2018.05.10版

#### 次世代シーケンサーデータの解析手法 第4回クオリティコントロールとプログラムのイ ンストール:ウェブ資料

東京大学・大学院農学生命科学研究科 孫 建強、湯 敏、清水 謙多郎、門田 幸二 kadota@bi.a.u-tokyo.ac.jp http://www.iu.a.u-tokyo.ac.jp/~kadota/

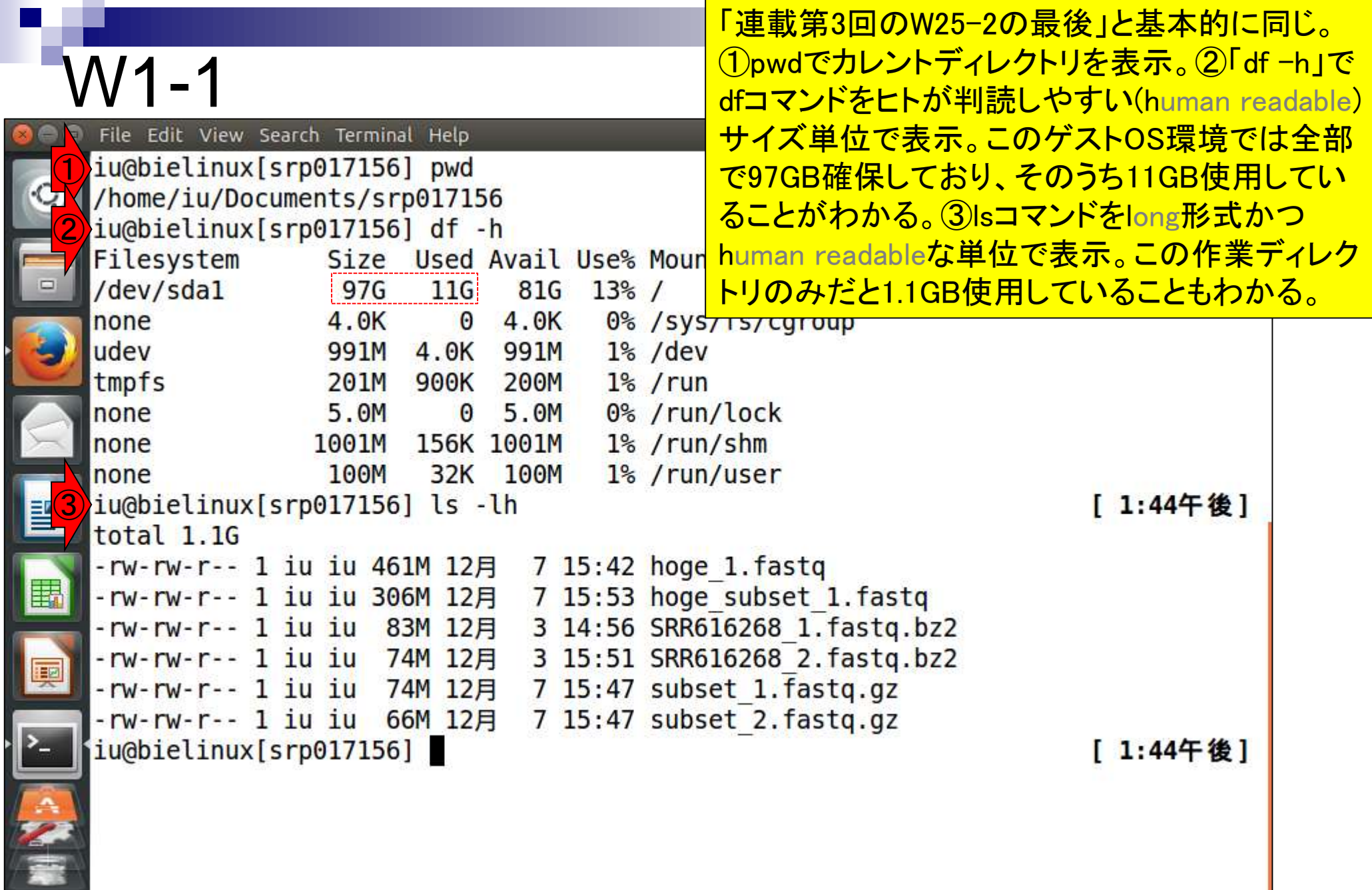

**Contract** 

۲

֧֘֘

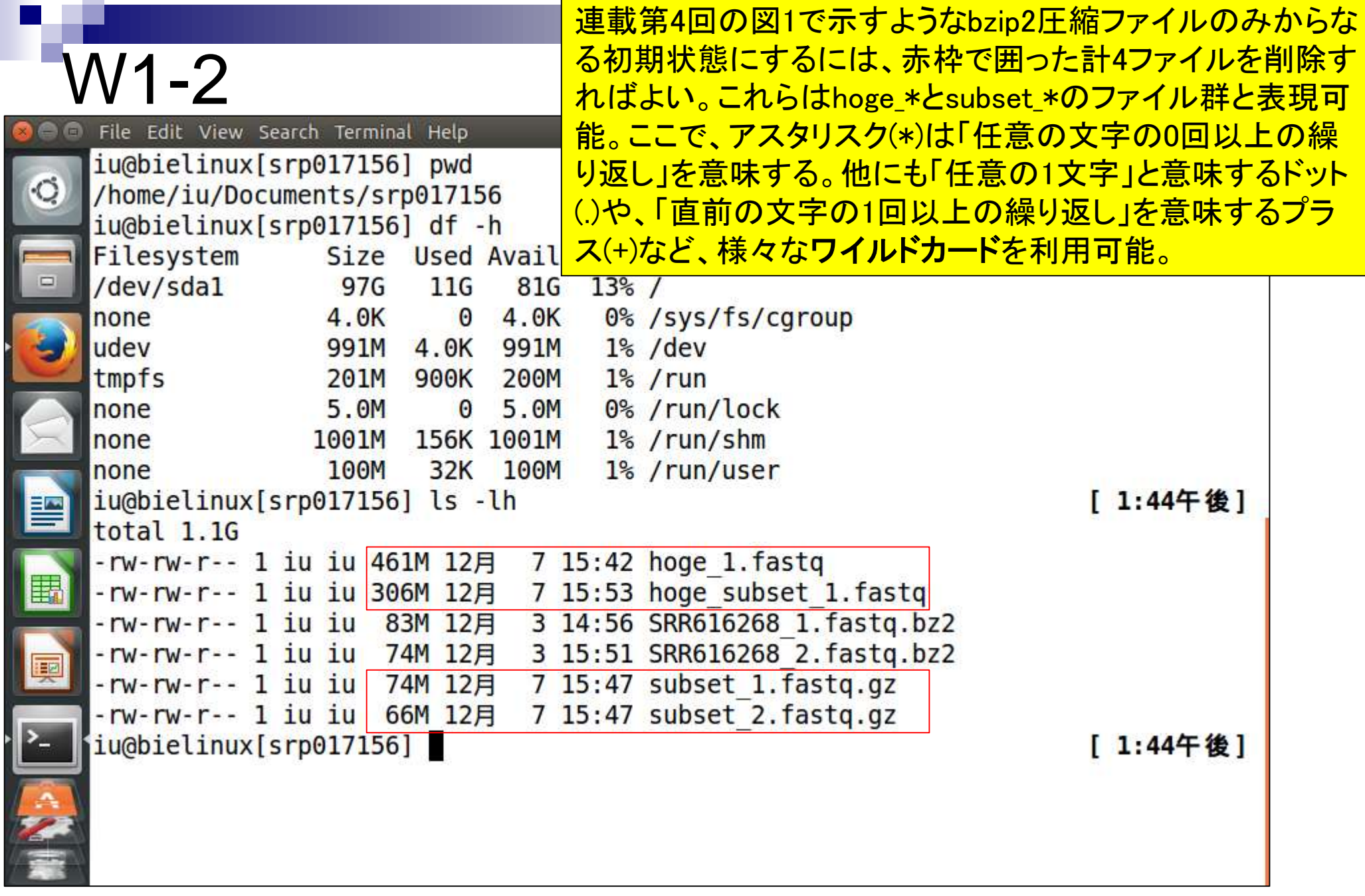

F

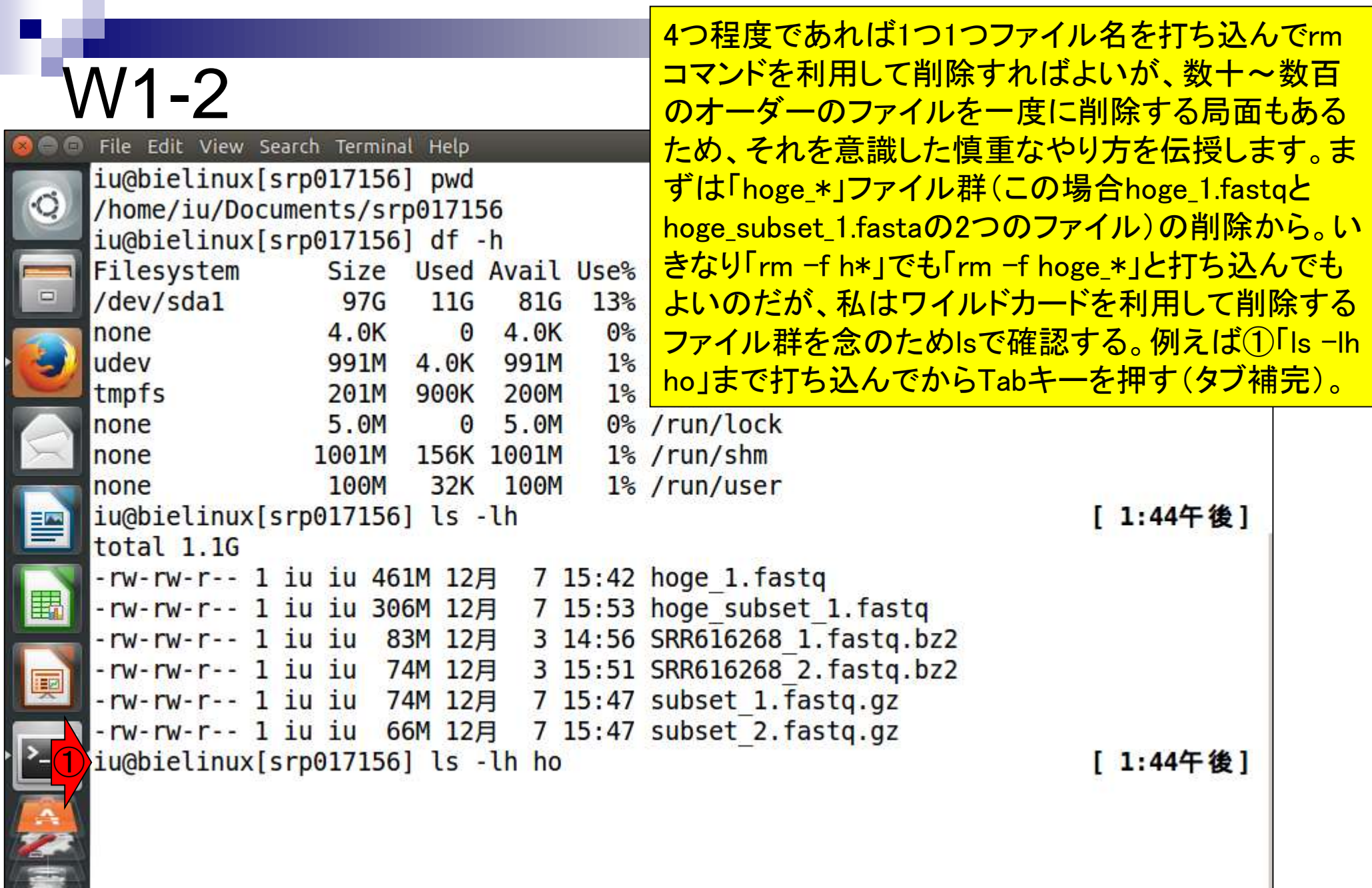

۲

Þ

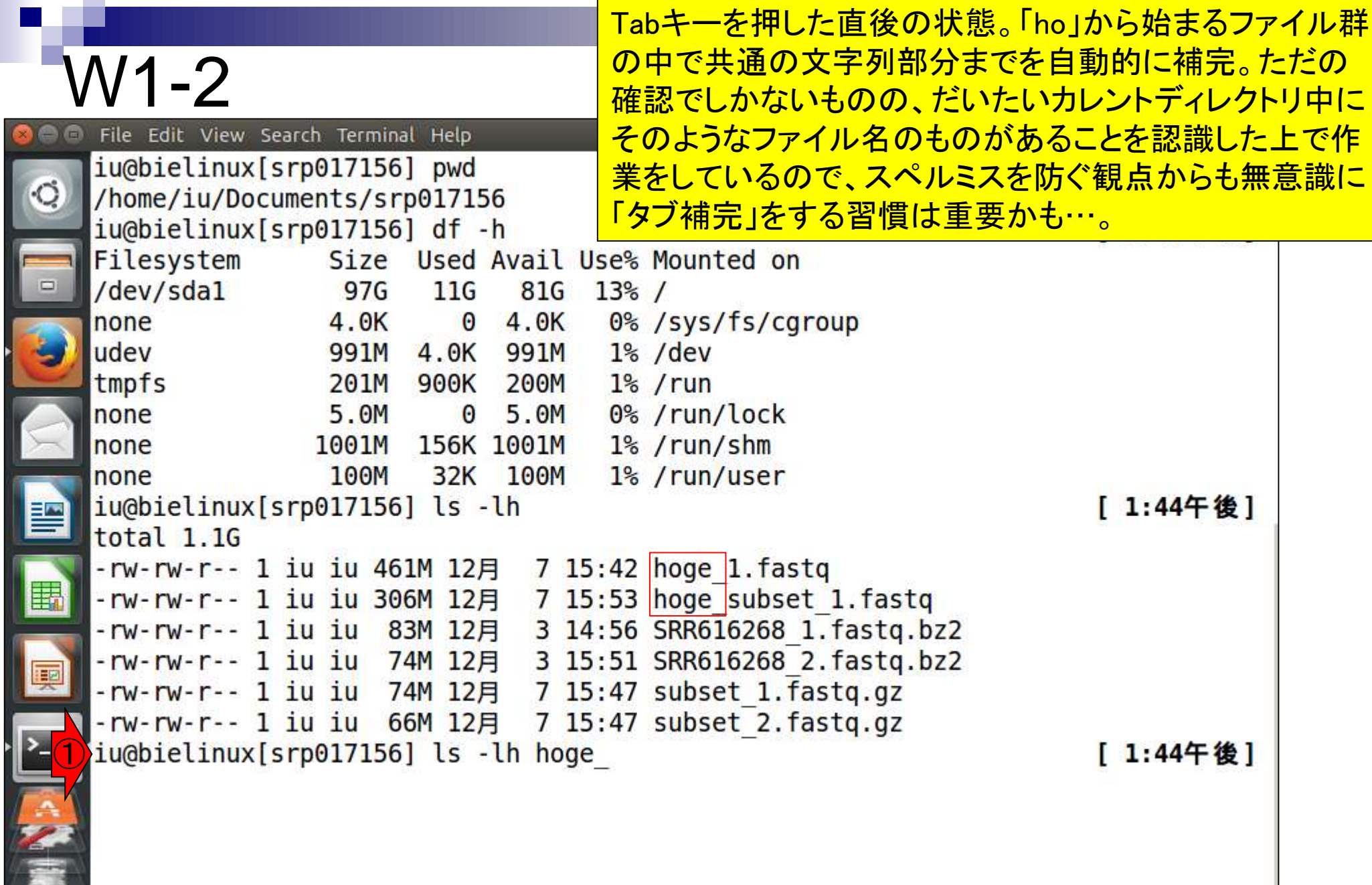

**Contract** 

①アスタリスク(\*)をつけてリターンキーを押す。これで削 除予定の「hoge\_\*」から始まるファイル群をリストアップし たことになる。一気に全部を消してよいかどうかを確認。

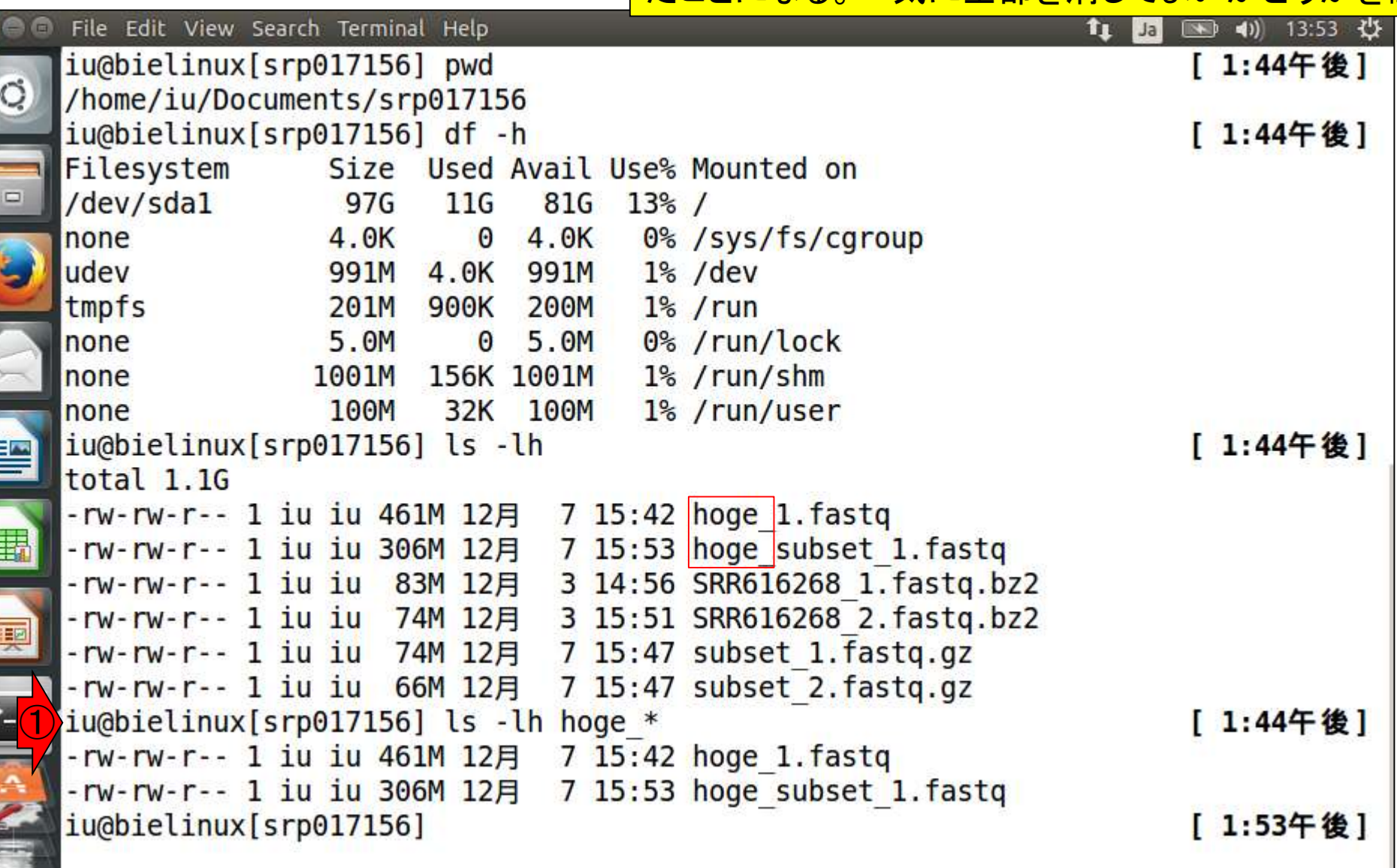

W1-2

**C** 

**TELESCO** 

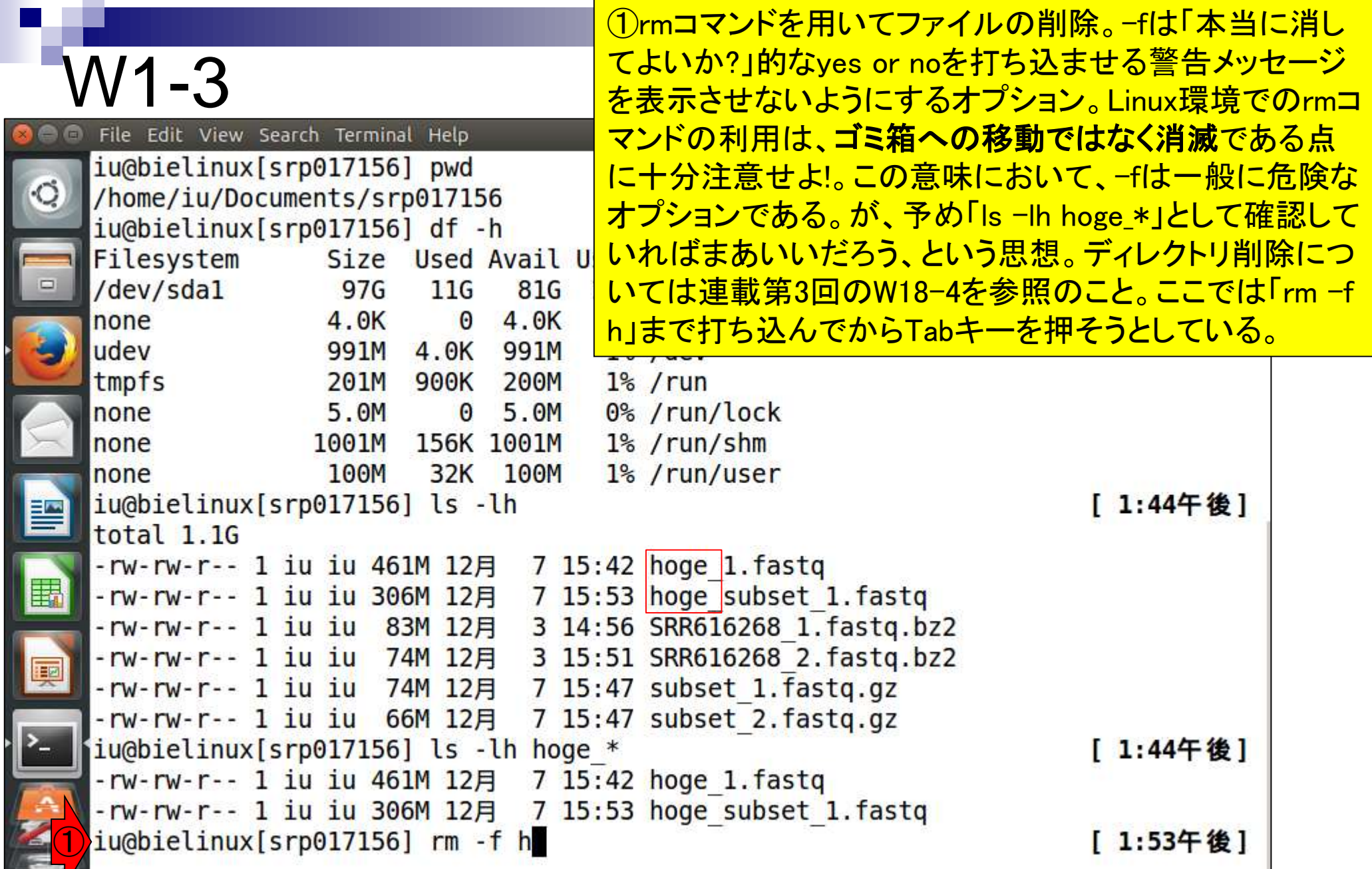

**Contract** 

①Tabキーを押して「hoge\_」まで表示させてから、アスタリ スク(\*)をつけたところ。この段階でリターン。

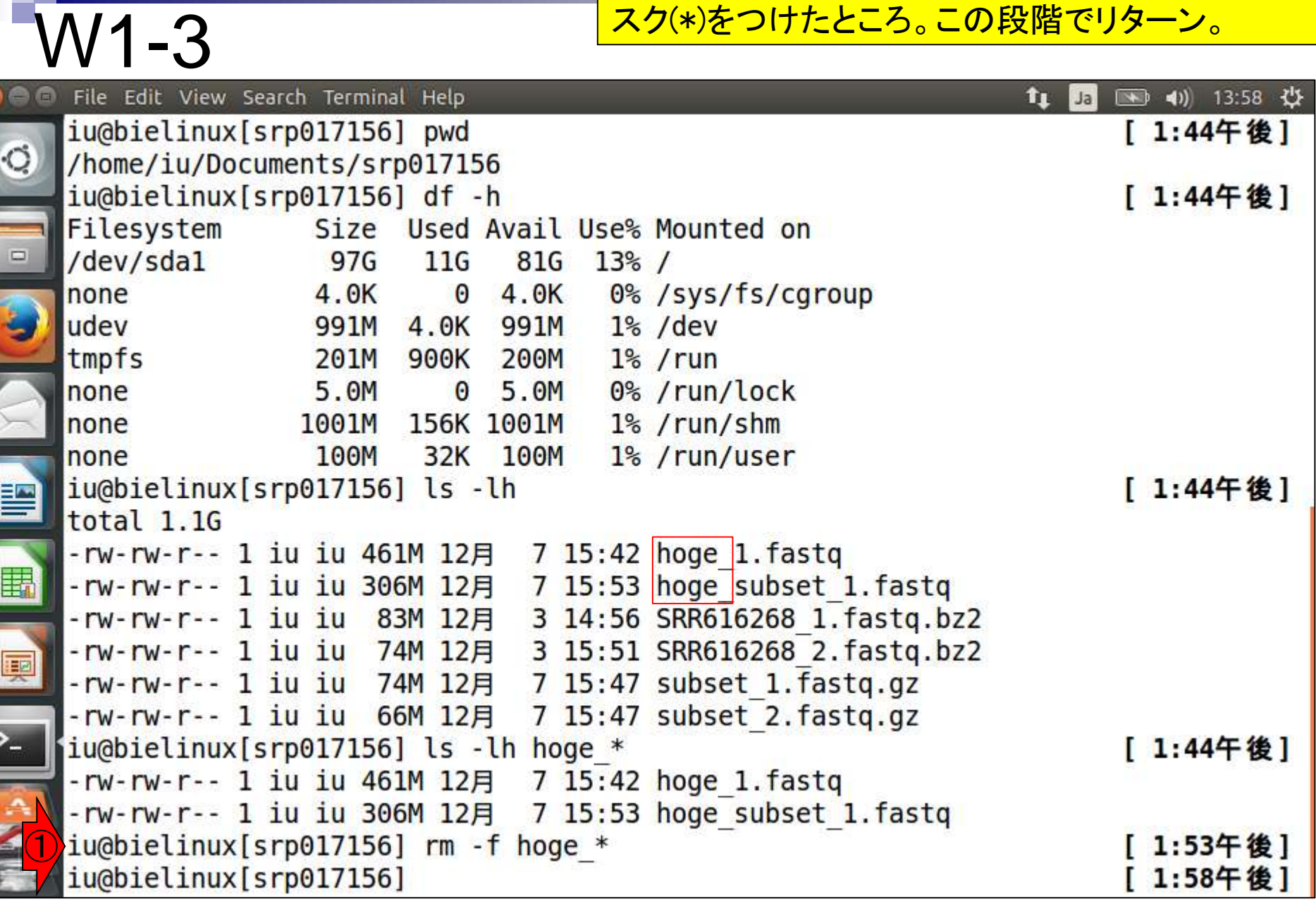

 $\Box$ 

#### W1-3

①「ls -lh」。ファイル群hoge\_\*を 削除できていることがわかる。

| File Edit View Search Terminal Help |                               | 40) 13:59 費<br>$t_{\perp}$<br>$\blacksquare$<br>Ja |
|-------------------------------------|-------------------------------|----------------------------------------------------|
| iu@bielinux[srp017156] ls -lh       |                               | [ 1:59午後]                                          |
| total 295M                          |                               |                                                    |
| -rw-rw-r-- 1 iu iu 83M 12月          | 3 14:56 SRR616268 1.fastq.bz2 |                                                    |
| -rw-rw-r-- 1 iu iu 74M 12月          | 3 15:51 SRR616268 2.fastq.bz2 |                                                    |
| -rw-rw-r-- 1 iu iu 74M 12月          | 7 15:47 subset 1. fastq.gz    |                                                    |
| -rw-rw-r-- 1 iu iu 66M 12月          | 7 15:47 subset 2. fastq.gz    |                                                    |
| iu@bielinux[srp017156]              |                               | [ 1:59午後]                                          |
|                                     |                               |                                                    |
|                                     |                               |                                                    |
|                                     |                               |                                                    |
|                                     |                               |                                                    |
| E                                   |                               |                                                    |
|                                     |                               |                                                    |
|                                     |                               |                                                    |
|                                     |                               |                                                    |
|                                     |                               |                                                    |
|                                     |                               |                                                    |
|                                     |                               |                                                    |
|                                     |                               |                                                    |
|                                     |                               |                                                    |

一連の作業をファイル群 subset\_\*についても実行。

| W1-3                                                                                                    | subset *についても             |
|----------------------------------------------------------------------------------------------------|---------------------------|
| File Edit View Search Terminal Help                                                                          | 图 40) 14:02 设<br>î,<br>Ja |
| iu@bielinux[srp017156] ls -lh                                                                                | [ 2:02午後]                 |
| total 295M<br>-rw-rw-r-- 1 iu iu 83M 12月 3 14:56 SRR616268 1.fastq.bz2                                       |                           |
| -rw-rw-r-- 1 iu iu 74M 12月 3 15:51 SRR616268 2.fastq.bz2                                                     |                           |
| -rw-rw-r-- 1 iu iu 74M 12月 7 15:47 subset 1.fastq.gz                                                         |                           |
| -rw-rw-r-- 1 iu iu 66M 12月 7 15:47 subset 2.fastq.gz                                                         |                           |
| $i$ u@bielinux[srp017156] ls -lh subset $*$                                                                  | [ 2:02午後]                 |
| -rw-rw-r-- 1 iu iu 74M 12月 7 15:47 subset 1.fastq.gz<br>-rw-rw-r-- 1 iu iu 66M 12月 7 15:47 subset 2.fastq.gz |                           |
| iu@bielinux[srp017156] rm -f subset *                                                                        | [ 2:02午後]                 |
| iu@bielinux[srp017156] ls -lh                                                                                | [ 2:02午後]                 |
| total 157M                                                                                                   |                           |
| -rw-rw-r-- 1 iu iu 83M 12月 3 14:56 SRR616268 1.fastq.bz2                                                     |                           |
| 3 15:51 SRR616268 2.fastq.bz2<br>-rw-rw-r-- 1 iu iu 74M 12月<br>E.                                            |                           |
| iu@bielinux[srp017156] pwd<br>/home/iu/Documents/srp017156                                                   | [ 2:02午後]                 |
| iu@bielinux[srp017156]                                                                                       | [ 2:02午後]                 |
| 拝図                                                                                                    |                           |
|                                                                                                    |                           |
|                                                                                                    |                           |
|                                                                                                    |                           |
|                                                                                                    |                           |
|                                                                                                    |                           |

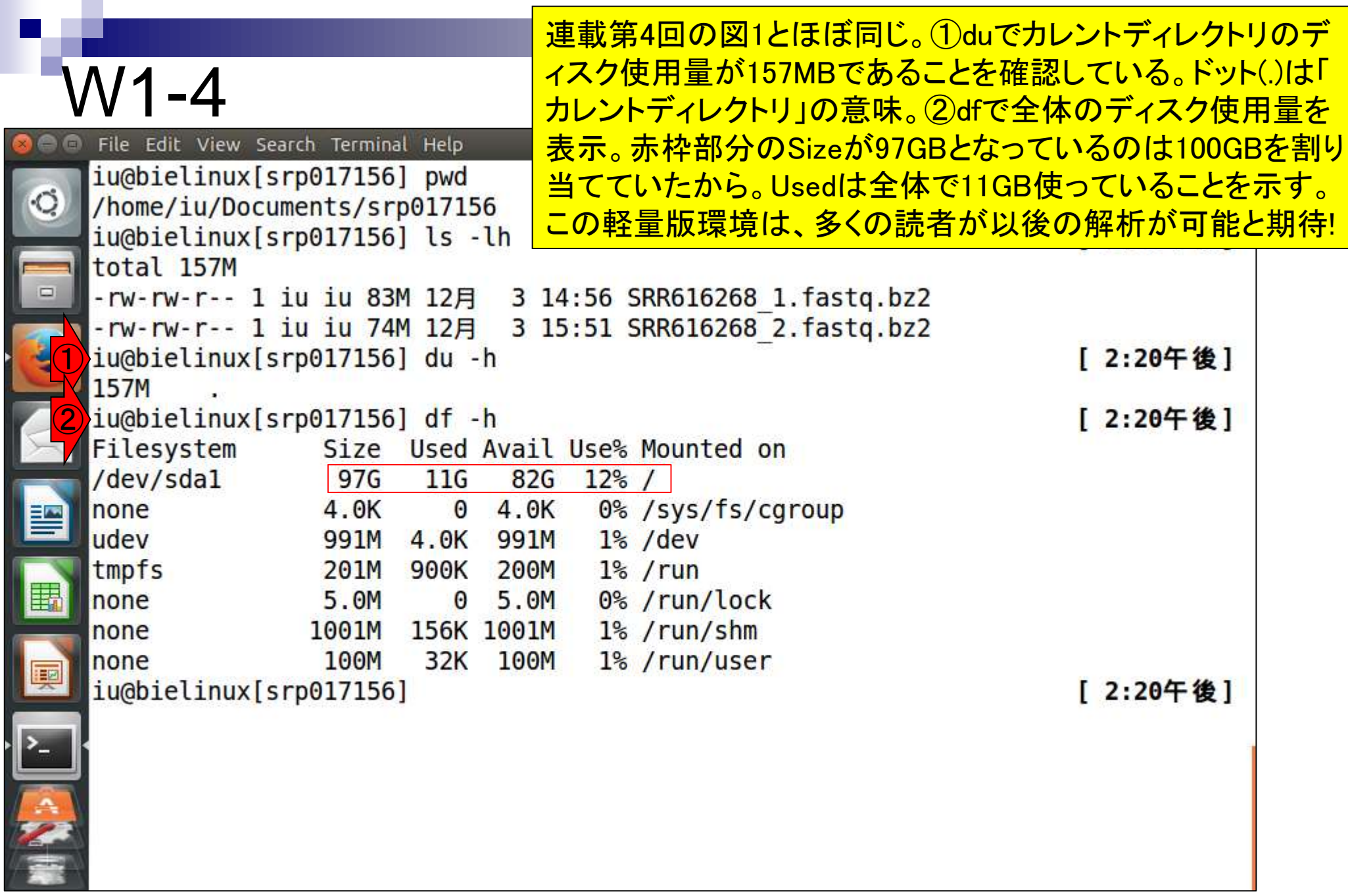

## W2-1:シェルスクリプト

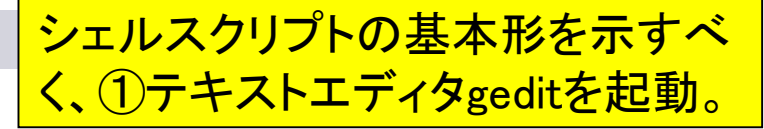

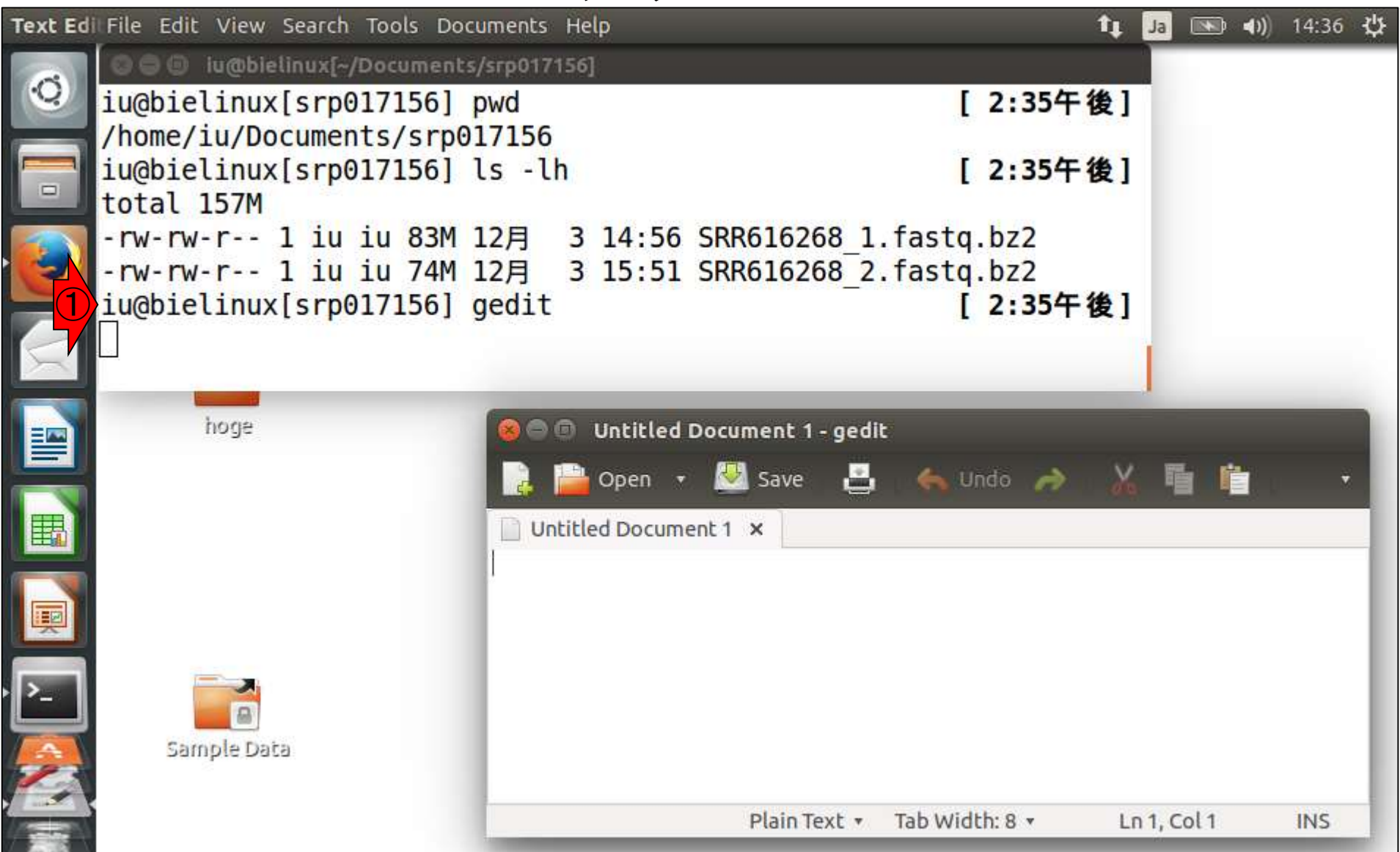

日本乳酸菌学会誌の連載第4回 12 キュー・コンピューター しょうしょう しゅうしゅう しゅうしゅう しゅうしゅん インター インター インター インター インター

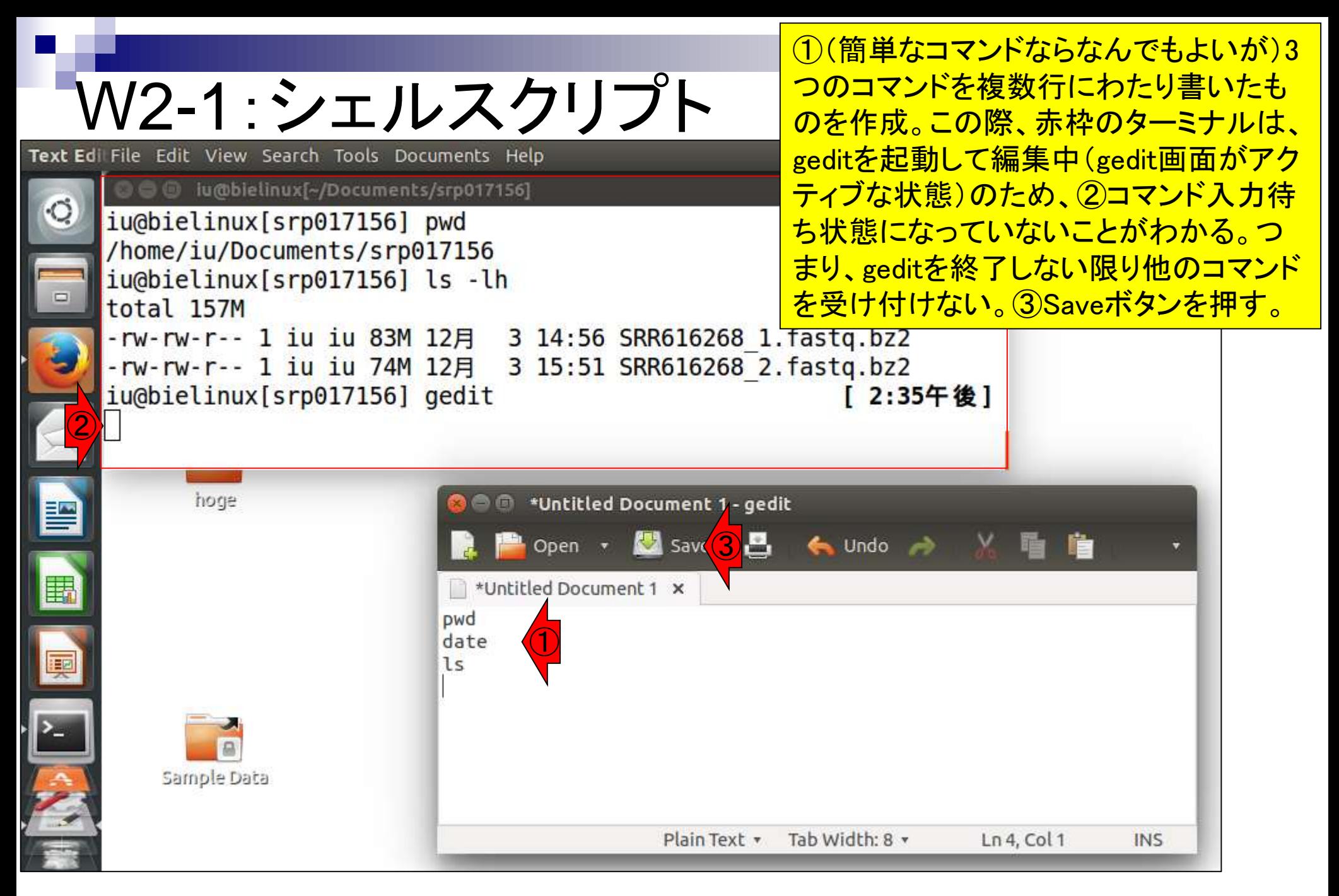

#### 日本乳酸菌学会誌の連載第4回 インタン・シート しょうしょう しょうしょう しゅうしゅう しゅうしゅう しゅうしゅん イスプレート イスプレート ロング イスプレート

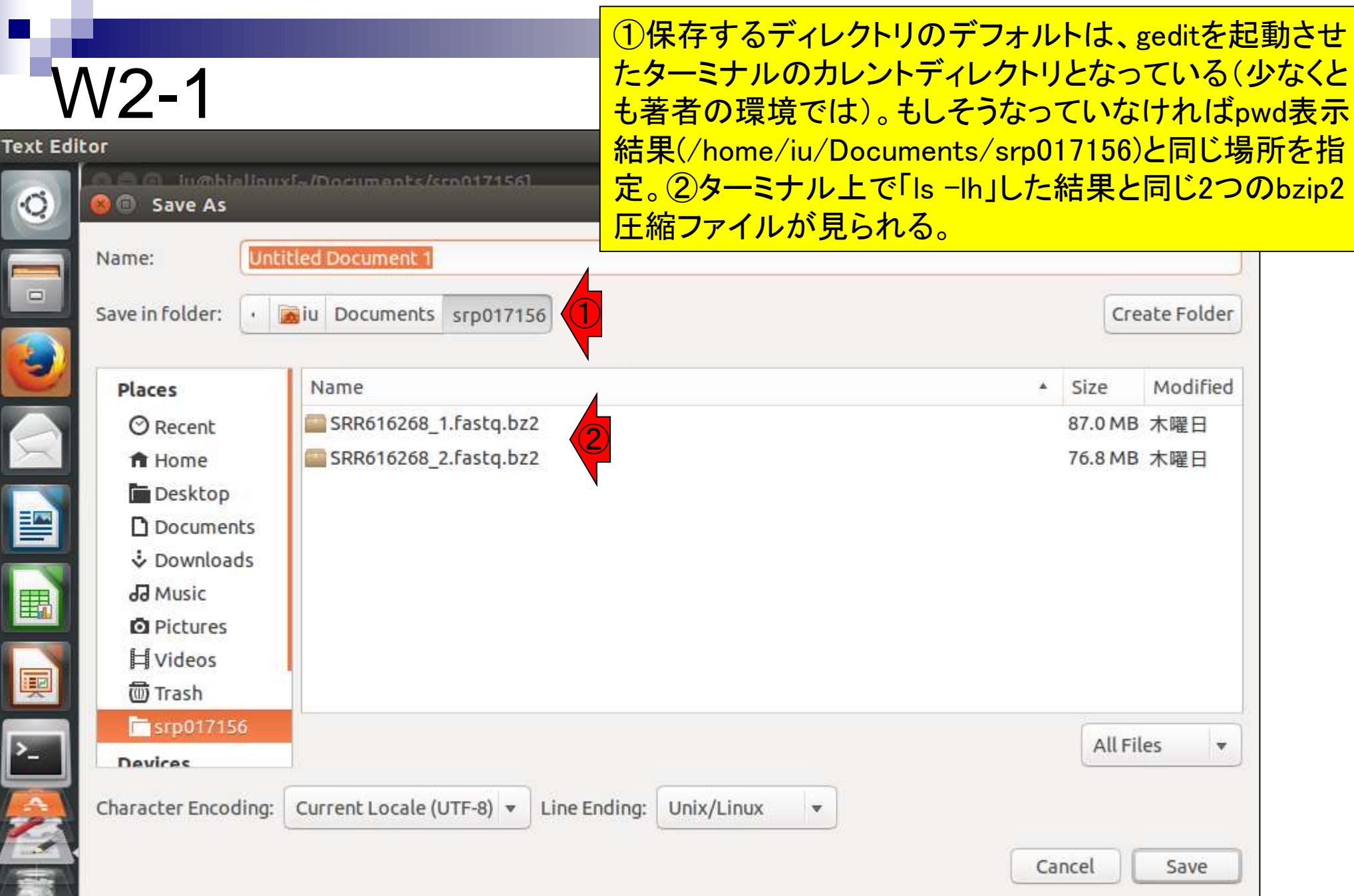

#### ここでは1ファイル名をhoge\_JSLAB3.shとして、 ②Saveボタンを押している。シェルスクリプトの場 合は、拡張子を.shにするのがおそらく一般的。

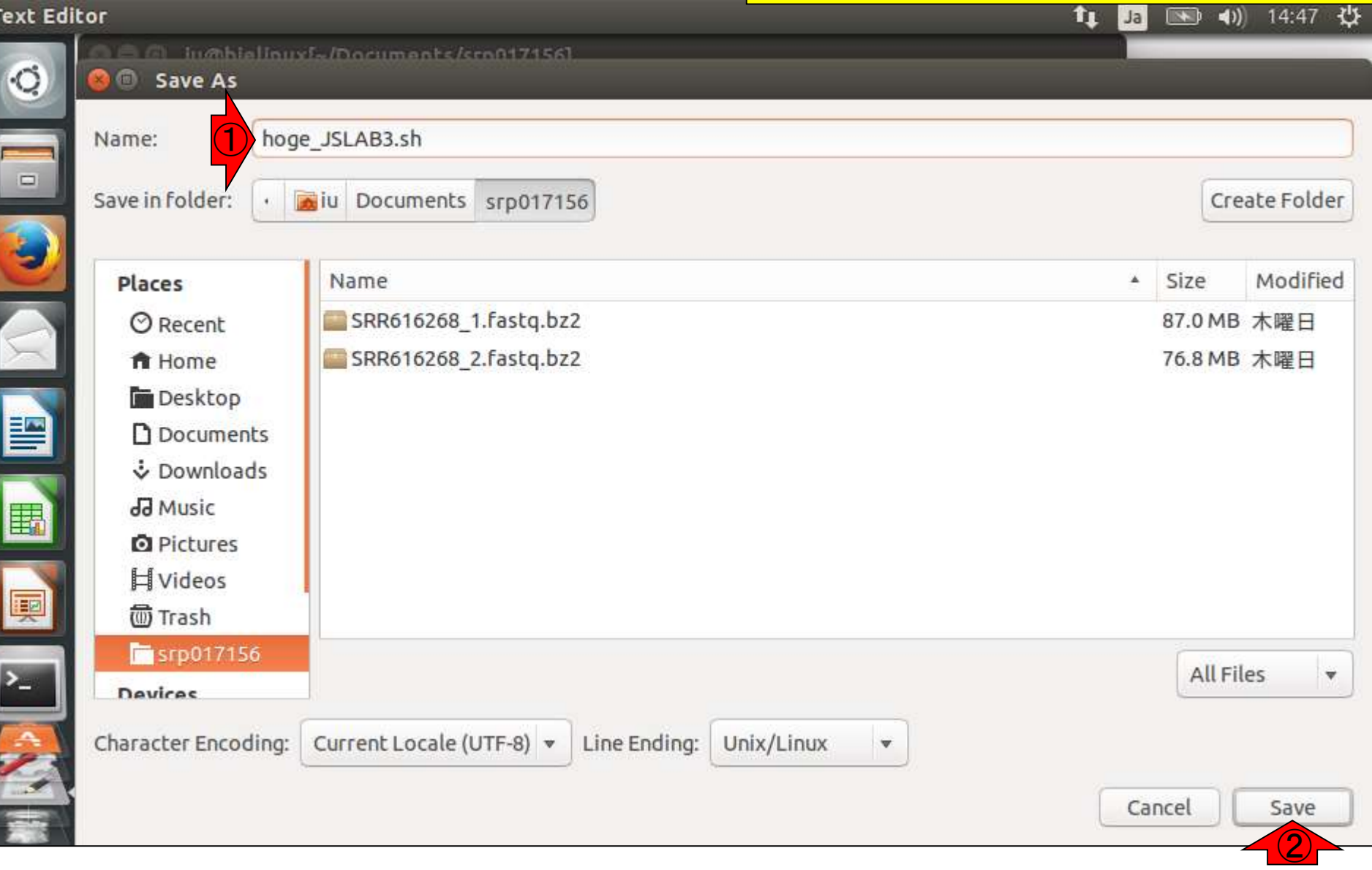

W2-1

 $\overline{1}$ 

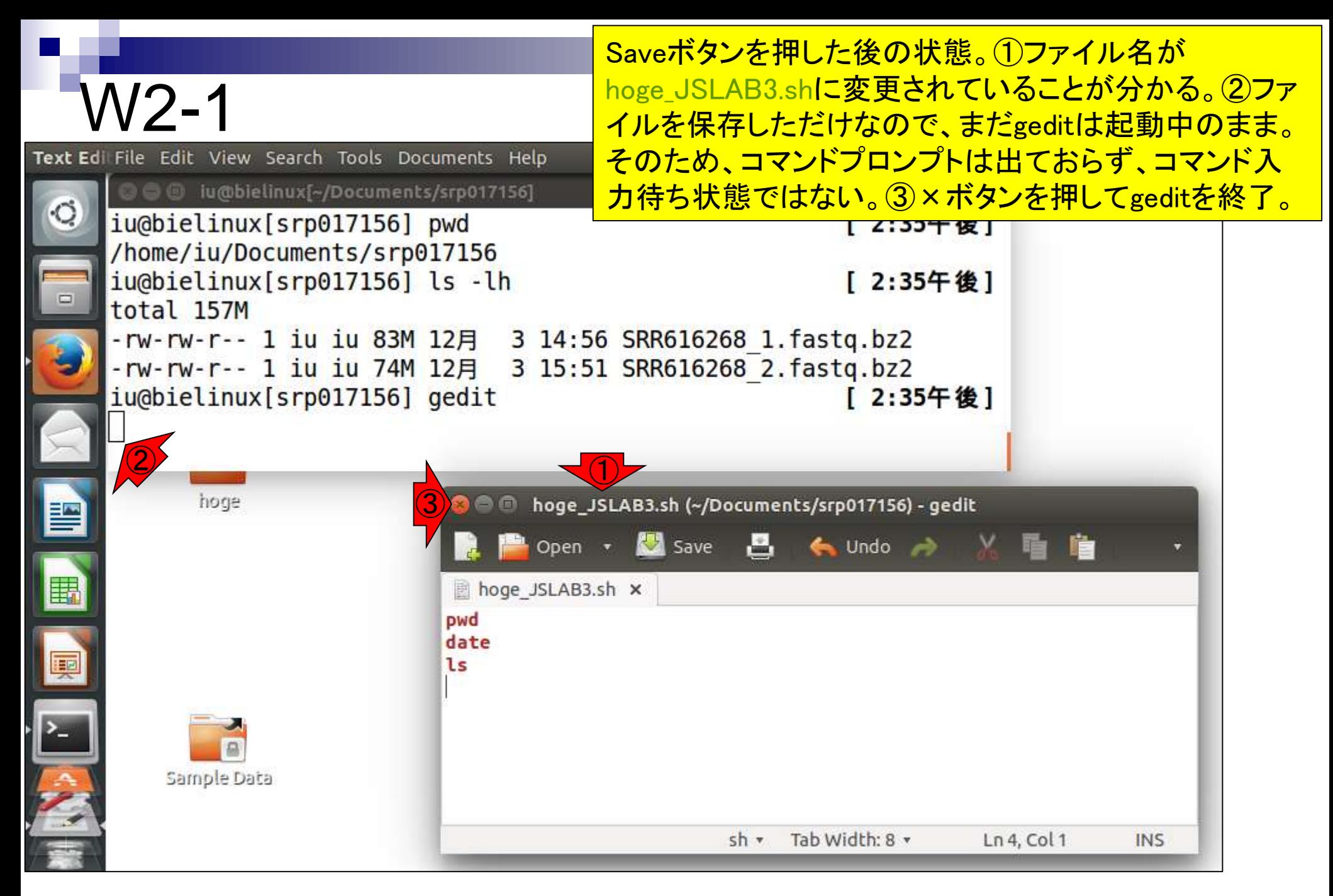

日本乳酸菌学会誌の連載第4回 きょうしょう しょうしょう しょうしょう しゅうしゅう しゅうしゅん インター・シーク インター・シーク インター・コード おおとこ インター

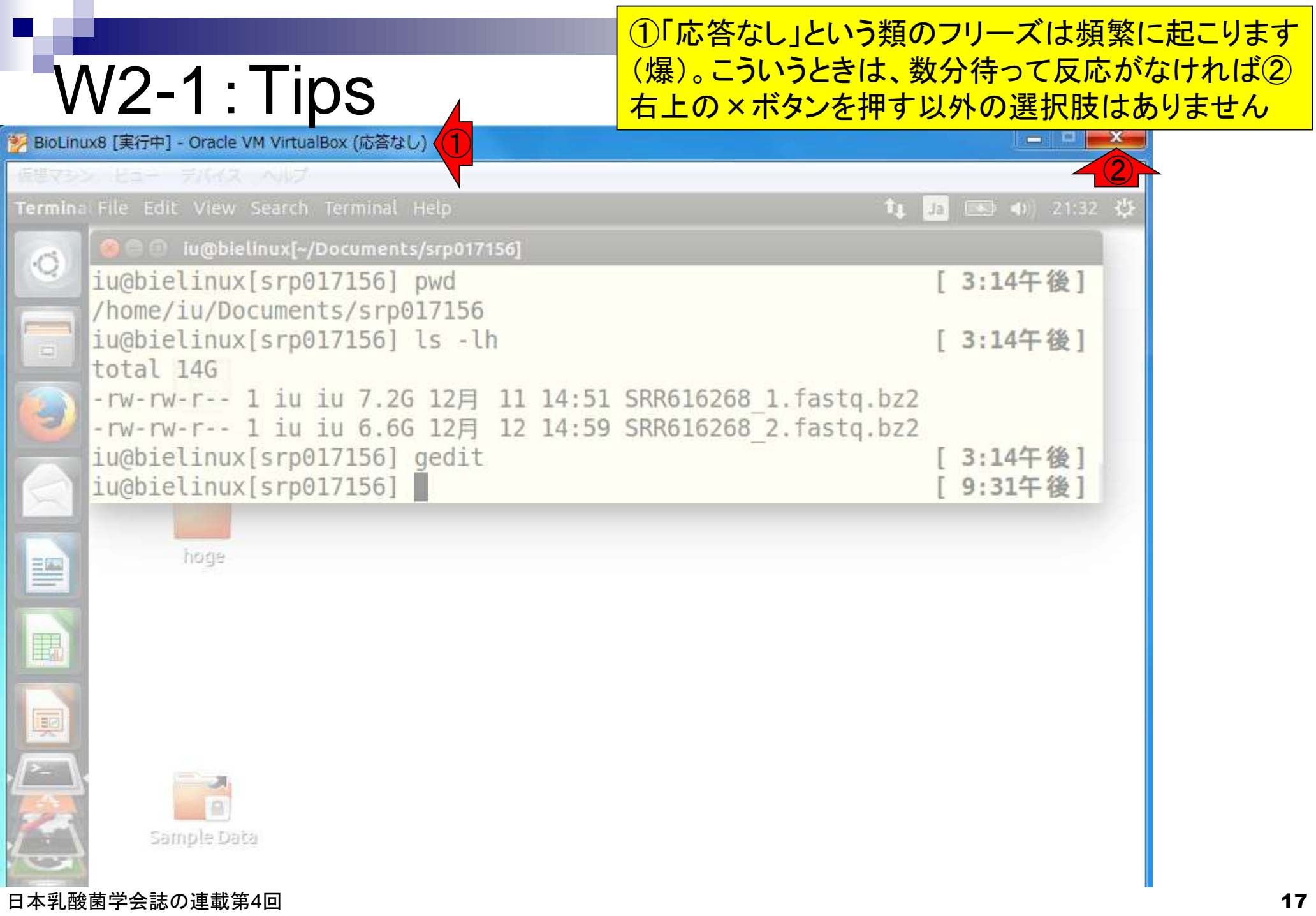

#### W<sub>2</sub>-1:Tips

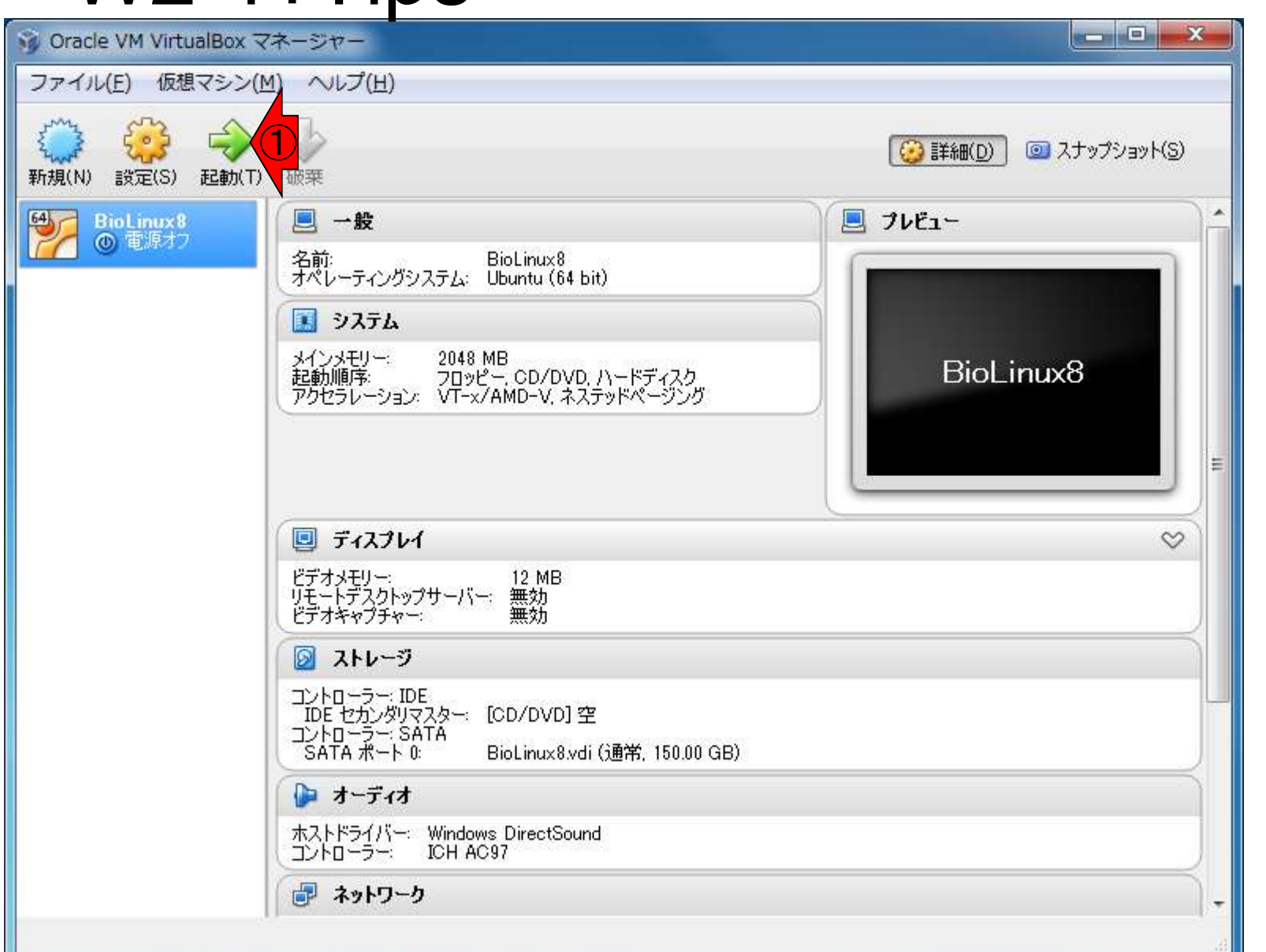

日本乳酸菌学会誌の連載第4回 18

気をとりなおしてBioLinux8を①再起動

### W2-2:シェルスクリプト

①lsで確認。geditで作成し保存した hoge\_JSLAB3.shで見られることがわかる。

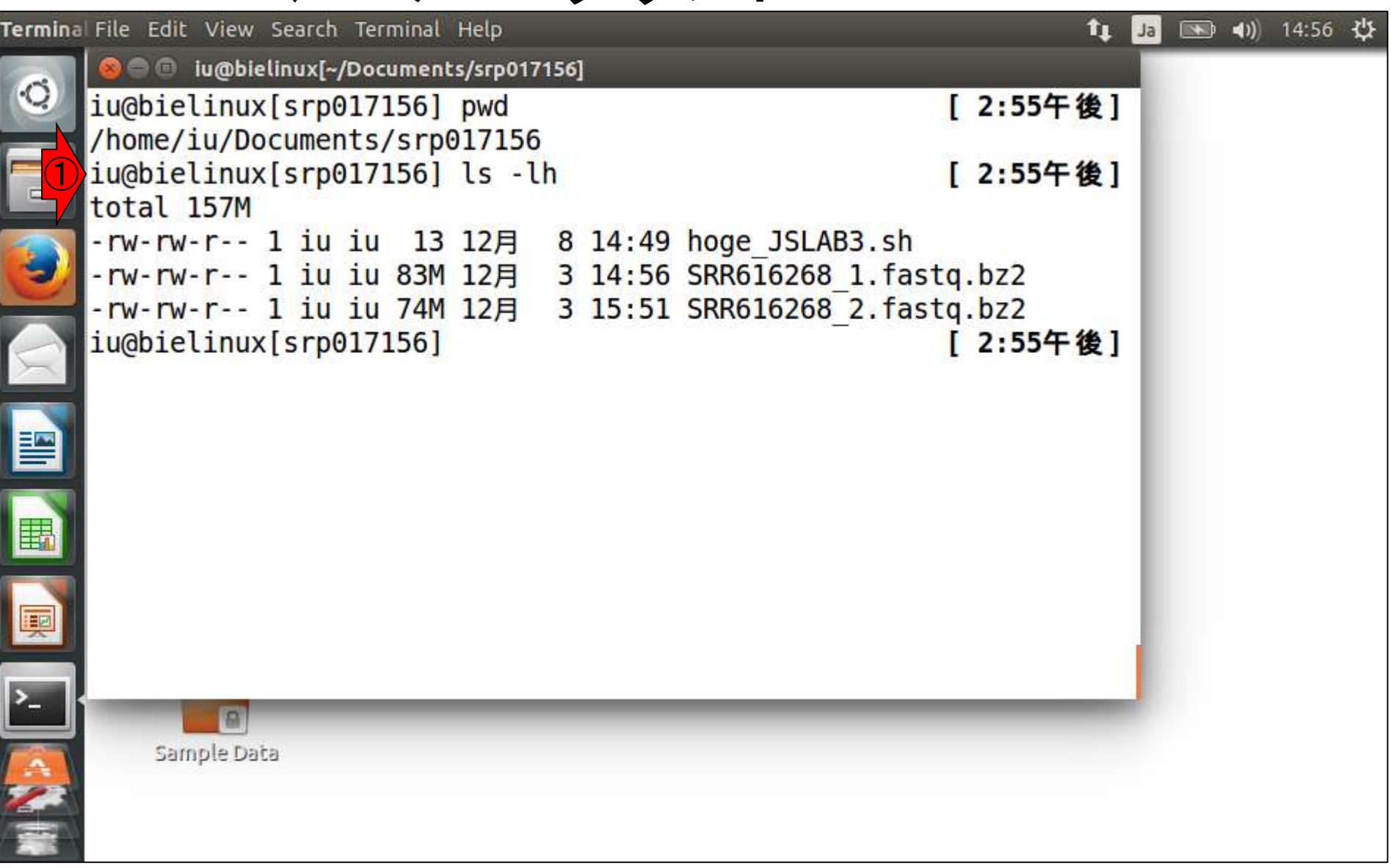

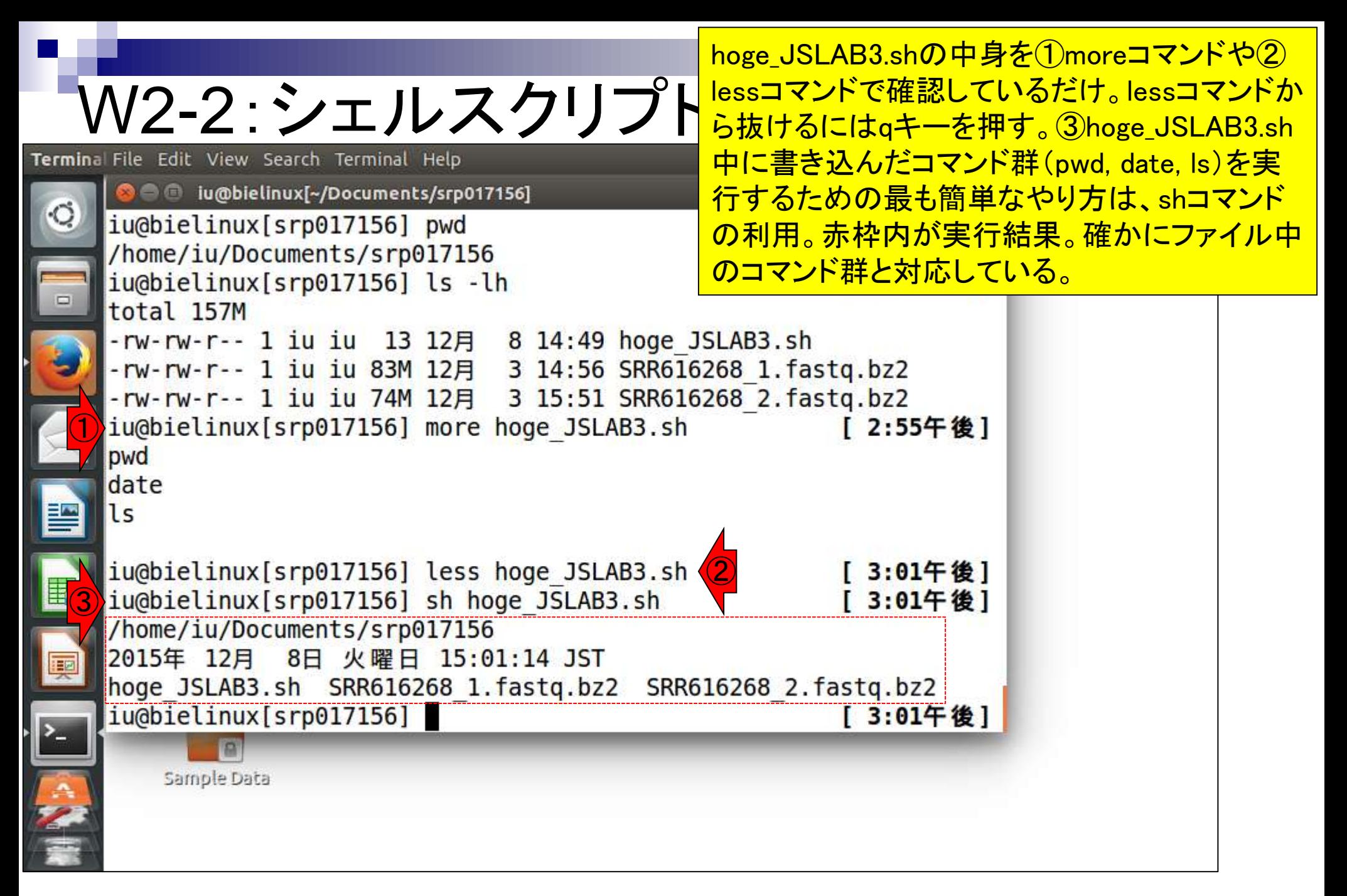

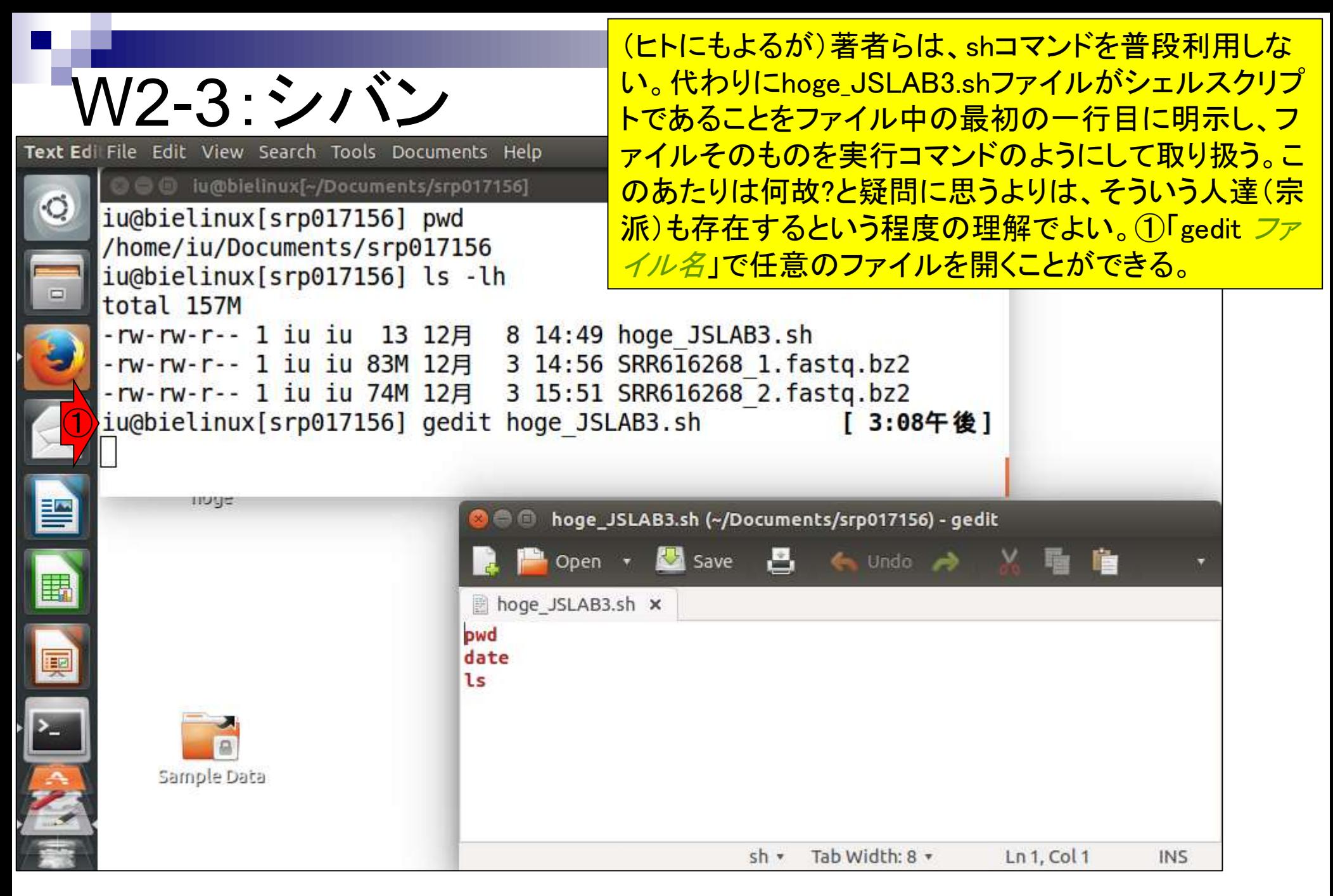

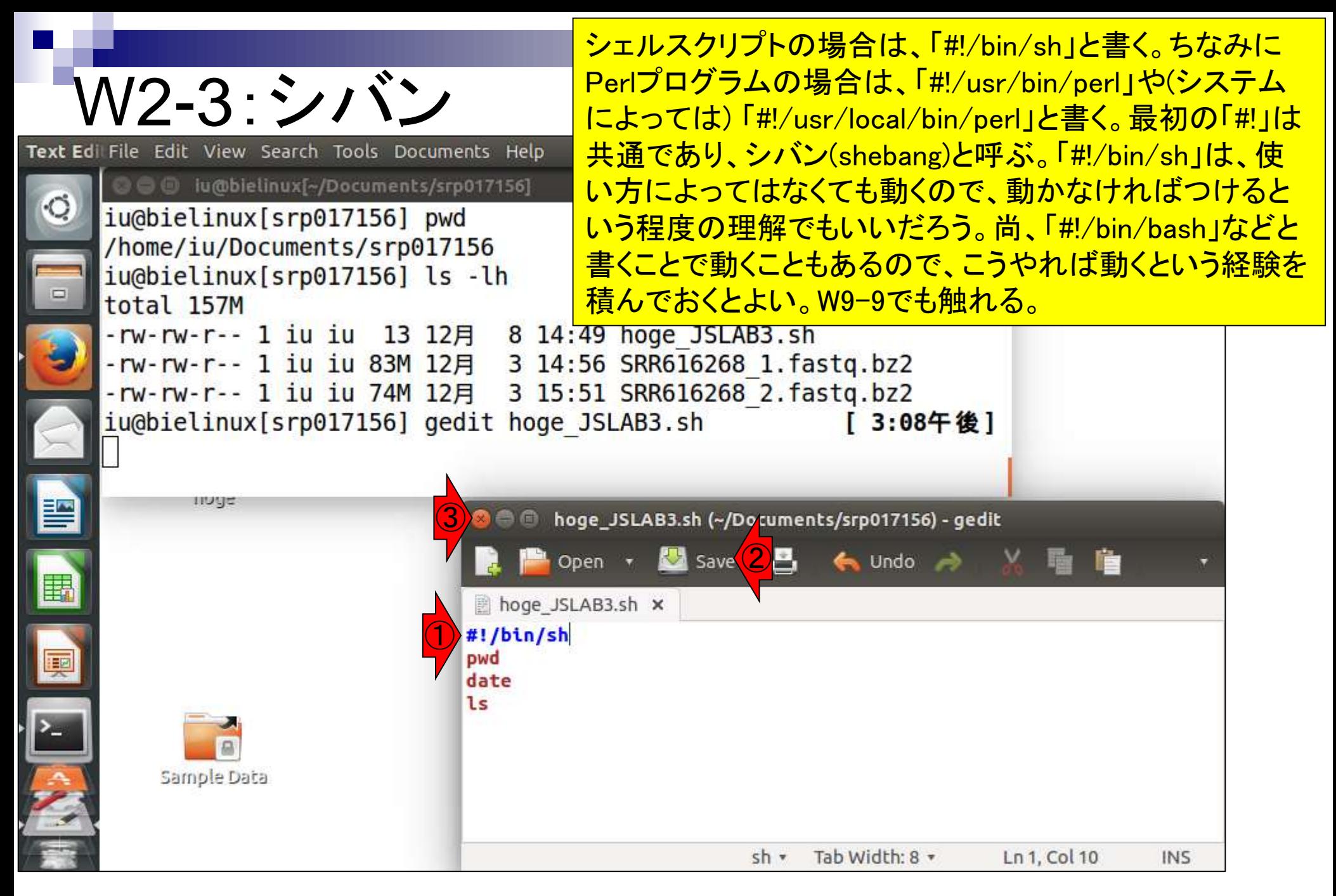

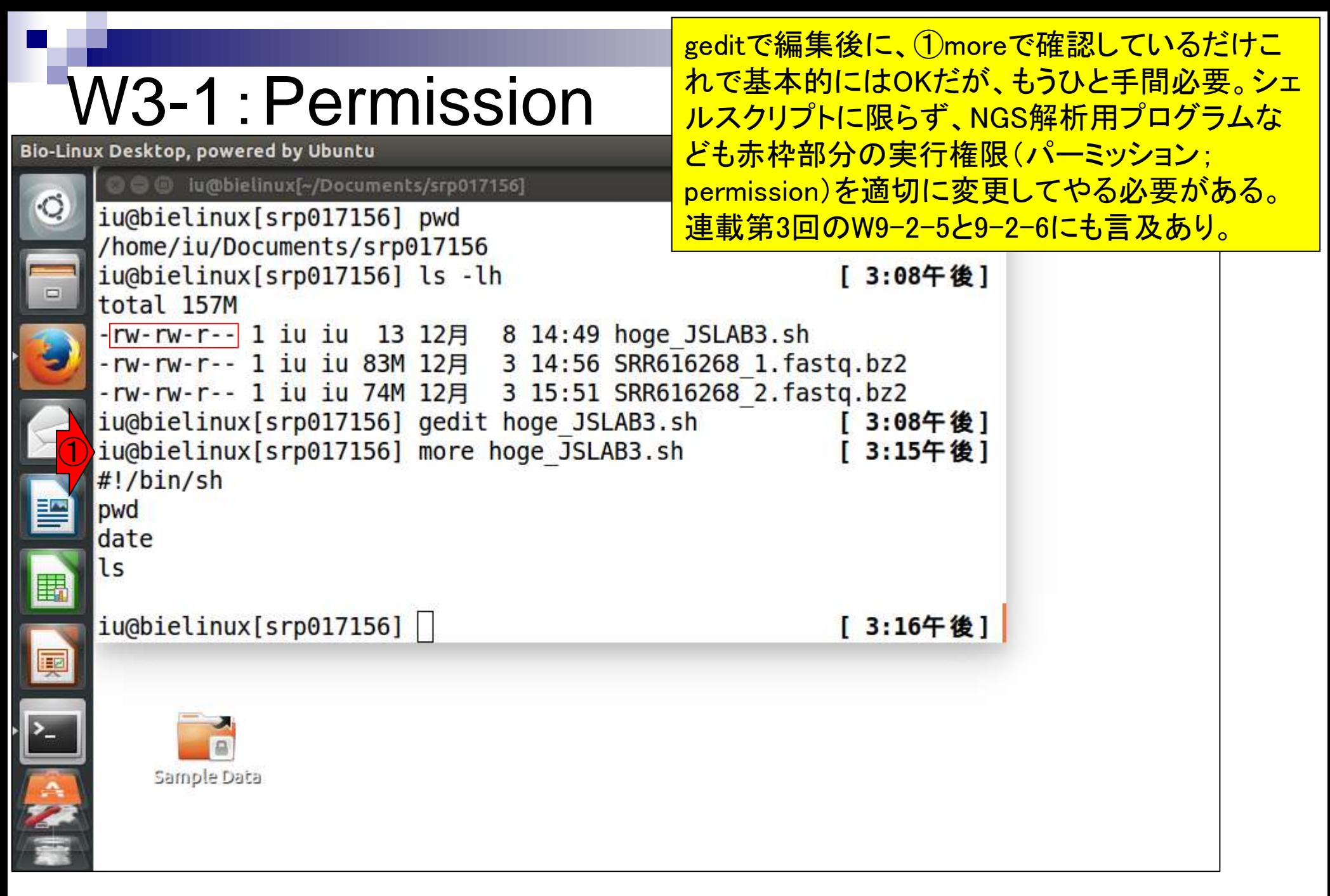

日本乳酸菌学会誌の連載第4回 23

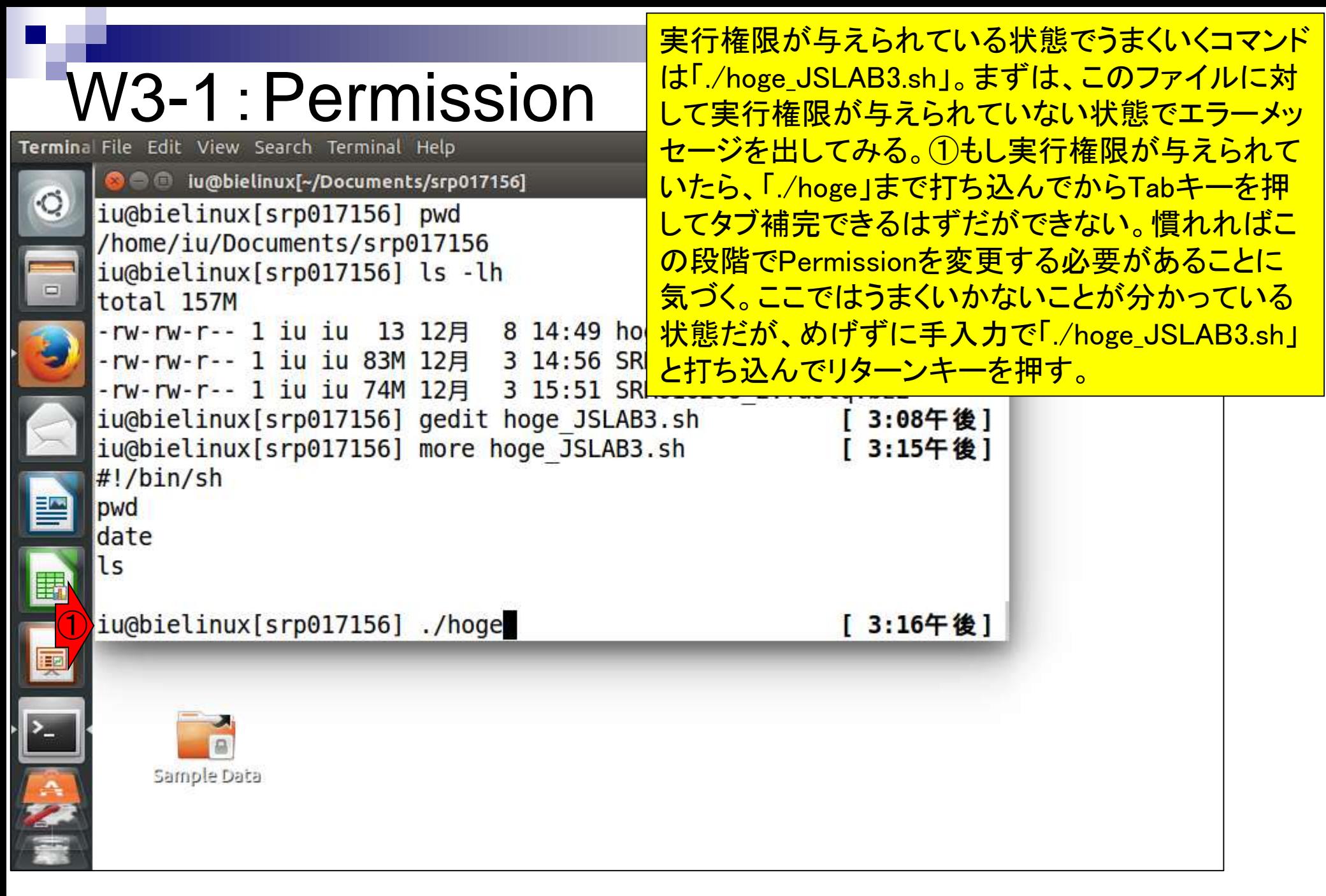

## W3-1:Permission

①手入力で「./hoge\_JSLAB3.sh」と打ち込んでリタ ーンキーを押した結果。 「実行権限が与えられてい ない(permission denied)」と文句を言われる。

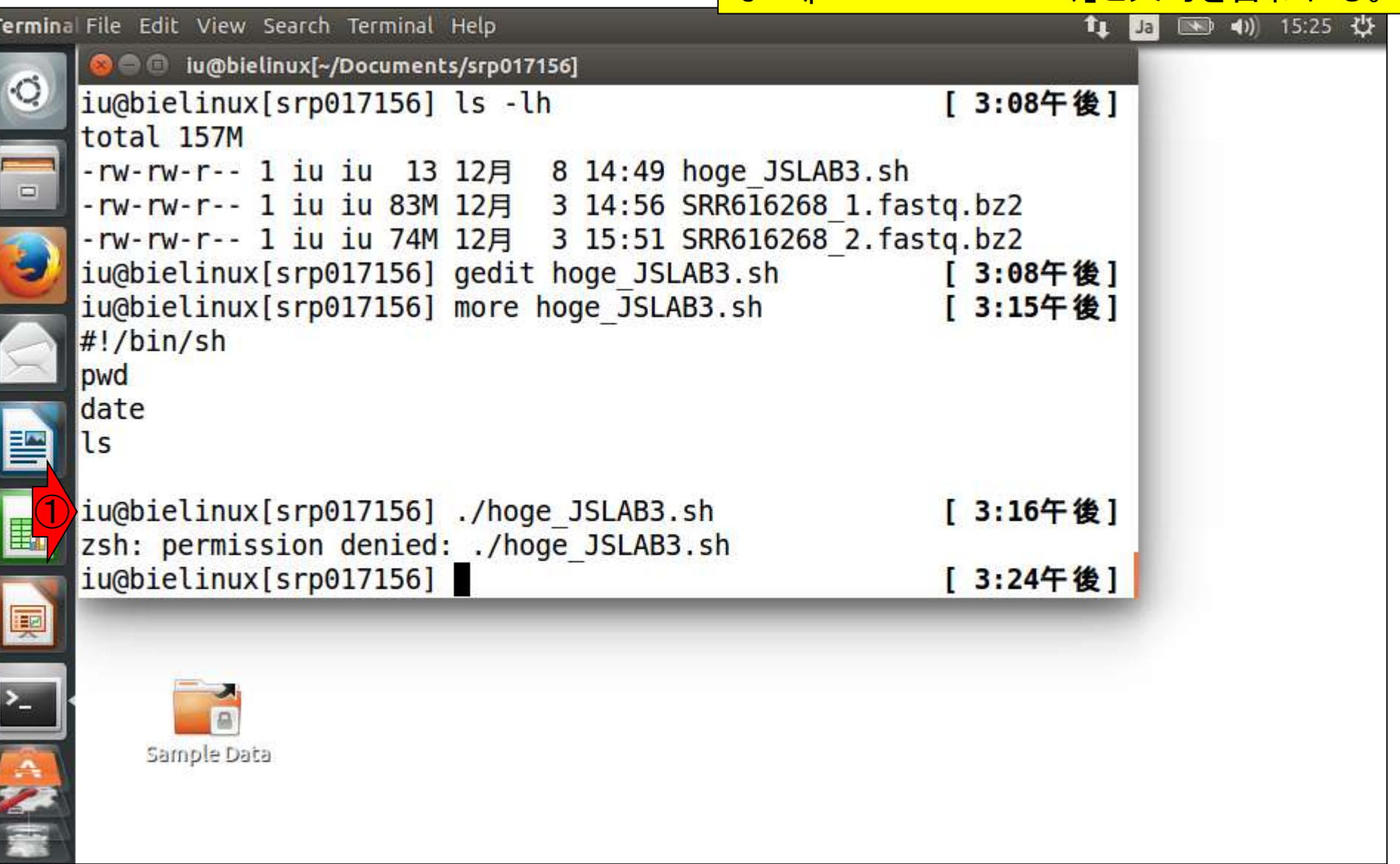

 $\frac{1}{\sqrt{2}}$ 

#### W3-1:Permission Terminal File Edit View Search Terminal Help

**O** iu@bielinux[~/Documents/srp017156]

「./」が無駄なのだろうと思い、②ファイル名のみを 指定してもダメ(このあたりはキーボードの上下キー を上手に利用せよ)。「そんなコマンドはない (command not found)」と文句をいわれている。③「 /home/iu/Documents/srp017156/hoge\_JSLAB3.sh  $\overline{\phantom{a}}$ 」とやってみても、①と同じ結果になる。

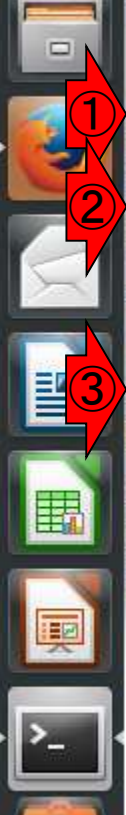

pwd date

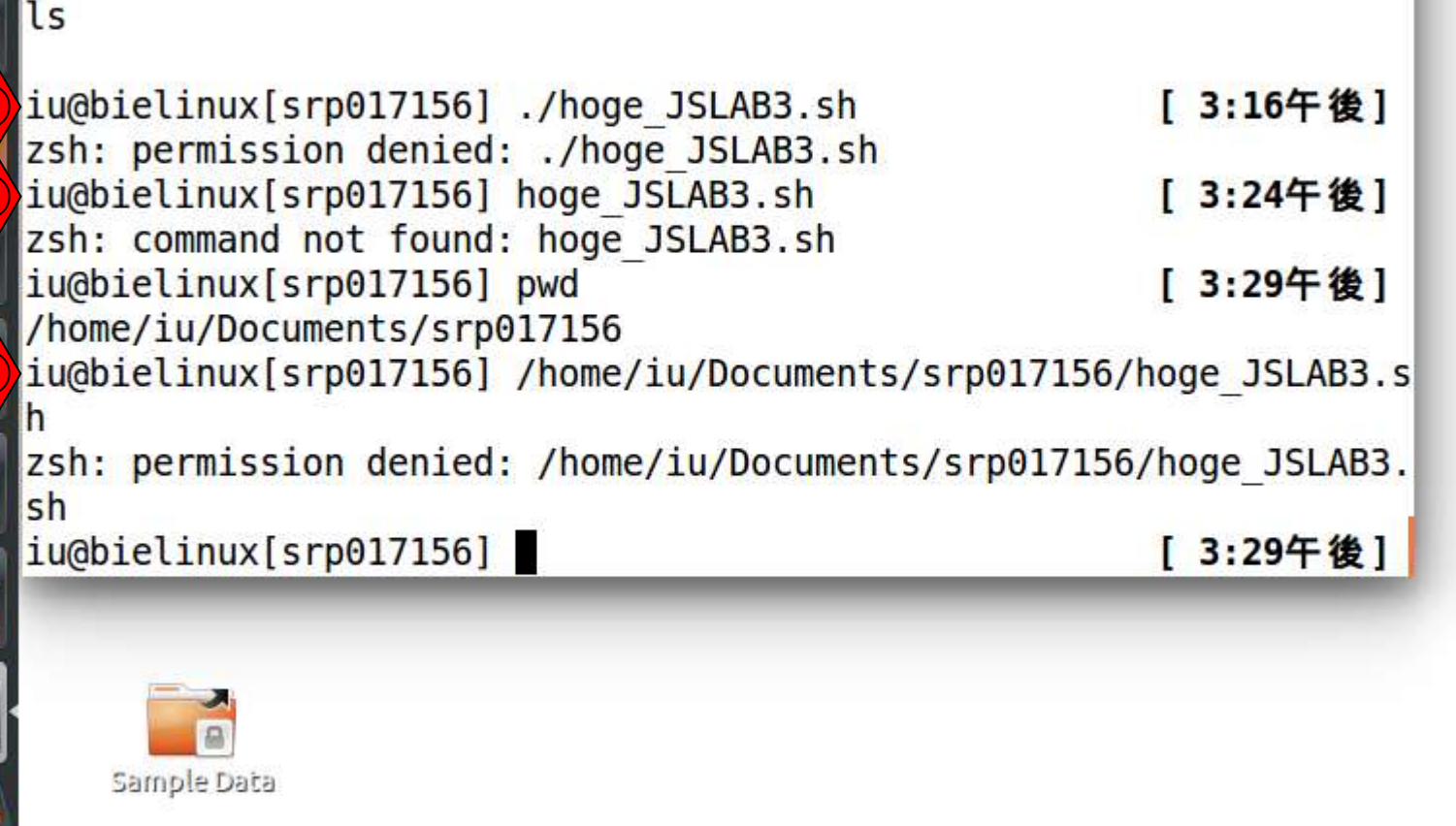

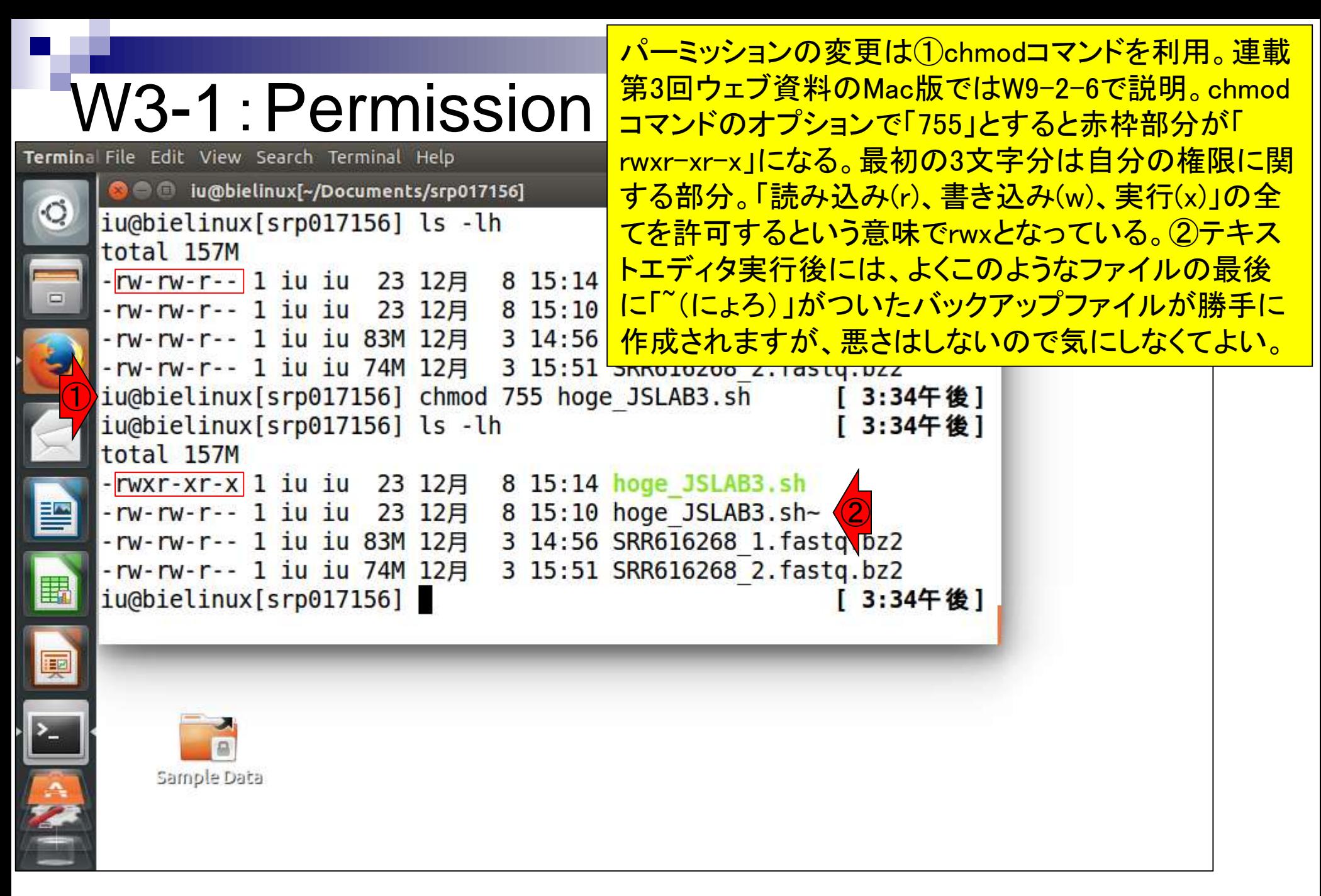

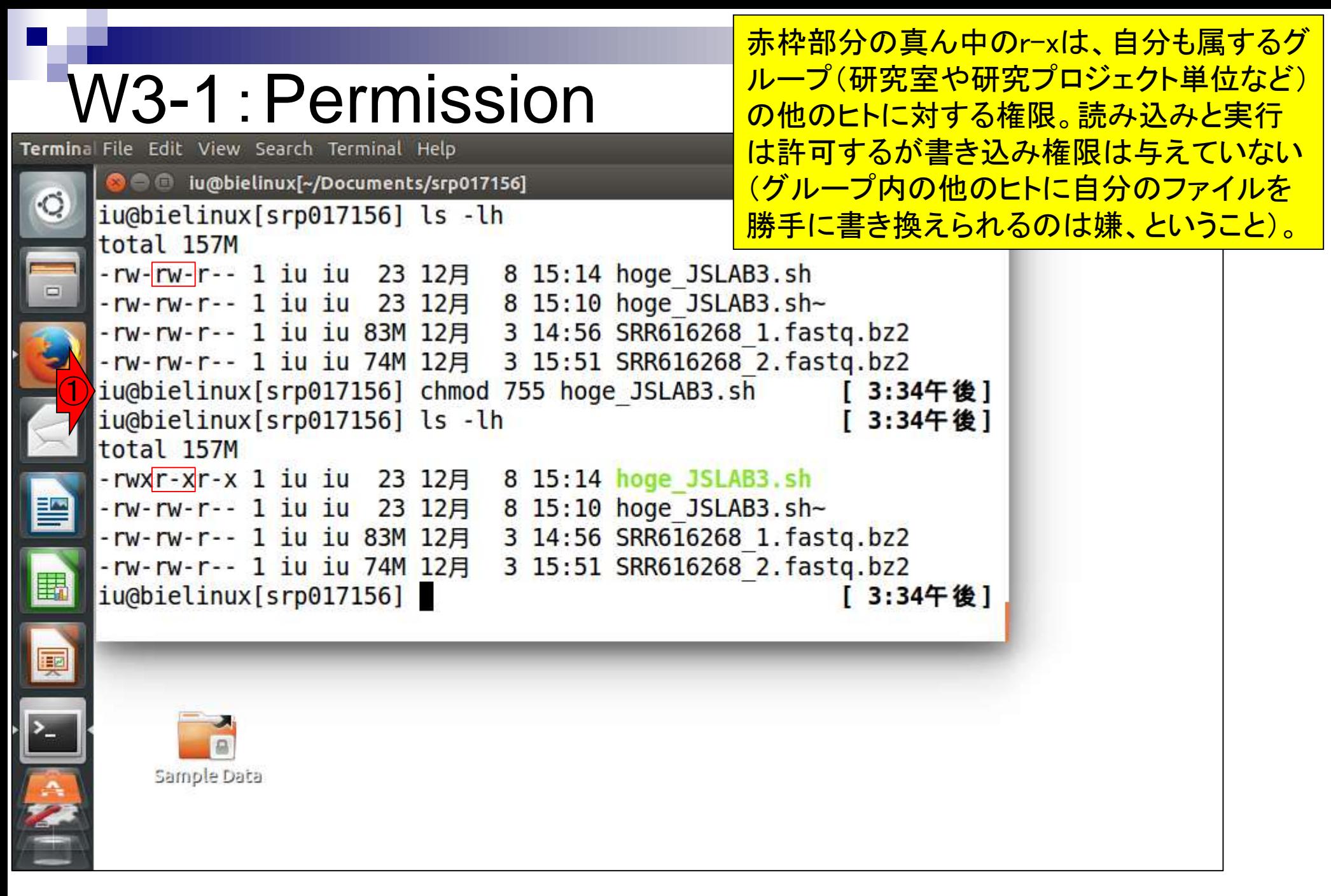

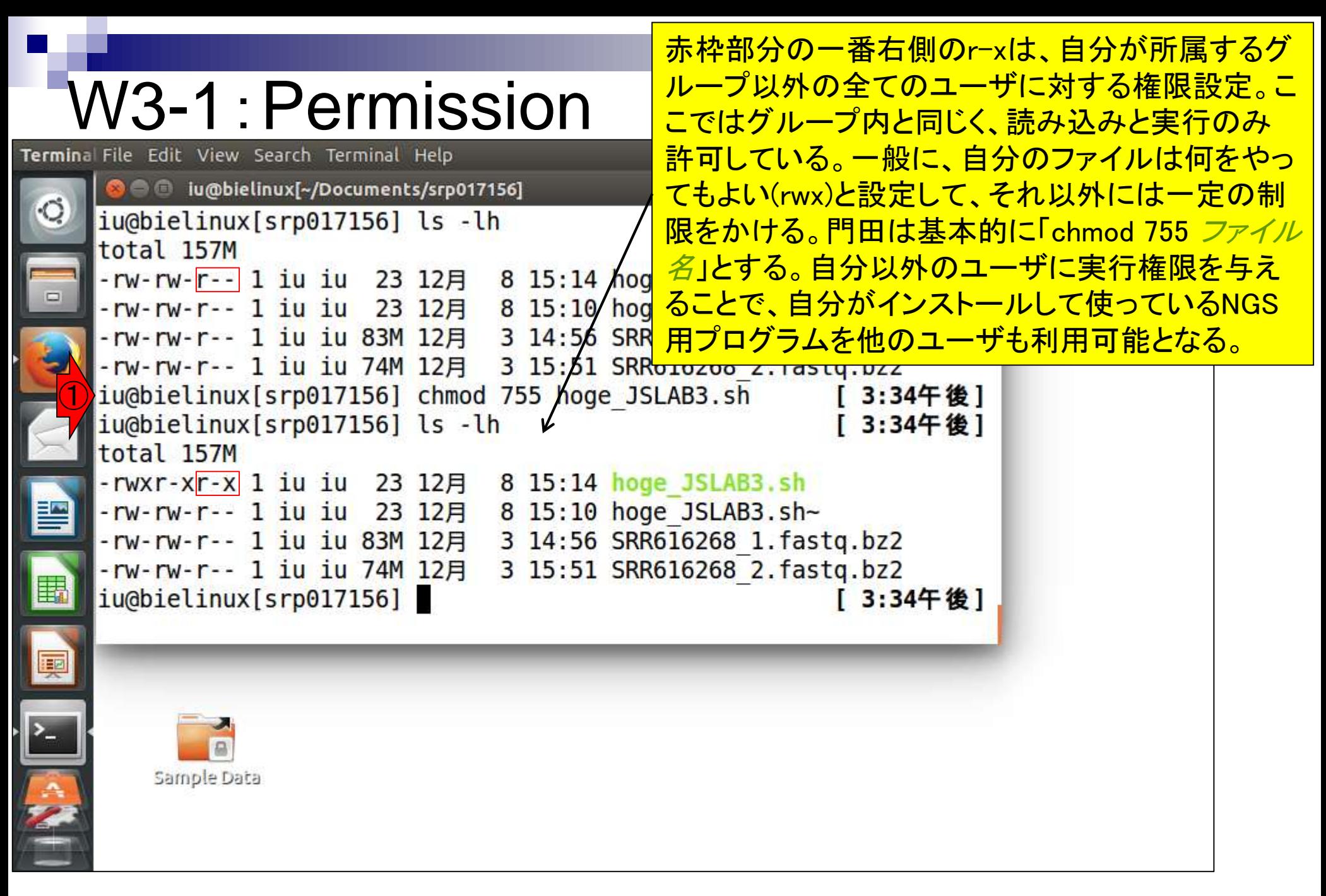

# **W3-1** : Permission<br>Terminal File Edit View Search Terminal Help

O iu@bielinux[~/Documents/srp017156]

iu@bielinux[srp017156] pwd /home/iu/Documents/srp017156 例えば、逆パターンとして、他のユーザから「①のよ うに指定すればプログラムを実行できるよ」とアドバ イスを受ける。で、実際にやってみるとpermission **deniedになることもあるが、単純に提供側が許可を** 忘れているだけだったりします。正しく状況を把握し て、正しく問題点を指摘することが重要。

```
①iu@bielinux[srp017156] /home/iu/Documents/srp017156/hoge JSLAB3.s
zsh: permission denied: /home/iu/Documents/srp017156/hoge JSLAB3.
sh
iu@bielinux[srp017156] clear
                                                       [ 3:29午後]
iu@bielinux[srp017156] ls -lh
                                                       [ 3:34午後]
total 157M
 -rw-rw-<mark>r--</mark> 1 iu iu 23 12月 8 15:14 hoge_JSLAB3.sh
 -rw-rw-r-- 1 iu iu 23 12月 8 15:10 hoge JSLAB3.sh~
-rw-rw-r-- 1 iu iu 83M 12月 3 14:56 SRR616268 1.fastq.bz2
 - rw-rw-r-- 1 iu iu 74M 12月 3 15:51 SRR616268 2. fastq.bz2
iu@bielinux[srp017156] chmod 755 hoge JSLAB3.sh
                                                       [ 3:34午後]
iu@bielinux[srp017156] ls -lh
                                                       [ 3:34午後]
total 157M
-rwxr-x<mark>r-x</mark> 1 iu iu 23 12月 8 15:14 hoge JSLAB3.sh
-rw-rw-r-- 1 iu iu 23 12月 8 15:10 hoge JSLAB3.sh~
    Sample Data
```
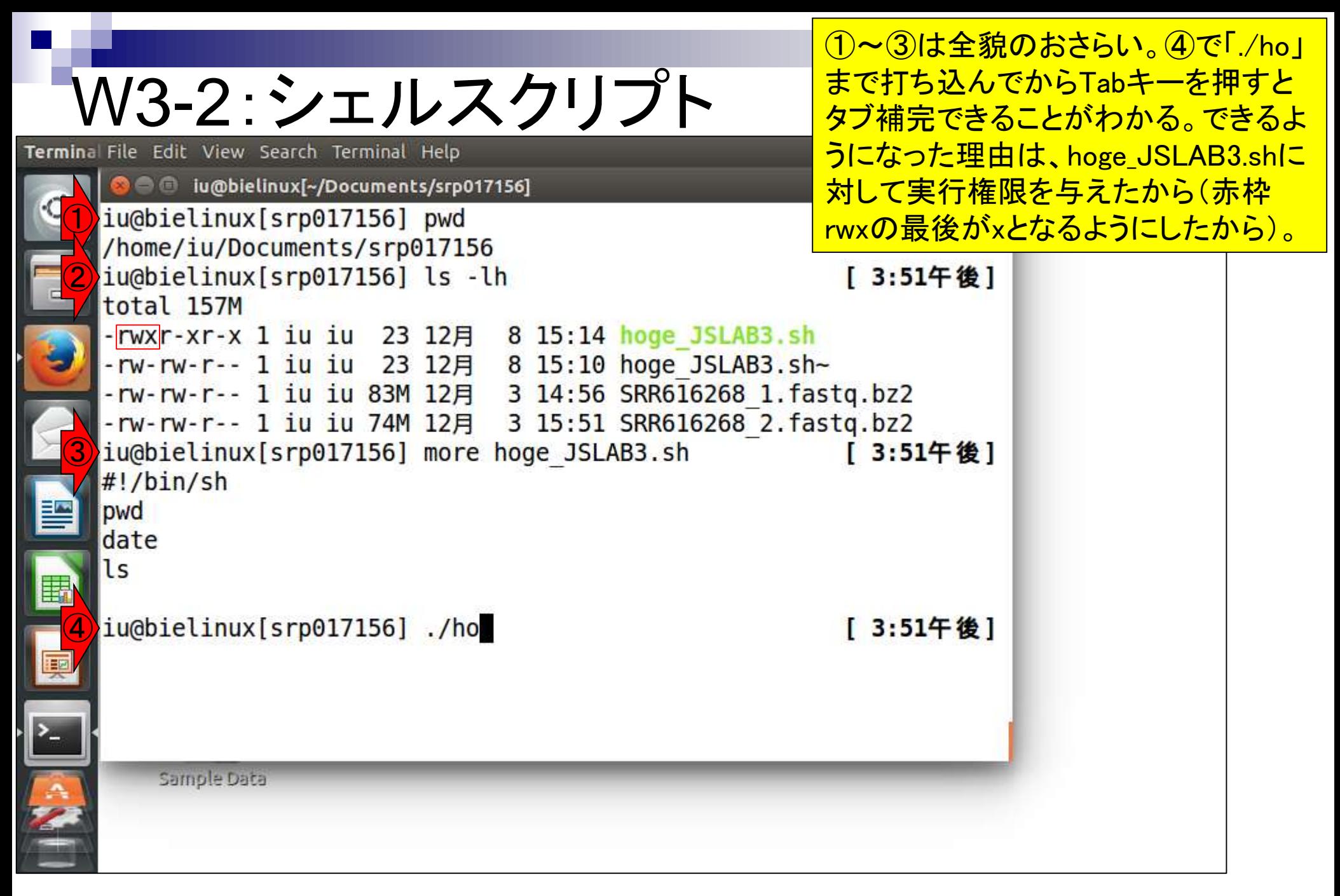

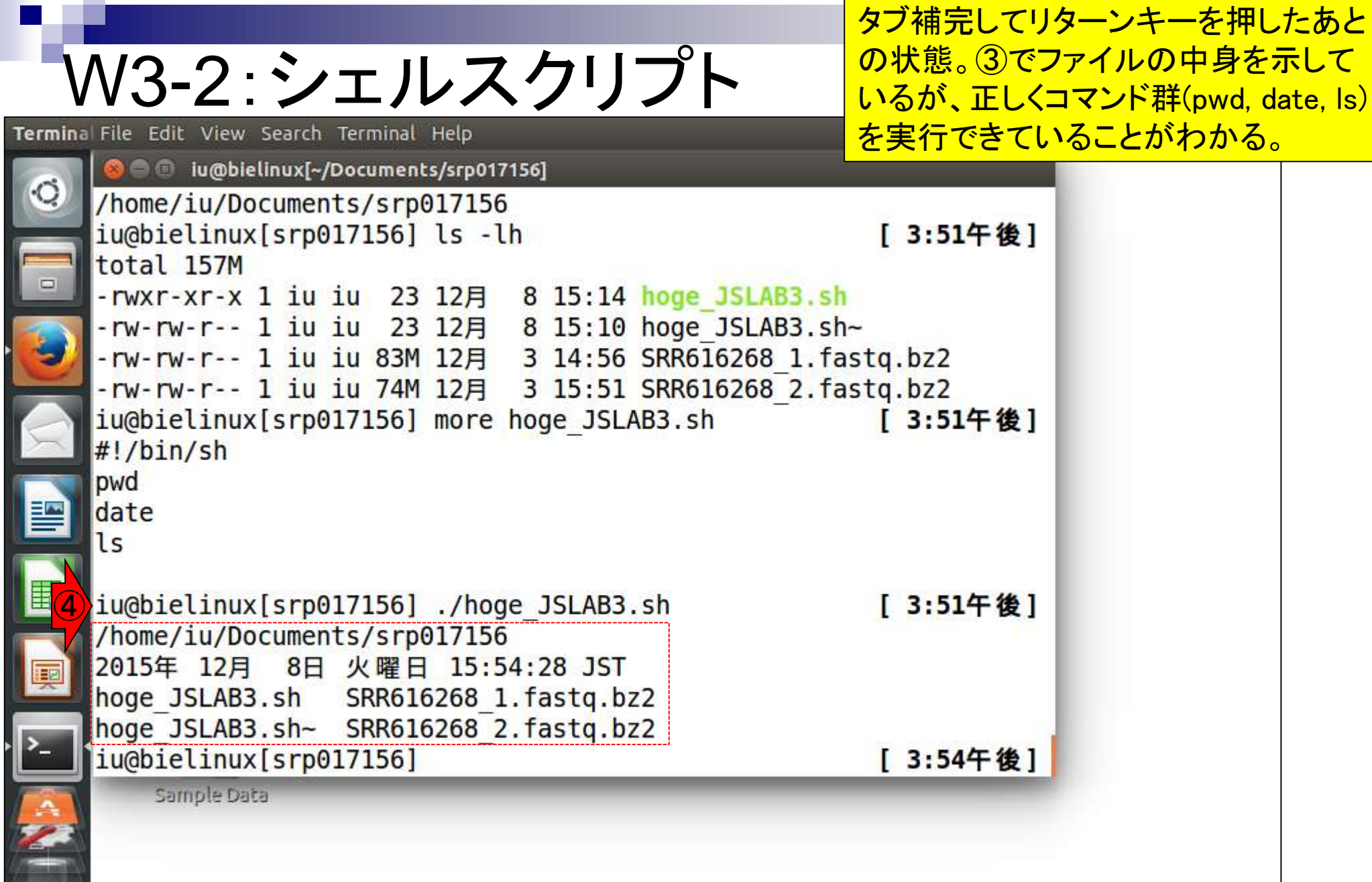

**Contract** 

 $\blacksquare$ 

 $\ddot{\phantom{0}}$ 

## W3-2:シェルスクリプト

Terminal File Edit View Search Terminal Help

**O** iu@bielinux[~/Documents/srp017156]

① iu@bielinux[srp017156] ./hoge JSLAB3.sh /home/iu/Documents/srp017156 2015年 12月 8日 火曜日 16:03:36 JST hoge JSLAB3.sh SRR616268 1.fastq.bz2 hoge JSLAB3.sh~ SRR616268 2.fastq.bz2 ② iu@bielinux[srp017156] hoge JSLAB3.sh zsh: command not found: hoge JSLAB3.sh ③iu@bielinux[srp017156] sh hoge JSLAB3.sh /home/iu/Documents/srp017156 2015年 12月 8日 火曜日 16:03:43 JST hoge JSLAB3.sh SRR616268 1.fastq.bz2 hoge JSLAB3.sh~ SRR616268 2.fastg.bz2 iu@bielinux[srp017156]

①と③は同じ結果。②はhoge\_JSLAB3.sh に実行権限を与えてもだめだということを 示している。必要最小限③のやり方で結 果を得られるものの、教えるヒトによって やり方が異なるということは肝に銘じるべ き(教わる側中心に世の中回っているわ けではない!)。重要なのは様々なやり方を 知り、対応する能力を身につけること。

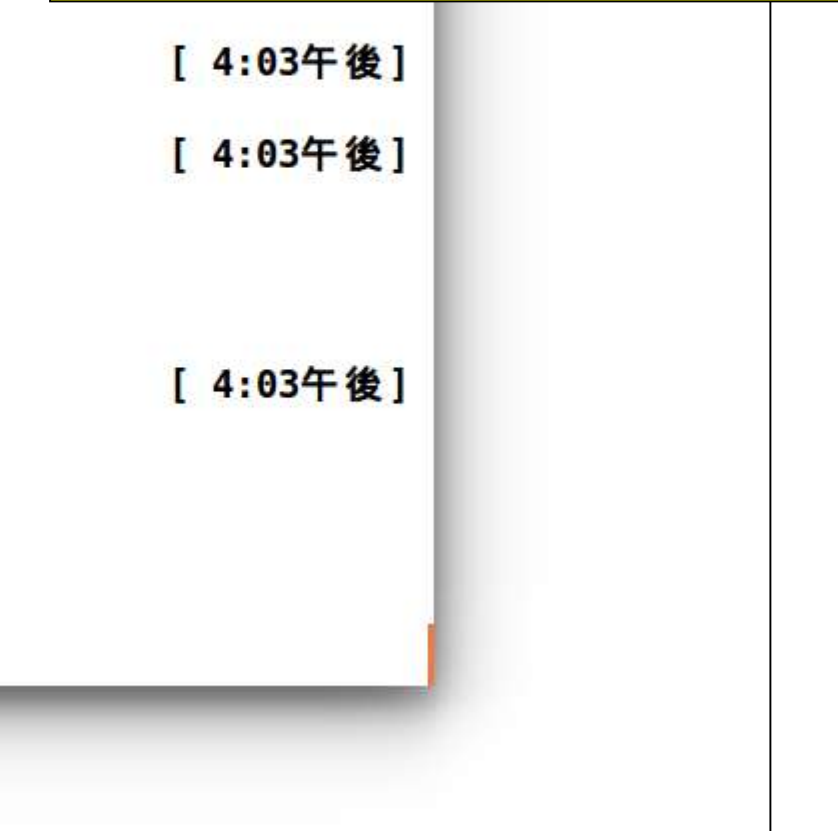

Sample Data

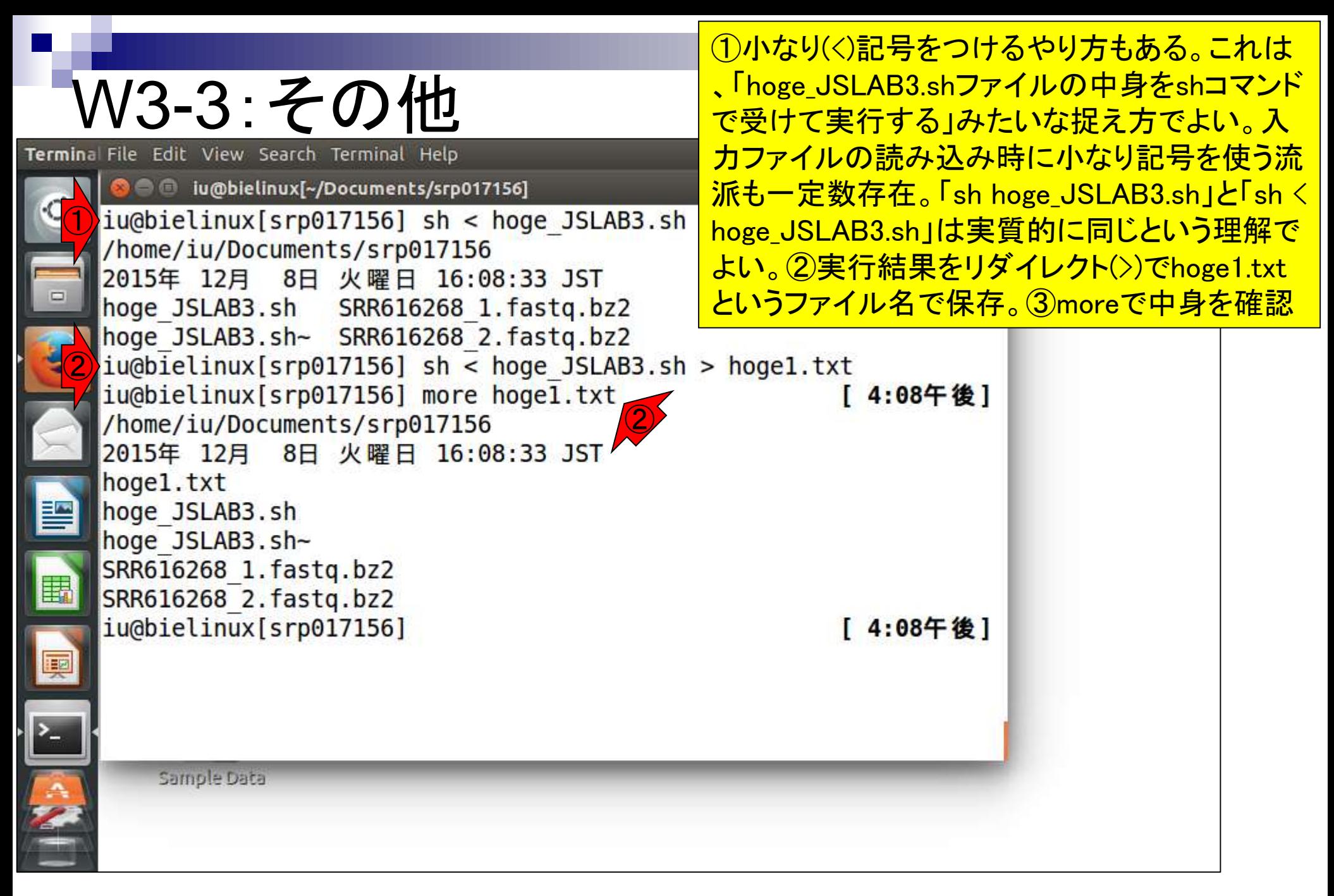

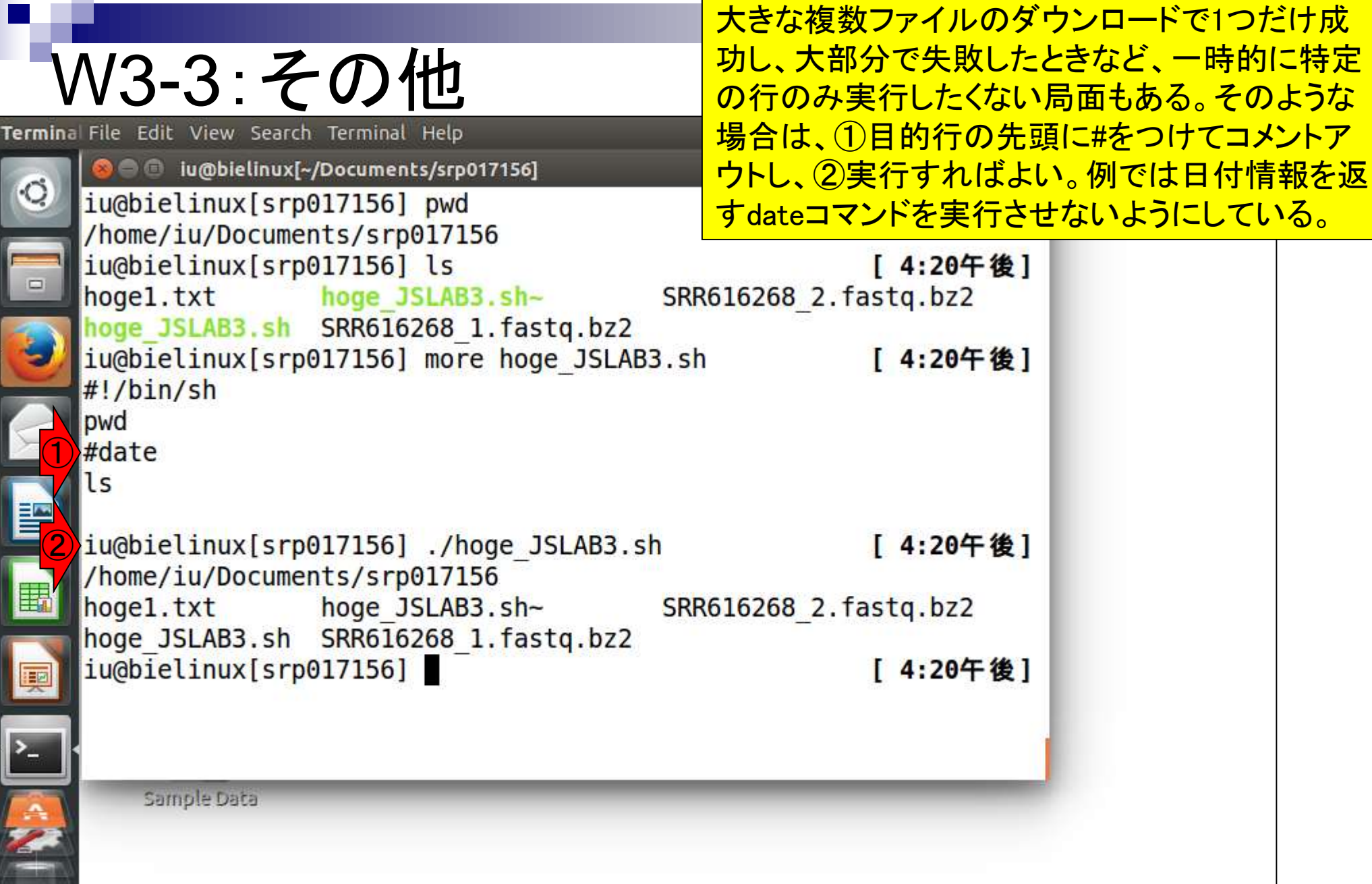

 $\blacksquare$ 

 $\mathcal{L}^{\text{max}}$ 

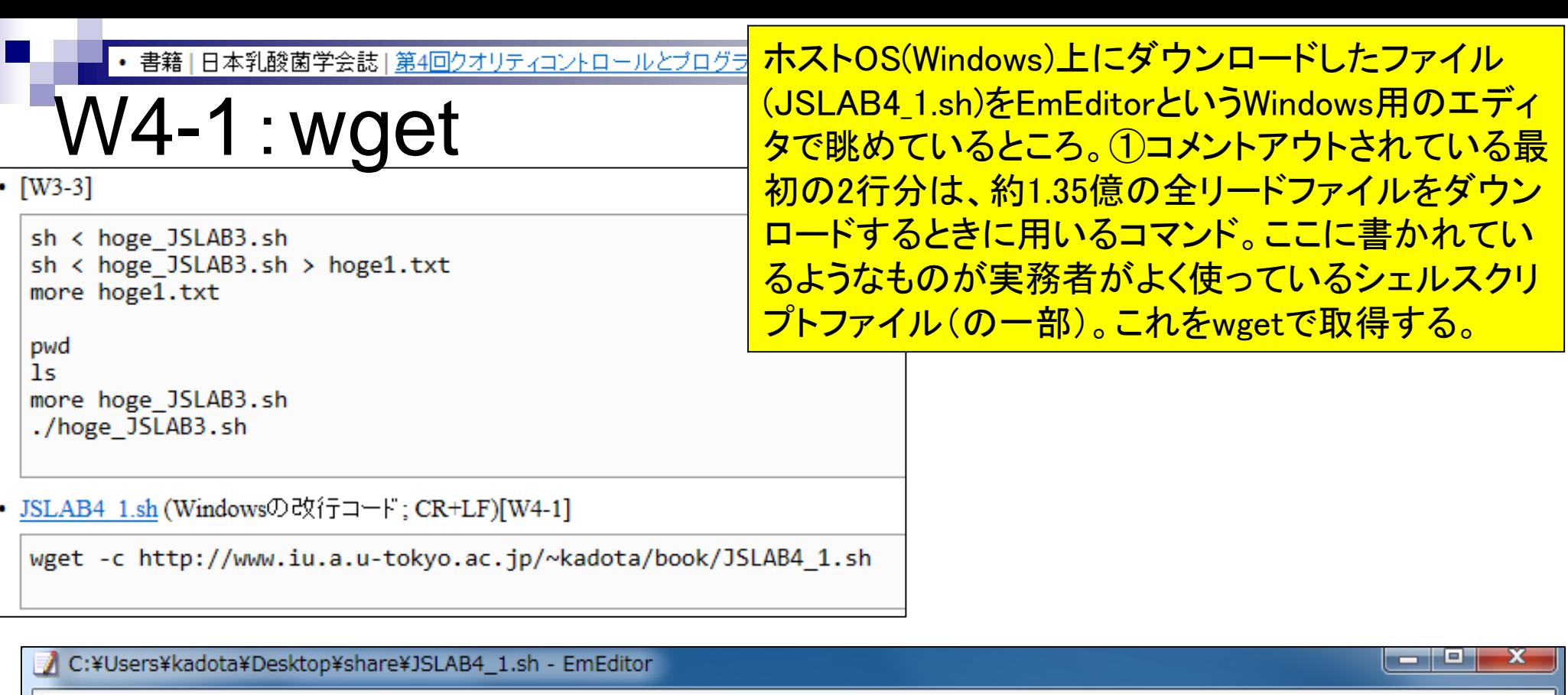

ファイル(F) 編集(E) 検索(S) 表示(V) ツール(T) ウィンドウ(W) ヘルプ(H) ツール ▼한▼테  $\lambda$  a  $\beta$   $\sim$  $JSLAB4_1sh \times$ #wget -c ftp://ftp.ddbj.nig.ac.jp/ddbj\_database/dra/fastq/SRA061/SRA061483/SRX204226/SRR616268\_1.fastq.bz2 ① #wget -c ftp://ftp.ddbj.nig.ac.jp/ddbj\_database/dra/fastq/SRA061/SRA061483/SRX204226/SRR616268\_2.fastq.bz bzip2 -dc SRR616268\_1.fastq.bz2 | head -n 4000000 > SRR616268sub\_1.fastq↓  $bzip2 -dc SRR616268 - 2.fastq,bz2$  | head  $-n.4000000 > SRR616268sub - 2.fastq+$
# W4-1 : wget

### wgetコマンドで以下のURLより取得可能:

http://www.iu.a.u-tokyo.ac.jp/~kadota/book/JSLAB4\_1.sh

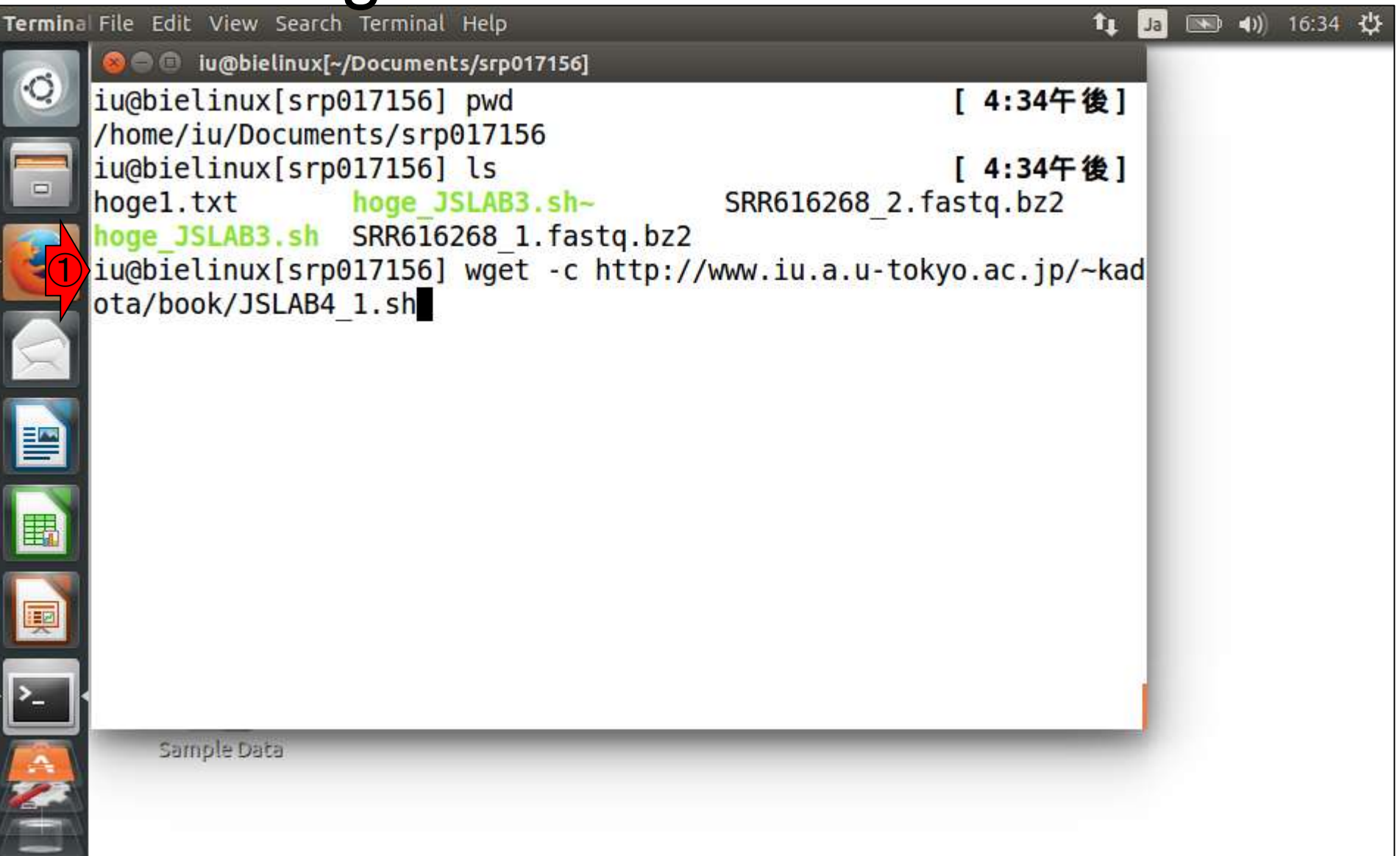

## W4-1:wgetの成功例

1 「wget -c 任意のURL」で基本的にはダウン ロード可能。これはうまくいったときの見え方

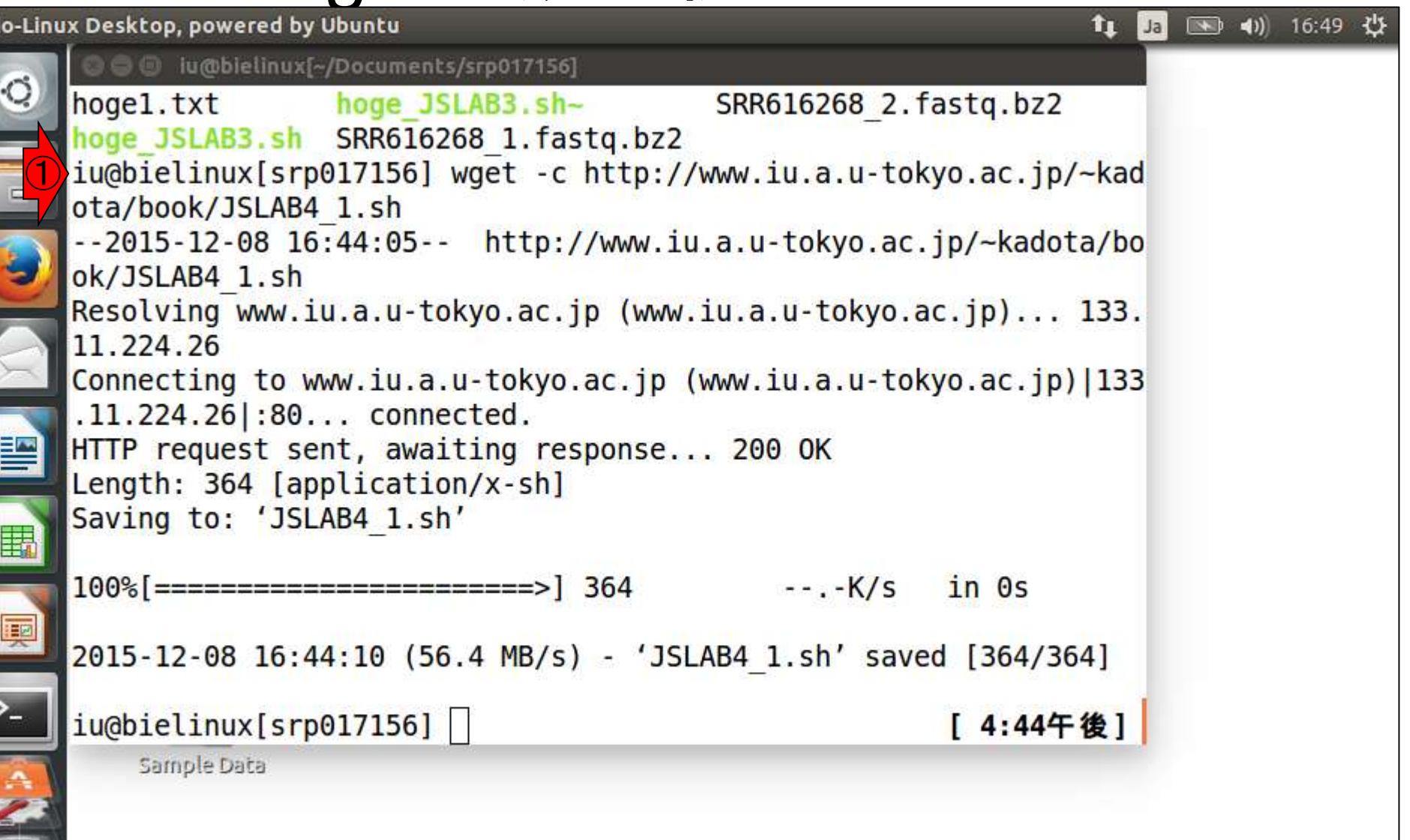

日本乳酸菌学会誌の連載第4回 38

 $\frac{1}{2}$ 

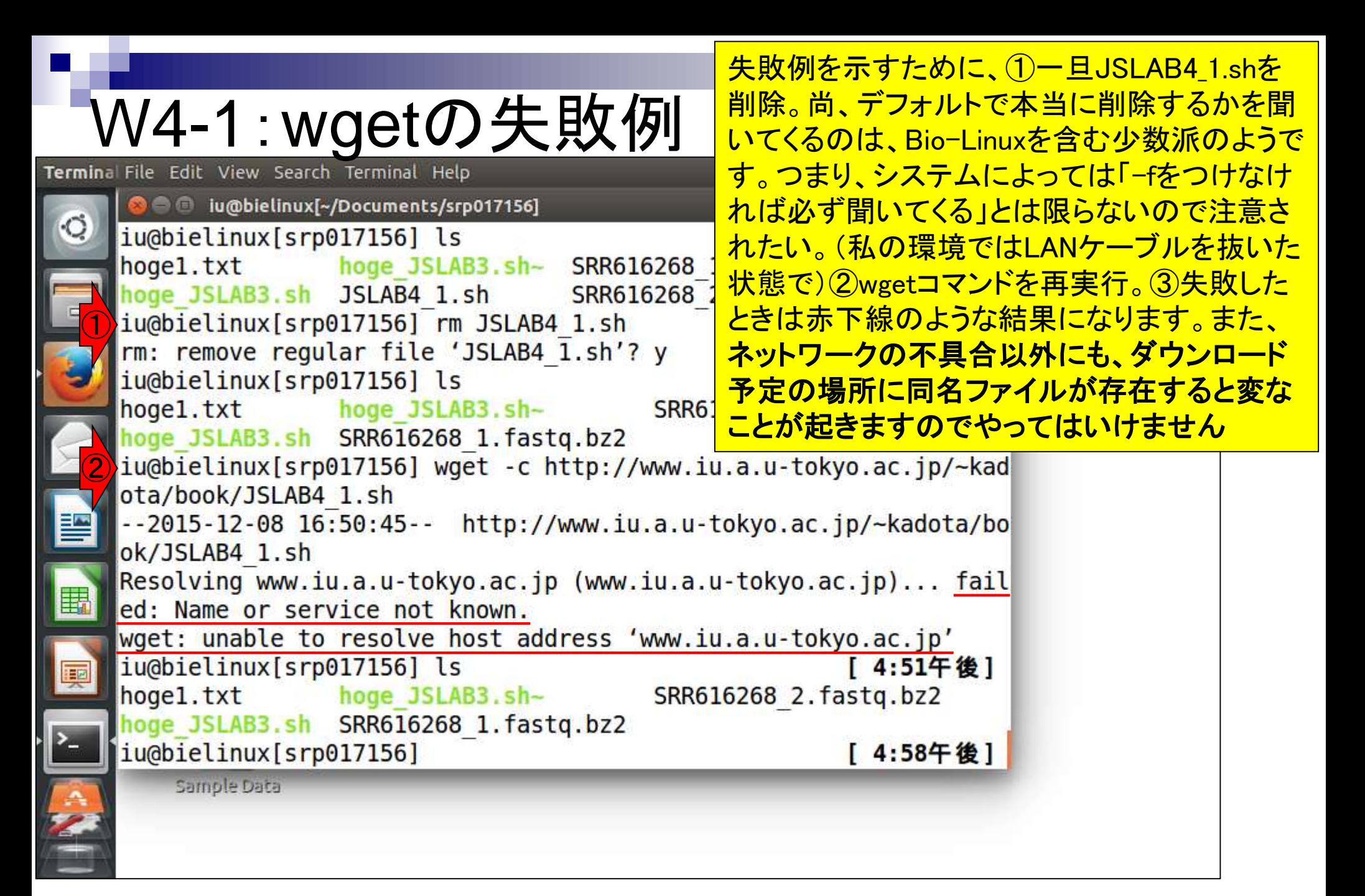

wgetがうまく動かないときは、ゲスト OS(BioLinux8)上でウェブブラウザFirefoxを 起動してもインターネットに接続できないと いうメッセージが出ていることからも納得。

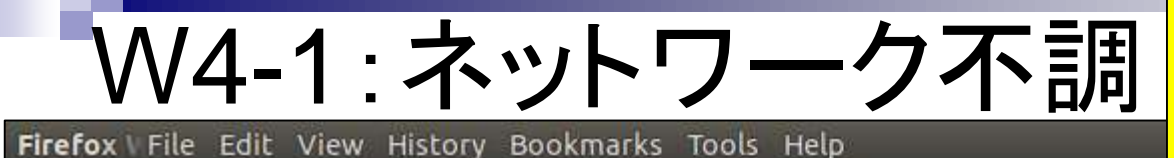

C @ iu@bielinux[~/Documents/srp017156]  $I A - A A H$   $M 1$ iu@bielinux[sreellinu Problem loading page - Mozilla Firefox (EB) hogel.txt Problem loading page x hoge JSLAB3.s iu@bielinux[sr Search or enter address Q Search ☆ 自 ≡  $\mathbf{v}$ C  $\gg$ rm: remove req iu@bielinux[sr hogel.txt hoge JSLAB3.sh Server not found iu@bielinux[sr ota/book/JSLAB  $-2015 - 12 - 08$  1 Firefox can't find the server at start.ubuntu.com. ok/JSLAB4 1.sh Resolving www. . Check the address for typing errors such as ww.example.com instead of www.example.com ed: Name or se wget: unable t · If you are unable to load any pages, check your computer's network connection. iu@bielinux[sr . If your computer or network is protected by a firewall or proxy, make hogel.txt sure that Firefox is permitted to access the Web. hoge JSLAB3.sh iu@bielinux[sr **Try Again** Sample Data

## W4-2:wgetリトライ

BioLinux8 [実行中] - Oracle VM VirtualBox

ホストOS(Windows)は無線LANで問題なくネッ トを見られるが、ゲストOS(BioLinux8)ででき ないこともときどきある。理由は不明だが、① のようなメッセージが出ているときはダメです

仮想マシン ビュー デバイス ヘルプ

■ ● ● 11:20 費  $\mathbf{t}_1$  $Ja$ 

①

 $36$ 

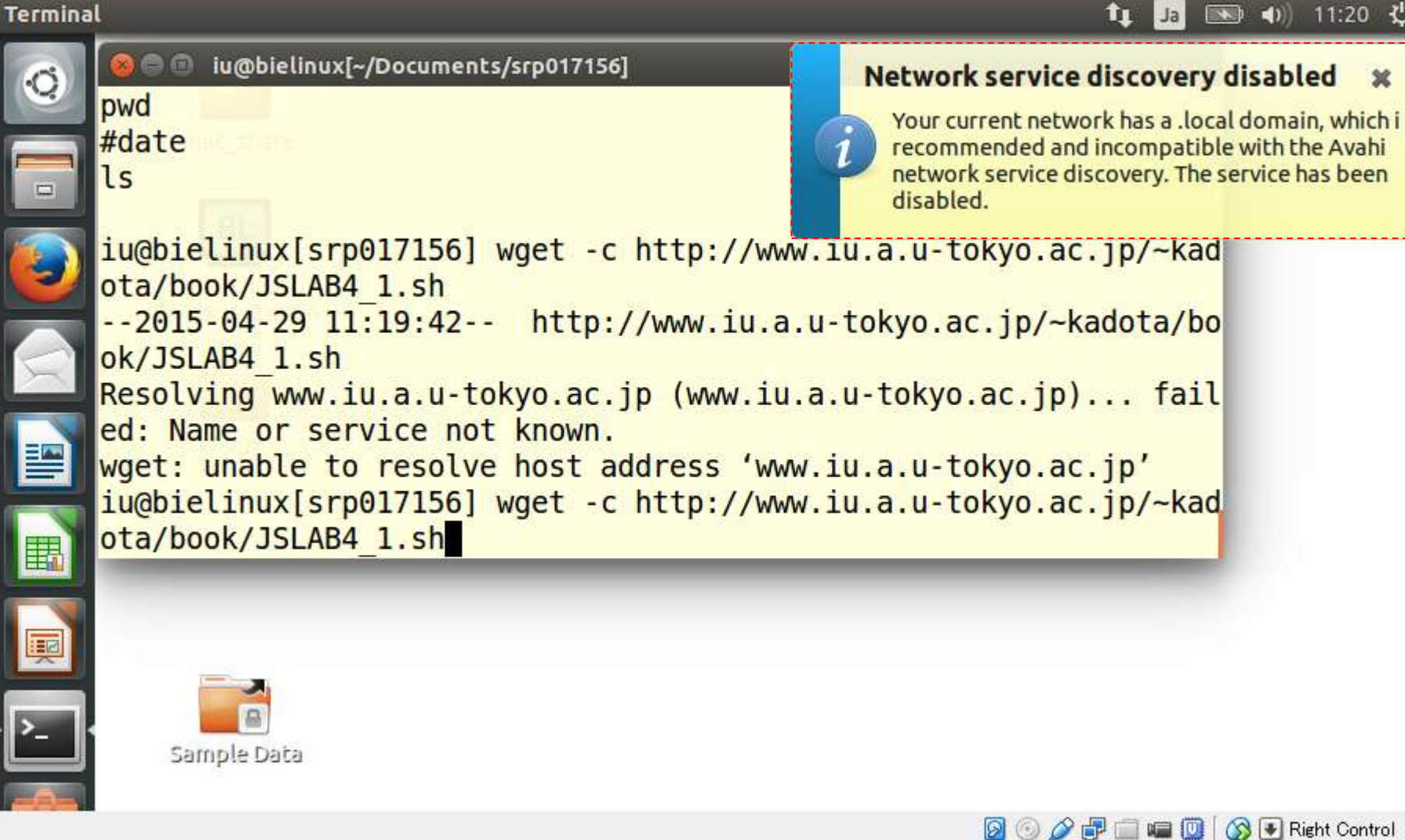

日本乳酸菌学会誌の連載第4回 41

## W4-2:wgetリトライ

「Network service discovery disabled」のメッセ ージが消えて数分以内に、①リトライした結果 。うまくダウンロードできているようだ!

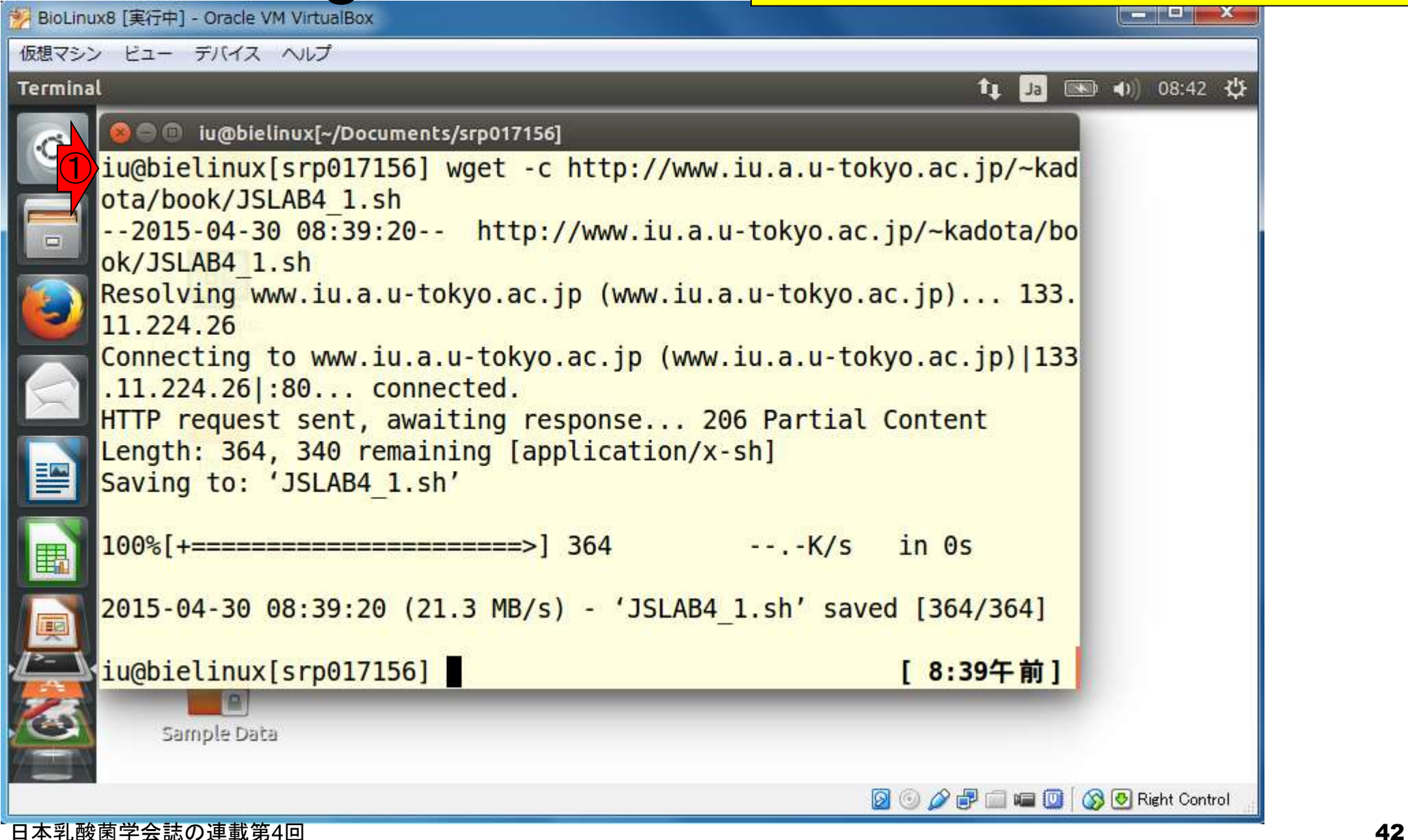

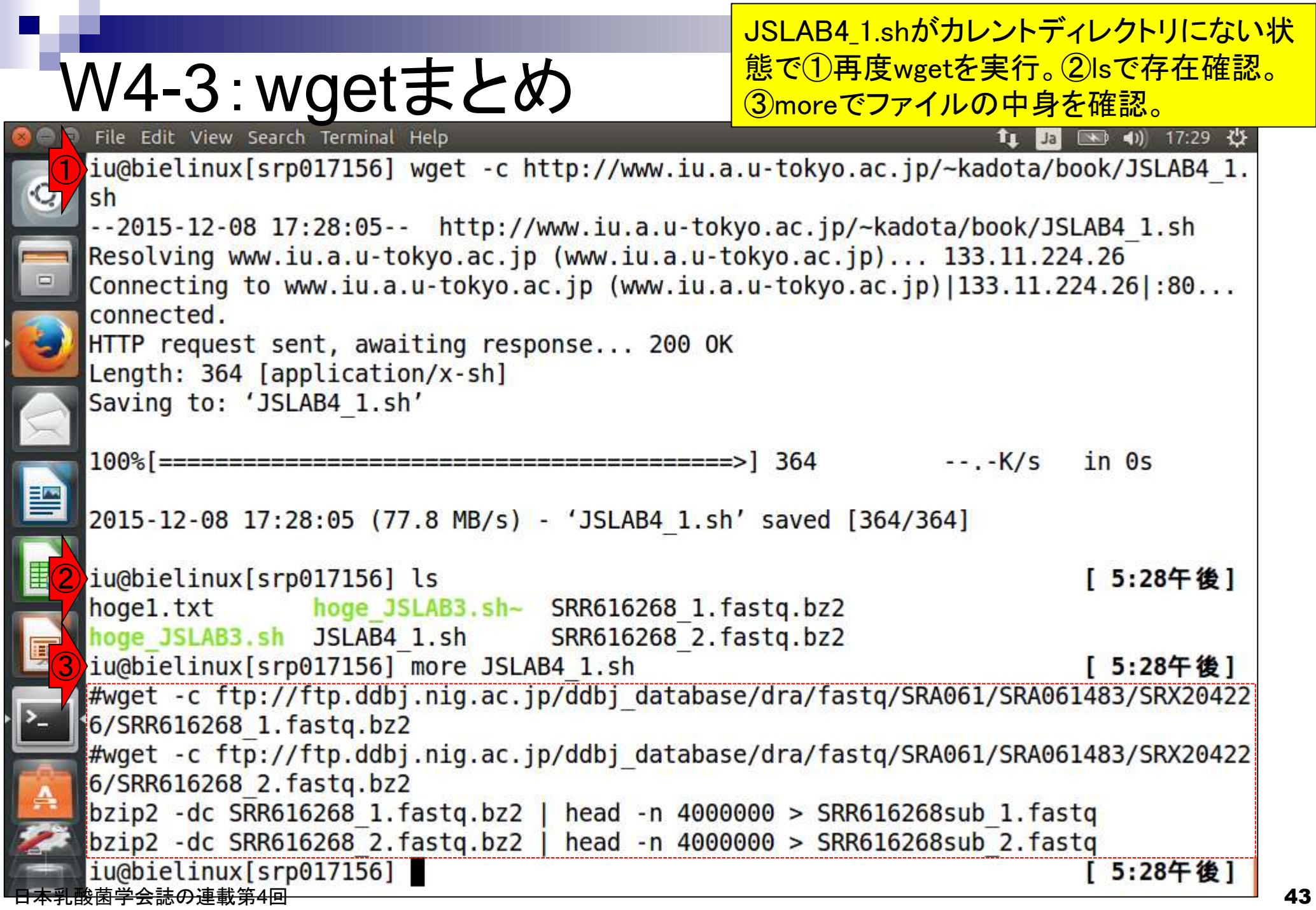

 $\sim$ 

 $\mathbf{r}$ 

Ì

Ŀ

## W4-4 : 共有フォルダ

http://www.iu.a.u-tokyo.ac.jp/~kadota/book/JSLAB4\_1.sh

<mark>ゲストOS (BioLinux8)上でも忘れたころに接続</mark> が復旧されている場合が多いが、別の手段とし てホストOS (WindowsやMacintosh)のウェブブラ <u>ウザ上で目的のファイル(JSLAB4\_1.sh)をダウン</u> ロードし、共有フォルダ(ホストOSのデスクトップ <mark>にあるshareフォルダ)に置くのが手っ取り早い。</mark>

### (Rで)塩基配列解析

~NGS、RNA-seq、ゲノム、トランスクリプトーム、正規化、発現変動、統計、モデル、バイオインフォマティクス~ (last modified 2015/04/28, since 2010)

#### What's new?

▪ このウェブベージはインストール 日こついての推奨手順 (Windows2015.04.04版とMacintosh2015.04.03版)に従って フリーソフ 下Rと必要なバッケージをインストール済みであるという前提で記述しています。 初心者の 方は基本的な利用法 (Windows2015.04.03版と Macintosh2015.04.03版)で自習してください。本ウェブページを体系的にまとめた書籍もあります。 (2015/04/03) NEW

 $\bigcirc$ 

- バッケージのインストールのところで、SAFEではなくsafeバッケージであるというご 指摘をいただきましたので該当箇所を修正 しました。(2015/04/24) NEW
- 「アセンブル |トランスクリプトーム(転写物)用」の情報を更新しました。(2015/04/22) NEW
- 平成27年度NGSハンズオン講習会を2015年7月22日-8月6日の11日間で実施します。受講申込期間は4月20日(月)-5月15日 (金)12時00分です。 <u>申込み受付サイト</u>で受講生とTAの募集の両方を行っております。 昨年度の「<u>NGS速習コース</u>」 同様、オ ブザーバー(TA)募集も行っていますので可能な範囲でご協力をお願いしますm( )m(2015/04/21) NEW
- 参考資料(講義、講習会、本など)の項目を更新しました。(2015/04/21) NEW
- 日本乳酸菌学会誌のNGS関連連載の<u>第3回分PDF</u>を公開しました。(2015/04/20) NEW

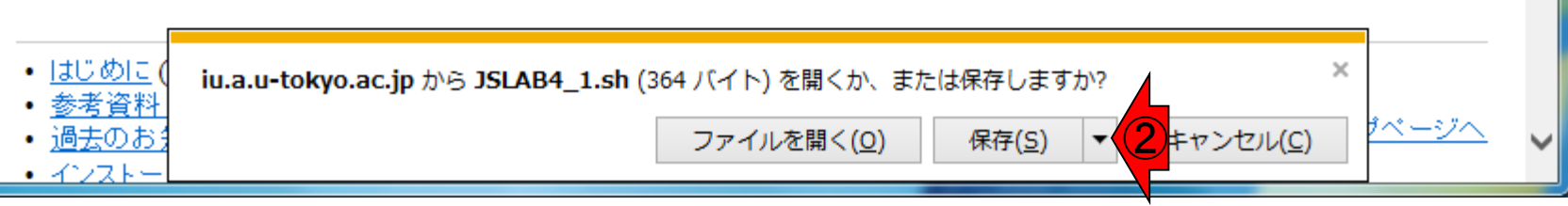

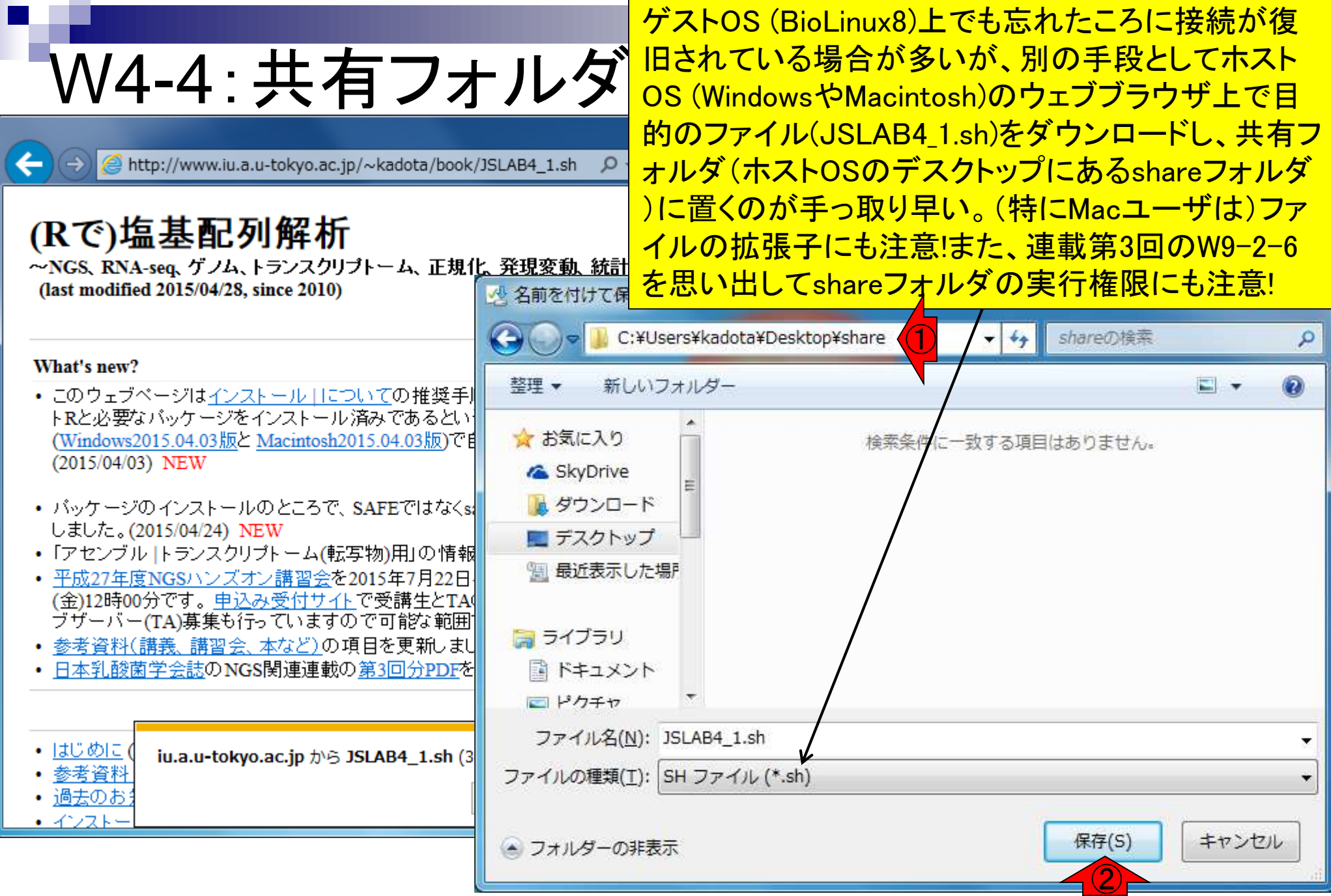

日本乳酸菌学会誌の連載第4回 45

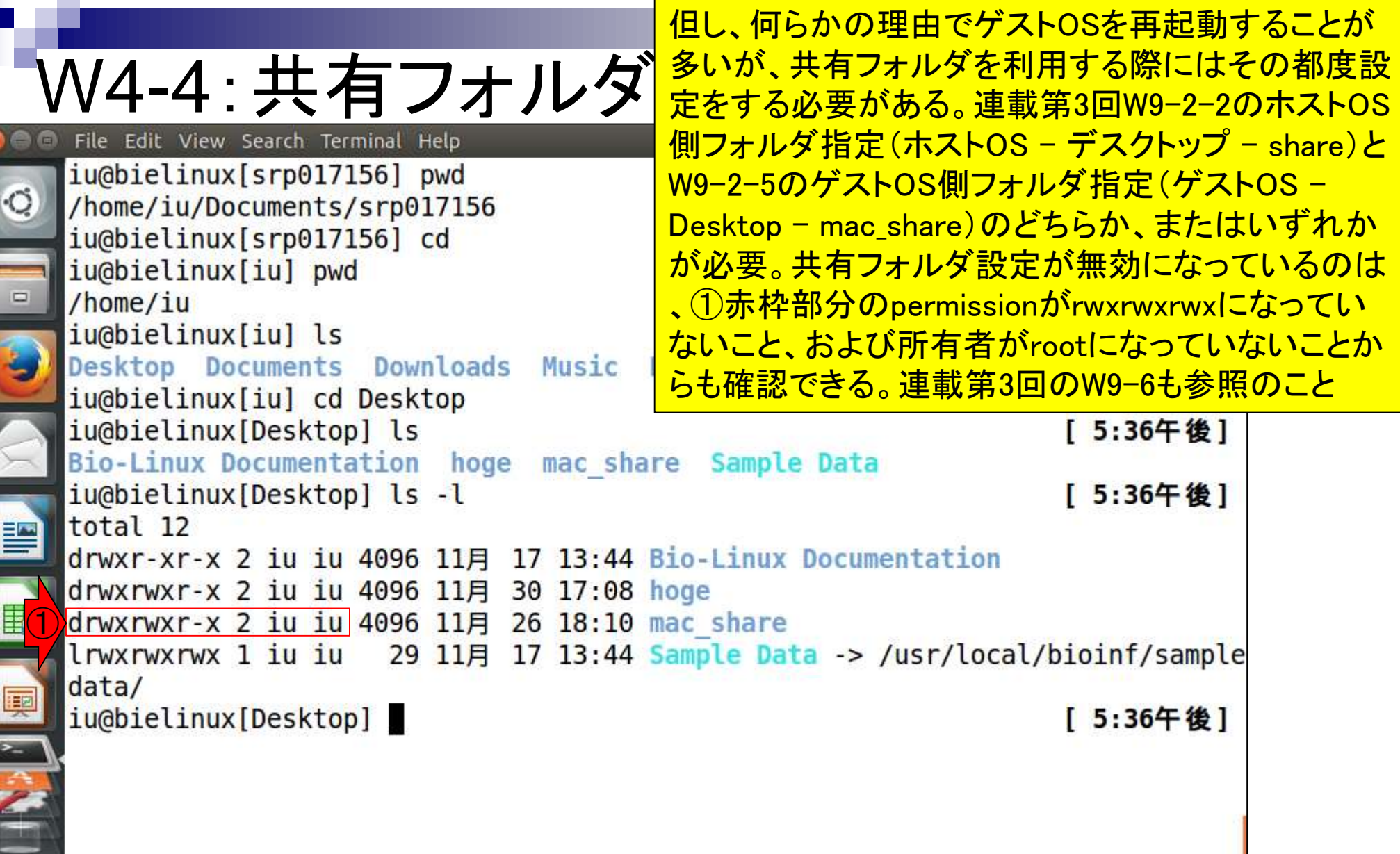

**Contract** 

Г

**CONSISTENCIAL CONTRACTOR** 

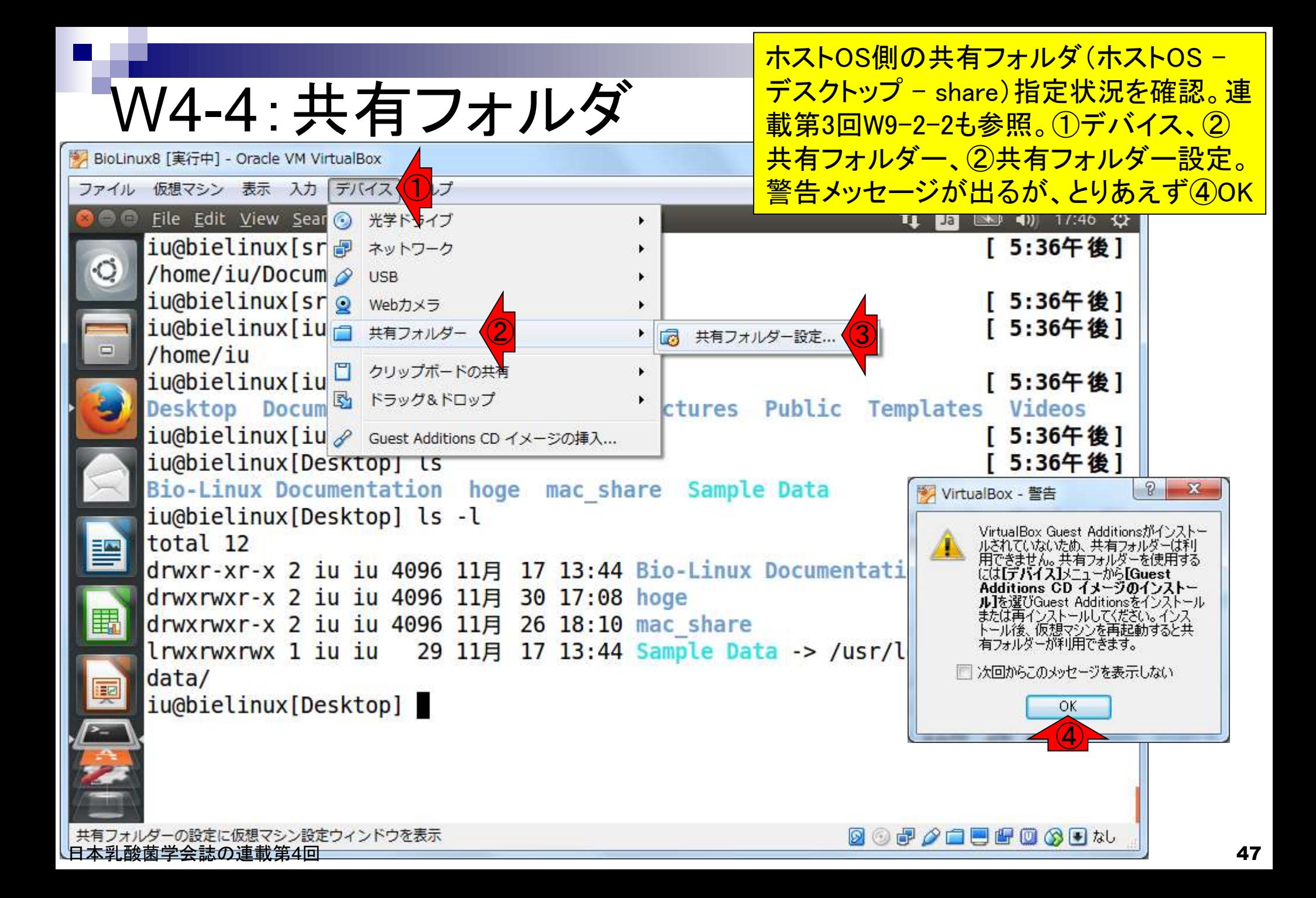

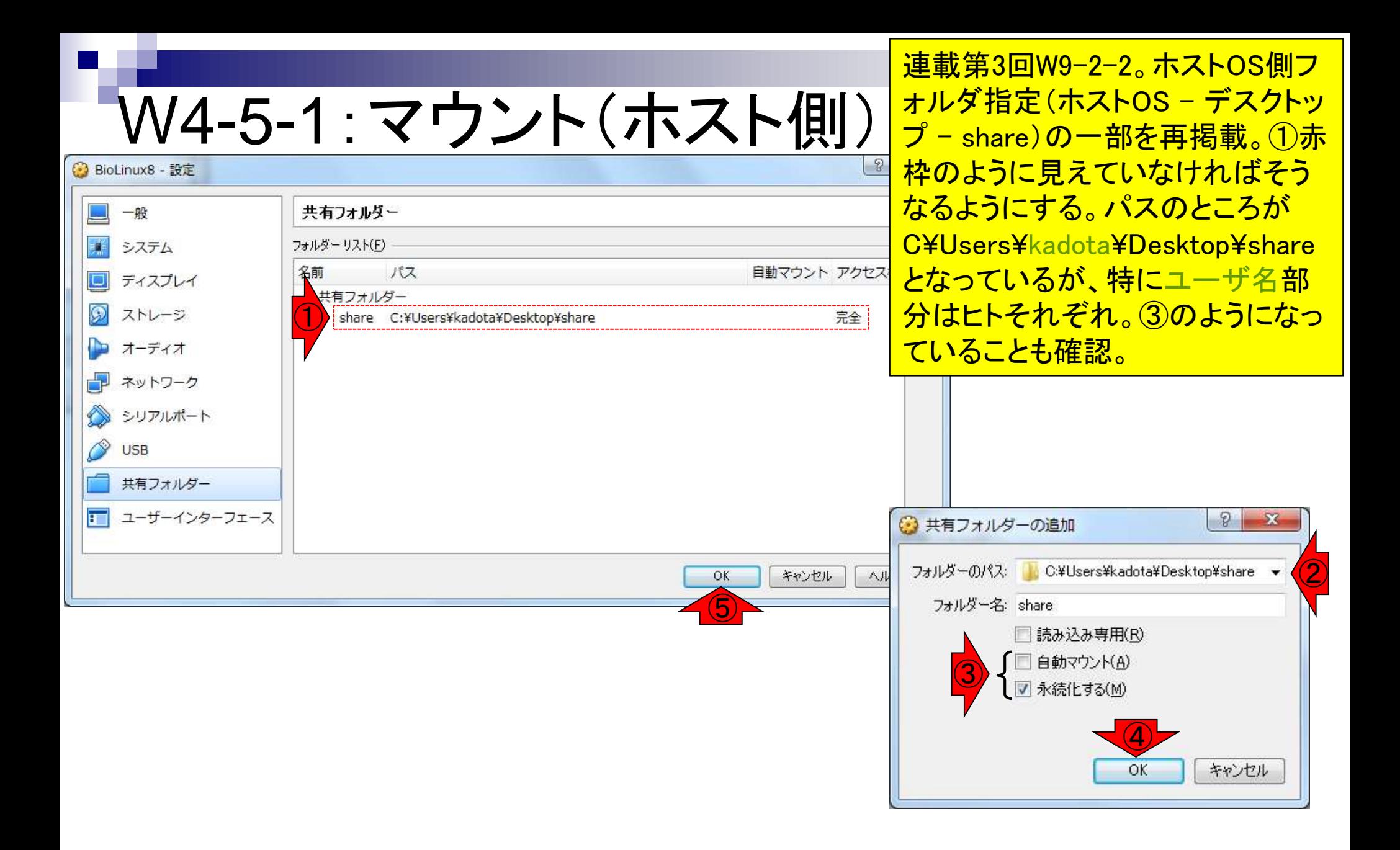

ゲストOS側フォルダ指定(ゲストOS <mark>- デスクトップ - mac\_share)の確認</mark>

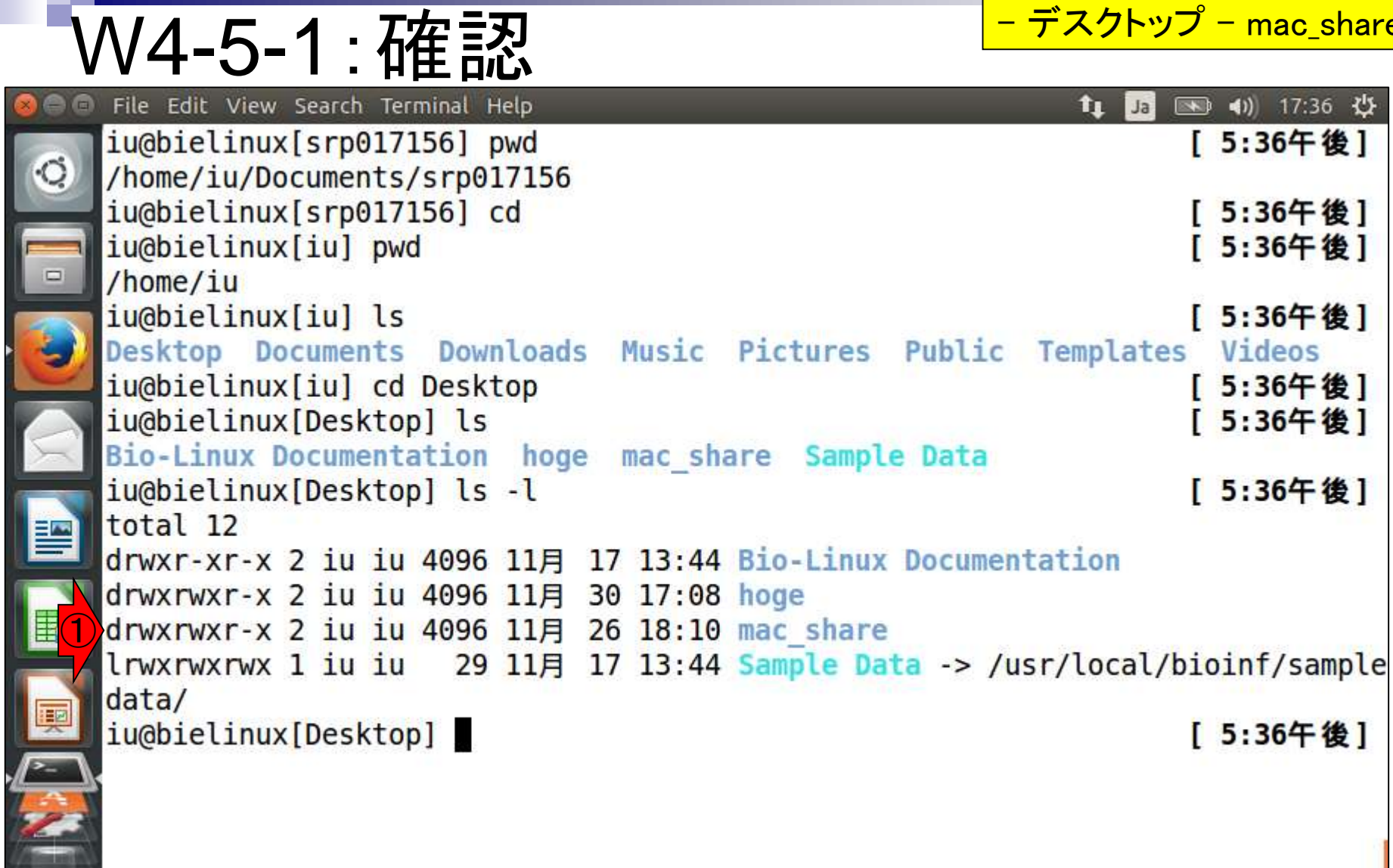

E

### W4-5-2 : dkms <mark>と打ってリターン。パスワードを聞かれたら</mark> dkmsライブラリのインストール。①「sudo apt-get install dkms」 と打ってリターン。パスワードを聞かれたらログインパスワード

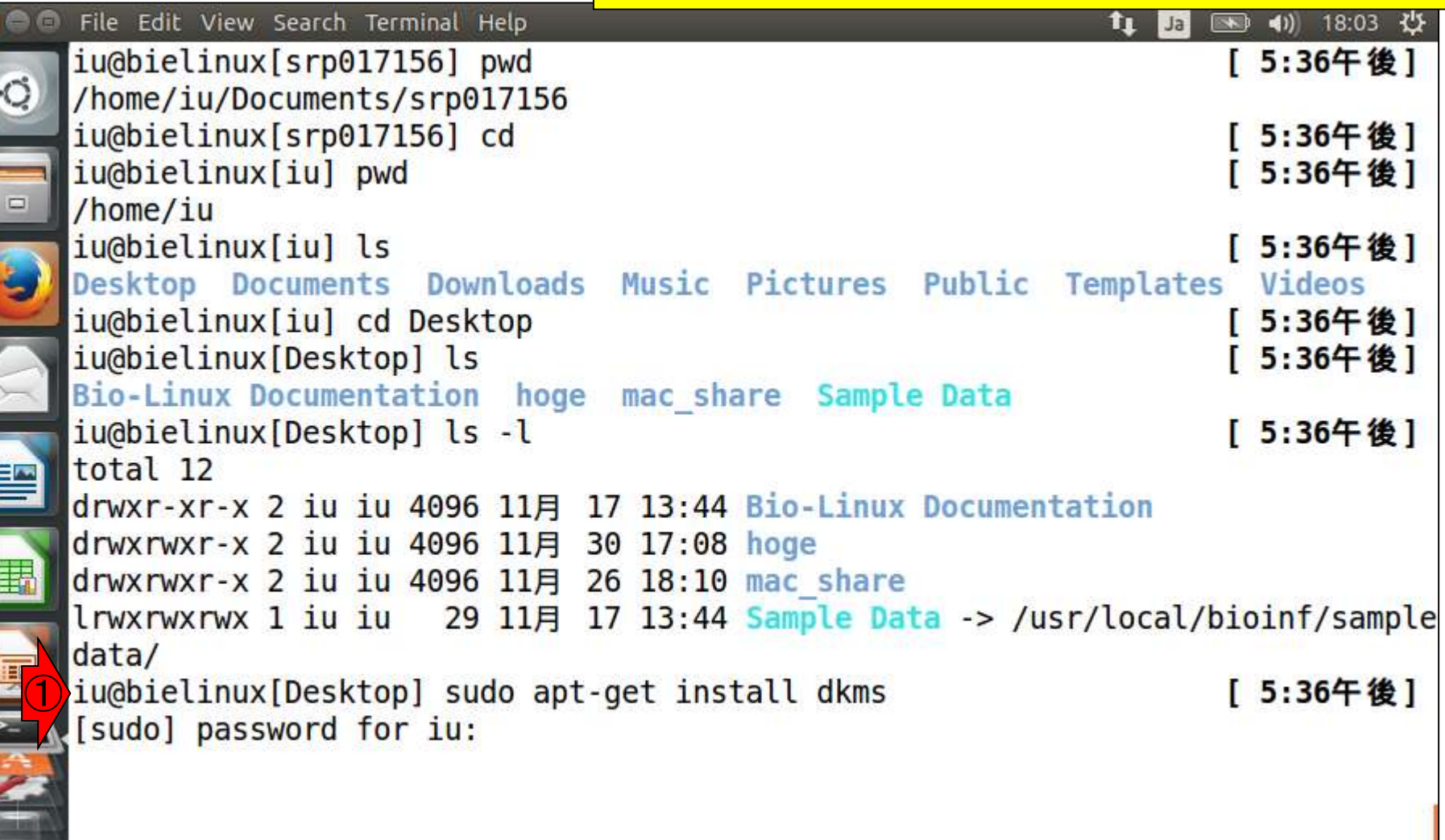

**CONTROL** 

J,

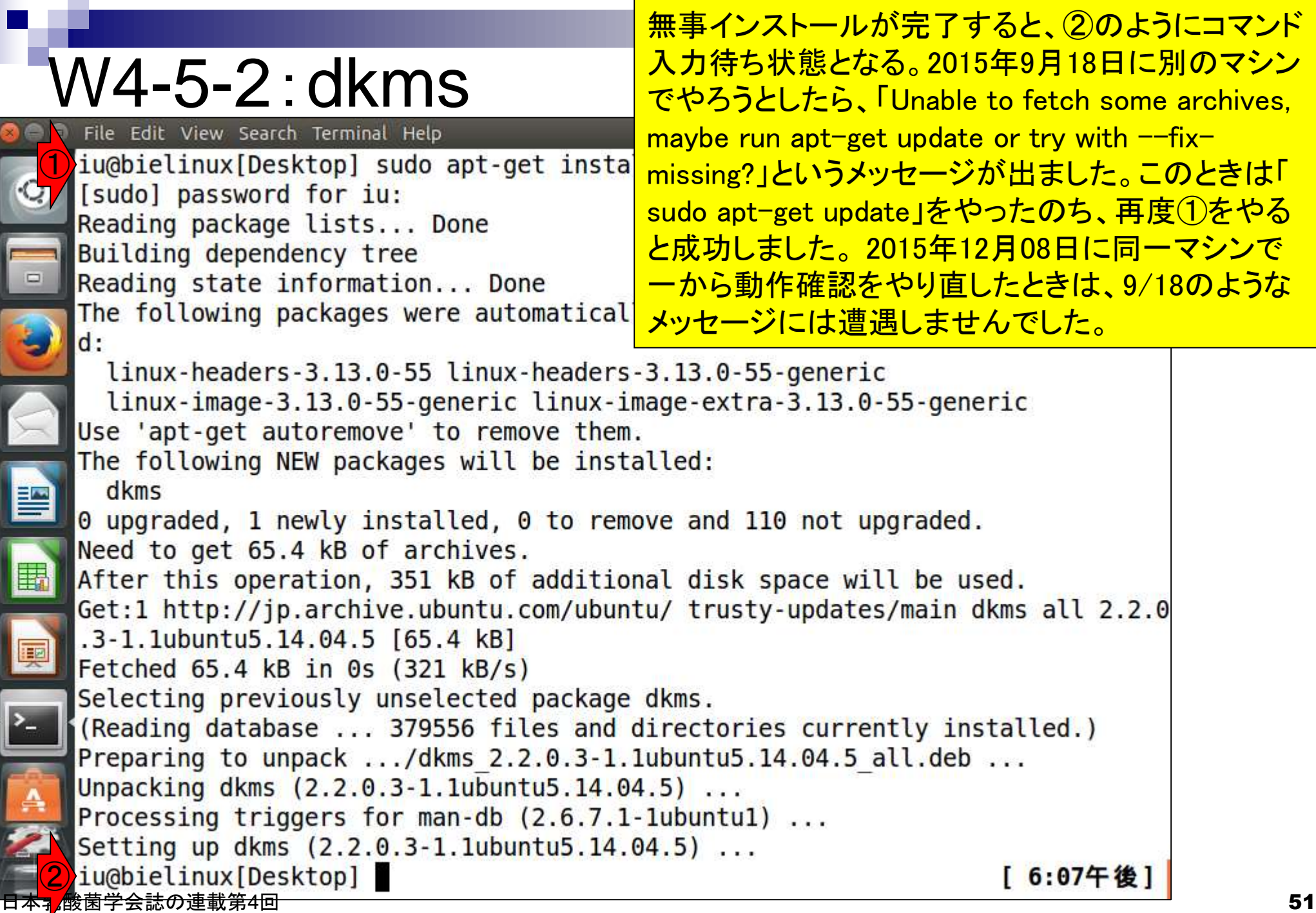

ī

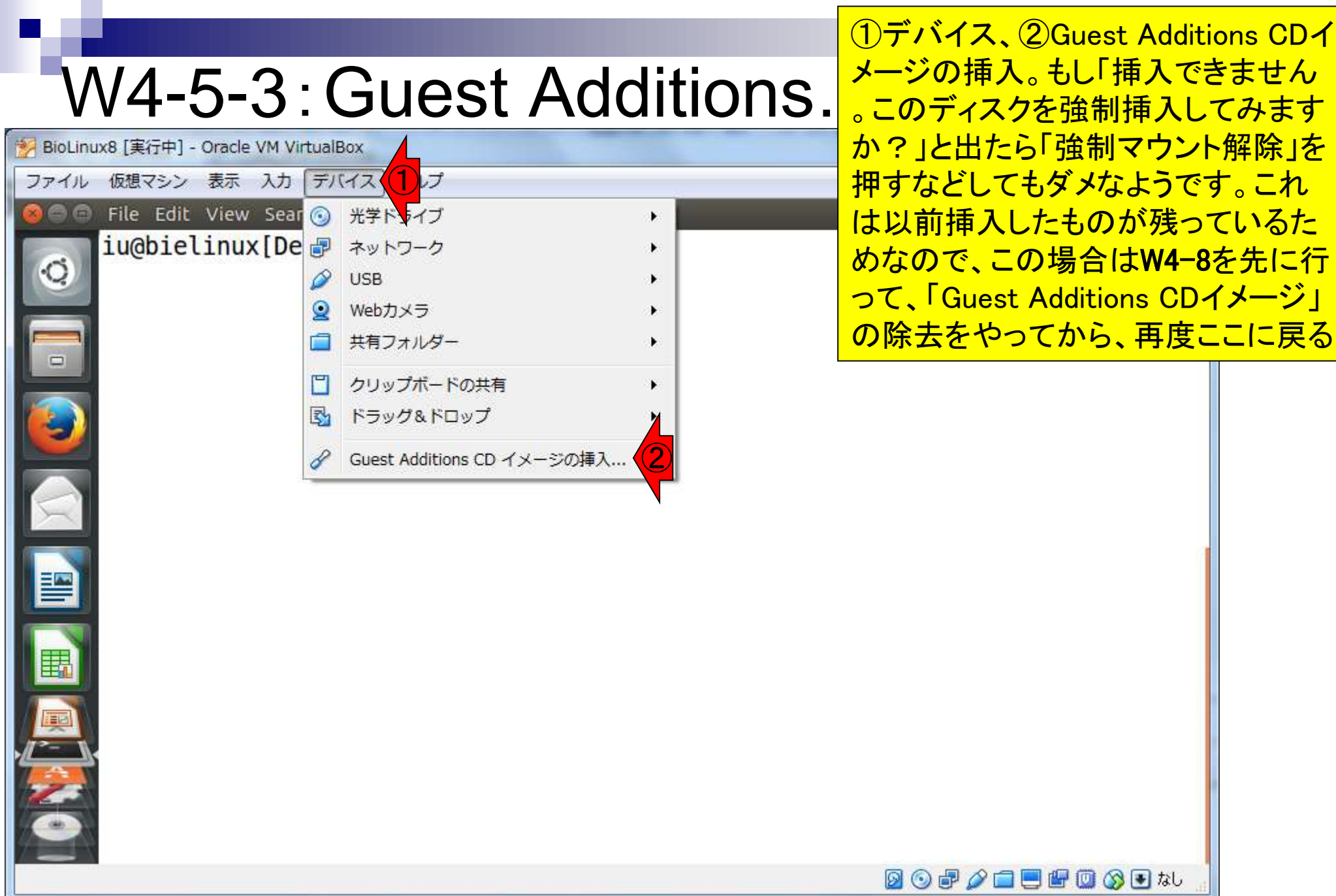

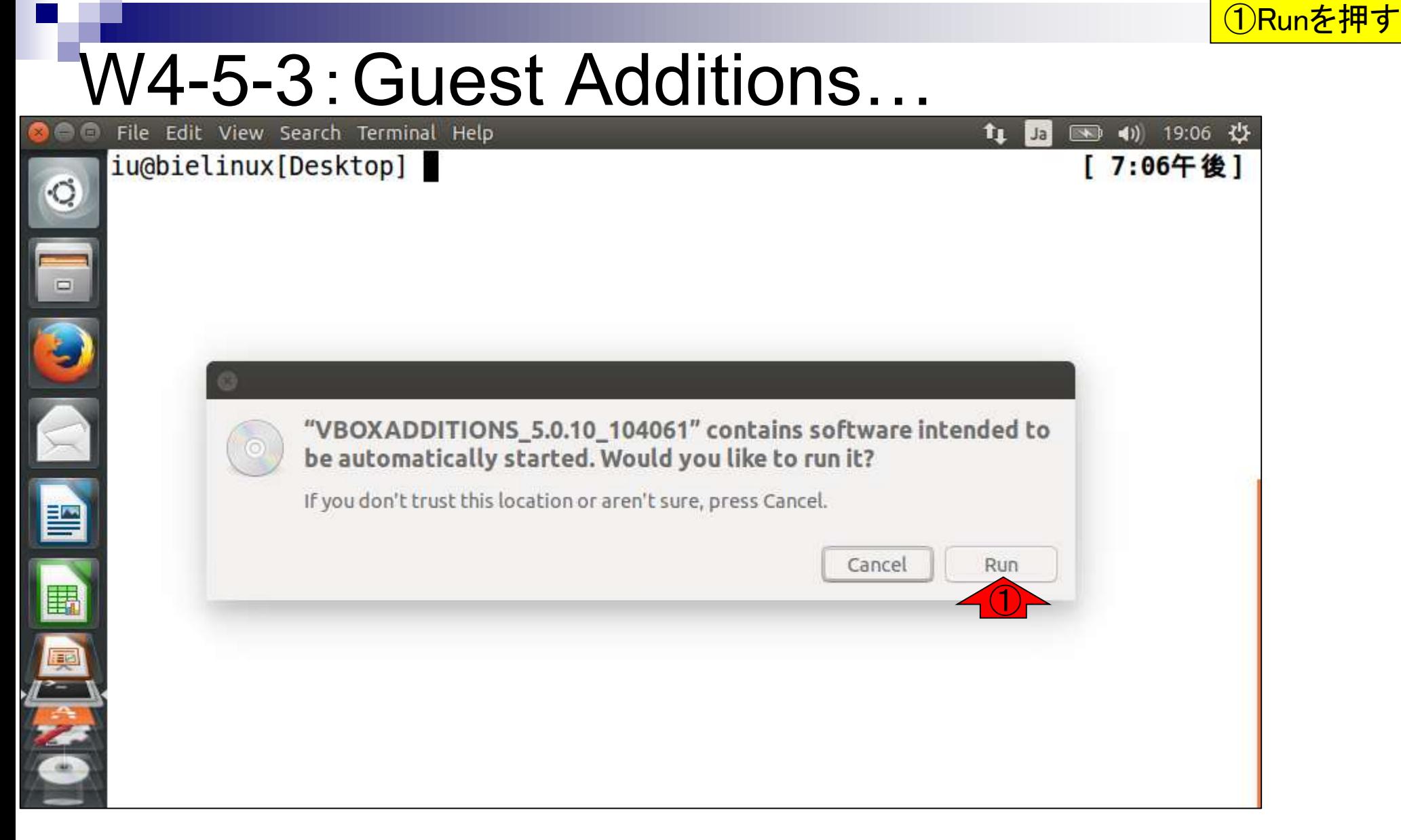

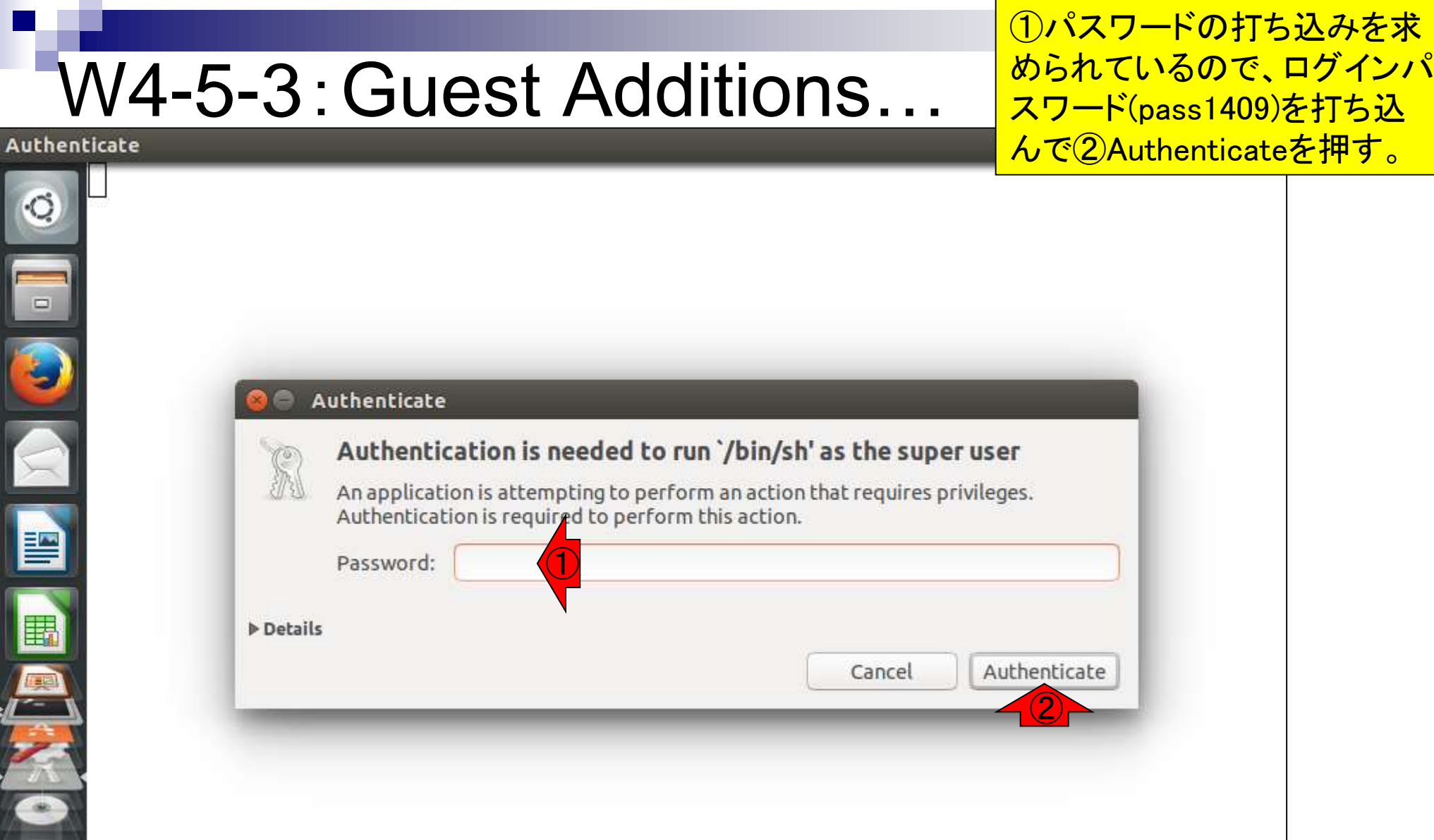

#### 日本乳酸菌学会誌の連載第4回 54 カランド こうしょう かんきょう しょうかん かんきょう かんきょう ちゅうしゅう 54 カランド ちょうしょう 54 カランド ちょうしょう

### (1)「Press Return…」と出たら リターンキーを押す。するとテ W4-5-3:Guest Additions… キストの画面が閉じる。 File Edit View Search Terminal Help 图 40 19:09 費 Removing installed version 5.0.10 of VirtualBox Guest Additions... Stopping VirtualBox Additions ... done. Removing existing VirtualBox DKMS kernel modules ...done. Removing existing VirtualBox non-DKMS kernel modules ... done. Copying additional installer modules ... Installing additional modules ... Removing existing VirtualBox DKMS kernel modules ... done. Removing existing VirtualBox non-DKMS kernel modules ... done. Building the VirtualBox Guest Additions kernel modules ... done. Doing non-kernel setup of the Guest Additions ...done. Starting the VirtualBox Guest Additions ... done. Installing the Window System drivers Installing X.Org Server 1.15 modules ...done. Setting up the Window System to use the Guest Additions ... done. You may need to restart the the Window System (or just restart the guest syst  $em)$ to enable the Guest Additions. ①Press Return to close this window...

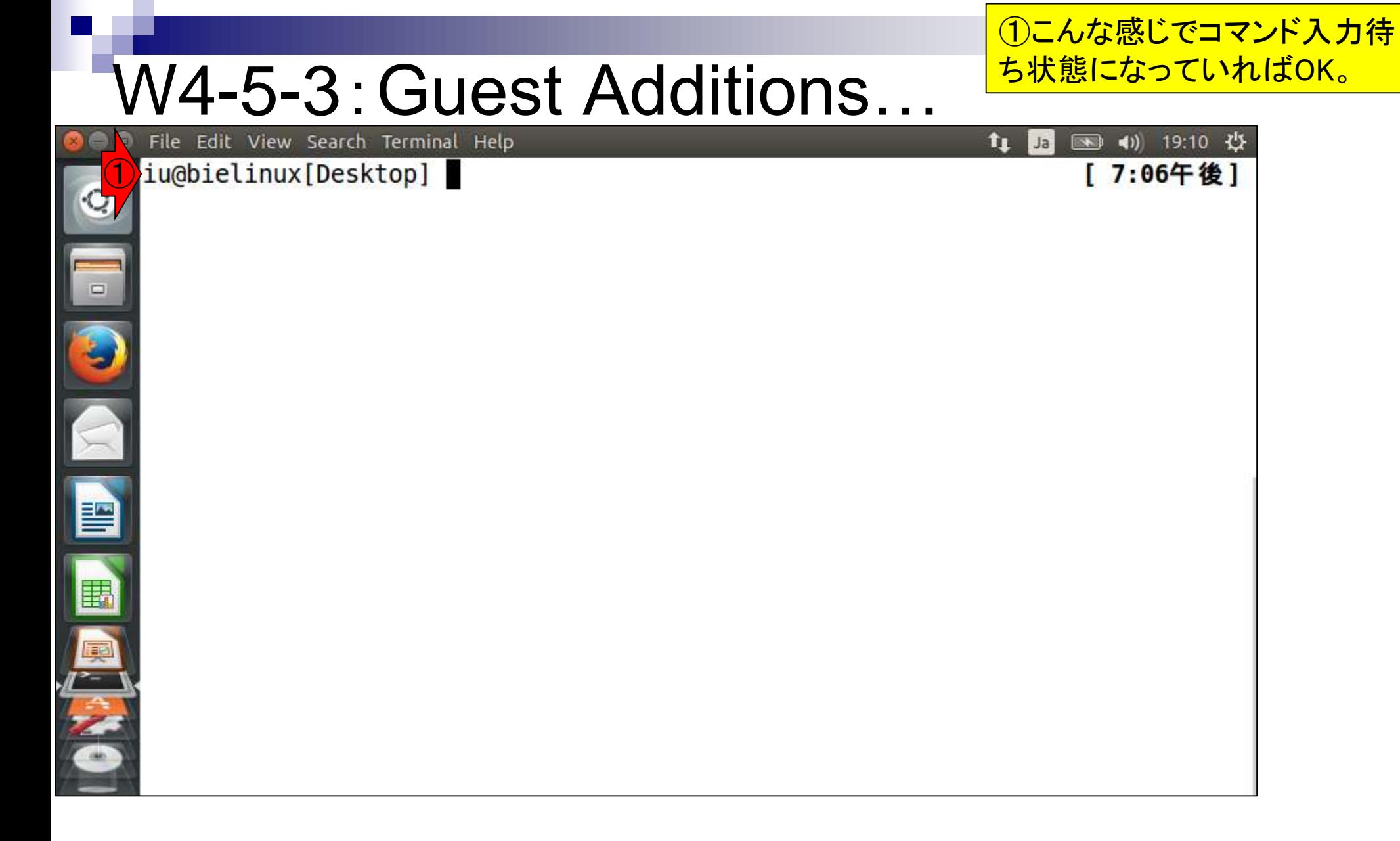

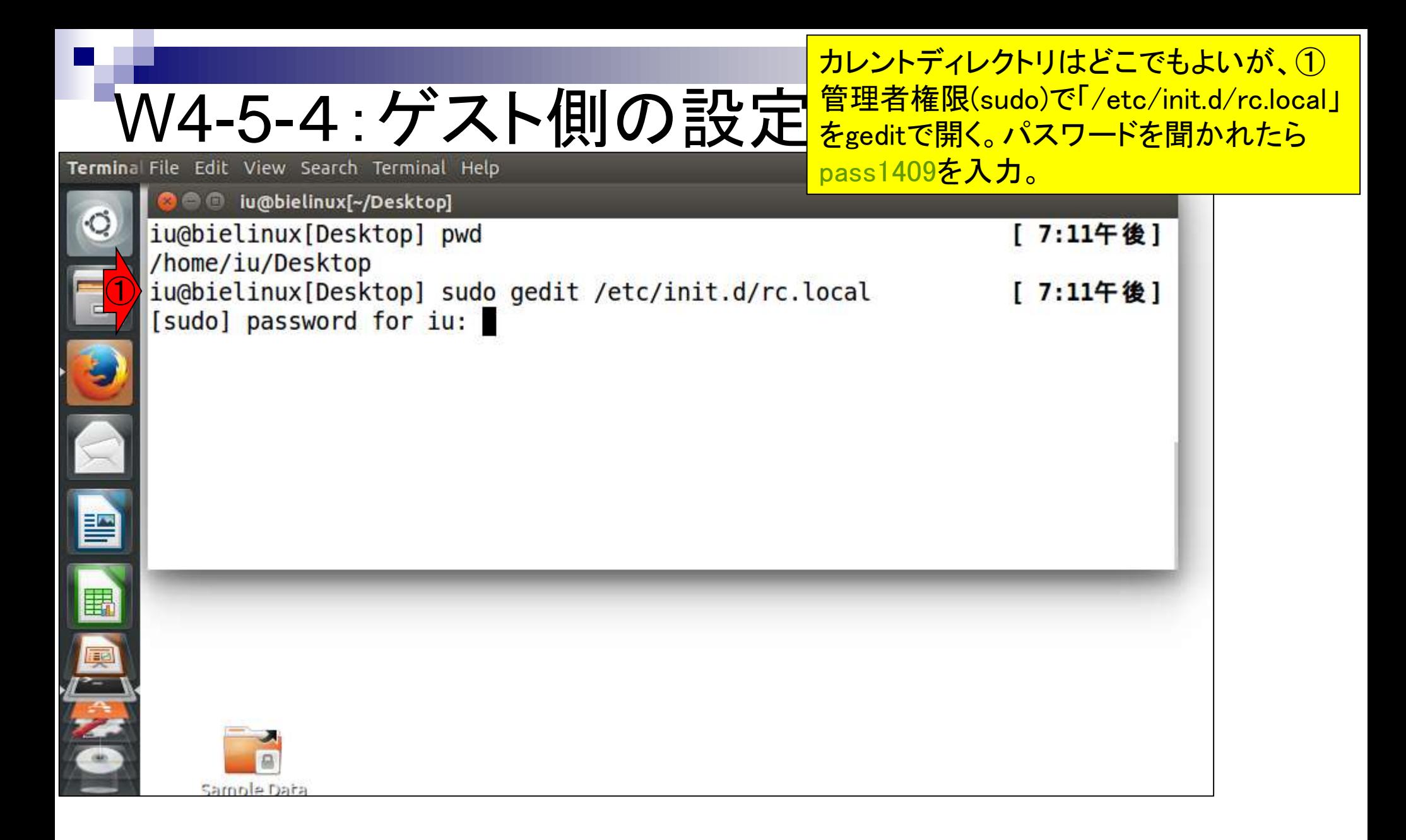

## W4-5-4:ゲスト側の設定

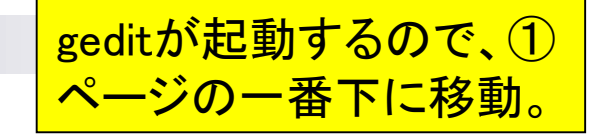

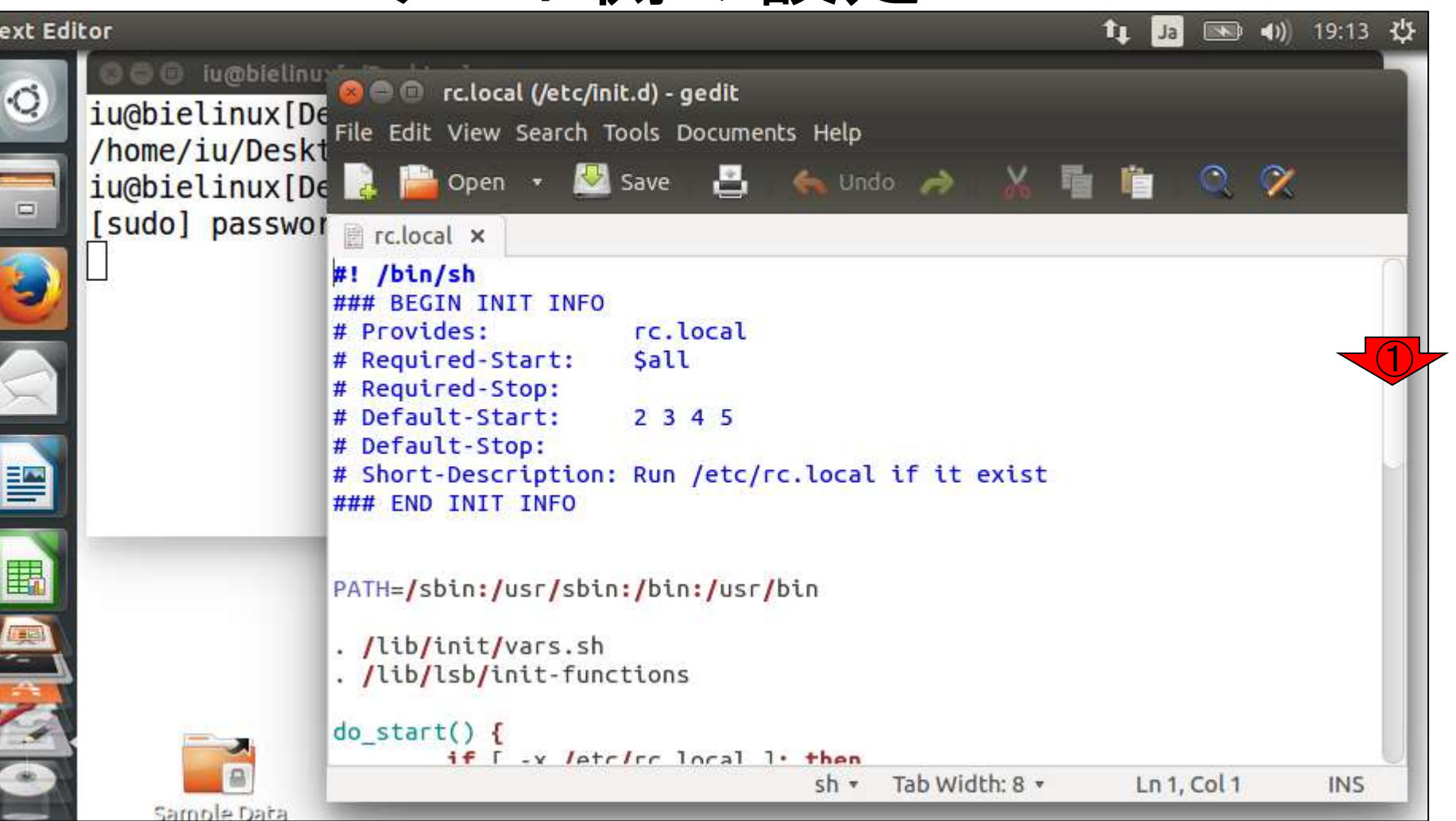

### W4-5-4:ゲスト側の設定

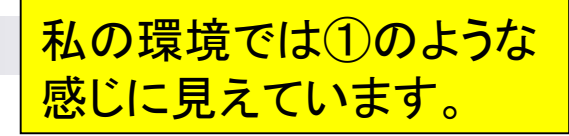

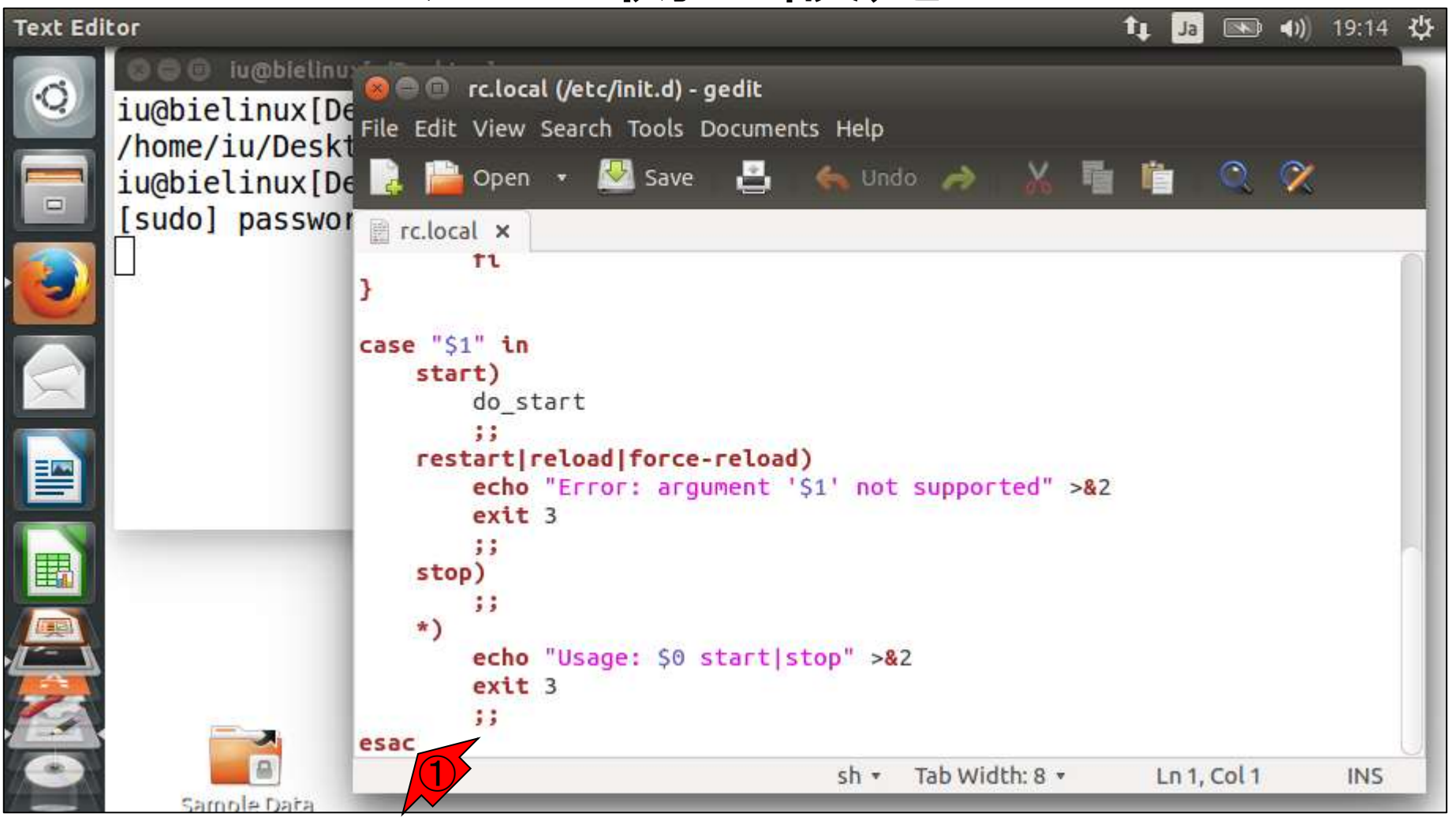

#### ①の行を追加して、②Save。③これは <mark>ユーザ名がiuの場合なので、必要に応</mark> W4-5-4:1行分追加 じてユーザ名部分を各自変更すべし ■ 19:16 費 11 Ja **O O** lu@bielinu: **C** entertaint (/etc/init.d) - gedit  $\circ$ iu@bielinux[De File Edit View Search Tools Documents Help /home/iu/Deskt **No** Save **P** X  $\leftrightarrow$  Undo  $\rightarrow$ iu@bielinux[De Open \*  $\left( 2\right)$ [sudo] passwor \*rc.local x case "51" in  $(gedit:7821):$ start) do start desktop.DBus.E ot provided by restart|reload|force-reload) echo "Error: argument '\$1' not supported" >&2  $ext 3$  $\frac{1}{2}$ stop) 55  $\star$ ) echo "Usage: \$0 start|stop" >&2  $ext 3$  $5.5$ esac  $\bigcirc$ nount -t vboxsf share /home/iu/Desktop/mac\_share -o rw,uid=1000,gid=1000 ③ $sh$   $\ast$ Tab Width: 8 v Ln 43, Col 73 **INS** Sample Data

### W4-6:絶対パスと相対パス 手動マウントとの大きな違いは、 mac\_shareが①のようになっている 点である。第3回W9-6で示すように

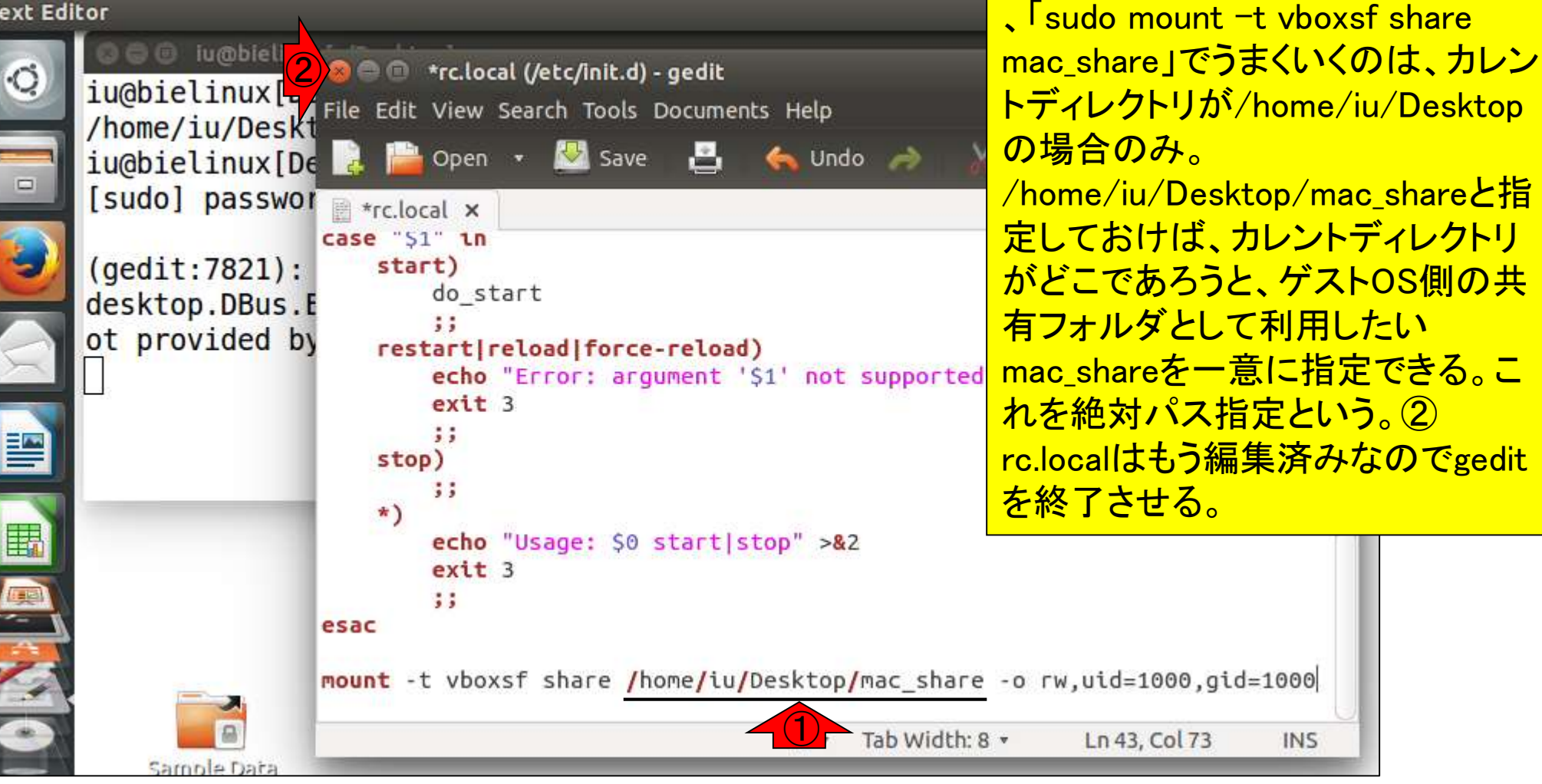

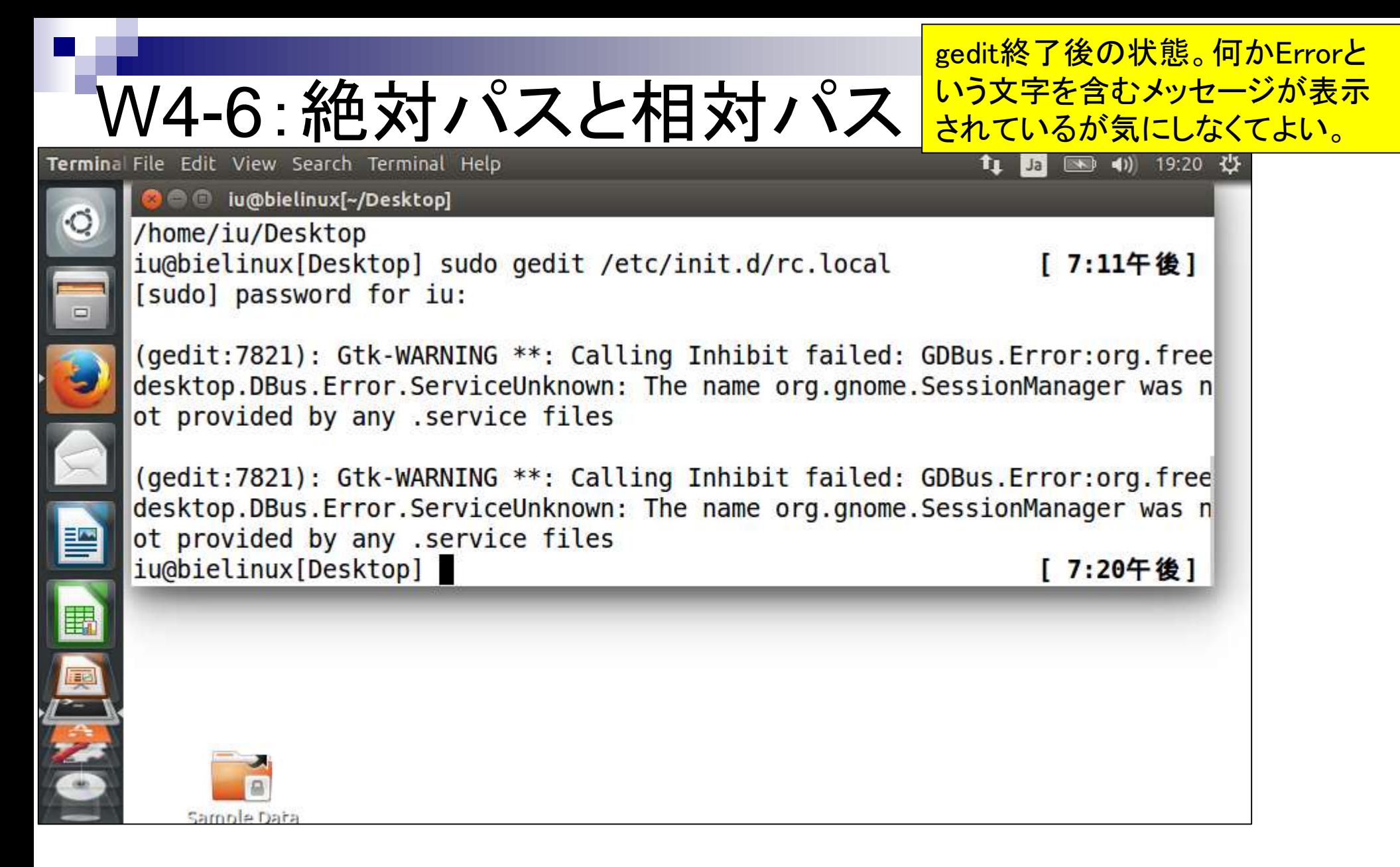

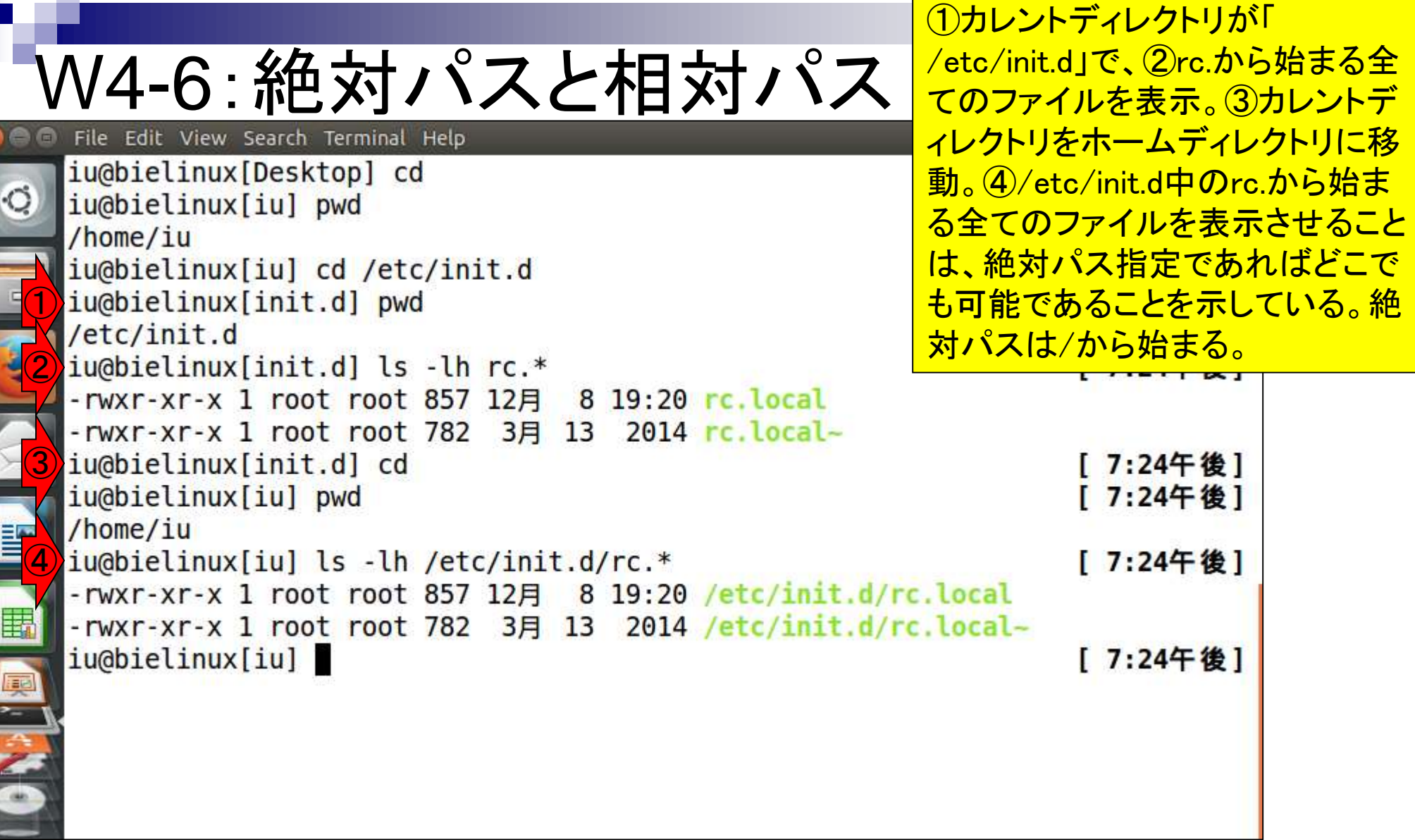

Г

ON THE PLANT OF THE PLANT OF THE PLANT OF THE PLANT OF THE PLANT OF THE PLANT OF THE PLANT OF THE PLANT OF THE

### ①「cd ..」は1つ上の ディレクトリに移動。

## W4-6: 絶対パスと相対パス

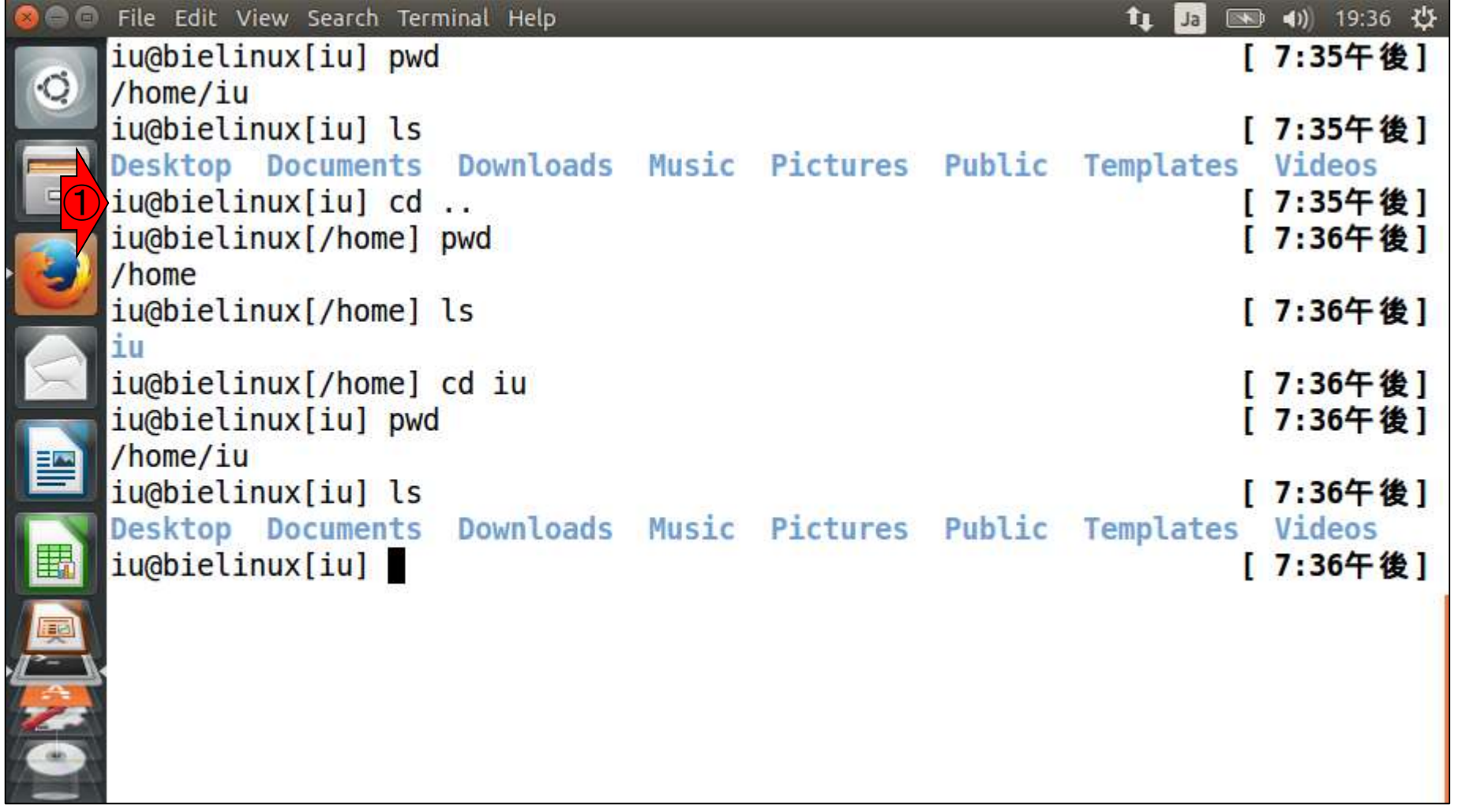

## W4-6 : 絶対パスと相対パ

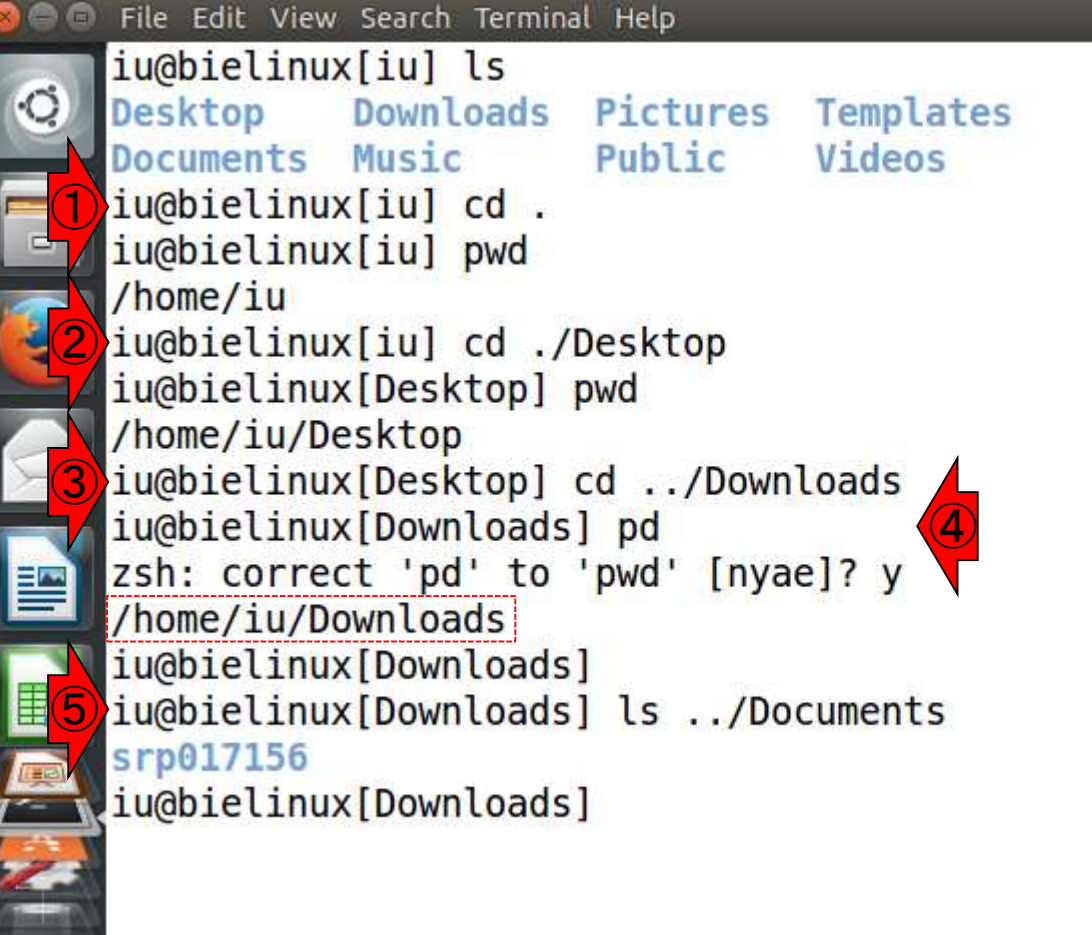

①「cd .」中の.は現在のディレクトリを意味す る。それゆえディレクトリ変更は実質的に行 われない。②「cd ./Desktop」は「cd Desktop 」と同じ。③は1つ上のディレクトリ中にある Downloadsディレクトリに移動、という意味。 これが相対パス指定でのディレクトリ移動に 相当。④pwdと打ちたかったがスペルミスし た例。この場合は意図を汲んで「pwdと打ち たかったんだよね?」と確認してくれている。 Yesなのでyを押すと赤枠のようにpwd実行 結果が表示される。⑤相対パスでカレントデ ィレクトリ以外の場所のlsも可能。

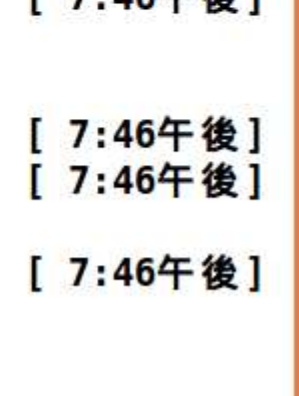

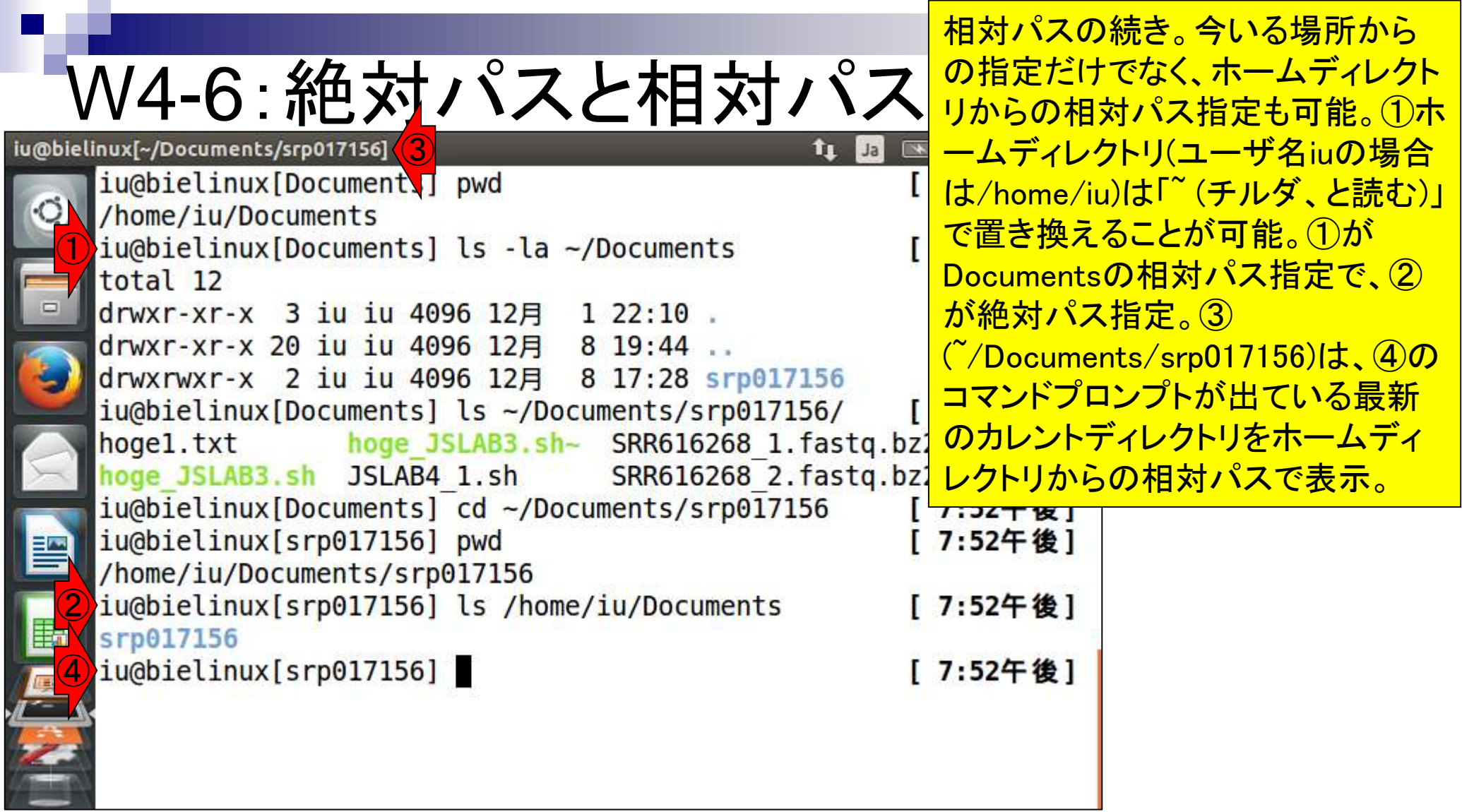

**Contract Contract** 

## W4-7:設定の確認

一旦②「仮想マシンの電源オフ」で③ゲスト OSを終了。④VirtualBoxも終了して再起動。

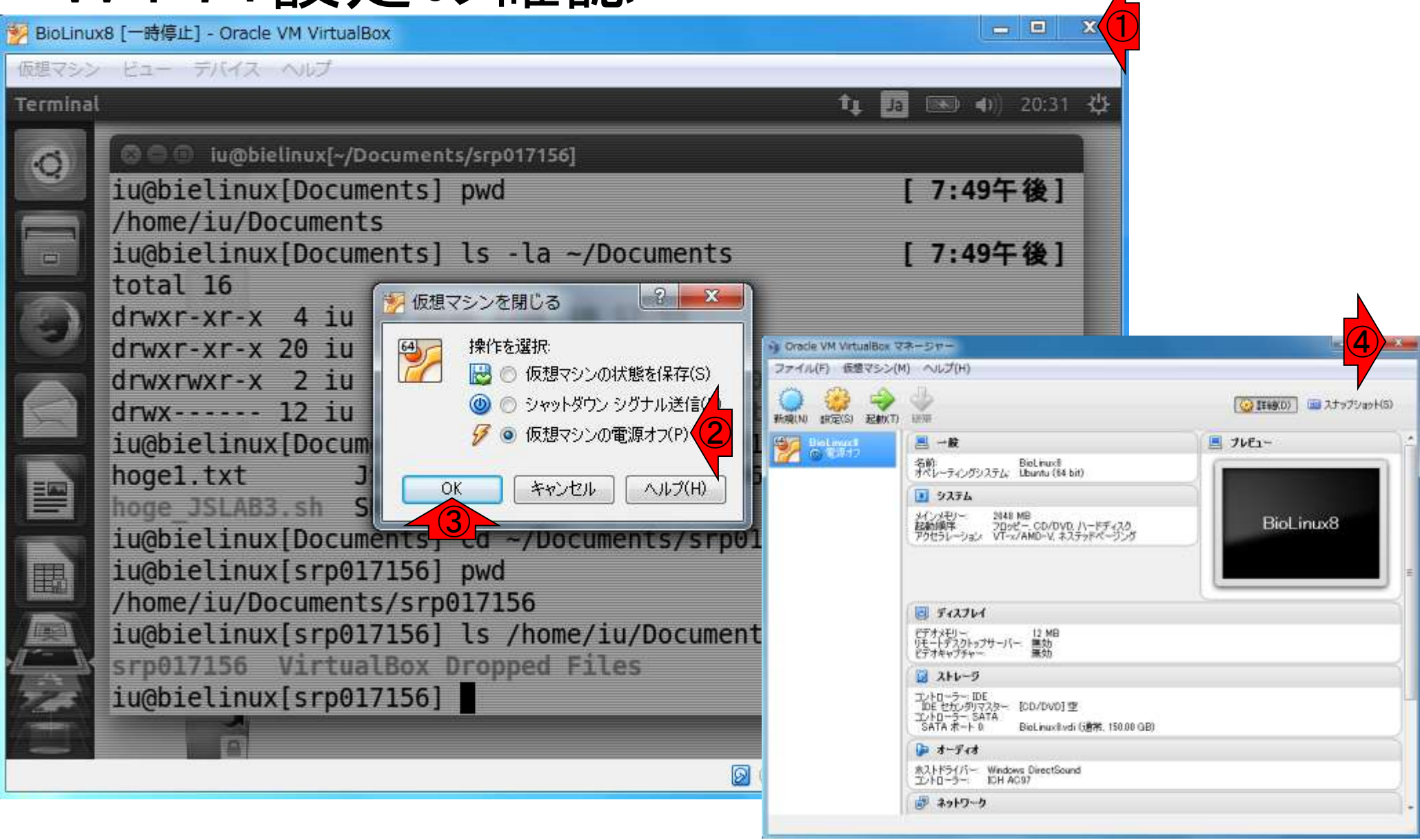

VirtualBox起動時にこのような警告メッ セージが出ることもあるが、実害を被 るまではとりあえず無視でよいだろう。

### W4-7:設定の確認

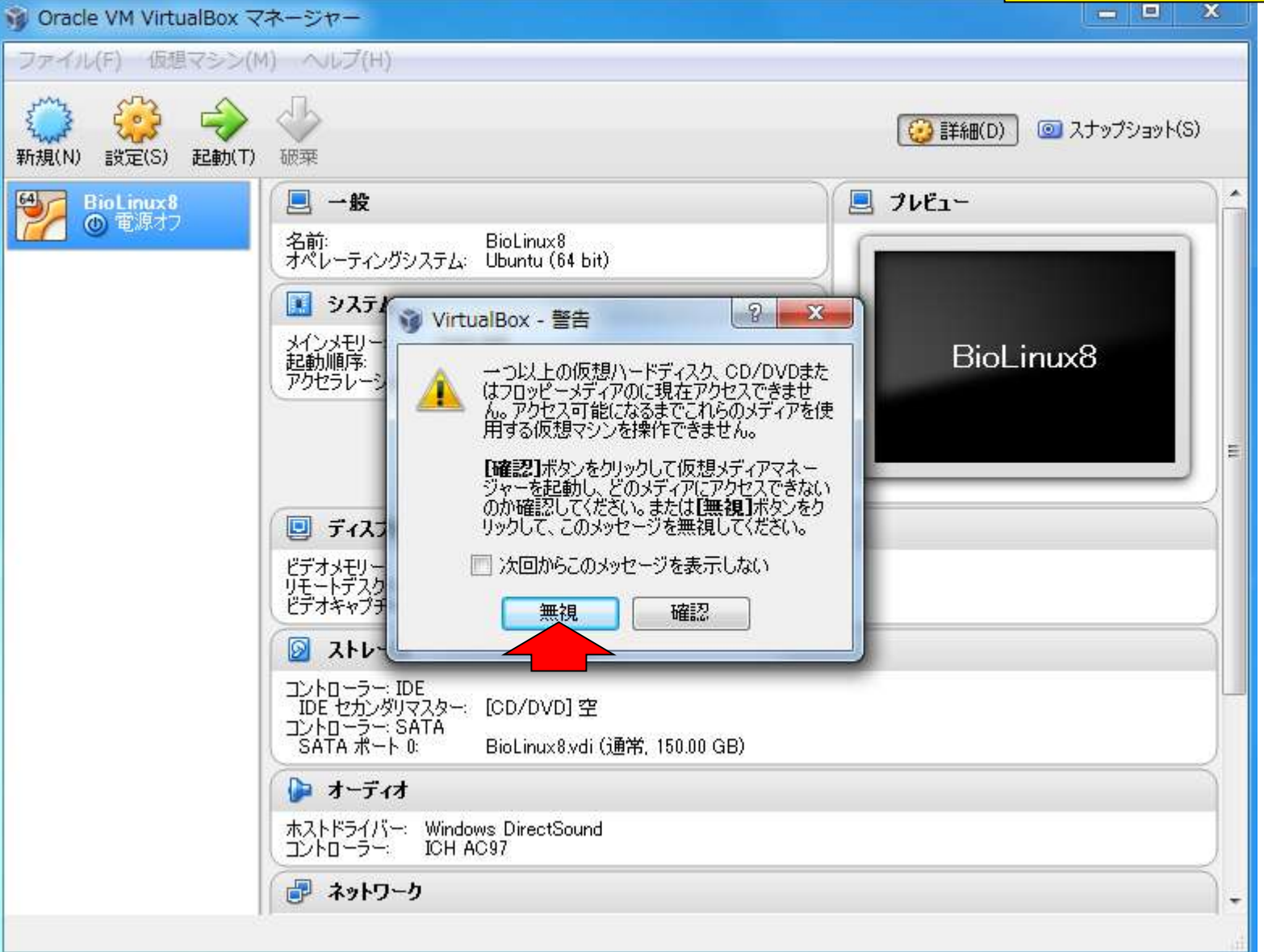

日本乳酸菌学会誌の連載第4回 68 キュリア おおところ かんこうしゃ あいじょう しゅうしゅう しゅうしゅう しゅうしゅん いちのおし 68 キュリア おおし 68

### ホストOS側の設定はちゃ んと保存されているようだ。

### W4-7:設定の確認

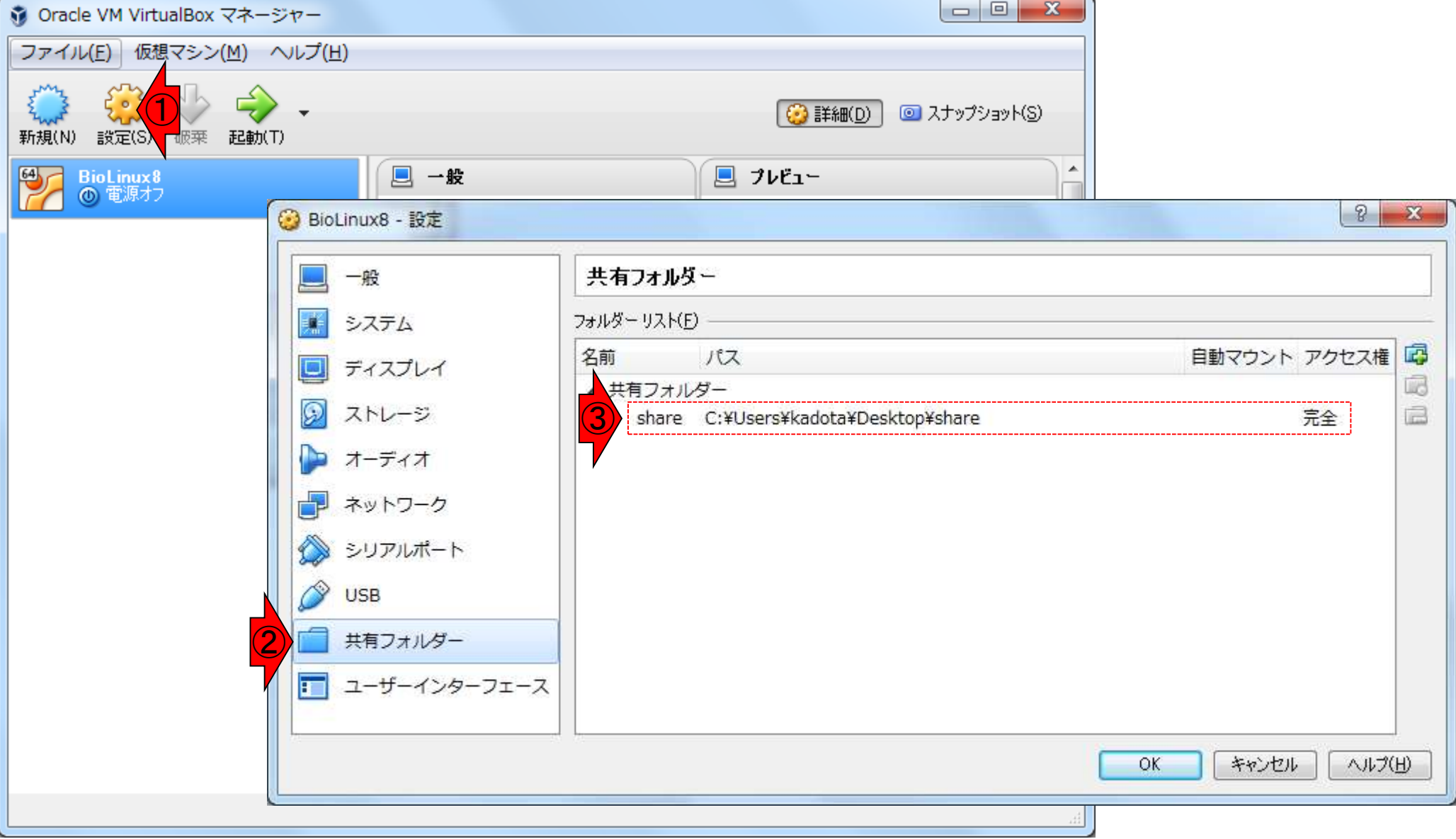

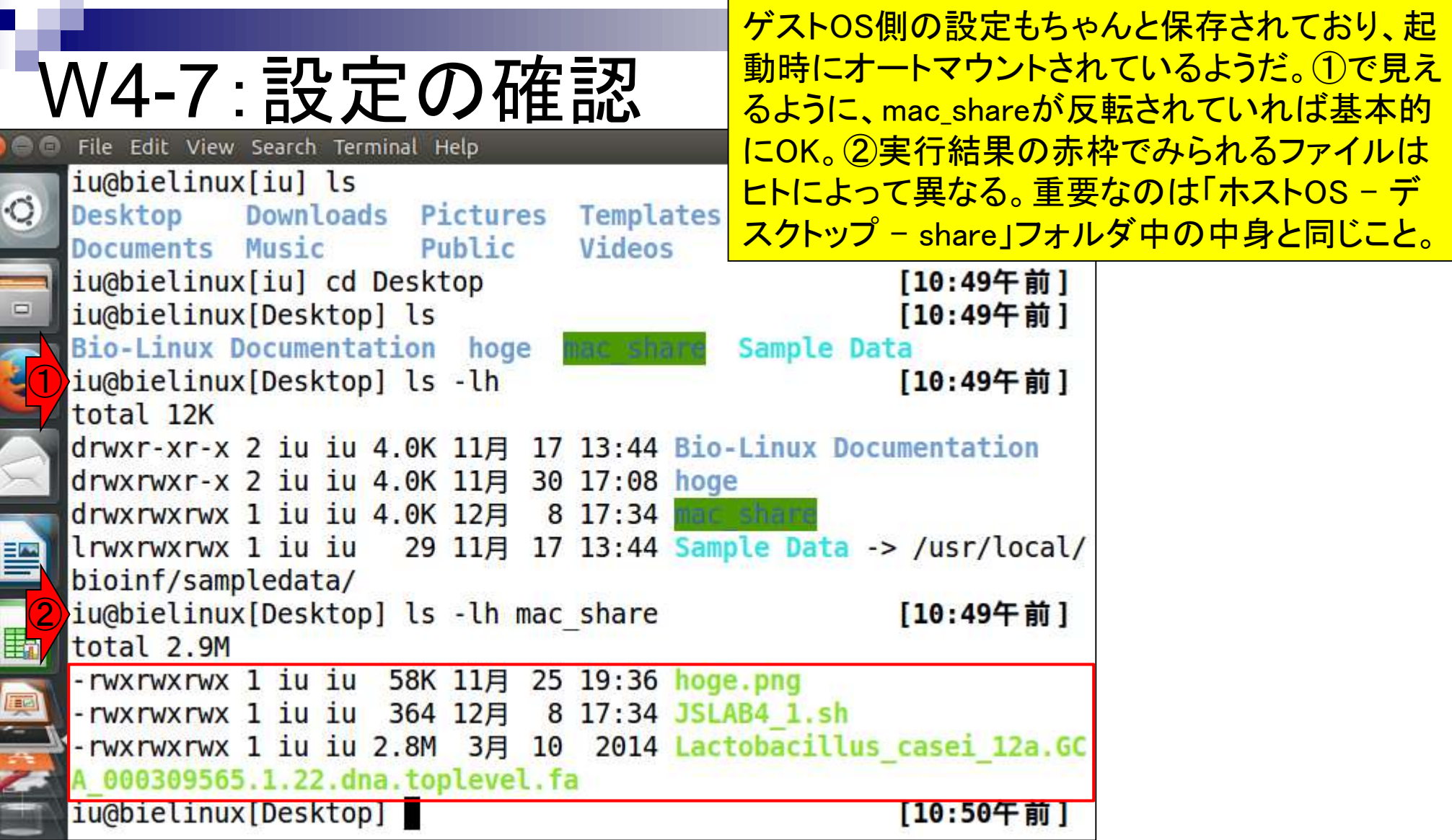

**Contract** 

**THE REAL PROPERTY** 

### W4-7:設定の確認

lоd

### つまり、①「ホストOS –デスクトップ – share」フ オルダ中の中身と同じこと。

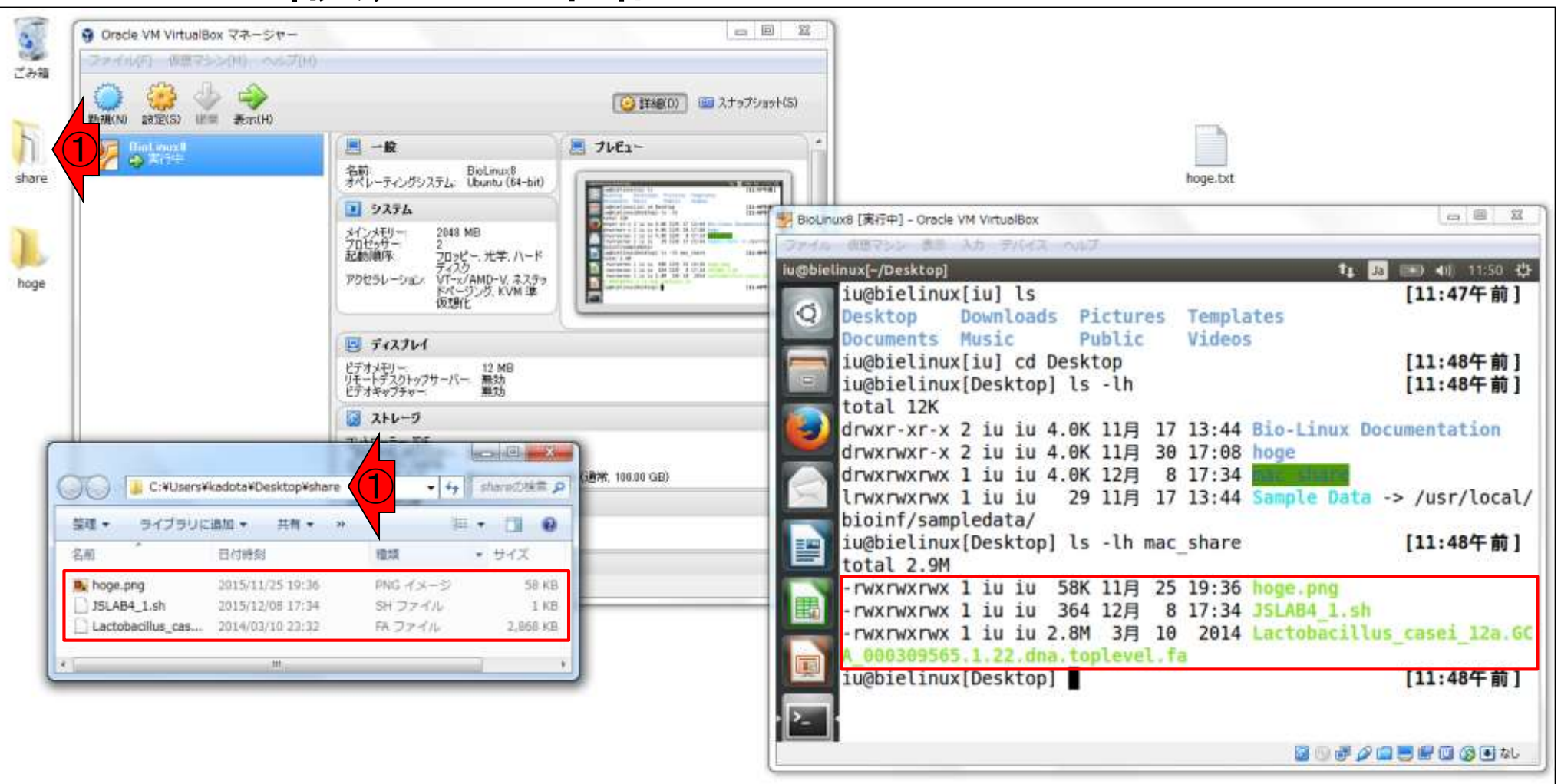

 $P<sub>2</sub>$ 

 $\sqrt{2}$ 

①ゲストOS(BioLinux8)を一旦終了。②「 仮想マシンの電源オフ」、③OK。W4-5-3 でうまくいかなかったヒトはやる必要あり

- 9

### W4-8:仮想CDの除去 多 BioLinux8 [一時停止] - Oracle VM VirtualBox

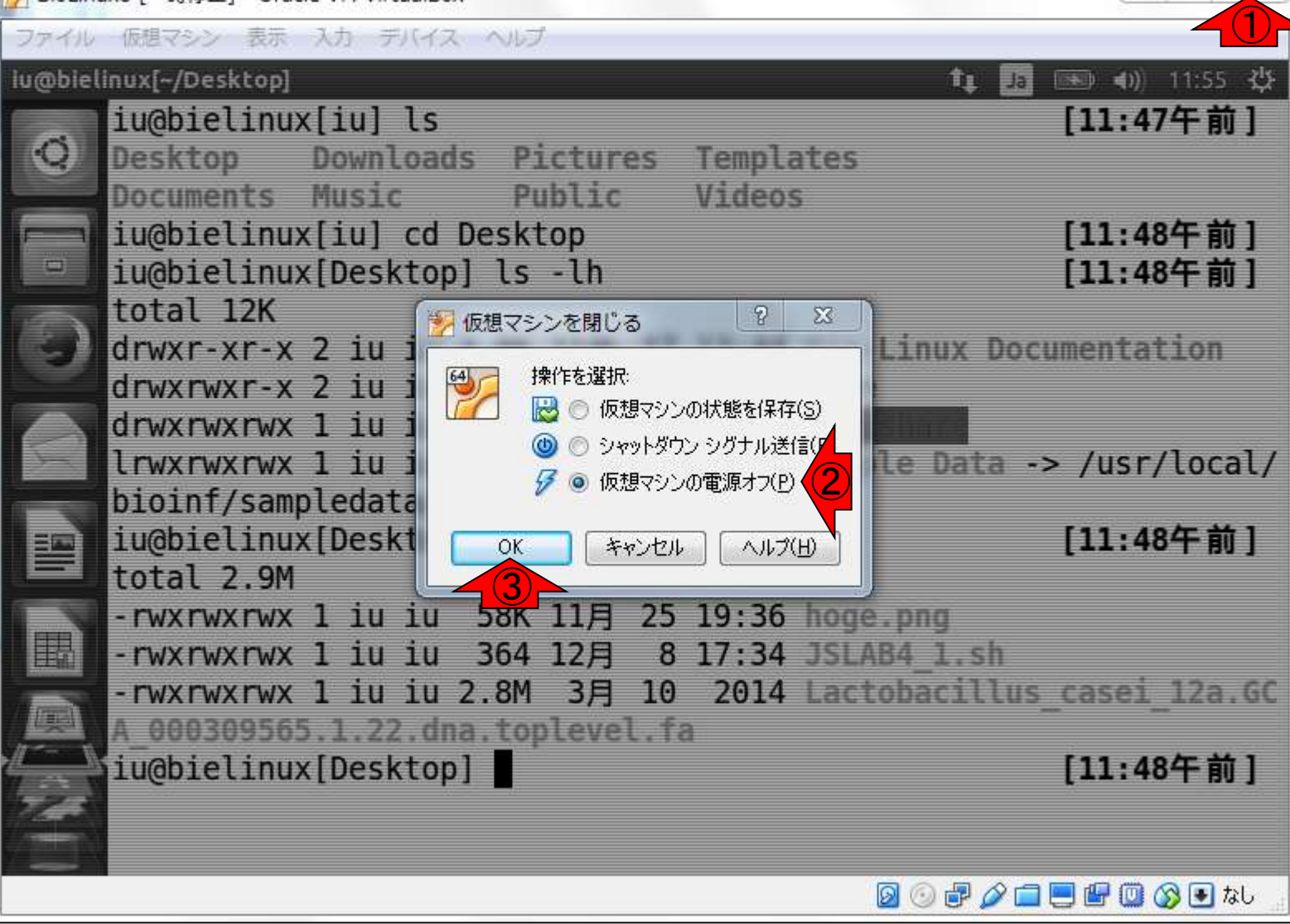
# W4-8:仮想CDの除去

①ここを「空」にするのが目的。ここで示 すように、既に「[光学ドライブ]空」になっ ていればよい。なっていなければ…。

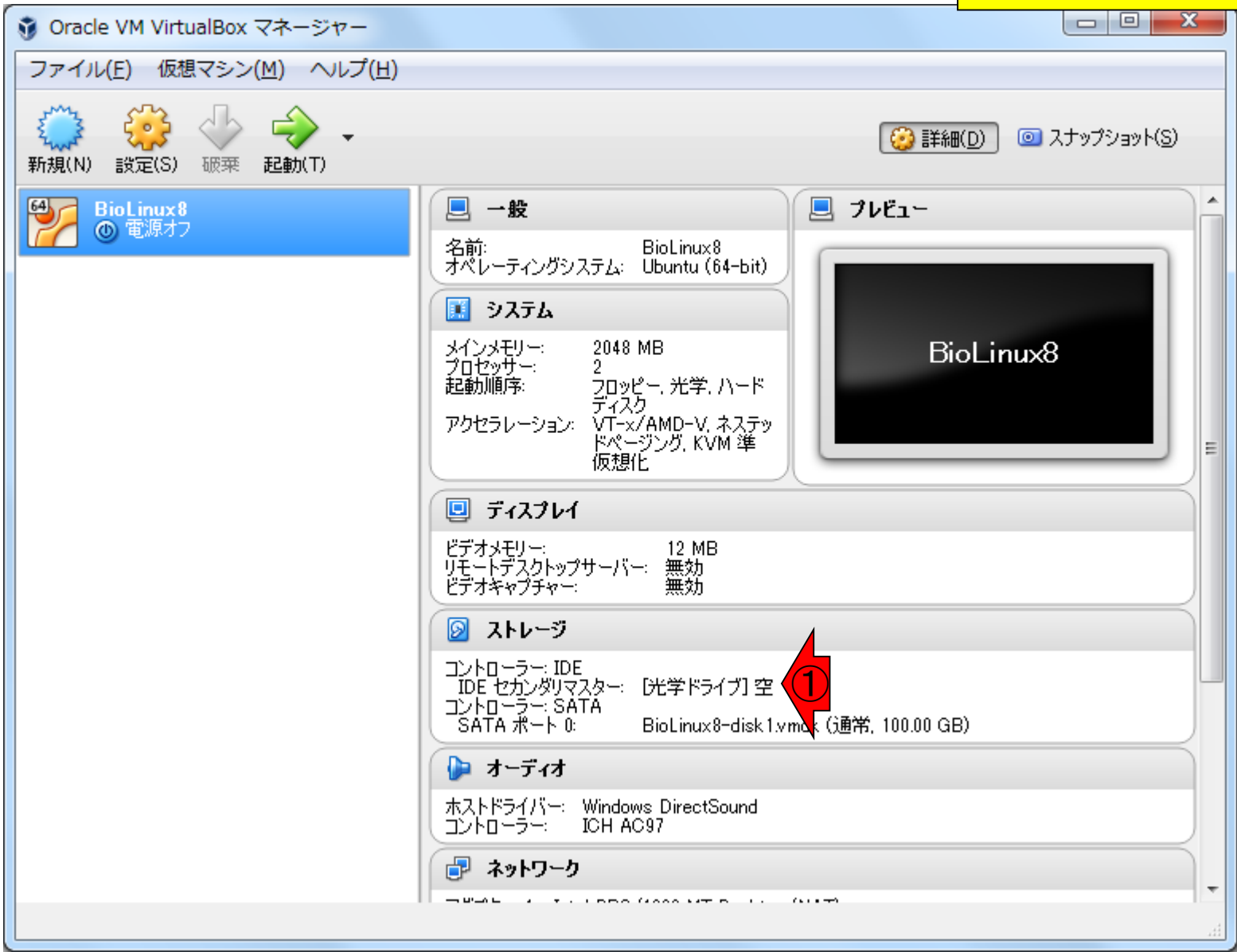

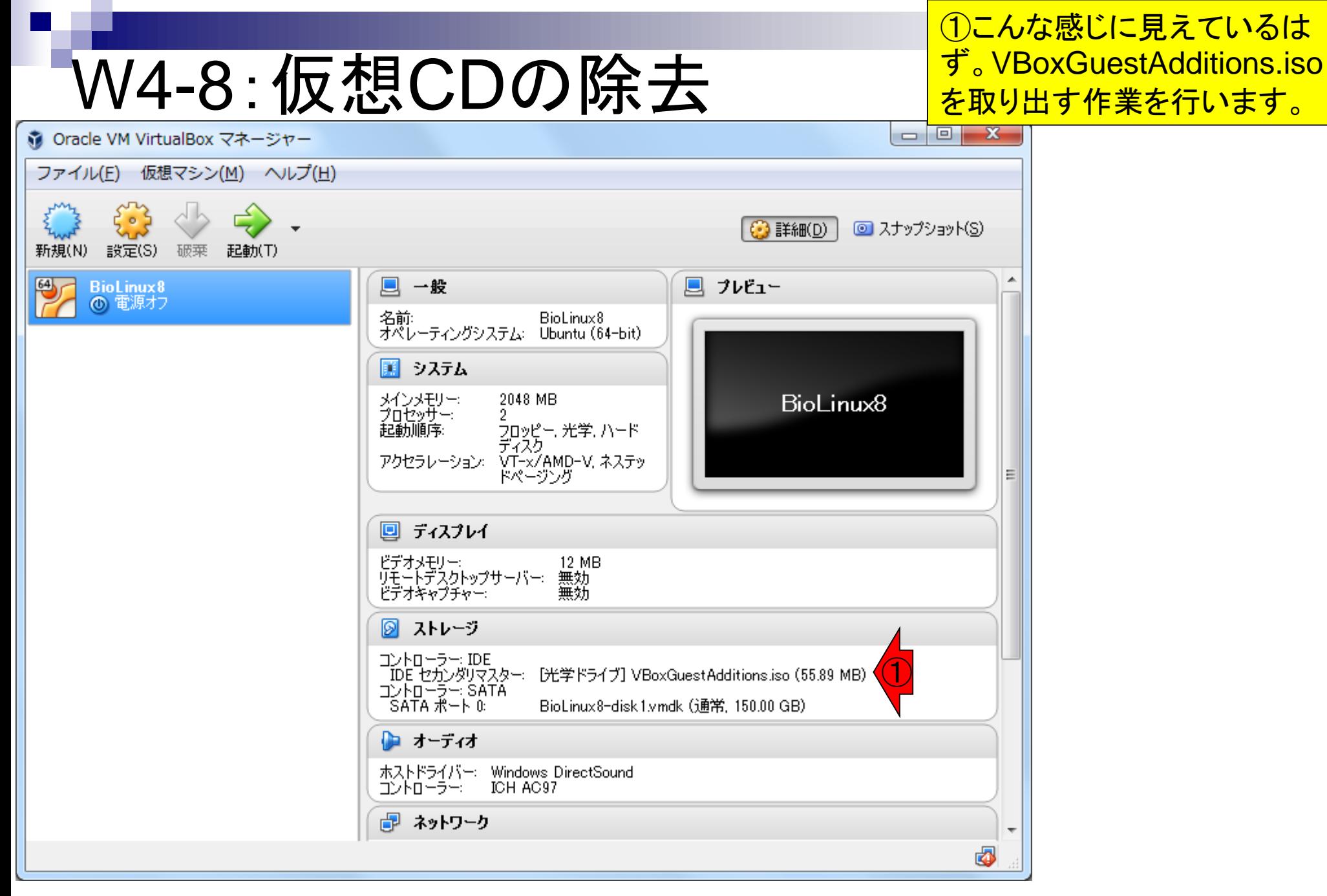

日本乳酸菌学会誌の連載第4回 フィッシュ しょうしょう しょうしょう しゅうしゅう しゅうしゅう しゅうしゅん フィッシュ フィッシュ こうしゅうしょう

# W4-8:仮想CDの除去

①(既に空になっているが、ここに VBoxGuestAdditions.isoがあるという想 定で行うと…)赤枠付近で右クリックして ②仮想ドライブからディスクを除去。

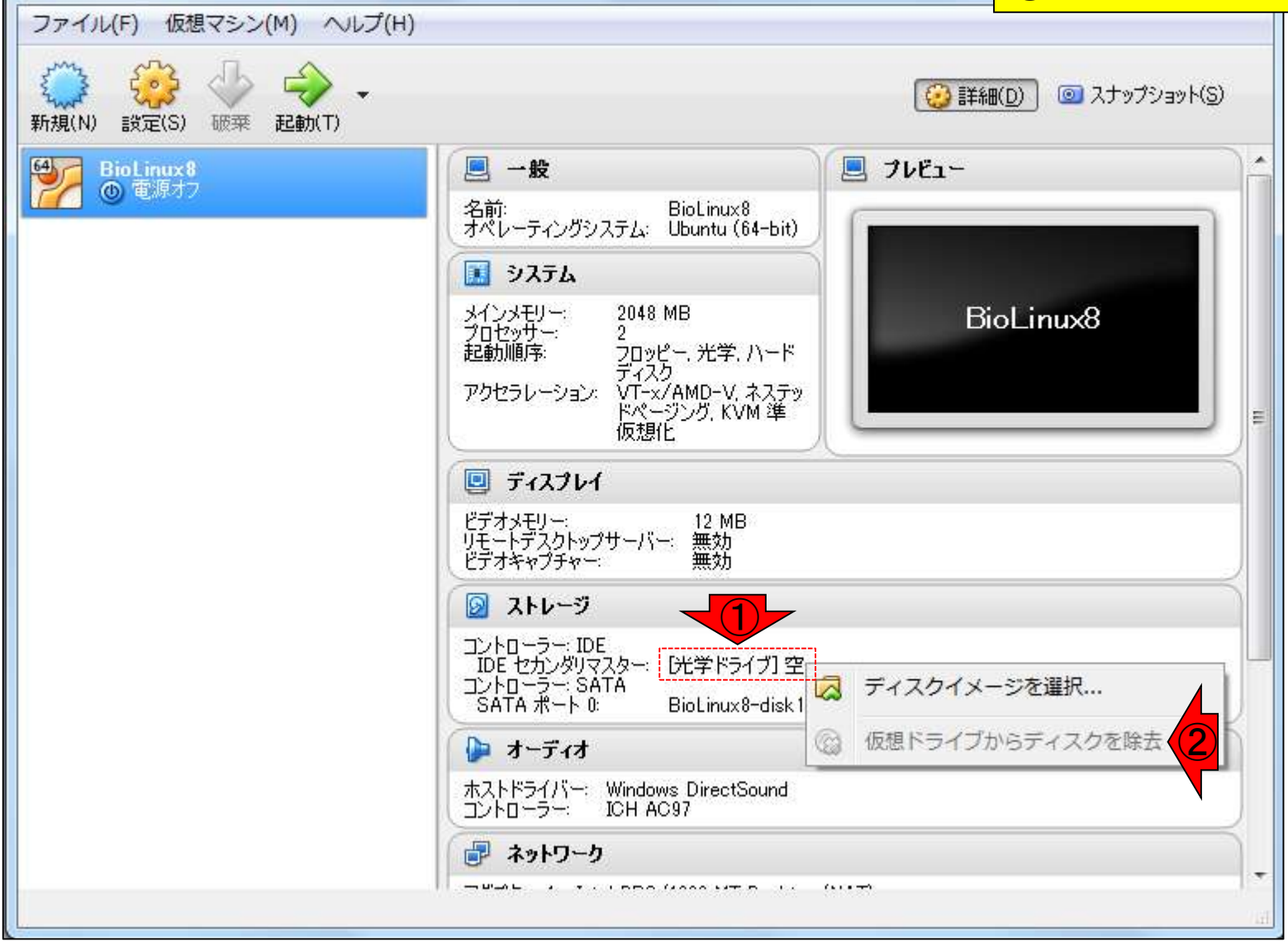

日本乳酸菌学会誌の連載第4回 75

St Oracle VM VirtualBox マネージャー

①共有フォルダ中のJSLAB4\_1.shと、②異 なるディレクトリ上にある③W4-1で取得し たJSLAB4\_1.shの中身が同じであることを ④diffで確認。

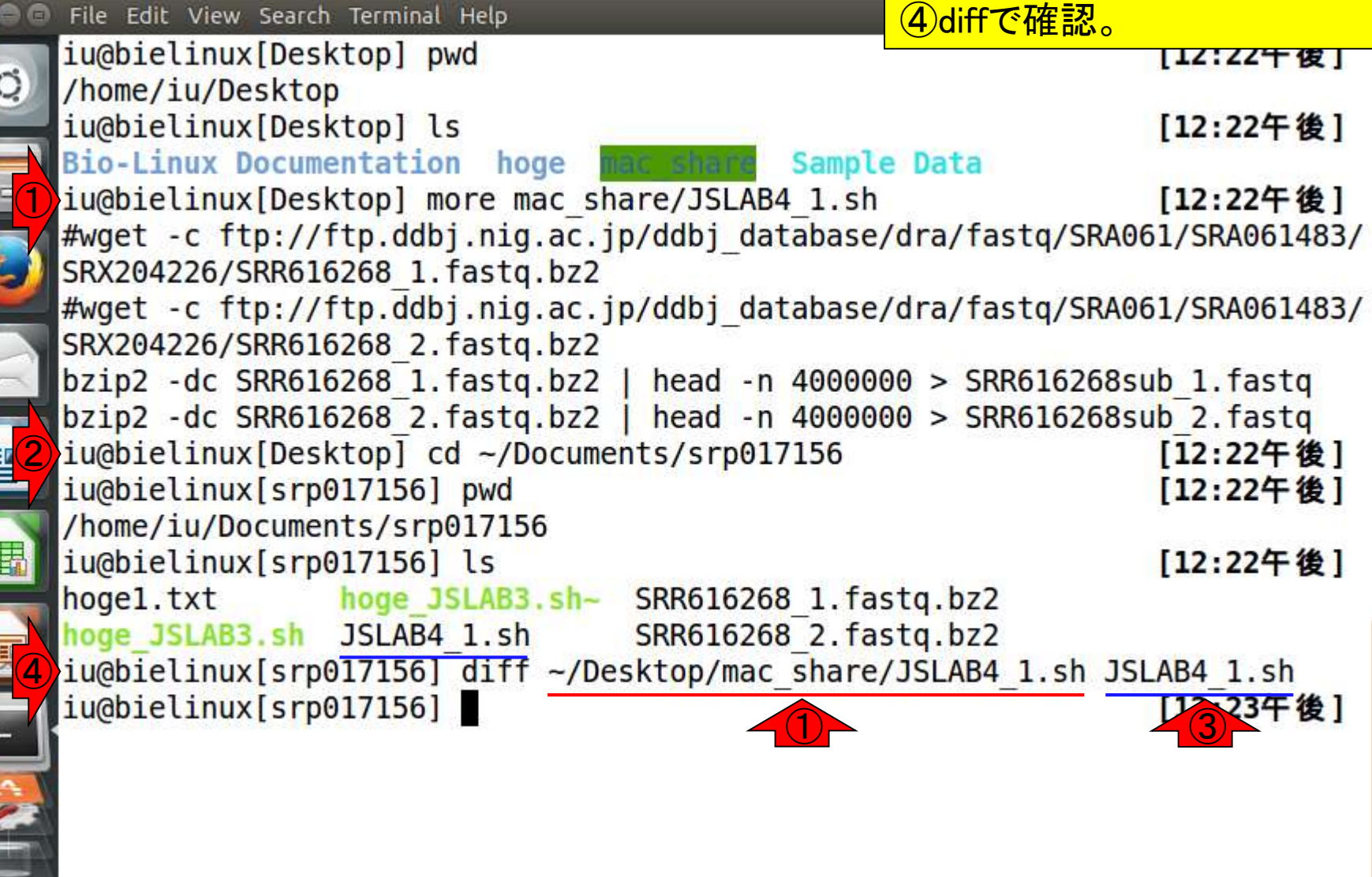

W5-1:シェルスクリプト

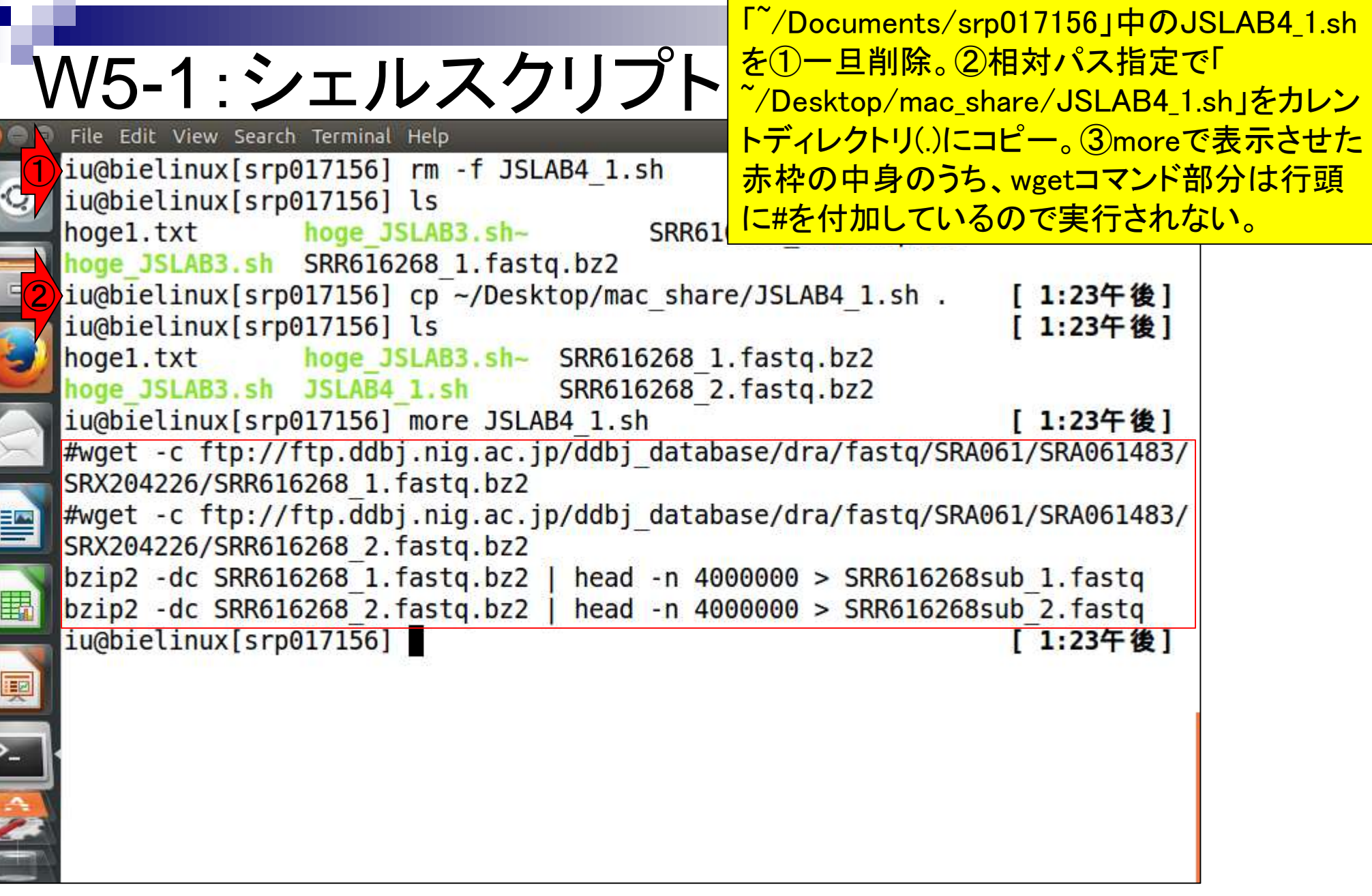

**Contract** 

Г

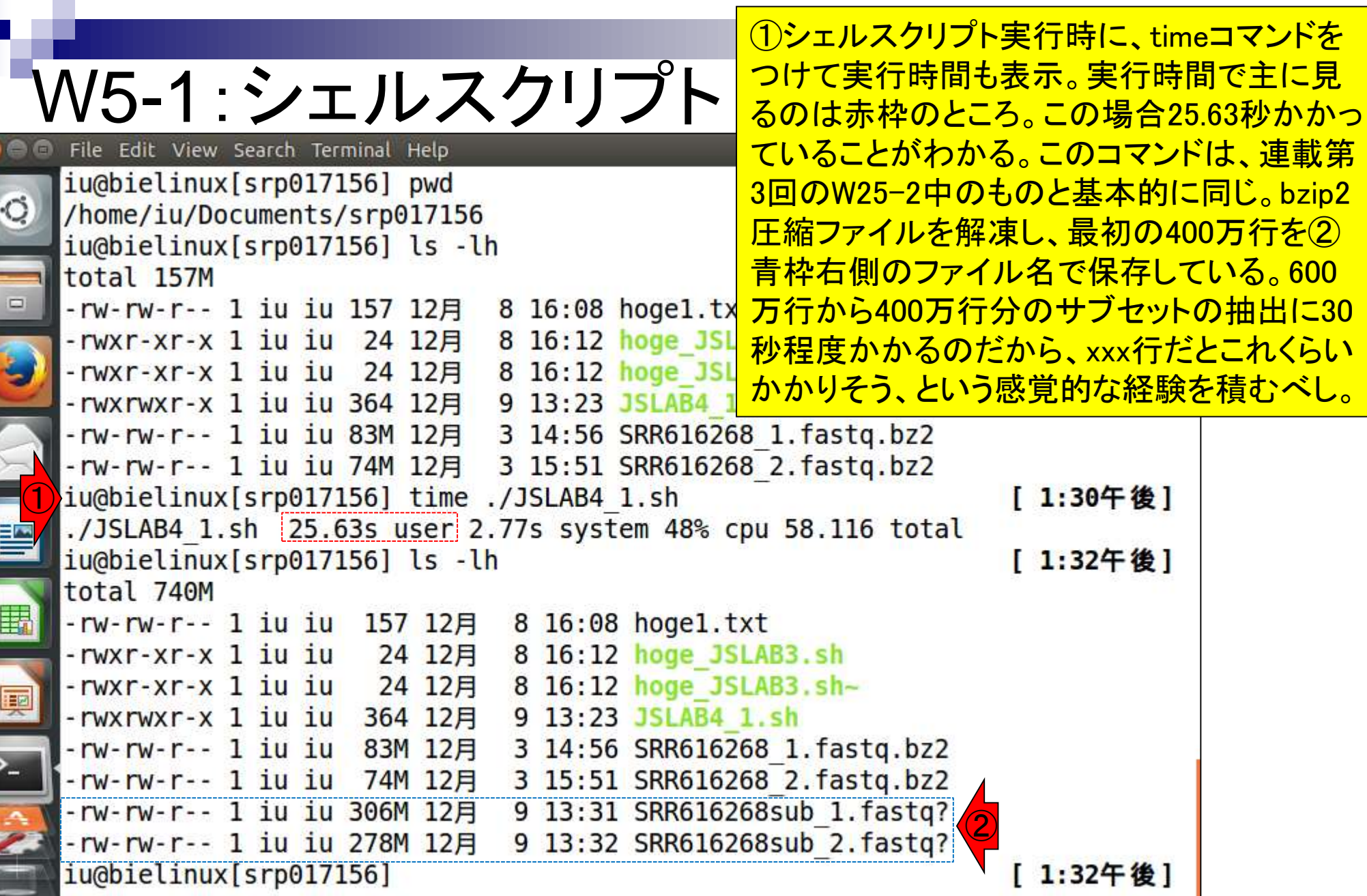

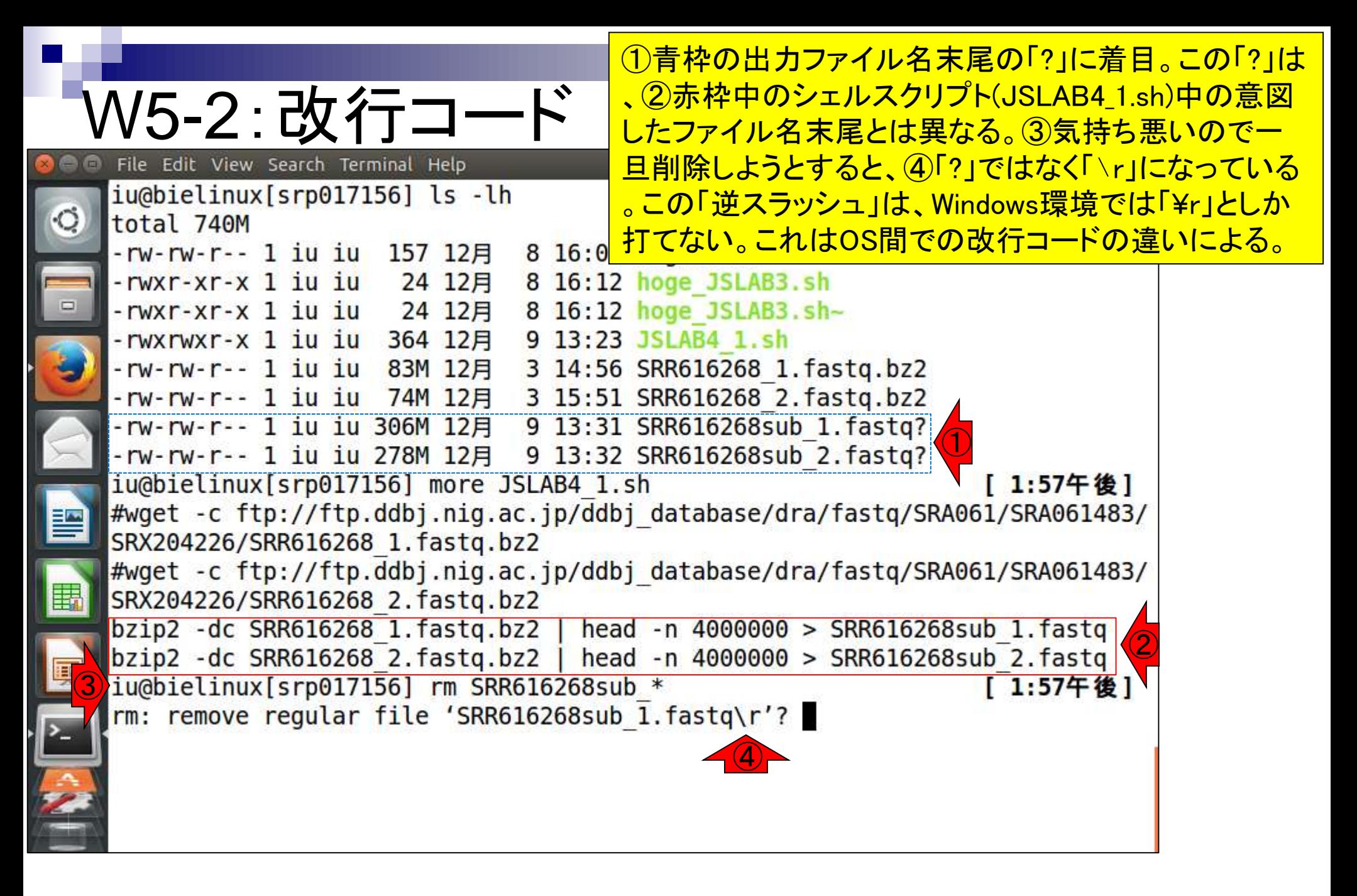

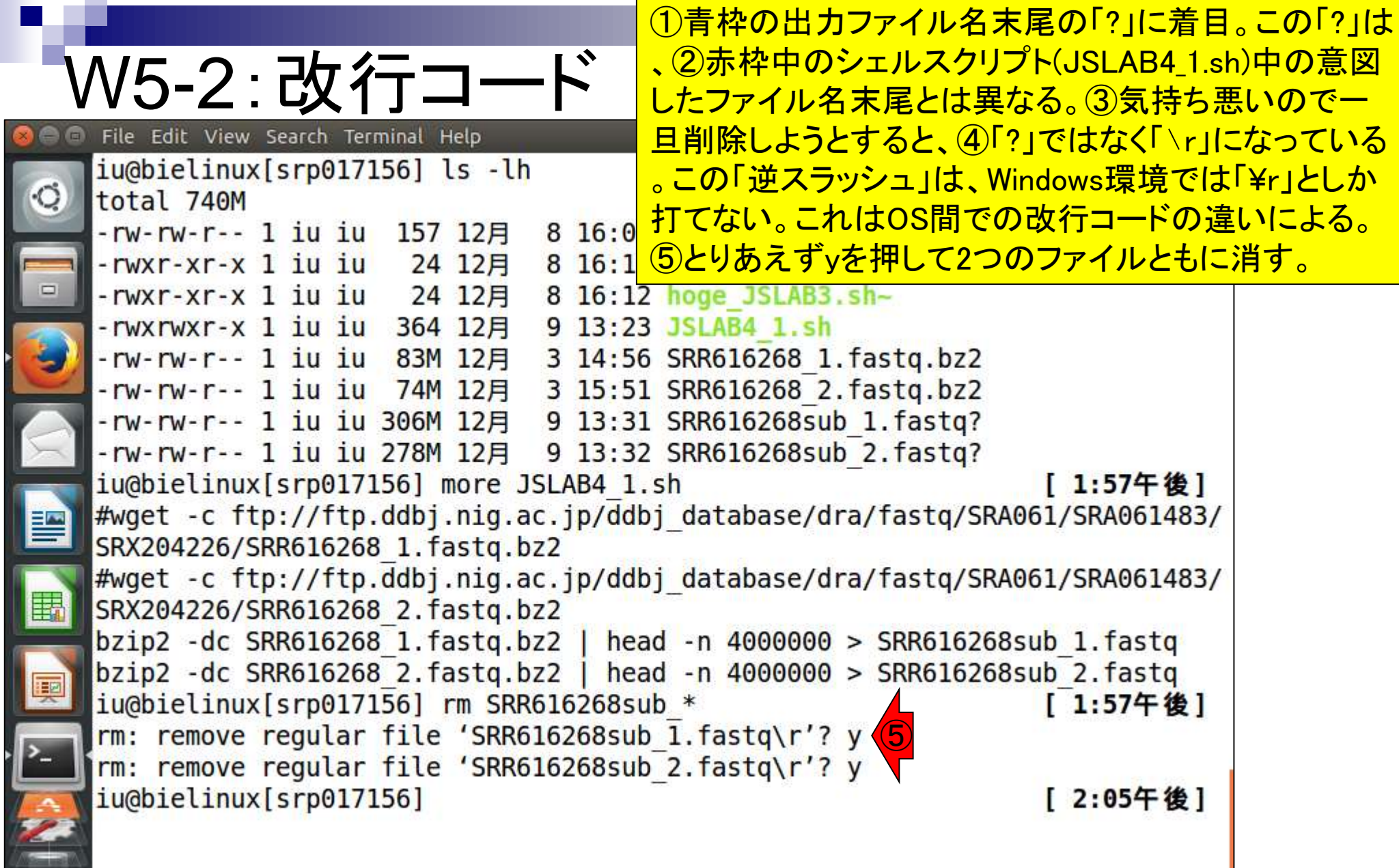

Г

ř

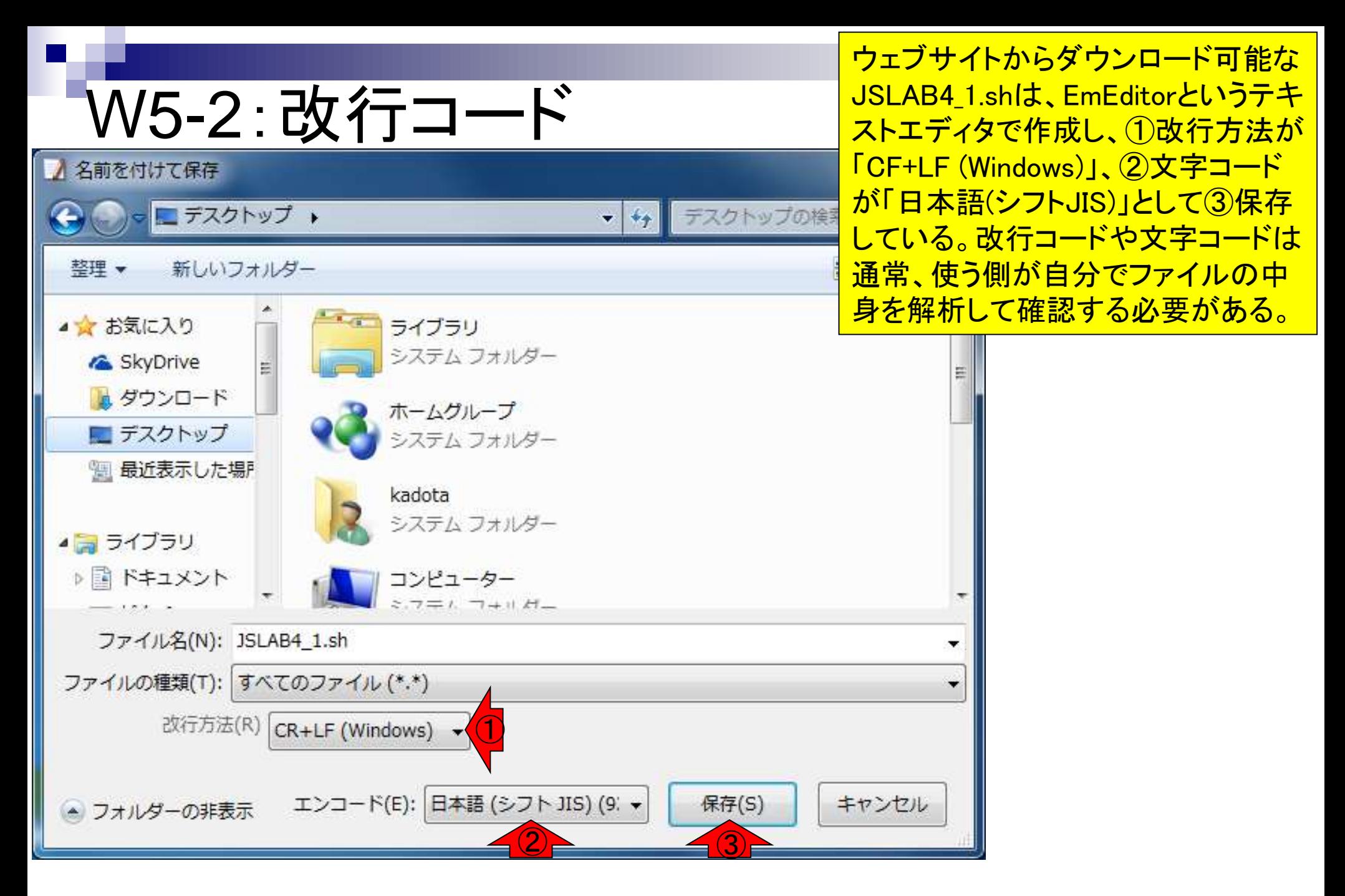

#### 日本乳酸菌学会誌の連載第4回 81 - 820 - 820 - 820 - 820 - 820 - 820 - 820 - 820 - 830 - 831 - 832 - 832 - 832 - 83

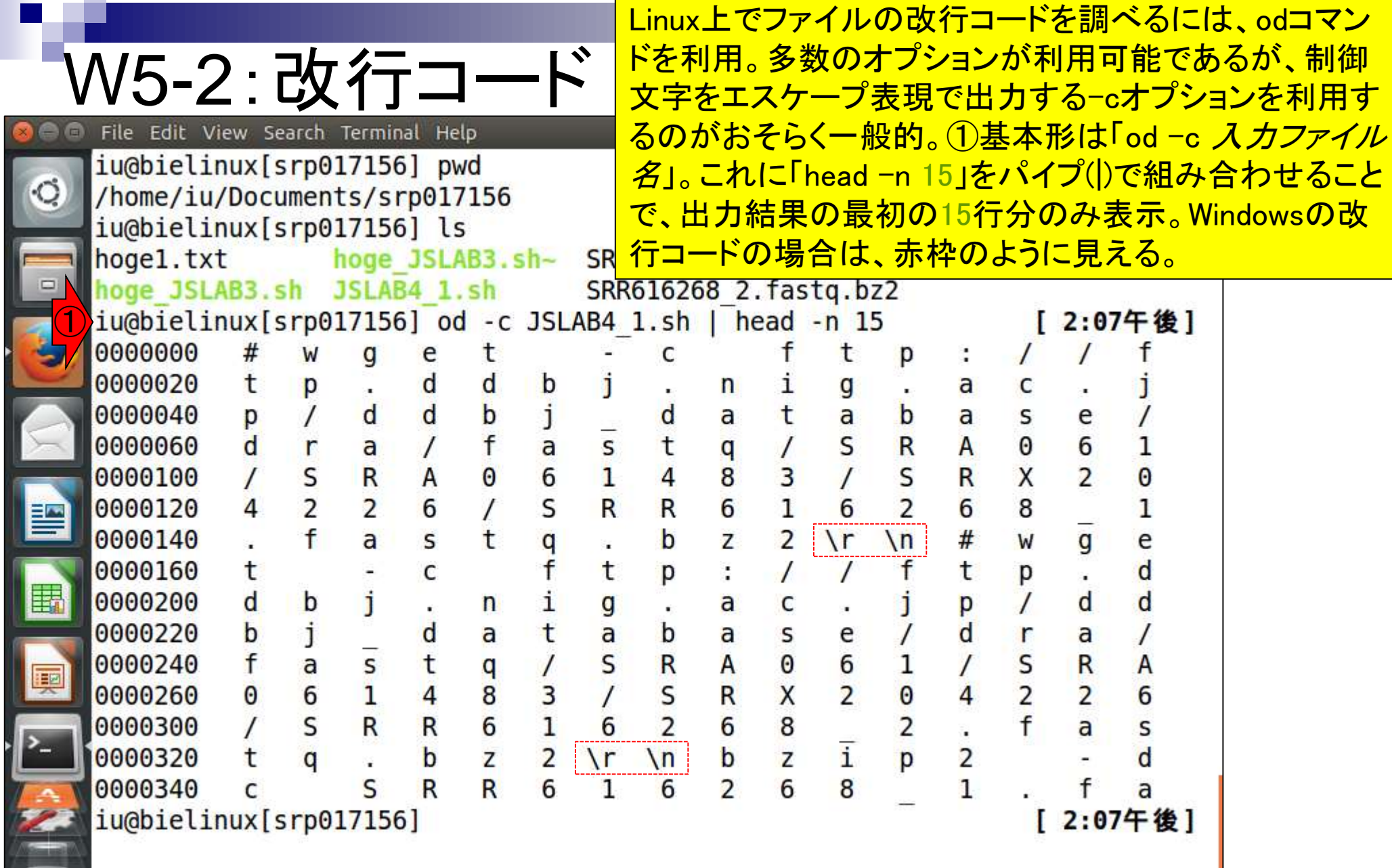

Г

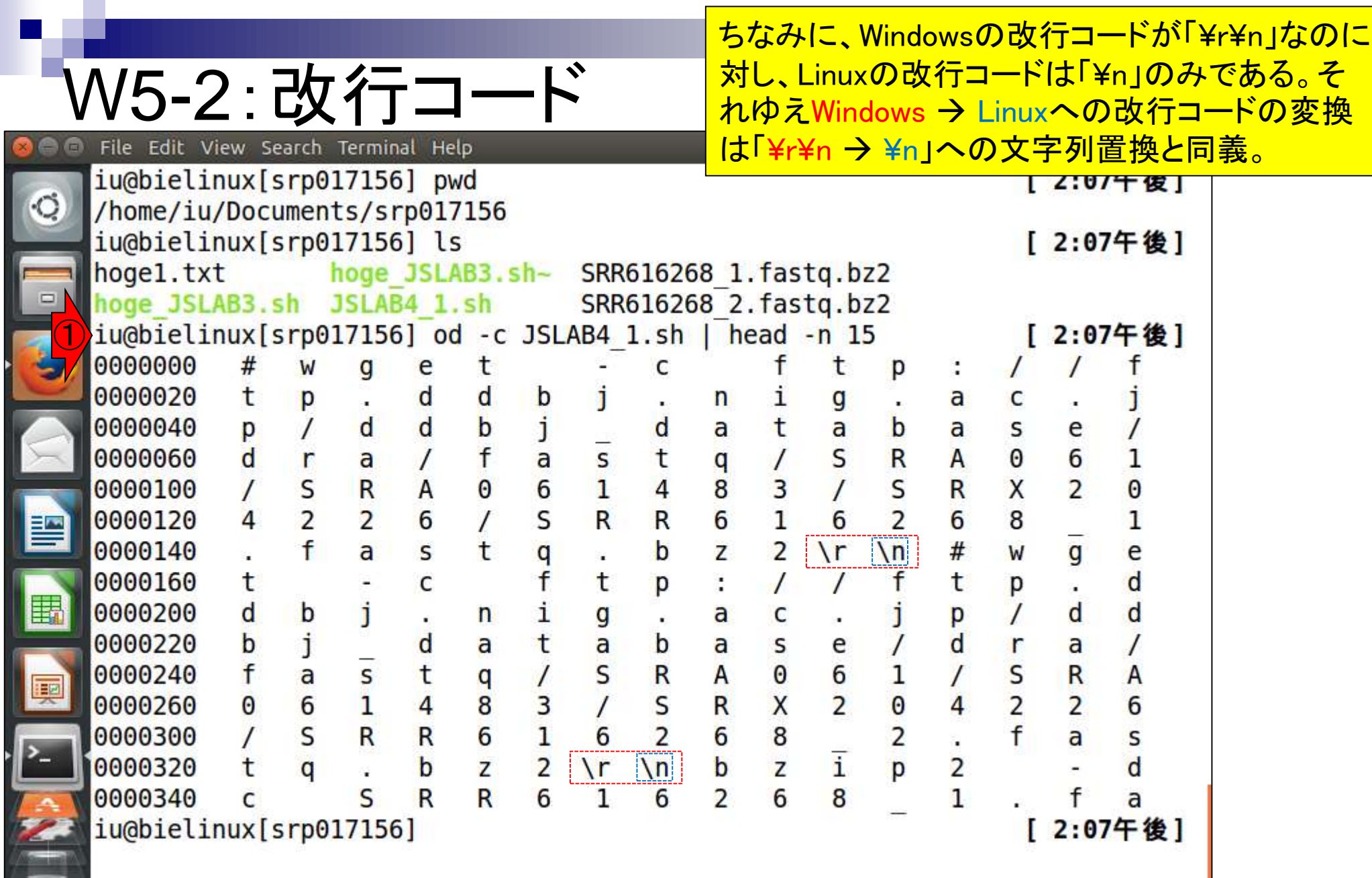

F

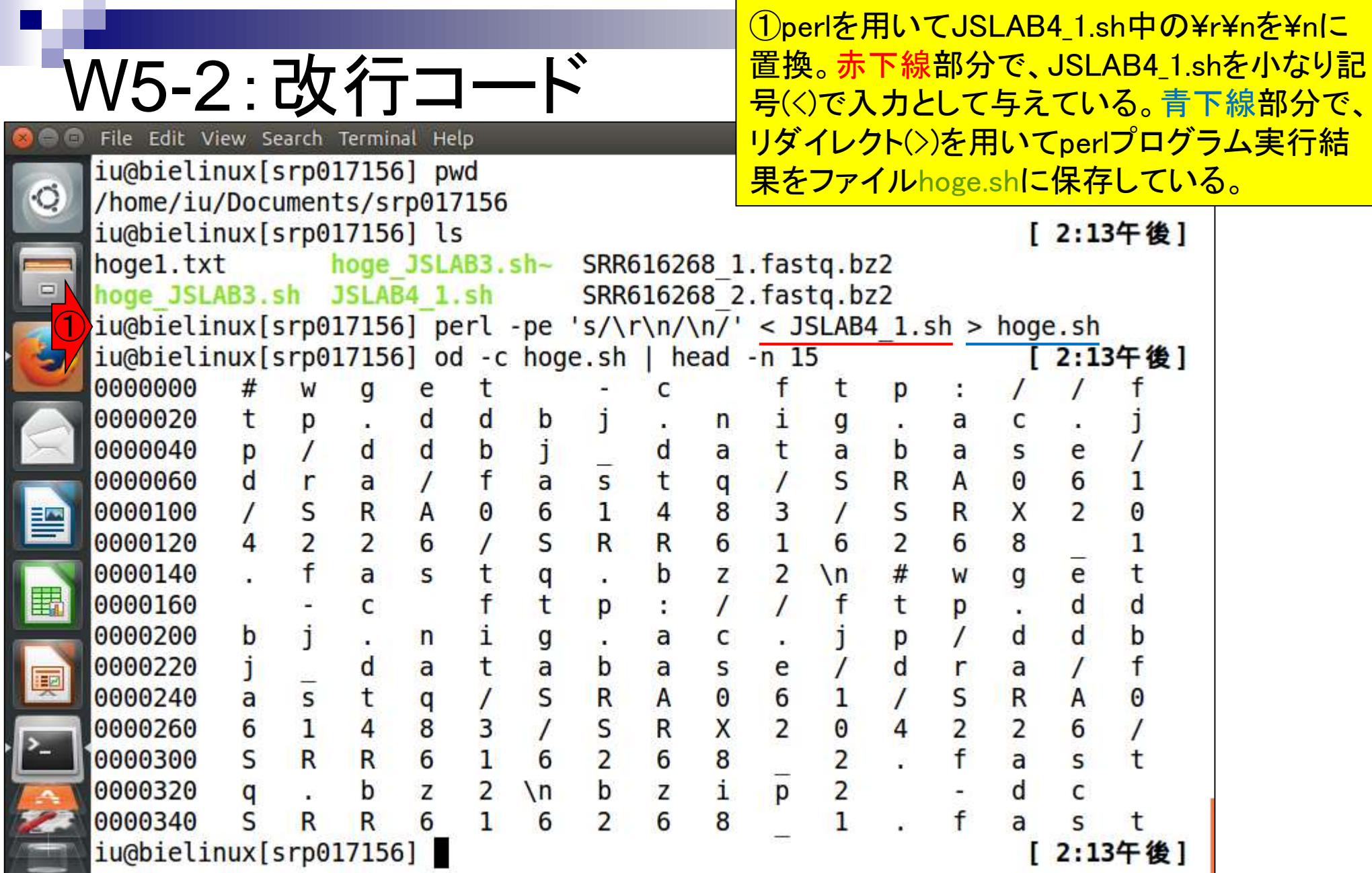

**Contract** 

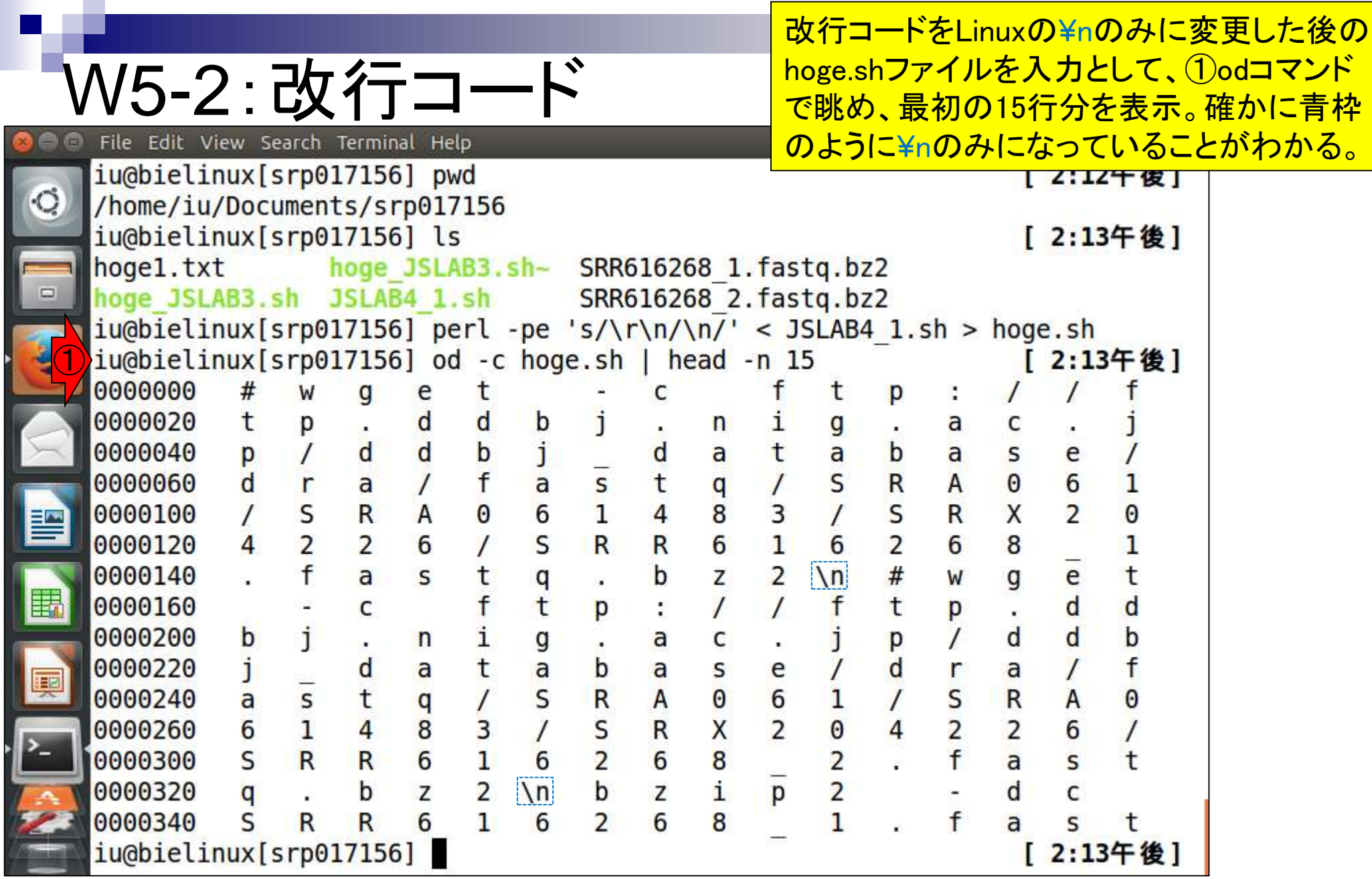

the company of the

①¥r¥nを¥nに置換する本質的なとこ ろ。's/置換前/置換後/'が基本形。

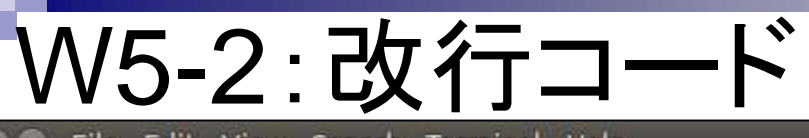

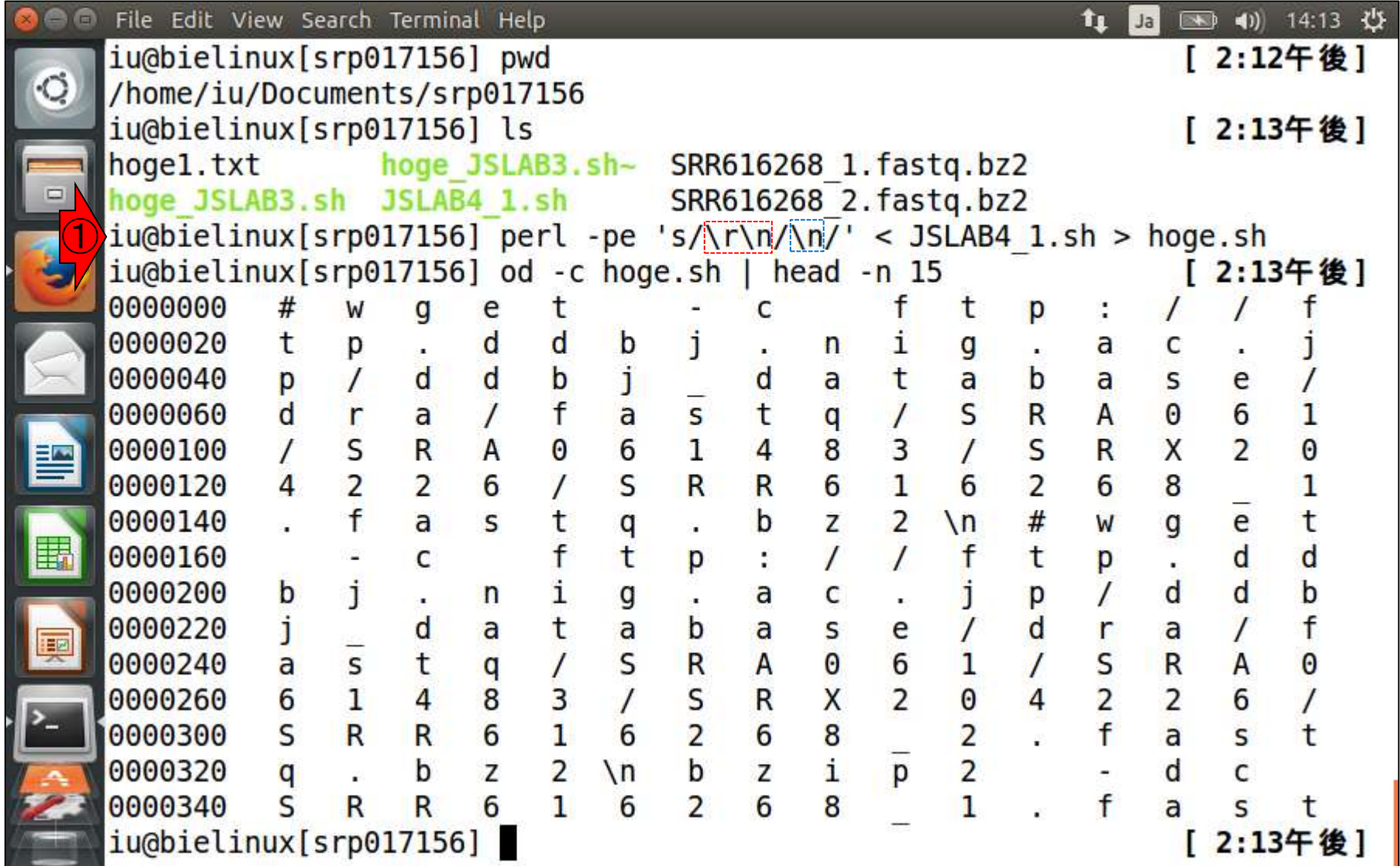

## W5-2:改行コード

<del>逆パターンで、1DLinux → Windowsに改行コードを</del> 変換したい場合。's/置換前/置換後/'が基本形。

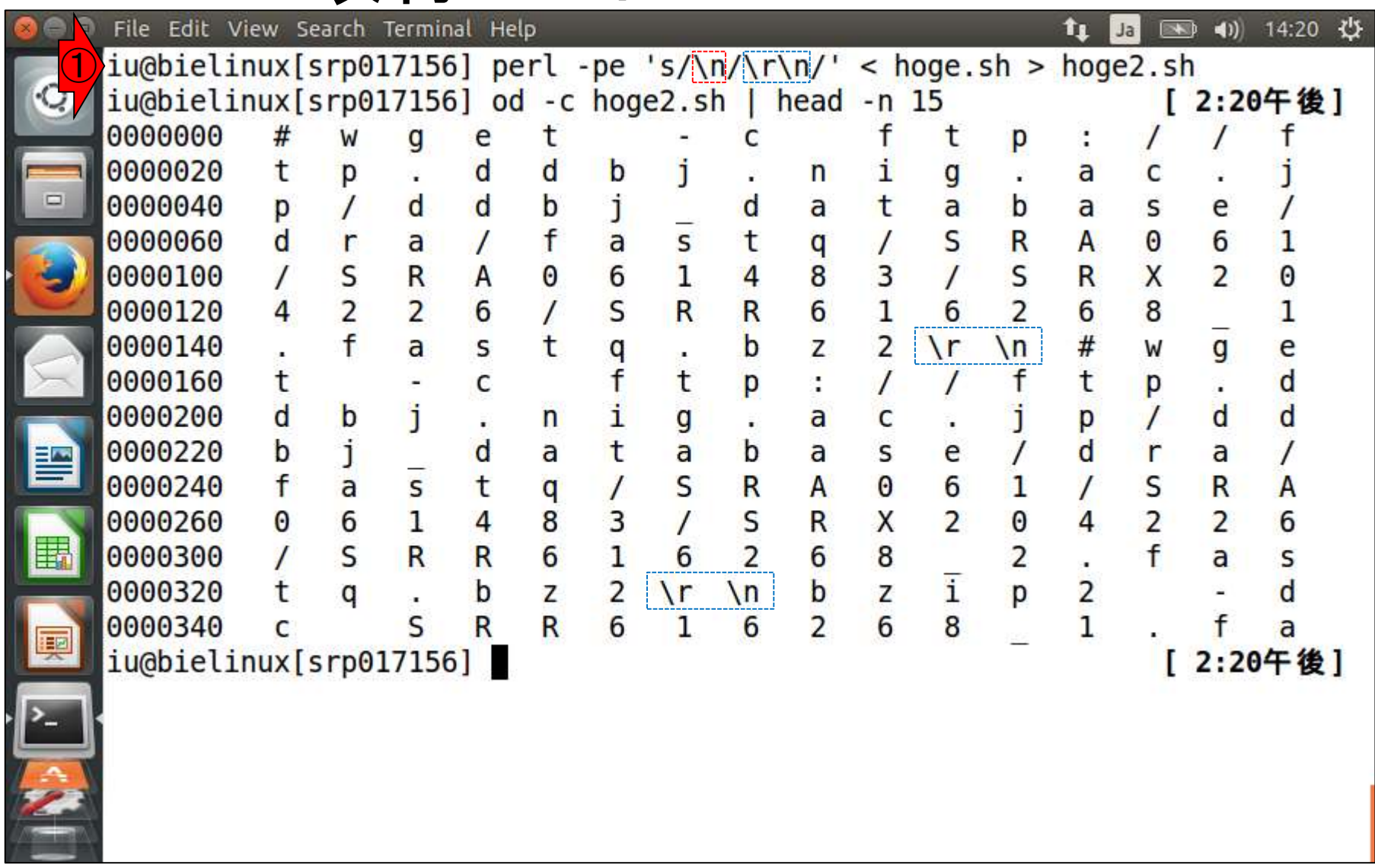

**O** 

L

## W5-2:改行コード

改行コードは、見た目上の気持ち悪さという問 題だけではない。尚、MacとLinuxは改行コード が同じなので、そのような問題は起きない。

- WindowsとLinux間のやり取りの際にWinSCPなどのファイル転 送ソフトを利用する場合が多いが、目的に応じて改行コードを 変換するか否かを要検討
	- 例1:Linux上にある数GBレベルのファイルを、(ディスク容量の豊富な) Windowsマシン付属の外付けHDDに保存しておきたいだけの場合は、 Windowsマシンでデータファイルの解析をしないのだから改行コードが かわらない「バイナリ」で転送すべし。もし転送モードを「テキスト」や「自 動」にした状態でOS間の移動を行うと、NGSデータの場合、数億行分 の改行コードをご丁寧に変換してくれるため、ものすごく時間がかかる。
	- 例2:W5-1ではファイル末尾に?がついた状態ではあるものの、最初の 400万行分のサブセットを抽出するという目的自体は一応できている。し かし、?がついたファイルを別のプログラムで実行しようとしたときにエラ ーが出ることもあるだろう。それゆえ、ものすごく処理に時間がかかるよ うな場合以外は、改行コードの変換はやったほうがいいかもしれない。

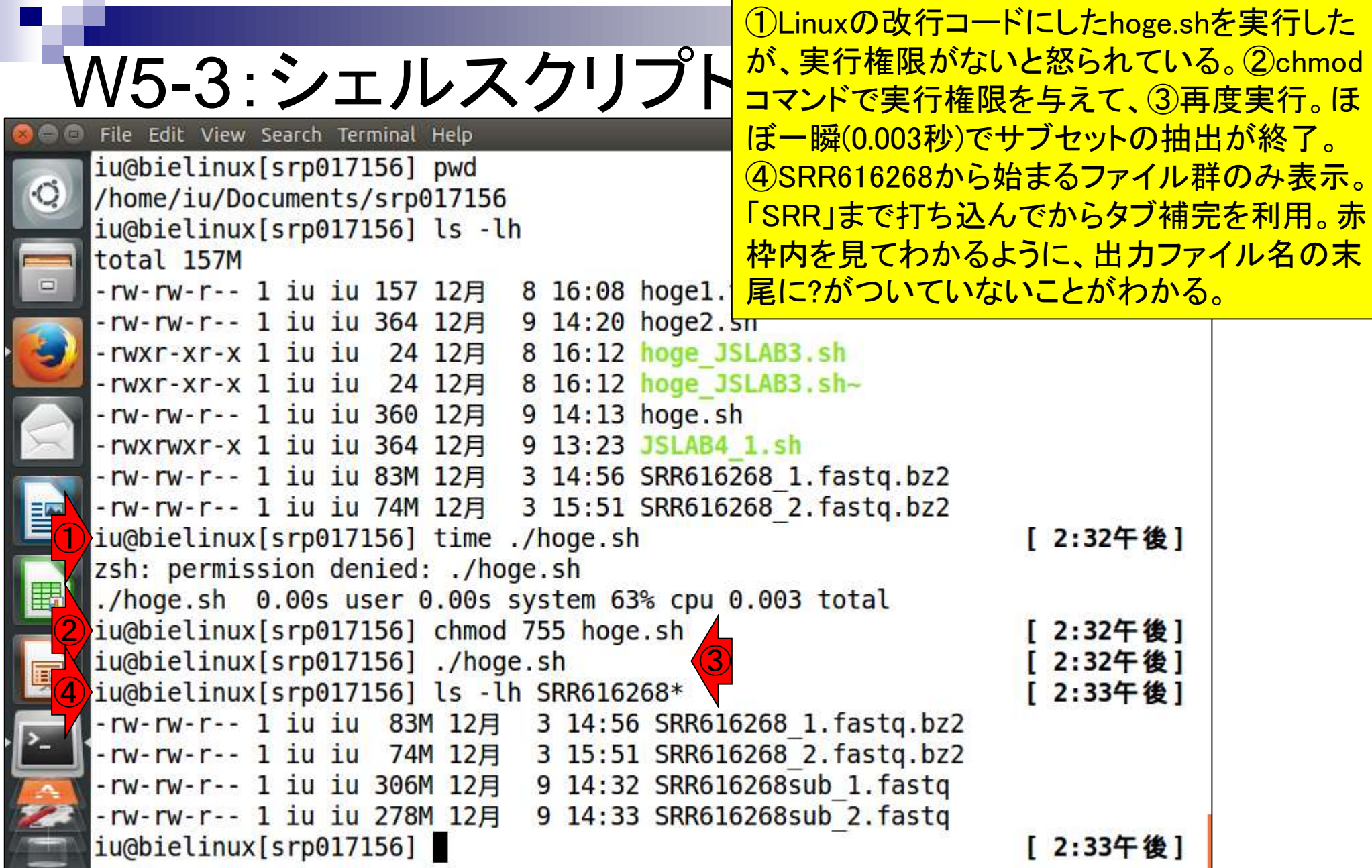

**Contract** 

Г

í

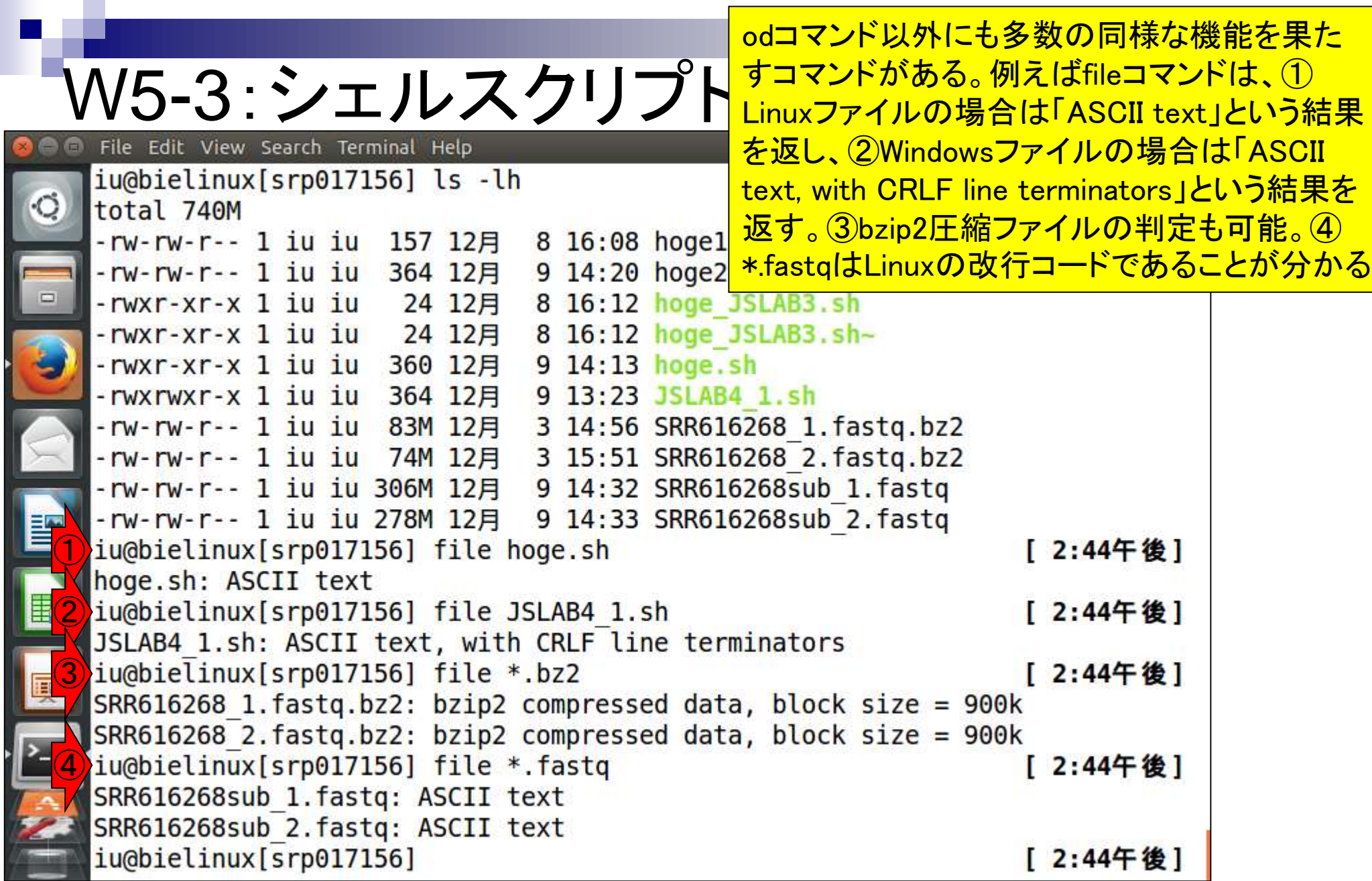

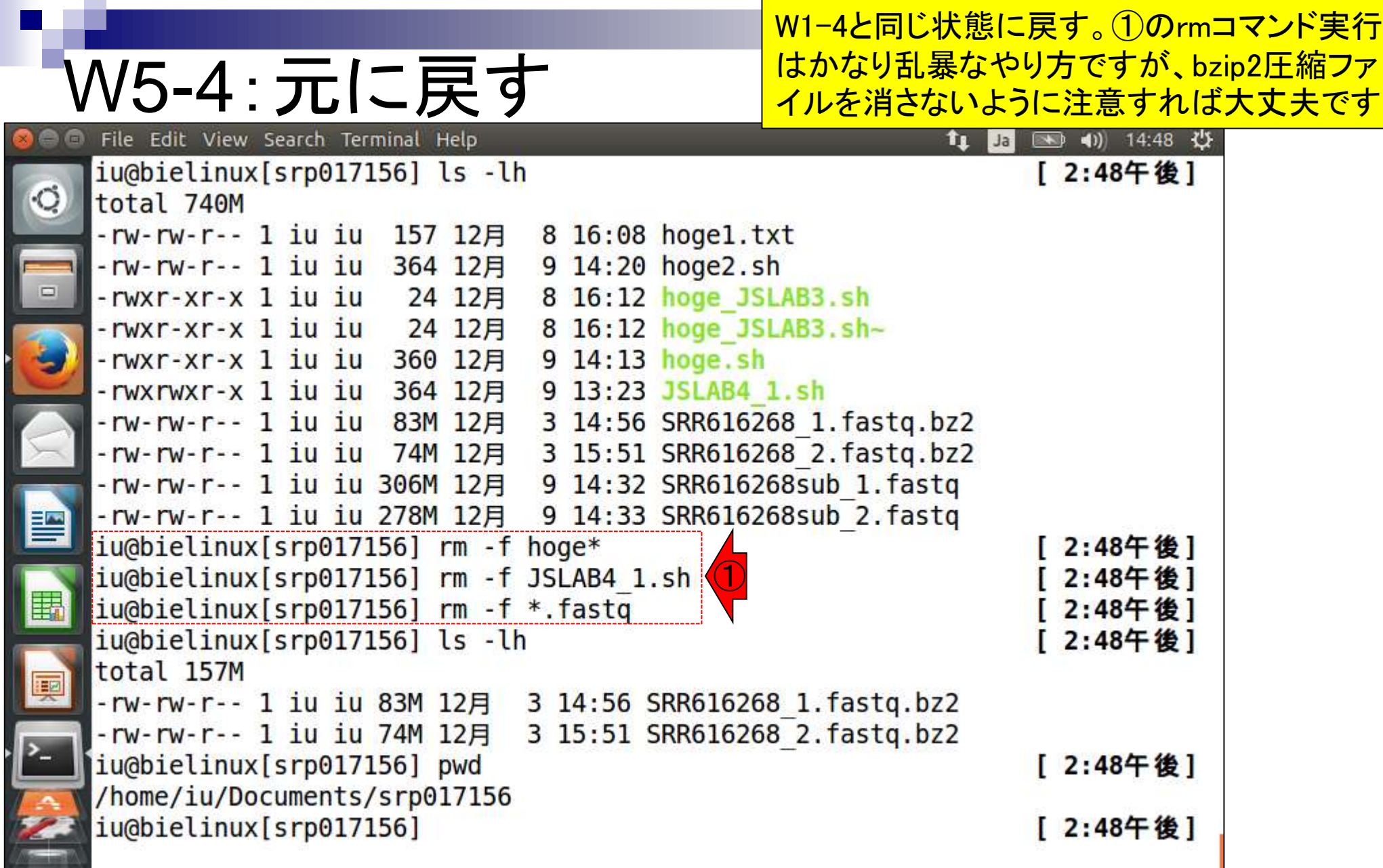

I

**Contract** 

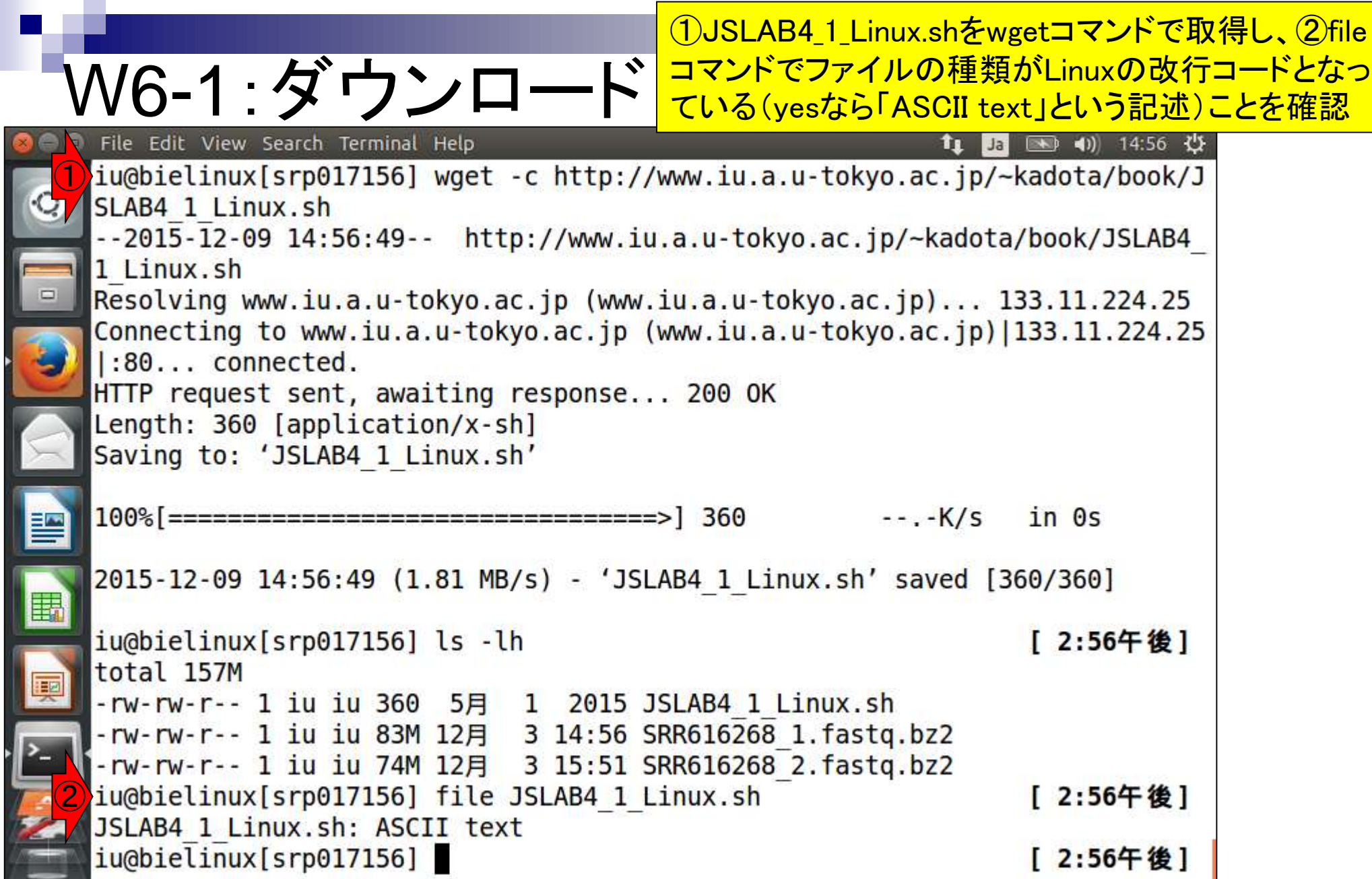

**Contract Contract** 

 $\overline{\phantom{0}}$ 

 $\overline{\phantom{a}}$ 

①パーミッションの変更(実行権限の付与)と②more で中身を表示。⑤全部で4行からなることがわかる。

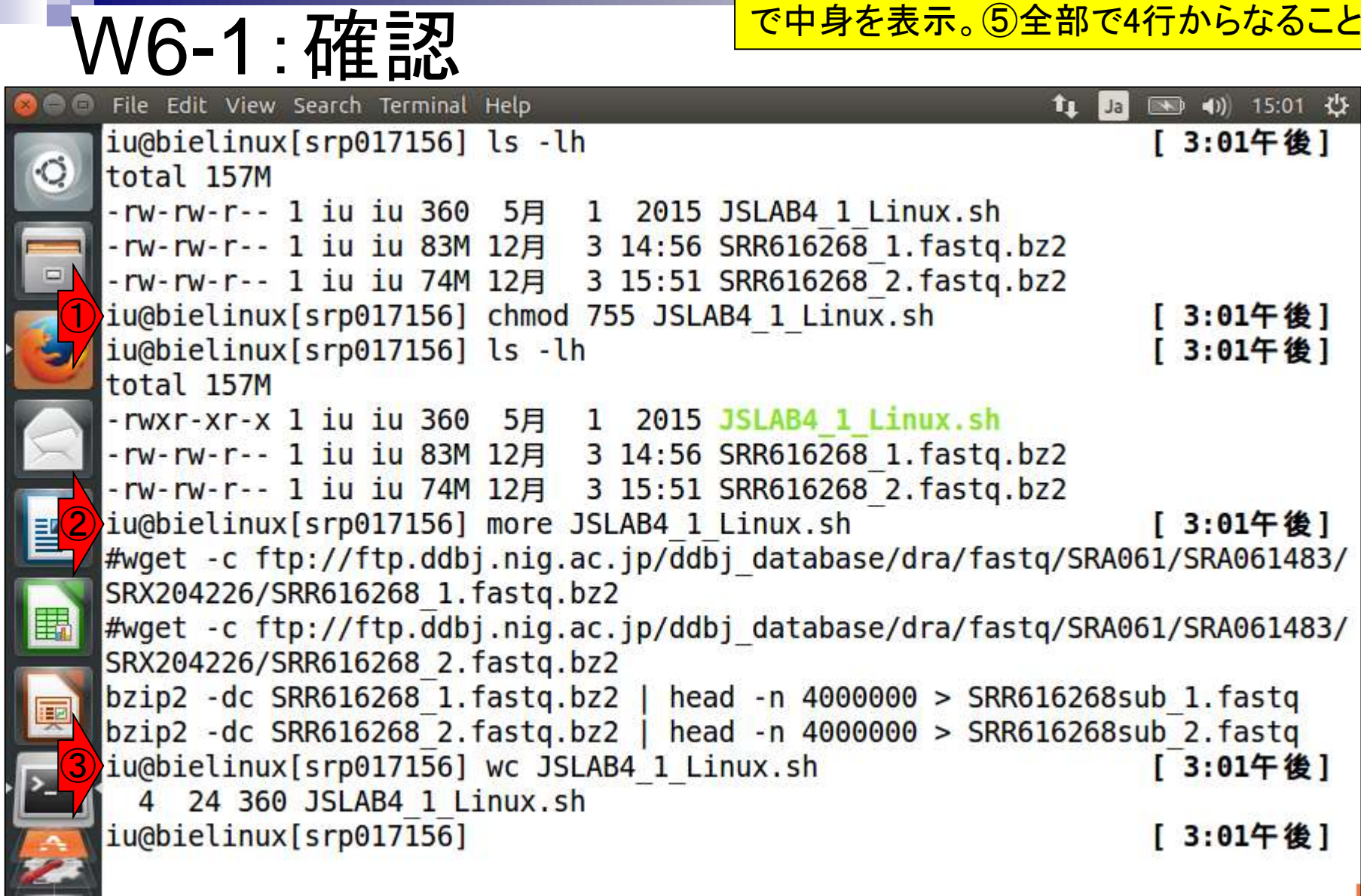

 $\frac{1}{2}$ 

 $\sqrt{2}$ 

# W6-2:シェルスクリプト

File Edit View Search Terminal Help

第4回原稿の図2と基本的に同じ。①lsで JSLAB4\_1\_Linux.shの実行権限を確認。② moreで中身を確認。③シェルスクリプトとして 実行。④赤枠の出力ファイルを確認。

① iu@bielinux[srp017156] ls -lh 3:07年復日 total 157M -rwxr-xr-x 1 iu iu 360 5月 1 2015 JSLAB4 1 Linux.sh -rw-rw-r-- 1 iu iu 83M 12月 3 14:56 SRR616268\_1.fastq.bz2 -rw-rw-r-- 1 iu iu 74M 12月 3 15:51 SRR616268 2.fastq.bz2 ② iu@bielinux[srp017156] more JSLAB4 1 Linux.sh [ 3:07午後] #wget -c ftp://ftp.ddbj.nig.ac.jp/ddbj database/dra/fastq/SRA061/SRA061483/ SRX204226/SRR616268 1.fastq.bz2 #wget -c ftp://ftp.ddbj.nig.ac.jp/ddbj database/dra/fastq/SRA061/SRA061483/ SRX204226/SRR616268 2.fastq.bz2  $bzip2 - dc$  SRR616268 1.fastq.bz2 | head -n 4000000 > SRR616268sub 1.fastq  $bzip2 - dc SRR6162682. fastq.bz2$  head -n 4000000 > SRR616268sub 2.fastq ③ iu@bielinux[srp017156] time ./JSLAB4 1 Linux.sh [ 3:07午後] ./JSLAB4 1 Linux.sh 29.39s user 1.55s system 64% cpu 48.050 total ④iu@bielinux[srp017156] ls -lh [ 3:08午後] total 740M -rwxr-xr-x 1 iu iu 360 5月 1 2015 JSLAB4 1 Linux.sh -rw-rw-r-- 1 iu iu 83M 12月 3 14:56 SRR616268\_1.fastq.bz2 -rw-rw-r-- 1 iu iu 74M 12月 3 15:51 SRR616268 2.fastq.bz2<br>-rw-rw-r-- 1 iu iu 306M 12月 9 15:08 SRR616268sub\_1.fastq -rw-rw-r-- 1 iu iu 278M 12月 9 15:08 SRR616268sub 2.fastq iu@bielinux[srp017156] [ 3:08午後]

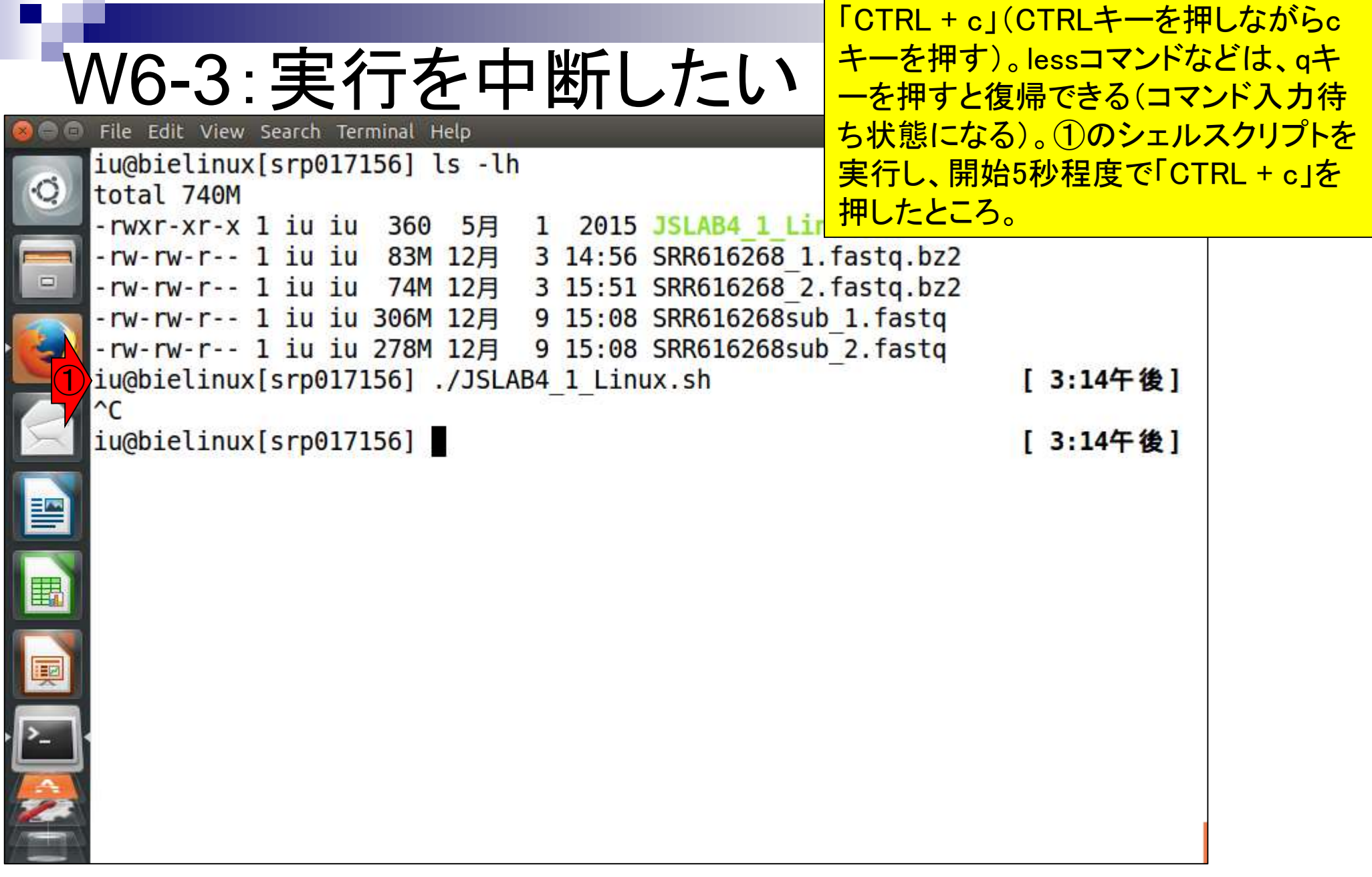

Ī

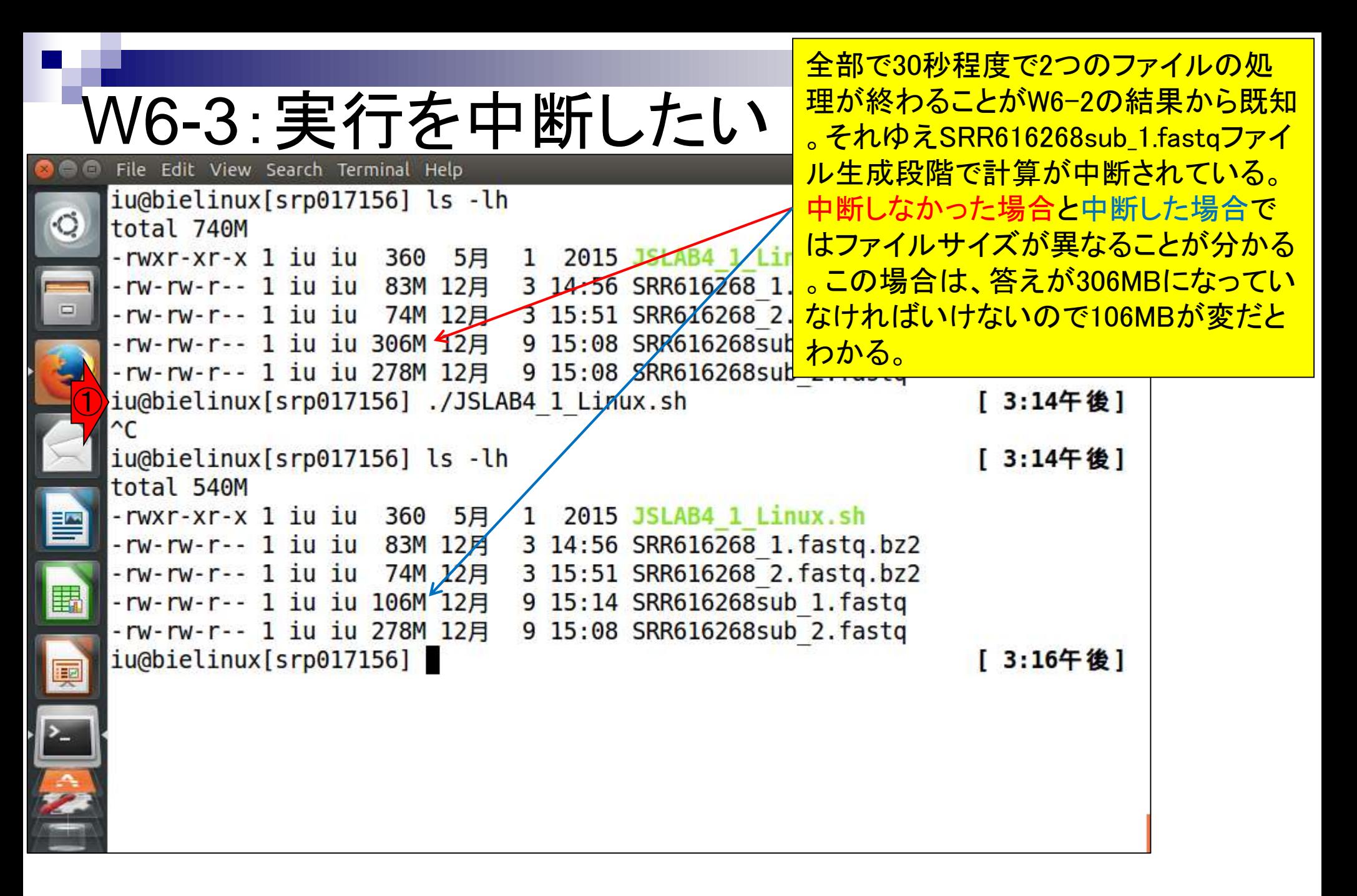

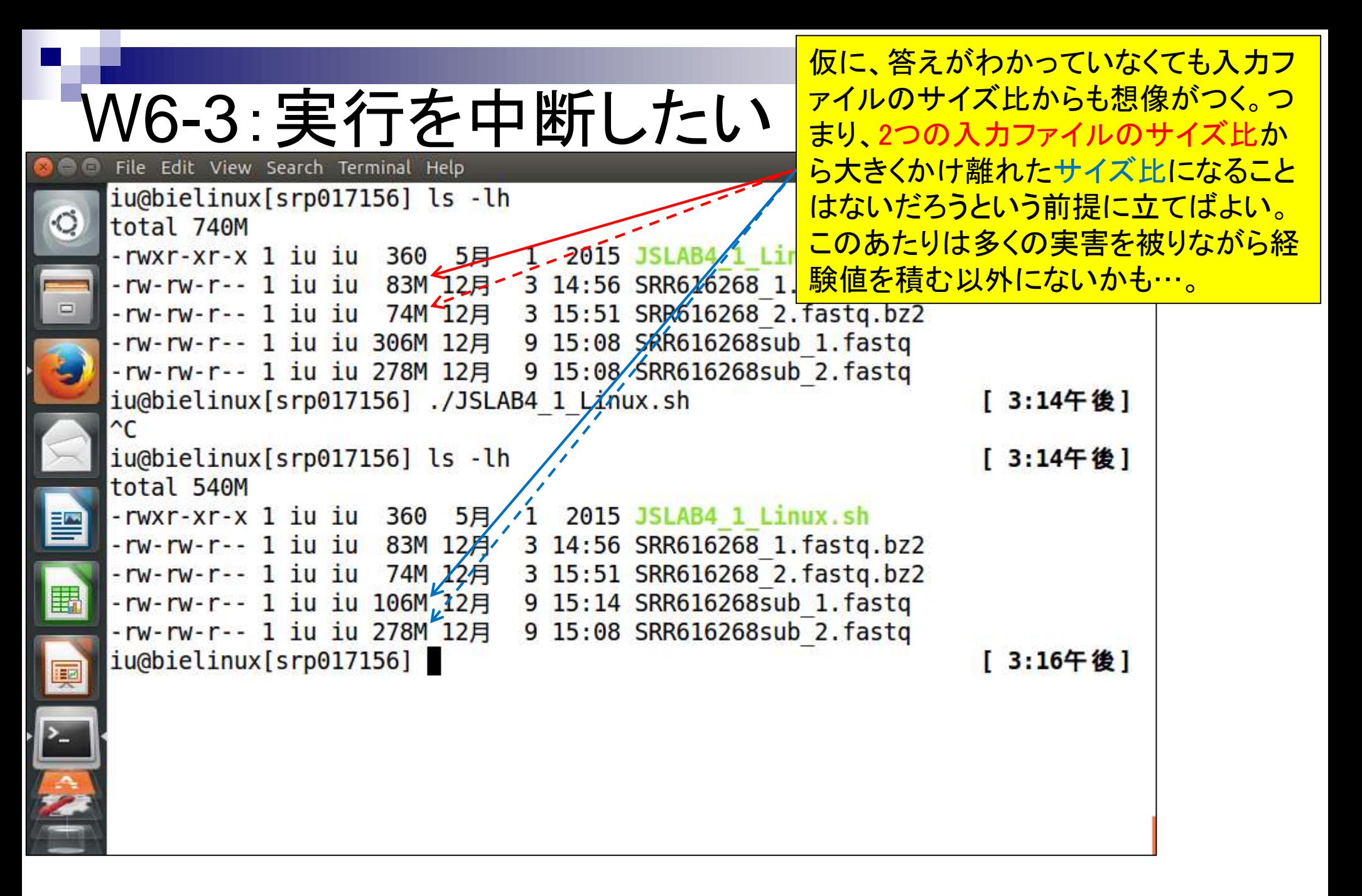

①tailコマンドでファイルの最後の8行分を表 示。CTRL + cで途中で計算を止めたため、 一文字表記の塩基配列部分が途中で切れ ていることがわかる。②このファイルを削除

File Edit View Search Terminal Help iu@bielinux[srp017156] ls -lh total 540M -rwxr-xr-x 1 iu iu 360 5月 1 2015 JSLAB4 1 Linux.sh -rw-rw-r-- 1 iu iu 83M 12月 3 14:56 SRR616268 1.fastq.bz2 -rw-rw-r-- 1 iu iu 74M 12月 3 15:51 SRR616268 2.fastq.bz2 -rw-rw-r-- 1 iu iu 106M 12月 9 15:14 SRR616268sub\_1.fastq -rw-rw-r-- 1 iu iu 278M 12月 9 15:08 SRR616268sub 2.fastq ① iu@bielinux[srp017156] tail -n 8 SRR616268sub 1.fastg [ 3:19午後] +SRR616268.346719 2291:6:1101:15095:34145 length=107 bbeeccccgcggifhhegghhiihf[fghhidgfafgiihgfhfgeffhfh df`gYS^acecc\acbccc^ \WW^[bb bbcbccbdccbbbcca bbeeee @SRR616268.346720 2291:6:1101:15238:34177 lepgth=107 CTGGGCTGTTTCATGCTGGTGCTCCAATCTAAACCGCTGGATAAGTTCATGTTCATGGCATGCAGTTTATGCTAC GCCTGAACACGAAGGACGGGGAGCATTTCAAG +SRR616268.346720 2291:6:1101:15238:341/7 length=107 bbbeeeeegggggiiiiiighiiiiiiiiiiiihiibiiiiiiiifhhiiifiiiihiiiiihighiiiggfgd cedcdddbcccccc'accccV aBbbbeeee @SRR616268.346721 2291:6:1101:15049:34182 length=107 GCCGCCGGCCAGCTATGTATTCACTGACAAG ②iu@bielinux[srp017156] rm -f SRR616268sub 1.fastq [ 3:19午後] iu@bielinux[srp017156] [ 3:19午後]

W6-4:tailで確認・削除

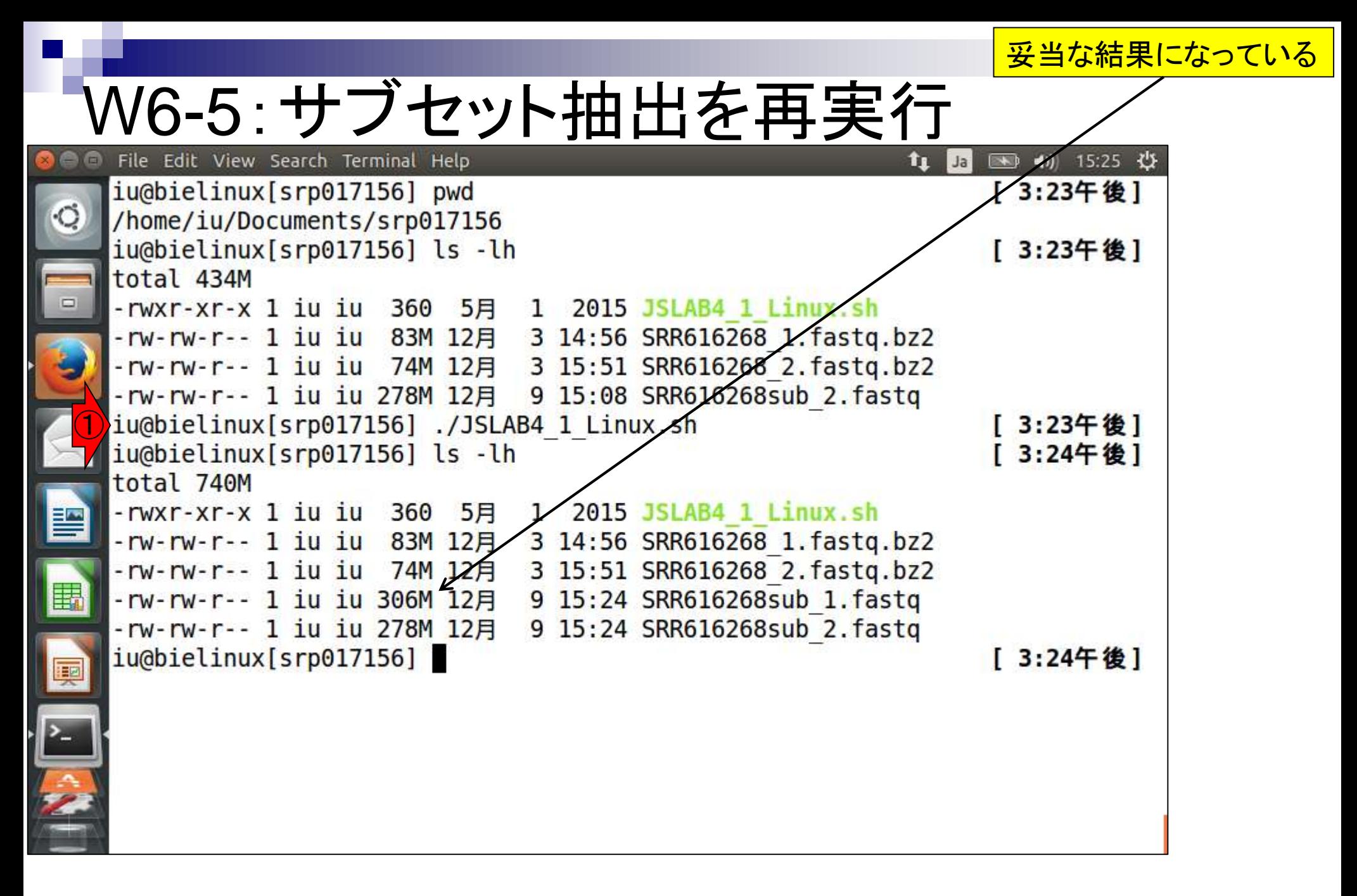

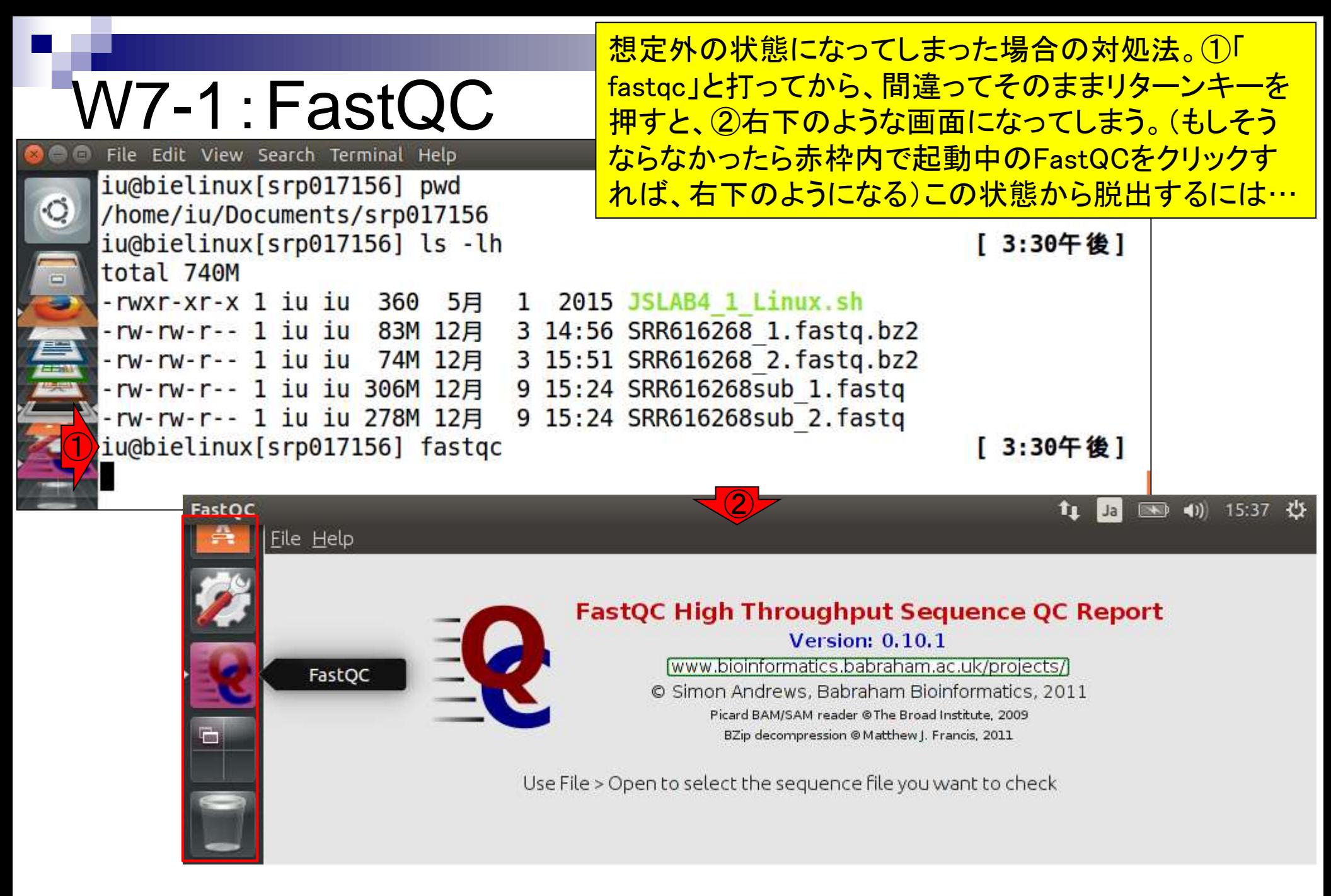

日本乳酸菌学会誌の連載第4回 1000 キュー インタン・シート しょうしゃ しゅうしゅう しゅうしゅう しゅうしゅう インタン インタン インタン インタン インタン

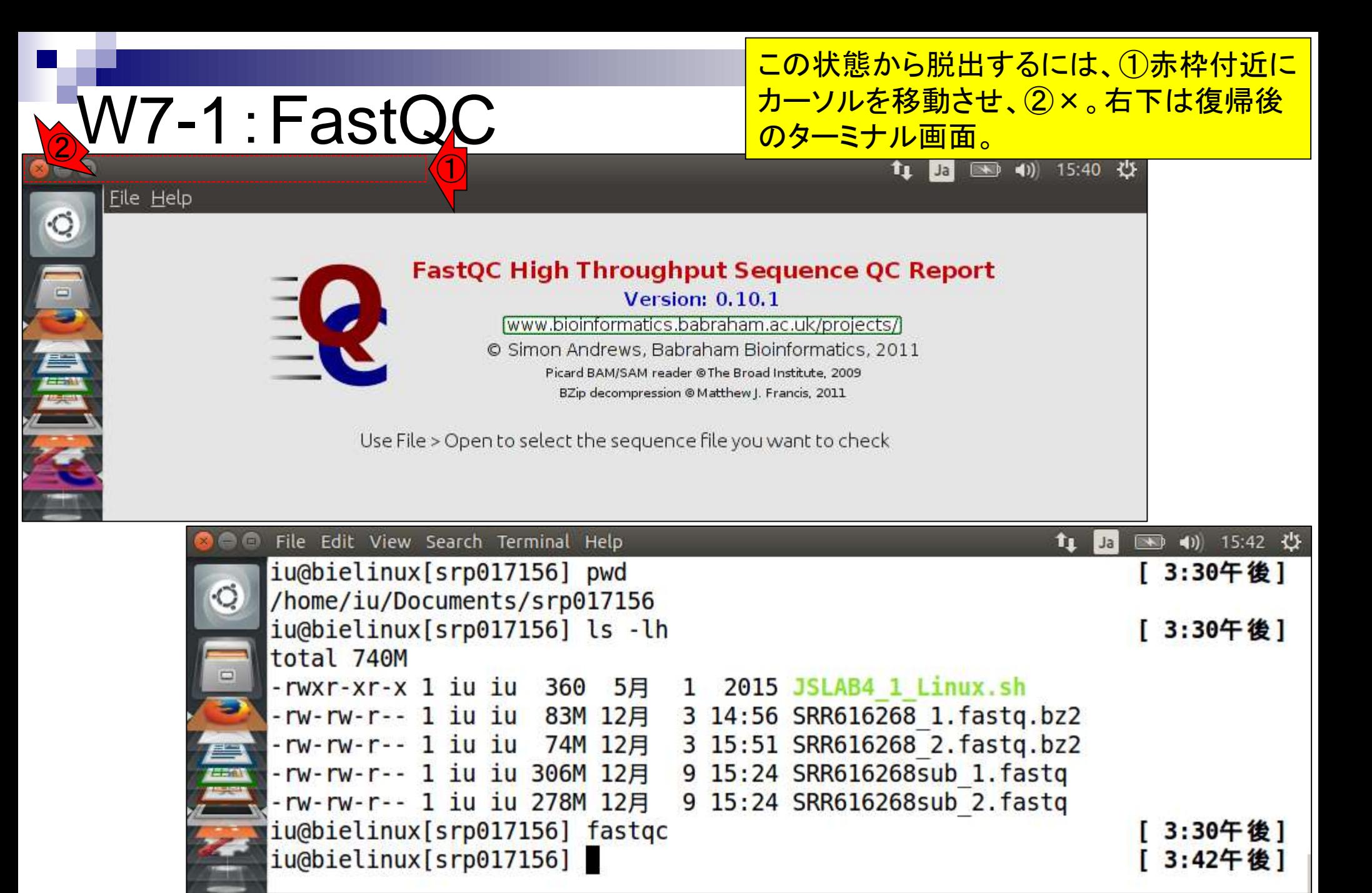

### W7-2:FastQC

基本的な使い方は①「fastqc 任意のファイル名」

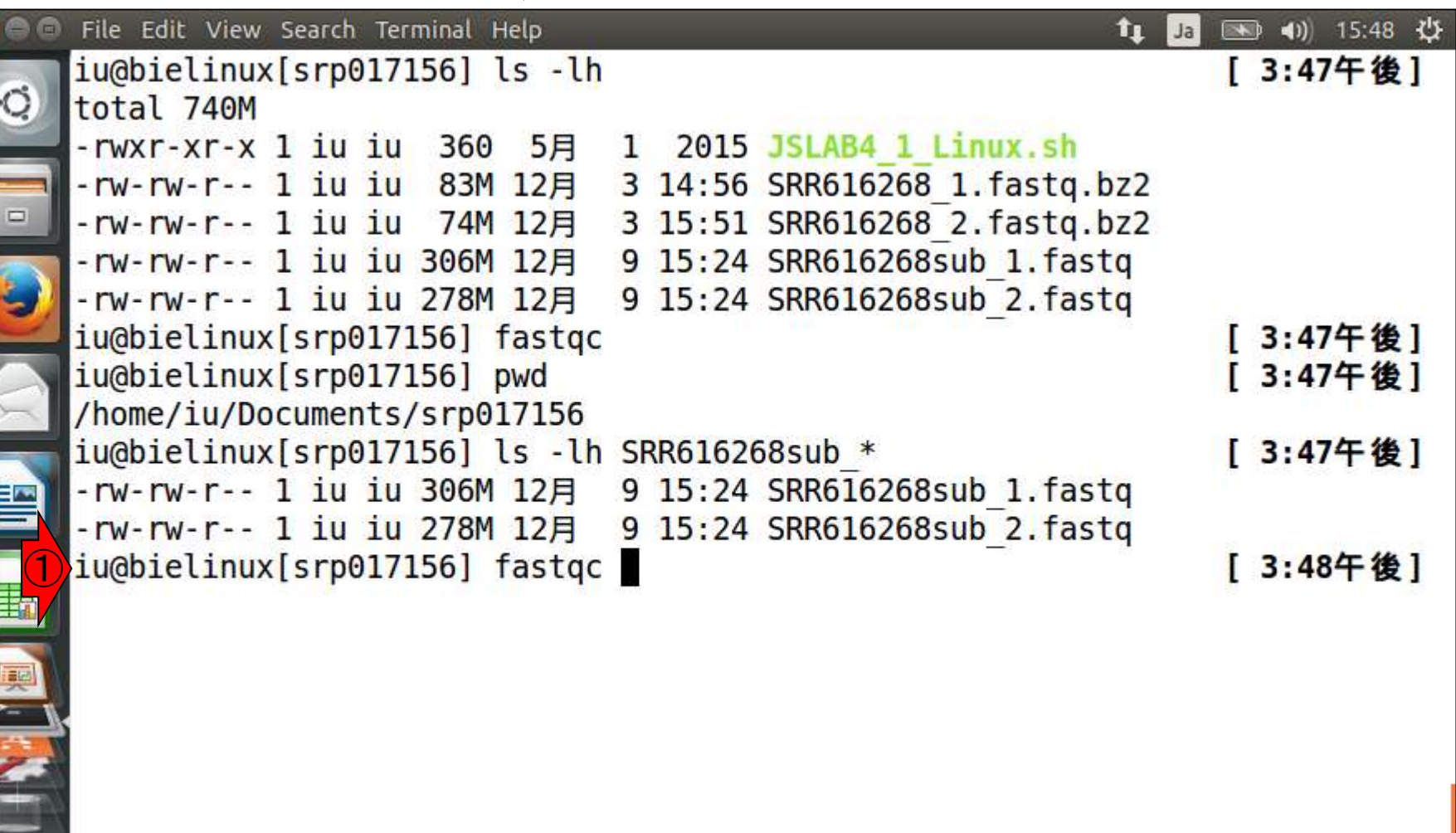

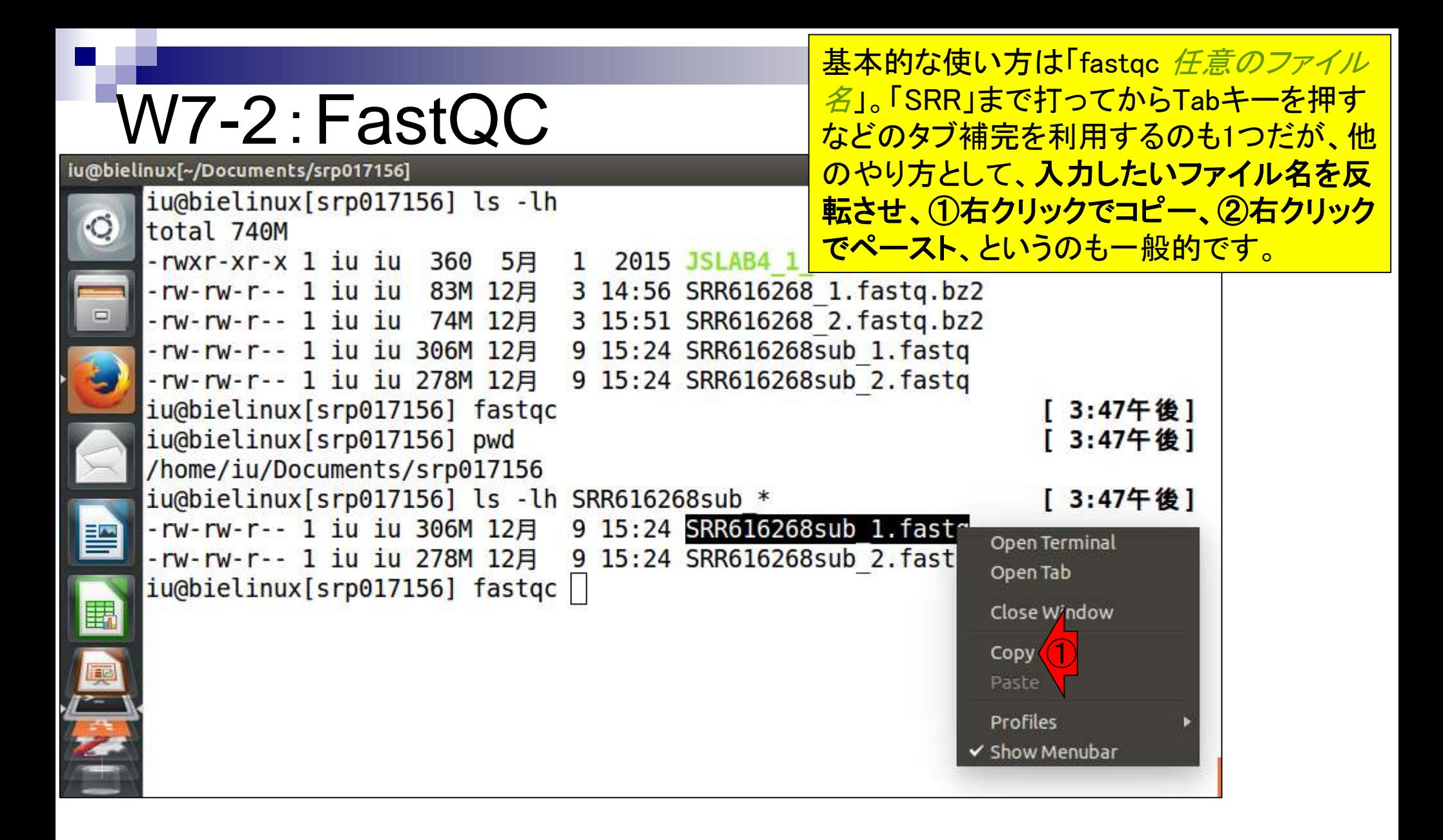

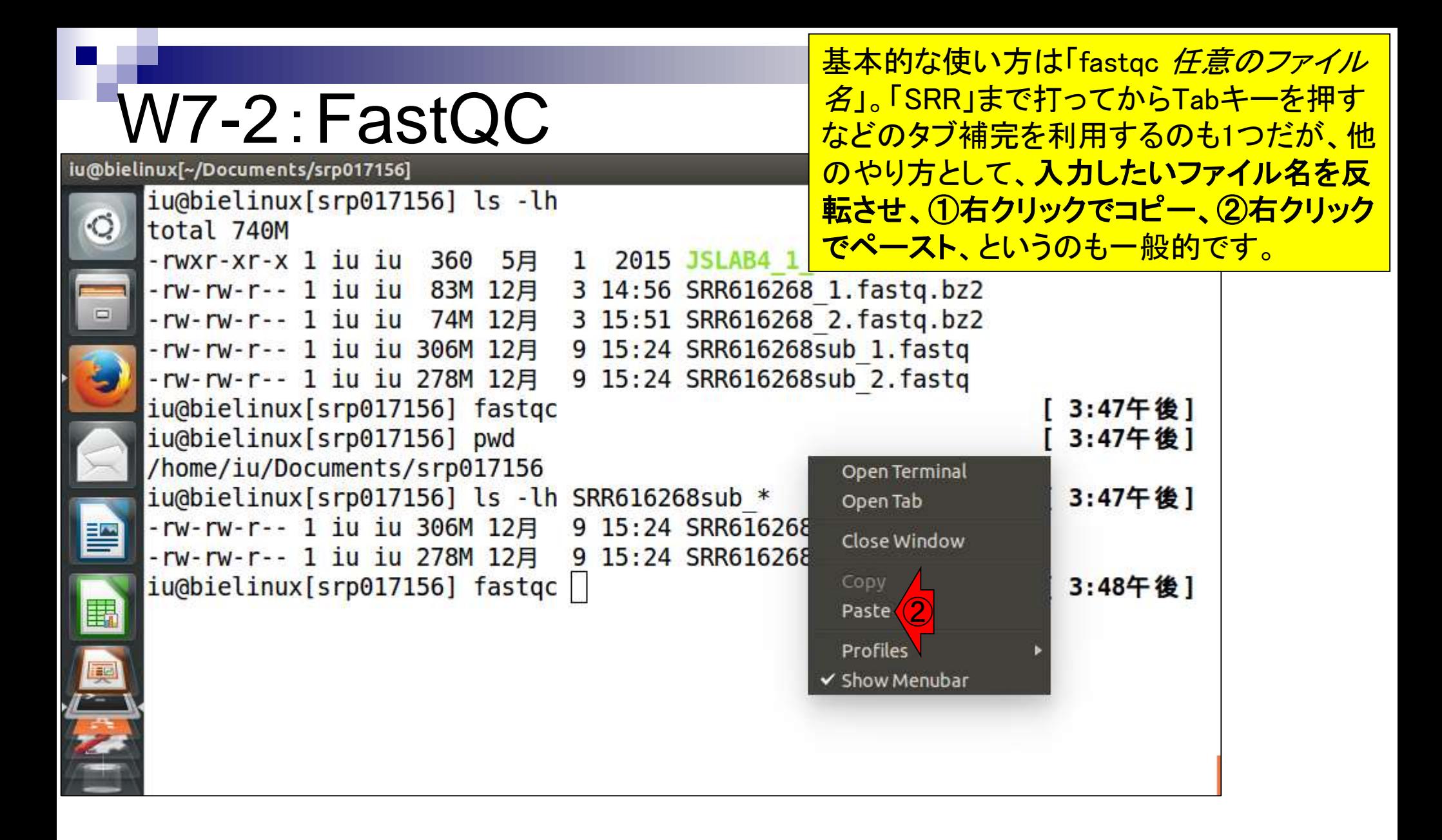

#### W7-2:FastQC

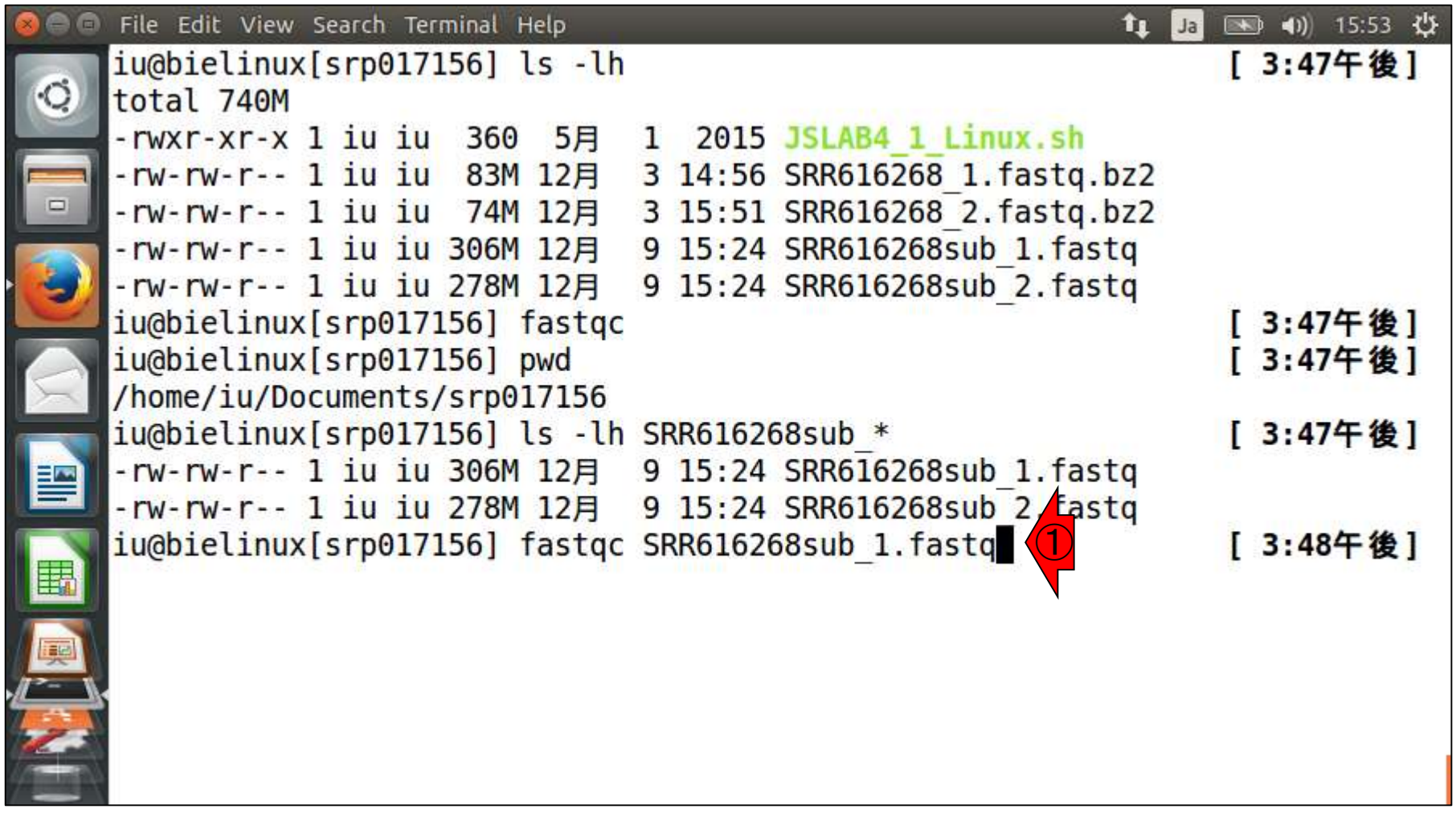

ペースト後の状態。①リターン。

## W7-3:FastQC

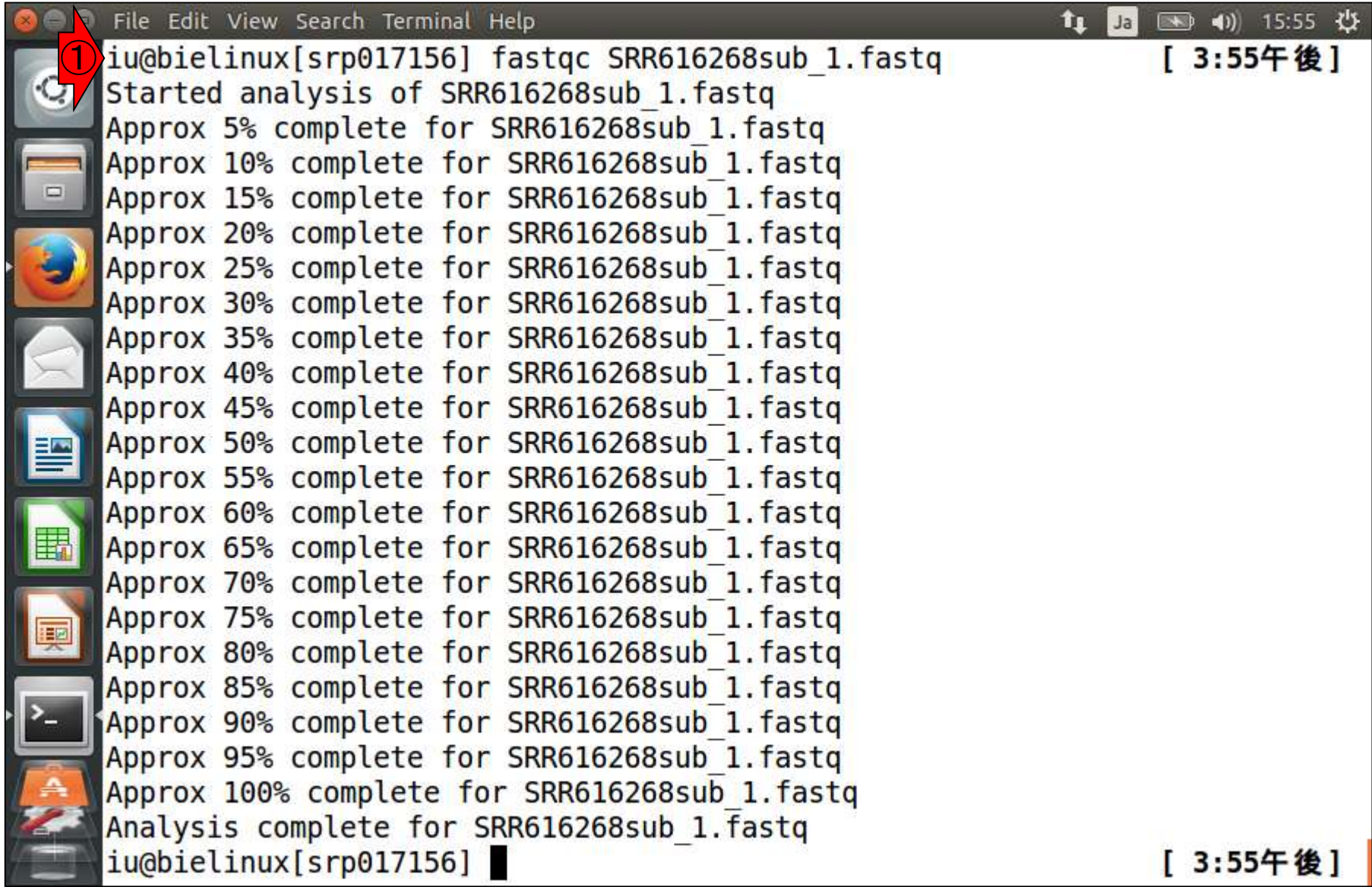

 $\blacksquare$ 

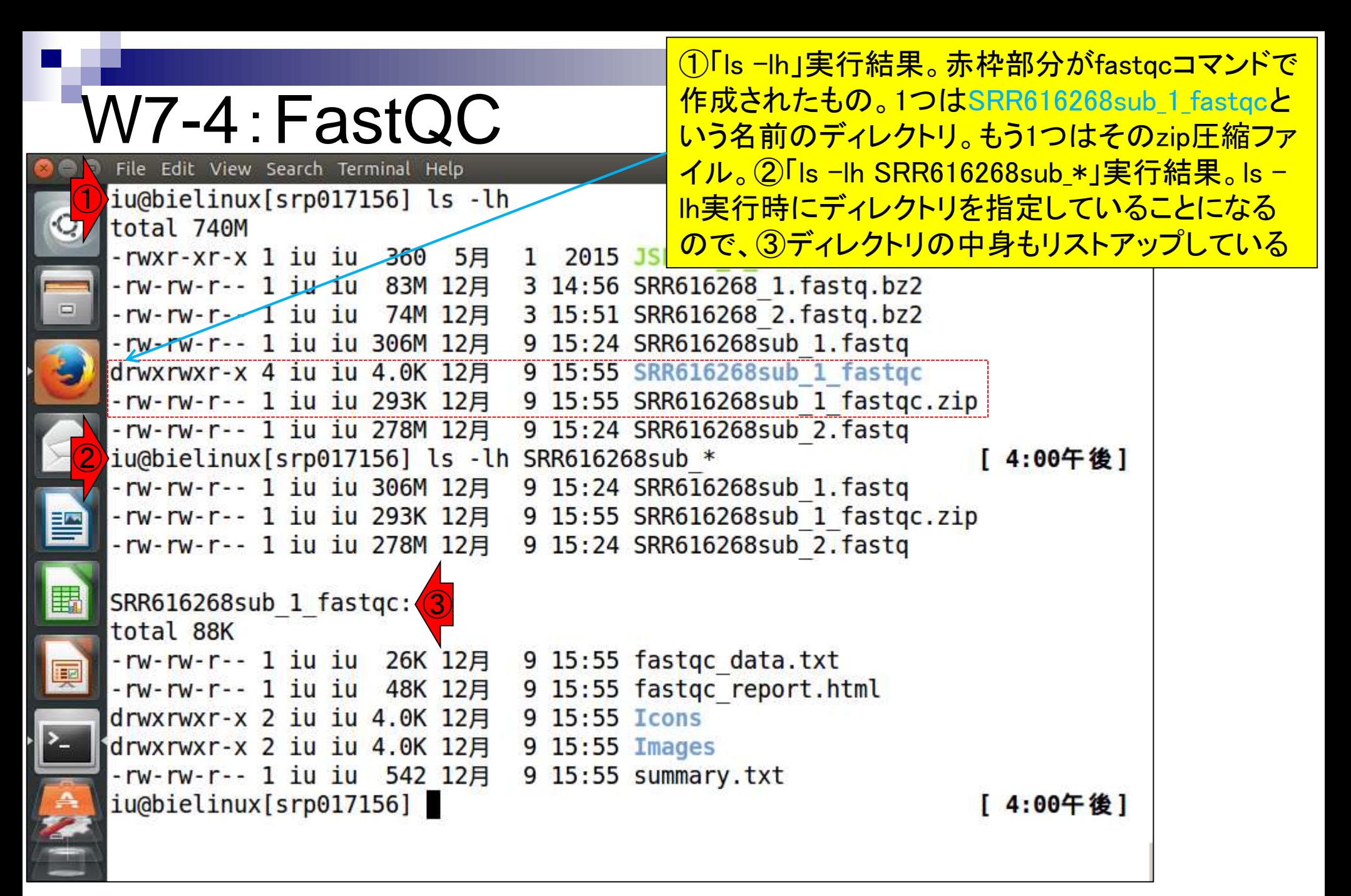

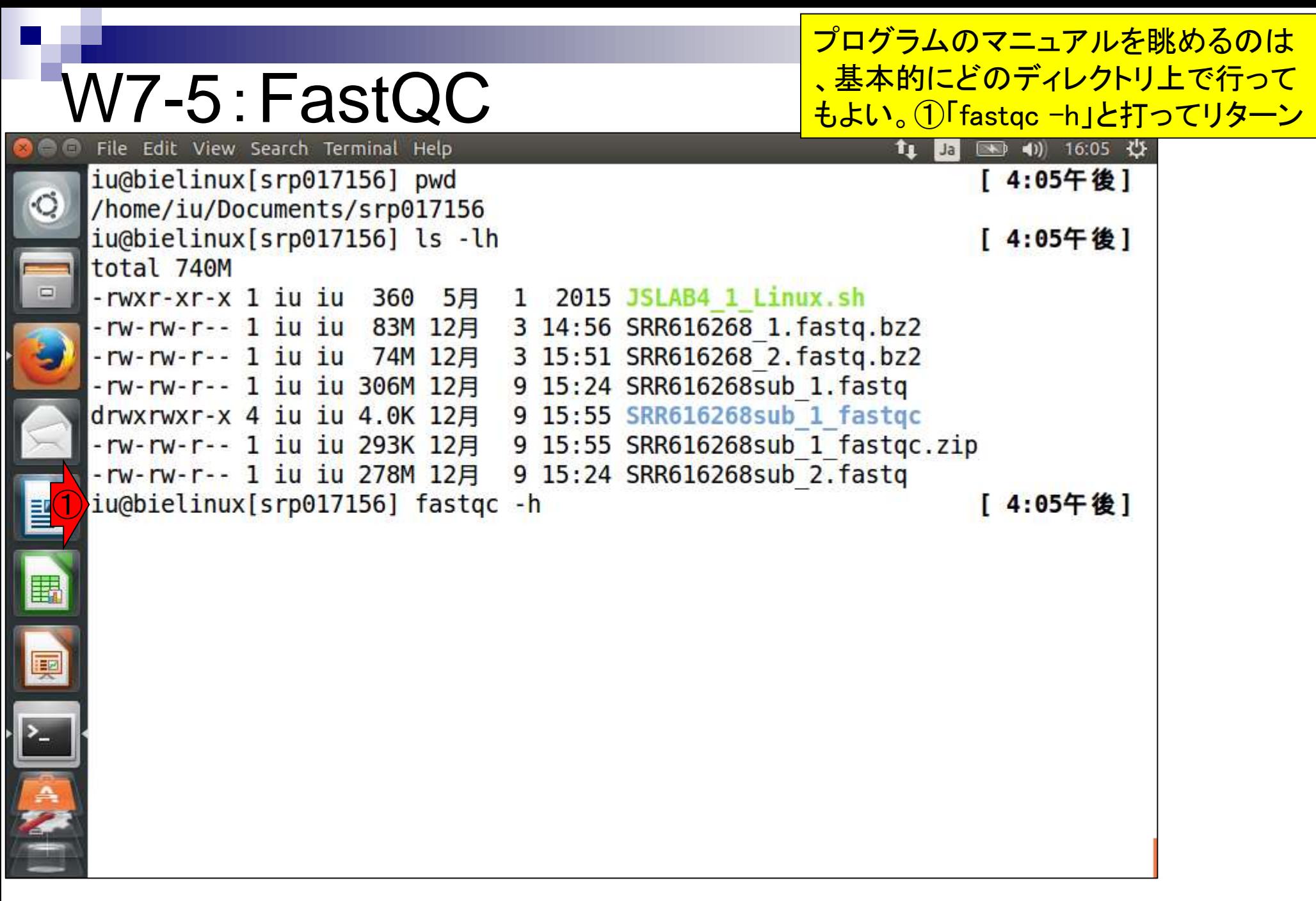
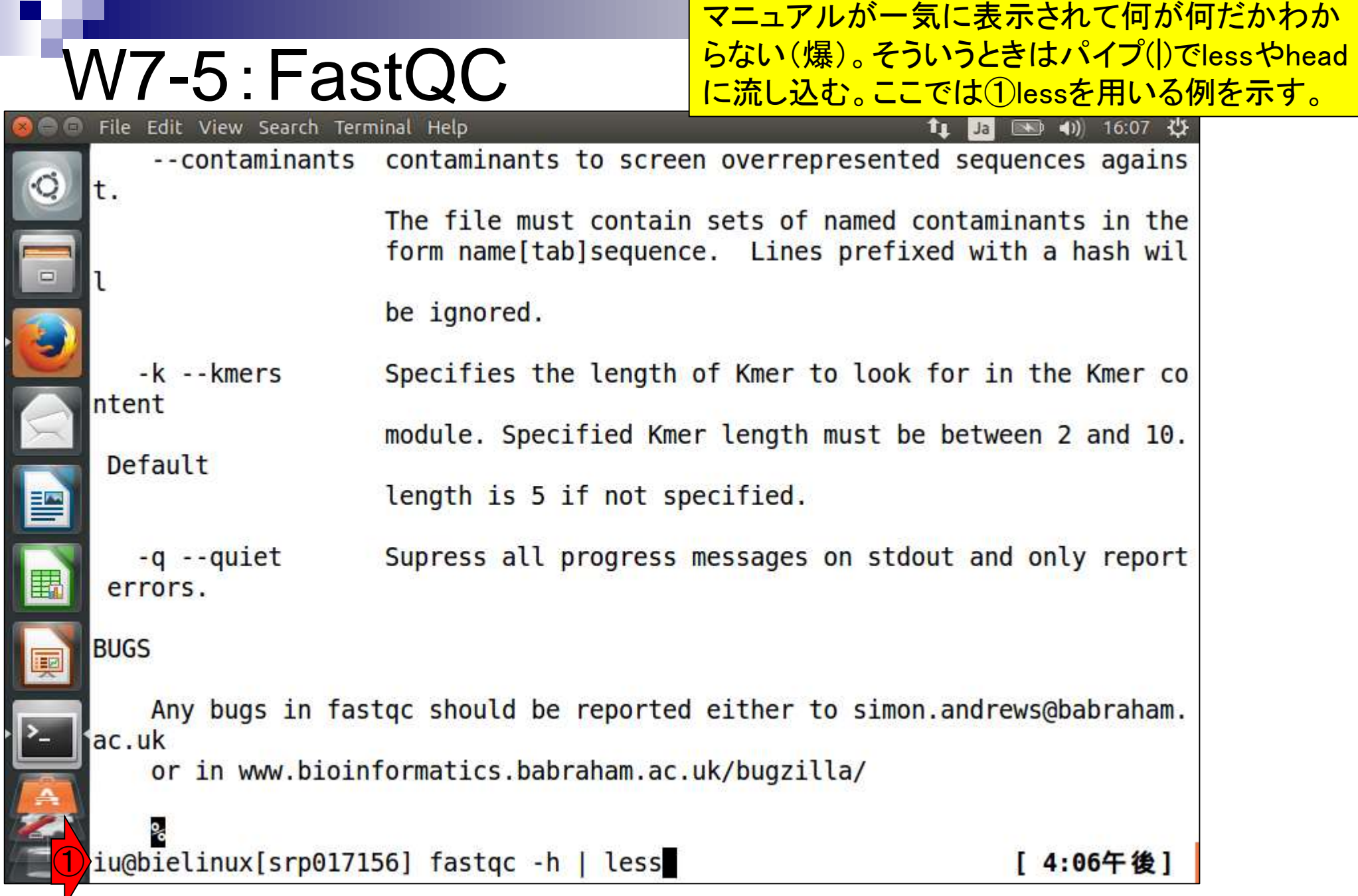

ł

֧֘֘

 $\frac{1}{2}$ 

### W7-5:FastQC

File Edit View Search Terminal Help

この状態は、fastgcのマニュアルページをless で眺めていると解釈すればよい。基本的に、 上下矢印キーでページをスクロール。下矢印 キーをず~っと押して一番下まで行ってみよう

FastQC - A high throughput sequence QC analysis tool

#### **SYNOPSIS**

```
fastgc seqfilel seqfile2 .. seqfileN
```

```
fastqc [-o output dir] [-(no)extract] [-f fastq \gammabam sam]
       [-c contaminant file] seqfile1 .. seqfileN
```
#### **DESCRIPTION**

FastQC reads a set of sequence files and produces from each one a quality control report consisting of a number of different modules, each one of which will help to identify a different potential type of problem in your data.

If no files to process are specified on the command line then the program will start as an interactive graphical application. If files are provided on the command line then the program will run with no user interaction required. In this mode it is suitable for inclusion into a standardised analysis pipeline.

# W7-5:FastQC

File Edit View Search Terminal Help

①FastQC実行時に進捗状況を非表示にしたい場合は、-q オプションをつければよさそうであることが分かる。②(END) となったら、下矢印キーで一番下まできた状態であることを 示す。この状態から抜けるには、qキーを押せばよい。

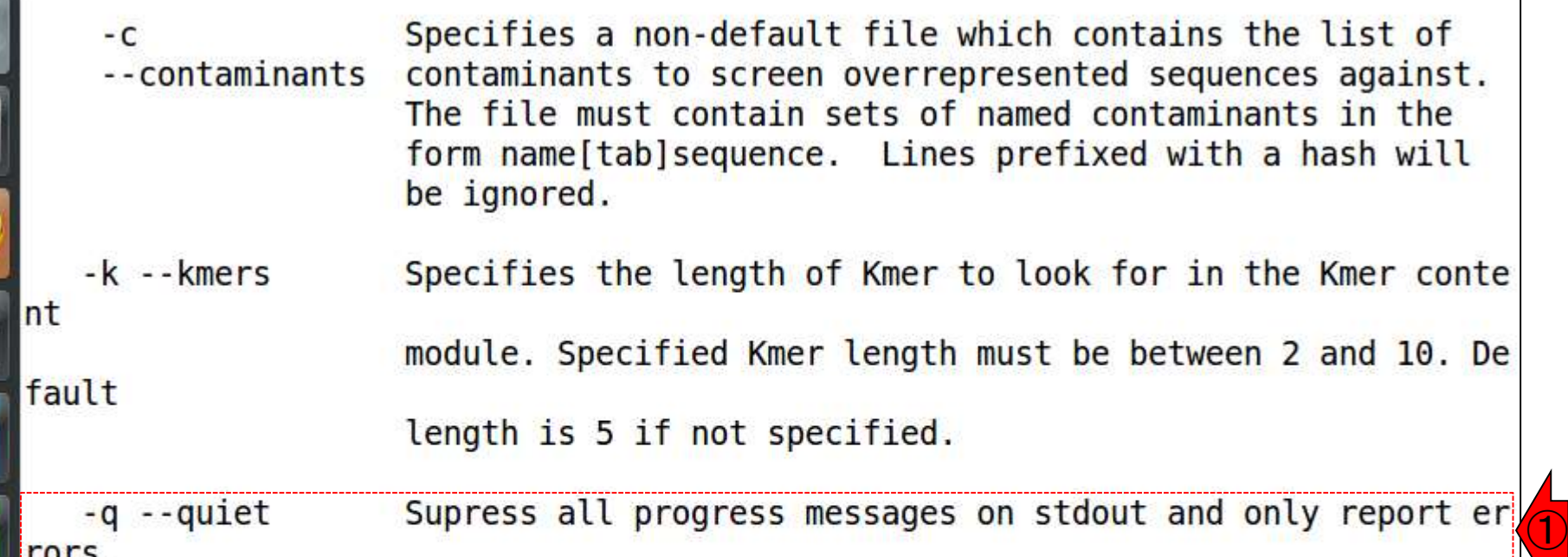

#### **BUGS**

Any bugs in fastgc should be reported either to simon.andrews@babraham.ac. iuk

or in www.bioinformatics.babraham.ac.uk/bugzilla/

 $(END)$ 

②

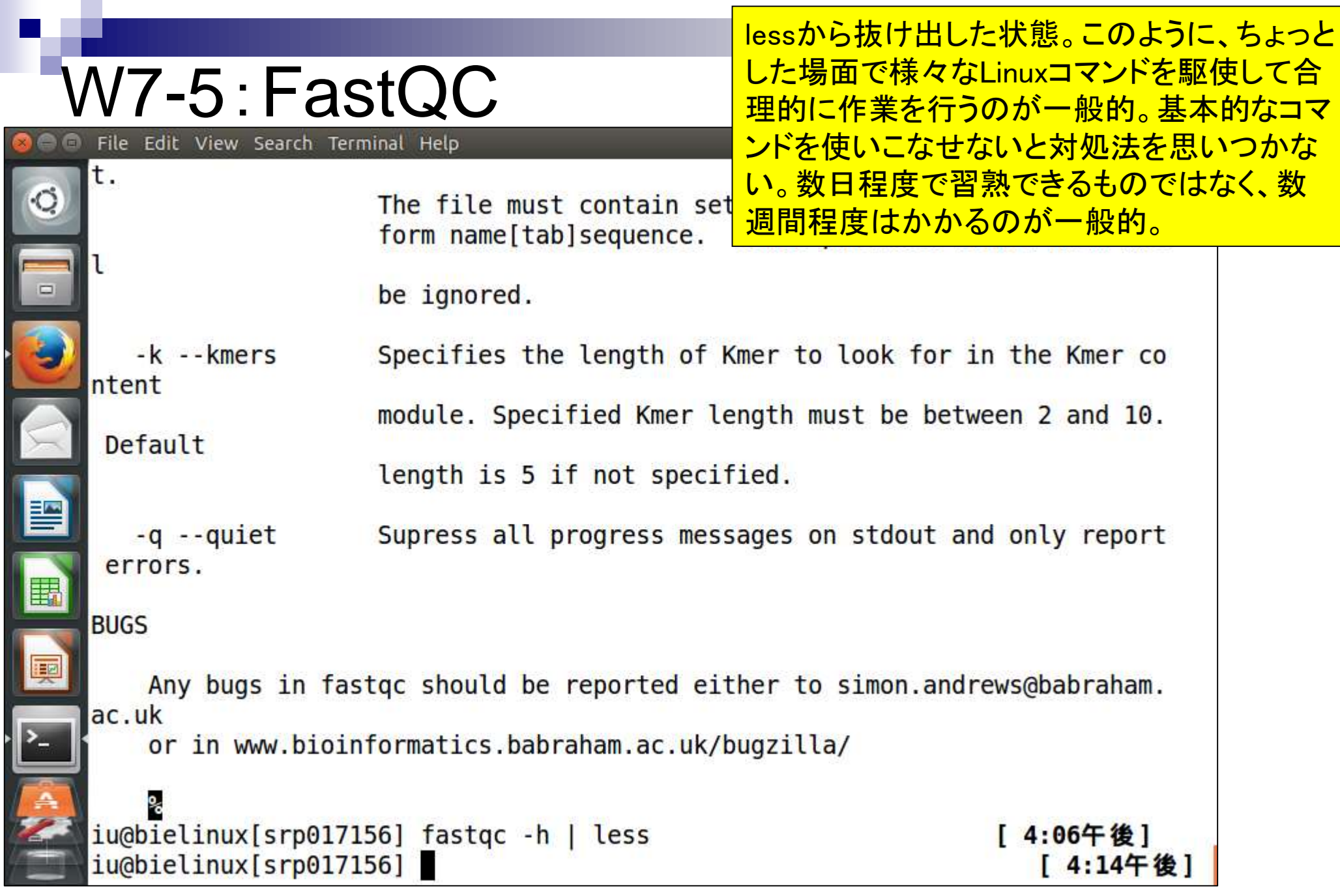

日本乳酸菌学会誌の連載第4回 112

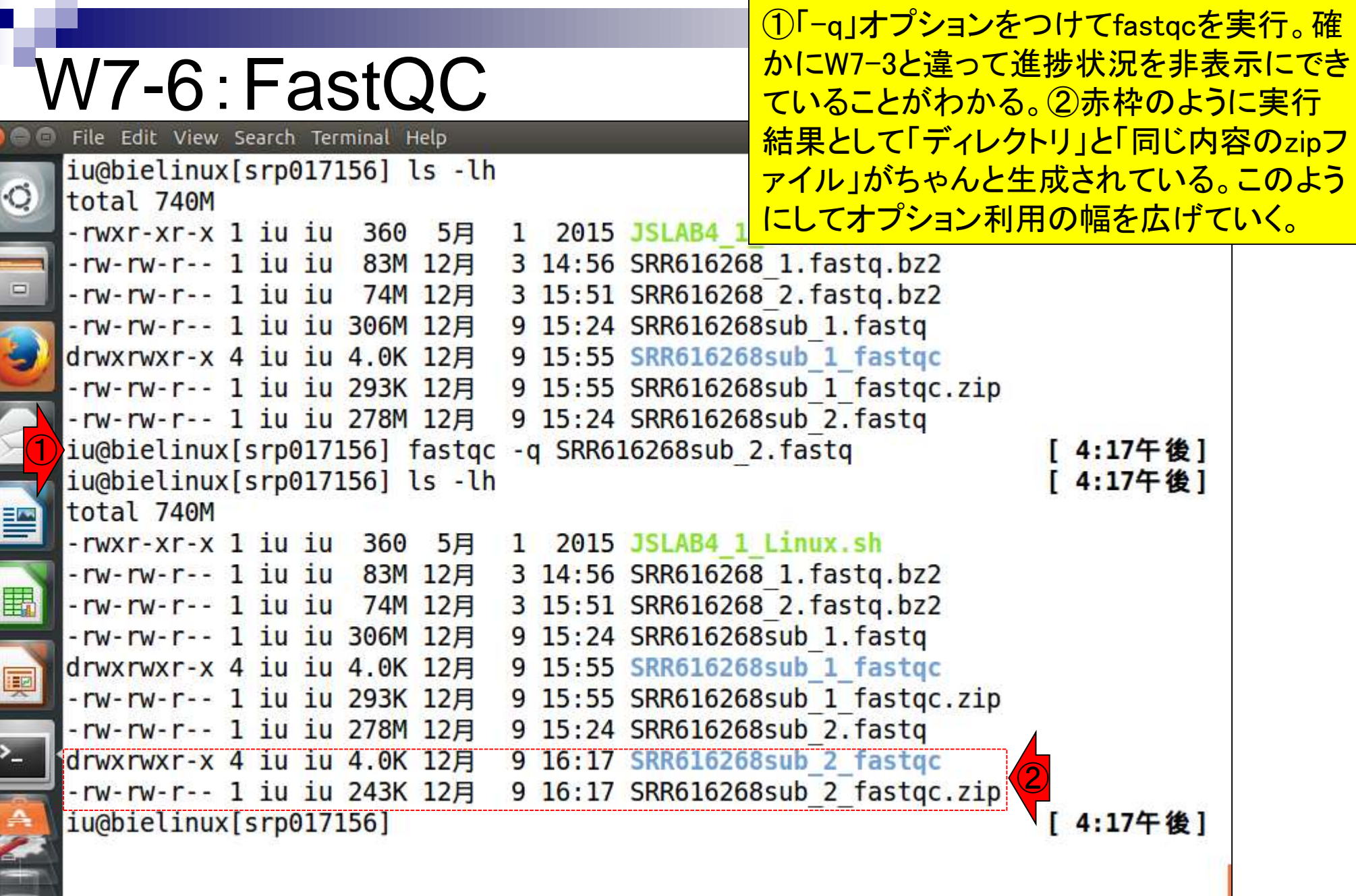

**Contract** 

ñ

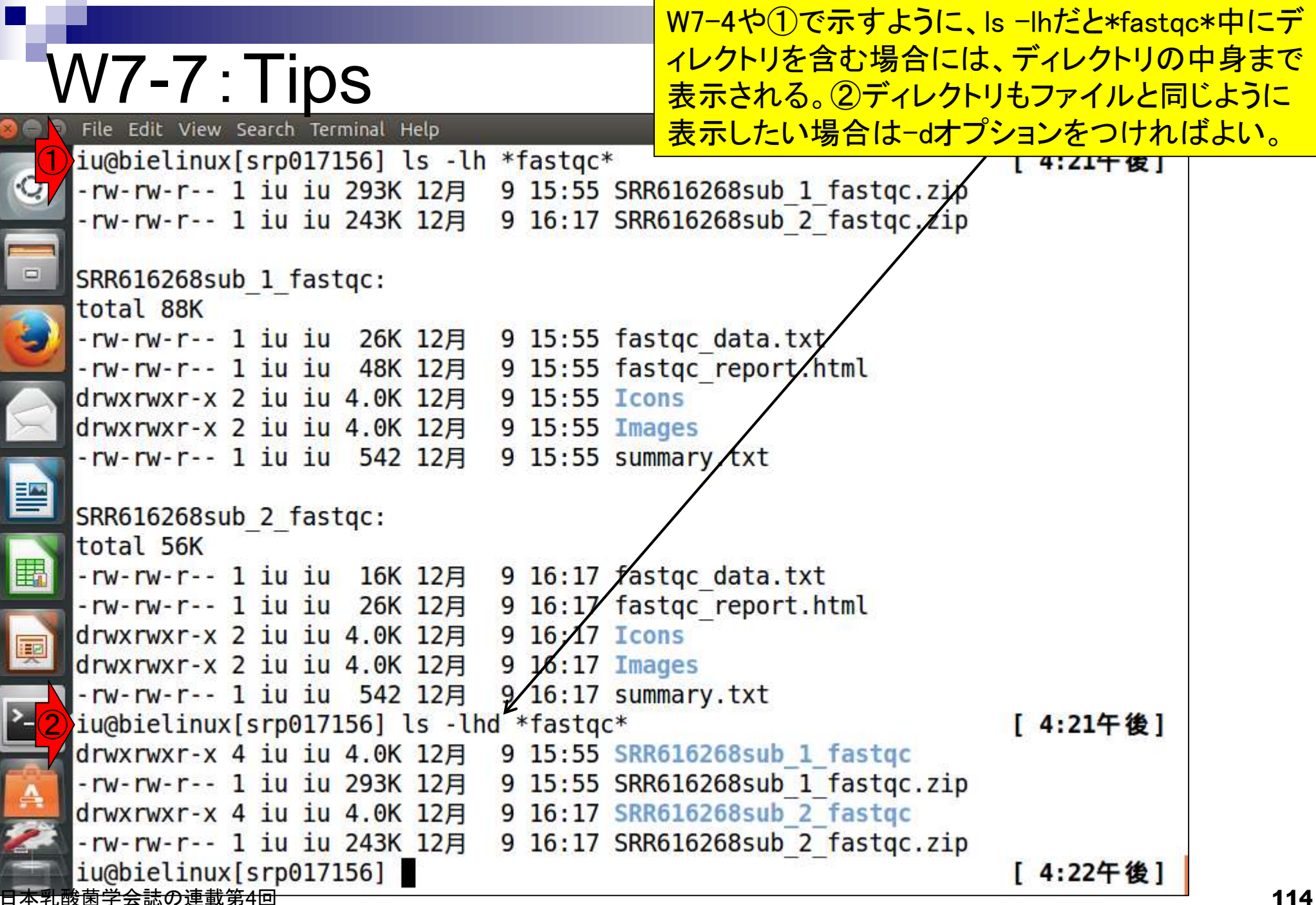

## W7-7:Tips

File Edit View Search Terminal Help

おさらい。rmコマンドの-fは、消してよいかを問い 合わせる警告メッセージを表示しない、というオプ ション。①「rm –f」ではディレクトリは削除できない 。②ディレクトリの削除は-rオプションをつける。

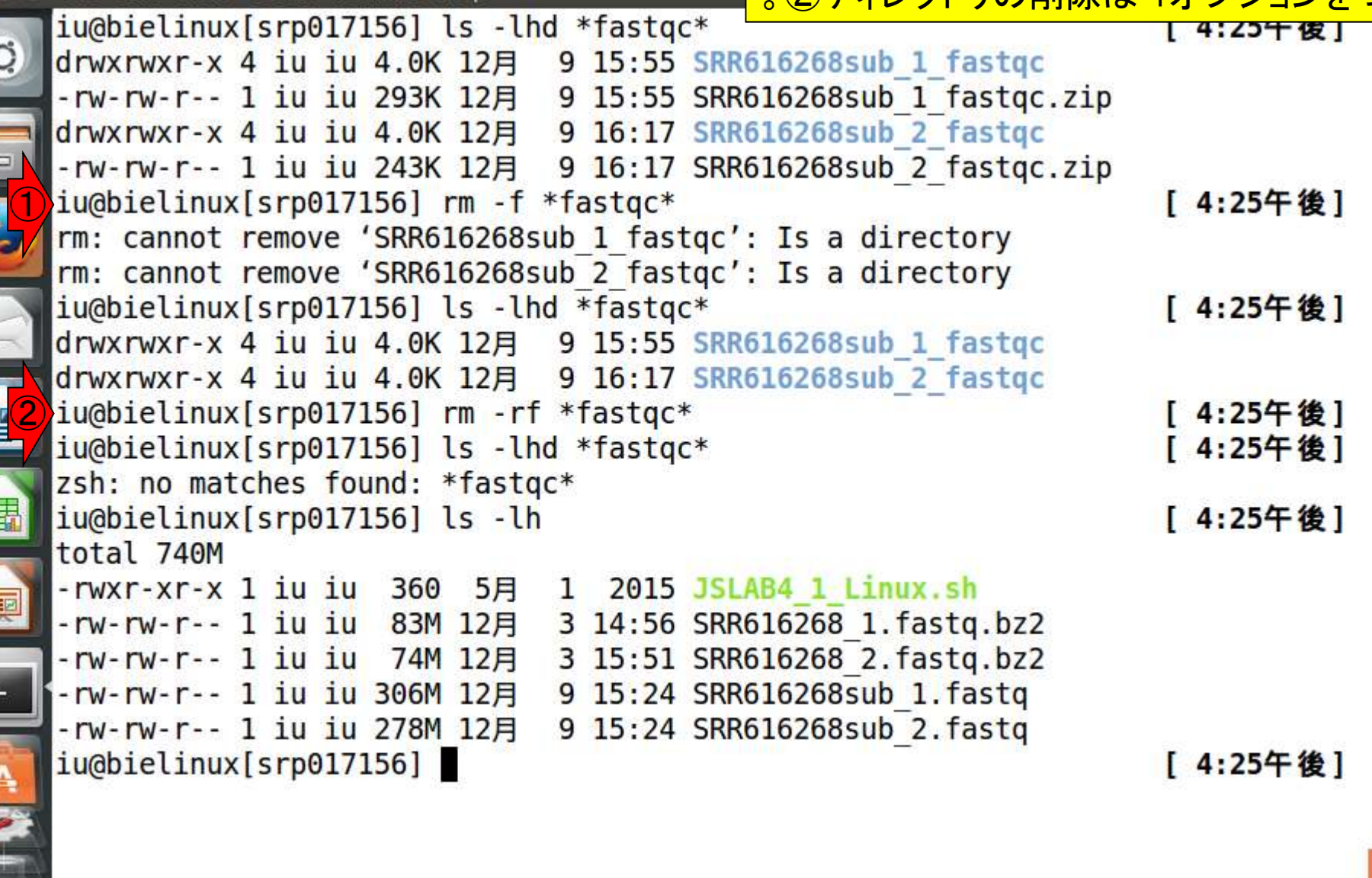

 $\mathbf{E}$ 

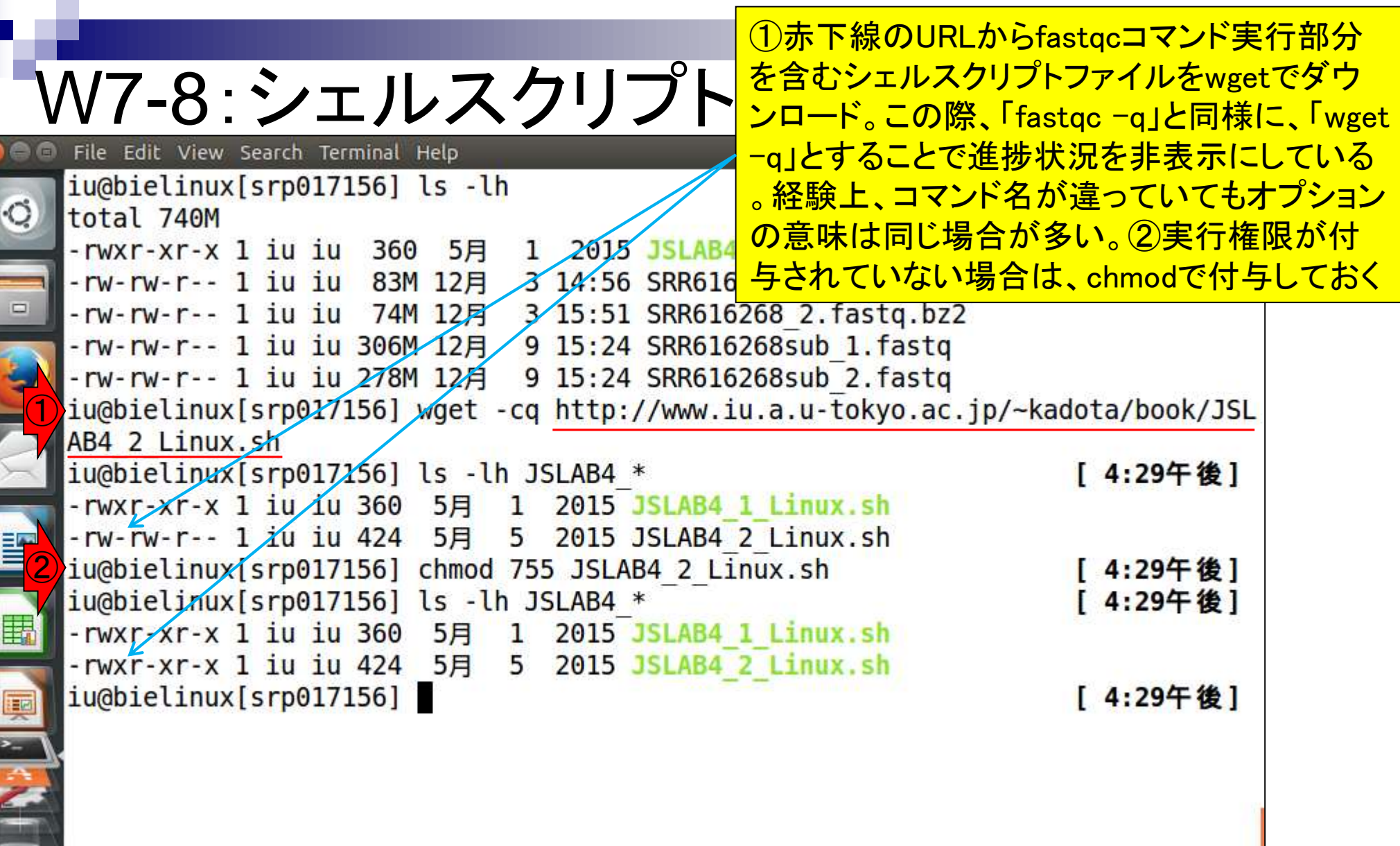

## W7-8:シェルスクリプト

### ①wgetで取得したJSLAB4\_2\_Linux.shの中 身をmoreで表示。②コメントアウトされて いない赤枠部分のみが実行される。③sh で実行。④生成されるのは水色枠の4つ。

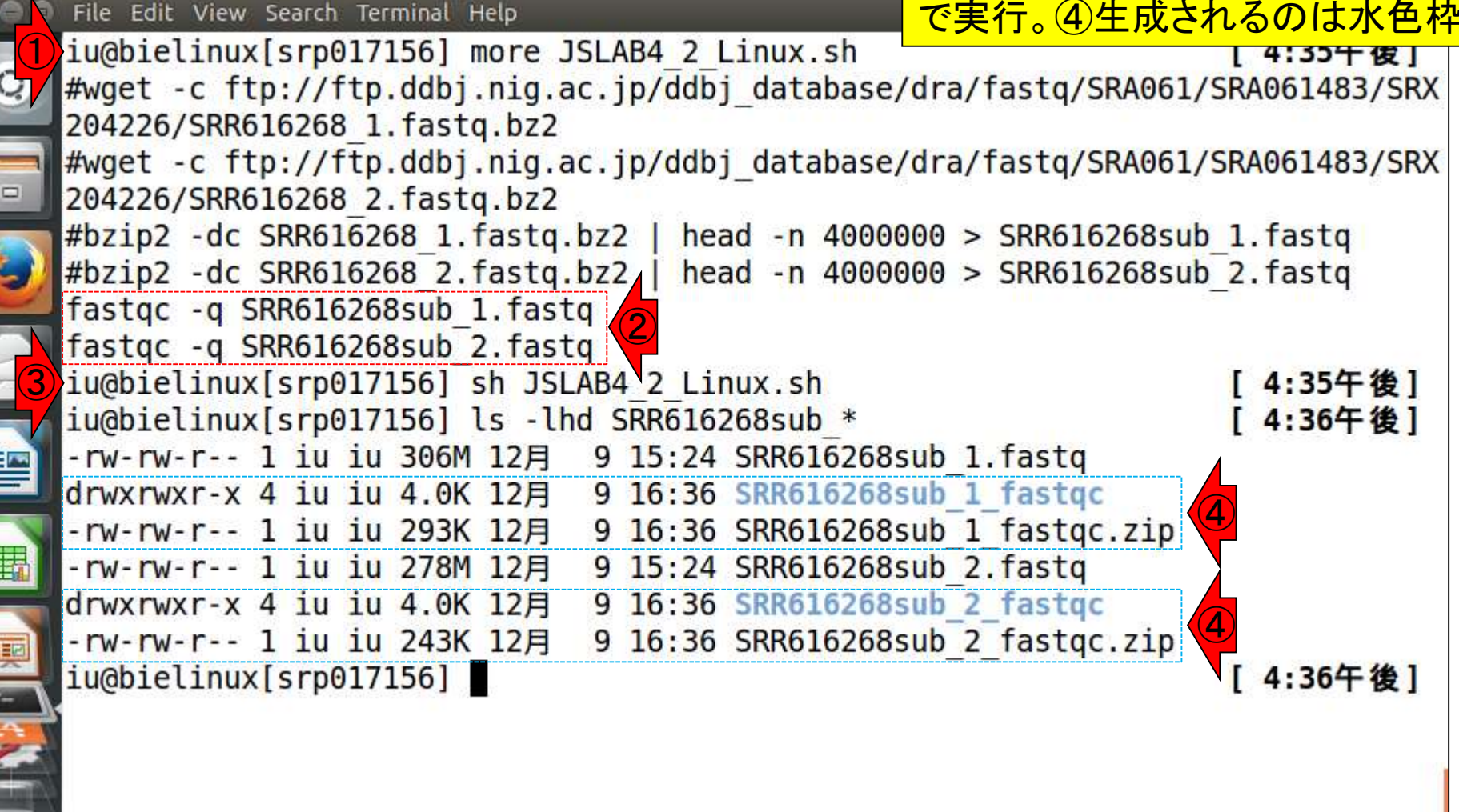

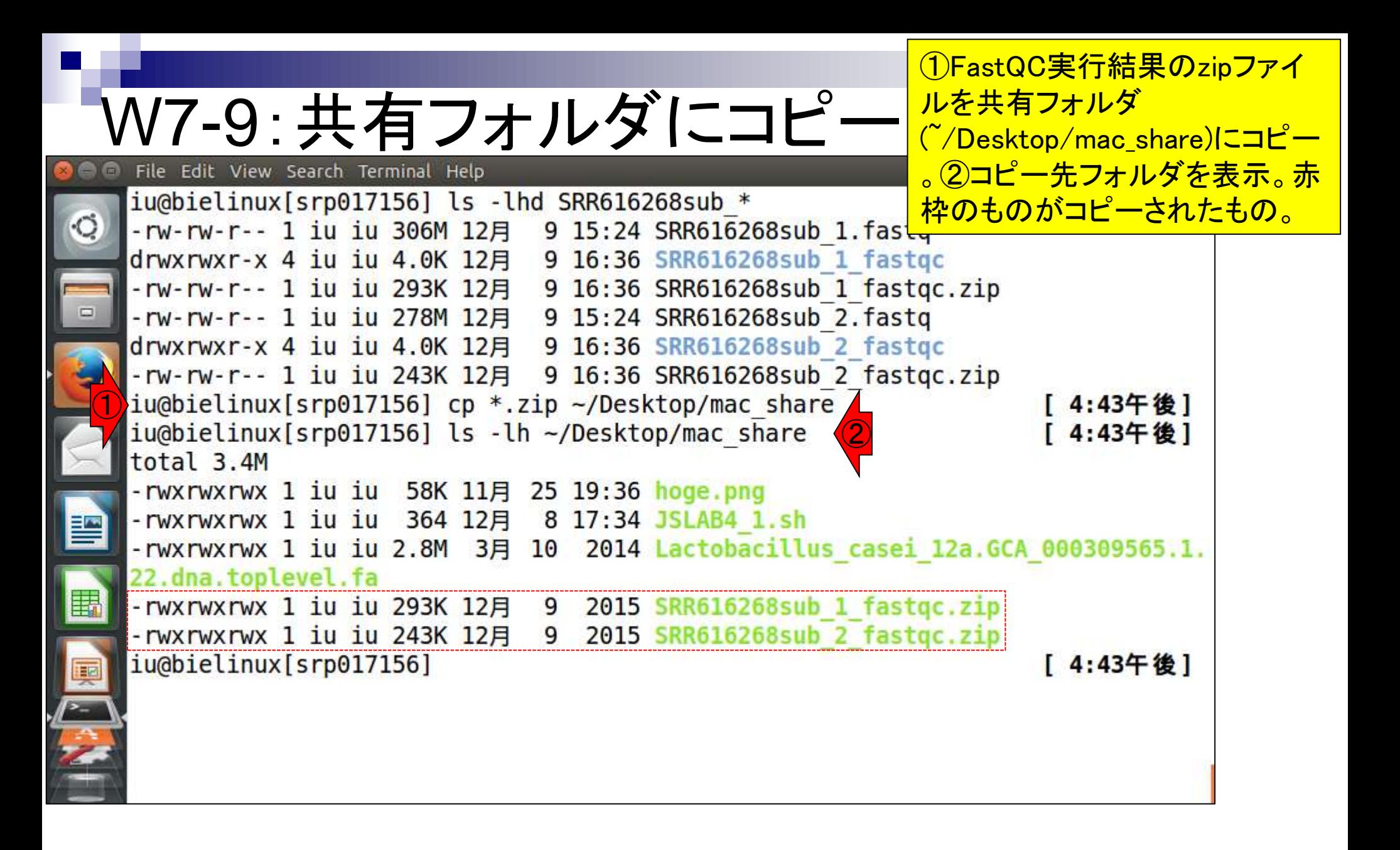

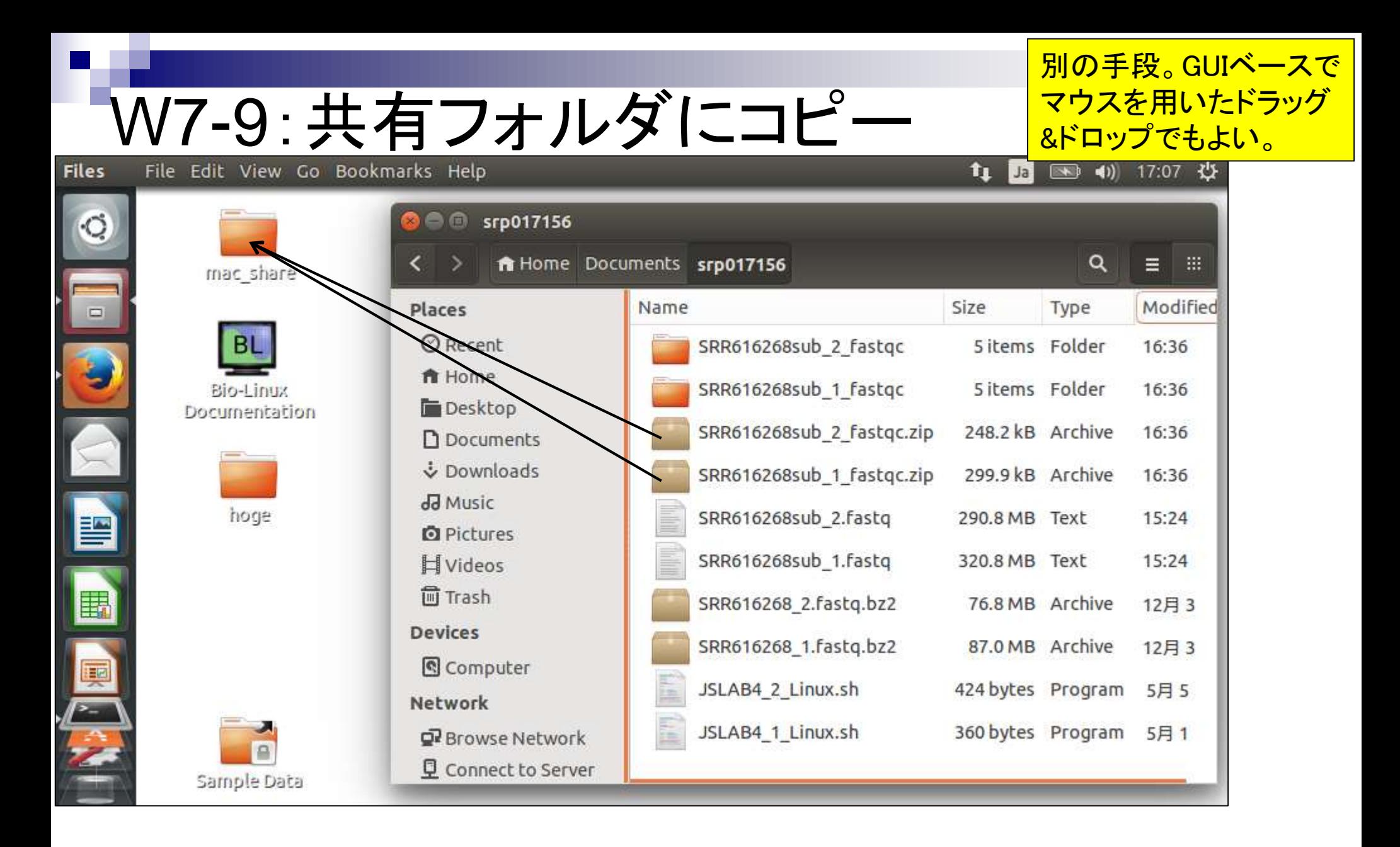

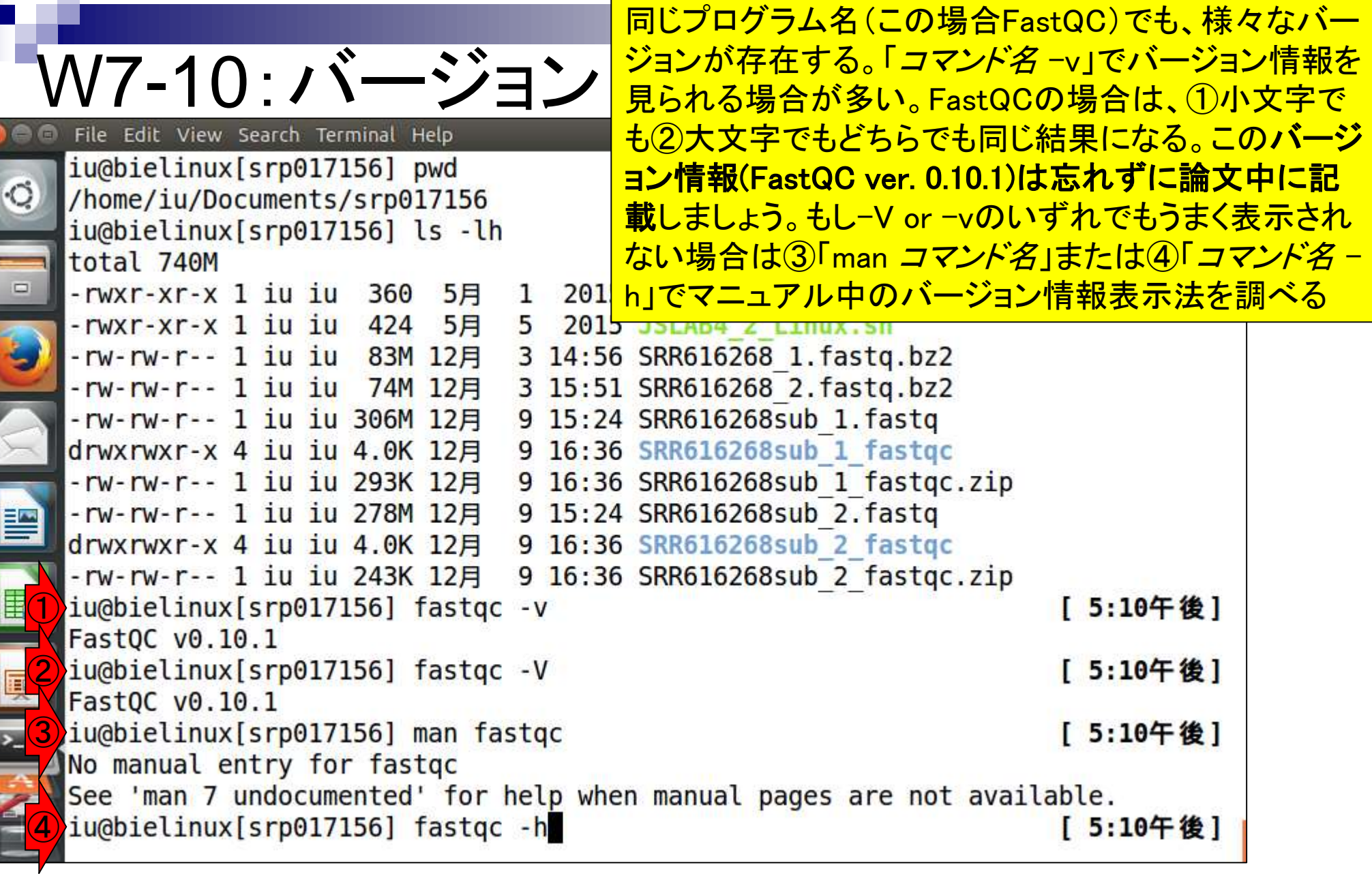

**College** 

## W8-1 : FastQC結果を眺める SRR616268sub\_1\_fastqcディレク

ゲストOS上で眺める場合は、② <mark>トリ中の③htmlファイルを開く。</mark>

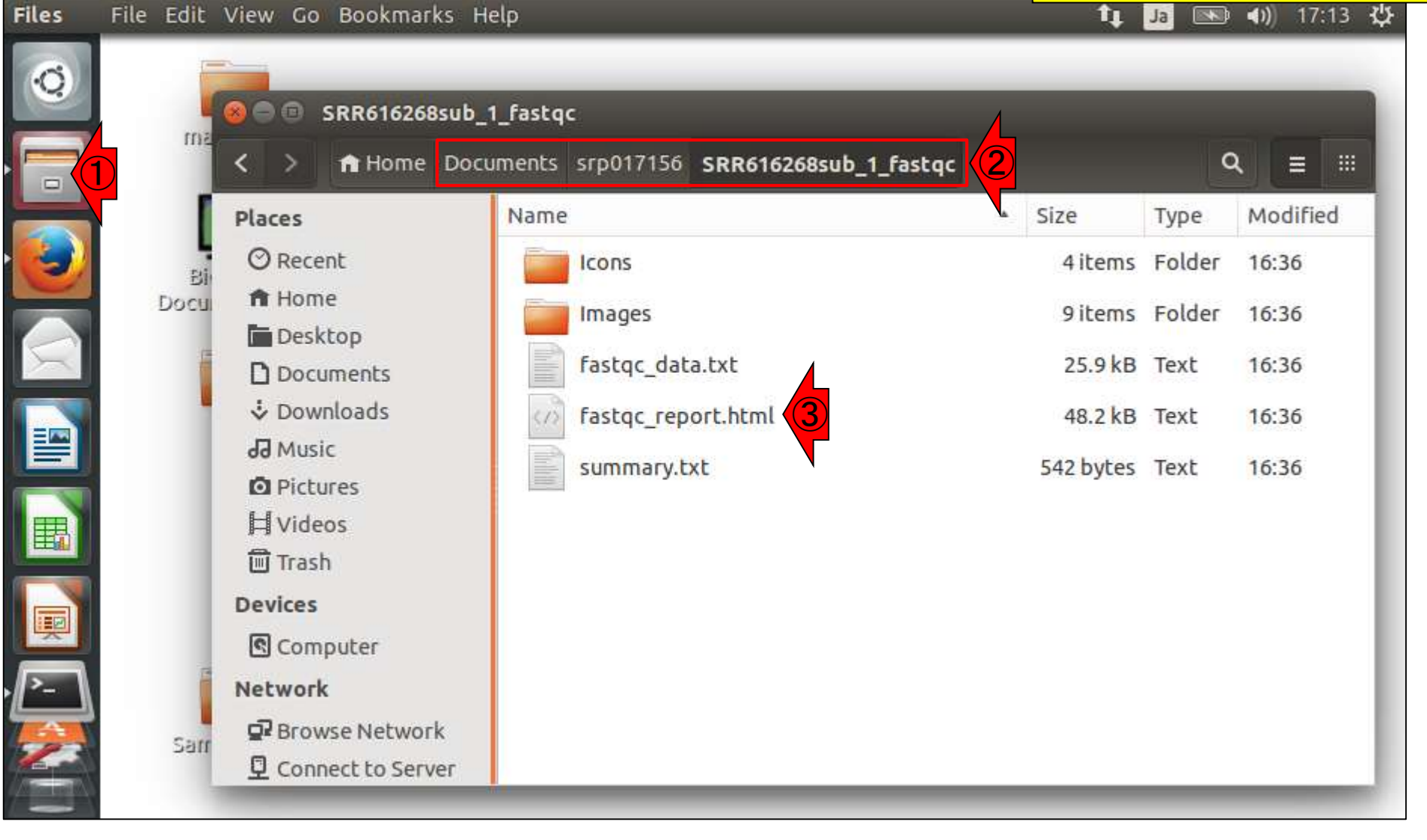

W8-1 : FastQC結果を眺める<sup>外リに移動して②firefoxコマンド</sup>

①SRR616268sub\_1\_fastqcディレ でhtmlファイルを開くのでもよい。

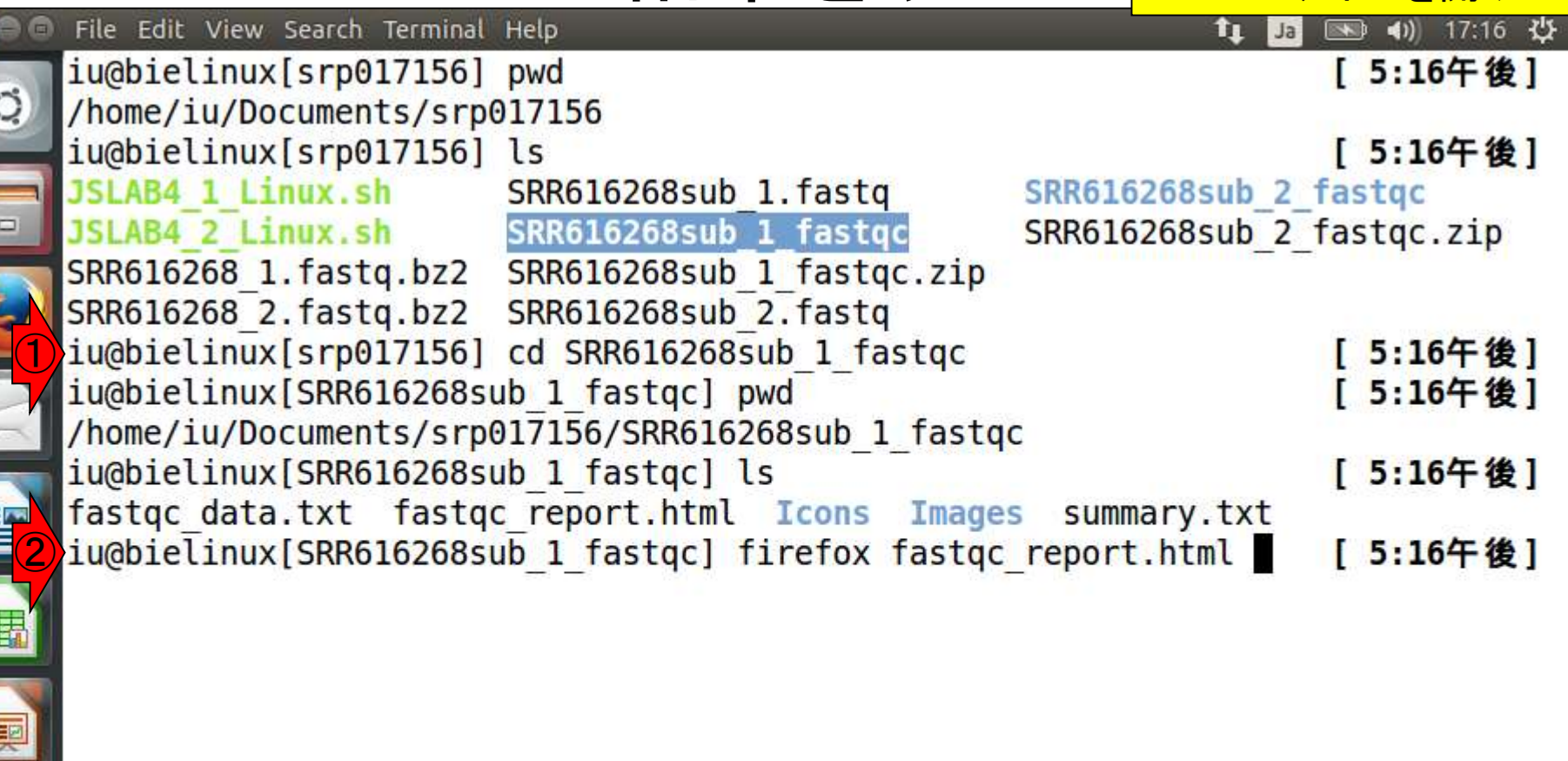

 $\frac{1}{2}$ 

E

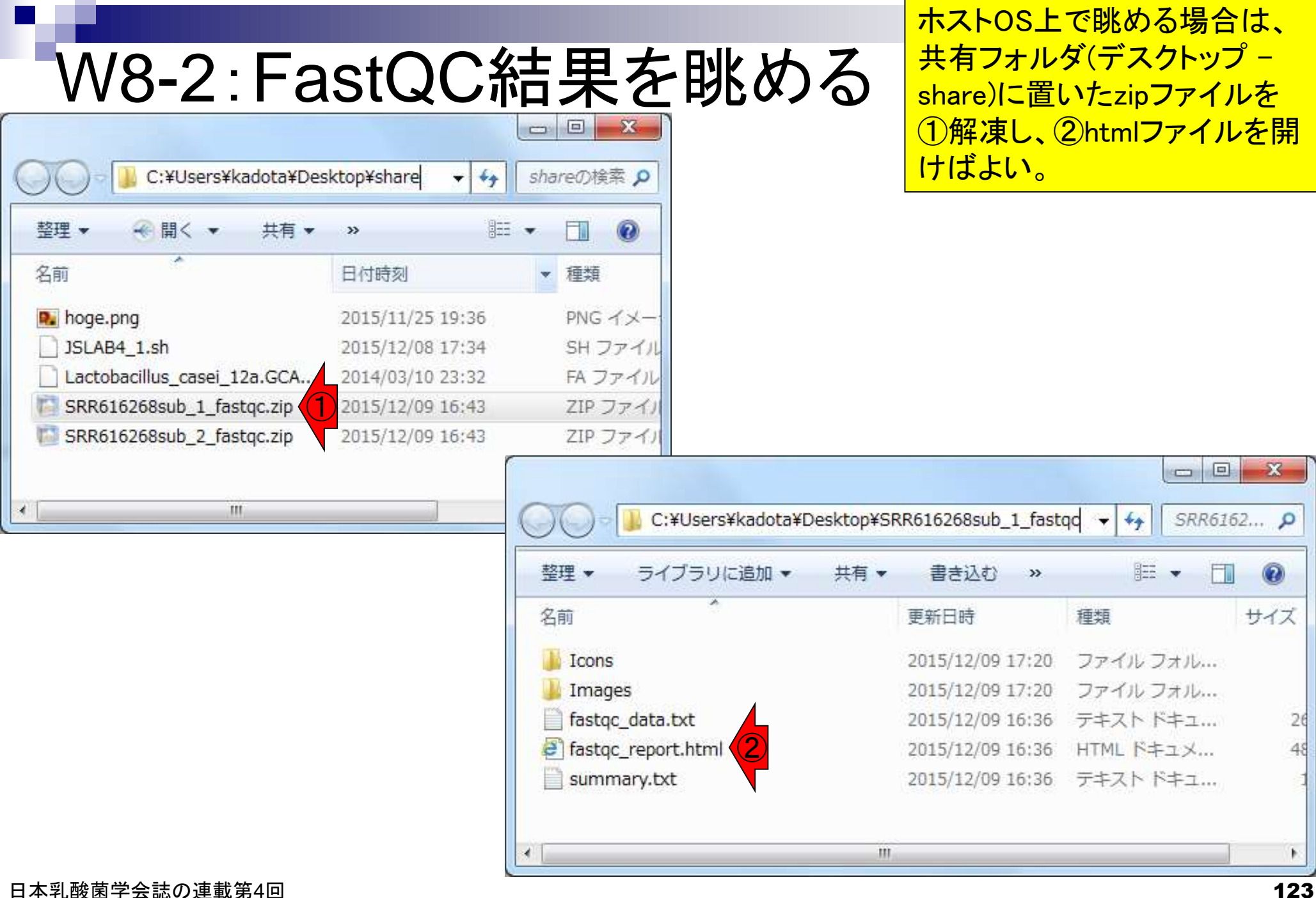

# W8-2:結果を眺める

### **CFastQC Report**

この入力ファイルはオリジナル( SRR616268\_1.fastq.bz2)中の最初の100万リード 分を抽出したものなので、①Total Sequencesが 1000000になってしかるべき。②配列長には特 に言及していなかったが、107塩基であることが わかる。またGC含量が50%であることも分かる。

#### Summary

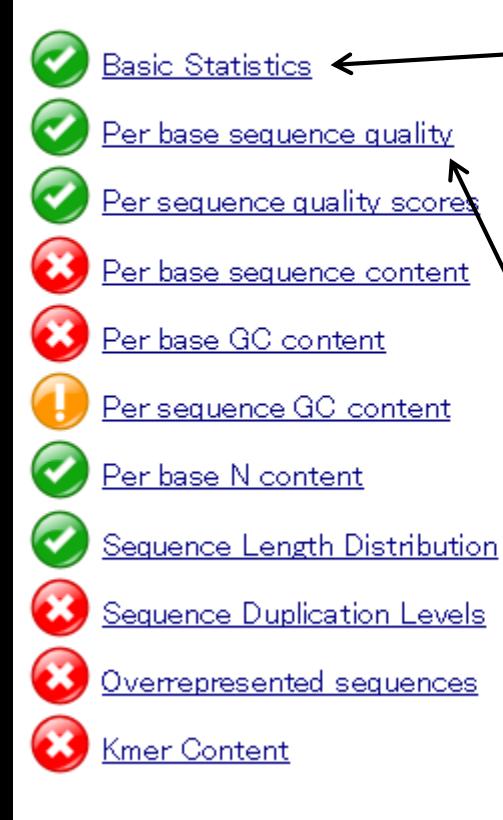

### Basic Statistics

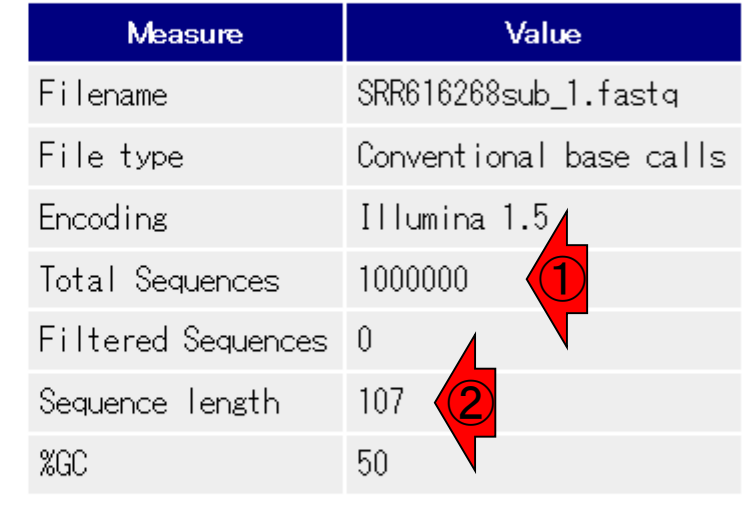

Per base sequence quality

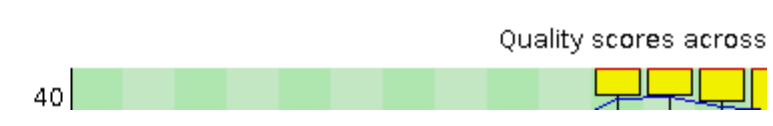

# W8-3:結果を眺める

### **CFastQC Report**

**Summary** 

#### $\bullet$ Per base sequence quality

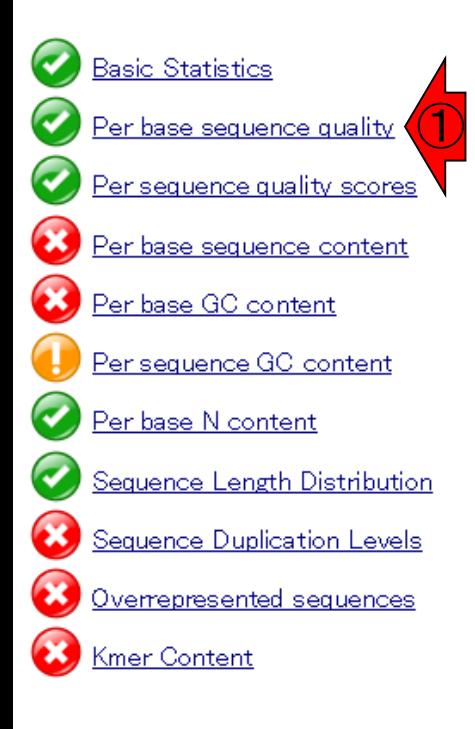

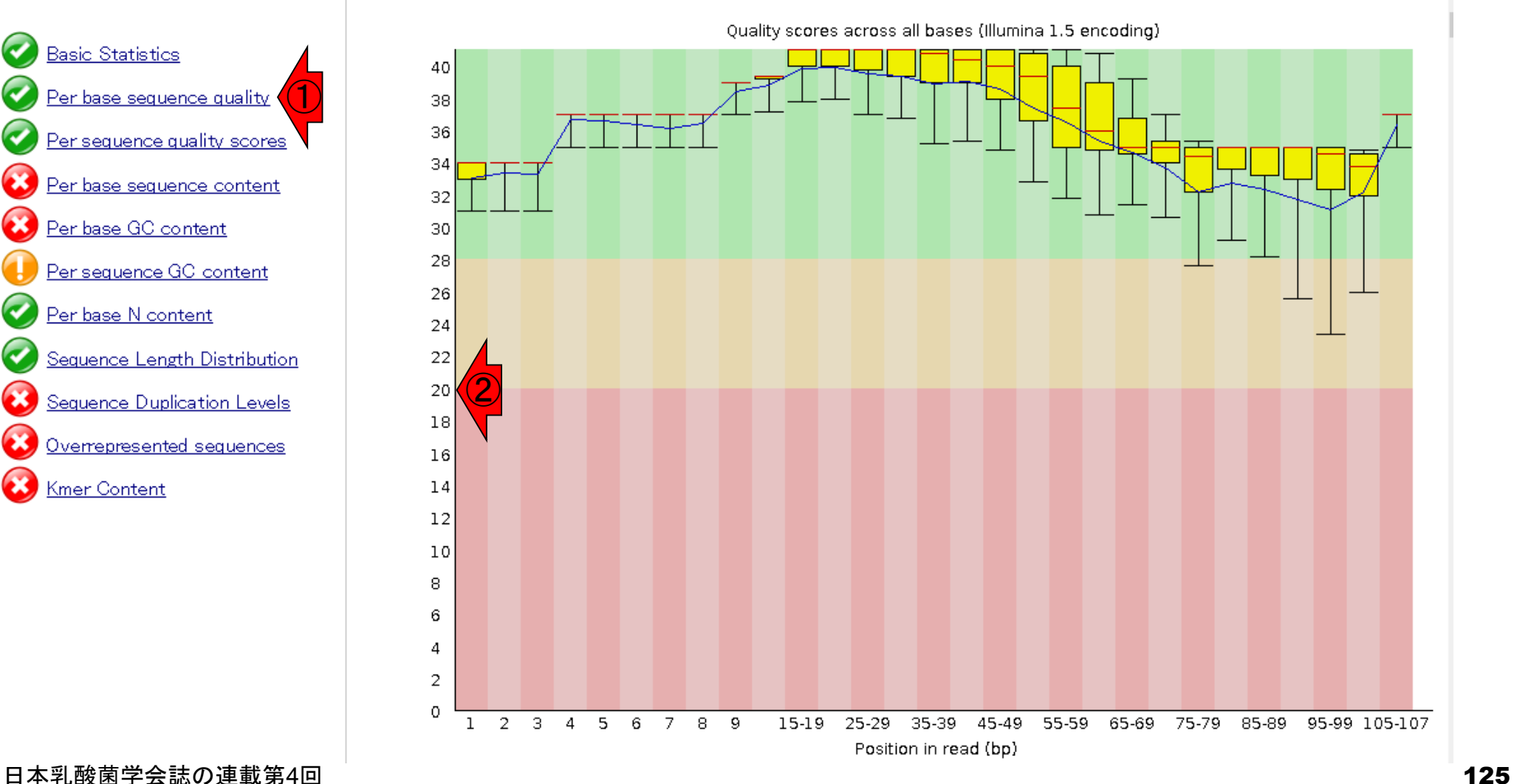

①塩基(ポジション)ごとのクオリティ調査。横 軸は塩基のポジション、縦軸はPhredスコア( 高いほど塩基配列決定精度が高い)。②スコ ア20が1つの目安。これは100回中1回のベ ースコールエラー率( $\rho_{\textrm{\tiny err}}$  = 0.01)に相当する。

# W8-3:結果を眺める

### **CFastQC Report**

**Summary** 

### ①スコア30の赤の水平線は<sup>p</sup>err = 0.001に相当。 <mark>−log(p<sub>err</sub>) = 3。これを10倍した値で表現すると、</mark> 概ね0-40程度の値の範囲になる。ヒトが認識し やすく、当時のPCの解像度的な観点から、「 log(p<sub>err</sub>)×10」をスコアとして採用したのだろう。

#### $\bullet$ Per base sequence quality

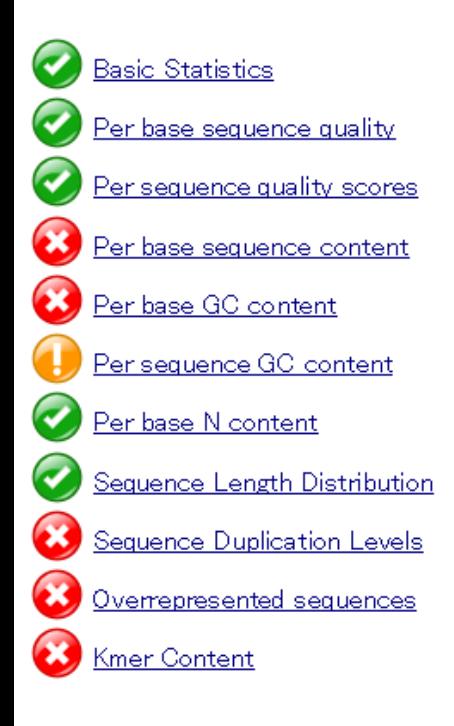

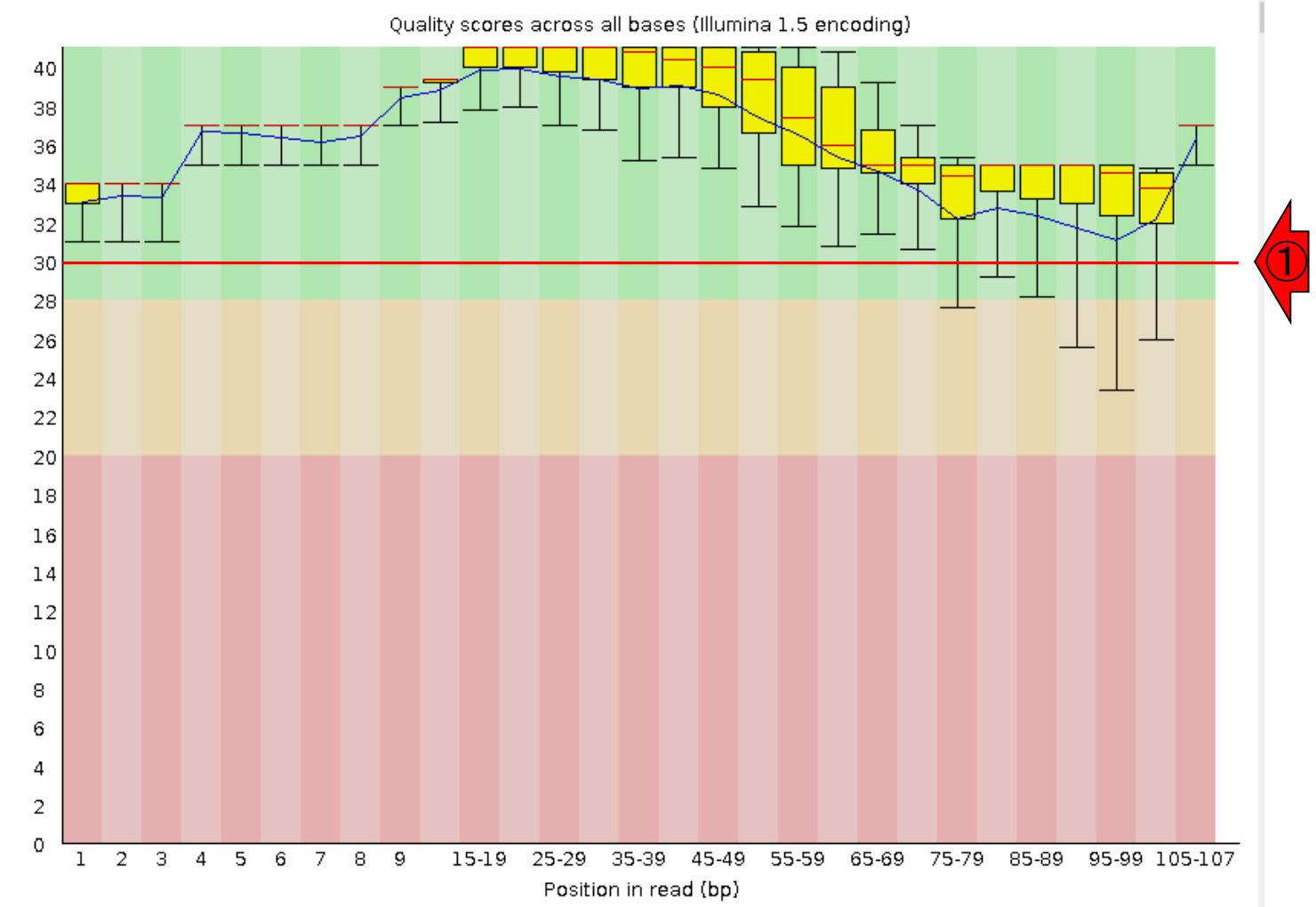

#### 日本乳酸菌学会誌の連載第4回 126 キュー インタン・シート しょうしょう しゅうしゅう しゅうしゅう しゅうしゅん インタン インタン インタン インタン インタン

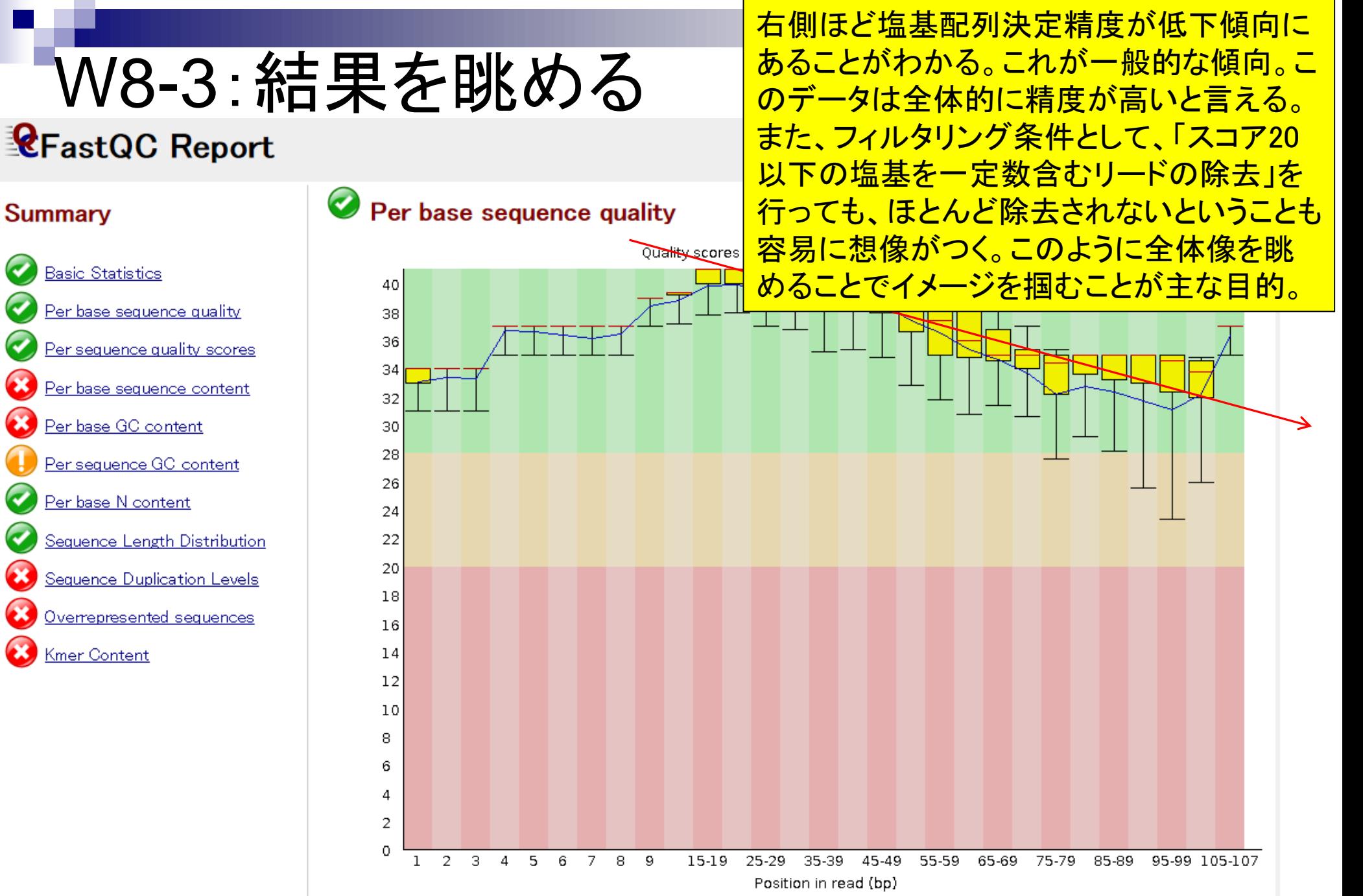

日本乳酸菌学会誌の連載第4回 127 キュー インファイル しょうしょう しょうしょう しゅうしゅう しゅうしゅん インファイル インファイル インファイル インフ

## W8-4:結果を眺める

### **CFastQC Report**

**Summary** 

#### $\bullet$ Per sequence quality scores

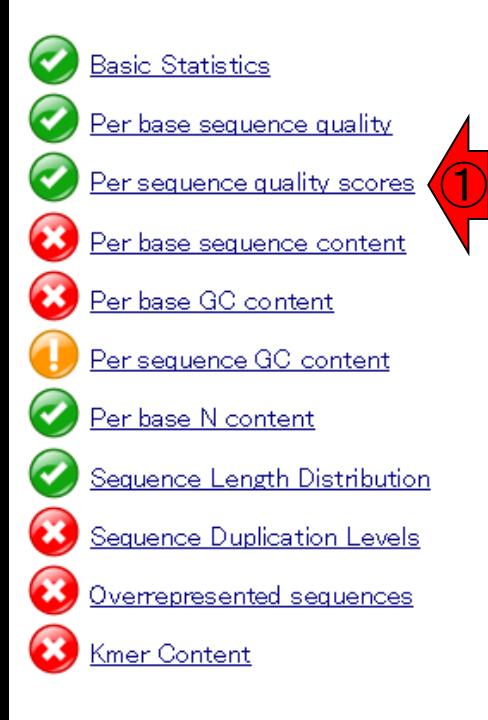

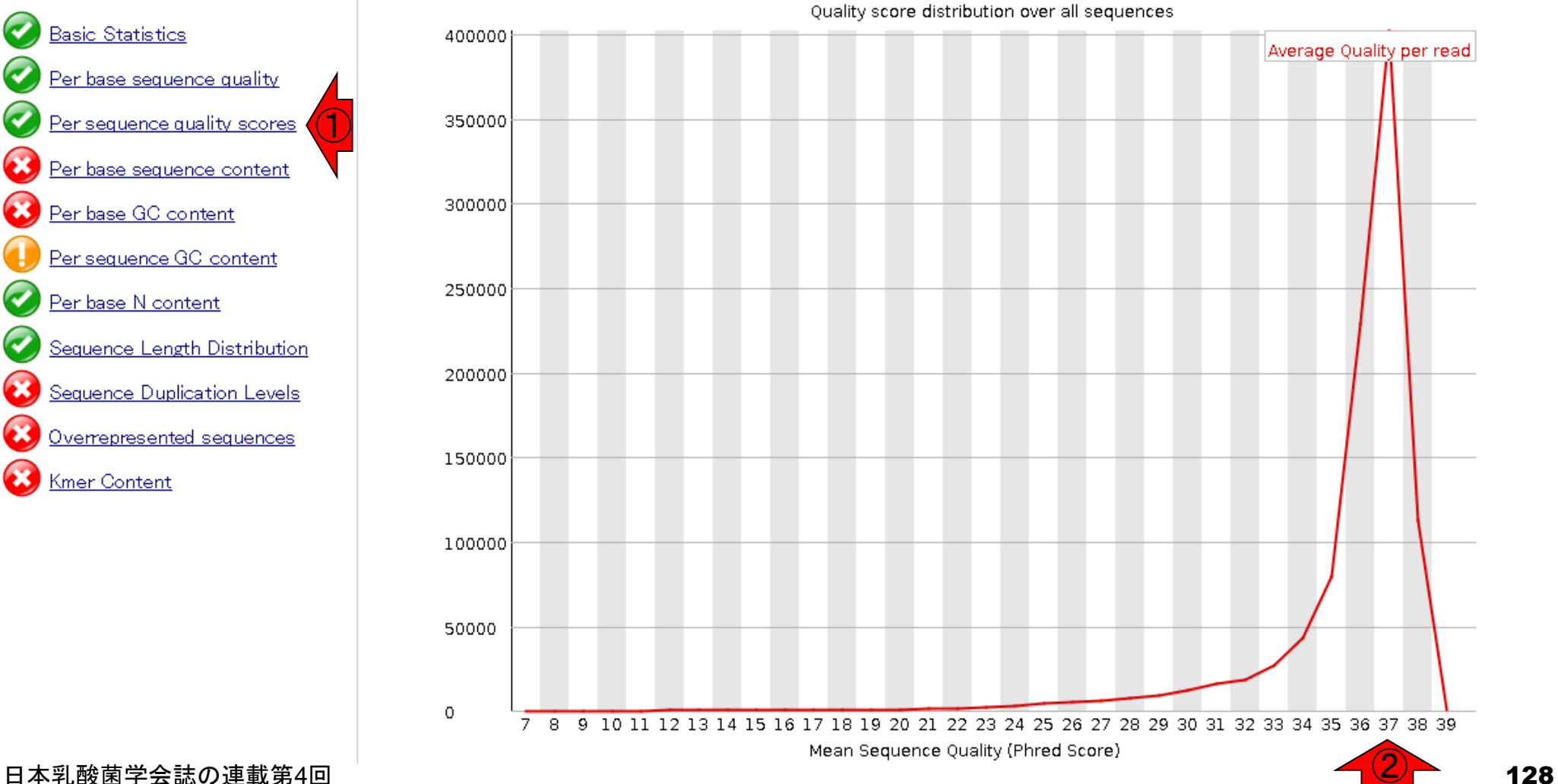

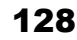

①配列ごとのクオリティスコア。横軸が 平均のクオリティスコア。②平均スコア は37。縦軸は配列数。全部で100万リー ドなので、縦軸が数十万なのは妥当。

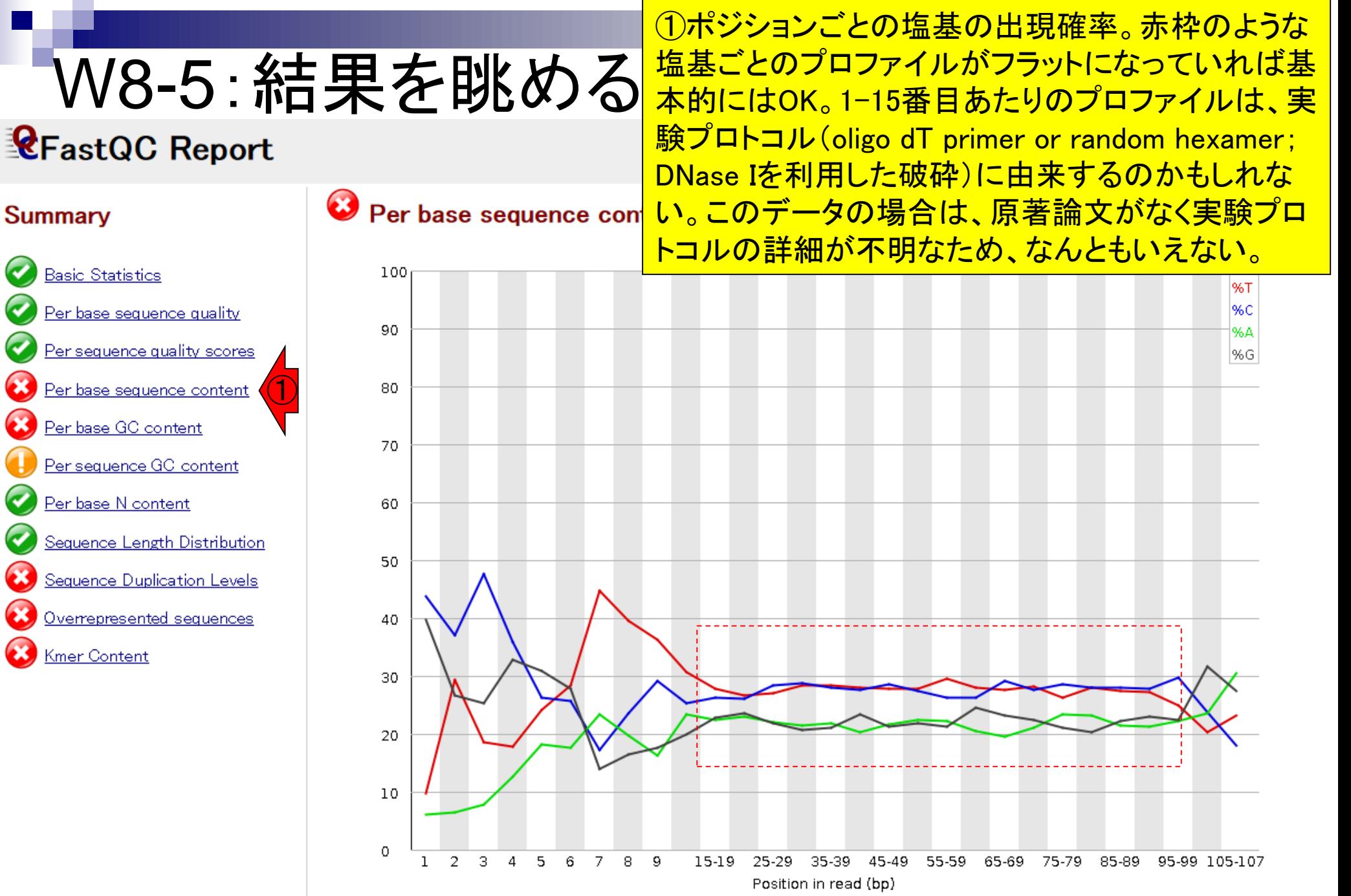

### W8-6:結果を眺める **CFastQC Report**

①頻出する配列をリストアップ。②トップは「 CCCCGGTATA…」という50塩基の配列で 14,383回出現。Percentageは1.4383%。全部で 100万リードなので妥当。後にオリジナル107 bp のうち最初の50 bpで解析してることが判明。

#### **Summary**

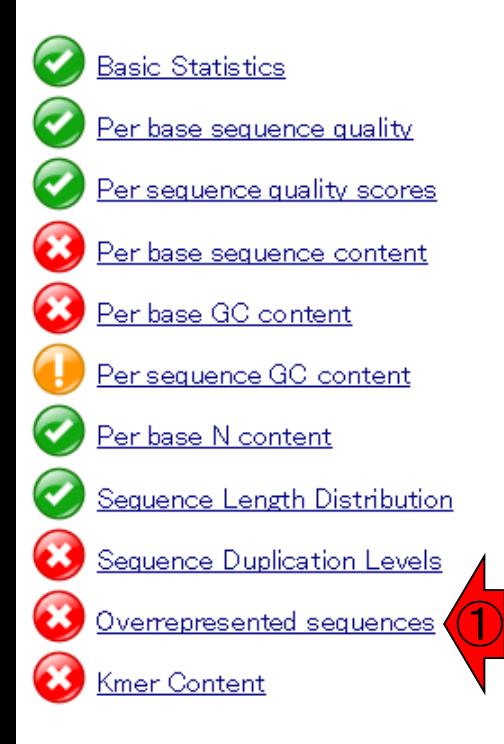

#### Overrepresented sequences

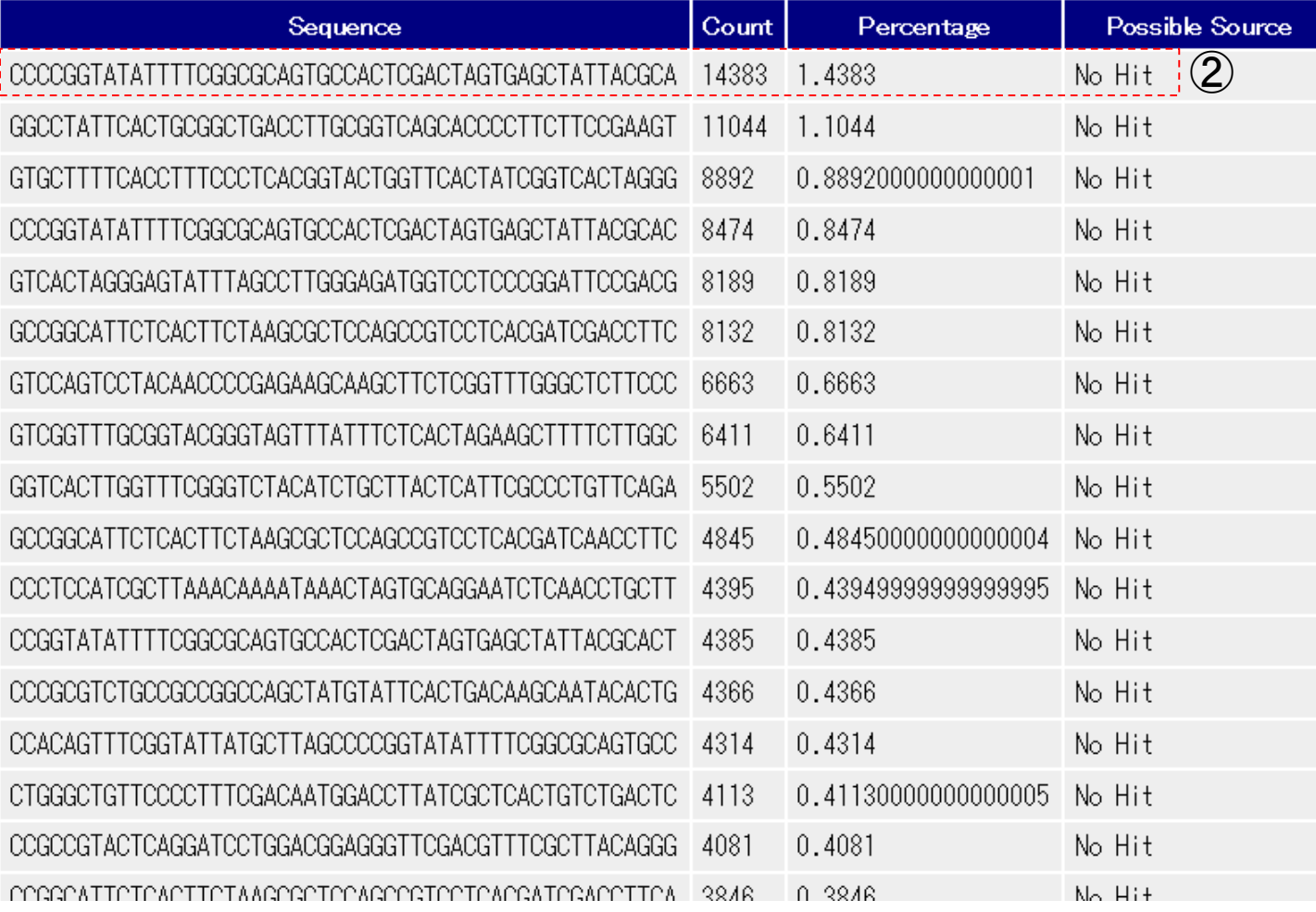

### W8-6:結果を眺める **CFastQC Report**

①頻出する配列をリストアップ。②ときどき既 知のアダプター配列とマッチするものが見つ かる。2,415回出現した「GATCGGAA…」という 50塩基の配列は、TruSeq Adapter Index 3と いうものと100%一致していたことを示す。この

#### **Summary**

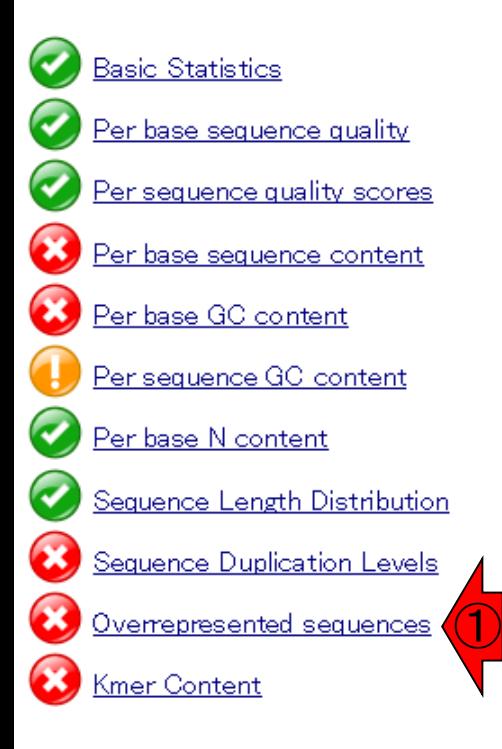

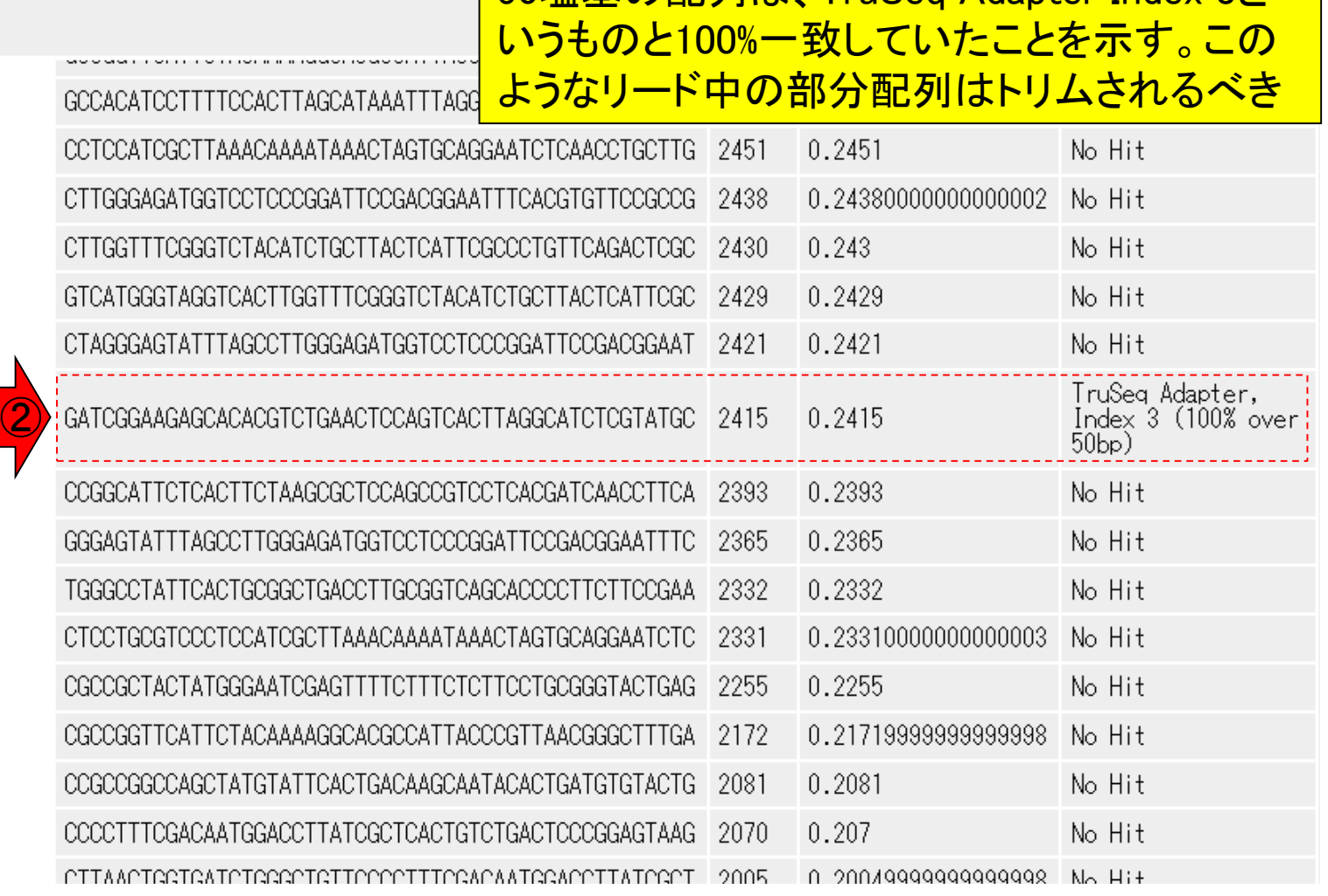

### W8-6:結果を眺める **CFastQC Report**

### ②や③のように他にもちらほらと既知のア ダプター配列と一致するものが見つかる。

#### Wed 6 May 2015 SRR616268sub\_1.fastq

#### **Summary**

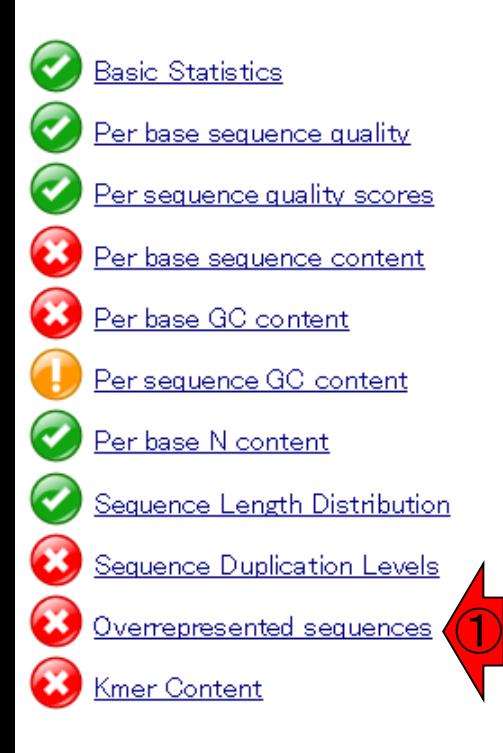

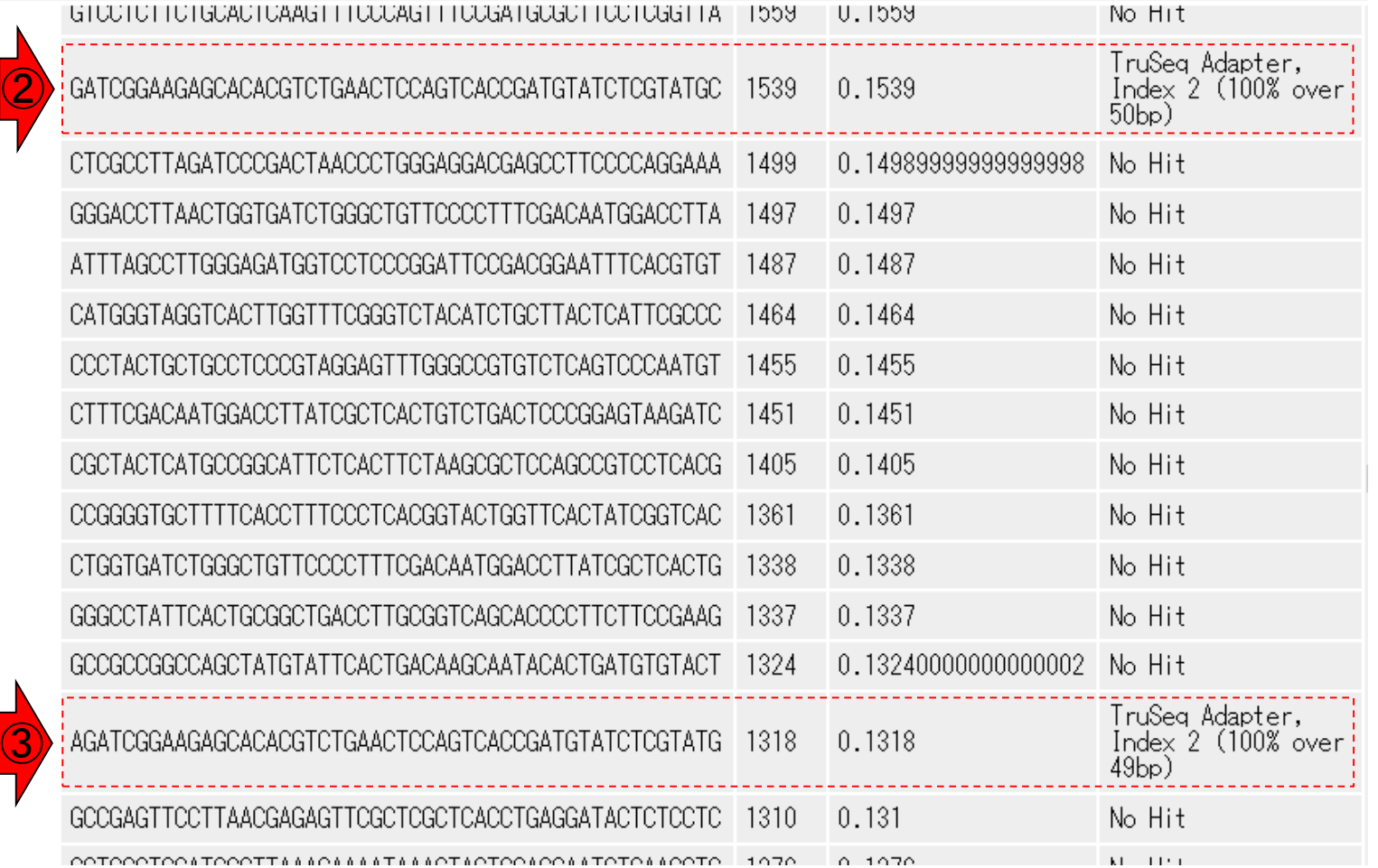

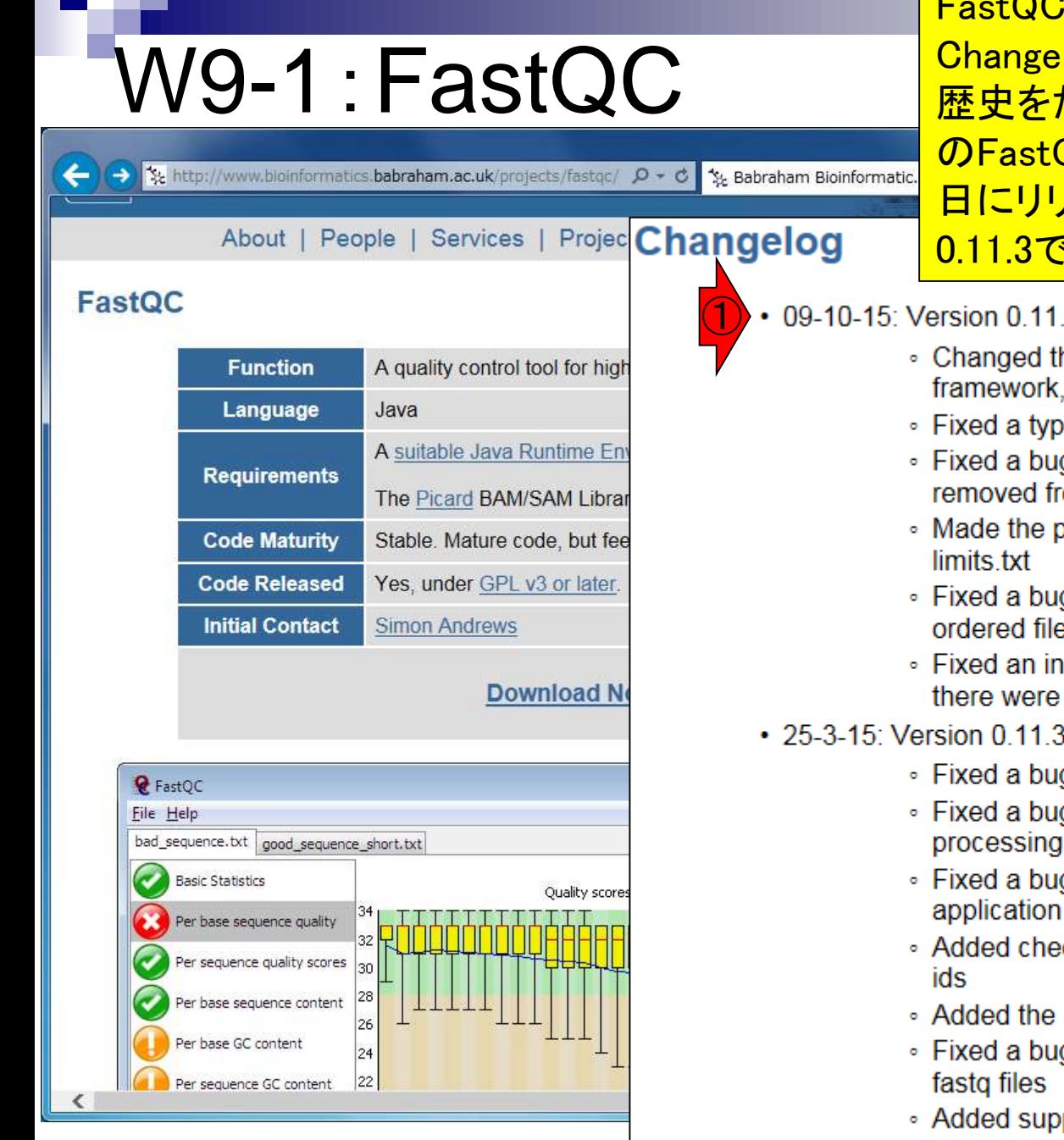

FastQCのウェブサイトの場合、ページ下部の Changelogを眺めるとリリースされたバージョンの 歴史をたどることができる。2015年12月9日現在 のFastQCプログラムの最新版は、2015年10月9 日にリリースされたver. 0.11.4。第4回原稿はver. 0.11.3ですが、ここではver. 0.11.4で進めます。

#### 09-10-15: Version 0.11.4 released

- Changed the OSX launcher to not rely on the internal JVM framework, but use any command line java which is found
- Fixed a typo in one of the adapter sequences
- Fixed a bug which meant that some file extensions weren't removed from report names in non-interactive mode
- . Made the per-tile module not collect any stats if it's disabled in
- Fixed a bug in the calculation of duplication for highly duplicated. ordered files with very small numbers of sequences
- Fixed an incorrect error flag in the per-base quality module where there were less than 100 observations in a read group
- 25-3-15: Version 0.11.3 released
	- Fixed a bug when disabling the per-tile plot from limits txt
	- Fixed a bug which caused the program to continue when processing of multiple files was actually complete
	- Fixed a bug which meant format selection in the interactive application didn't work
	- Added checks for mis-itentifying tile numbers in confusing sample
	- Added the SOLID smallRNA adapter to the standard search set
	- Fixed a bug when extracting casava names from uncompressed
	- Added support for processing files of Oxford Nanopore reads
- 日本乳酸菌学会誌の連載第4回 133

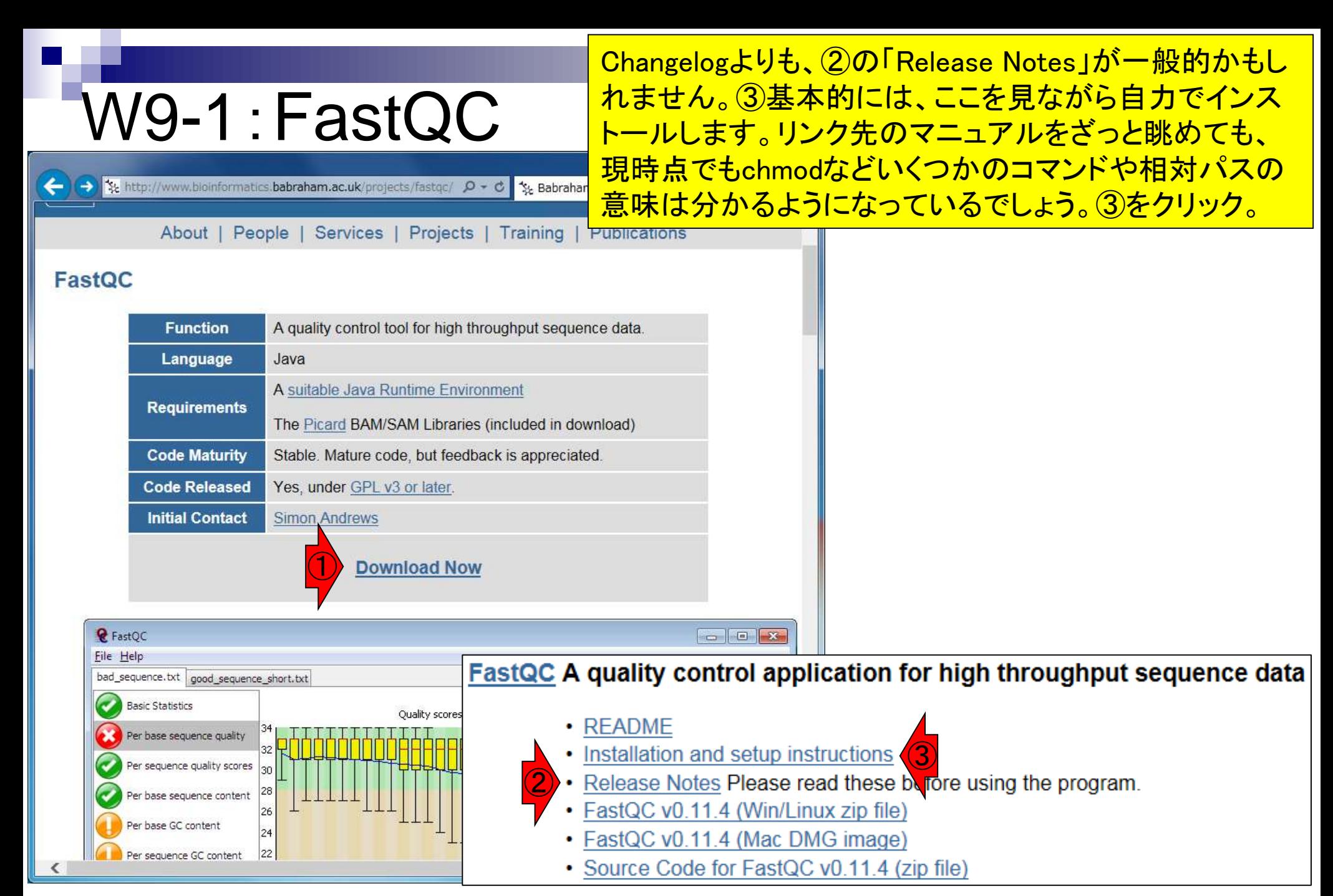

日本乳酸菌学会誌の連載第4回 134

## W9-2:Install (FastQC)

Installing FastOC

FastQC is a java application. In order to run it needs your system to h Java Runtime Environment (JRE) installed. Before you try to run FastQC ensure that you have a suitable JRE. There are a number of different JR however the ones we have tested are the v1.6-v1.8 JREs from Oracle. The for a number of different platforms.

Windows/Linux: Go to java.com - click on Free Java Download - DON'T clic but choose the smaller link to "See all java downloads". Find your oper the appropriate offline installer. If you are using a 64bit operating system (and nearly everyone is these days), then make sure you select the 64bit version of the the installer.

OSX: On newer versions of OSX you need to install the Java Development Kit. The normal Java runtime environment IS NOT enough. To get this go to java.com, click "Free java download", then IGNORE the big red button, and select "See all java downloads", on the next screen select "Looking for the JDK?" from the left hand menu and select the link to "JDK downloads" in the first paragraph. You can then click the "Download" button underneath JDK in the page you are taken to. Sorry this is such a pain!

If you're not sure whether you have java installed then you can test this from a command prompt. To get a command prompt try:

Windows: Select Start > Run, and type 'cmd' (no quotes) in the box which appears, press OK

MaxOSX: Run Applications > Utilities > Terminal

Linux: From your applications menu look for an application called 'Terminal' or 'Konsole'. Either of these will give you a usable shell.

At the command prompt type 'java -version' and press enter.

should see something like:

②

java version "1.8.0 60" Java (TM) SE Runtime Environment (build 1.8.0 60-b27) Java HotSpot (TM) 64-Bit Server VM (build 25.60-b23, mixed mode)

If you get an error then you don't have java installed. If the version listed on the first ③line is less than 1.6 then you might have problems running FastQC.

日本乳酸菌学会誌の連載第4回 1350 キュー インタン・シーク しょうしょう しょうしゅう しょうしゅう しょうしゅう しょくしゅう インタン インタン インタン

Linux上でのプログラムのインストール作業 は、「このプログラムを実行するためにはこ れが必要で…」という前もって必要な事柄 (prerequisite)やプログラムの依存関係 (dependency)との格闘。以下は、②ターミナ ル上で「iava -version」と打ち込み、javaが 入っていること、および③バージョンが1.6 以上であることを確認せよ、と読み取る。

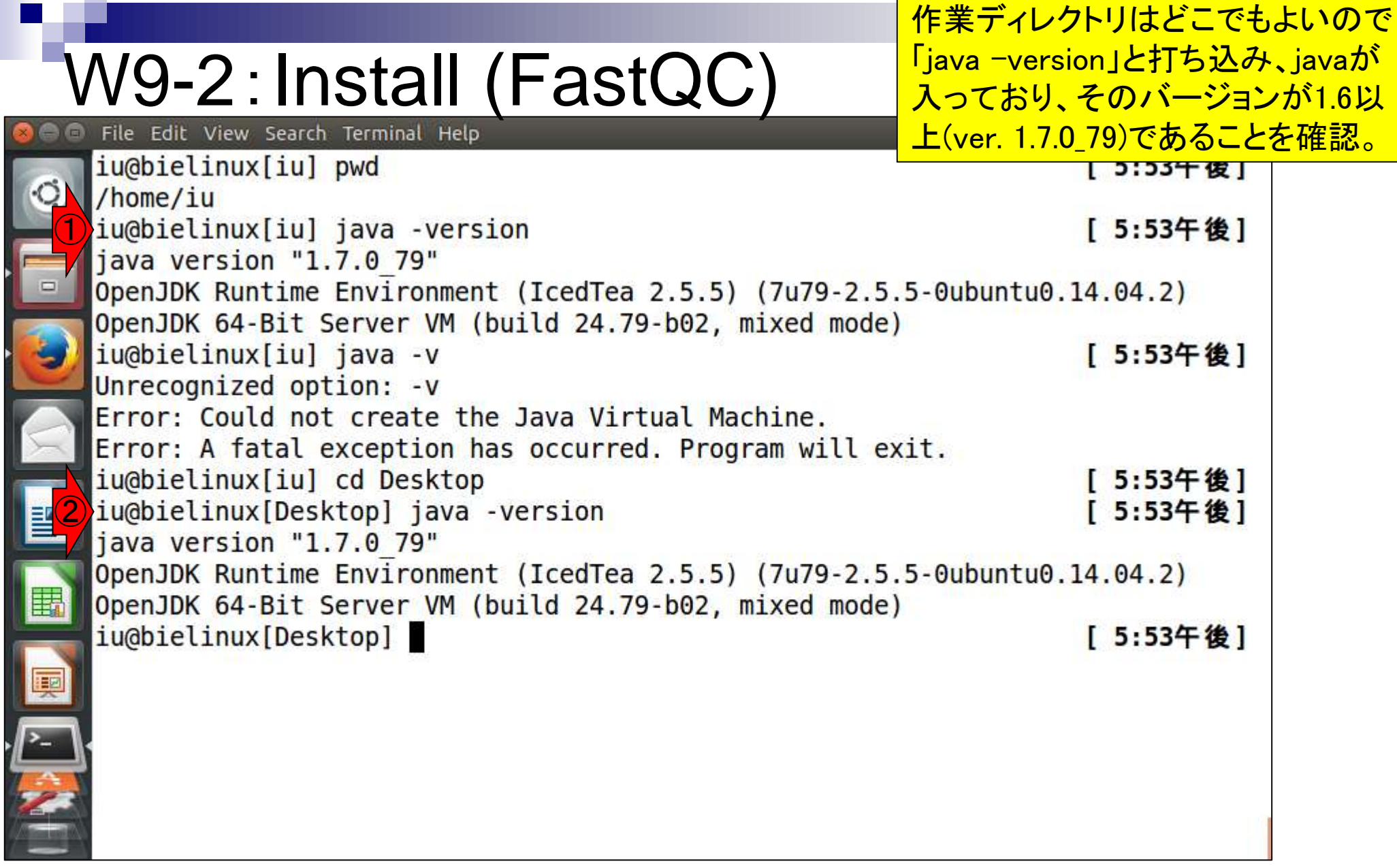

I

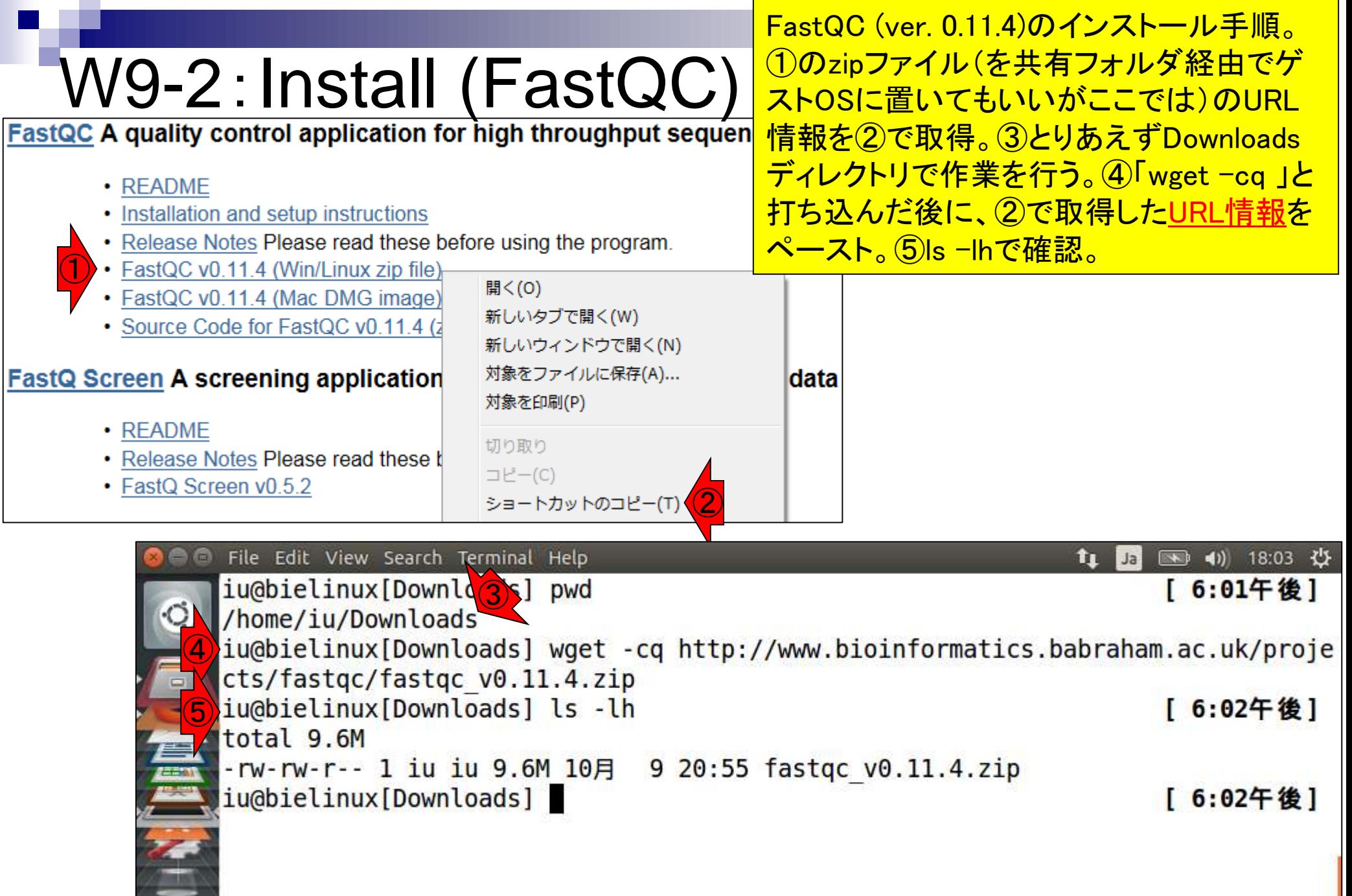

日本乳酸菌学会誌の連載第4回 137 キュー インタン・シート しょうしょう しゅうしゅう しゅうしゅう しゅうしゅん インタン インタン インタン インタン インタン

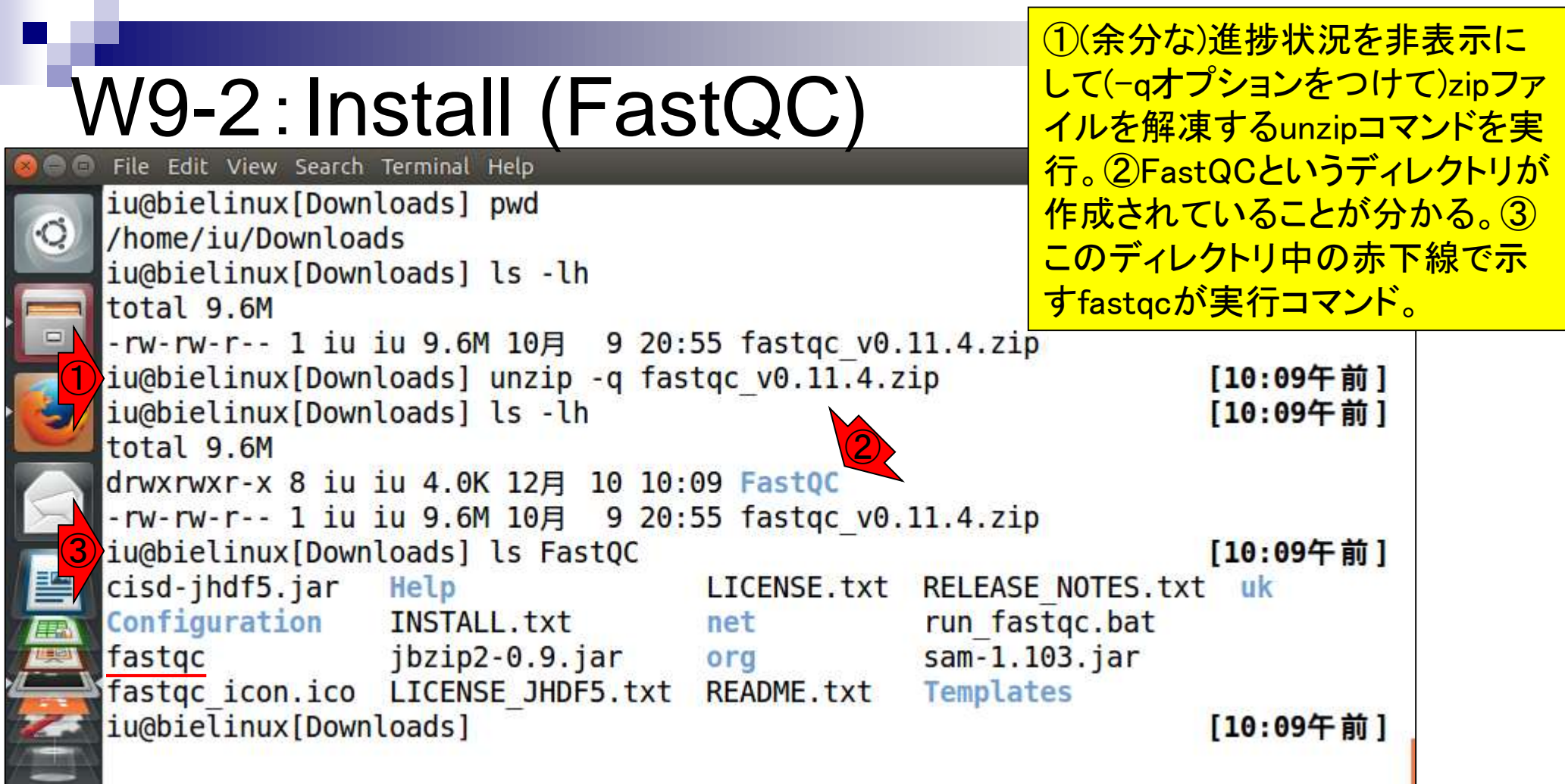

## W9-2:Install (FastQC)

解凍後の作業は、chmodで実行権 限を付与さえすればよいようだ。こ れが「You may need to make this FastQC A quality control application for high throughput sequence dat file executable」に相当。

- $\cdot$  README
- Installation and setup instructions
- Release Notes Please read these before using the program.

①

- FastQC v0.11.4 (Win/Linux zip file)
- FastQC v0.11.4 (Mac DMG image)
- . Source Cod Running FastQC Interactively

```
Windows: Simply double click on the run fastgc bat file. If you want to make a pretty
   shortcut then we've included an icon file in the top level directory so you don't have
   to use the generic bat file icon.
   MacOSX: There is an application bundle for MacOSX which you can use to install and run
   FastQC. Just drag the application from the disk image to your Applications folder (or
   wherever you want to install the program).
   Linux: We have included a wrapper script, called 'fastgc' which is the easiest way to
   start the program. The wrapper is in the top level of the FastQC installation. You
   may need to make this file executable:
②
   chmod 755 fastgc
    ..but once you have done that you can run it directly
③
    ./fastgc
    ..or place a link in /usr/local/bin to be able to run the program from any location:
   sudo ln -s /path/to/FastQC/fastqc /usr/local/bin/fastqc
```
## W9-2:Install (FastQC)

①fastqcに実行権限を付与 して確認しているだけです。

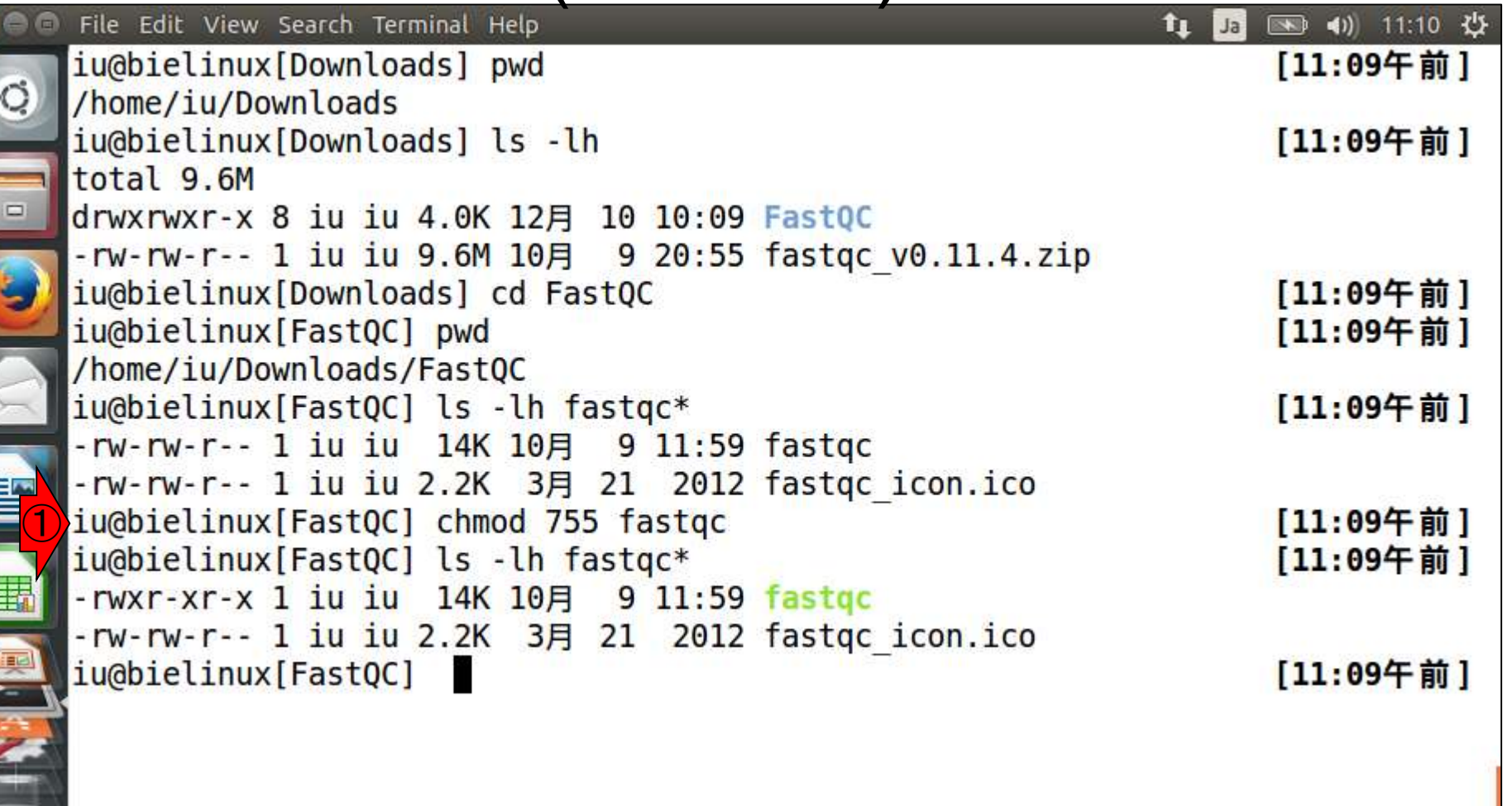

 $\bullet$   $\bullet$ 

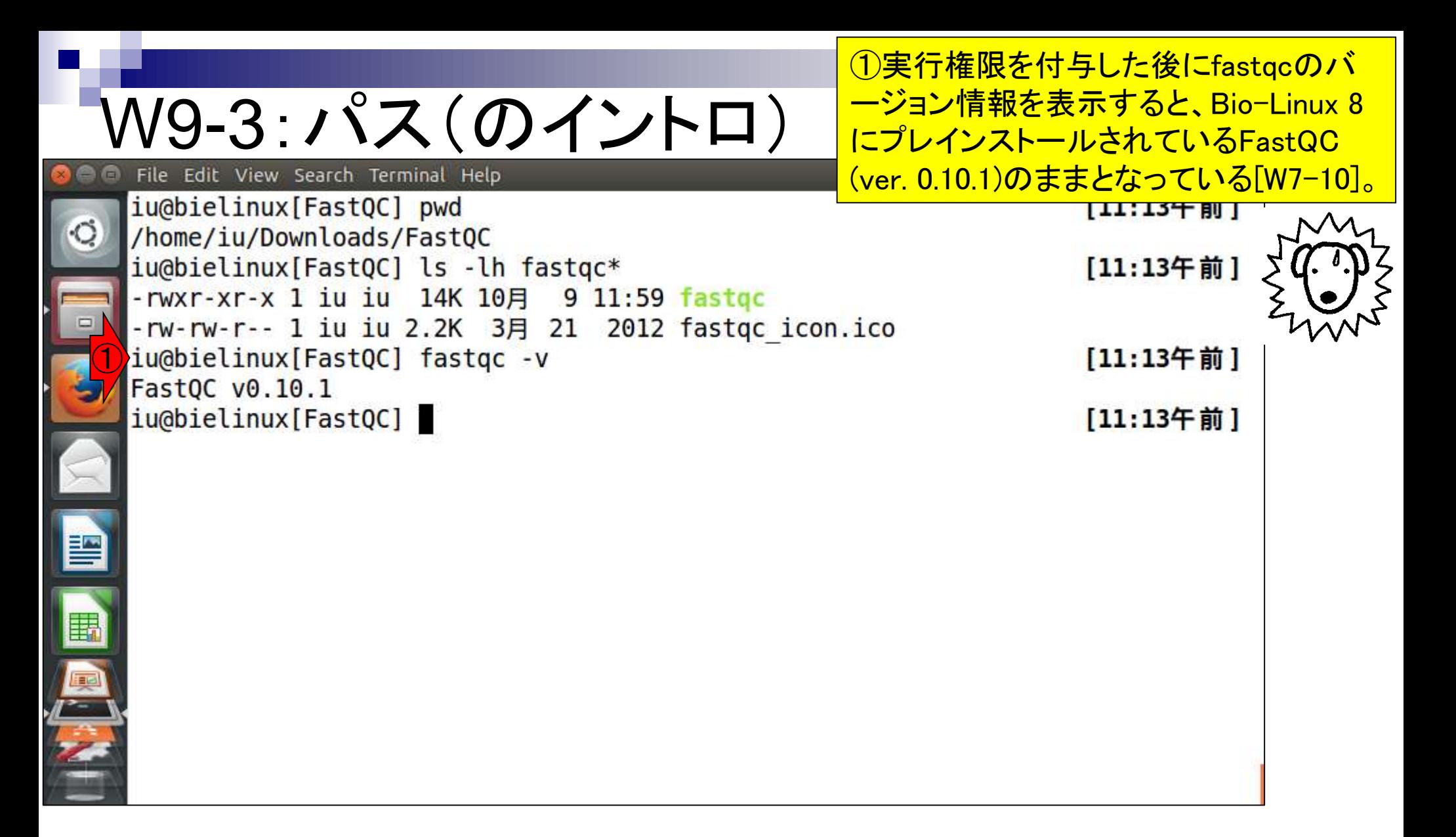

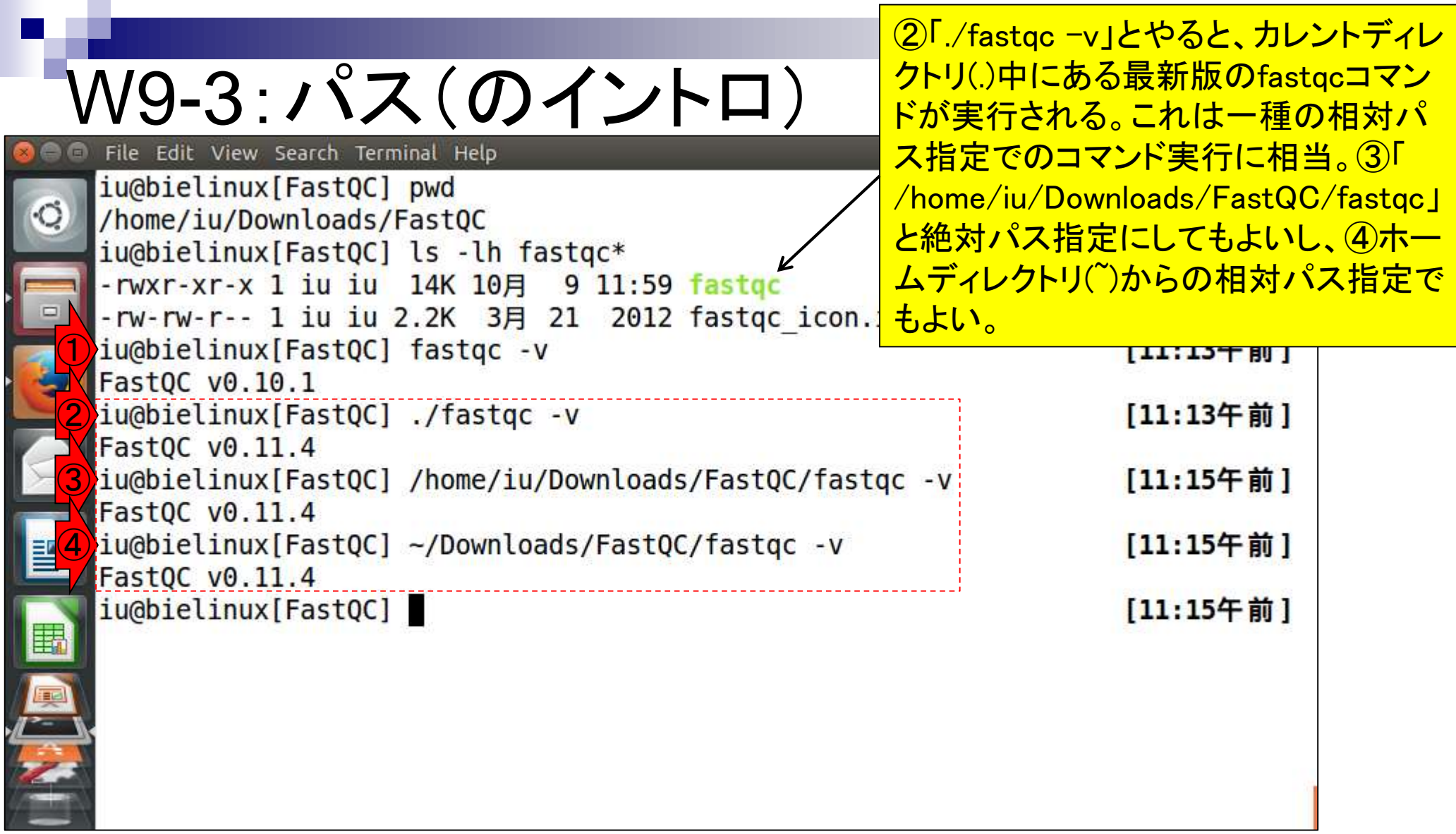

W9-3:パス(のイントロ) ~/Downloads/FastQC」ではない。その 但し、通常の作業ディレクトリは「 ため、②の「./fastqc -v」は非現実的。

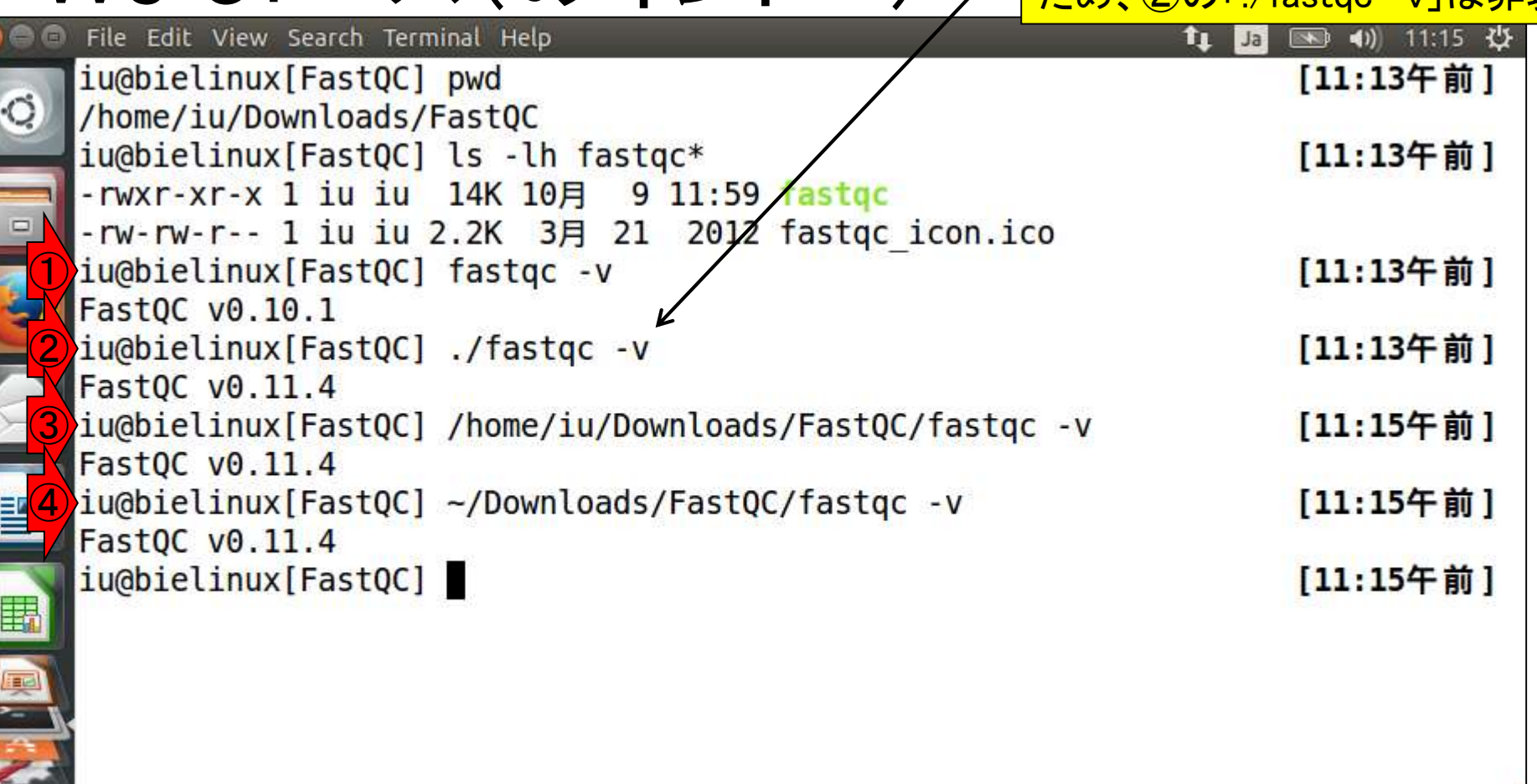

 $\bullet$   $\bullet$ 

 $\mathbf{r}$ 

 $\frac{1}{4}$ 

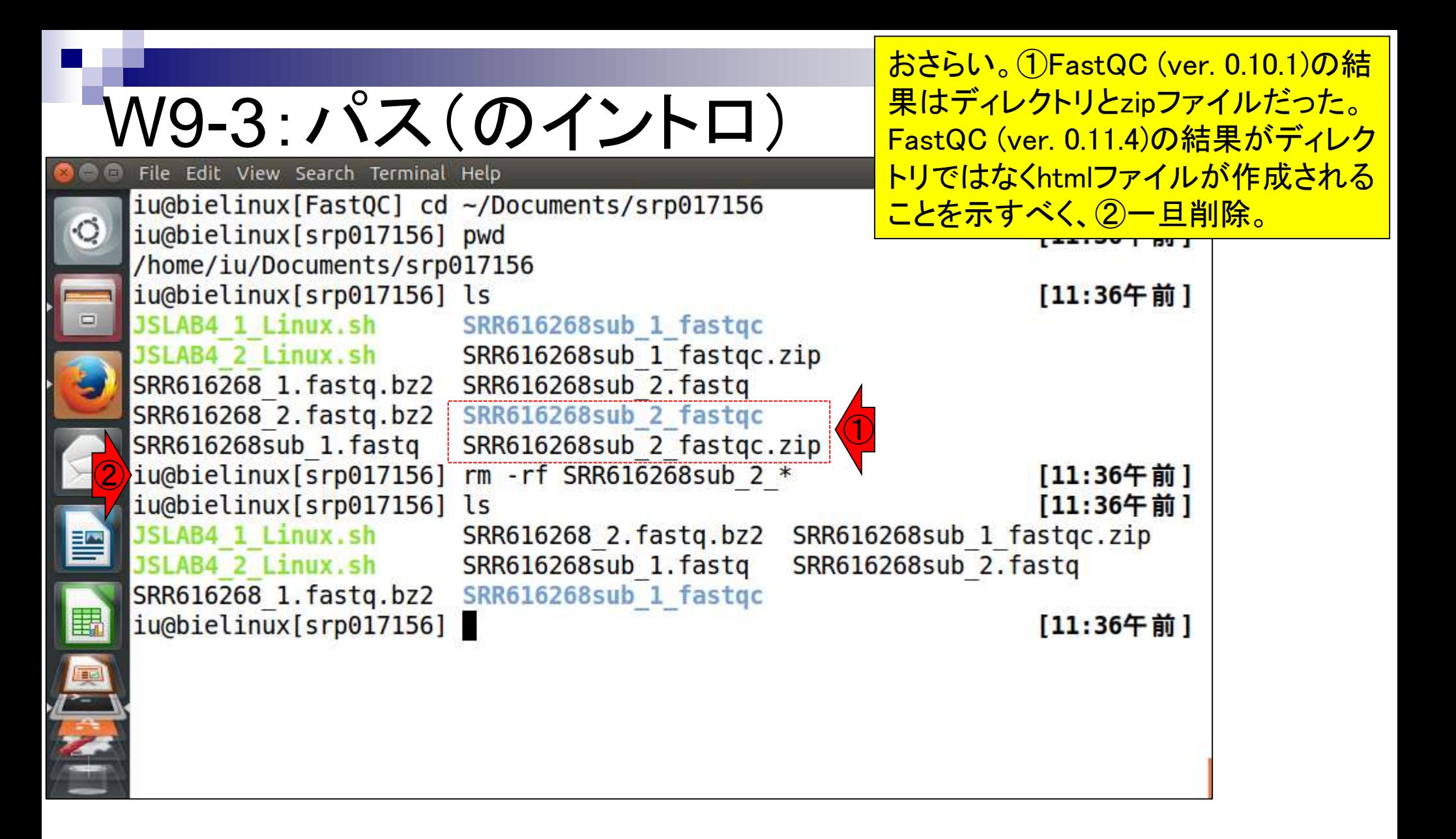
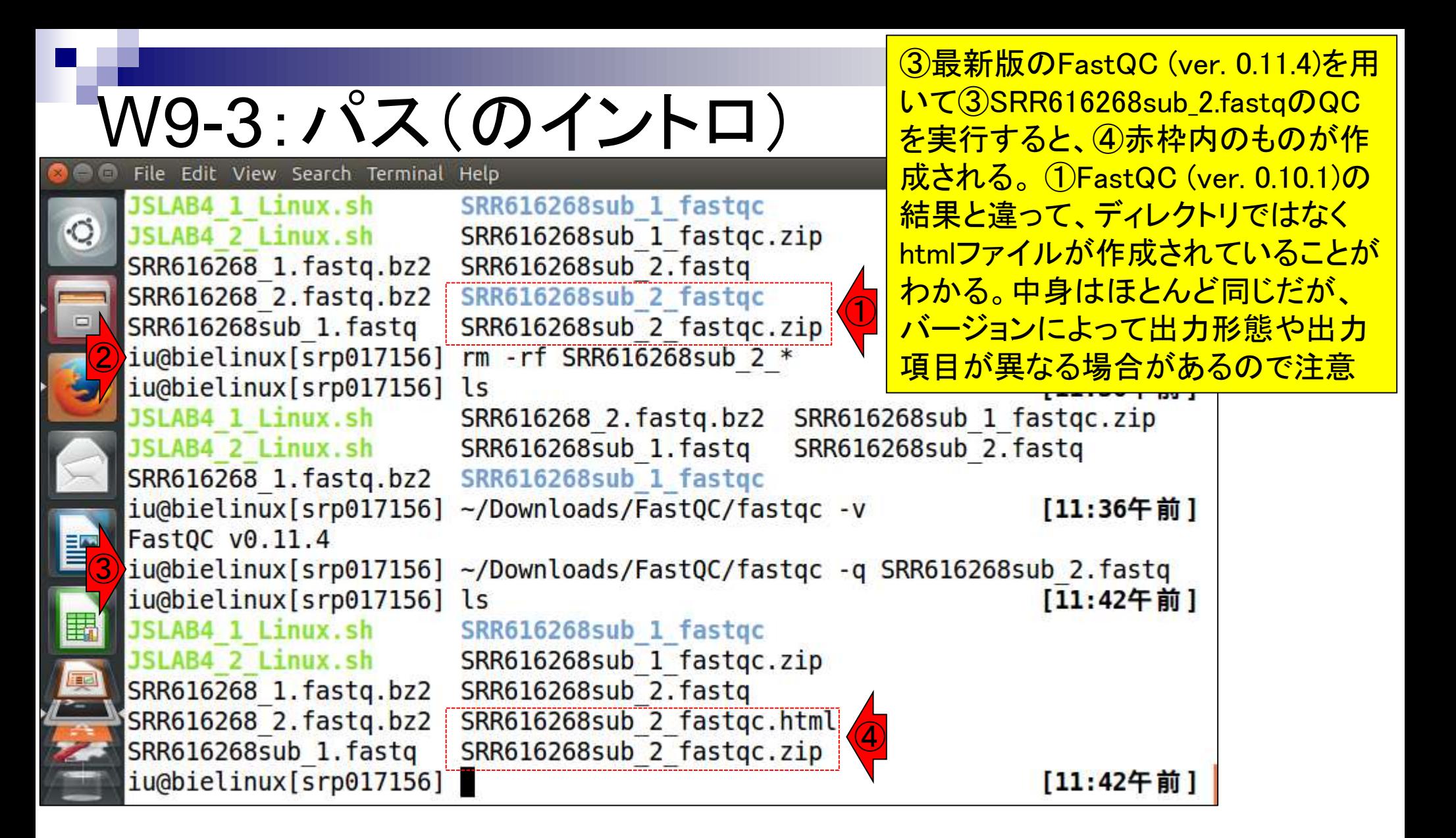

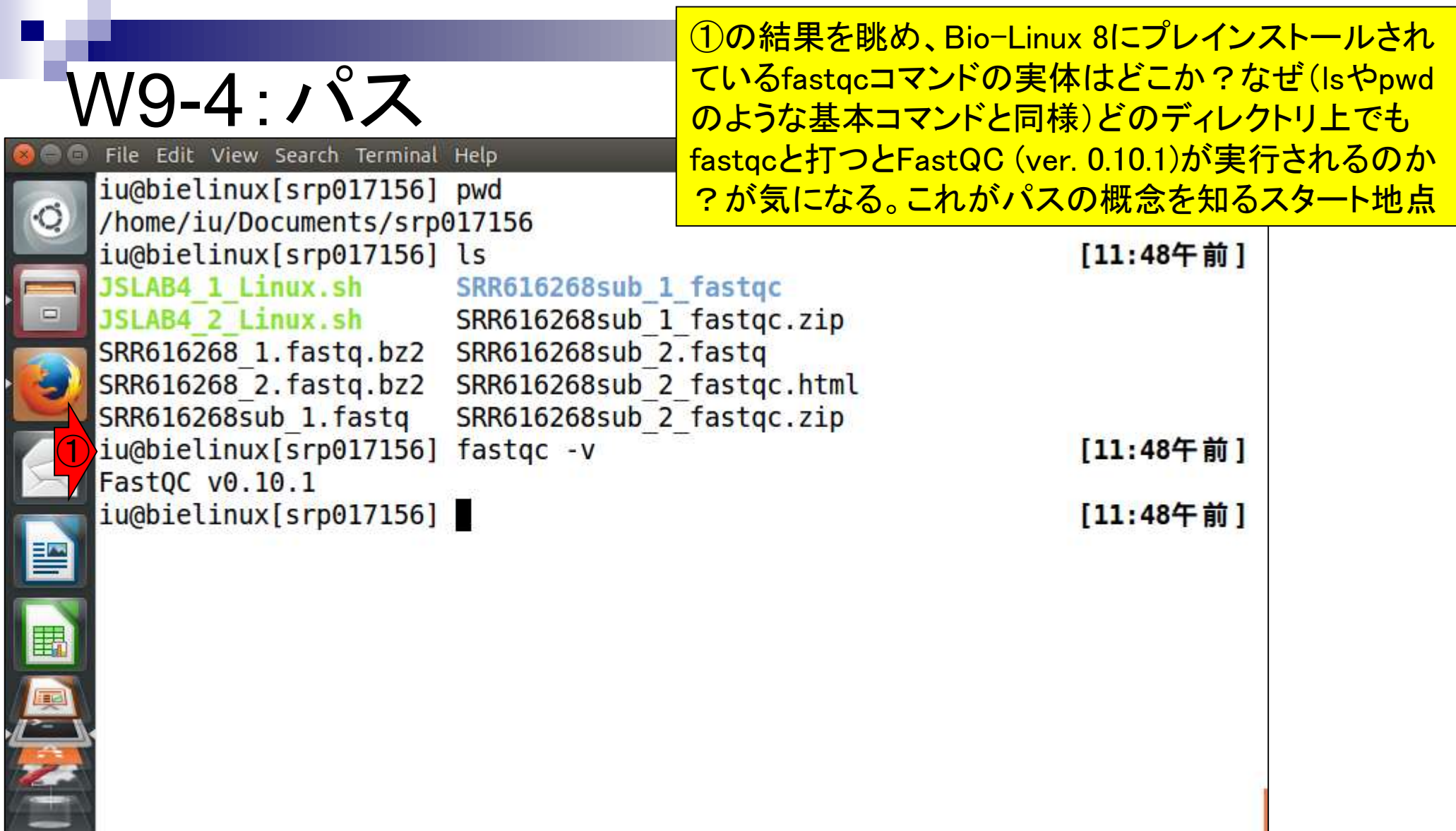

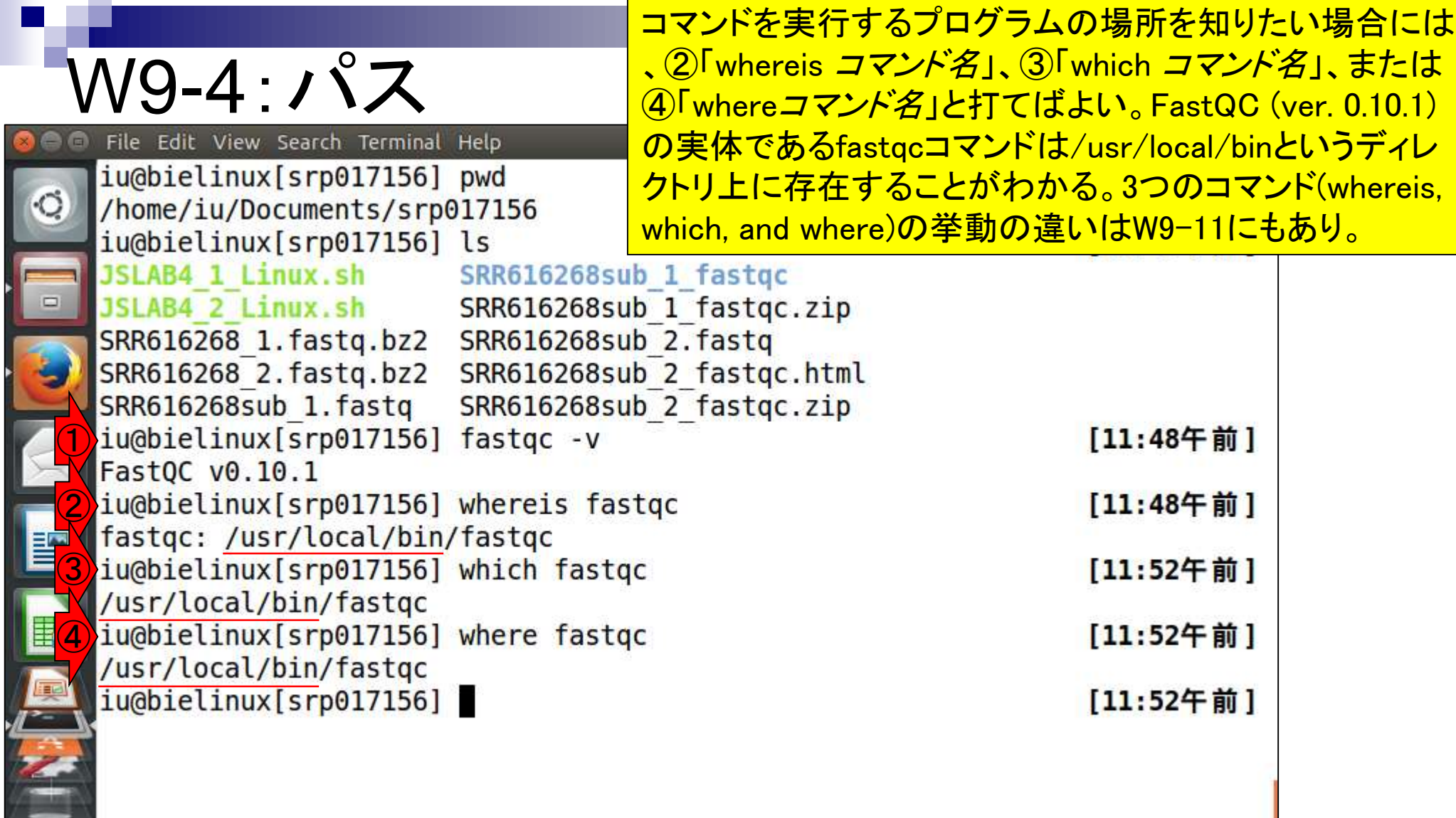

①の「fastqc -v」は、⑤の「/usr/local/bin/fastqc -v」の省略形 。⑤のように絶対パス指定などでコマンドを実行しなくて済むよ うに、この場所(/usr/local/bin)に実行コマンドを置くことが多い

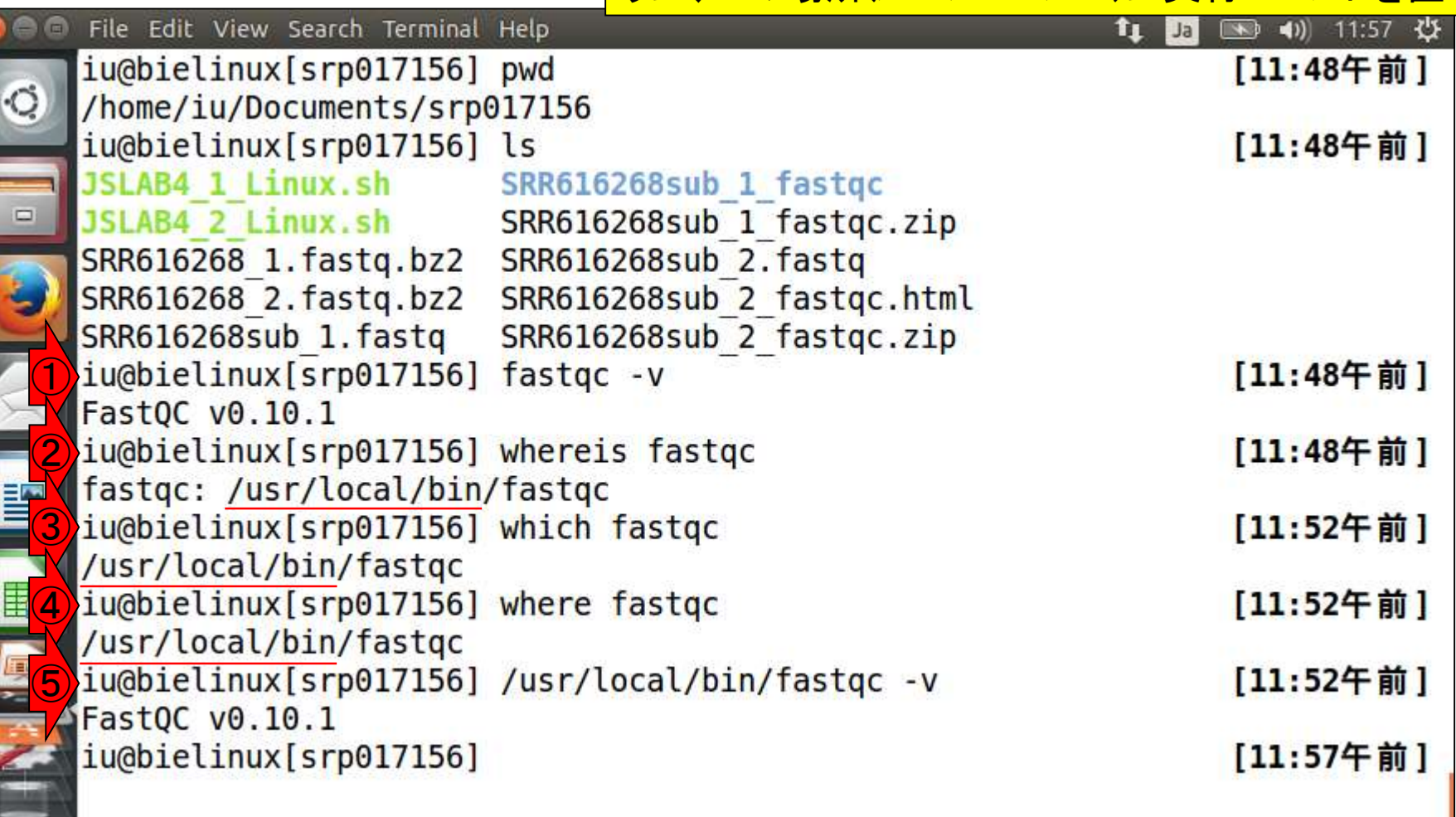

W9-4:パス

**CONTROL** 

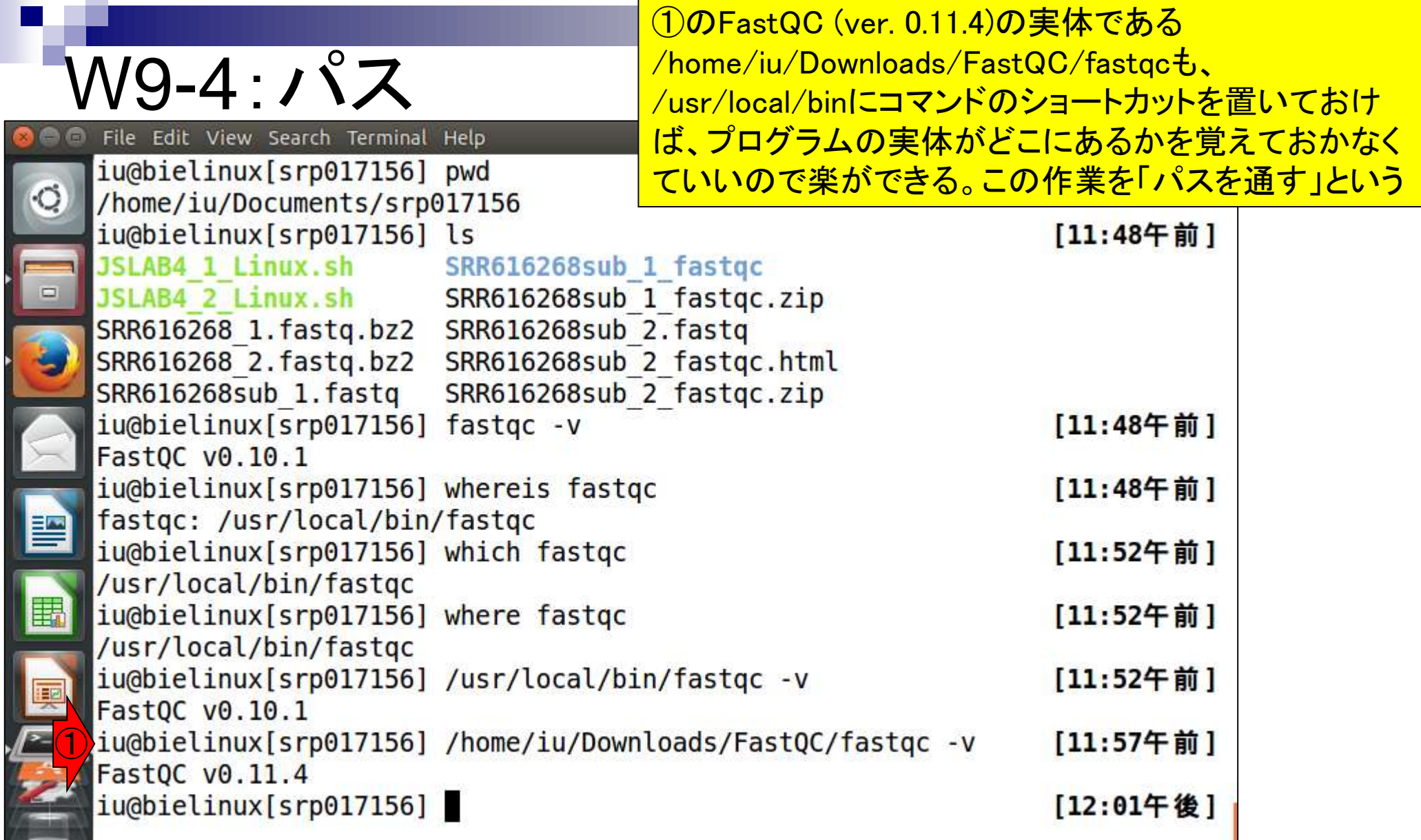

ř

ام<br>ا

①/usr/local/binに移動し、②ls。③fastqcコマンドは 確かに存在する。これの詳細情報をls –lhで眺める。

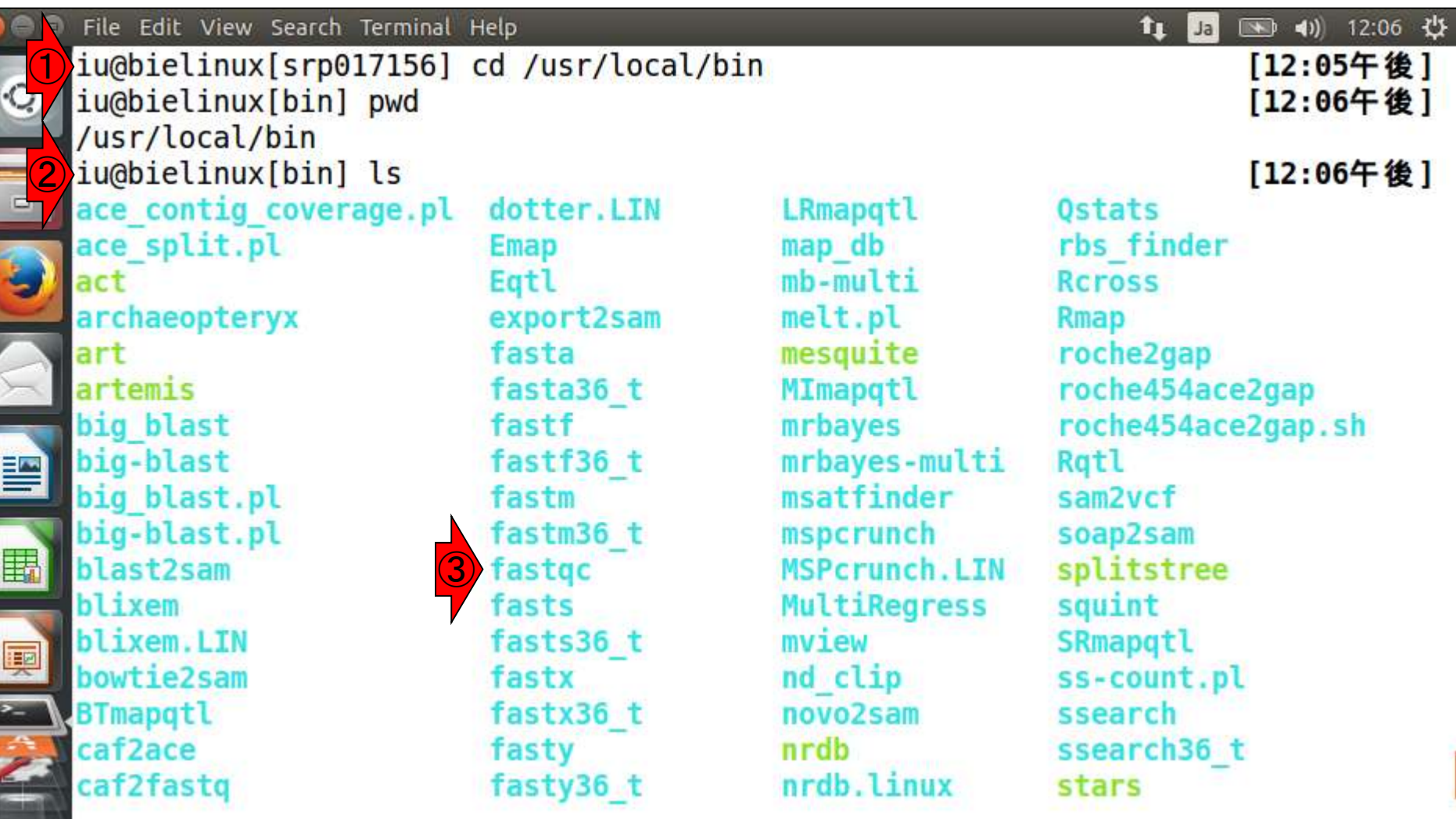

W9-4:パス

 $\blacksquare$ 

## W9-4:パス

File Edit View Search Terminal Help

iu@bielinux[bin] pwd /usr/local/bin<br>iu@bielinux[bin] ls -lh fastq\* <mark>て、実体は赤下線部分に存在する。</mark><br>lrwxrwxrwx 1 root root 30 11月 17 13:25 fastqc -> ../bioinf/fastqc/fastqc/fastqc

①/usr/local/bin中のfastq\*の条件を満たすファイル(実 質的にfastqcのみ)の詳細情報を表示。「lrwxrwxrwx」と <mark>なっている。この一番左側の(エル)は、fastqcコマンド自</mark> 体がシンボリックリンクであることを意味する。実体のな いショートカットのようなもの、という捉え方でよい。そし

iu@bielinux[bin] [12:17午後]

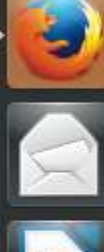

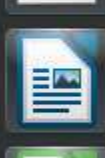

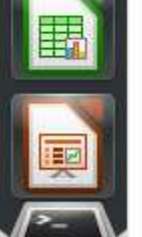

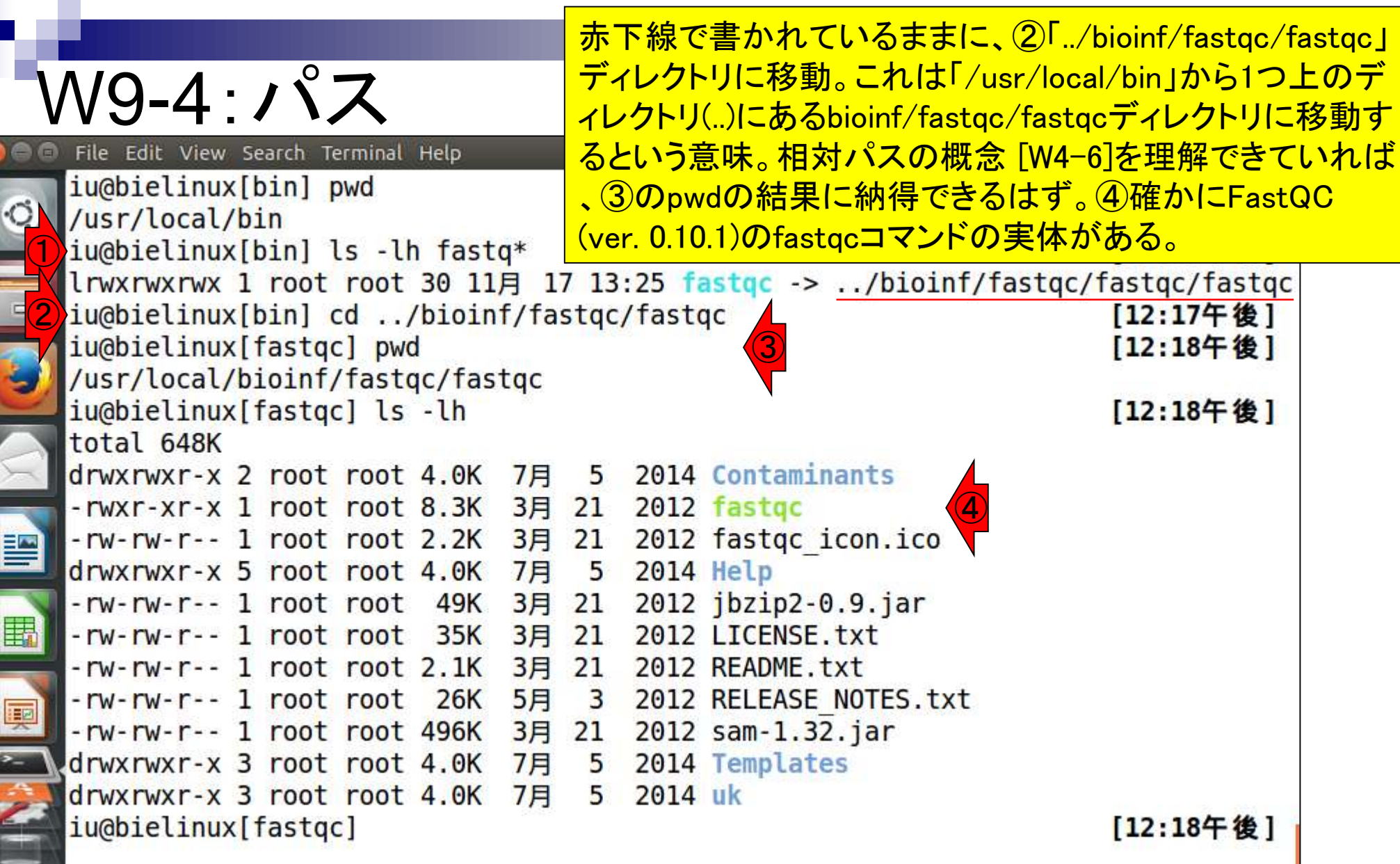

**Thank** 

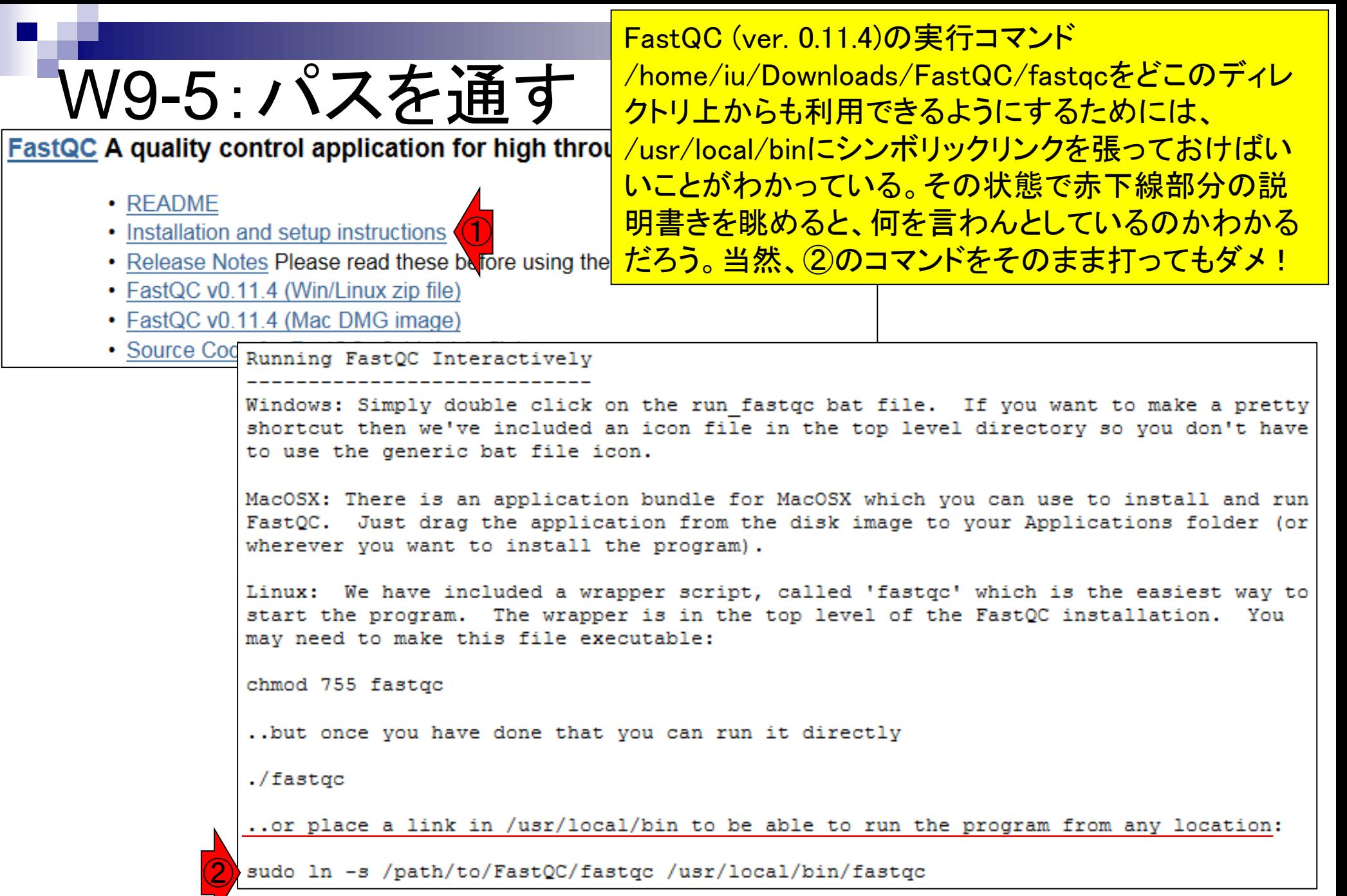

日本乳酸菌学会誌の連載第4回 http://www.bioinformatics.babraham.ac.uk/projects/fastqc/INSTALL.txt 153

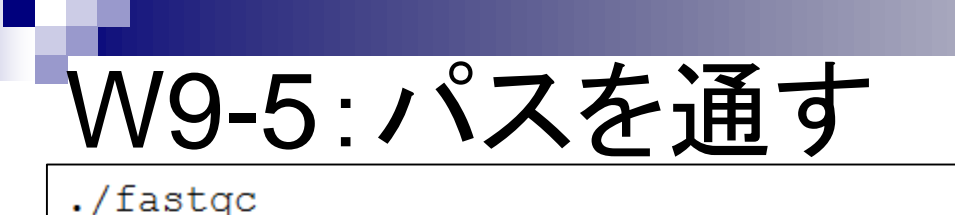

②は、実行コマンド/path/to/FastQC/fastqcをどこ のディレクトリ上からも利用できるようにするために 、/usr/local/binにfastqcという名前で、管理者権限 (sudo)でシンボリックリンクを張る(ln -s)ということ。

..or place a link in /usr/local/bin to be able to run the progr.

sudo ln -s /path/to/FastQC/fastqc /usr/local/bin/fastqc ②

http://www.bioinformatics.babraham.ac.uk/projects/fastqc/INSTALL.txt

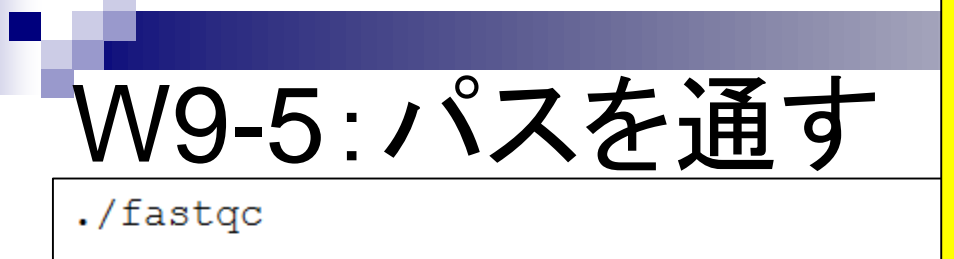

ただし、著者らのゲストOS (Bio-Linux 8)環境では、 ③/usr/local/bin/fastqcは、FastQC (ver. 0.10.1)の実 行コマンドとして既に存在する。これはただのリマイン ド。それゆえ、(上書きしちゃってもいいが)ここでは④ /home/iu/Downloads/FastQC/fastqcをfastqc2という <mark>名前で/usr/local/binにシンボリックリンクを張る。</mark>

..or place a link in /usr/local/bin

sudo ln -s /path/to/FastQC/fastqc /usr/local/bin/fastqc

http://www.bioinformatics.babraham.ac.uk/projects/fastqc/INSTALL.txt

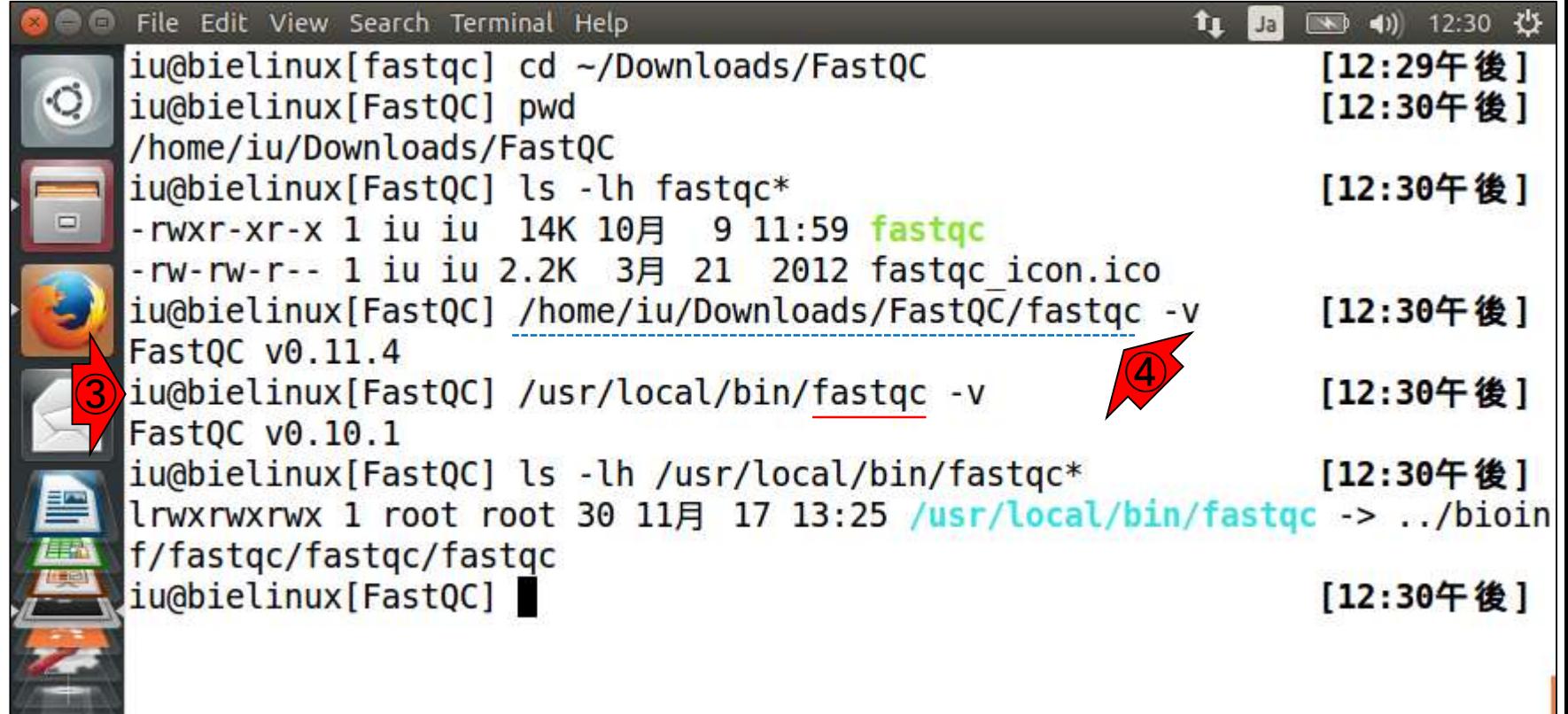

②

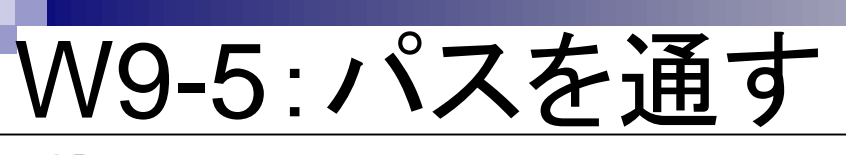

./fastgc

Tips。①管理者権限(sudo)で実行しないと失敗し ます。理由は、/usr/local/binは管理者のみが書 き込める場所であり、ユーザiuにはここにfastqc2 というファイルを置く権限がないためです。

..or place a link in /usr/local/bin to be able to run the progr

sudo ln -s /path/to/FastQC/fastqc /usr/local/bin/fastqc

http://www.bioinformatics.babraham.ac.uk/projects/fastqc/INSTALL.txt

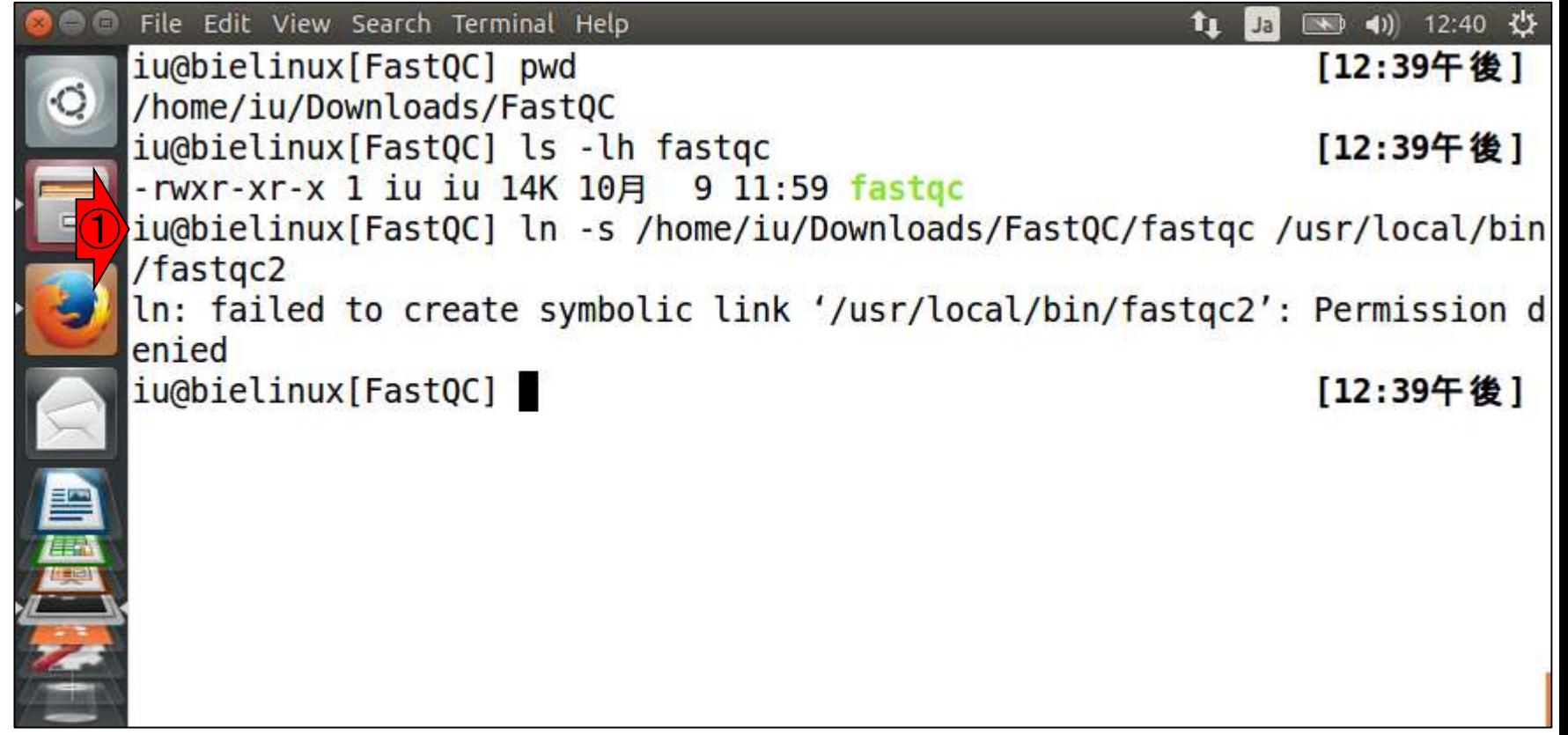

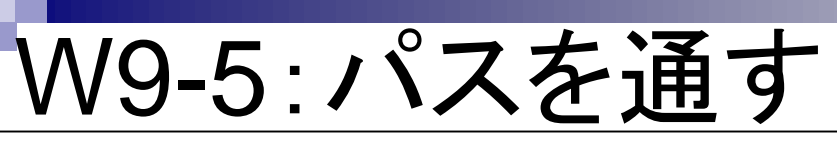

./fastgc

①sudoをつけてリトライ。パスワードを要求 されたら、「ログインパスワード(pass1409)」 を打ち込む。②/usr/local/bin中のfastqc\* の条件を満たすコマンド群を表示。

..or place a link in /usr/local/bin to be able to run the progr

sudo ln -s /path/to/FastQC/fastqc /usr/local/bin/fastqc

http://www.bioinformatics.babraham.ac.uk/projects/fastqc/INSTALL.txt

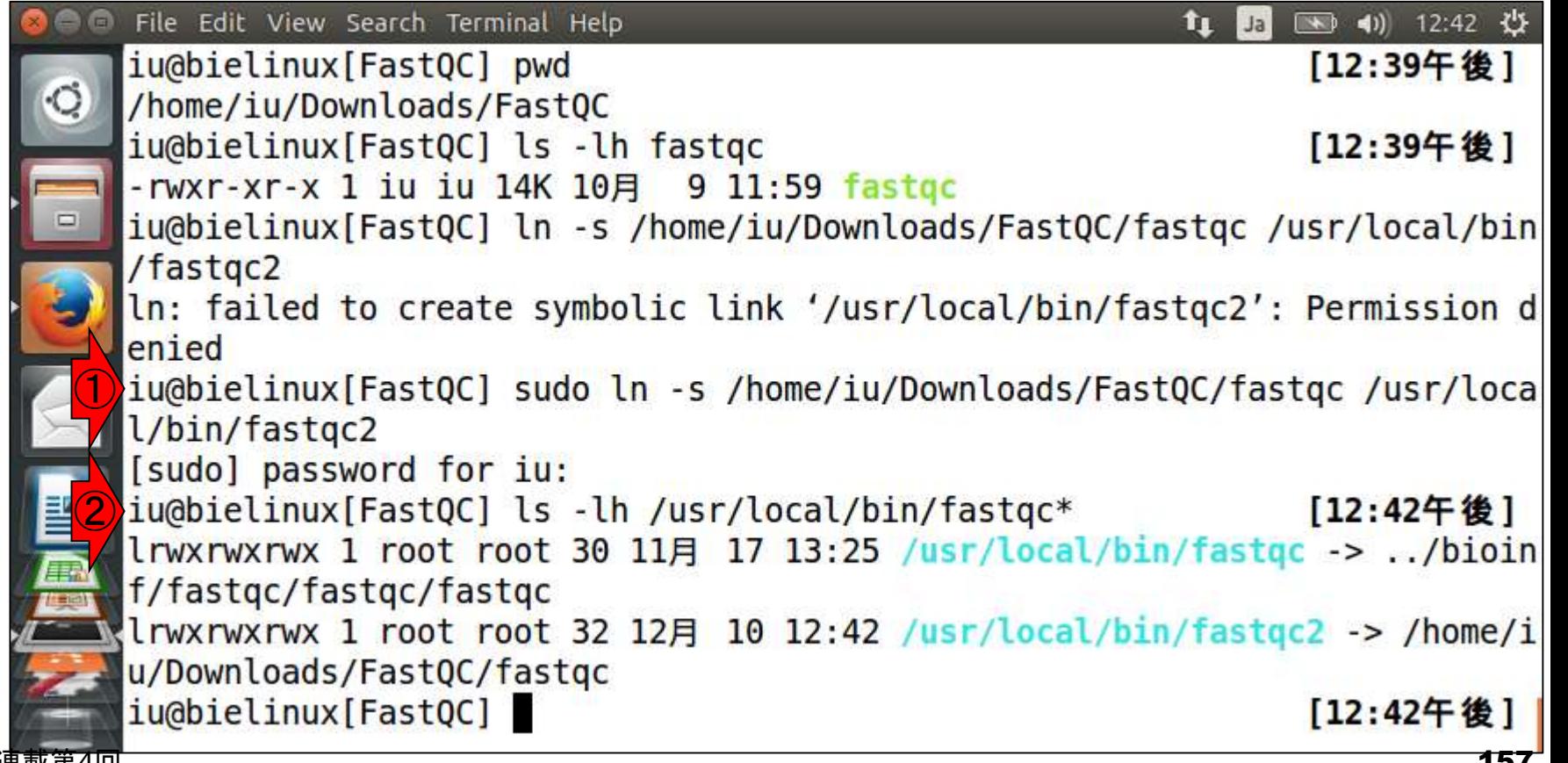

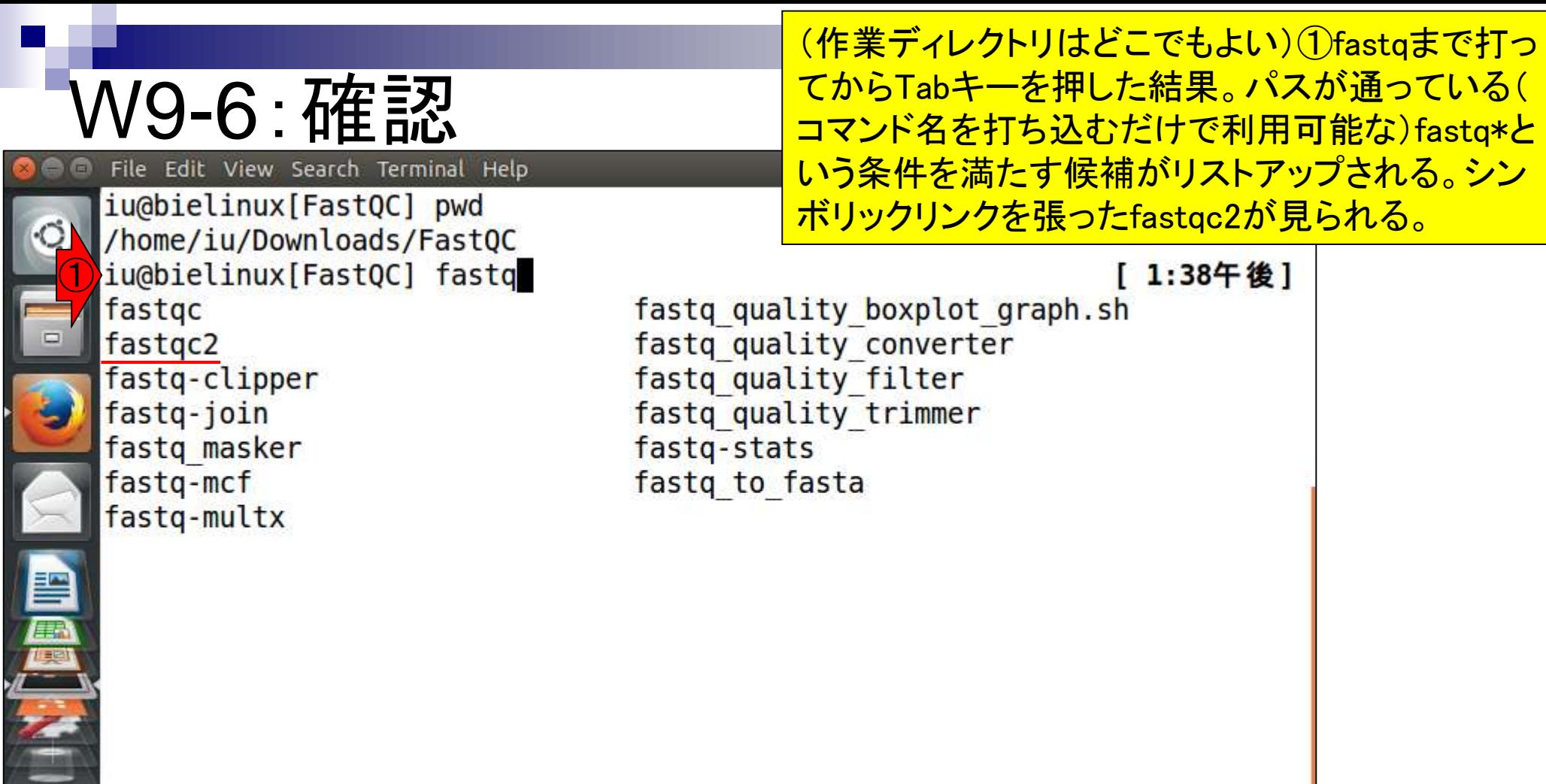

#### (作業ディレクトリはどこでもよい) という証拠を示しているだけ。

### W9-6: 確認

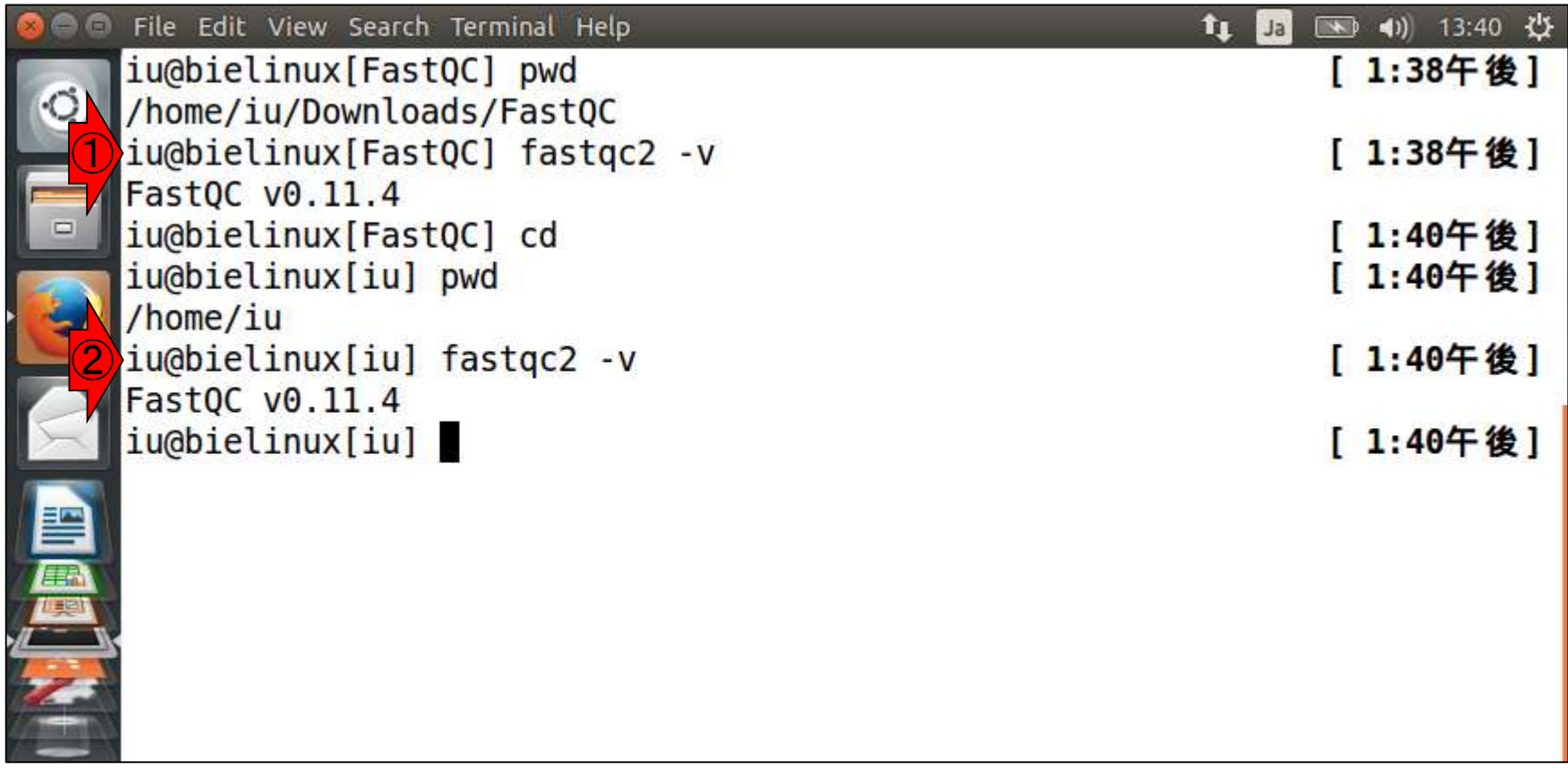

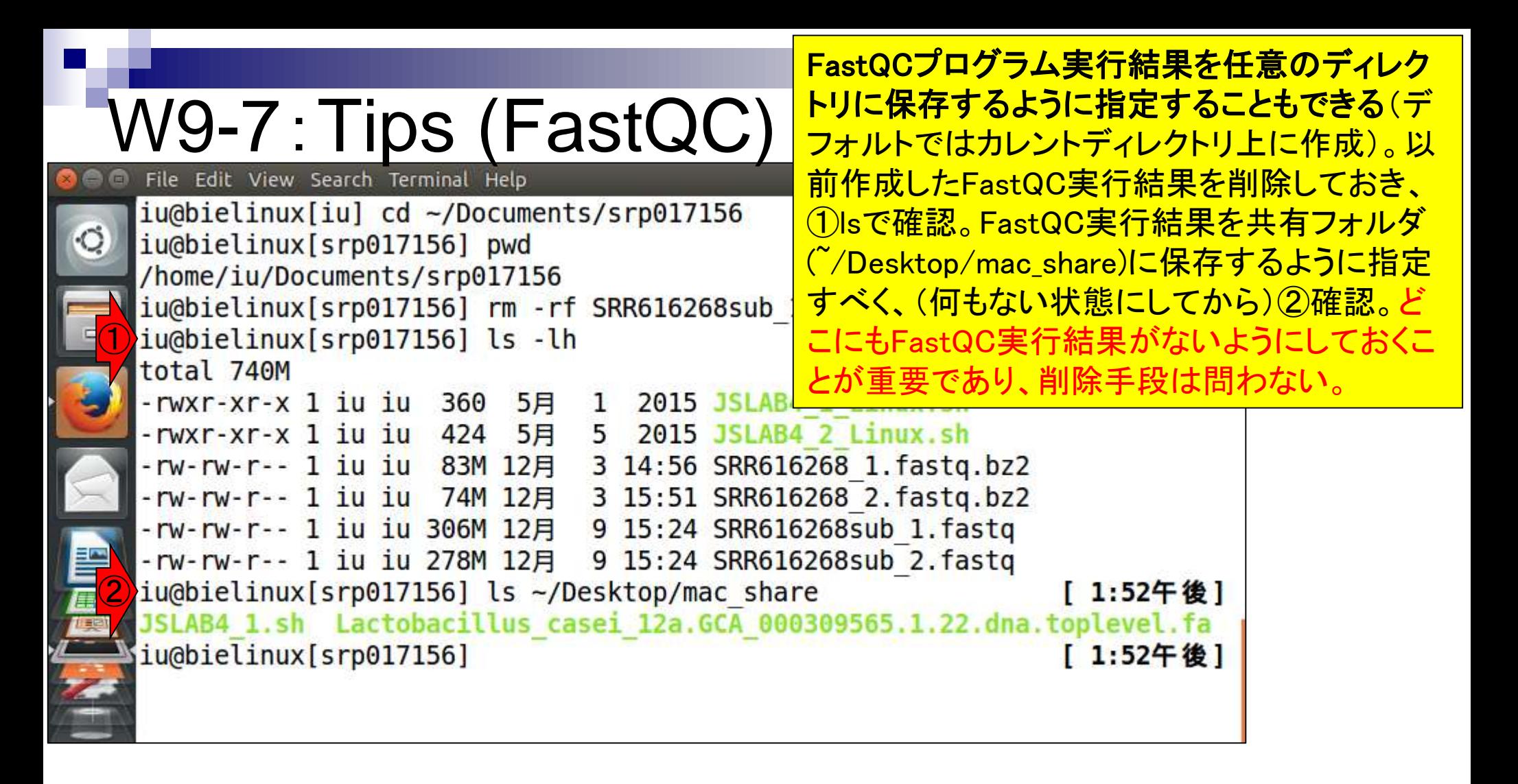

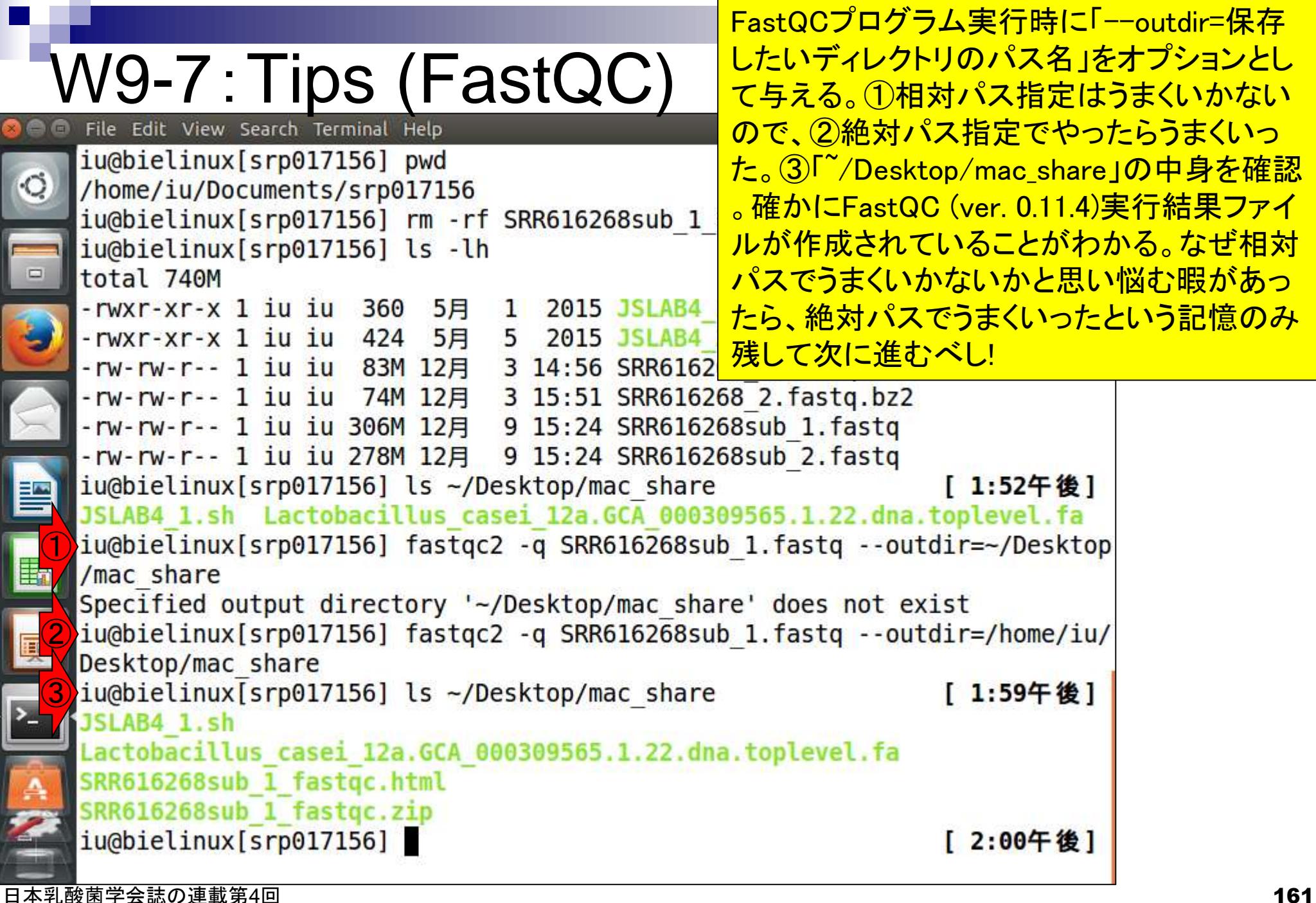

#### FastQCプログラムの入力は、非圧縮状態 のFASTQ形式ファイル(.fastq)でなくてもよ W9-7:Tips (FastQC) い。①gzip圧縮FASTQファイル(.fastq.gz) File Edit View Search Terminal Help を作成して、②確認。③.fastq.gzを入力と iu@bielinux[srp017156] pwd してfastqc2を実行。④共有フォルダに確 /home/iu/Documents/srp017156 かに作成されていることがわかる。 iu@bielinux[srp017156] ls JSLAB4 2 Linux.sh SRR616268 2.fastq.bz2 SRR616268sub 2.fastq ① iu@bielinux[srp017156] time gzip SRR616268sub 2.fastq 2:06午後1 gzip SRR616268sub 2.fastq 17.88s user 0.16s system 99% cpu 18.168 total ②iu@bielinux[srp017156] ls [ 2:06午後] ③ iu@bielinux[srp017156] fastqc2 -q SRR616268sub 2.fastq.gz --outdir=/home/ iu/Desktop/mac\_share ④ iu@bielinux[srp017156] ls ~/Desktop/mac share 2:06午後] JSLAB4 1.sh Lactobacillus casei 12a.GCA 000309565.1.22.dna.toplevel.fa SRR616268sub 1 fastgc.html SRR616268sub 1 fastgc.zip **FE** SRR616268sub 2 fastgc.html SRR616268sub 2 fastgc.zip iu@bielinux[srp017156] [ 2:06午後]

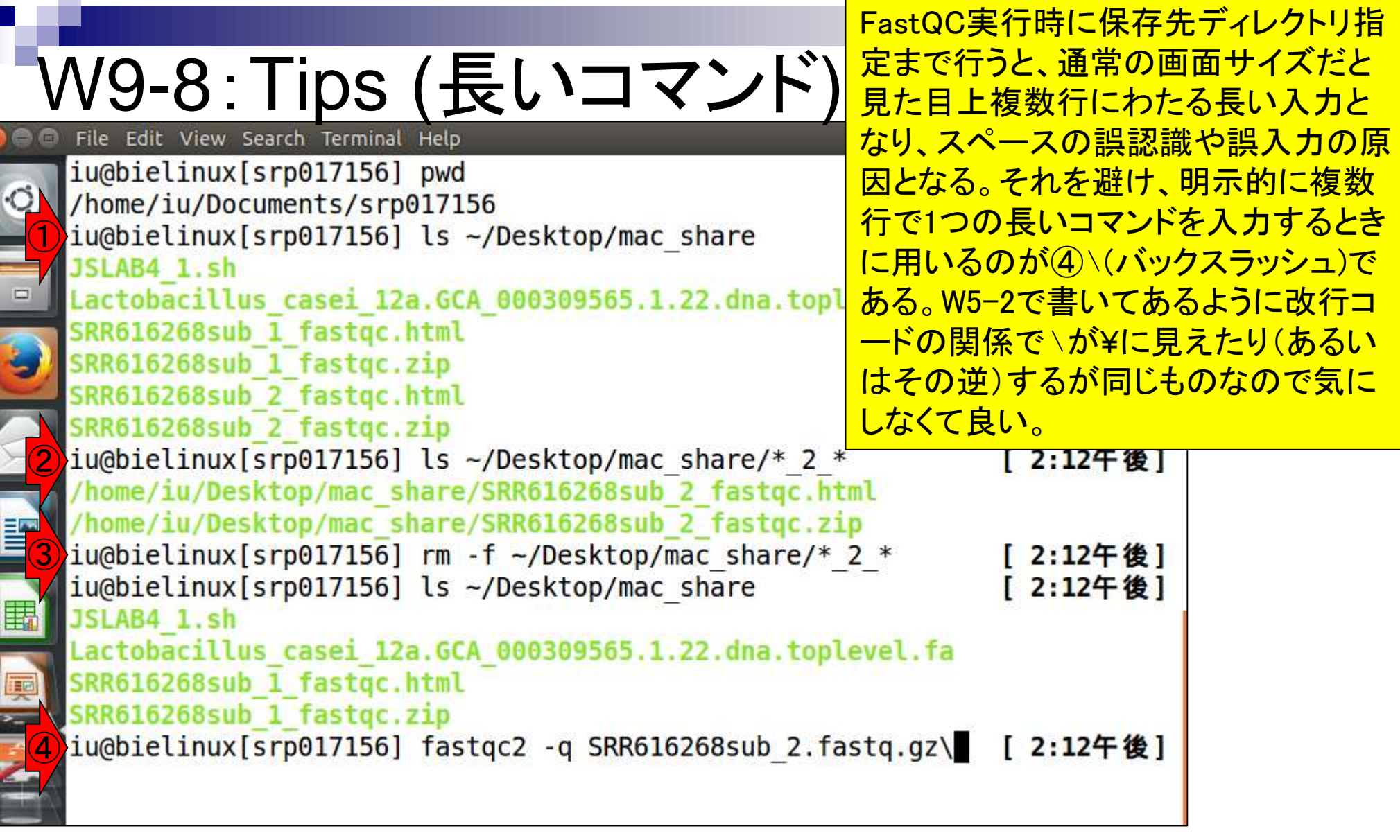

Macで「逆スラッシュ」を出したい場合は、「Alt + ¥」で出るらしい

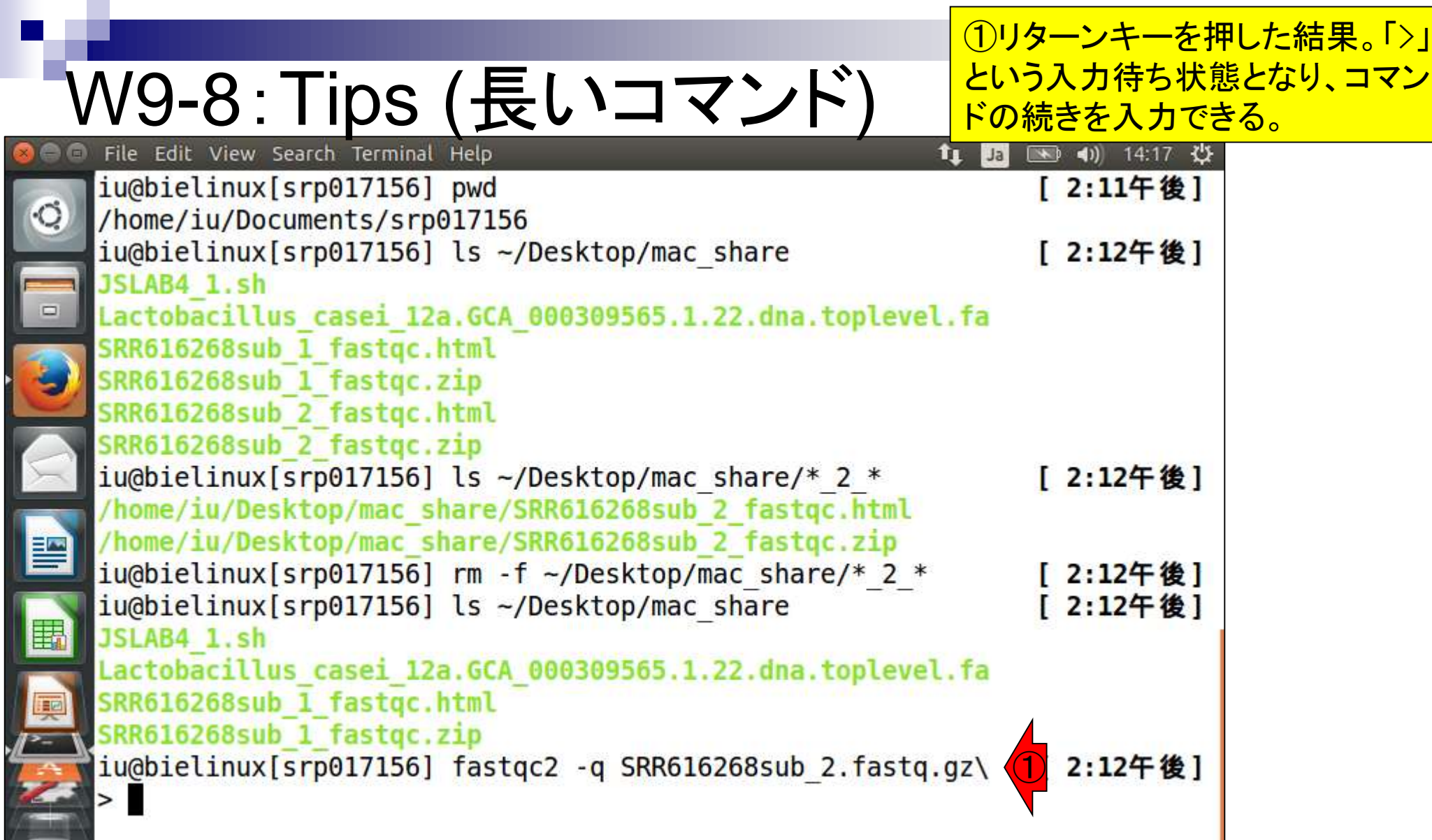

①「--outdir=/home/iu/Desktop/mac\_share コと打ち込んでリターンキーを押した結果。 支語が苦手なヒトも、否定形の文章である ことから、うまくいってないことくらいはわか

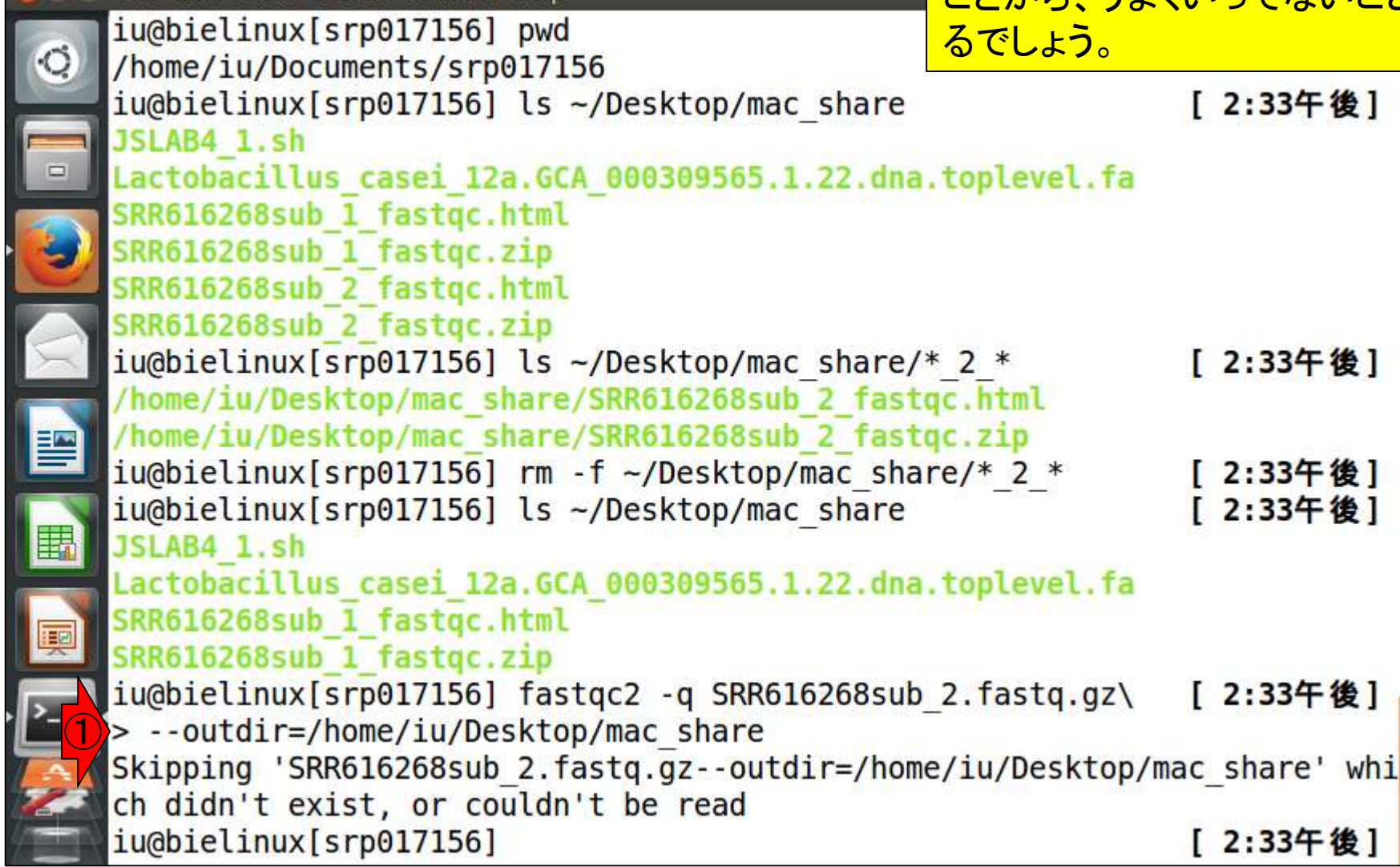

W9-8 : Tips (長いコマン

Edit View Search Terminal

E

E

<u>W9-8 : Tips</u> (長いコマンド File Edit View Search Terminal Help

W9-7と同じコマンドになっているはずだ が…と思ってはイケナイ!!①の部分を見 ればわかるが、確かに「スペース」を入 力していなかったから、このような結果 になってしまったのだろうと学習する。

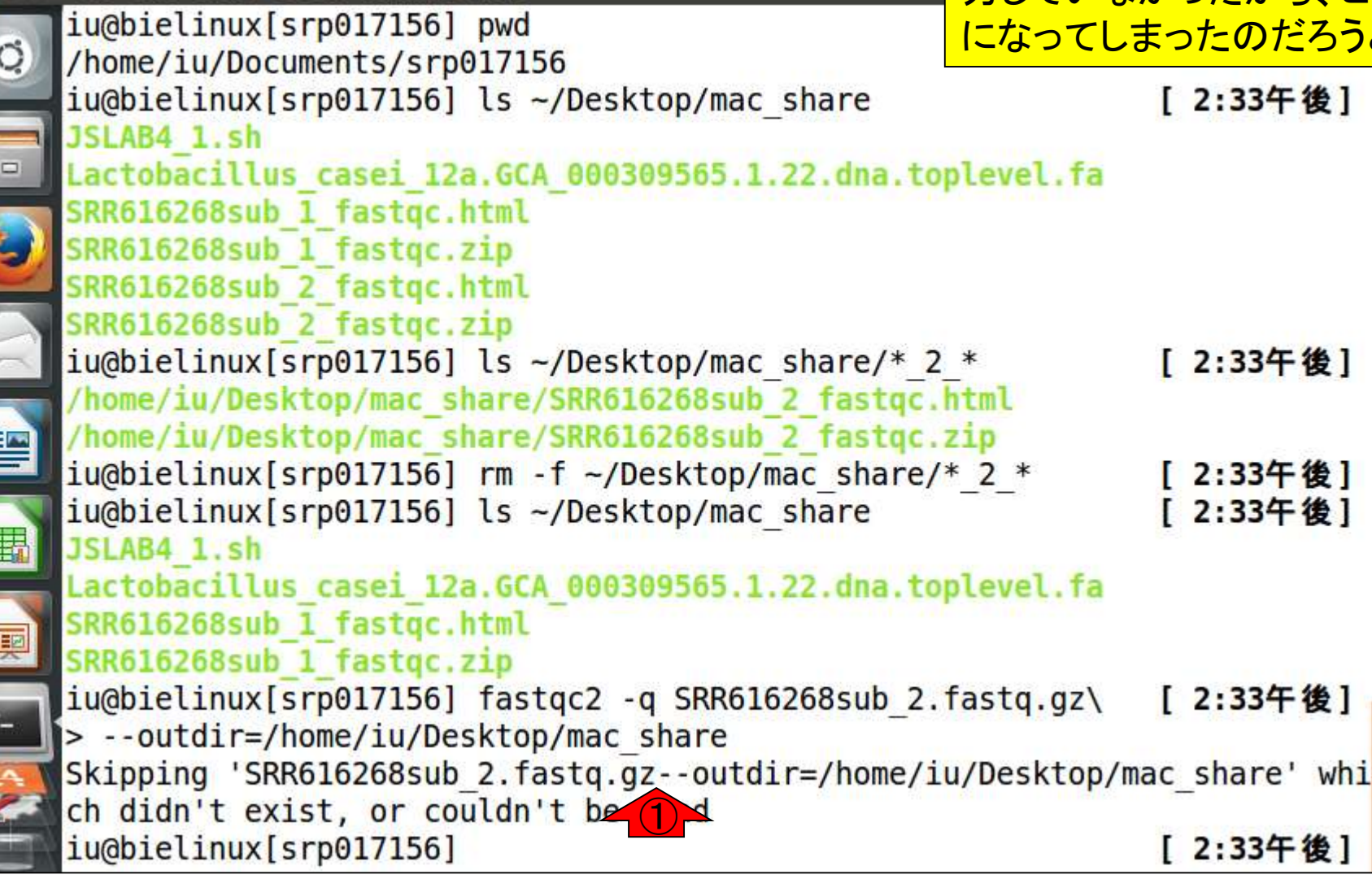

# W9-8 : Tips(長いコマンド<mark>ど<sup>どを出し、必要最小限の修正を施す。</mark></mark></sup>

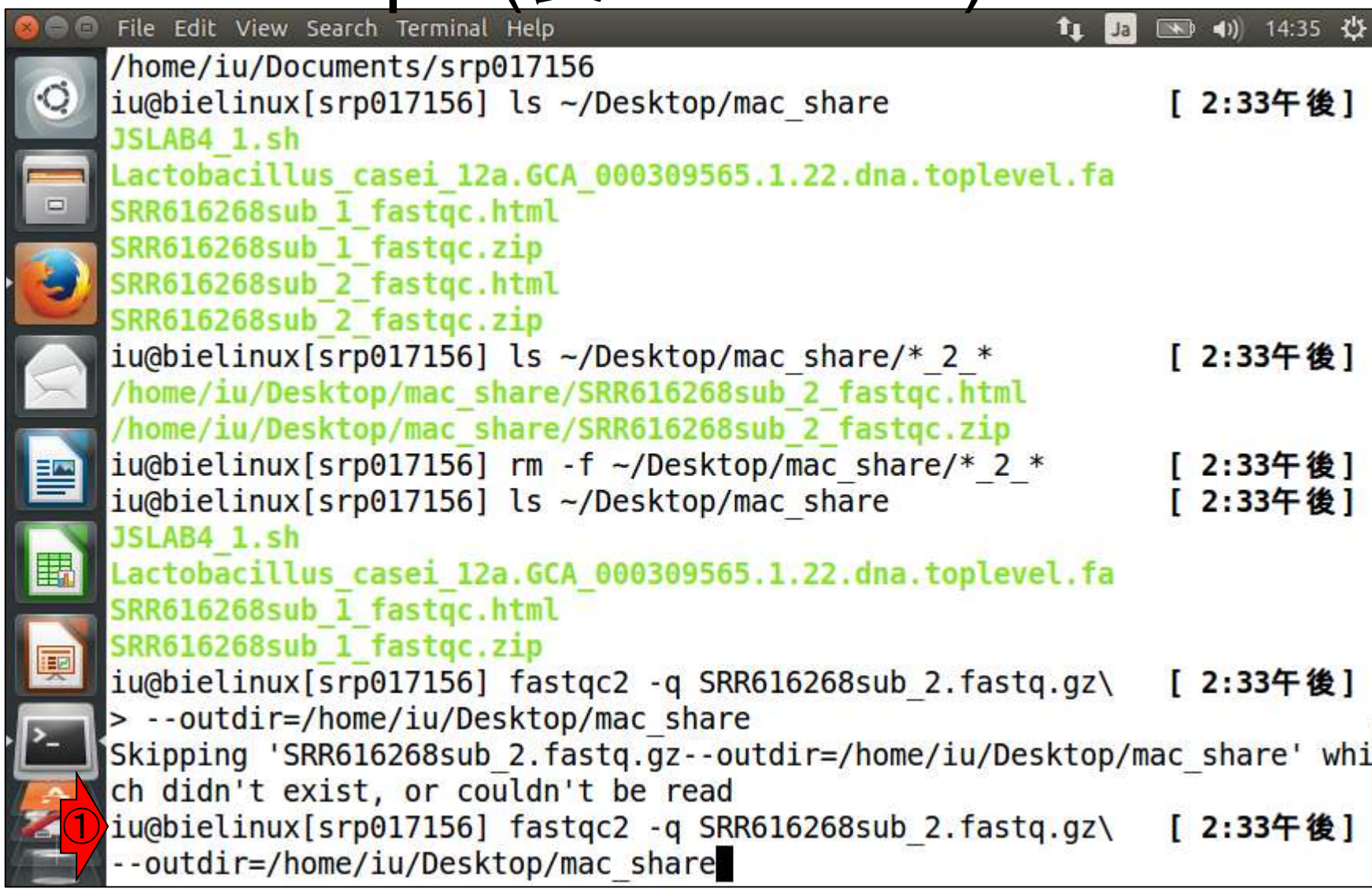

**O** 

11上矢印キーを1回押して、直近のコマ

#### <u>W9-8 : Tips (長いコマンド</u> File Edit View Search Terminal Help

/home/iu/Documents/srp017156

<u>上矢印キーを1回押して、直近のコマン</u> ドを出し、必要最小限の修正を施す。ヒ トにもよるが、2我々は「バックスラッシ コ」の前に「スペース」を入れる。上下矢 印キーでカーソルを移動できます。

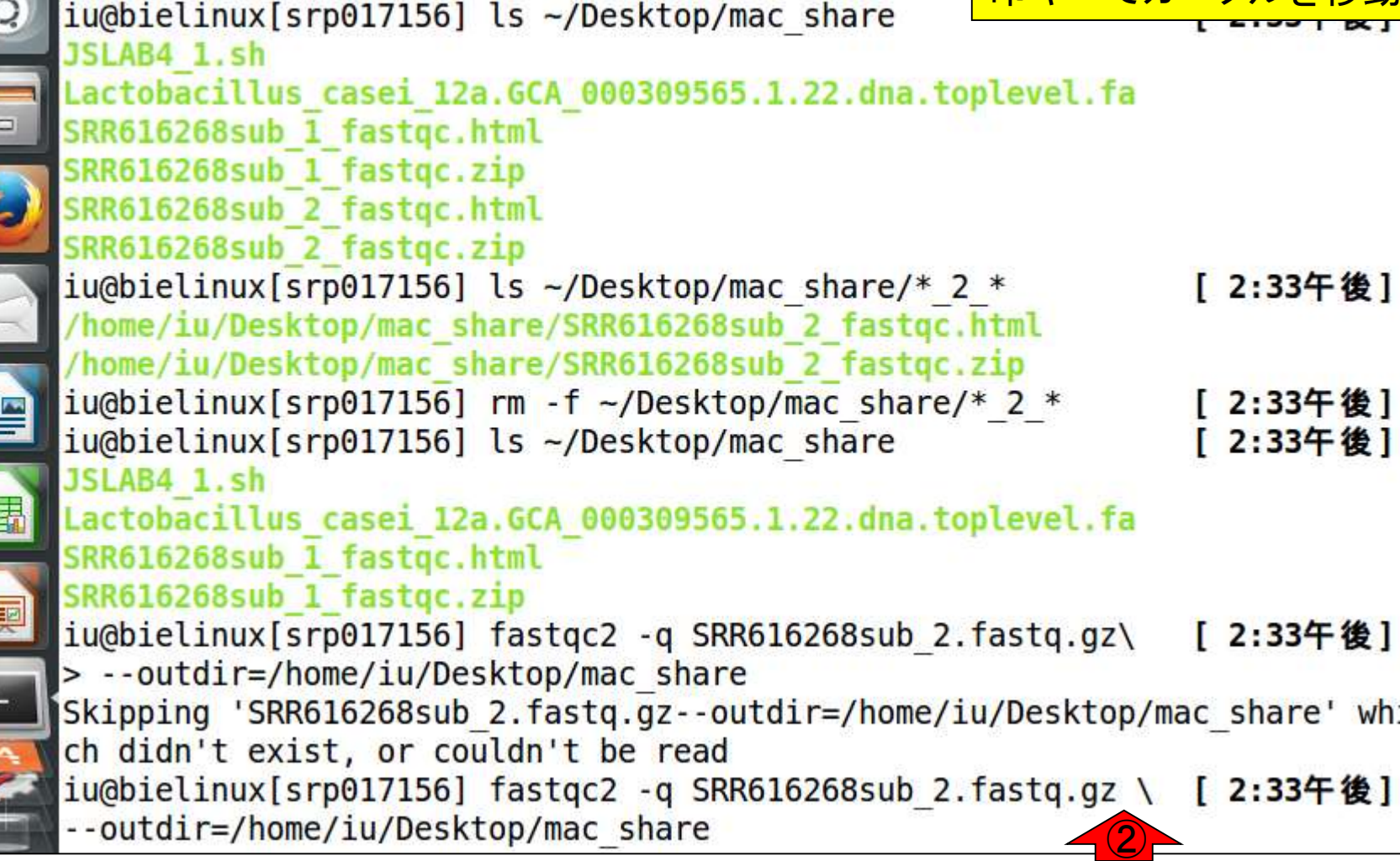

E

**AND THE** 

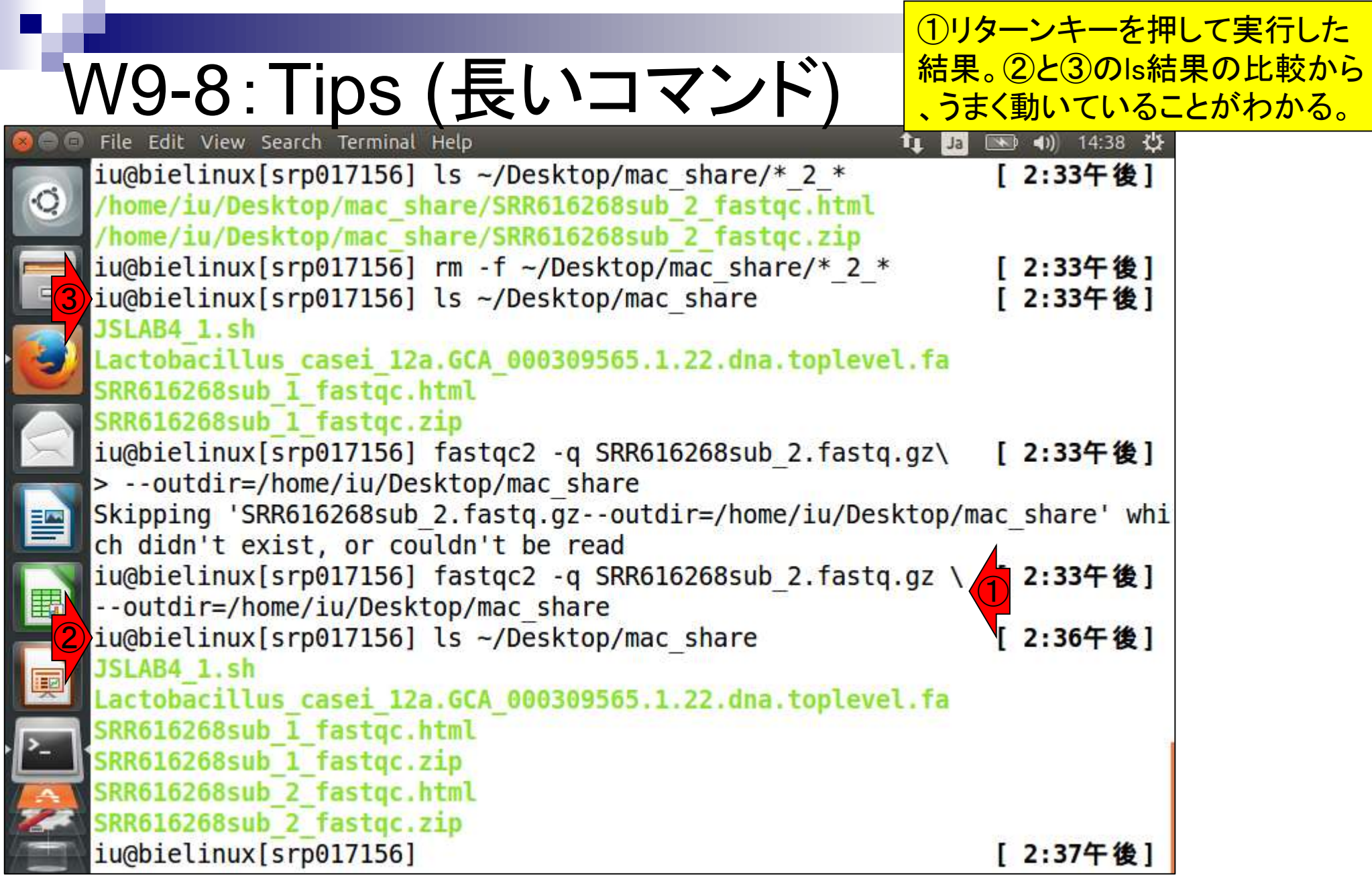

**Contract** 

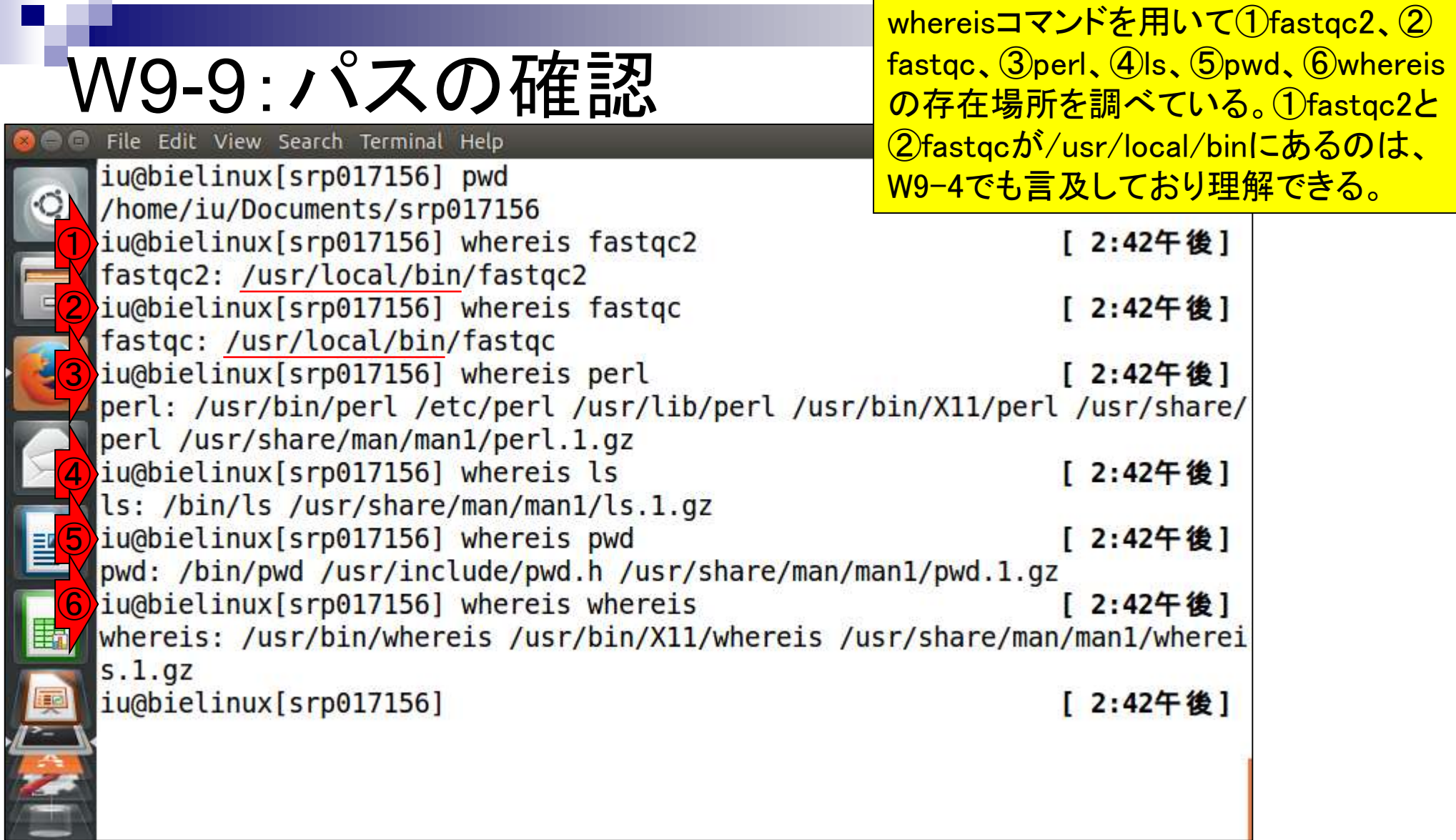

④lsと⑤pwdは/binにあることがわかる。普 通に使えるコマンドなので、/binにもデフォル トでパスが通っているんだな、と学習する。

### W9-9:パスの確認

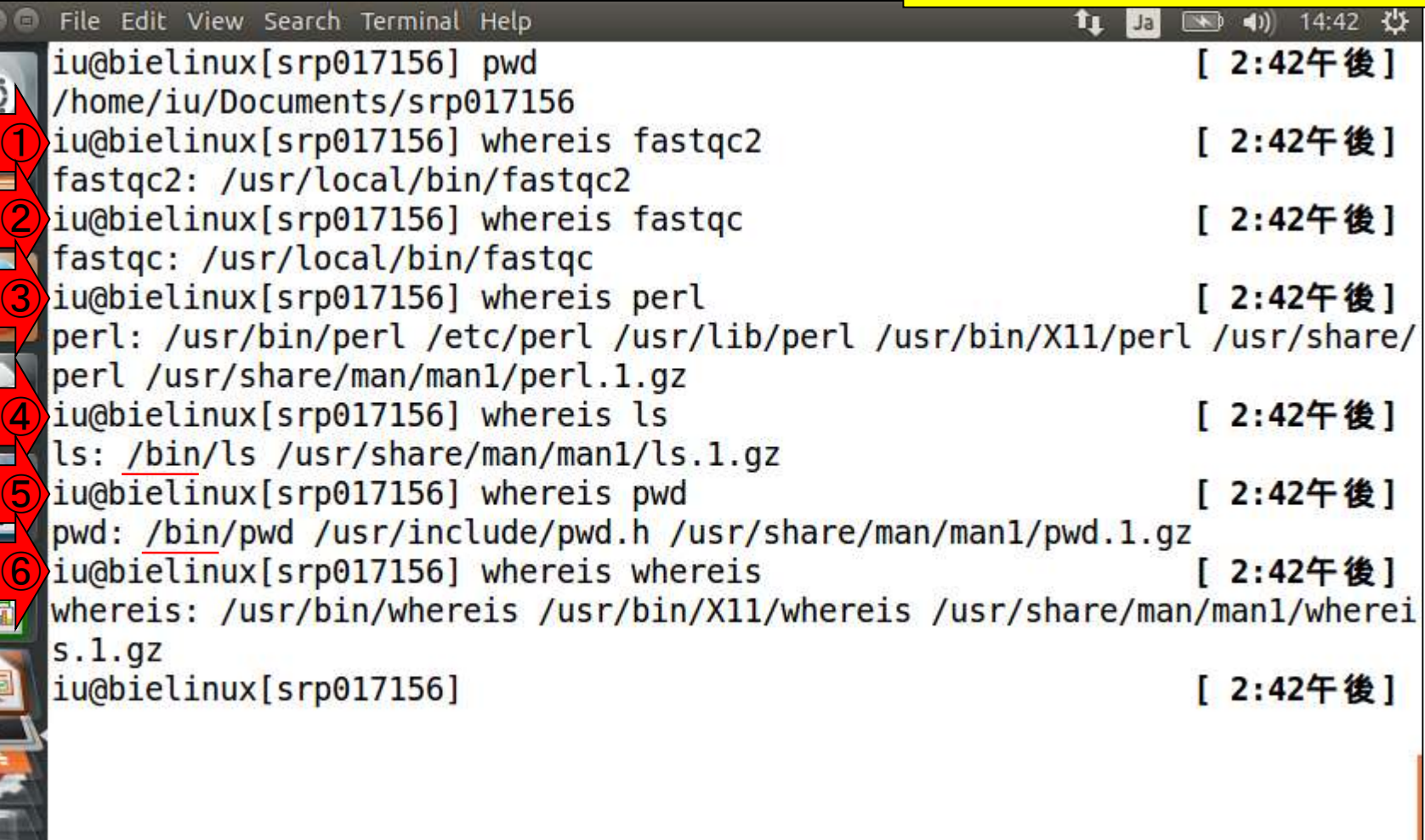

 $\frac{1}{2}$ 

E

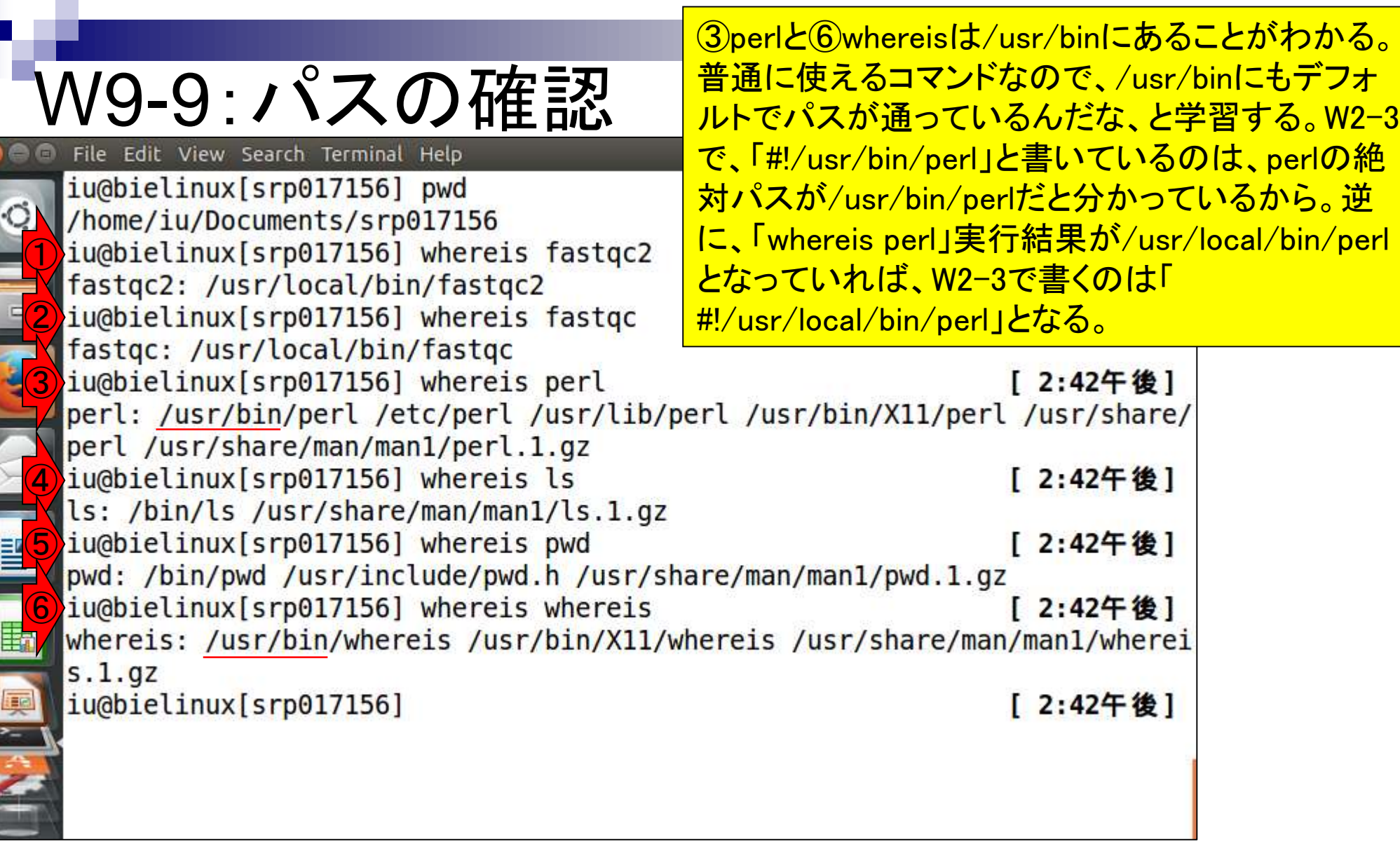

Г

**ONE CONTROLLED AND STRUCKS** 

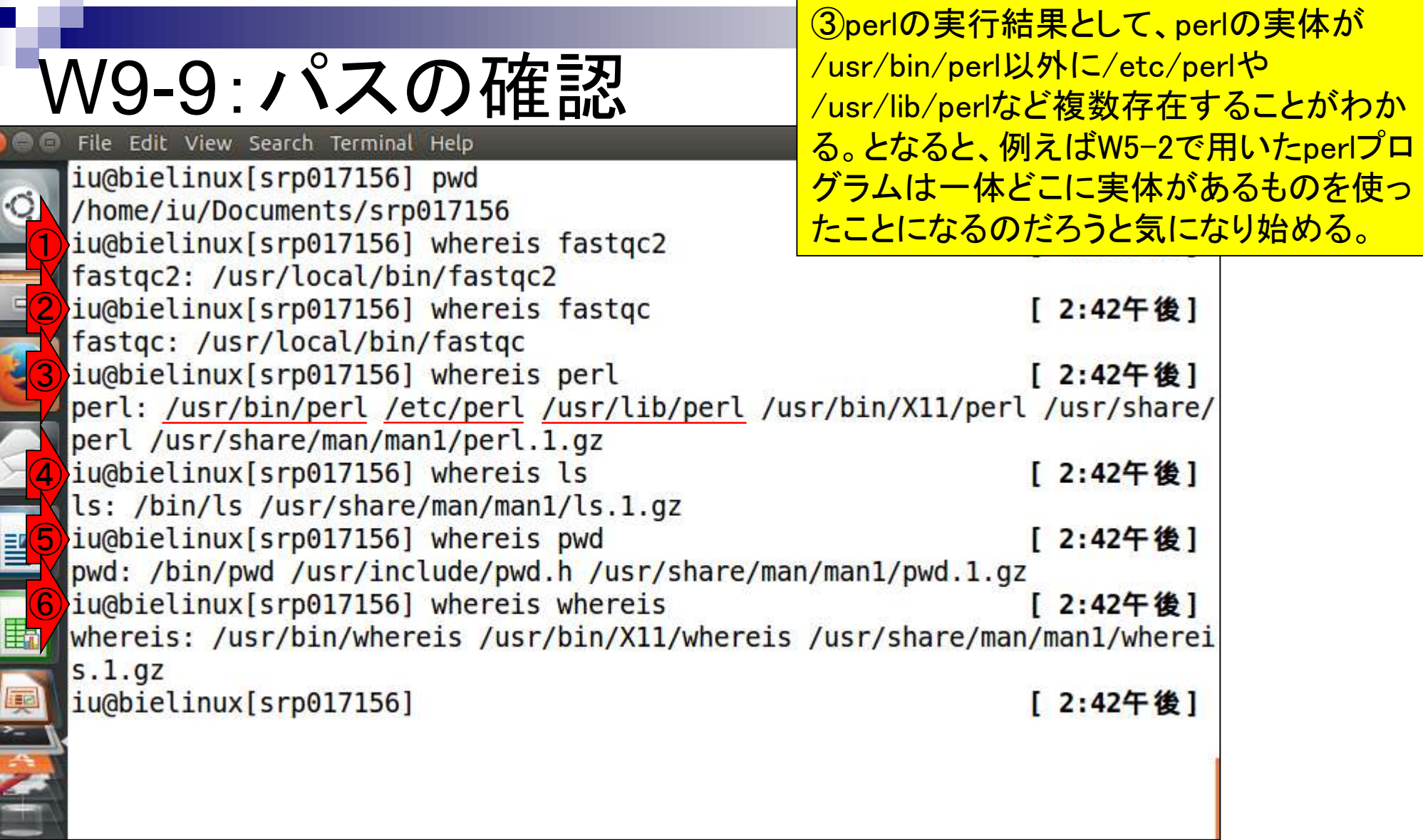

**Contract** 

**CONSUMERING CONSUMING** 

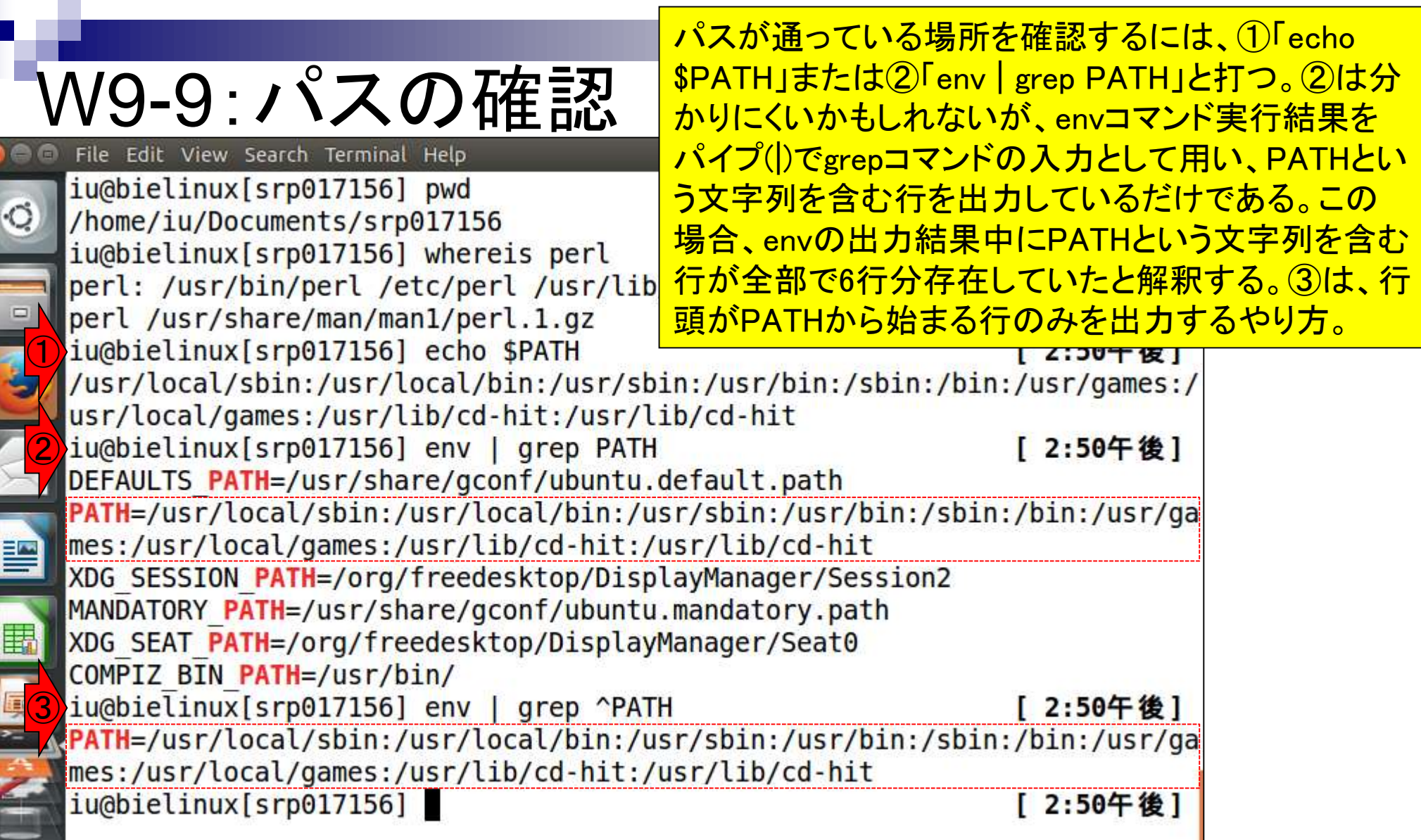

Г

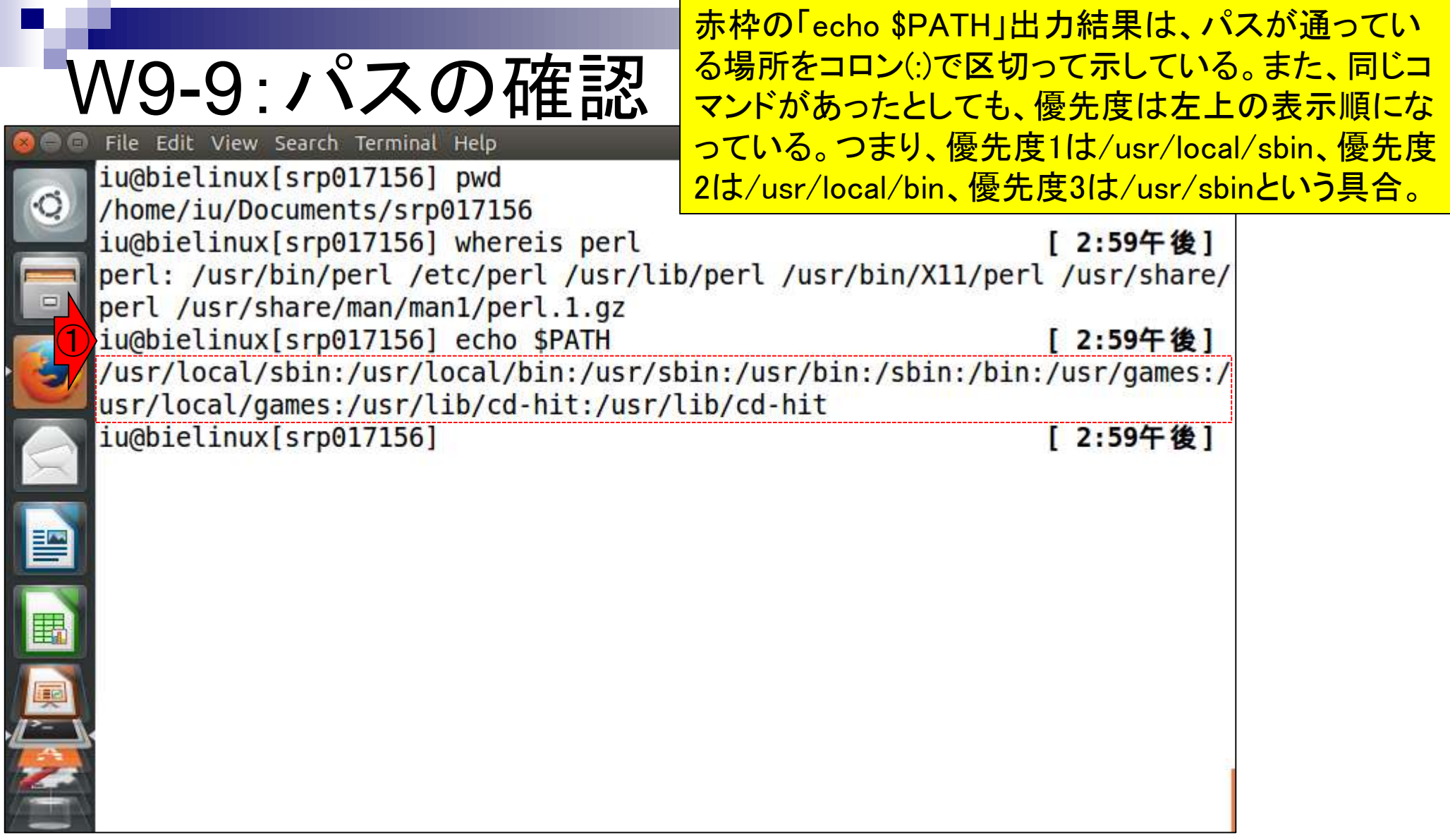

**Contract** 

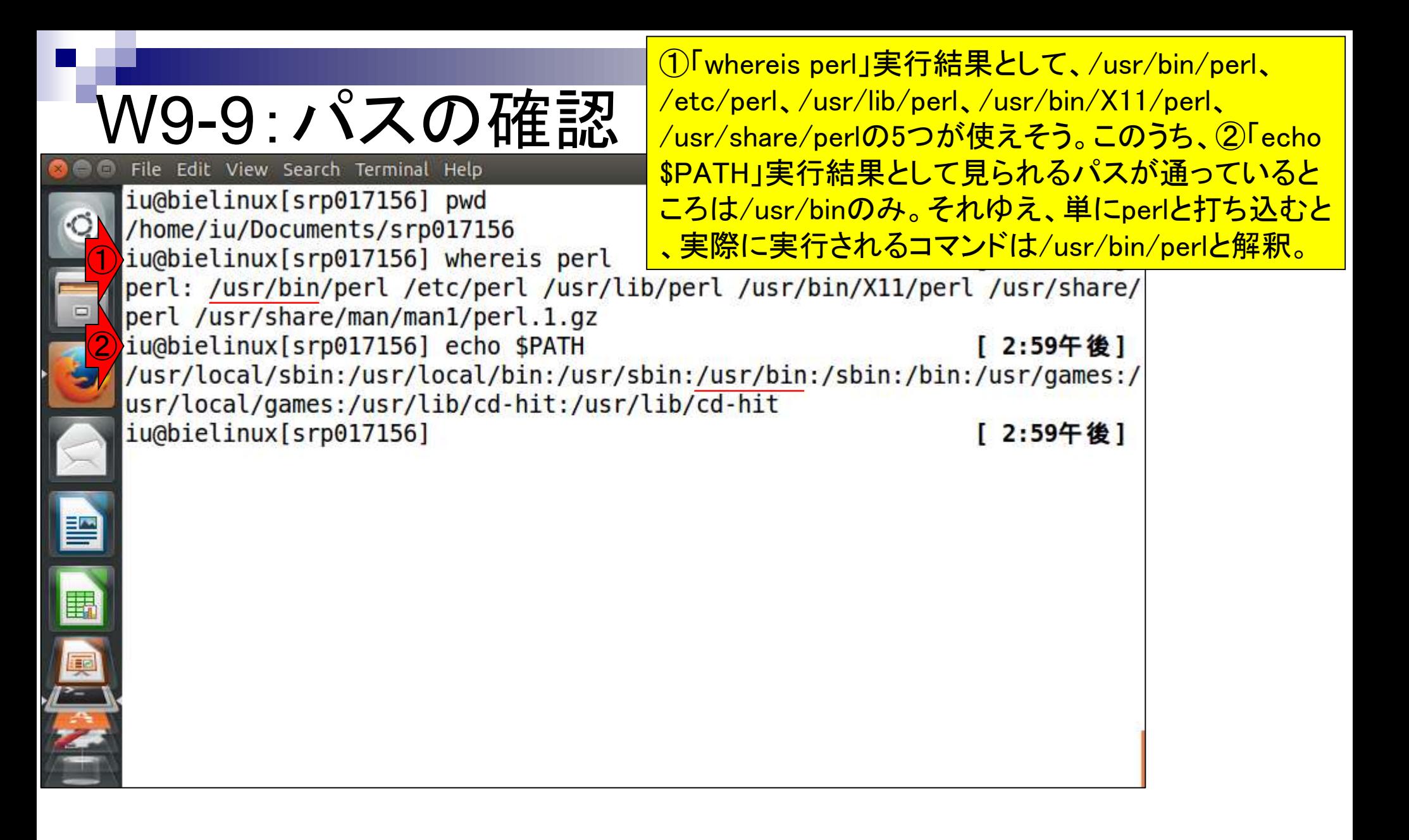

な~んて、面倒なことは普通やりませんw。 ③whereコマンドでサクッと調べます

## W9-9:パスの確認

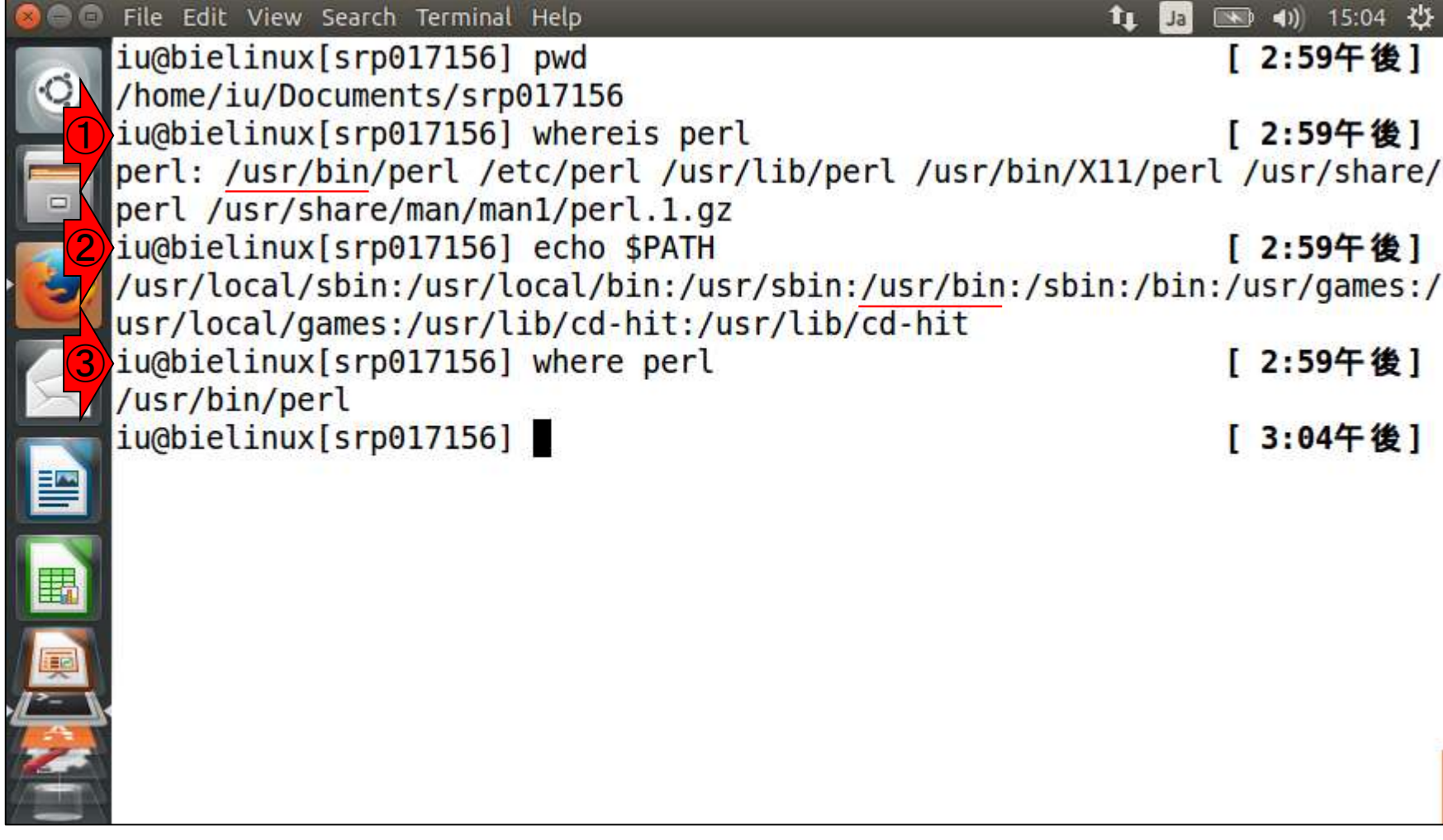

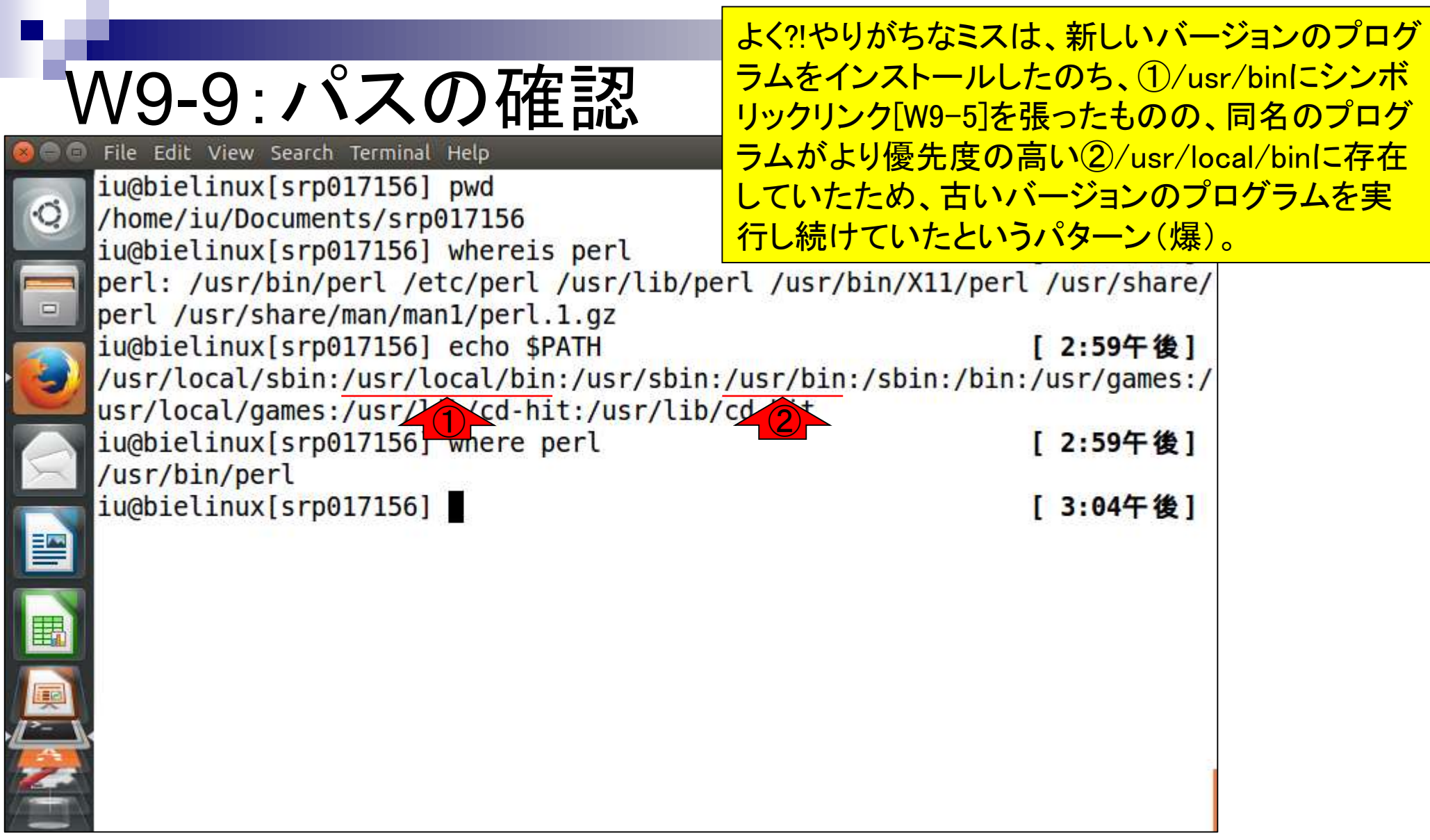

#### W9-9:パスの確認 File Edit View Search Terminal Help

/usr/bin/perlのバージョン情報を念のため確認すべく ①「/usr/bin/perl -v」。出力結果が長いので必要最小 限のバージョン情報部分を含む行のみ出力させたい。 全体を眺め、赤下線のversionという文字を含む行のみ |iu@bielinux[srp017156] cd <mark>grepすればいいという判断を下す。②や③がその結果</mark><br>|iu@bielinux[iu] /usr/bin/perl -v <mark>grepすればいいという判断を下す。②や③がその結果</mark>

This is perl 5, version 18, subversion 2 ( $v5.18.2$ ) built for  $x86.64$ -linux-gnuthread-multi (with 41 registered patches, see perl -V for more detail)

Copyright 1987-2013, Larry Wall

Perl may be copied only under the terms of either the Artistic License or the GNU General Public License, which may be found in the Perl 5 source kit.

Complete documentation for Perl, including FAQ lists, should be found on this system using "man perl" or "perldoc perl". If you have access to the Internet, point your browser at http://www.perl.org/, the Perl Home Page.

```
②
  iu@bielinux[iu] /usr/bin/perl -v | grep version
                                                                    [ 3:19午後]
  This is perl 5, version 18, subversion 2 (v5.18.2) built for x86 64-linux-gnu-
  thread-multi
③iu@bielinux[iu] /usr/bin/perl -v | grep "version"
                                                                    [ 3:19午後]
  This is perl 5, version 18, subversion 2 (v5.18.2) built for x86 64-linux-gnu-
  thread-multi
  iu@bielinux[iu]
                                                                    [ 3:19午後]
```
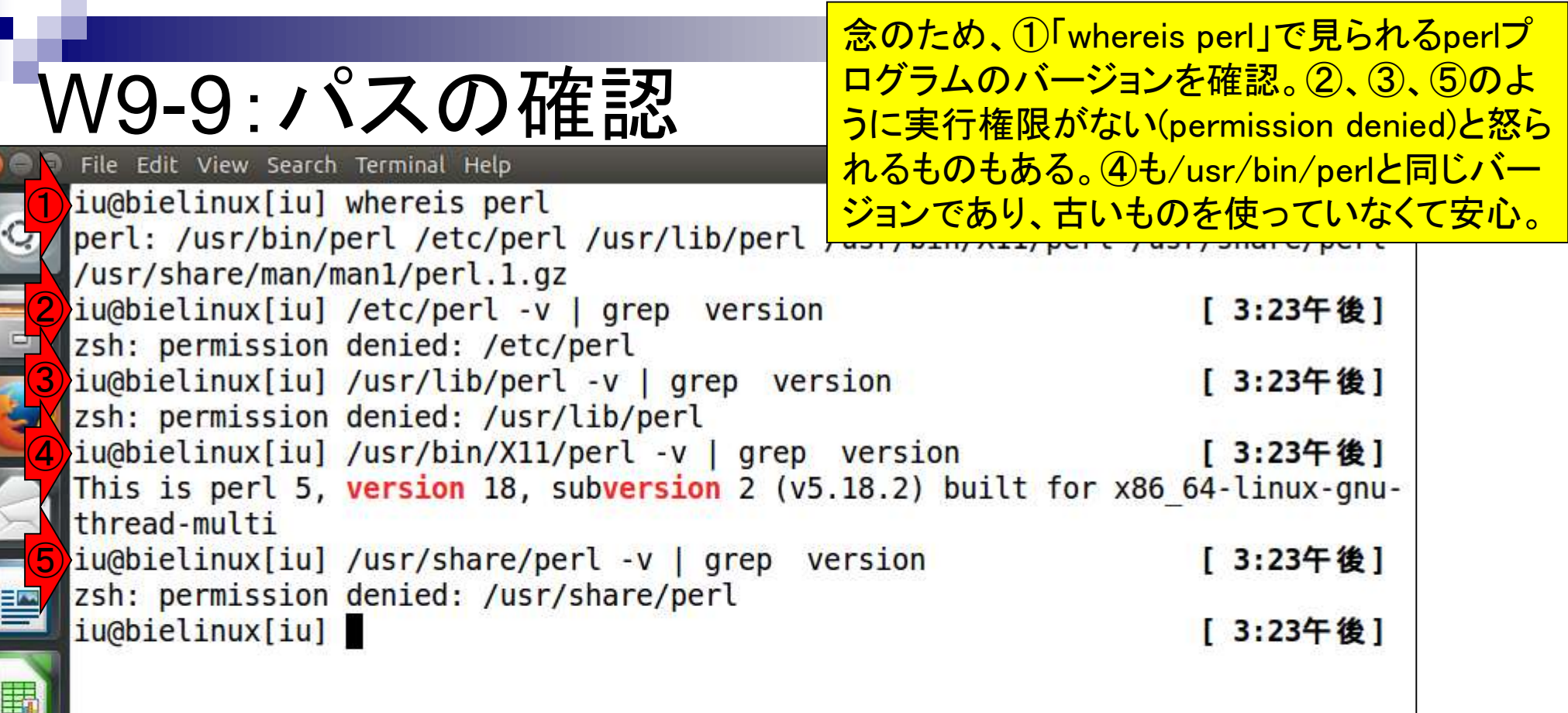

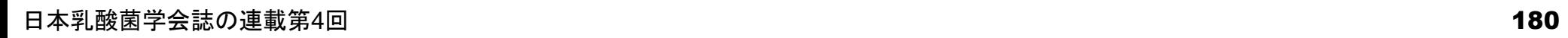

the company of the

**ONE CONTROL** 

E

 $\frac{1}{\sqrt{2}}$
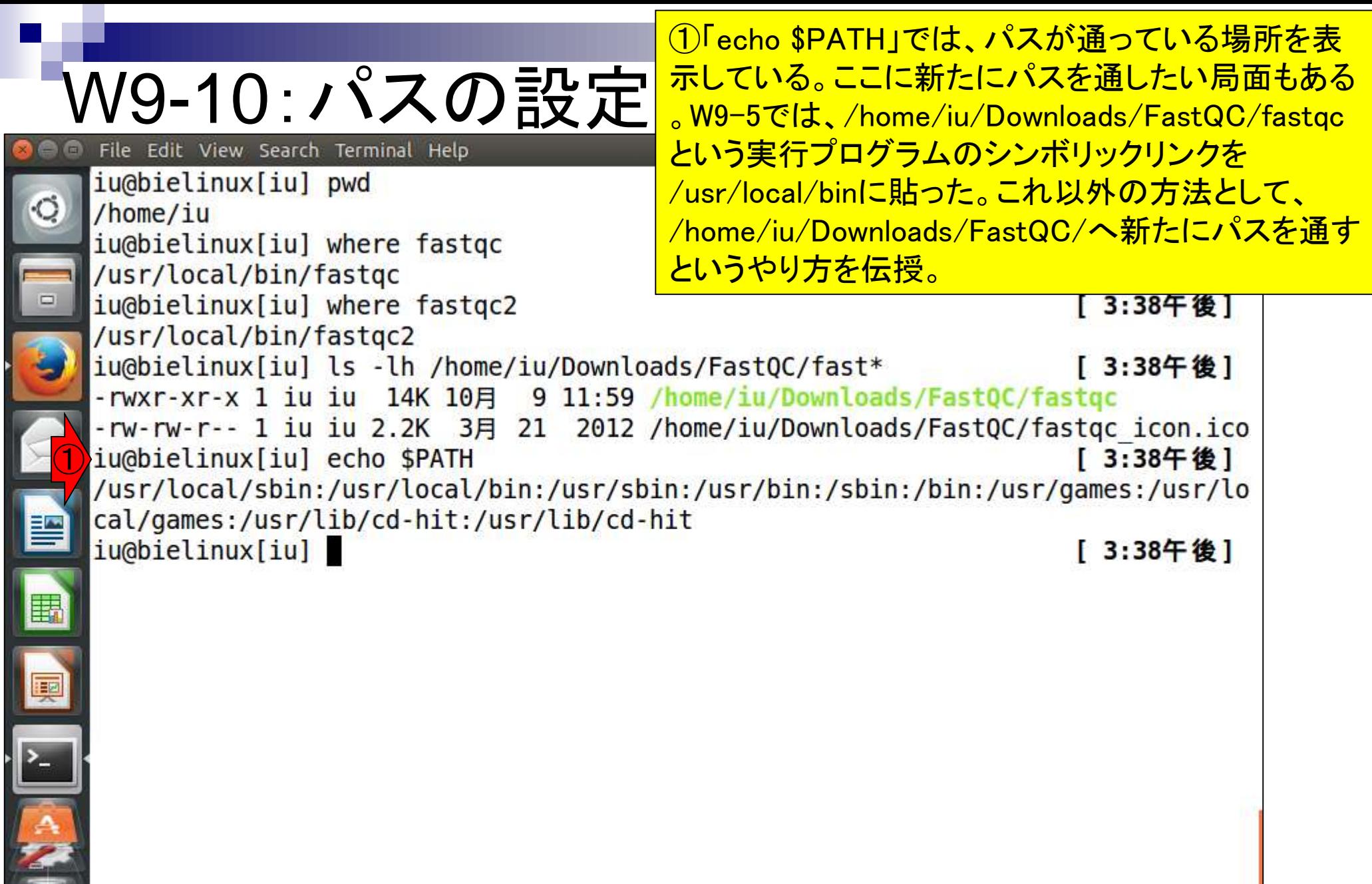

Ì

 $\blacksquare$ 

Ĩ

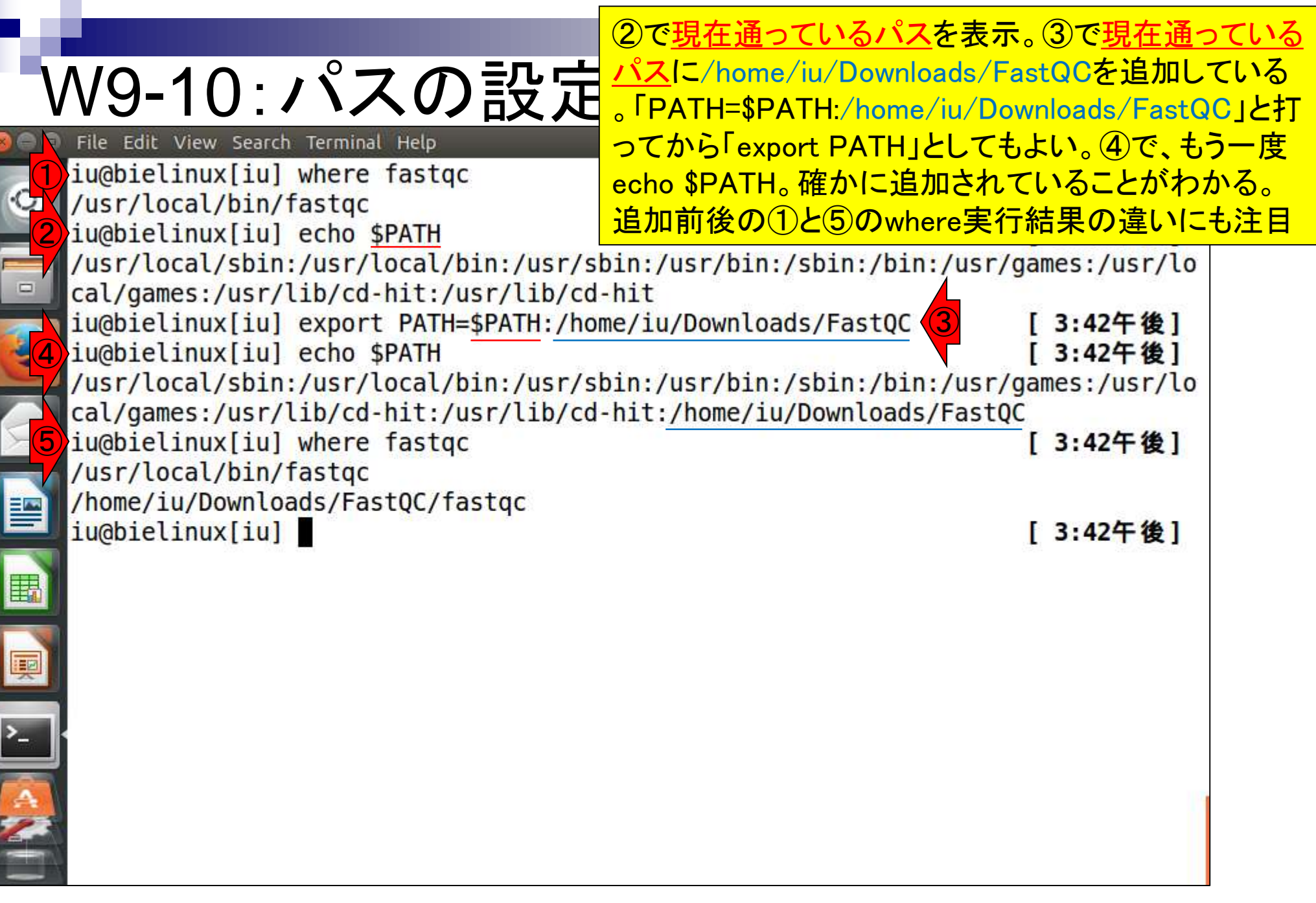

### W9-10:パスの設定 File Edit View Search Terminal Help

①echo \$PATHの結果(優先順位)からも想像がつく ように、②同じfastqcコマンドでバージョンの異なる ものが共存する状態になってはいる。⑤単にfastqc と打つと、デフォルトで/usr/local/bin/fastqcに入っ ていたver. 0.10.1のプログラムが実行される。

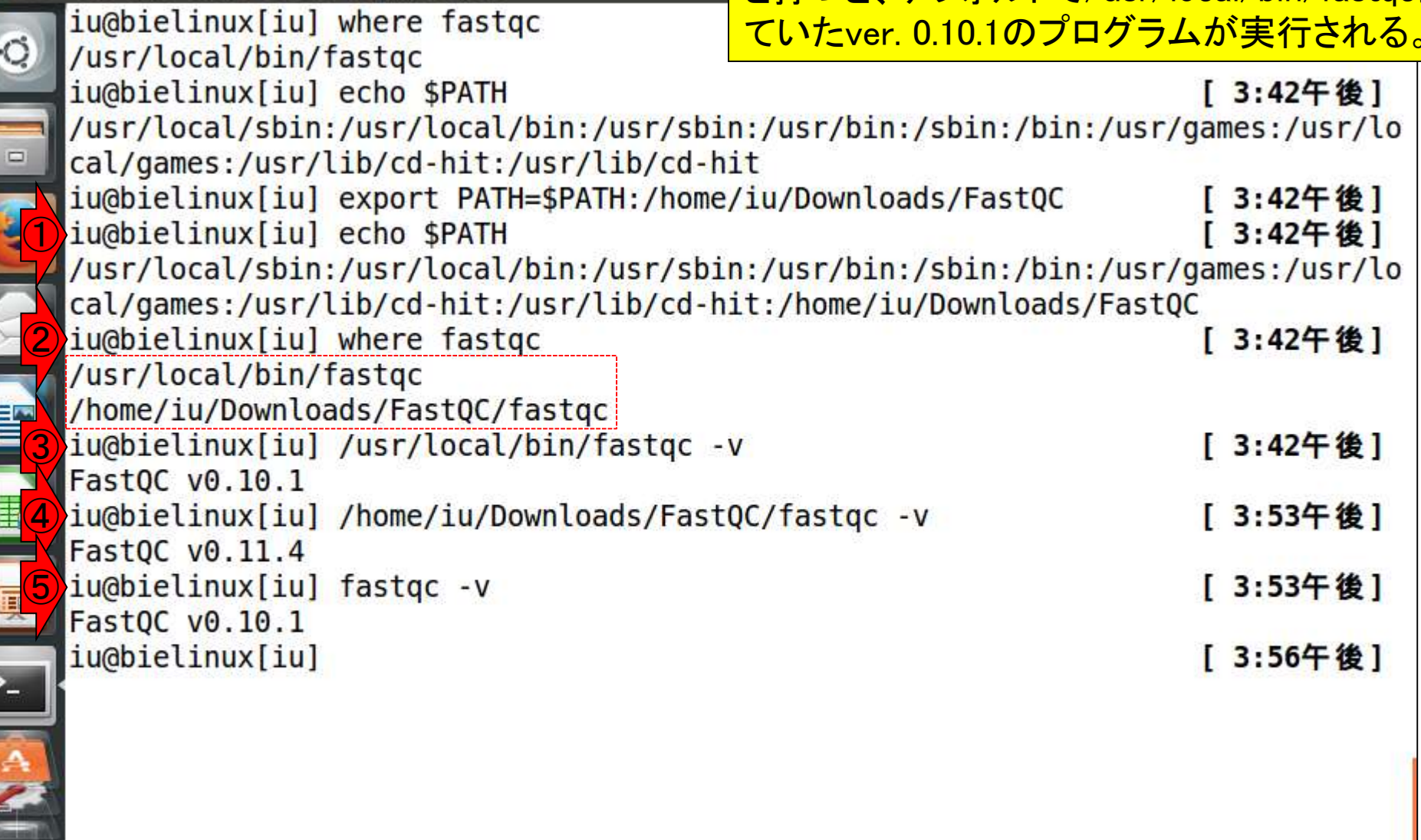

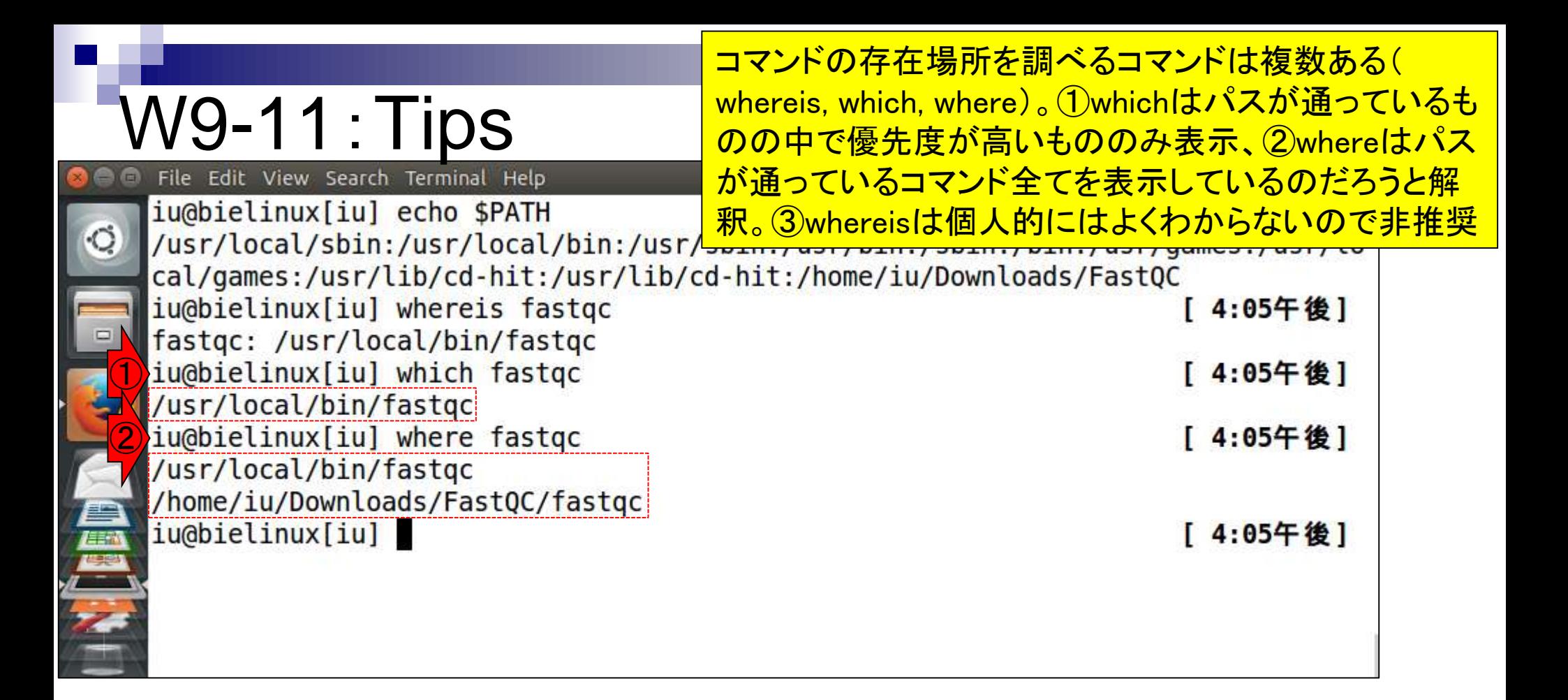

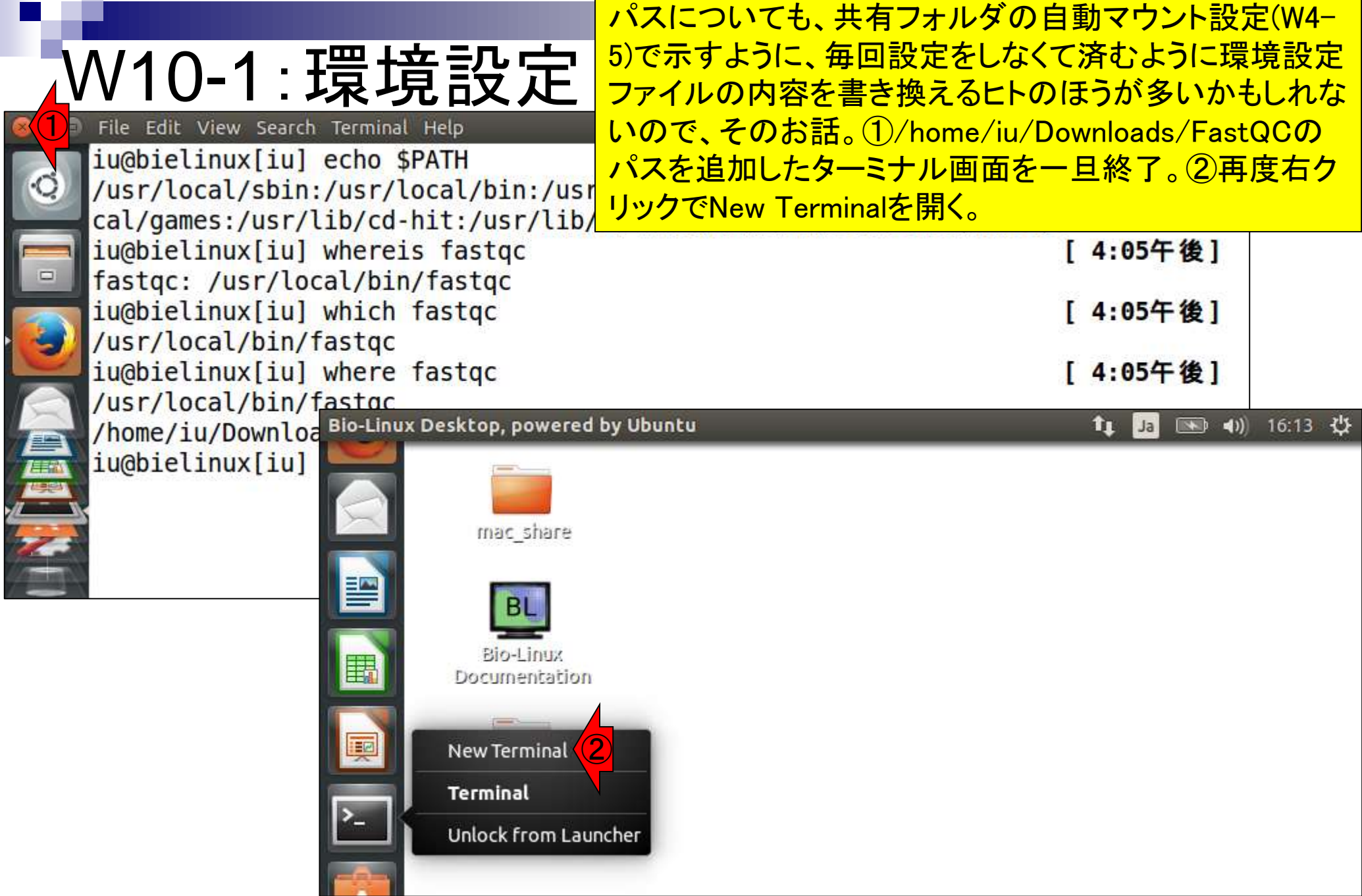

Г

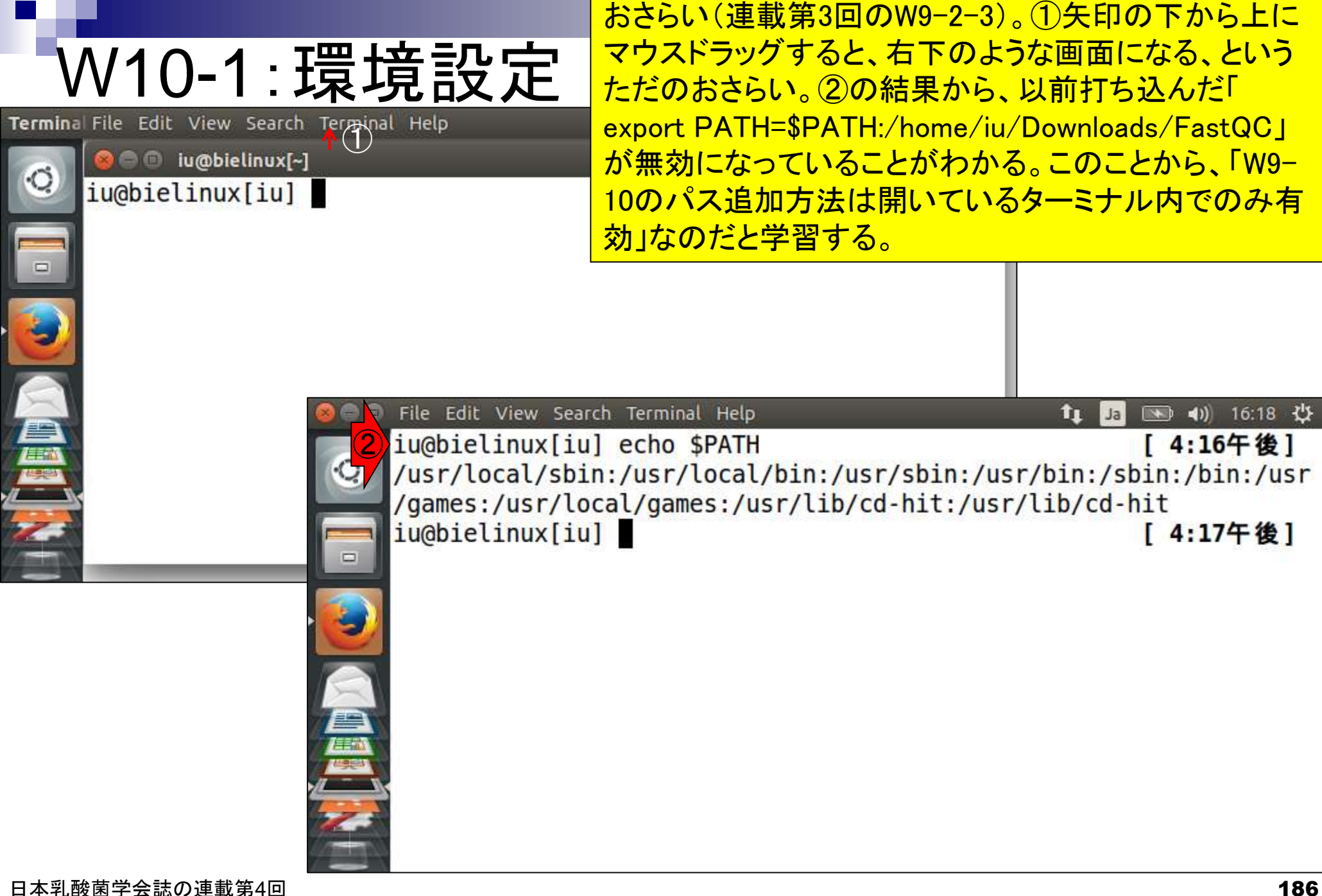

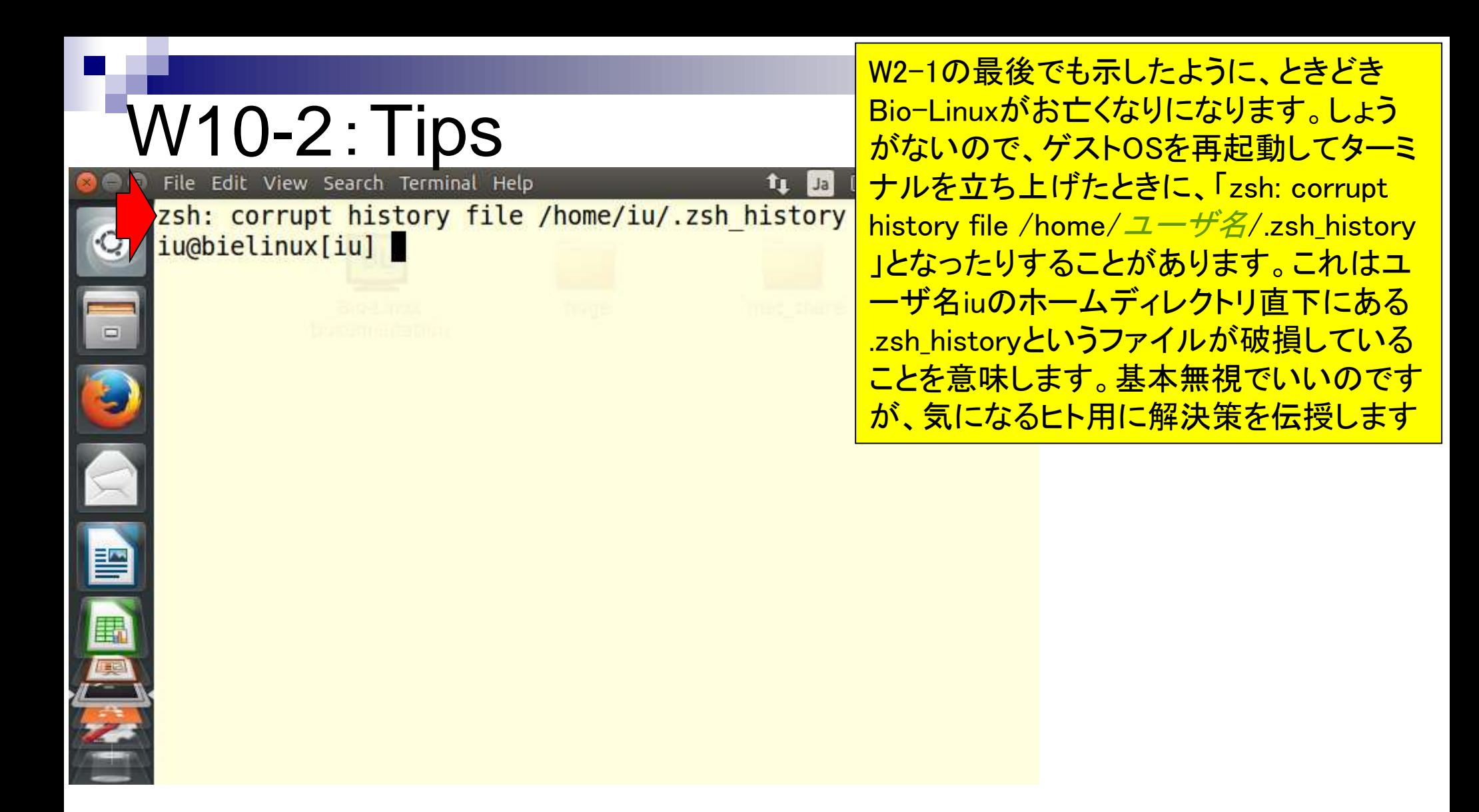

## W10-2:Tips File Edit View Search Terminal Help

zsh: corrupt history file /home/iu/.zsh history iu@bielinux[iu] echo \$SHELL /bin/zsh

tu Jal

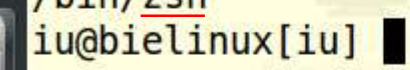

赤矢印の最初の部分は、ユーザiuが使っ ているログインシェルは、zshだということ。 基本的にBio-Linux 8のデフォルトはzshと いうものらしい、という程度の理解でよい。 将来どこか別の研究所のスパコンなどを 使うことがあるかもしれないが、そこでは bashというものかもしれないし、tcshという ものかもしれない。このあたりについては 、ウェブ上で検索したときに流派(zsh, bash, tcsh)ごとの情報があるので、適宜「 echo \$SHELL」実行結果から自分が利用 しているシェルの情報を入手してうまく置 き換えるとよい。例えば、「.bash\_profile ⇔ .zsh\_profile」

暨

區

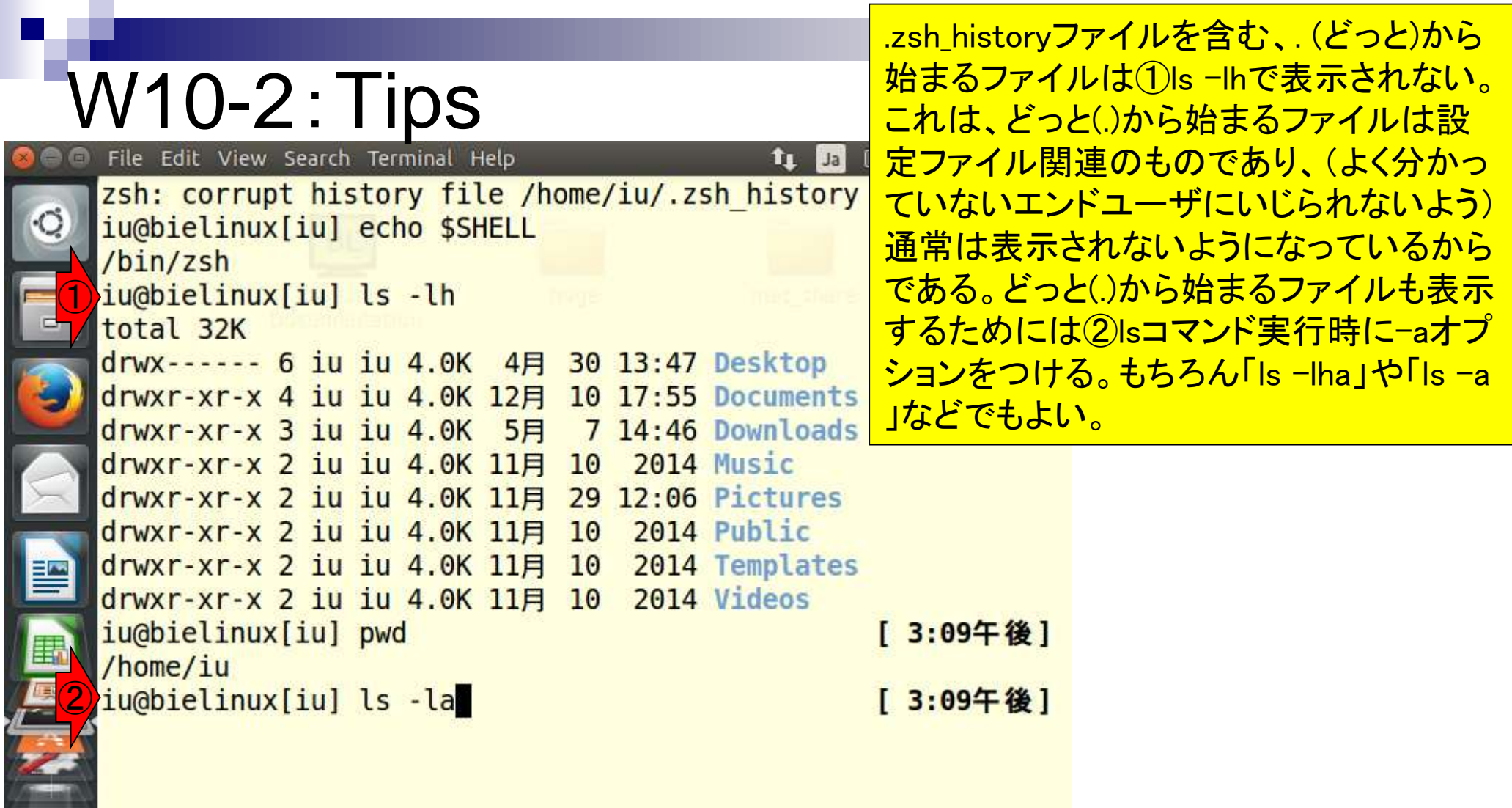

h.

. .

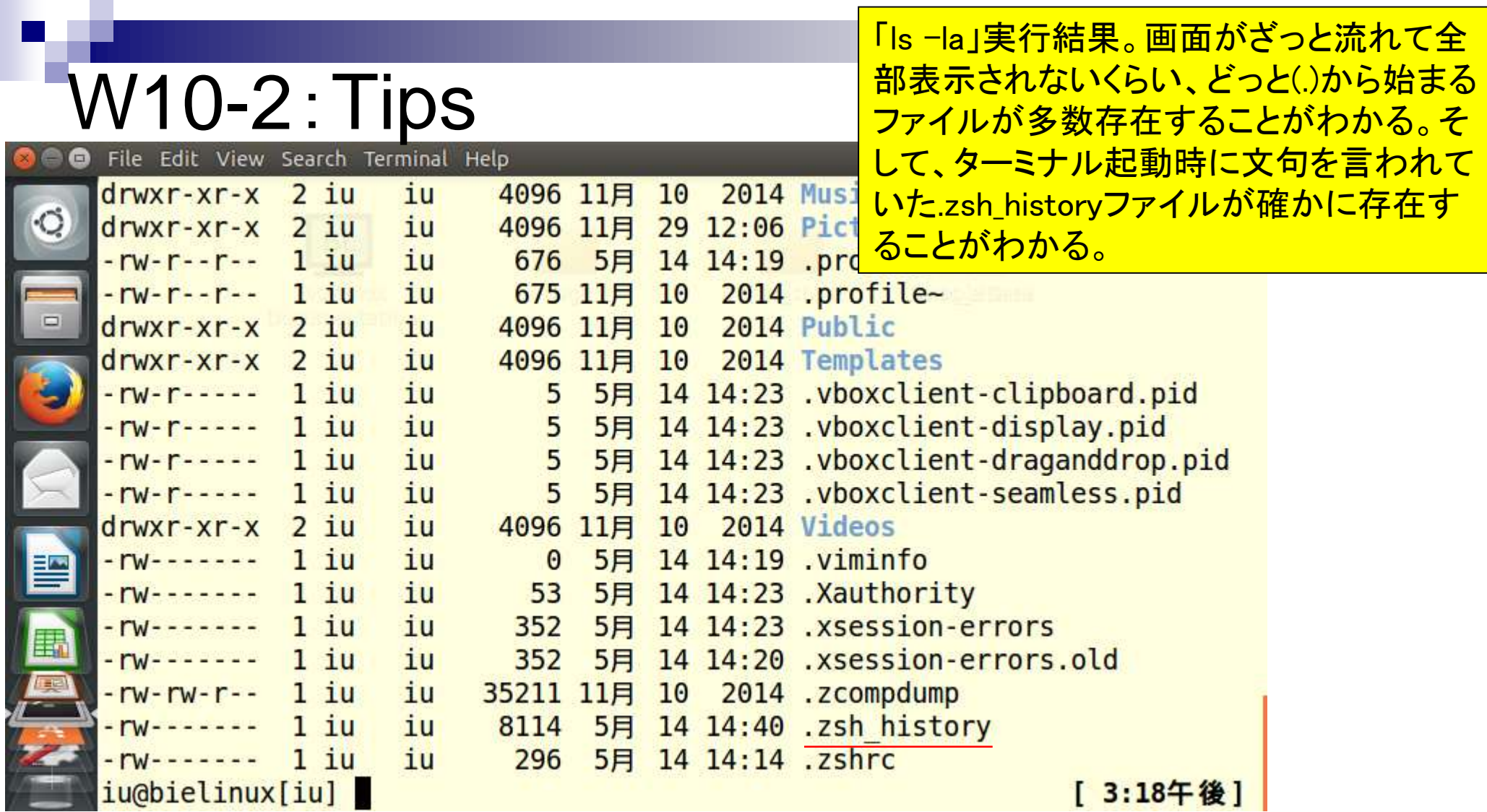

Ï

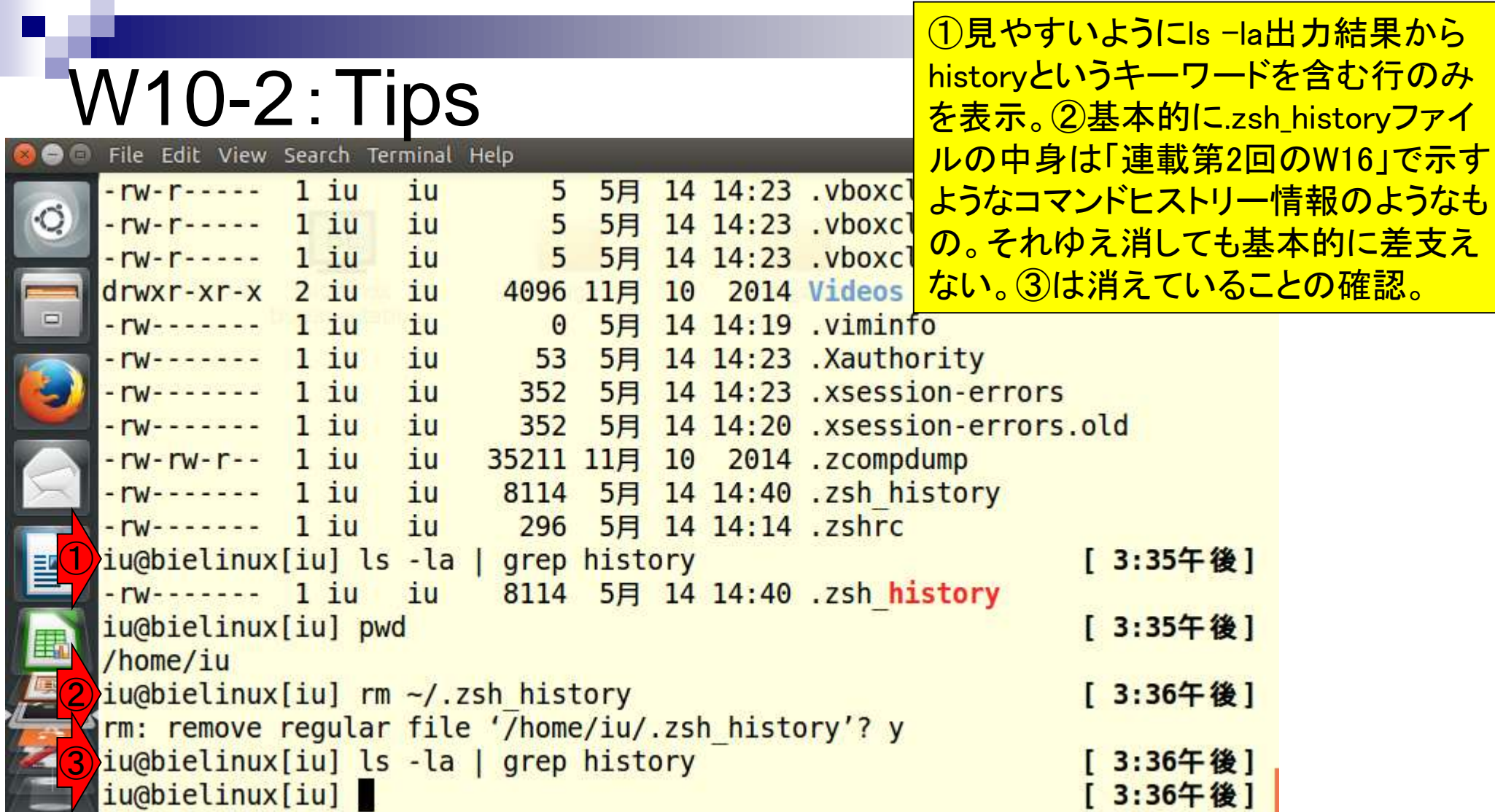

the company of the

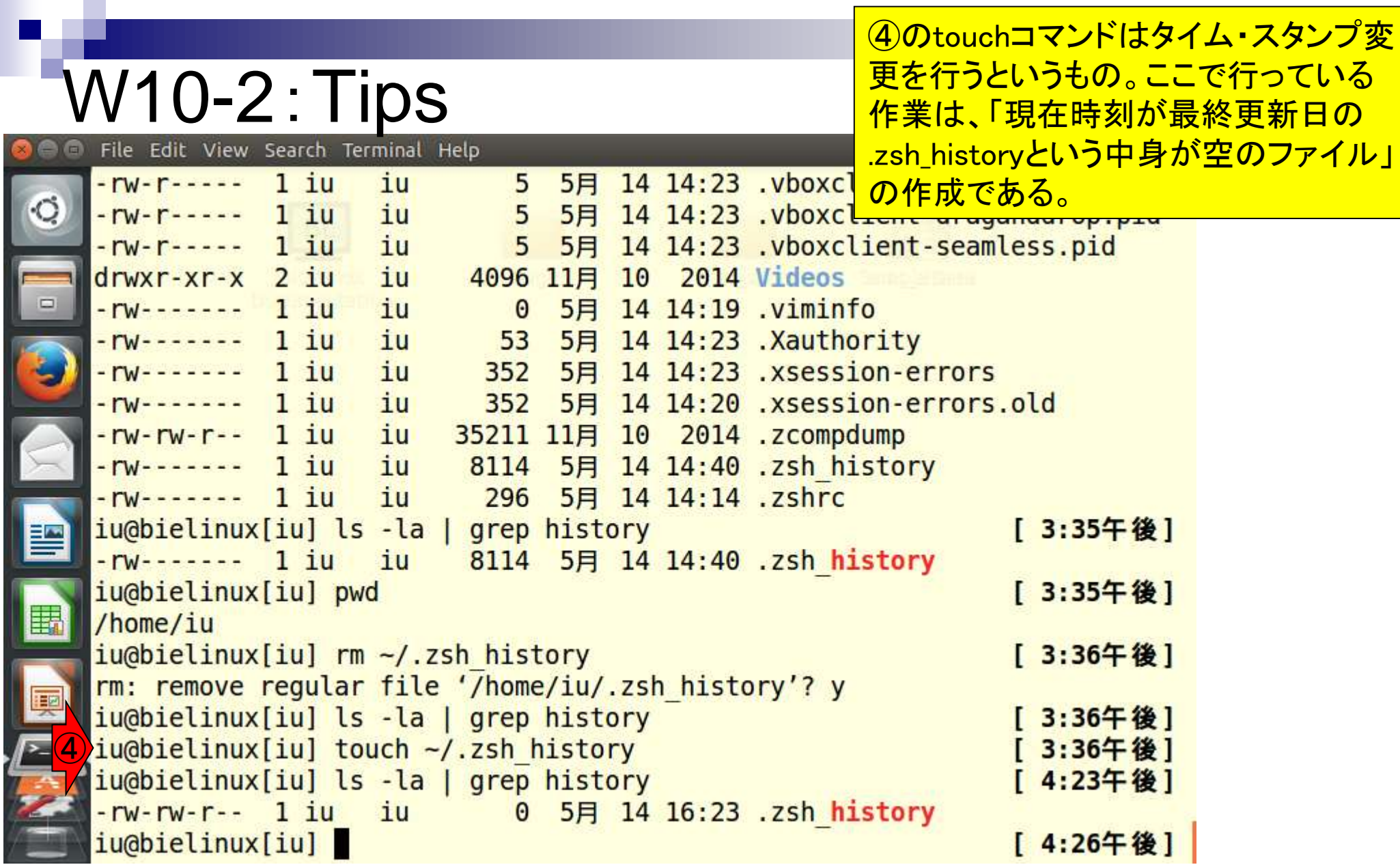

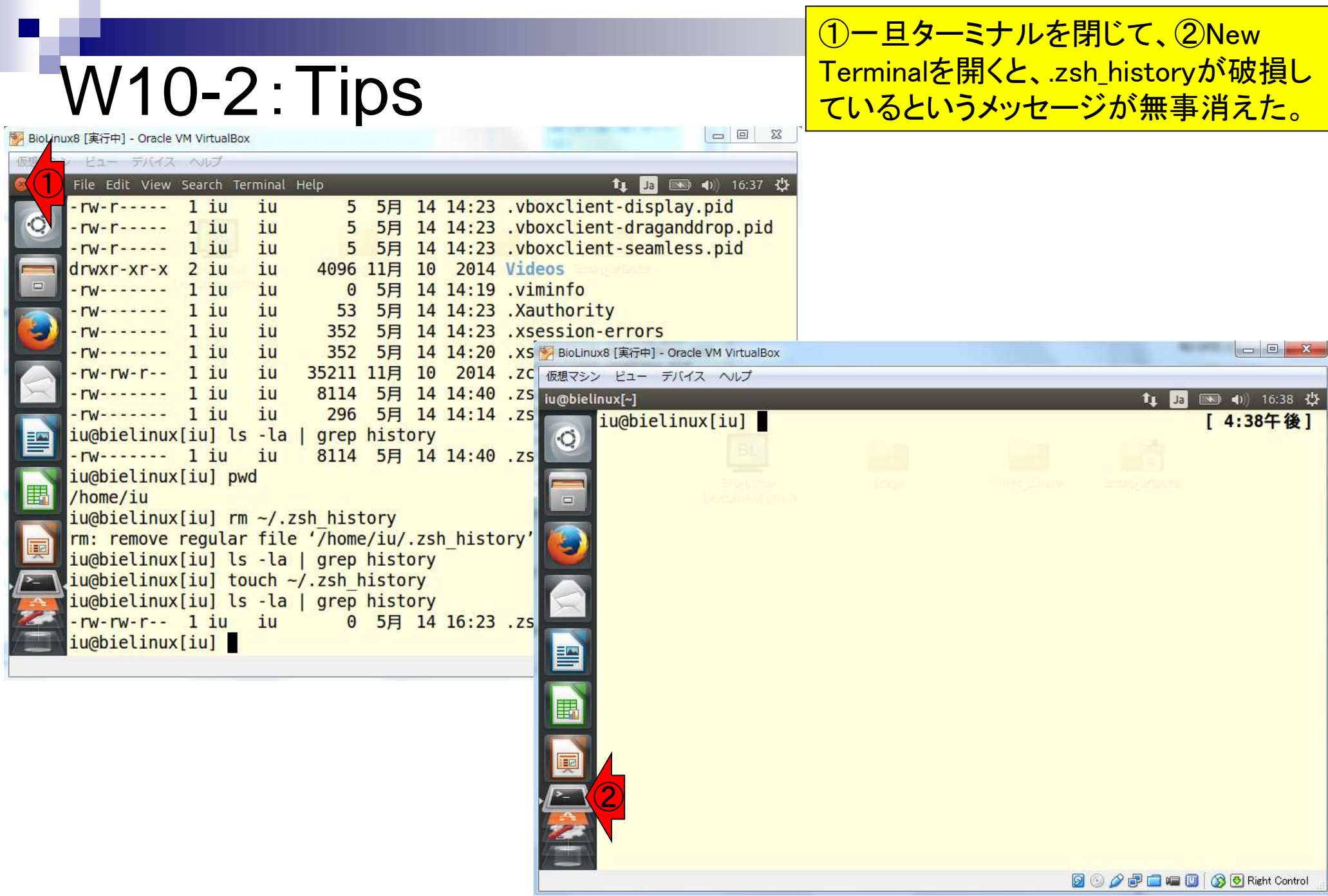

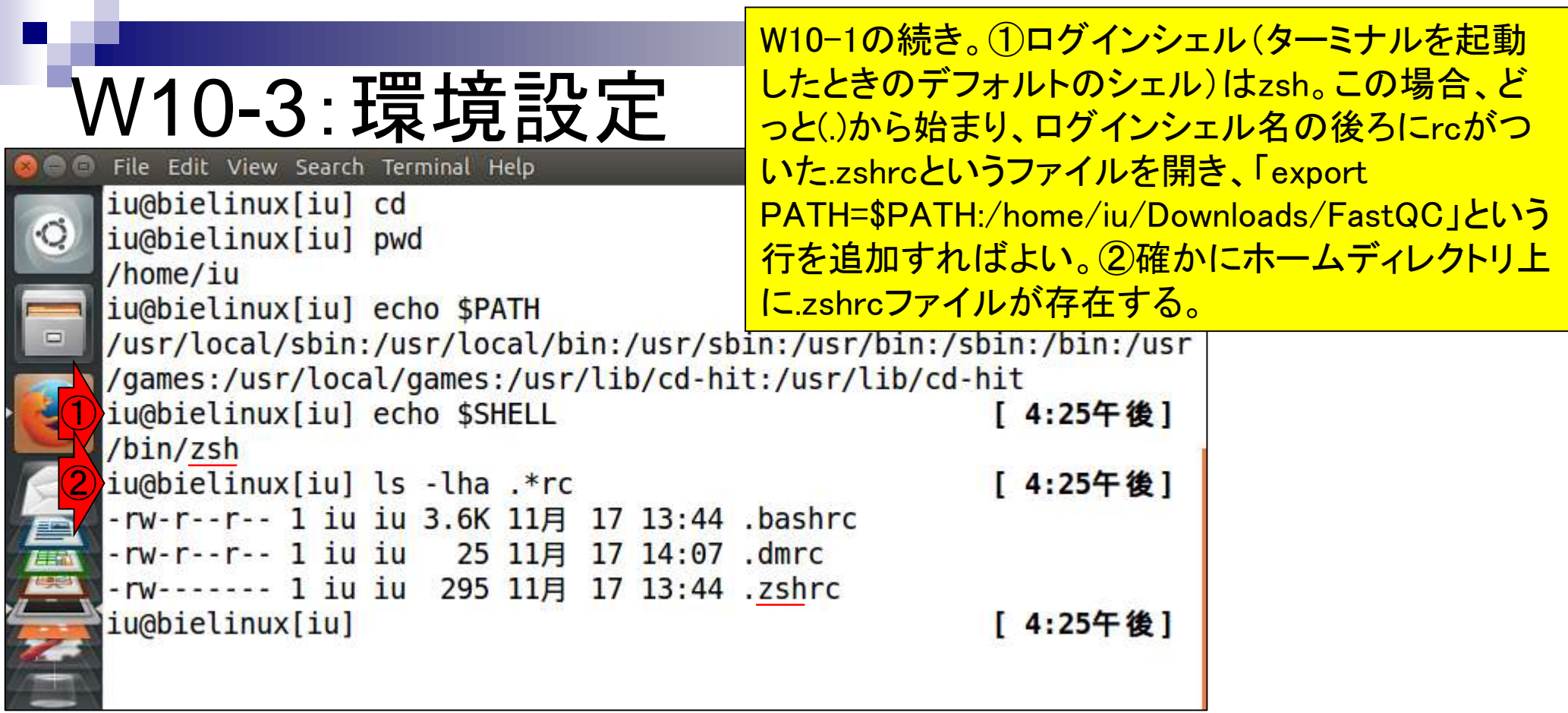

# W10-3:環境設定

①編集前後の状況を把握すべく、 .zshrcファイルの最後の5行分を表示。 ②geditで.zshrcファイルを編集

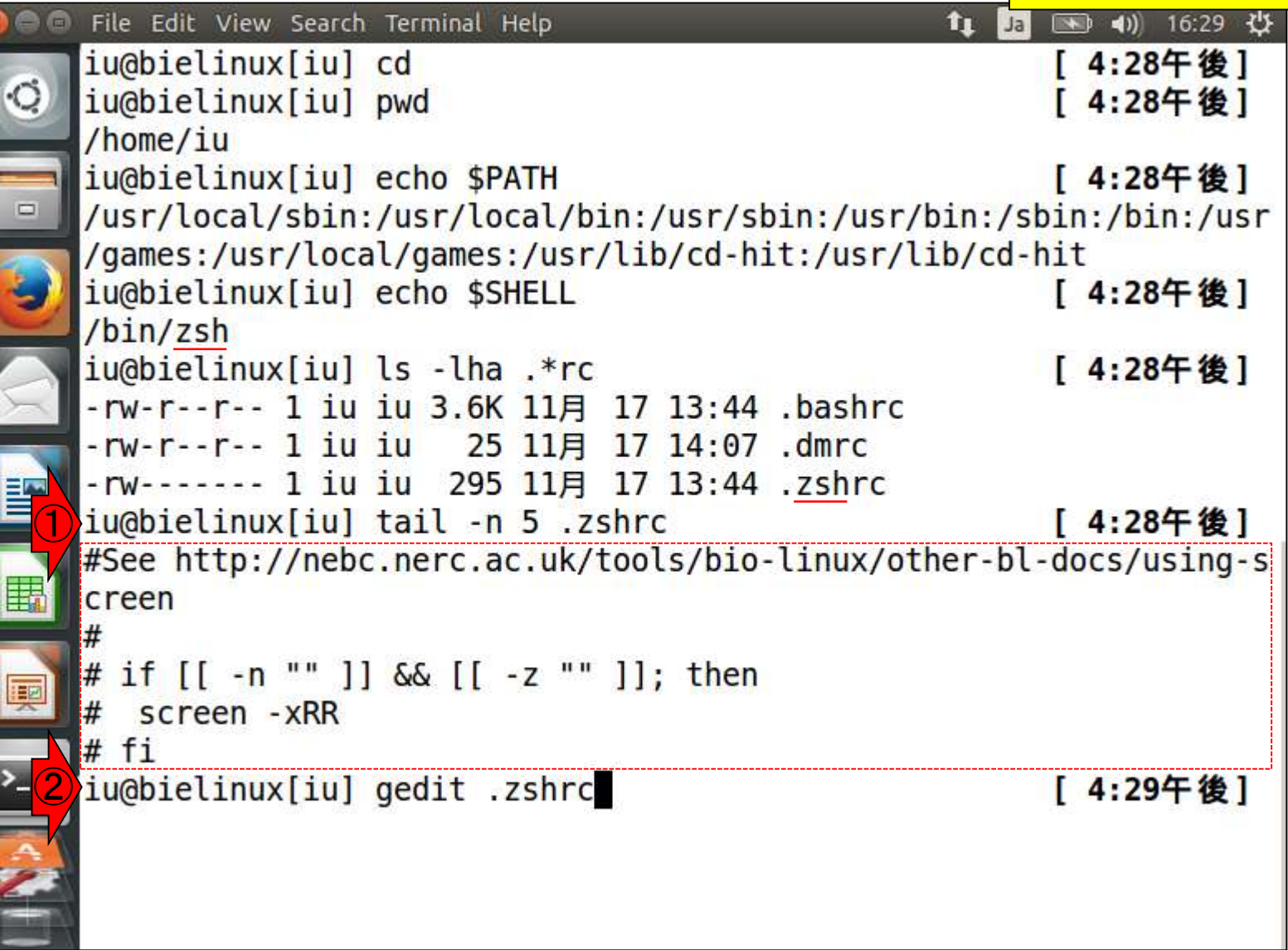

**C** 

l

## W10-3:環境設定

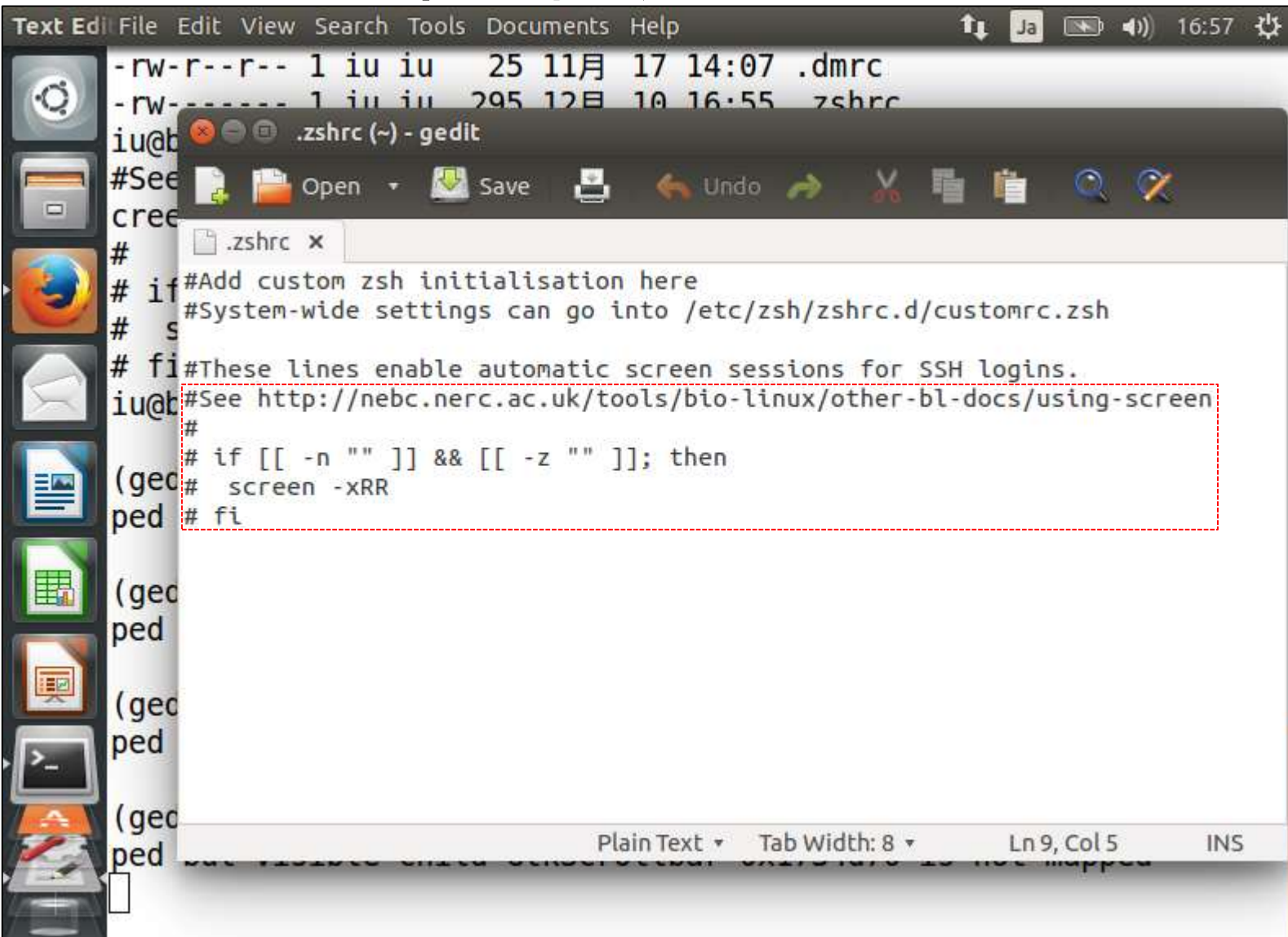

①パスを通したい/home/iu/Downloads/FastQCを追 加して、②Save、③geditを終了。export行の前後に反 射的に空行を入れているが、おそらくなくても大丈夫

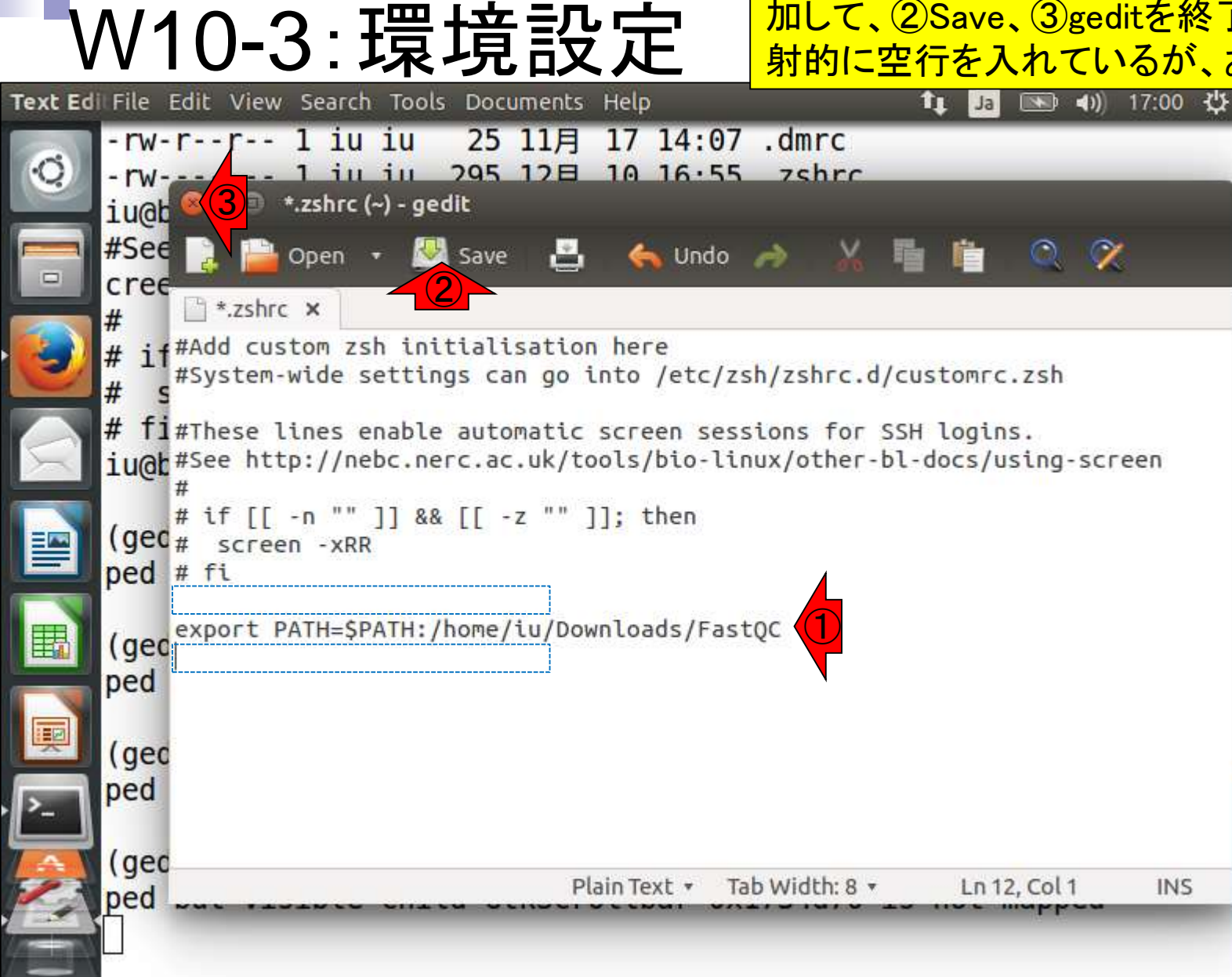

#### 日本乳酸菌学会誌の連載第4回 ファイル・コンピューター しょうしょう しょうしゅう しょうしゅん しゅうしゅう インタイム イタア

gedit終了直後の状態。③再びtailコマンドを 実行し、最後の5行分を表示して確認する。

#### W10-3:環境設定 File Edit View Search Terminal Help t 国 国 40 17:03 设 -rw-r--r-- 1 iu iu 25 11月 17 14:07 .dmrc -rw------- 1 iu iu 295 12月 10 16:55 .zshrc ① iu@bielinux[iu] tail -n 5 .zshrc [ 4:56午後] #See http://nebc.nerc.ac.uk/tools/bio-linux/other-bl-docs/using-s creen # if [[ -n "" ]] && [[ -z "" ]]; then screen - xRR #  $#$  fi ② iu@bielinux[iu] gedit .zshrc [ 4:56午後] (gedit:31632): Gtk-WARNING \*\*: GtkScrolledWindow 0x172d880 is map ped but visible child GtkScrollbar 0x1734b70 is not mapped (gedit:31632): Gtk-WARNING \*\*: GtkScrolledWindow 0x172d880 is map ped but visible child GtkScrollbar 0x1734d70 is not mapped (gedit:31632): Gtk-WARNING \*\*: GtkScrolledWindow 0x172d880 is map ped but visible child GtkScrollbar 0x1734b70 is not mapped

(gedit:31632): Gtk-WARNING \*\*: GtkScrolledWindow 0x172d880 is map ped but visible child GtkScrollbar 0x1734d70 is not mapped iu@bielinux[iu] tail -n 5 .zshrc [ 5:02午後]

③

## W10-3:環境設定

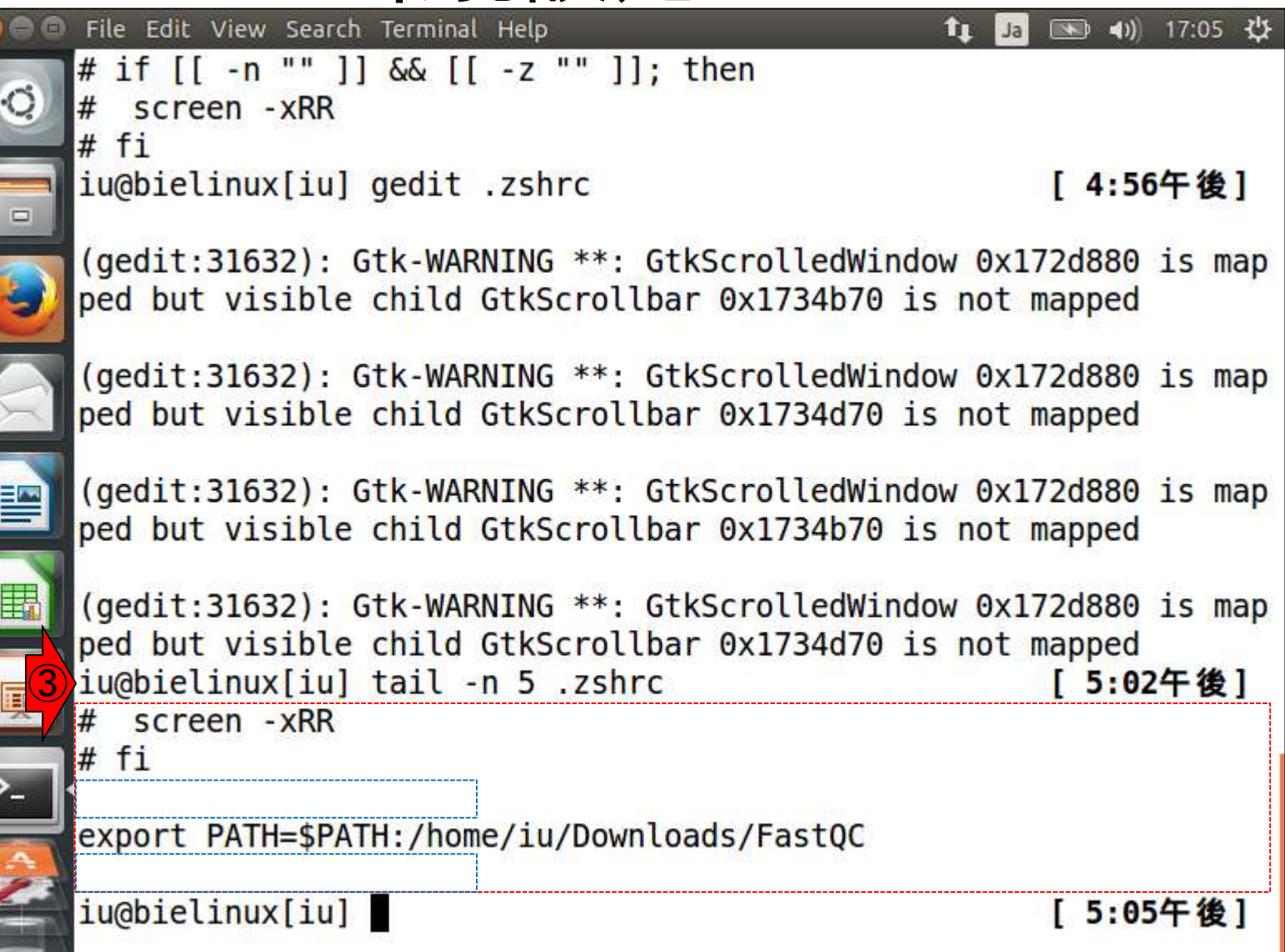

 $\sqrt{2}$ 

 $\mathbf{r}$ 

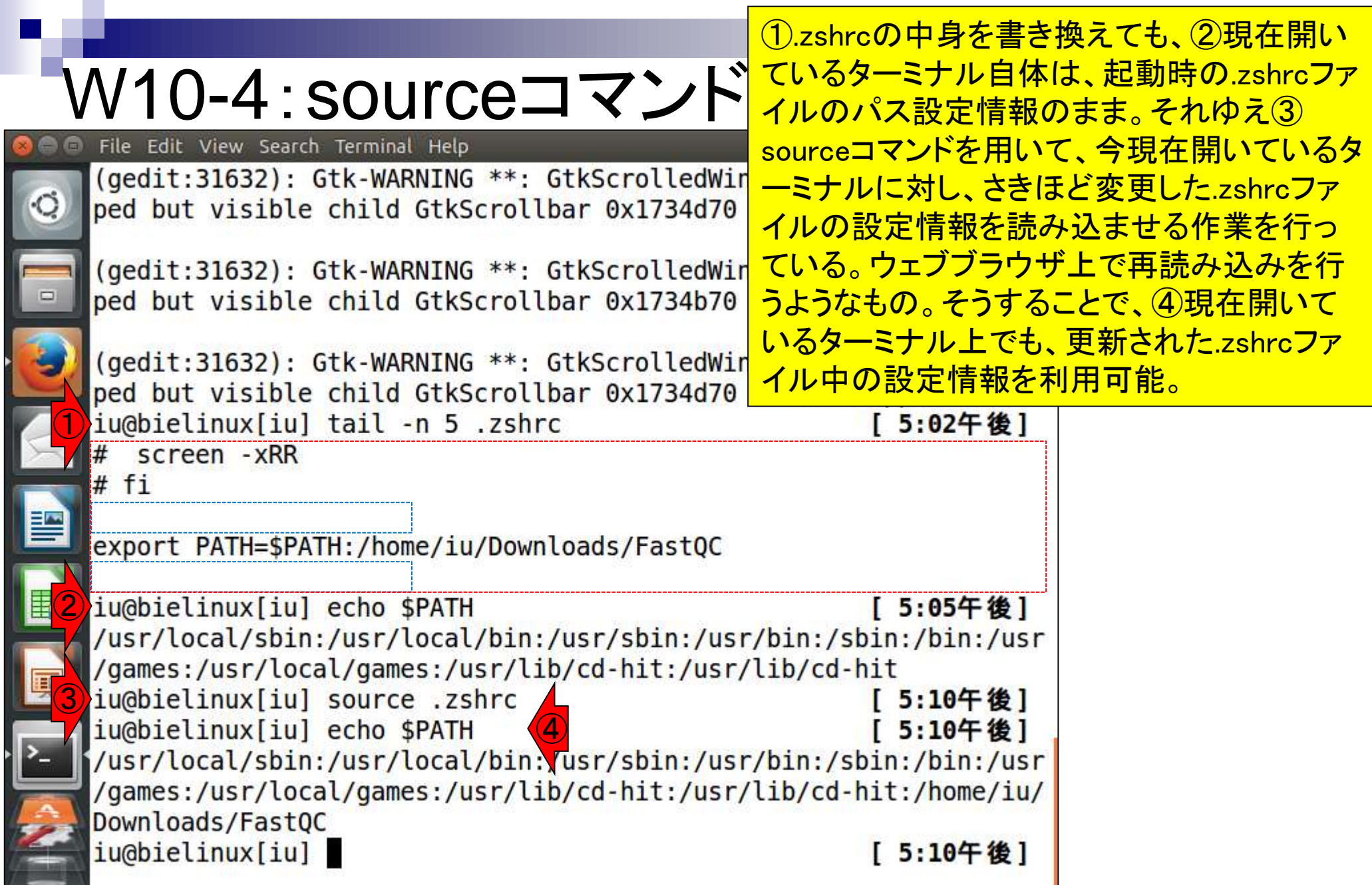

۲

r

<u>ti</u>

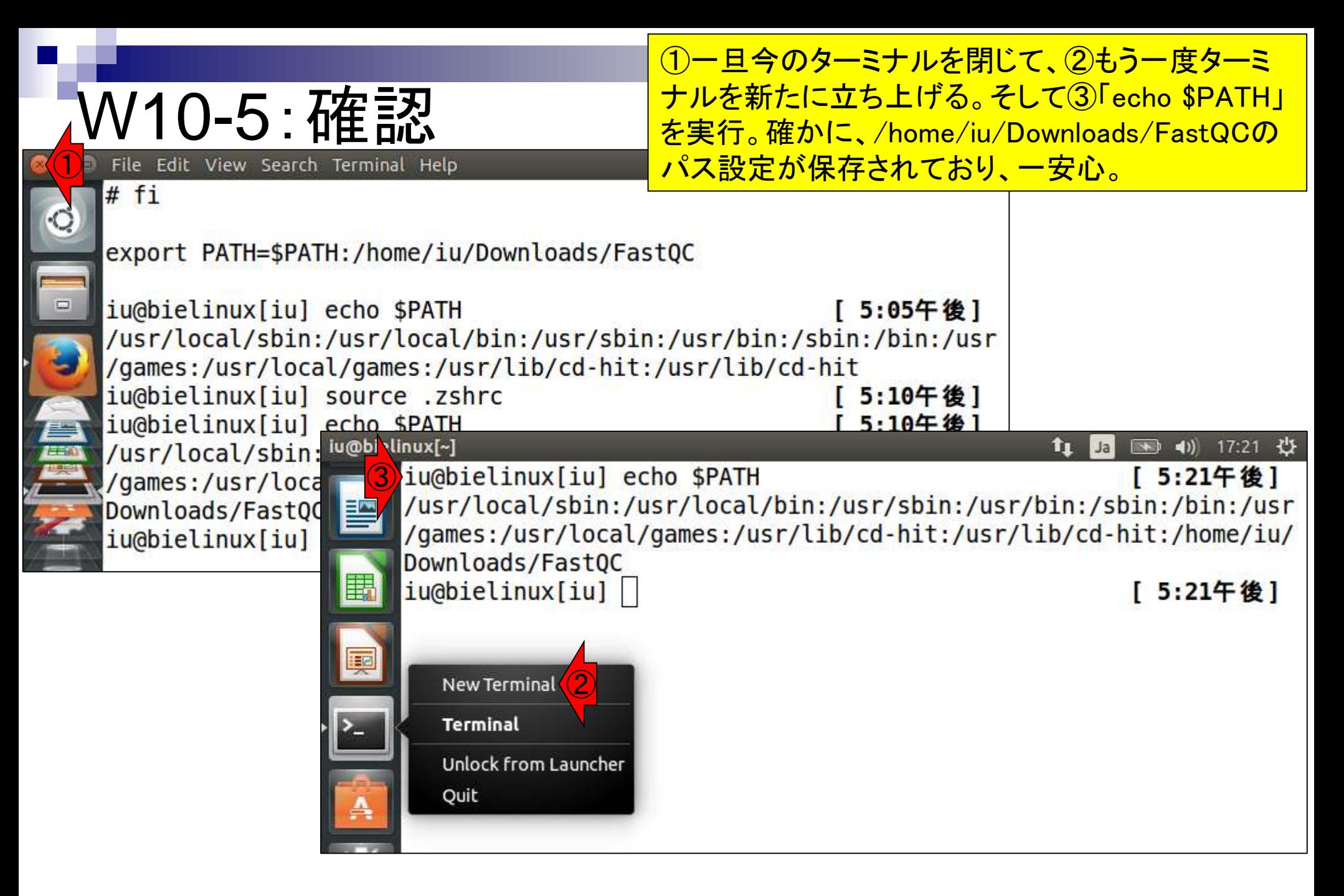

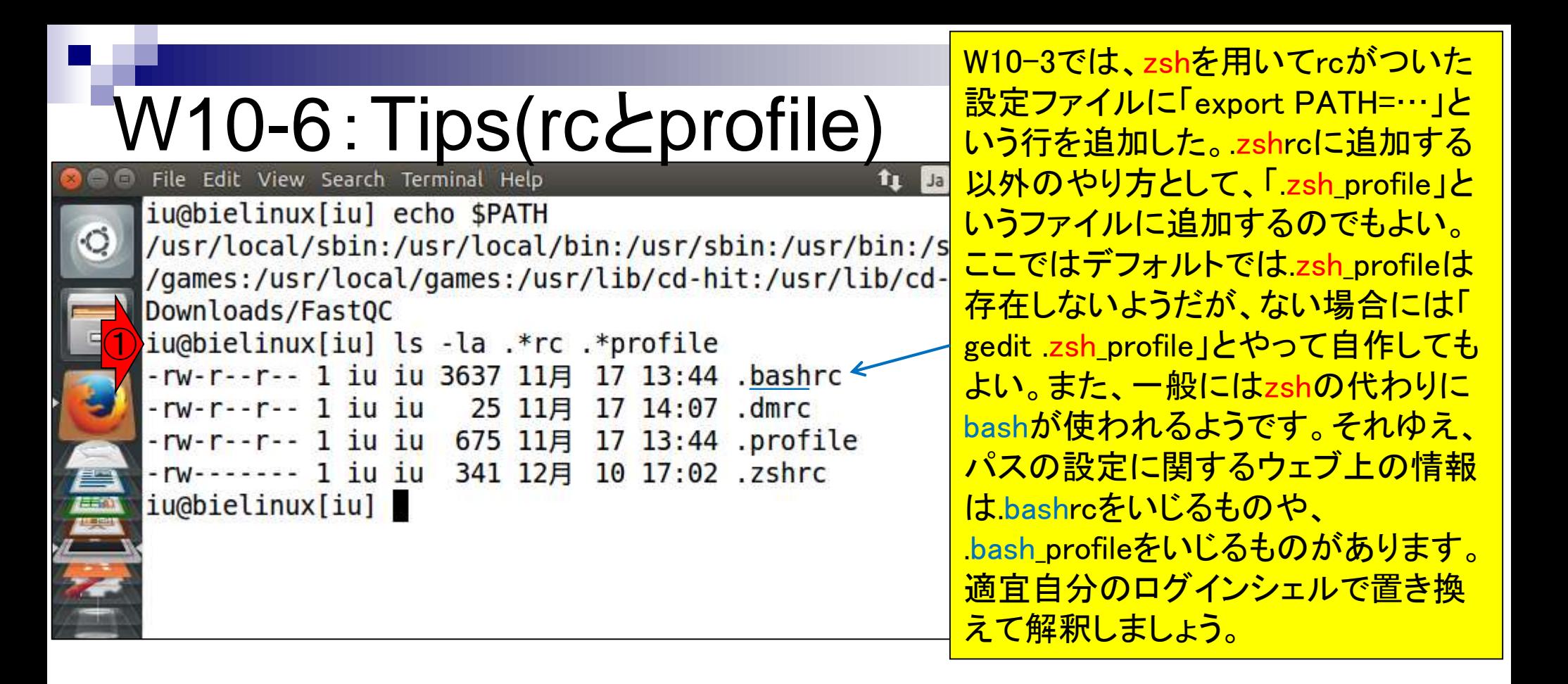

### 多くのQC用プログラムがあります

# W11-1:QC用プログラム

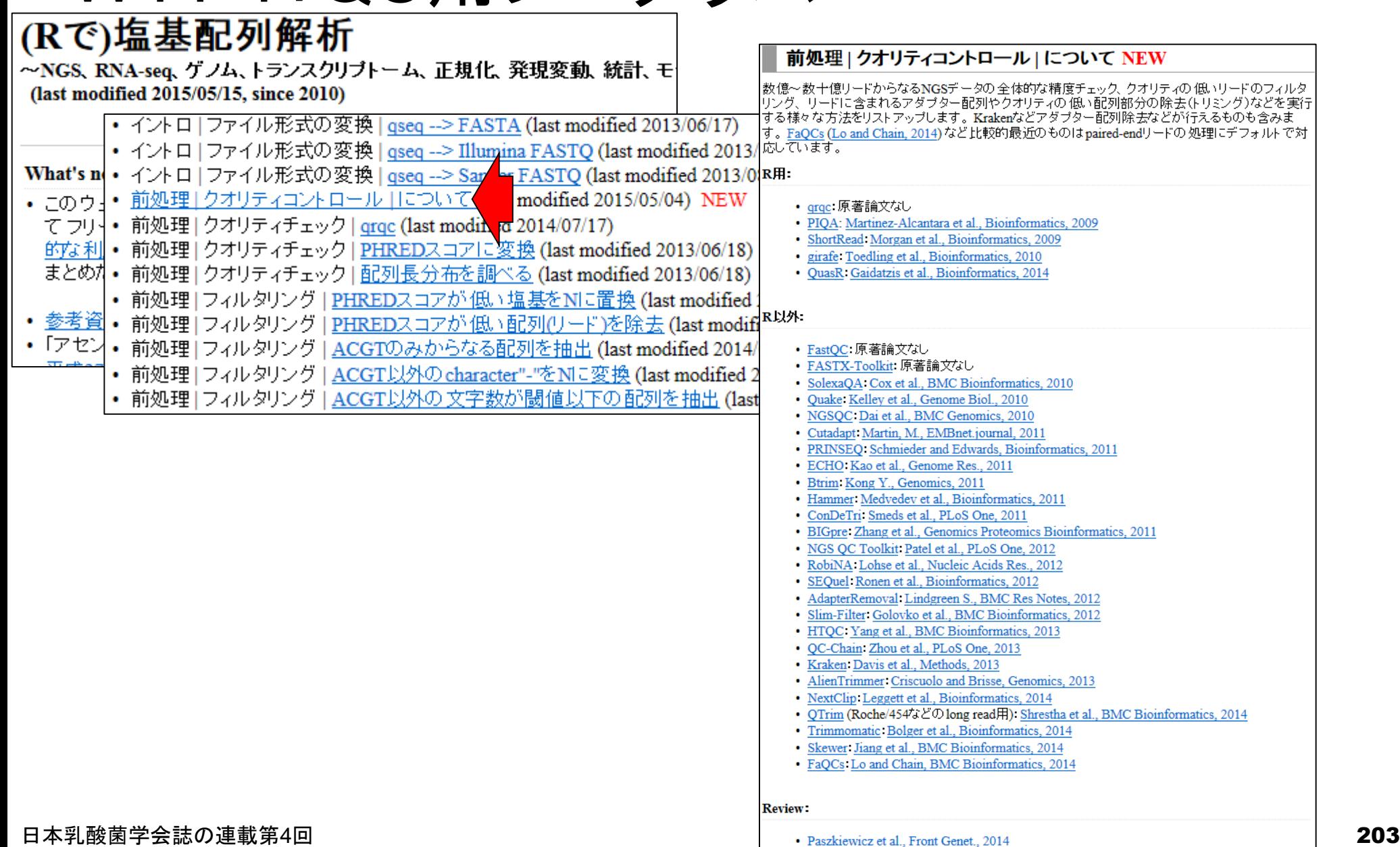

### W11-2:FASTX-toolkit **FASTX-Toolkit**

It is

### FASTX-toolkitのウェブサイト。 アダプター配列除去を行うツー ルがあることが分かる。

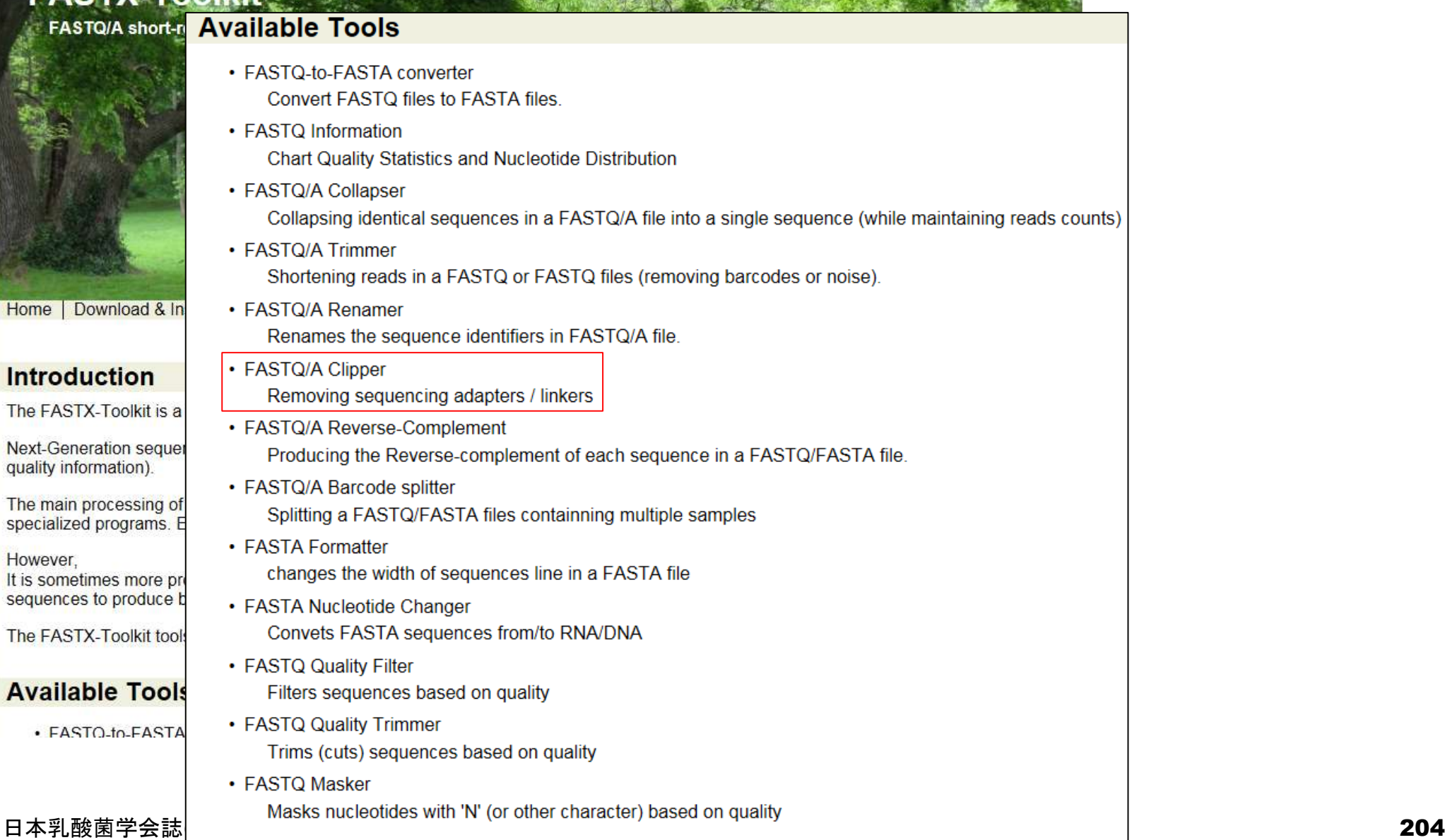

# W11-2:FASTX-toolkit

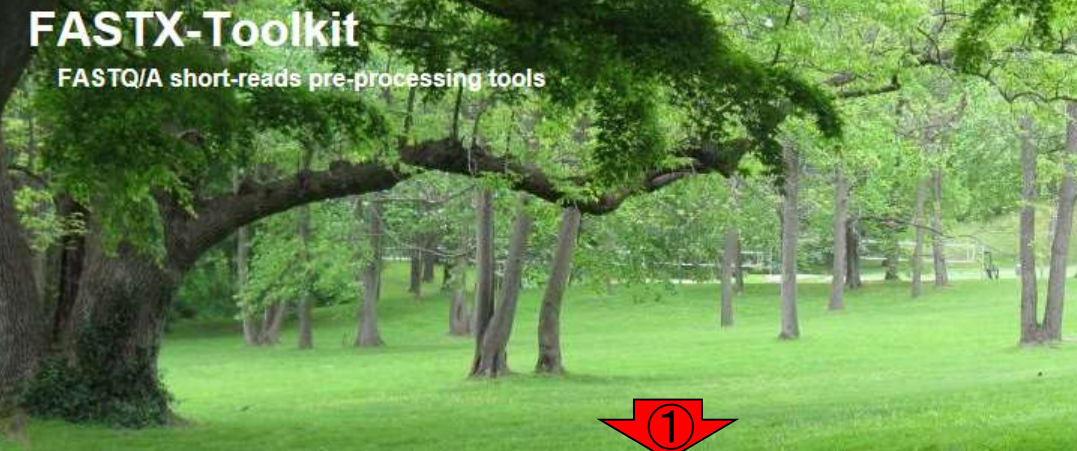

実際に利用するコマンド名がよくわからない という現実的な問題があるが、どうにかして マニュアルを探せばよい。例えば、①を押し て②FASTQ/A Clipperを押すと、コマンド名 がfastx\_clipperであることなどが分かる。しか し、よく見ると我々が利用しているバージョン はver. 0.0.14(「fastx\_clipper –h」などでわか る)でここに記されているのはver. 0.0.6。

Download & Installation | Galaxy Usage | Command-line Usage | License | Useful Links | Contact Home

Here you'll find a short description and examples of how to use the FASTX-toolkit from the command

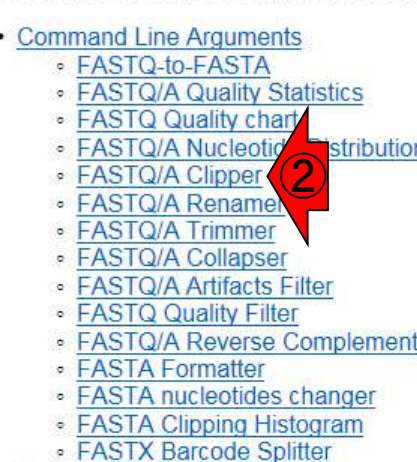

- **FASTA/Q Clipper** 
	- \$ fastx clipper -h usage: fastx clipper (-h) [-a ADAPTER] [-D] [-1 N] [-n] [-d N] [-c] [-C] [-o] [-v] [-z] [-i INFILE] [-o OUTFILE]

version 0.0.6

 $[-h]$ = This helpful help screen. [-a ADAPTER] = ADAPTER string. default is CCTTAAGG (dummy adapter). = discard sequences shorter than N nucleotides. default is 5.  $[-1 \ N]$  $[-d \ N]$ = Keep the adapter and N bases after it. (using '-d 0' is the same as not using '-d' at all. which is the default).  $[-c]$ = Discard non-clipped sequences (i.e. - keep only sequences which contained the adapter).  $[-C]$ = Discard clipped sequences (i.e. - keep only sequences which did not contained the adapter).  $[-k]$ = Report Adapter-Only sequences. = keep sequences with unknown (N) nucleotides. default is to discard such sequences.  $[-n]$  $[-v]$ = Verbose - report number of sequences. If [-o] is specified, report will be printed to STDOUT. If [-o] is not specified (and output goes to STDOUT), report will be printed to STDERR.  $[-z]$ = Compress output with GZIP.  $[-D]$ = DEBUG output. [-i INFILE] = FASTA/Q input file. default is STDIN. [-o OUTFILE] = FASTA/Q output file. default is STDOUT.

日本乳酸菌学会誌の連載第4回 205

• Example: FASTQ Information

· Example: FASTQ/A manipulation

#### ①赤枠内をクリックして目的のコマン ド名を探してもよい。他の手段として W11-2:FASTX-toolkit 、「FASTQ/A Clipperがfastx\_clipper」 を頼りに、Bio-Linux上で②fastxまで **FASTX-Toolkit** 打ってからTabキーを押す。 **FASTQ/A short-reads pre-processing tools** File Edit View Search Terminal Help ee  $\mathbf{t}_1$ ■ 17:32 ☆ Ja [ 5:32午後] iu@bielinux[iu] pwd О  $/home/iu$ Download & Installation | Galaxy Usage | Command Home ②iu@bielinux[iu] fastx [ 5:32午後] Here you'll find a short description and examples of how to use ▭ • Command Line Arguments · FASTQ-to-FASTA · FASTQ/A Quality Statistics · FASTQ Quality chart • FASTQ/A Nucleotide Distribution chart · FASTQ/A Clipper · FASTQ/A Renamer · FASTQ/A Trimmer ① · FASTQ/A Collapser · FASTQ/A Artifacts Filter · FASTQ Quality Filter · FASTQ/A Reverse Complement • FASTA Formatter · FASTA nucleotides changer • FASTA Clipping Histogram · FASTX Barcode Splitter • Example: FASTQ Information · Example: FASTQ/A manipulation

#### 日本乳酸菌学会誌の連載第4回 206

#### <mark>そうすると、fastxから始まるパスが通</mark> <mark>っているコマンド候補が表示される。</mark> W11-2:FASTX-toolkit fastx\_clipperを含む、FASTX-toolkit で提供されているコマンド群っぽいも **FASTX-Toolkit** のを概観できる。**FASTQ/A short-reads pre-processing tools** File Edit View Search Terminal Help Aa  $\mathbf{t}_1$ Ⅰ 17:35 ☆ Ja iu@bielinux[iu] pwd [ 5:33午後]  $\breve{\mathrm{C}}$  $/home/iu$ Download & Installation | Galaxy Usage | Command Home iu@bielinux[iu] fastx [ 5:33午後] fastx Here you'll find a short description and examples of how to use  $\Box$  $fastx36$  t • Command Line Arguments fastx artifacts filter · FASTQ-to-FASTA · FASTQ/A Quality Statistics fastx barcode splitter.pl · FASTQ Quality chart fastx clipper • FASTQ/A Nucleotide Distribution chart · FASTQ/A Clipper fastx collapser · FASTQ/A Renamer • FASTQ/A Trimmer fastx-graph · FASTQ/A Collapser fastx nucleotide distribution graph.sh · FASTQ/A Artifacts Filter · FASTQ Quality Filter fastx nucleotide distribution line graph.sh · FASTQ/A Reverse Complement • FASTA Formatter fastx\_quality\_stats · FASTA nucleotides changer fastx renamer • FASTA Clipping Histogram · FASTX Barcode Splitter fastx reverse complement • Example: FASTQ Information · Example: FASTQ/A manipulation fastx trimmer fastx uncollapser

#### 日本乳酸菌学会誌の連載第4回 207 キュー インタン・シーク こうしょう こうしょう こうしゅう こうしゅう こうしゅう 207 キュー 207 キュー はんしょう

## W11-3:Tips

FASTQ/A short-reads pre-processing tools

**FASTX-Toolkit** 

①間違ってリターンキーを押すとfastxというコマン ドが実行される。使い方もよくわからないので、とり あえずこの状況から抜けるべく、「CTRL + c」。 「 CTRL + c」で抜けられない場合は、 多用しないよ うがよいが、「CTRL + d」や「CTRL + z」もある。

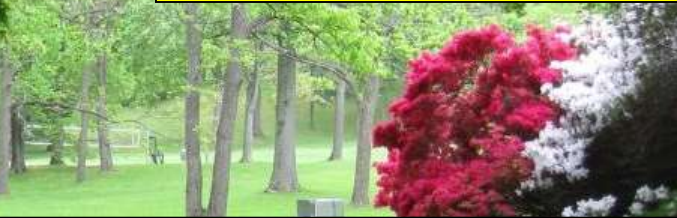

Home Download & Installation | Galaxy Usage | Command

Here you'll find a short description and examples of how to use

- Command Line Arguments
	- · FASTQ-to-FASTA
	- · FASTQ/A Quality Statistics
	- · FASTQ Quality chart
	- FASTQ/A Nucleotide Distribution chart
	- · FASTQ/A Clipper
	- · FASTQ/A Renamer
	- · FASTQ/A Trimmer
	- · FASTQ/A Collapser
	- · FASTQ/A Artifacts Filter
	- · FASTQ Quality Filter
	- · FASTQ/A Reverse Complement
	- FASTA Formatter
	- · FASTA nucleotides changer
	- FASTA Clipping Histogram
	- · FASTX Barcode Splitter
- Example: FASTQ Information
- · Example: FASTQ/A manipulation

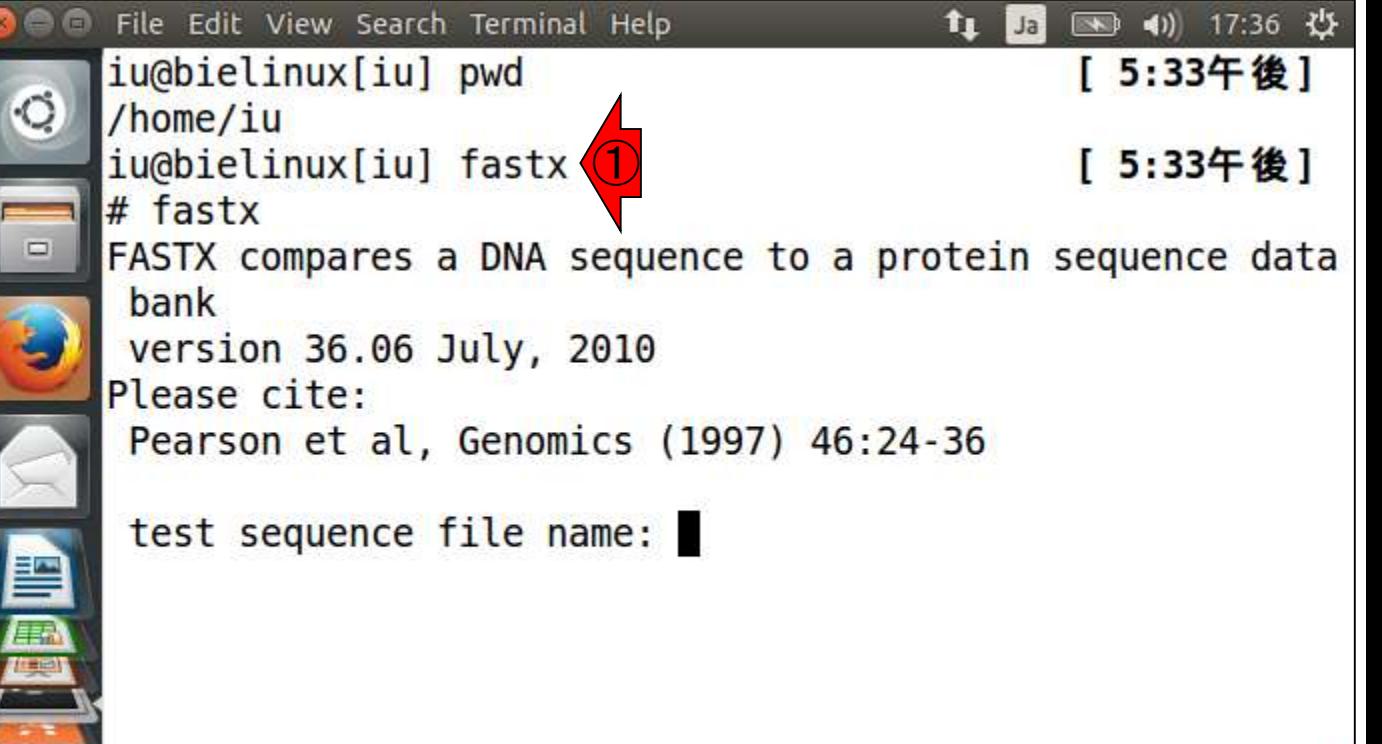

### ① 「CTRL + c」を押して無事復帰したところ。 画面をリフレッシュしたい場合は「CTRL + L」 。「clear」というコマンドでもいいらしい。

### W11-3:Tips **FAS**

FAST

• Comn  $\circ$  $\sigma$  $\circ$ 

ø

ö  $\circ$ ø ٠ö  $\circ$  $\bullet$  $\cdot$  Exam • Exam

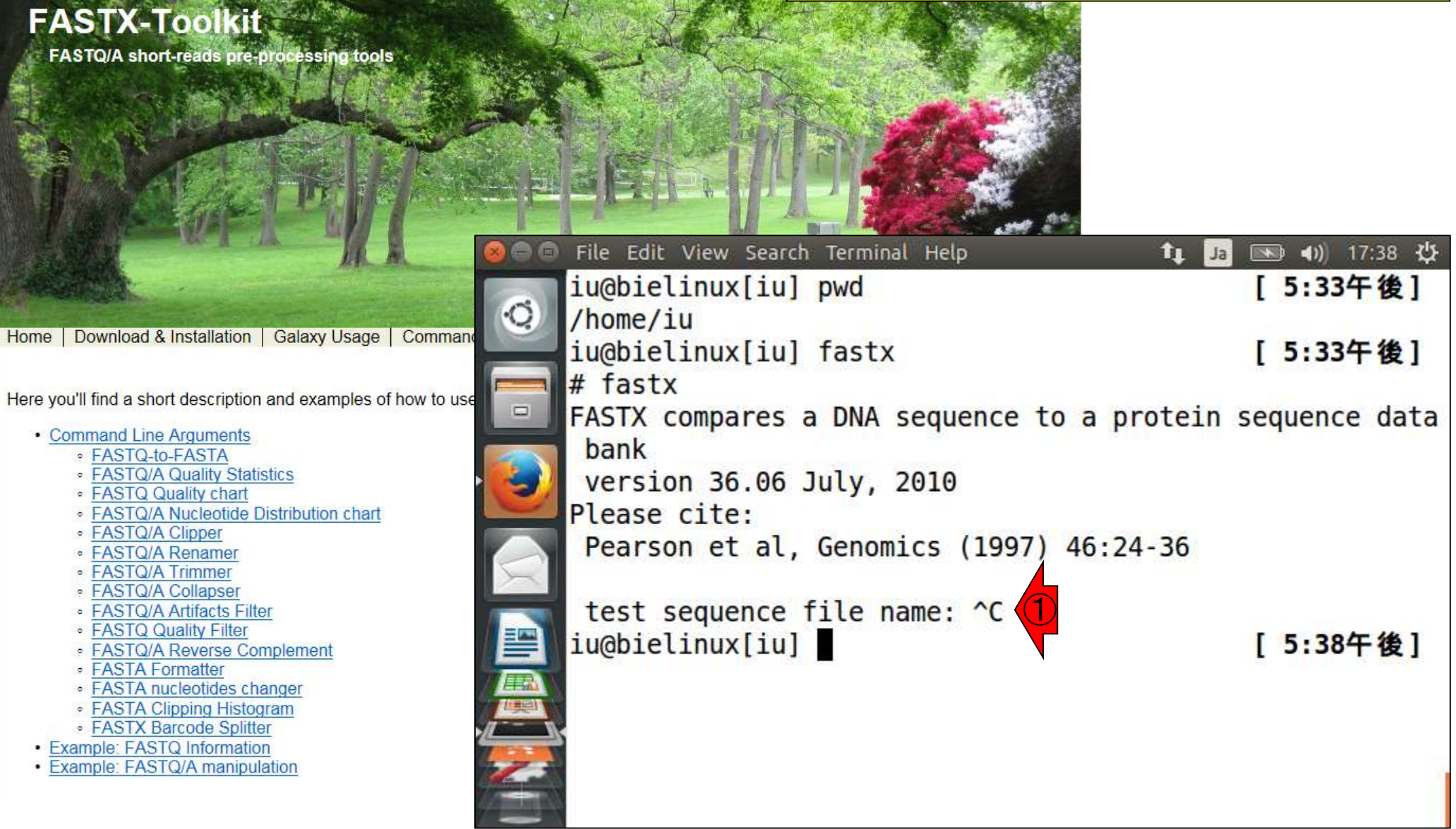

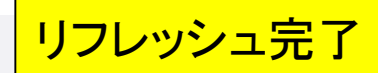

## W11-3:Tips

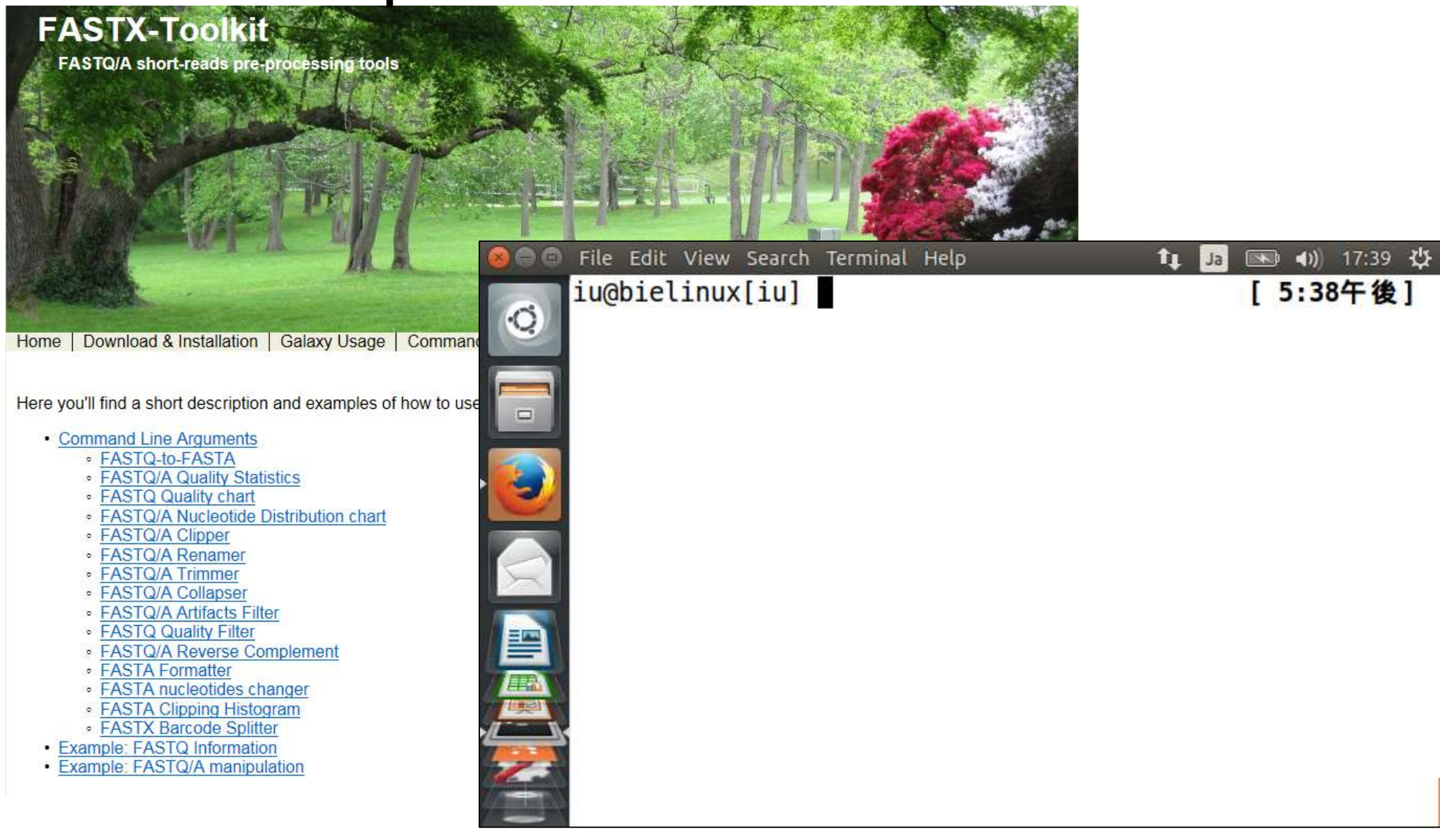

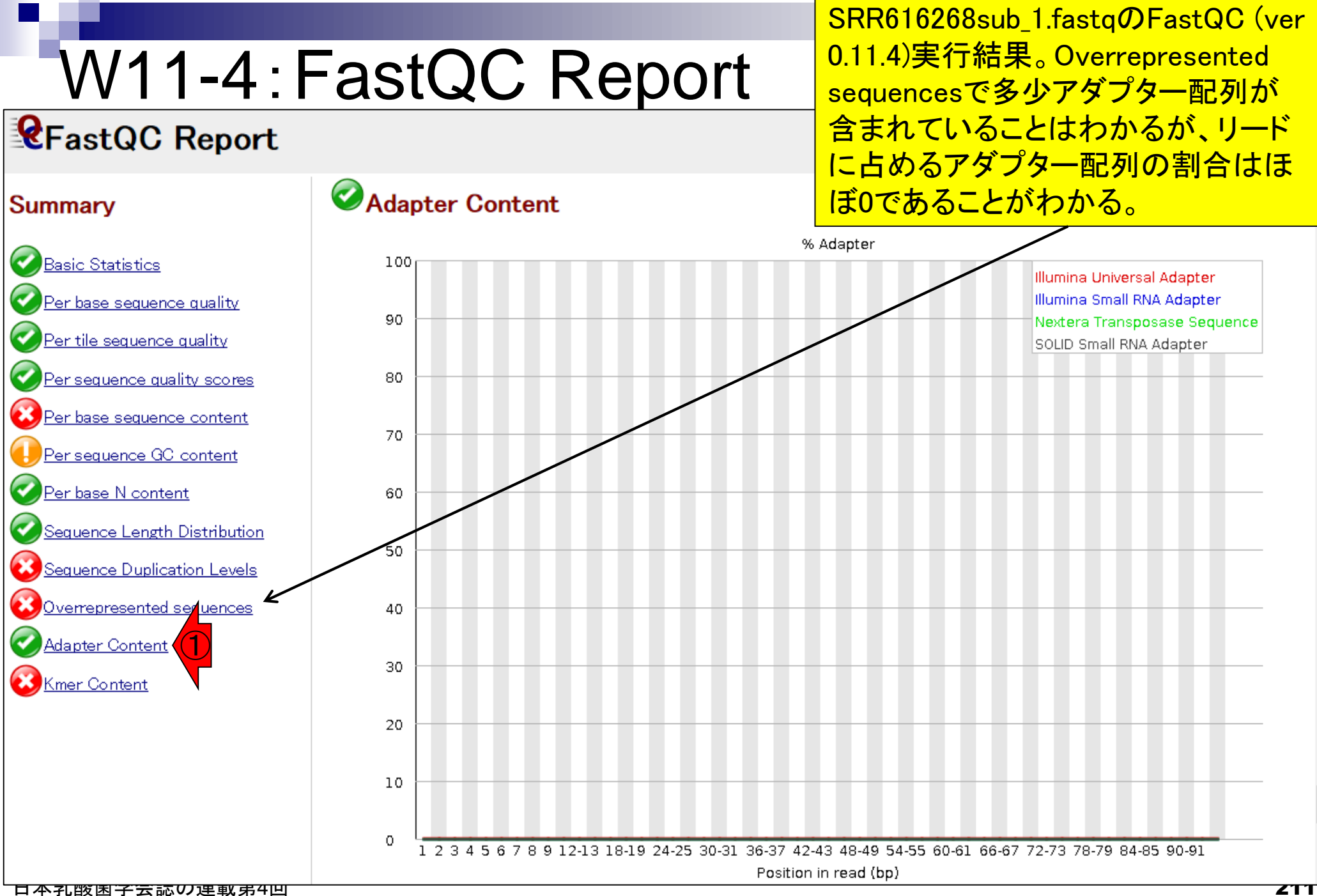

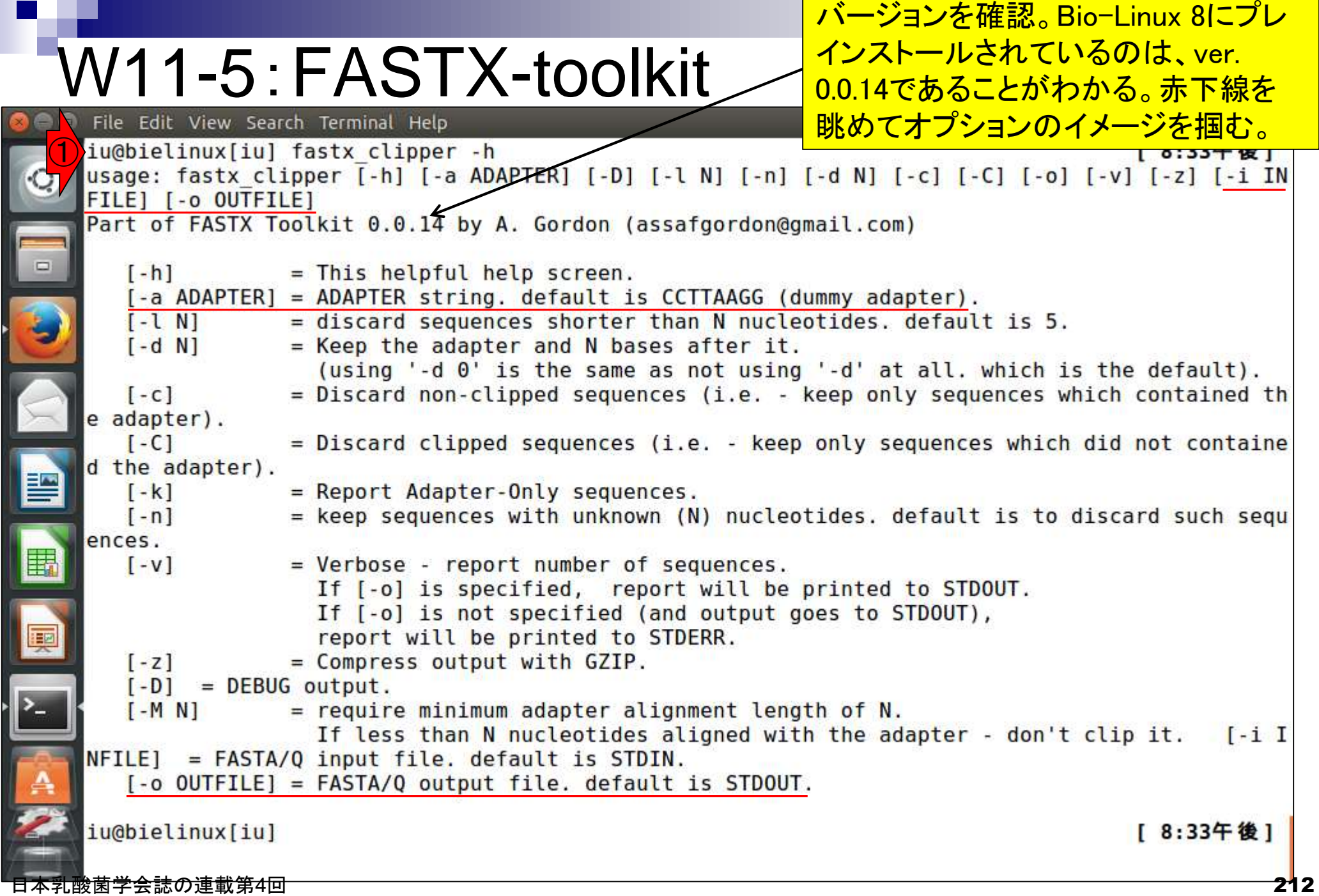

# W11-5:FASTX-toolkit

### **FASTX-Toolkit**

FASTQ/A short-reads pre-processing tools

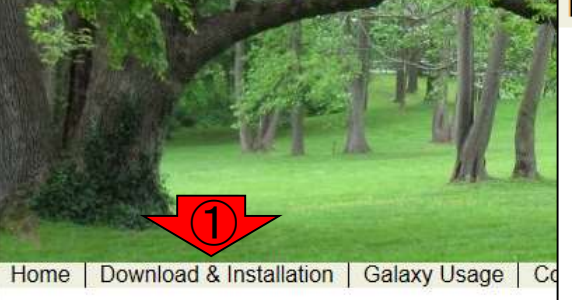

#### **Download pre-compiled binaries**

NOTE: precompiled binaries are provided for older vers version.

Precompiled binaries availble for: Linux (64bit), Linux ( (note: The OpenSolaris and MacOS-X binaries are dyn systems)

Galaxy files (XML, test-data, static images): download

See "Galaxy Integration" section (below) for installation

#### **Source Code GIT Repository**

libGTextUtils on Github **Fastx-Toolkit on Github** 

#### **Download**

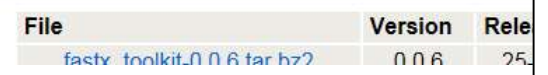

#### **Download**

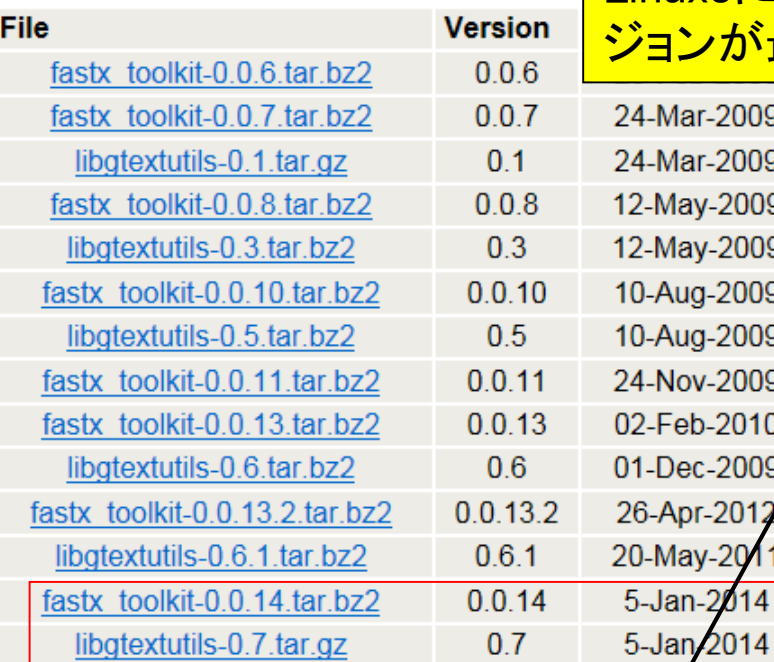

バージョンを確認。2015年12月10日現在 の最新版はver. 0.0.14であることがわか る。Requirementの記述内容のバージョ ンが古いが、ver. 0.0.14の場合は libgtextutils-0.7も必要であることがわか る。他にもいろいろと必要らしいが、Bio-Linux8にプレインストールされているバー ジョンが最新なのでここでは気にしない。

 $r - 2009$  $r - 2009$  $v - 2009$  $v - 2009$ 1-2009 a-2009  $-2009$  $-2010$  $-2009$  $-2012$  $y-20$  $2014$ 

41f29d9e848fc5d8b06e3a11f4fe0006 dbc6fd761103bb17d512bed796288de9 c748a56f906cf7436ea6ee20c024ebdd 9803edba96036a32b3b7256d4869d38b 547b21e2eb467a28f6b14aabc7223f61 10f9b79618799ee146587a2b71ab7b0 a969aedd8050f509cb836209ac9cd391 6d233ff4ae3d52c457d447179f073a56 d6969aa0d31cc934e1fedf3fe3d0dc63 1d1238cb3029cb1c5d1a3eea7d7d2ca8 40e7df4e5a72efe50aa789af8caeb935

### **Requirements**

- Fastx-toolkit version 0.0.13 requires libgtextutils-0.6 (available here for download)
- A recent g++ compiler (tested with GNU G++ 4.1.2 and later).
- . The fasta\_clipping\_histogram tool requires two perl modules: PerlIO::gzip and GD::Graph::bars.
- . The fastx\_barcode\_splitter tool requires GNU sed.
- The fastq\_quality\_boxplot tool requires gnuplot version 4.2 or newer.

#### 日本乳酸菌学会誌の連載第4回 213 キュー アンディアング こうしょう こうしょう こうしゅう こうしゅう こうしゅう 213 インストランド 213 キュー こうしょう

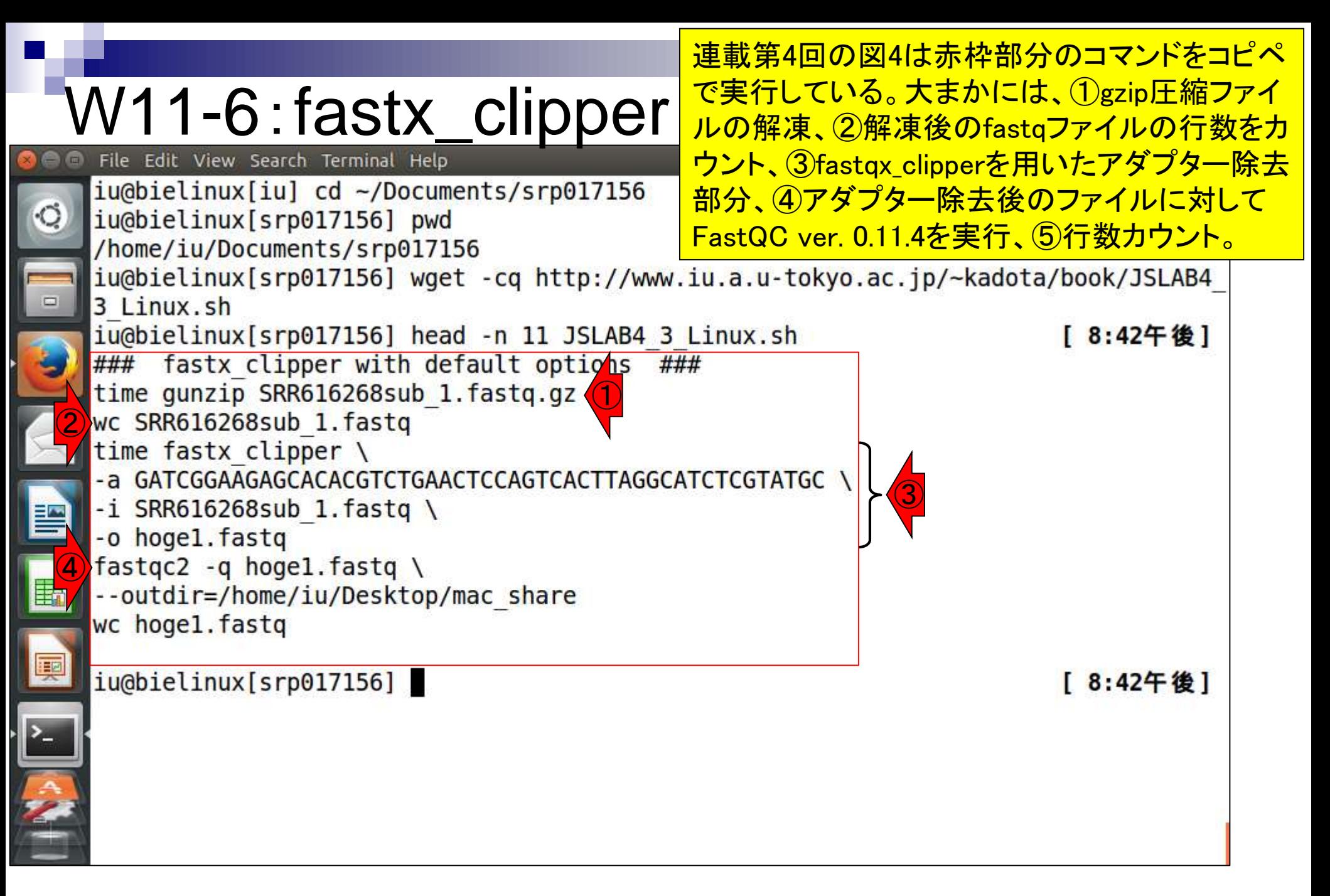

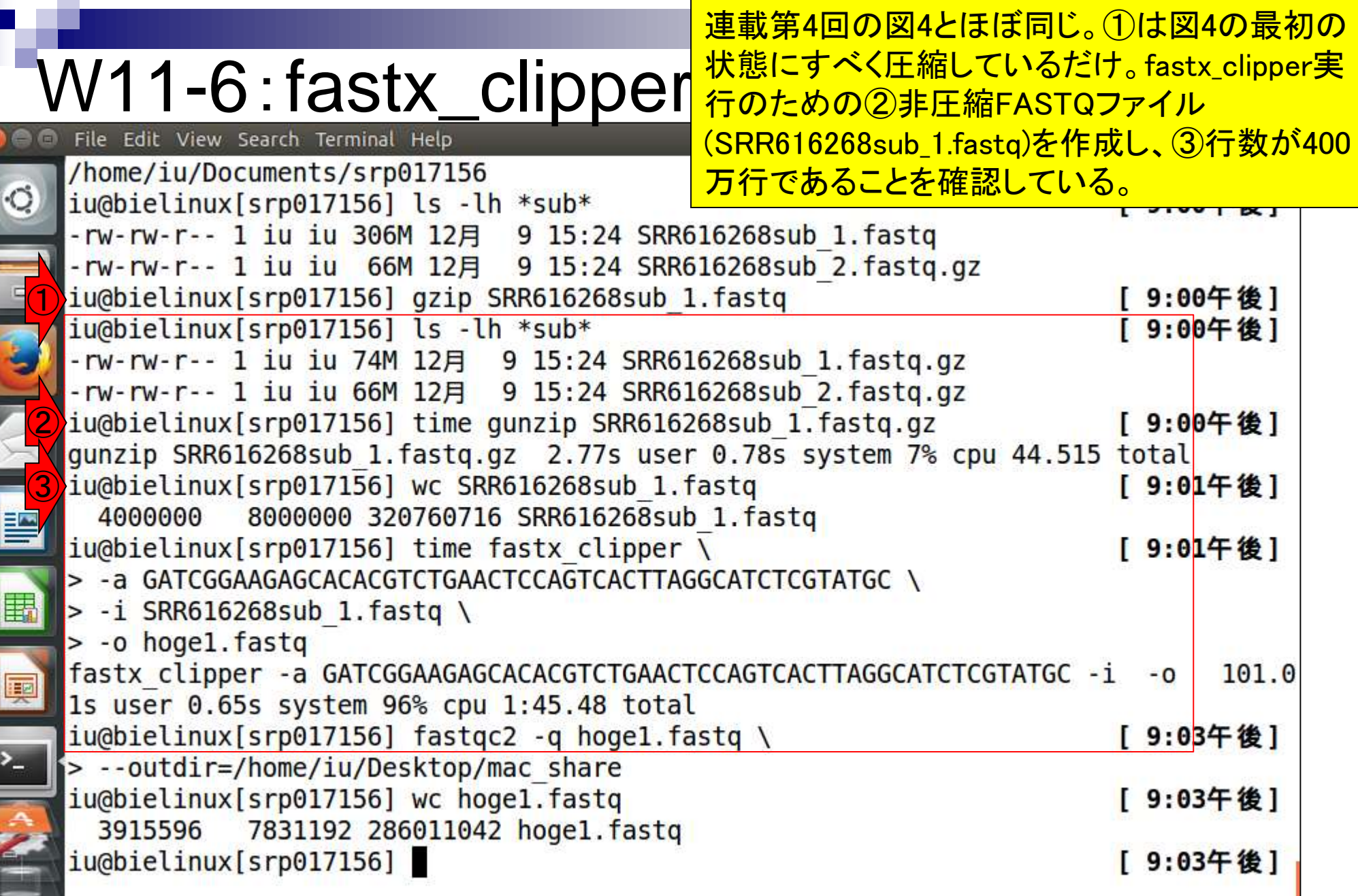

**Contract** 

ï

 $\mathbf{I}$ 

ī

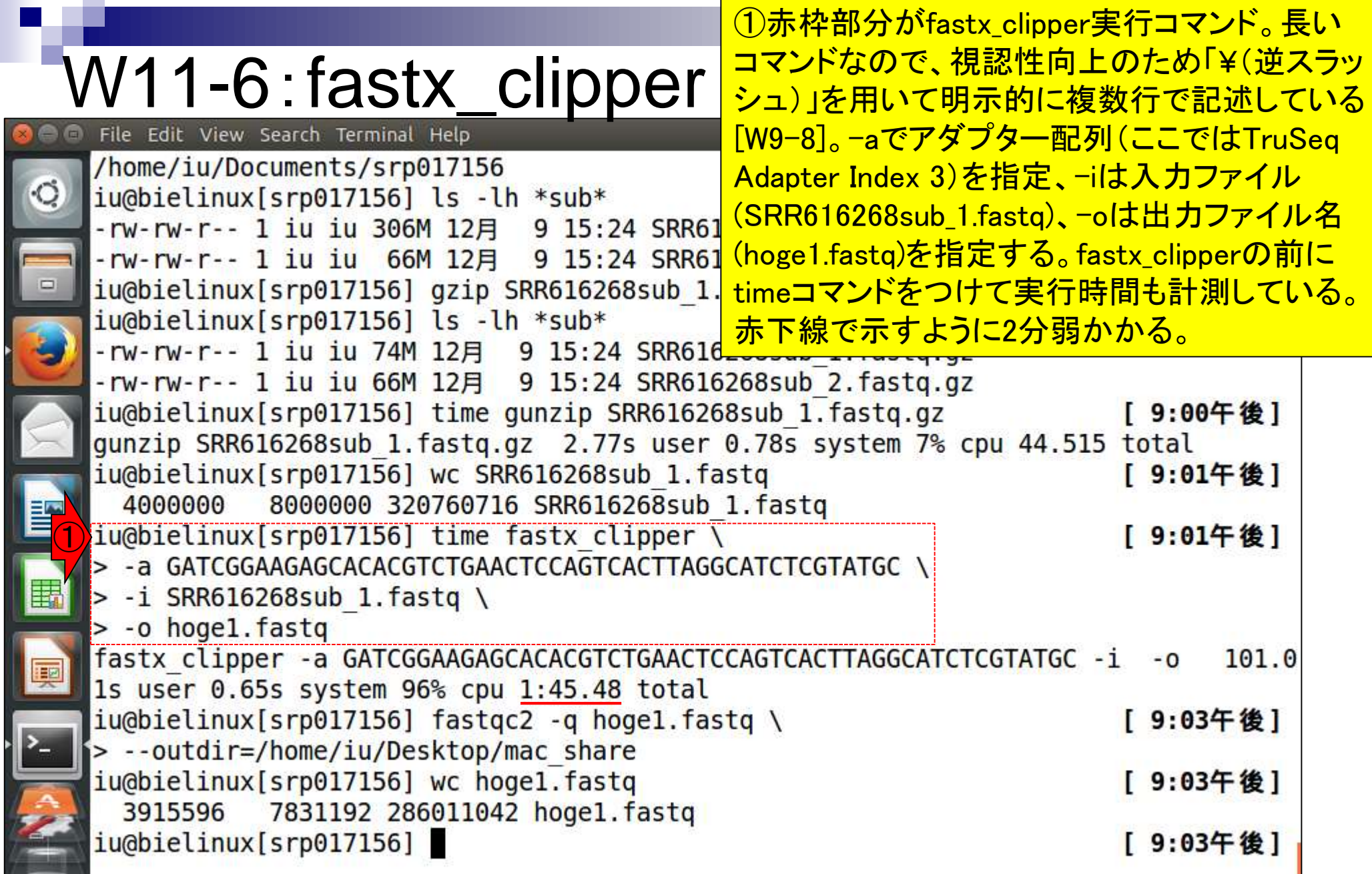

**Contract** 

Г

ř
### W11-6:fastx\_clipper File Edit View Search Terminal Help

①hoge1.fastqを入力としてFastQC (ver. 0.11.4)を実行[W9-5; W9-6]。結果は共有フ ォルダである/home/iu/Desktop/mac\_share に出力するように指定[W9-7]。共有フォルダ <mark>にhtmlファイルが作成される。</mark>

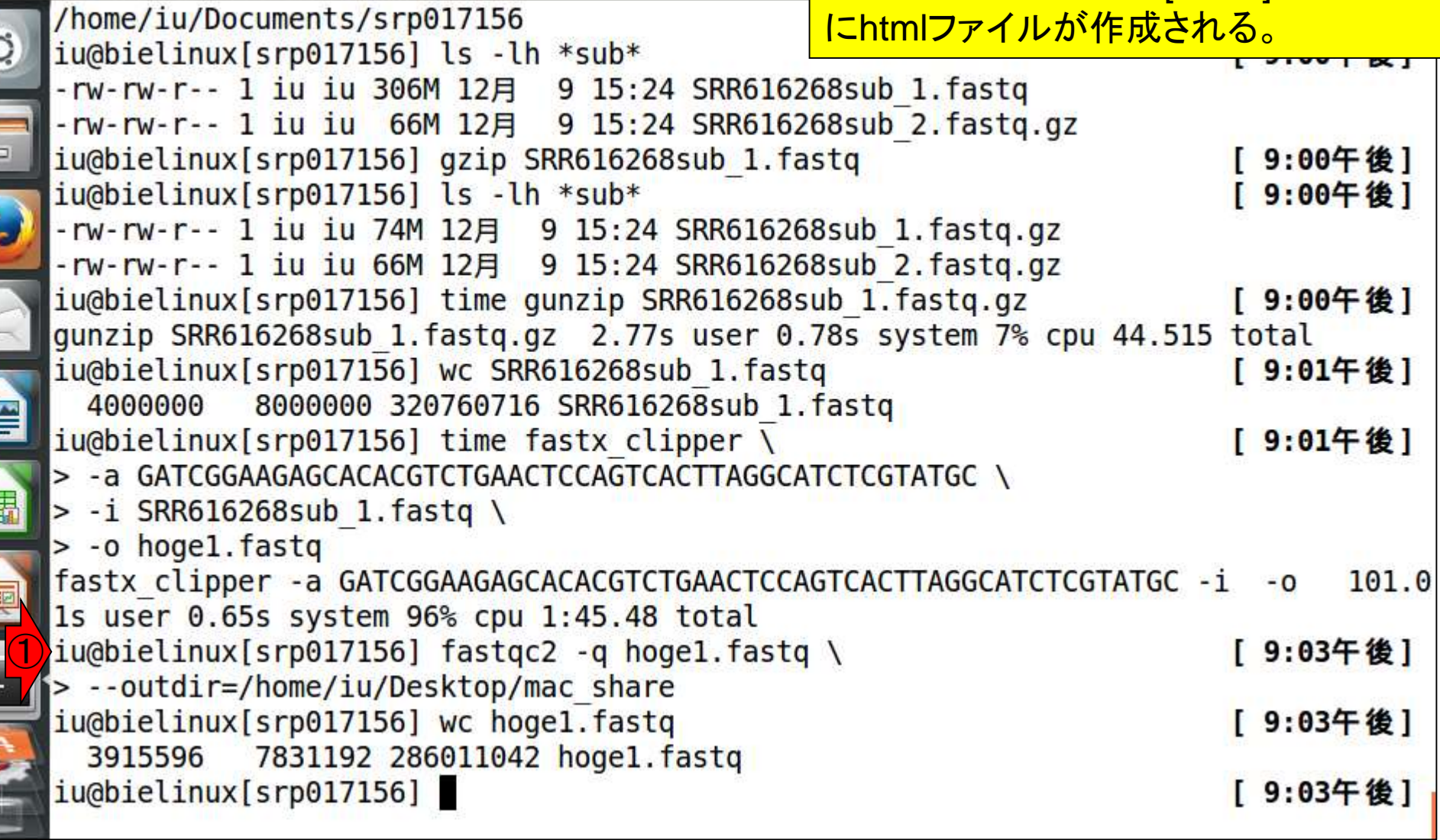

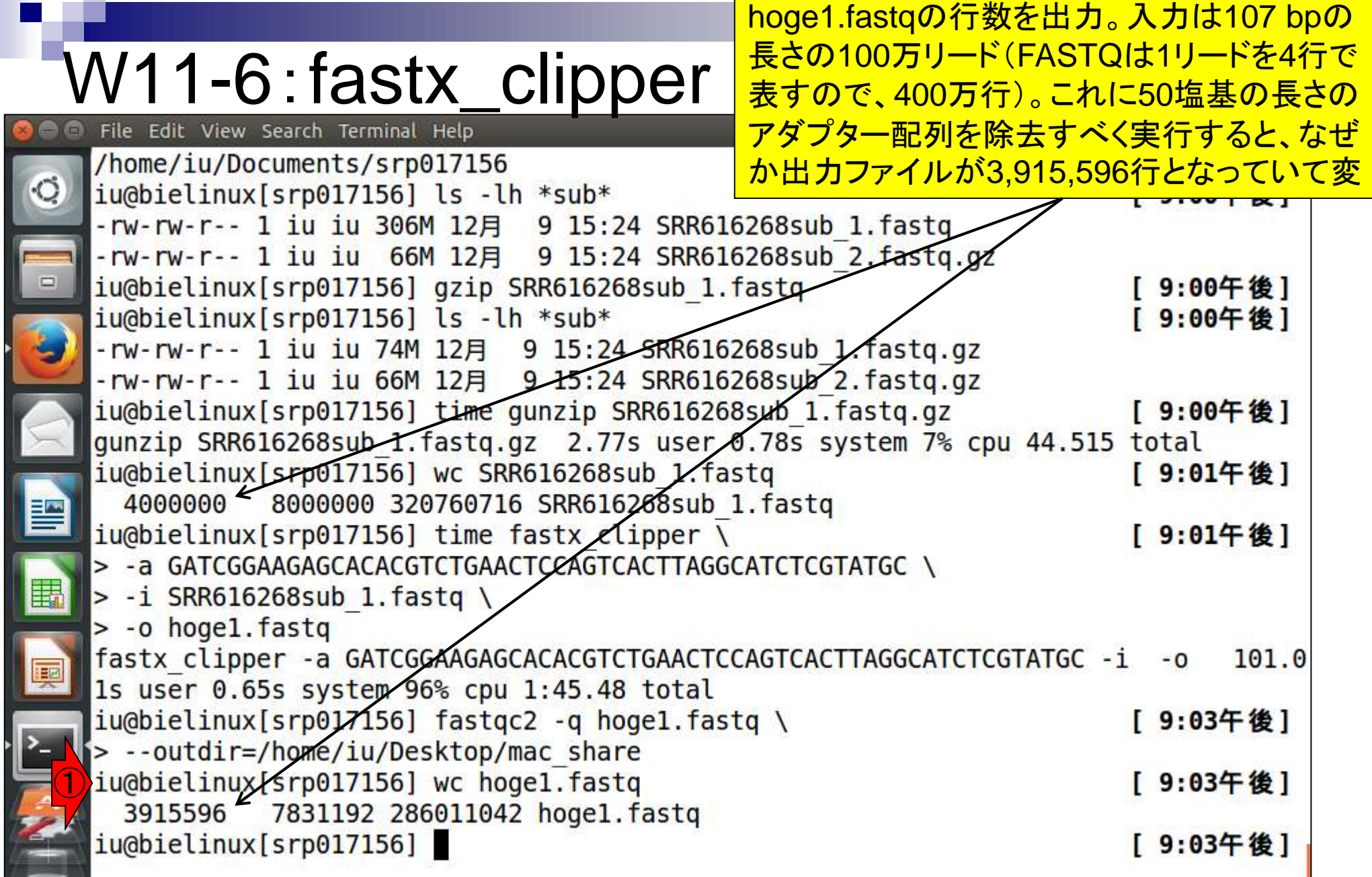

### W11-7:FastQC **CFastQC Report**

hoge1.fastqを入力としてFastQC (ver. 0.11.4) を実行した結果。①配列長分布の項目を表示 。50 bpのアダプター配列除去後で107 bpから 5 bpまでトリムされるリードがあるのでやはり変

#### Summary

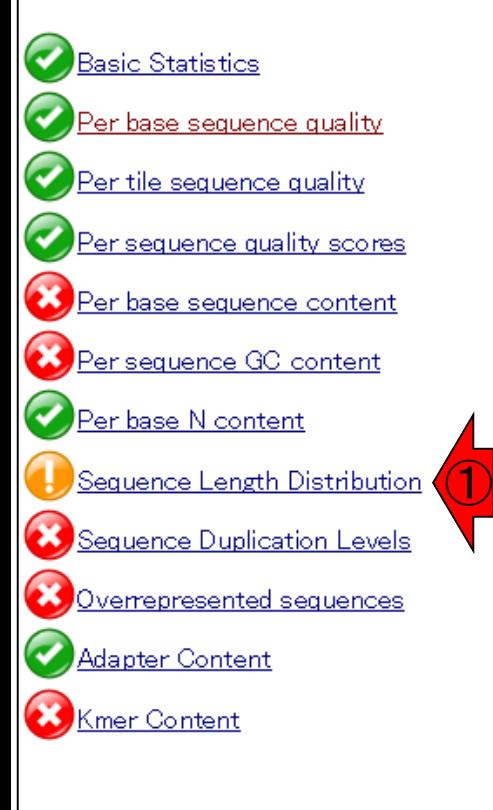

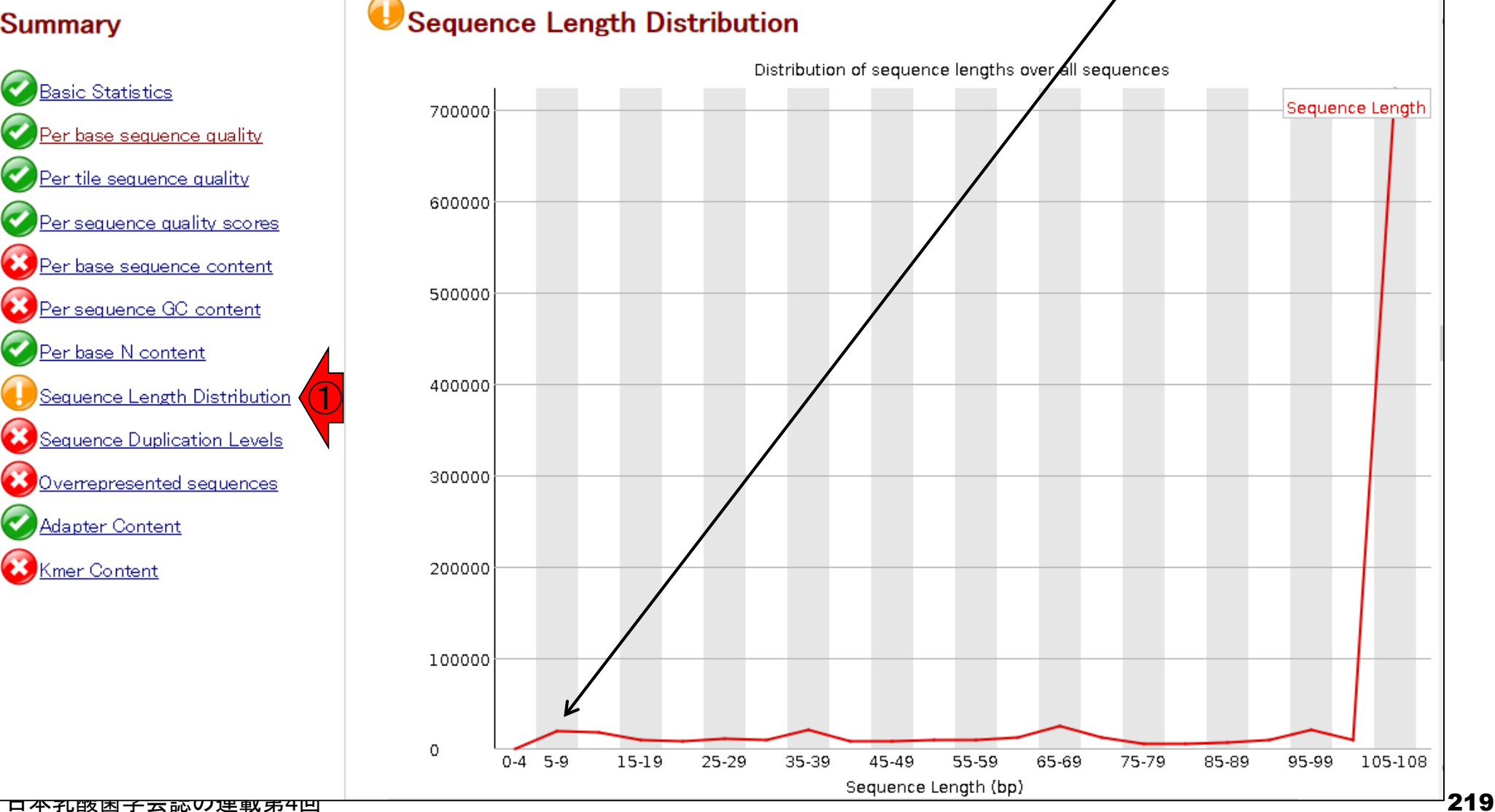

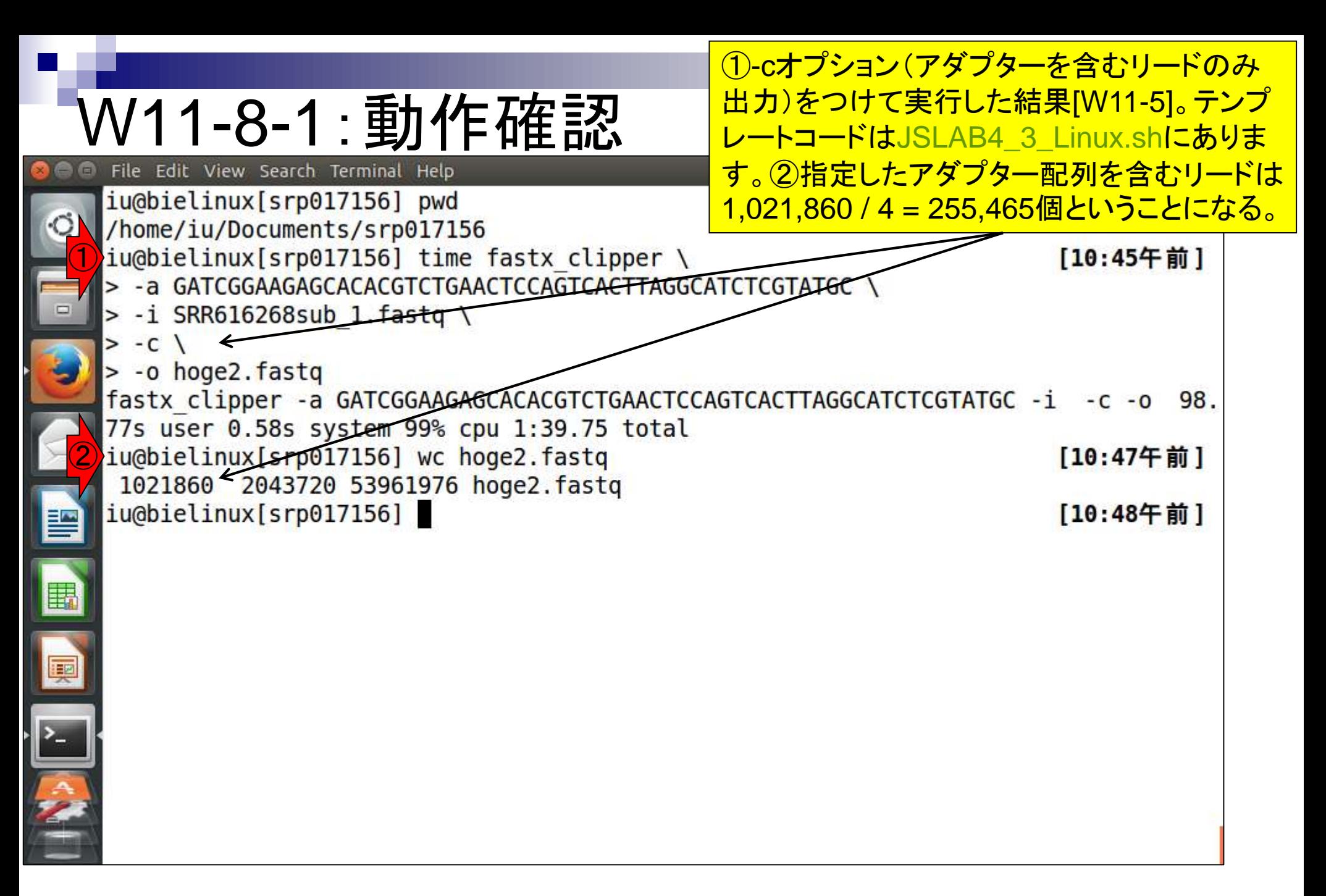

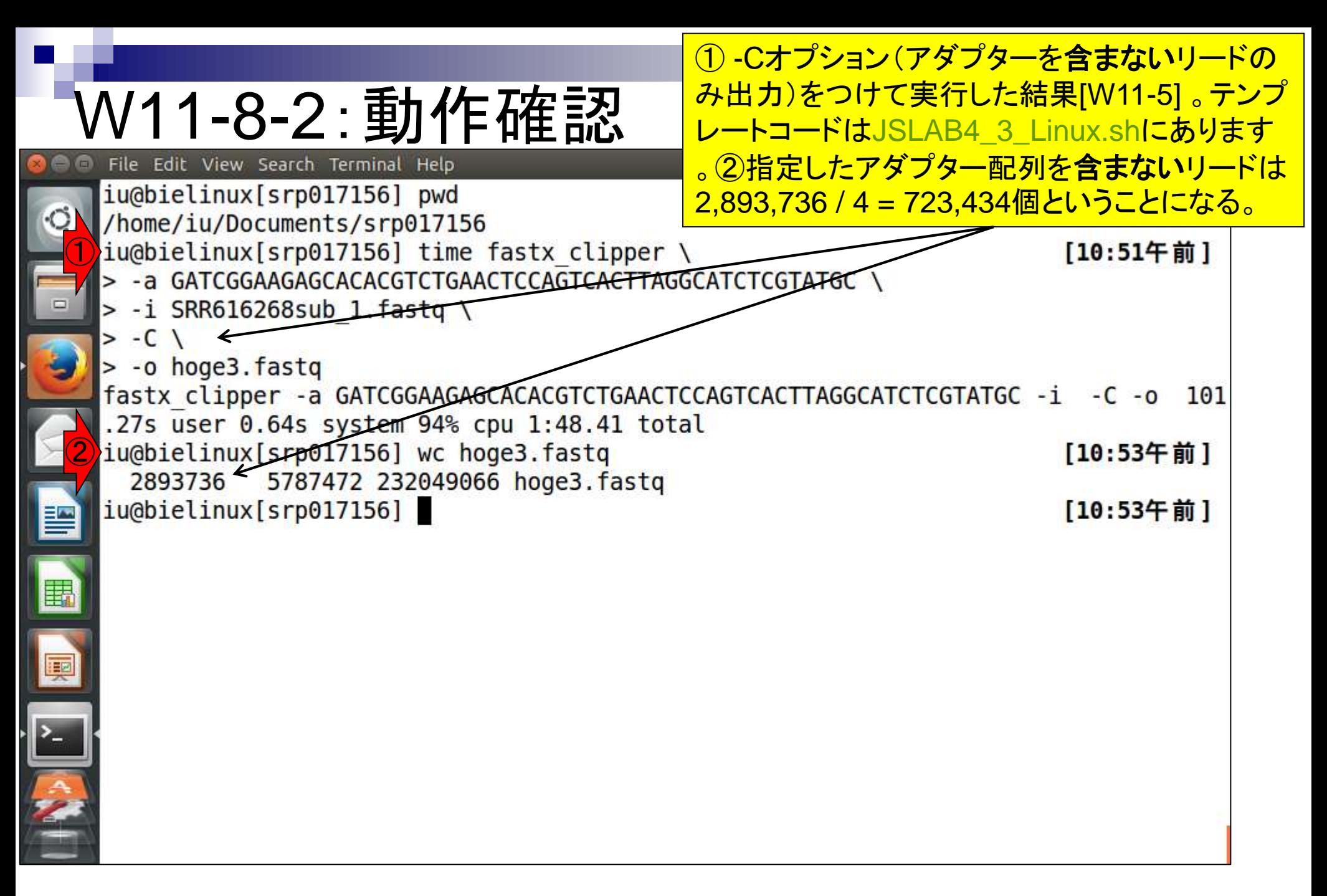

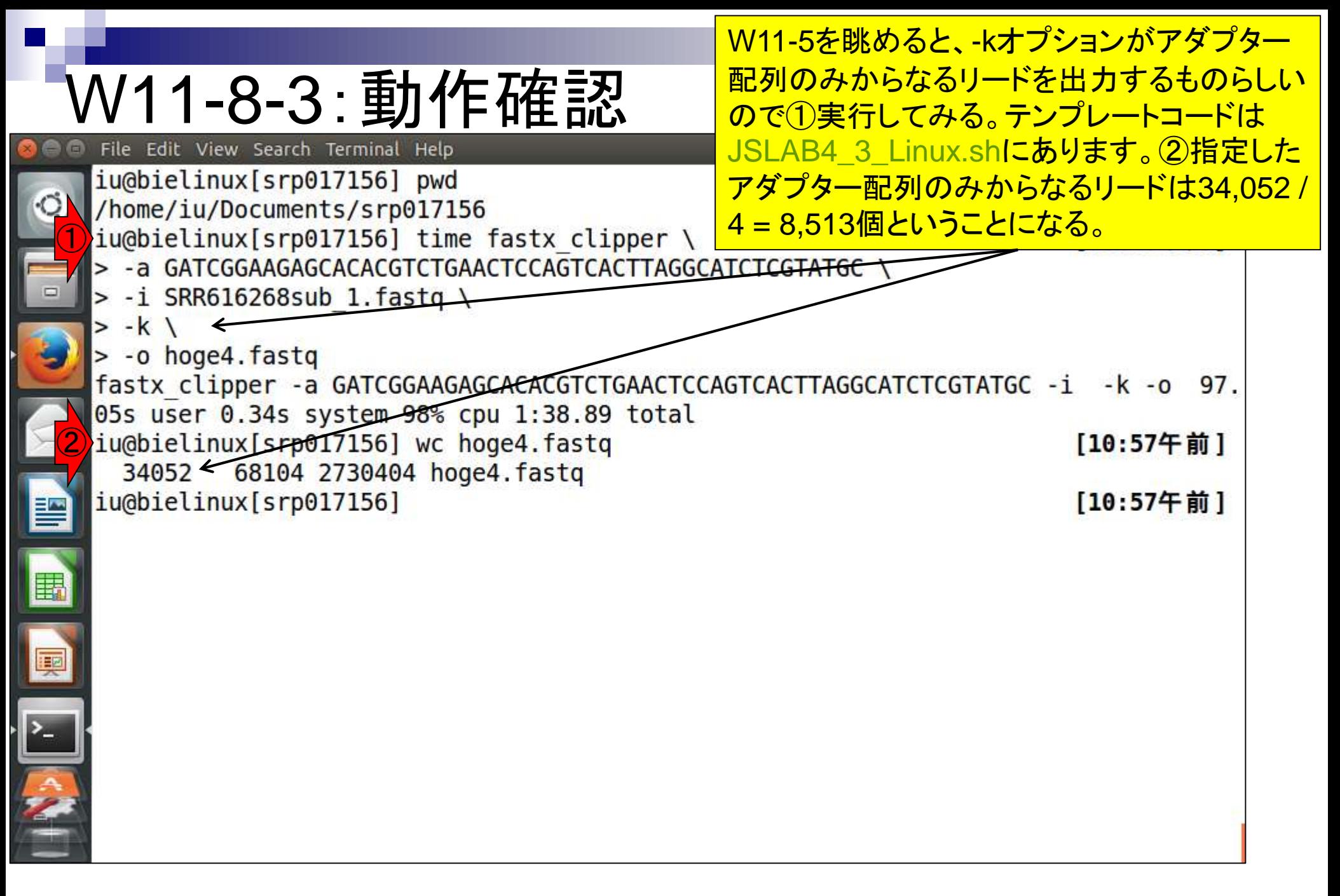

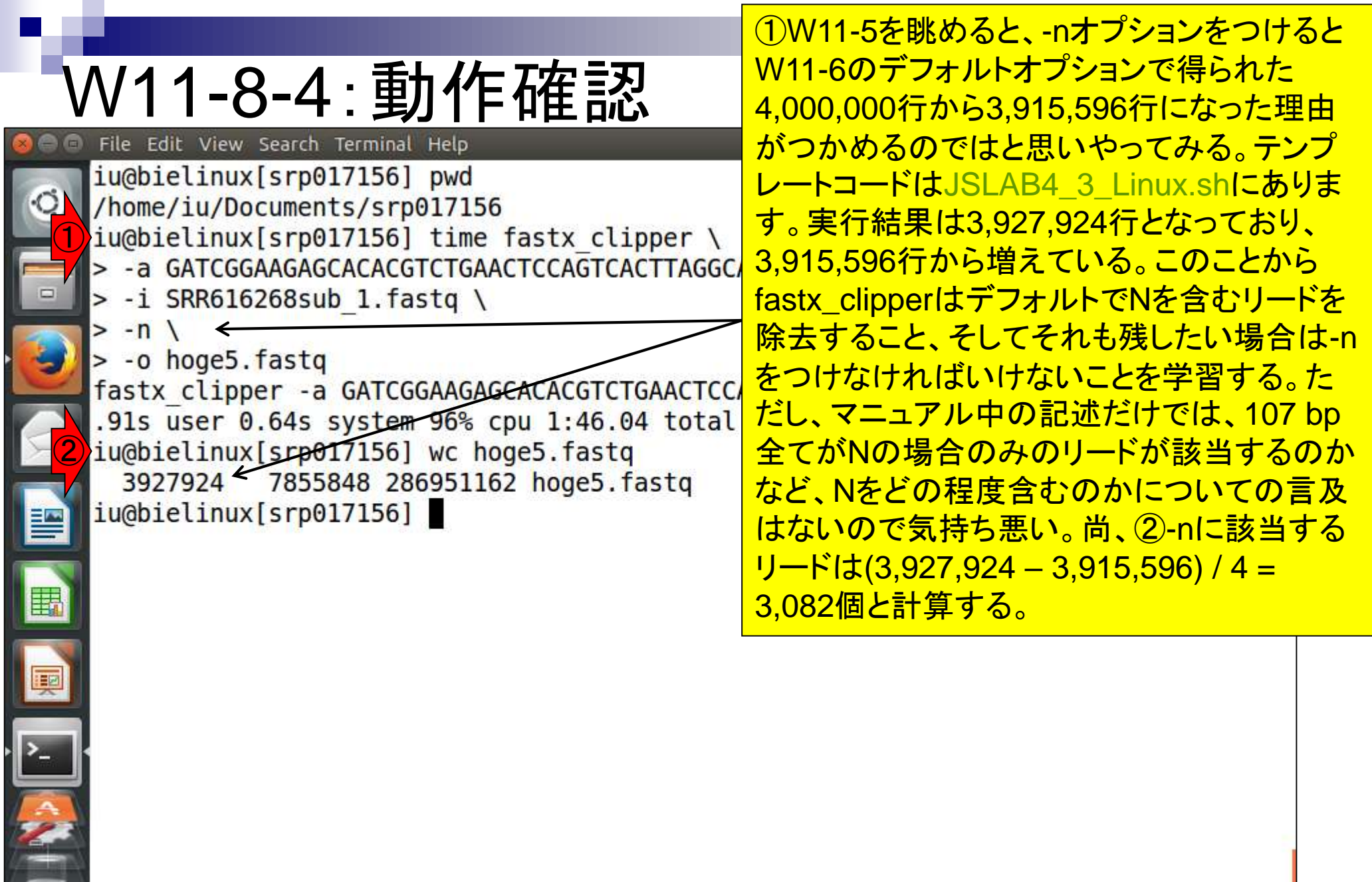

R

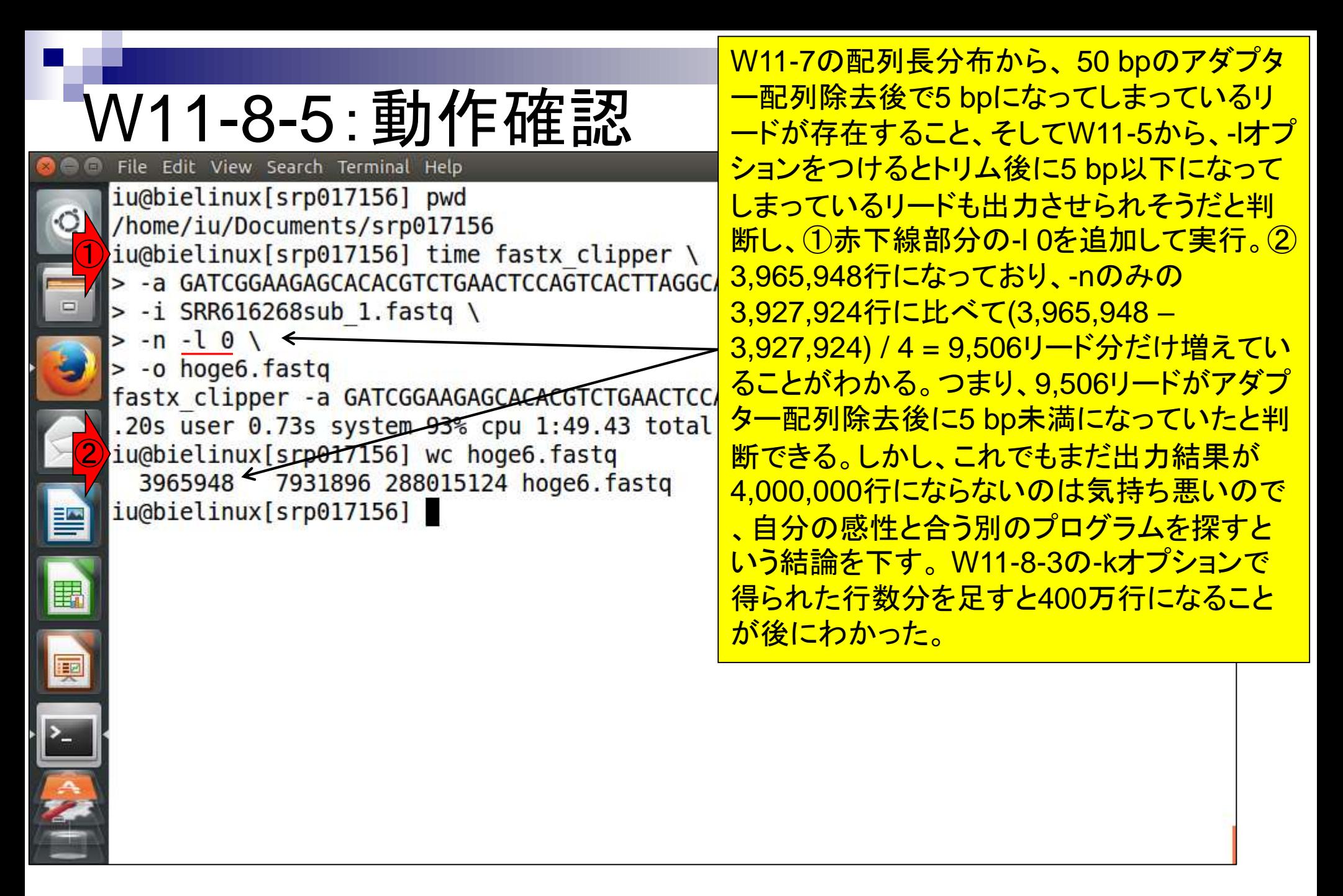

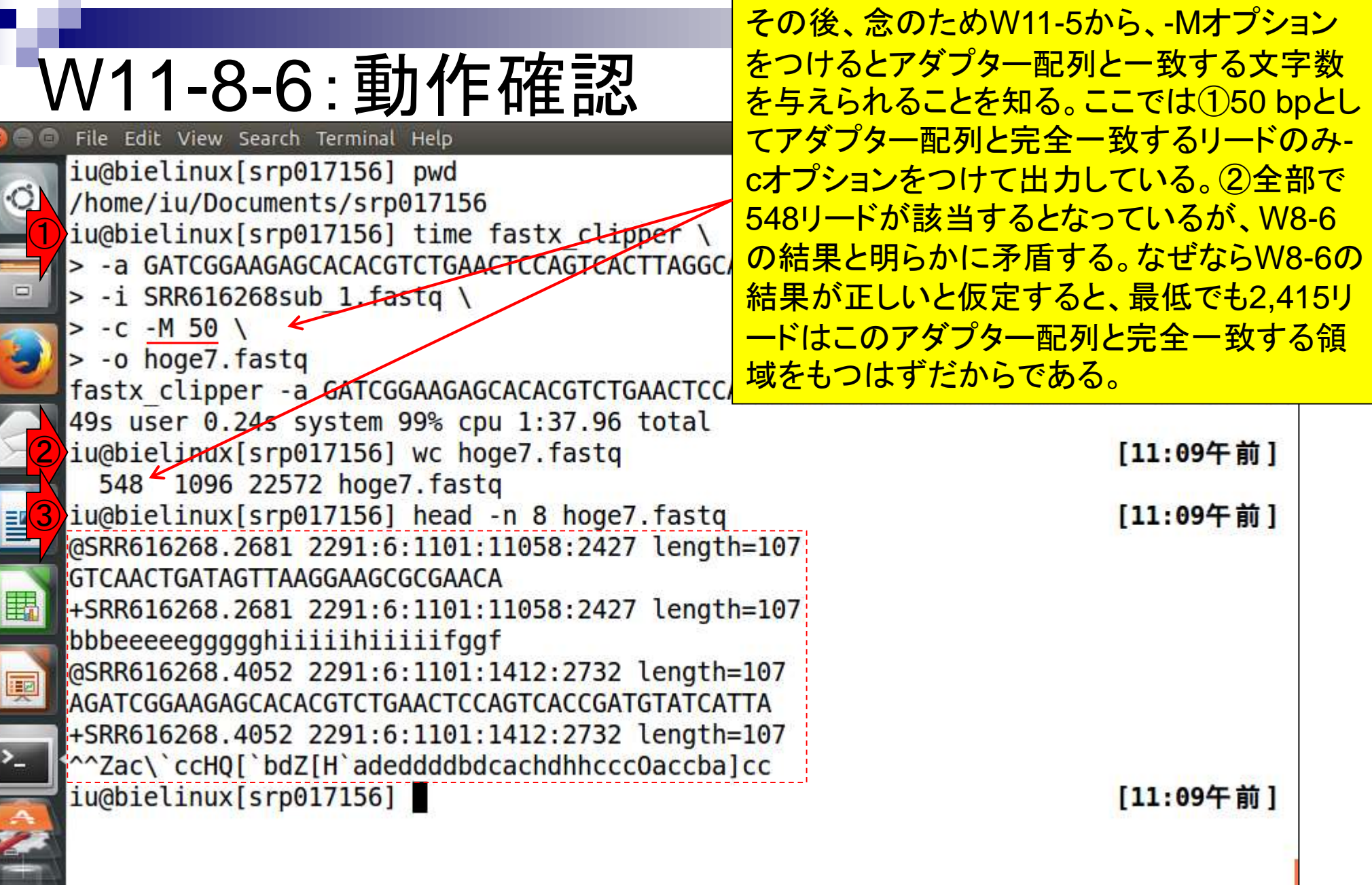

**Contract** 

Ī

個

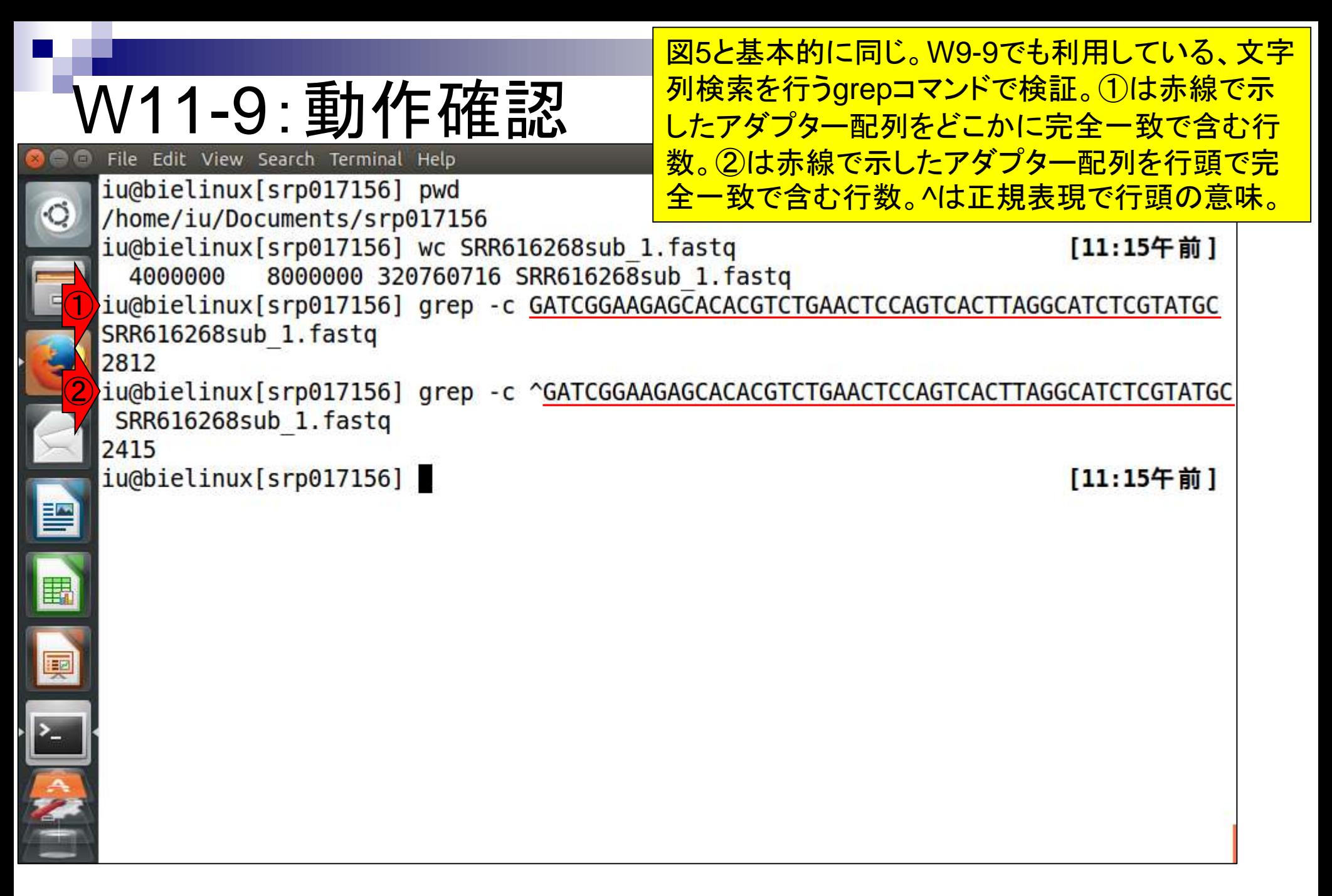

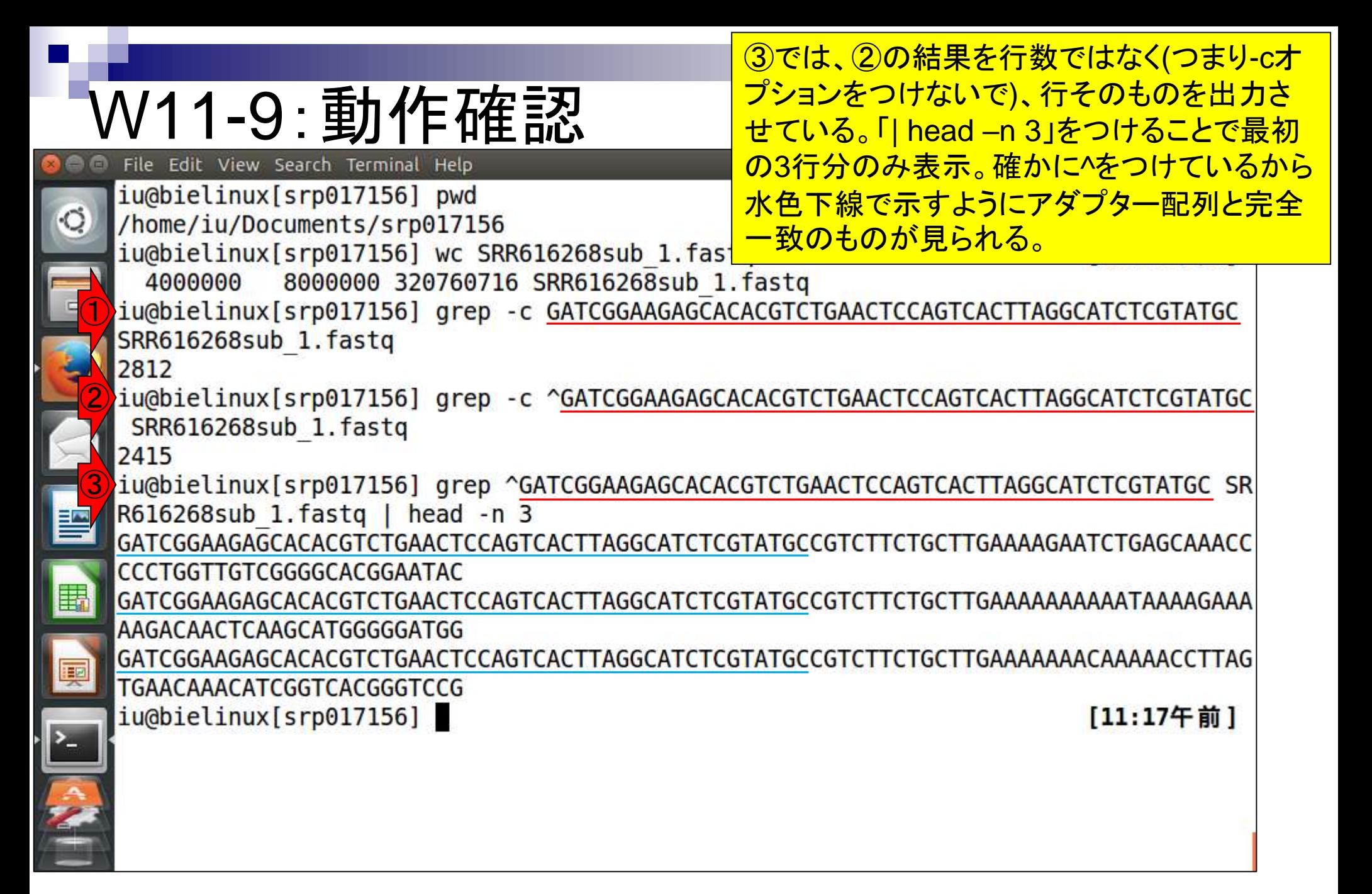

もちろん4のようにgrepの結果をage.txtなど のファイルに書きだしたのち、⑤less(や きもよい

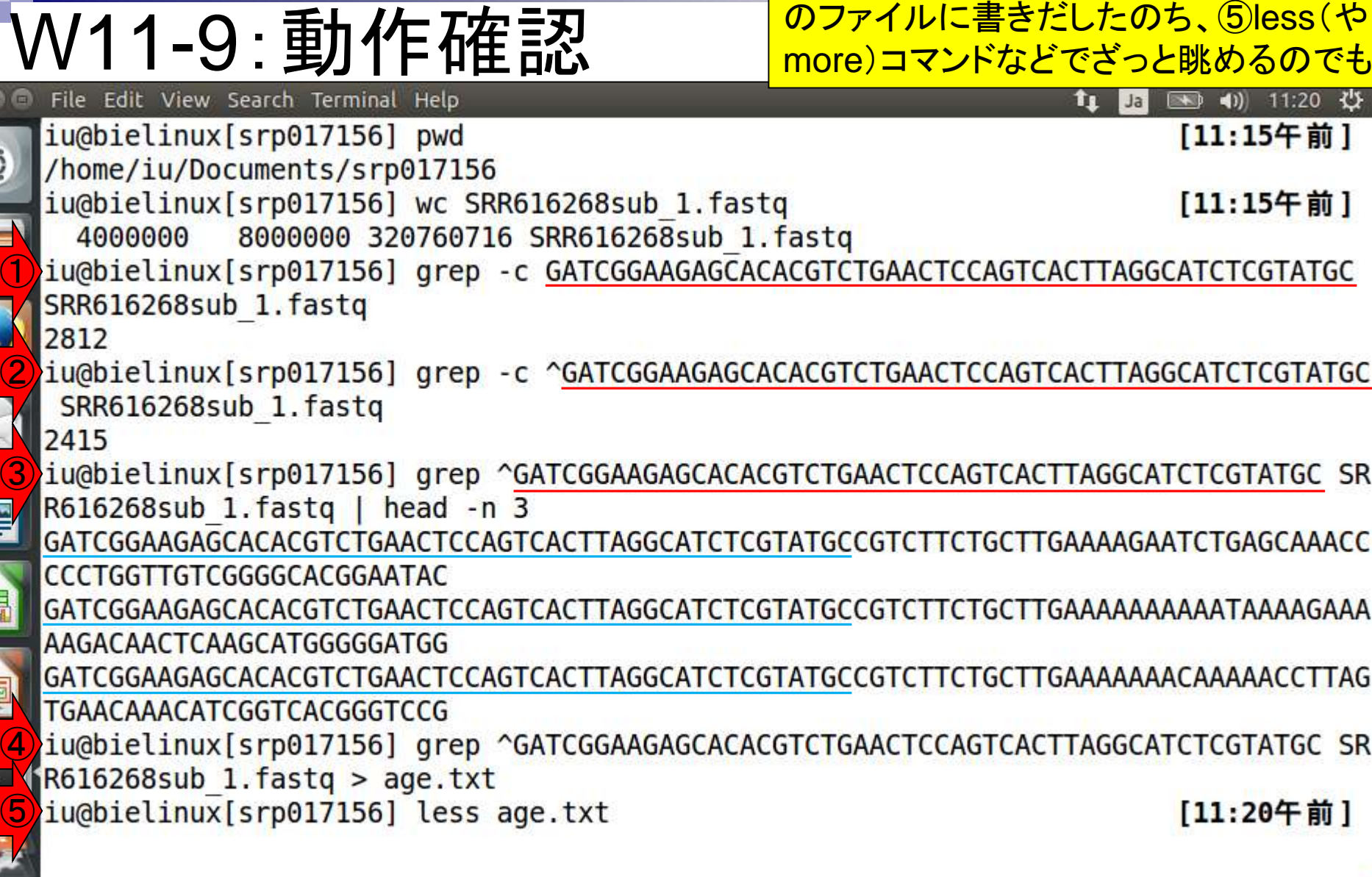

 $\overline{\mathbf{c}}$ 

E

嘎

**REAL PROPERTY** 

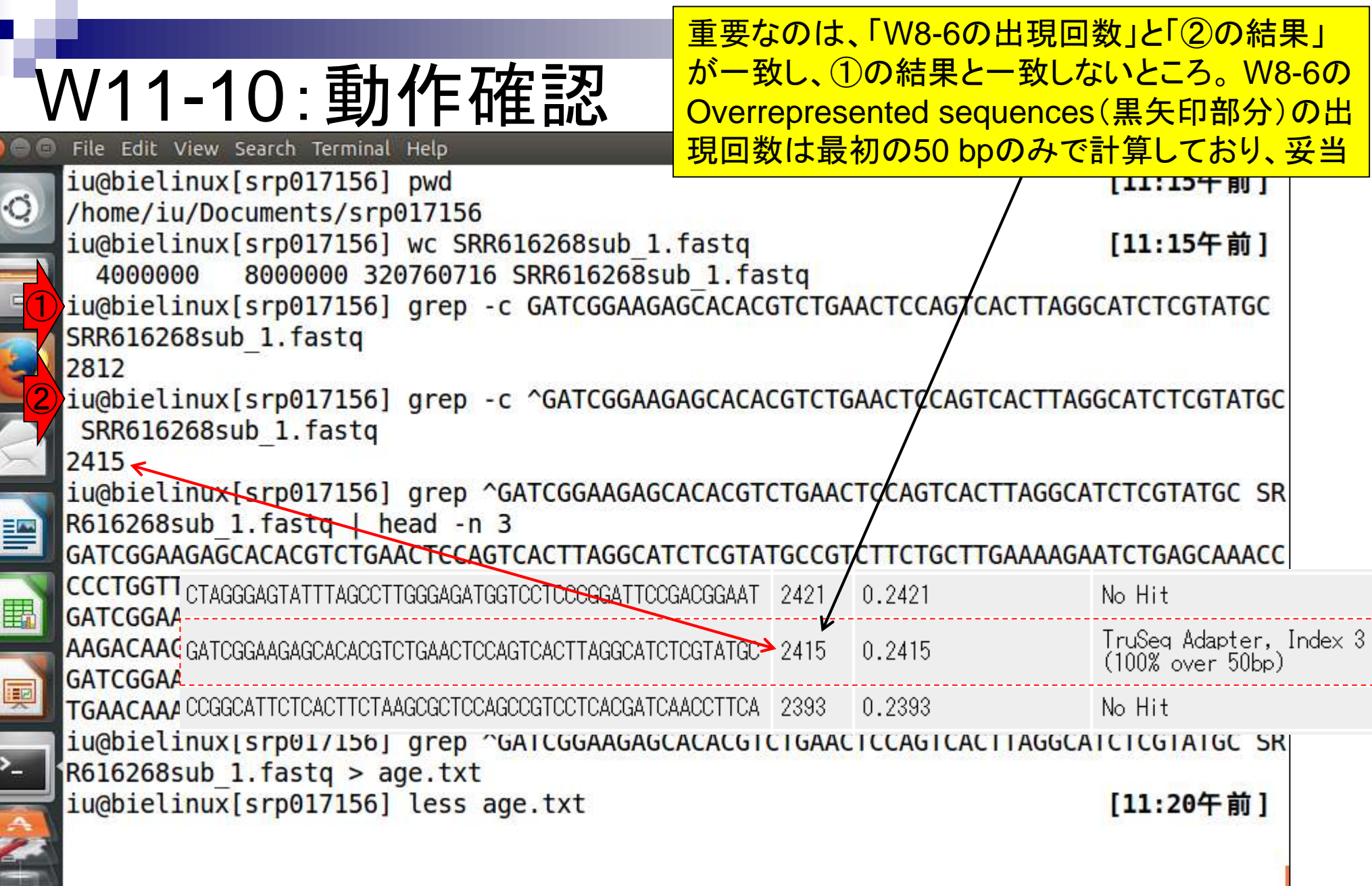

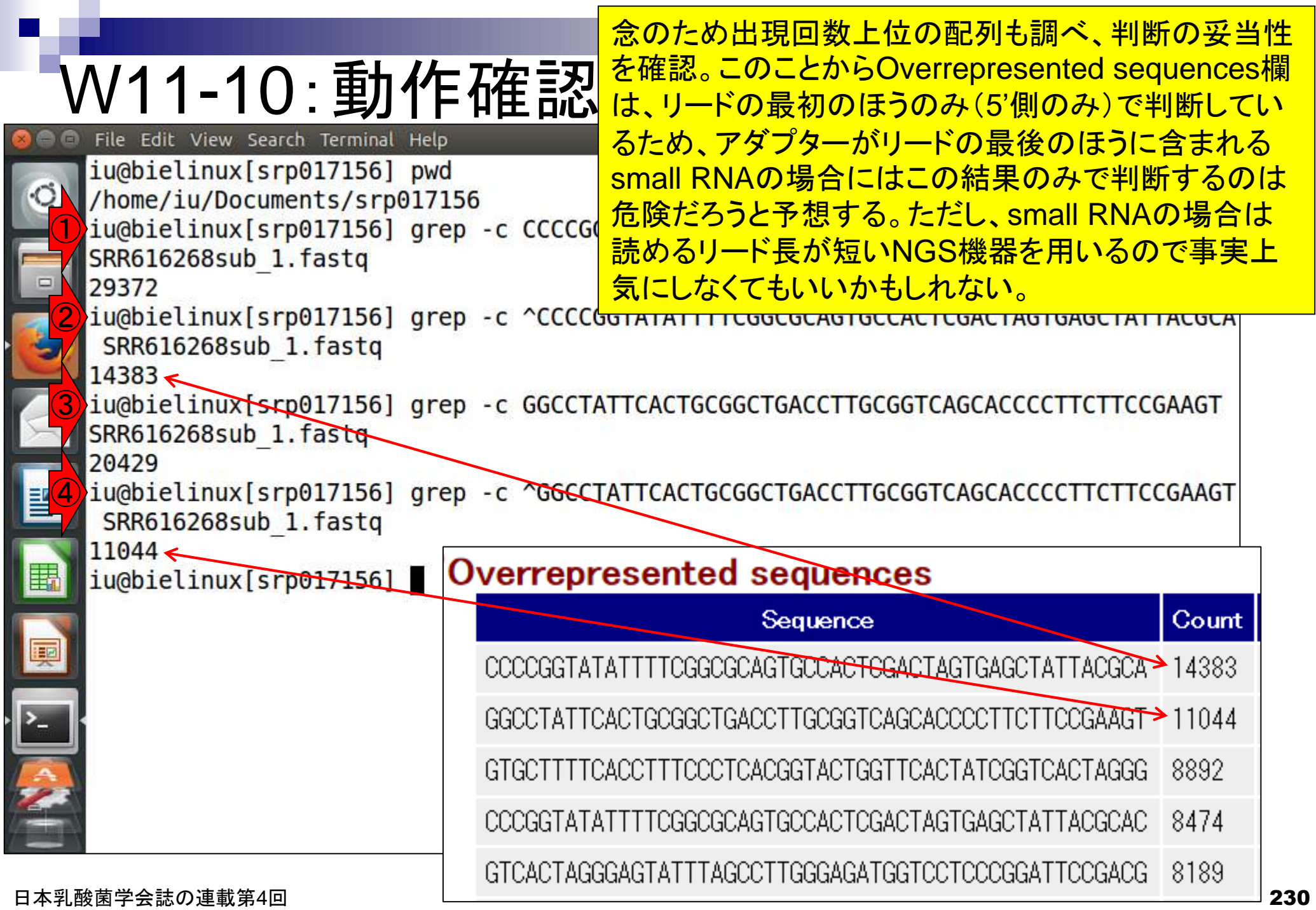

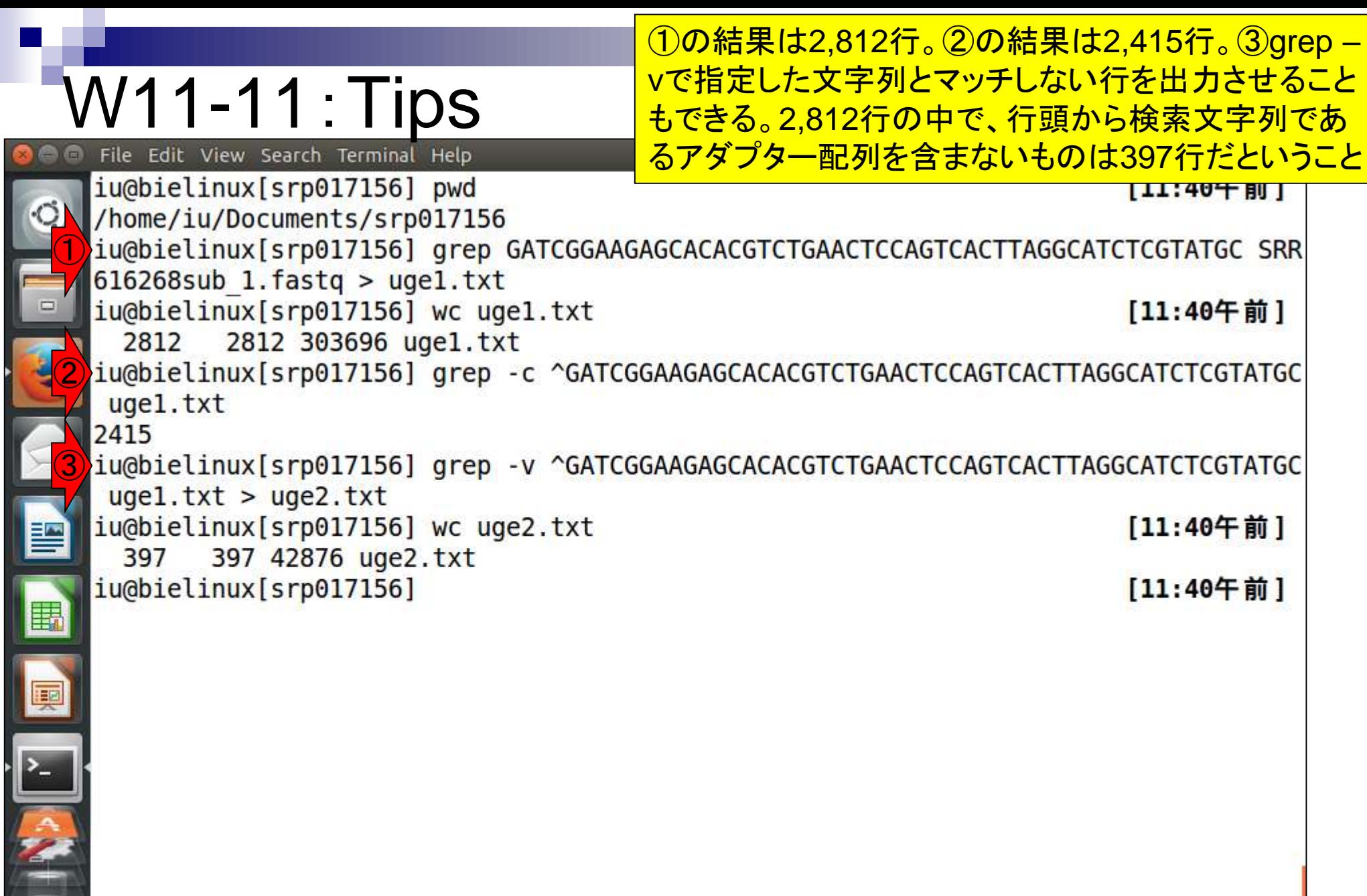

r

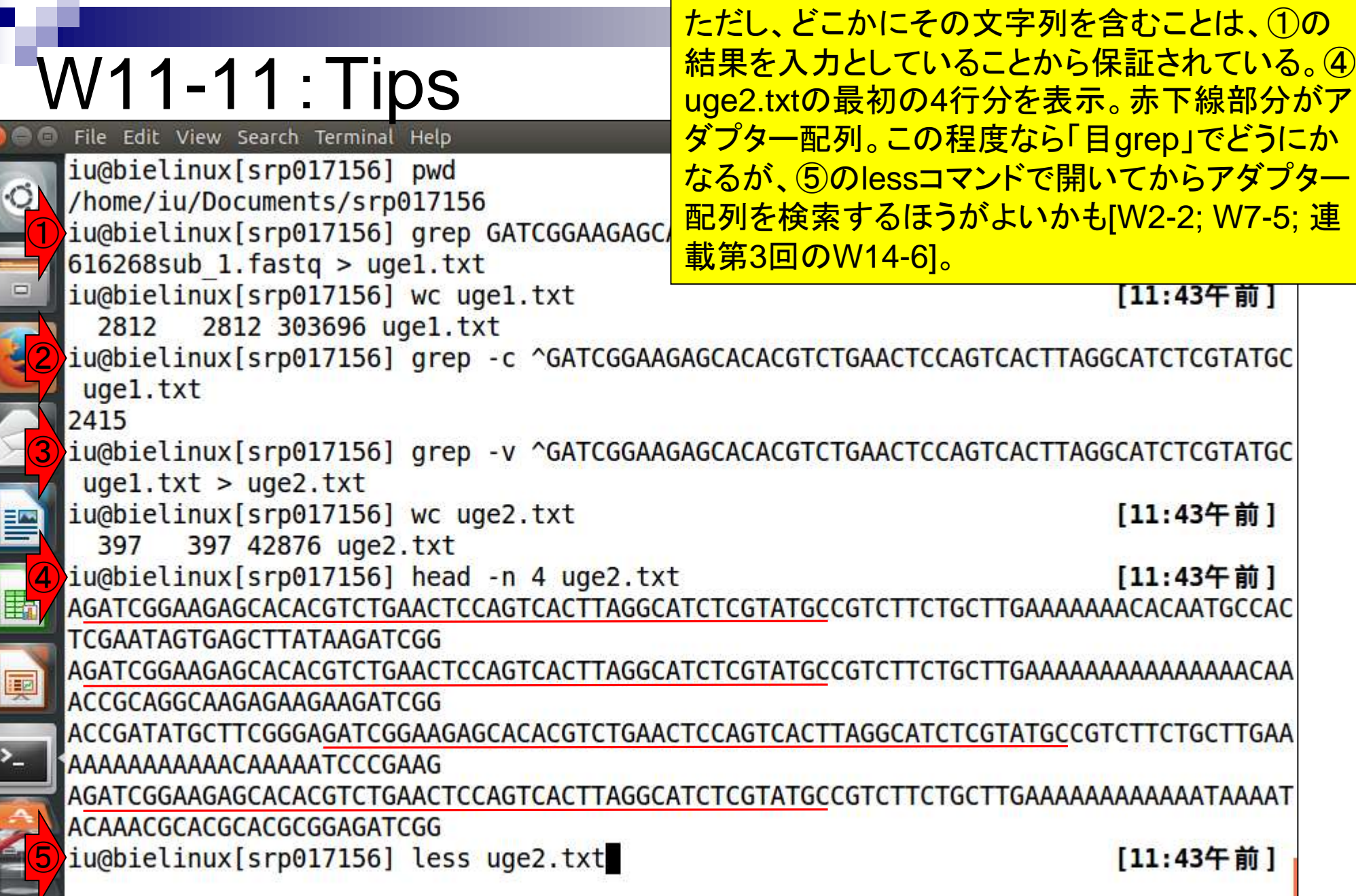

**Contract** 

ï

 $\mathbf{I}$ 

ī

# $\rm W11$ –12 : Tips<br>Tile Edit View Search Terminal Help

#### 「less uge2.txt」実行直後。連載第3回のW14-6-2 を参考にして、アダプター配列を検索する。

11:45 ⇔ îı Ja AGATCGGAAGAGCACACGTCTGAACTCCAGTCACTTAGGCATCTCGTATGCCGTCTTCTGCTTGAAAAAAACACAATGCCAC **TCGAATAGTGAGCTTATAAGATCGG** ACCGCAGGCAAGAGAAGAAGATCGG  $\Box$ ACCGATATGCTTCGGGAGATCGGAAGAGCACACGTCTGAACTCCAGTCACTTAGGCATCTCGTATGCCGTCTTCTGCTTGAA AAAAAAAAAAACAAAAATCCCGAAG ACAAACGCACGCACGCGGAGATCGG GGGACGATCACCCAGATCGGAAGAGCACACGTCTGAACTCCAGTCACTTAGGCATCTCGTATGCCGTCTTCTGCTTGAAAAA AAAAAAAAAAAAACACACGGGTGAT |AGATCGGAAGAGCACACGTCTGAACTCCAGTCACTTAGGCATCTCGTATGCCGTCTTCTGCTTGAAAAAACTGTAAAAAGCA **CCATCCTTTTCAACTTAGAGATCGG** CCAAGACGAACACCACGGAGATCGG AGATCGGAAGAGCACACGTCTGAACTCCAGTCACTTAGGCATCTCGTATGCCGTCTTCTGCTTGAAAAAAACAATCGAACGC **TTCAGTGCGCACTCCCCGAGATCGG** 匪 AATATTGTAGAGATACATAGATCGG AGATCGGAAGAGCACACGTCTGAACTCCAGTCACTTAGGCATCTCGTATGCCGTCTTCTGCTTGGAAAACGCAAAGAGAGTT **TCGTGTTGCTTCTTTAGTAGATCGG** GCGCACCCTTACGGGTGCACCCACAGTTTCGGAGATCGGAAGAGCACACGTCTGAACTCCAGTCACTTAGGCATCTCGTATG CCGTCTTCTGCTTGGAAACCGAAAC uge2.txt

# $\frac{\mathsf{V11}\text{-}\mathsf{12}\cdot\mathsf{Tips}}{\text{\tiny{File-Edit-View Search Terminimal-Helo}}}$

### スラッシュ(/)の後に予めコピーしておいたアダプター 配列をペーストした直後の状態。リターンキーを押す。

îı 11:45 ⇔ Ja AGATCGGAAGAGCACACGTCTGAACTCCAGTCACTTAGGCATCTCGTATGCCGTCTTCTGCTTGAAAAAAACACAATGCCAC **TCGAATAGTGAGCTTATAAGATCGG** ACCGCAGGCAAGAGAAGAAGATCGG  $\Box$ ACCGATATGCTTCGGGAGATCGGAAGAGCACACGTCTGAACTCCAGTCACTTAGGCATCTCGTATGCCGTCTTCTGCTTGAA AAAAAAAAAAACAAAAATCCCGAAG ACAAACGCACGCACGCGGAGATCGG GGGACGATCACCCAGATCGGAAGAGCACACGTCTGAACTCCAGTCACTTAGGCATCTCGTATGCCGTCTTCTGCTTGAAAAA AAAAAAAAAAAAACACACGGGTGAT |AGATCGGAAGAGCACACGTCTGAACTCCAGTCACTTAGGCATCTCGTATGCCGTCTTCTGCTTGAAAAAACTGTAAAAAGCA **CCATCCTTTTCAACTTAGAGATCGG** CCAAGACGAACACCACGGAGATCGG AGATCGGAAGAGCACACGTCTGAACTCCAGTCACTTAGGCATCTCGTATGCCGTCTTCTGCTTGAAAAAAACAATCGAACGC **TTCAGTGCGCACTCCCCGAGATCGG** E AATATTGTAGAGATACATAGATCGG AGATCGGAAGAGCACACGTCTGAACTCCAGTCACTTAGGCATCTCGTATGCCGTCTTCTGCTTGGAAAACGCAAAGAGAGTT **TCGTGTTGCTTCTTTAGTAGATCGG** GCGCACCCTTACGGGTGCACCCACAGTTTCGGAGATCGGAAGAGCACACGTCTGAACTCCAGTCACTTAGGCATCTCGTATG CCGTCTTCTGCTTGGAAACCGAAAC /GATCGGAAGAGCACACGTCTGAACTCCAGTCACTTAGGCATCTCGTATGC

#### アダプター配列の位置がハイライトされる。これらが FastQC実行結果である「W8-6の出現回数」に反映され W11-12:Tips ていないものたち。パッと見で、ハイライトされている50bp File Edit View Search Terminal Help のアダプター配列は全体の一部であり、赤下線部分程度 AGATCGGAAGAGCACACGTCTGAACTCCAGTCA の長さは本当はありそうだと閃く。自由に眺めてqで終了。TCGAATAGTGAGCTTATAAGATCGG ACCGCAGGCAAGAGAAGAAGATCGG ACCGATATGCTTCGGGAGATCGGAAGAGCACACGTCTGAACTCCAGTCACTTAGGCATCTCGTATGCCGTCTTCTGCTTGAA  $\Box$ AAAAAAAAAAACAAAAATCCCGAAG ACAAACGCACGCACGCGGAGATCGG GGGACGATCACCCAGATCGGAAGAGCACACGTCTGAACTCCAGTCACTTAGGCATCTCGTATGCCGTCTTCTGCTTGAAAAA AAAAAAAAAAAAACACACGGGTGAT AGATCGGAAGAGCACACGTCTGAACTCCAGTCACTTAGGCATCTCGTATGCCGTCTTCTGCTTGAAAAAACTGTAAAAAGCA **CCATCCTTTTCAACTTAGAGATCGG** CCAAGACGAACACCACGGAGATCGG AGATCGGAAGAGCACACGTCTGAACTCCAGTCACTTAGGCATCTCGTATGCCGTCTTCTGCTTGAAAAAAACAATCGAACGC TTCAGTGCGCACTCCCCGAGATCGG AATATTGTAGAGATACATAGATCGG <mark>A</mark>GATCGGAAGAGCACACGTCTGAACTCCAGTCACTTAGGCATCTCGTATGC<mark>CGTCTTCTGCTTGGAAAACGCAAAGAGAGTT</mark> **TCGTGTTGCTTCTTTAGTAGATCGG** GCGCACCCTTACGGGTGCACCCACAGTTTCGGAGATCGGAAGAGCACACGTCTGAACTCCAGTCACTTAGGCATCTCGTATG CCGTCTTCTGCTTGGAAACCGAAAC

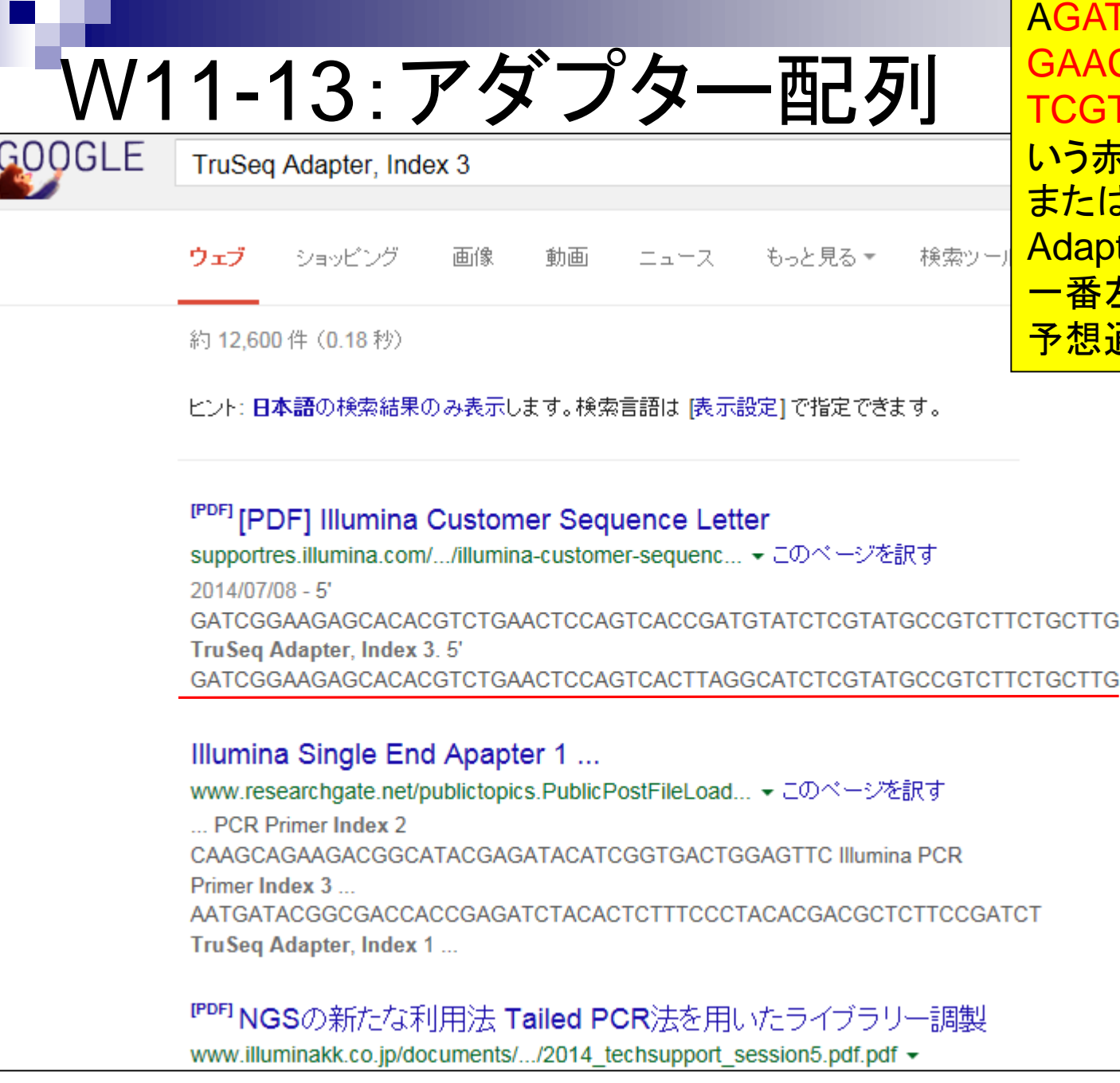

日本乳酸菌学会誌の連載第4回 236

**FCGGAAGAGCACACGTCT** CTCCAGTCACTTAGGCATC TATGCCGTCTTCTGCTTGと いう赤下線のアダプター配列候補、 <mark>‡W8-6から得られる「TruSeq</mark> ter, Index 3」でウェブ検索し、 左側のAは違うようだが、残りは <mark>通りであることがわかる。</mark>

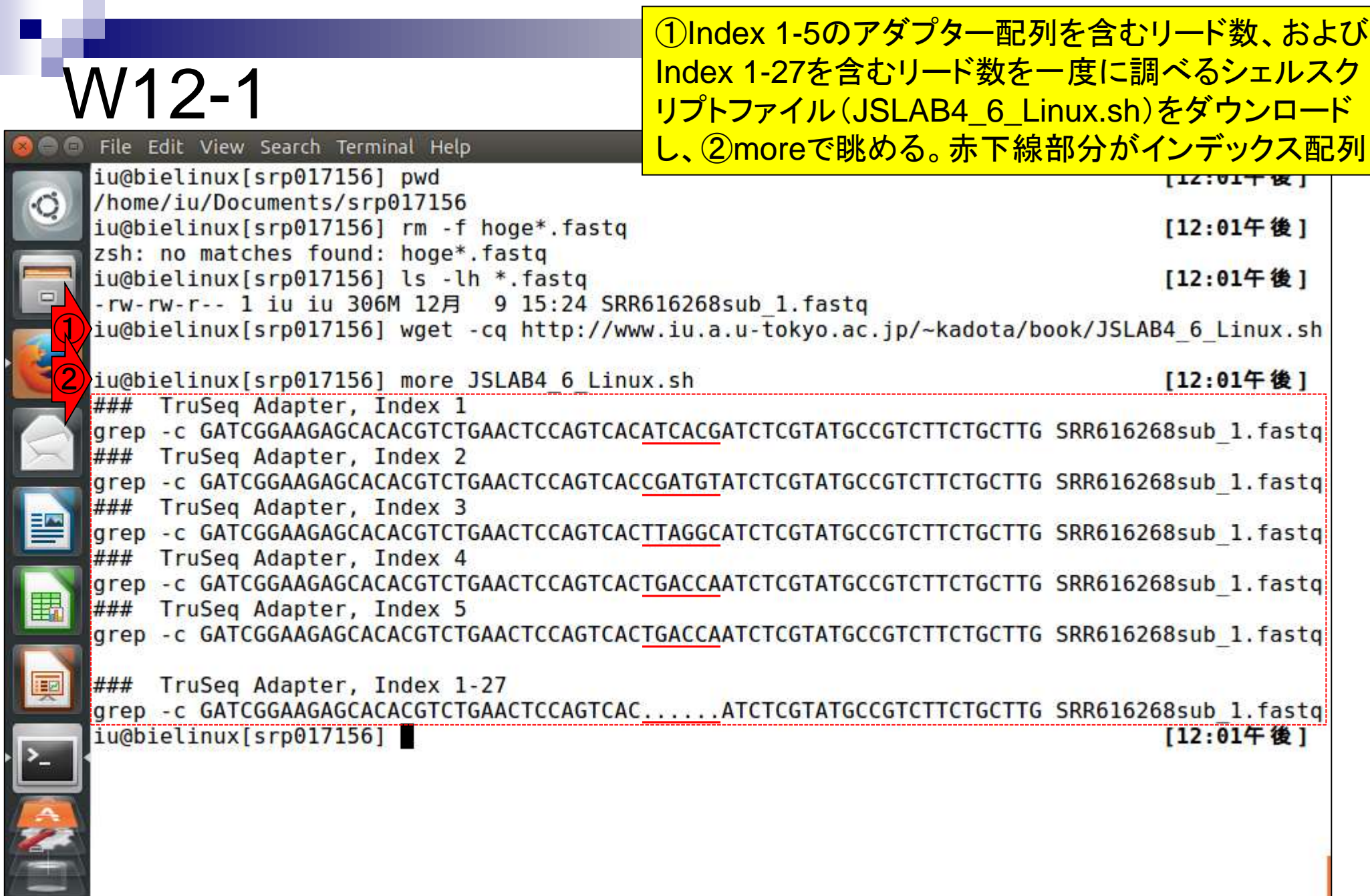

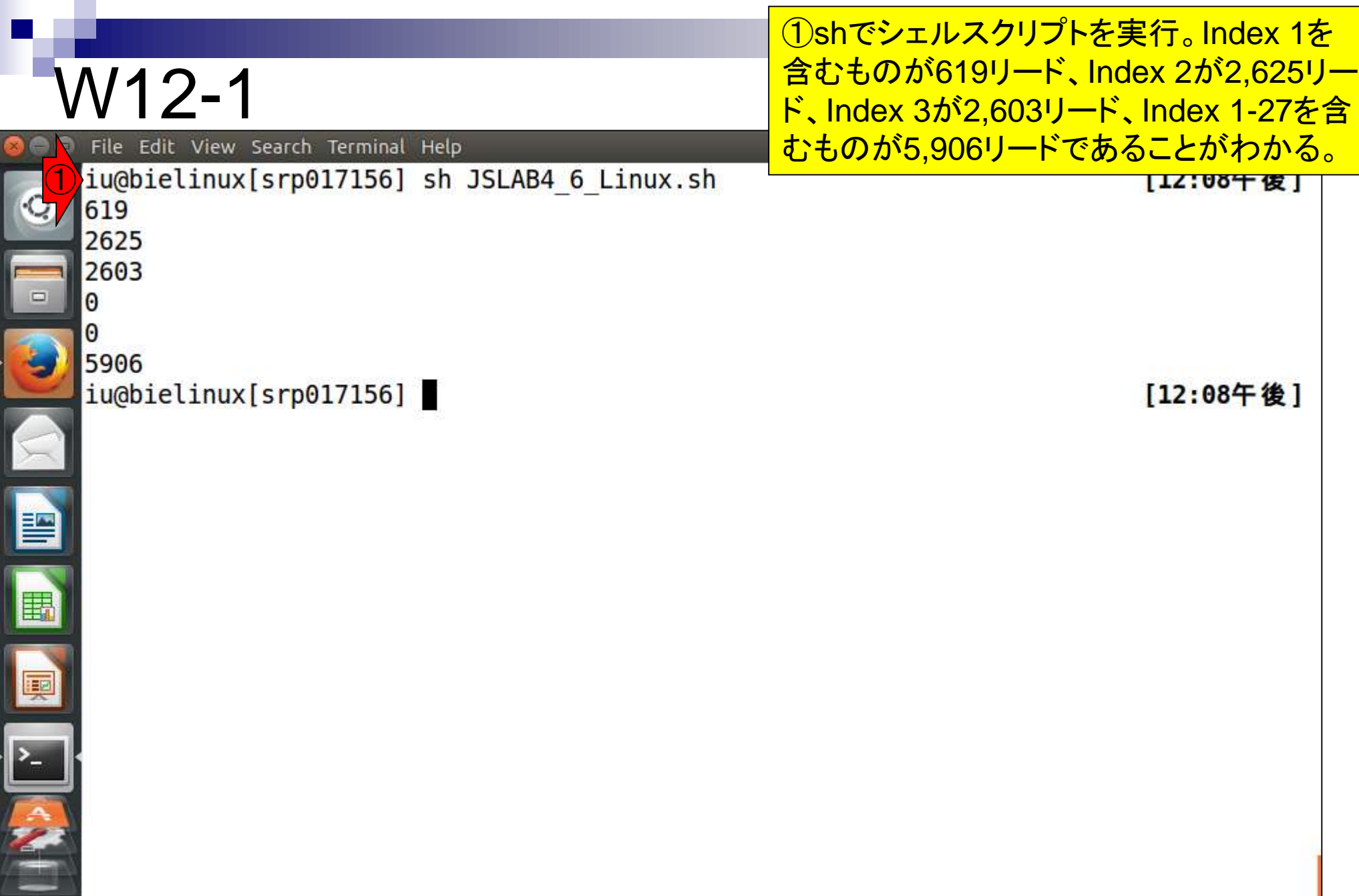

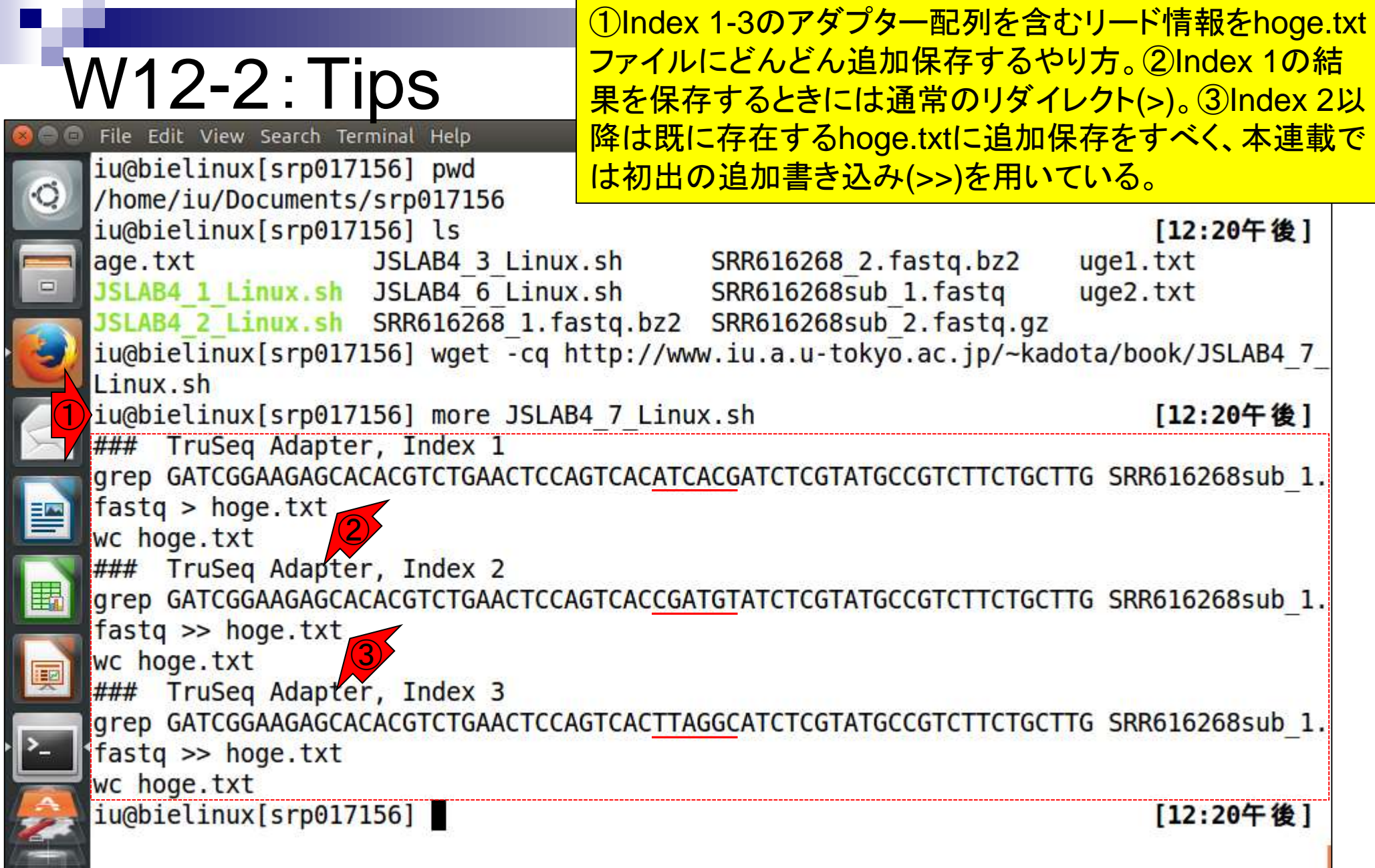

**Contract** 

۲

ľ

### W12-2:Tips

 $\mathbf{r}$ 

#### ①シェルスクリプトを実行。hoge.txtの行数が619 行, 3244行, 5847行と増えていることがわかる。② シェルスクリプト実行後のhoge.txtの行数は5847。

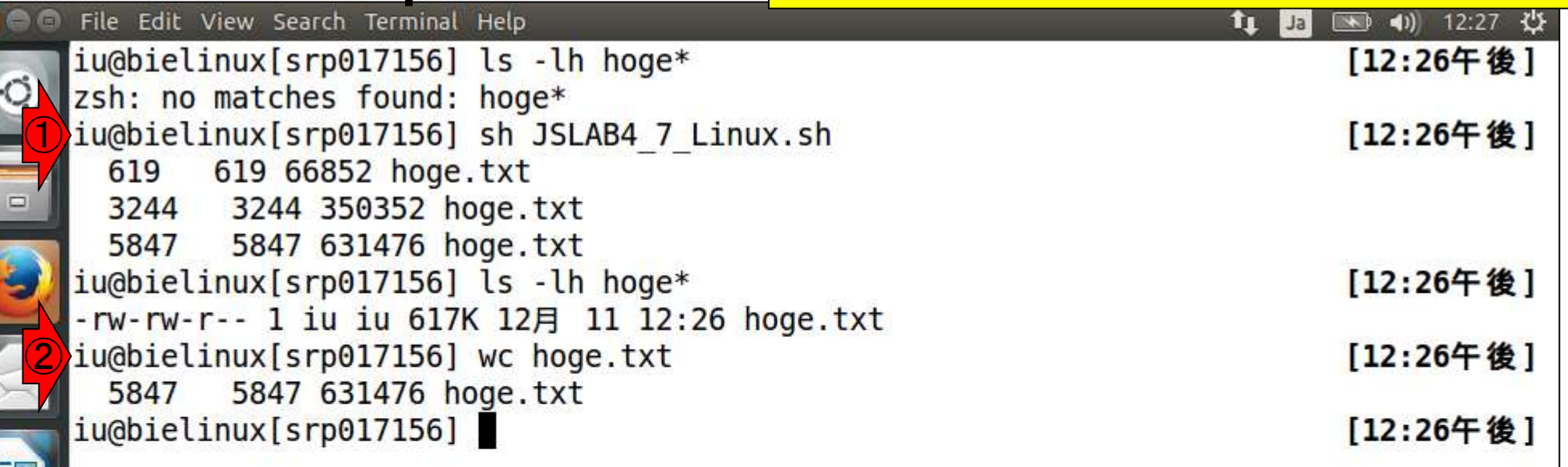

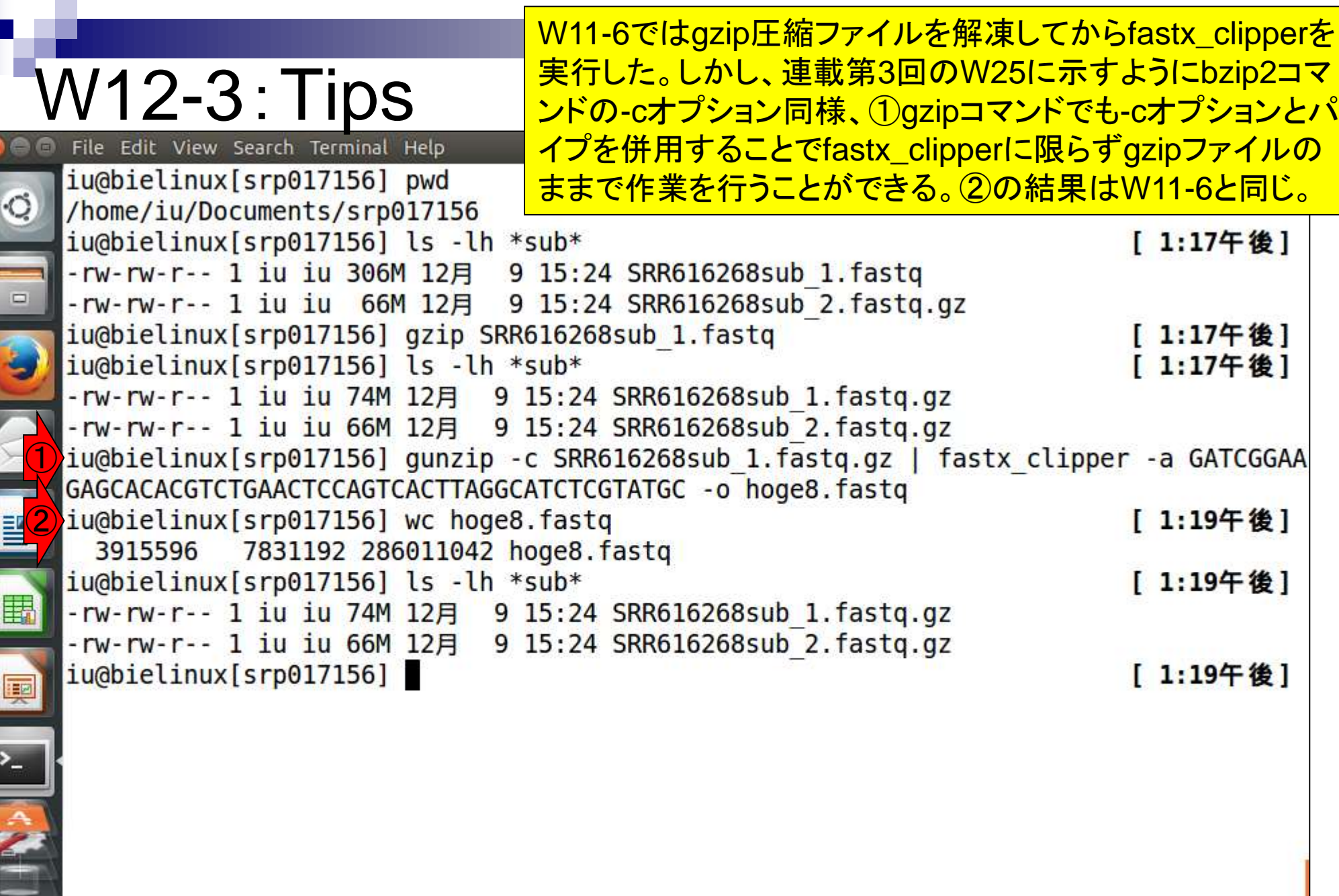

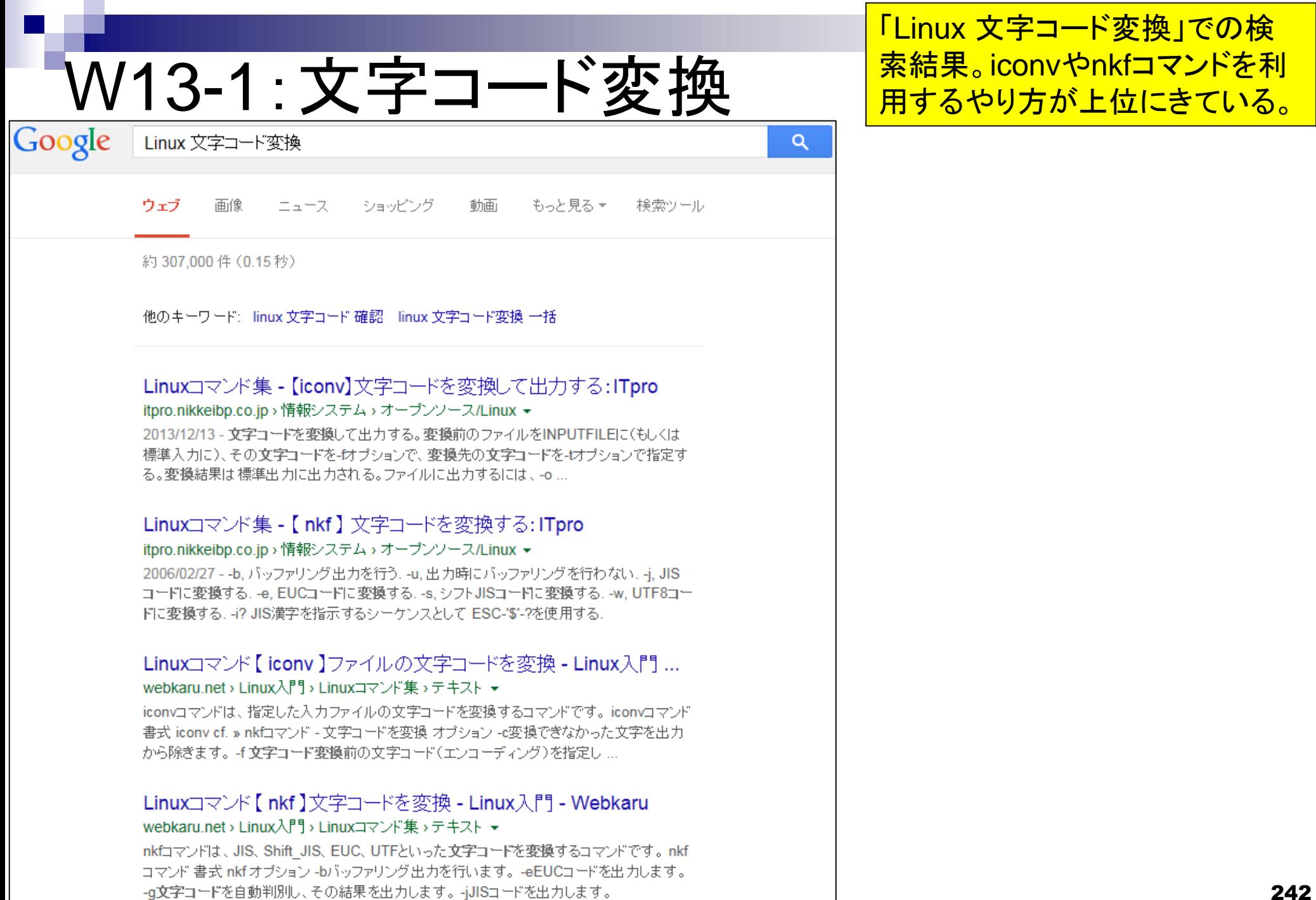

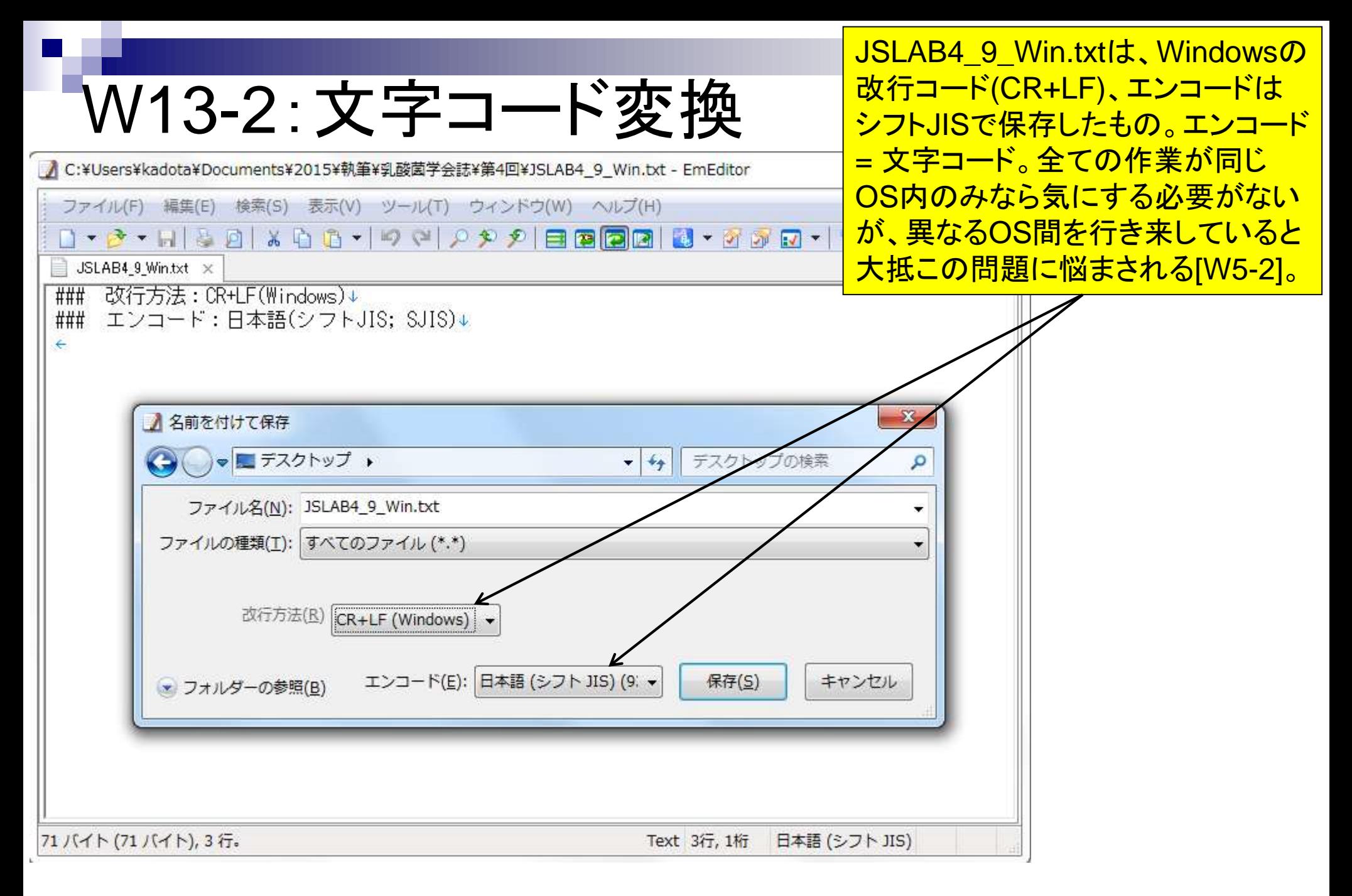

#### 日本乳酸菌学会誌の連載第4回 243 キュー アンディー・シーク こうしょう こうしょう こうしゅう こうしゅう こうしゅう 243 カード 243 キュー スタイプ

### W13-3:iconv

①JSLAB4\_9\_Win.txtをBio-Linux上でmoreす ると文字化けする。Bio-Linuxには②iconvのパ スは通っているが、③nkfコマンドはないようだ。

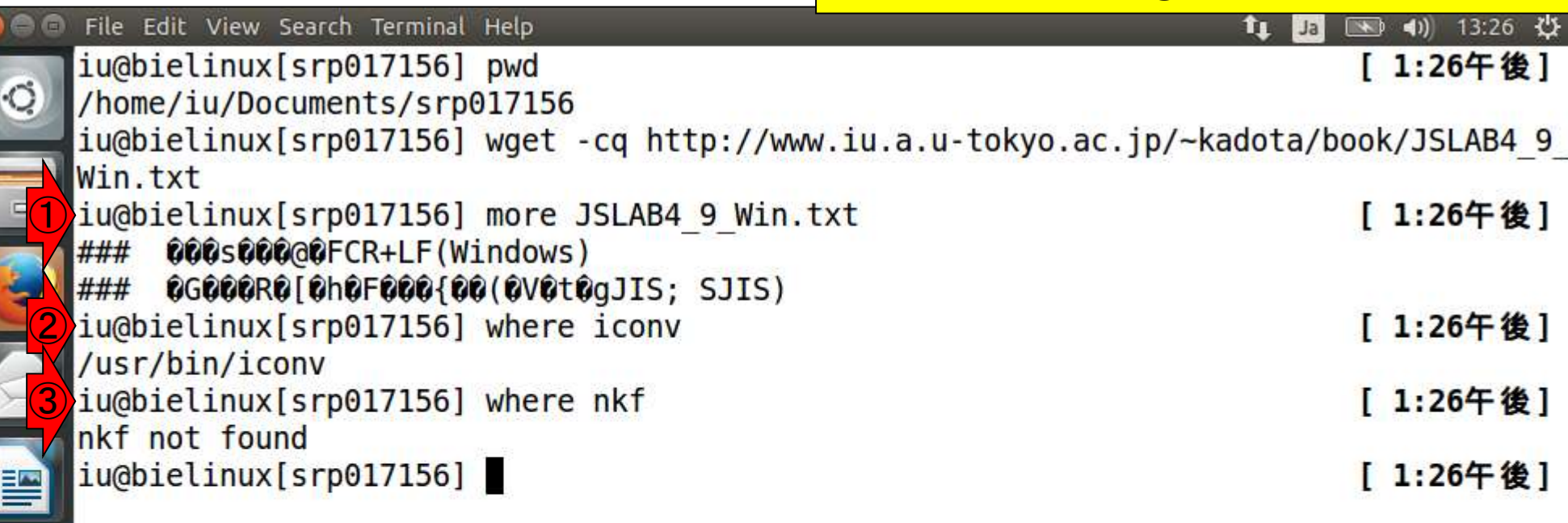

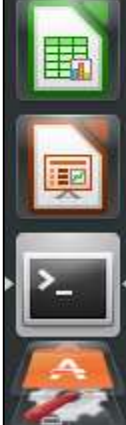

 $\blacksquare$ 

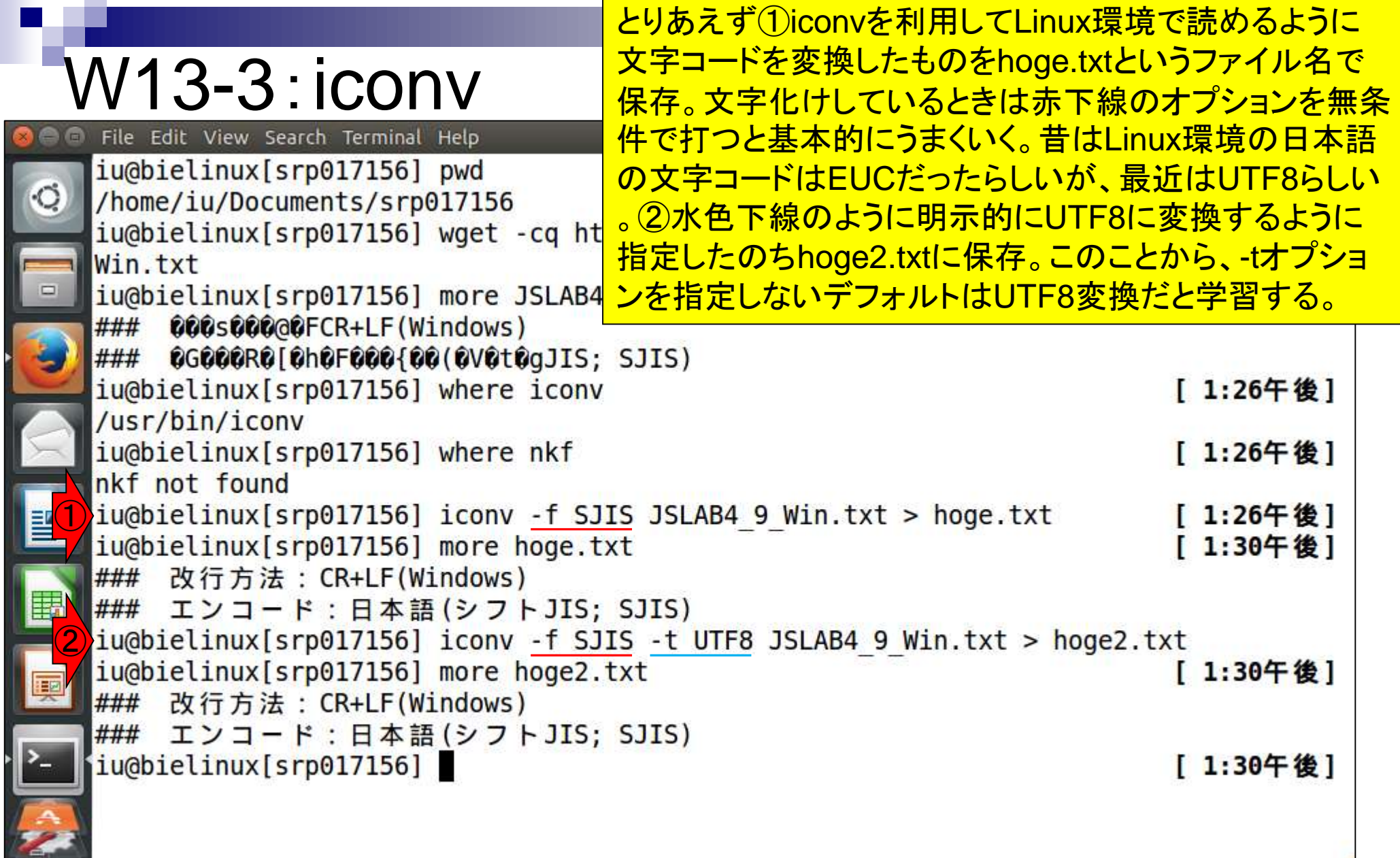

**Contract** 

Г

### W13-4:nkf使いたい File Edit View Search Terminal Help

iu@bielinux[srp017156] pwd

JSLAB4\_9\_Win.txtは自分でShift JISで保存した ことが分かっているので、iconv利用時に「-f SJIS 」が正しいと分かる。文字コードが何かを調べた い場合には、nkfコマンドを利用するやり方が示さ れているので、nkfをどうにかして利用したい!

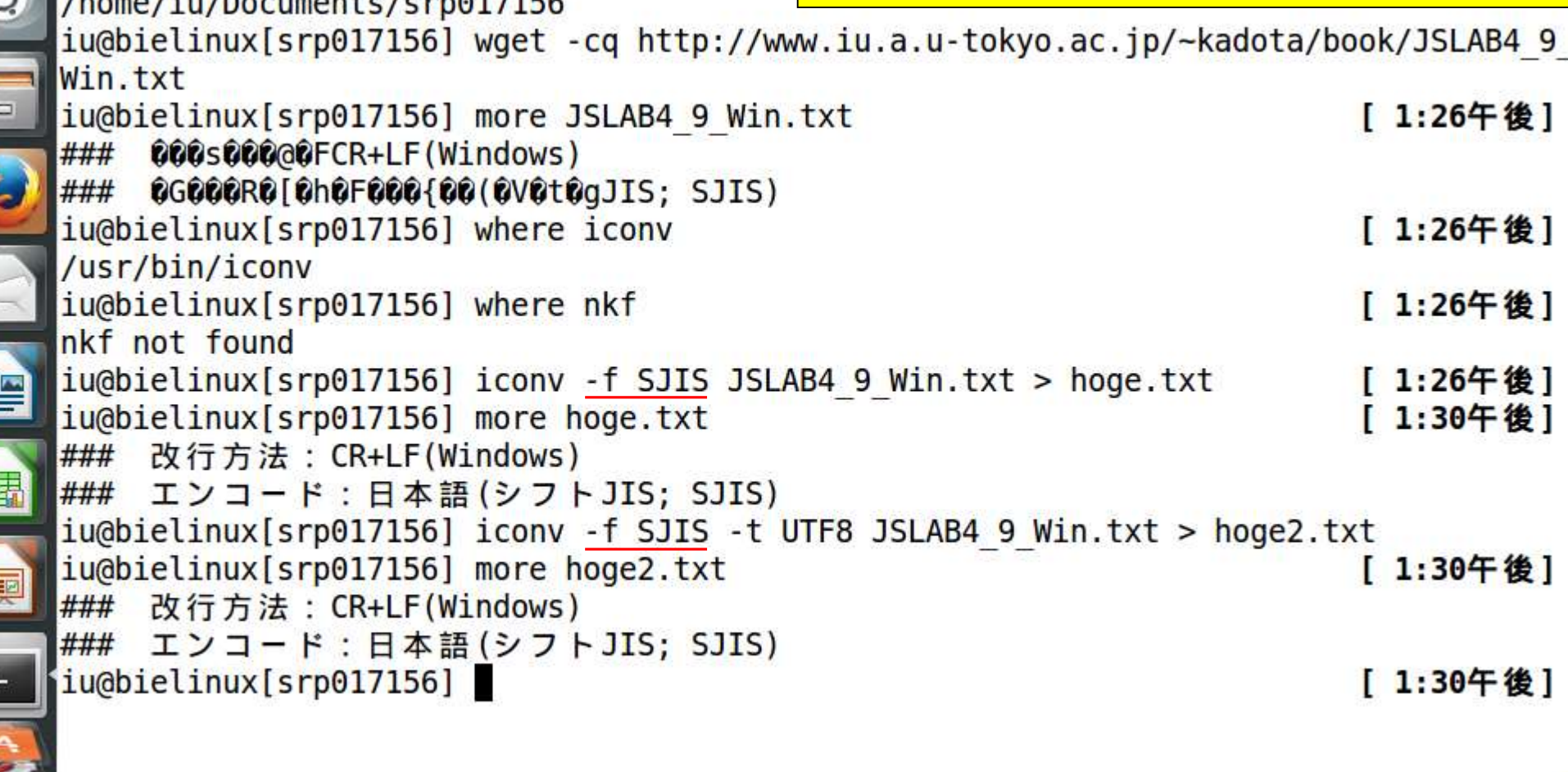

 $\mathbf{E}$ 

# W13-5:nkfインストール

作業ディレクトリはどこでもよい。①イン ストール前はnkfのパスは通ってない。 ②nkfコマンドのインストール。「sudo <mark>apt-get install *プログラム名*」が基本形</mark> File Edit View Search Terminal Help iu@bielinux[srp017156] where nkf 。ログインパスワード(推奨手順通りだと nkf not found pass1409)を聞かれたら打ち込む。イン iu@bielinux[srp017156] sudo apt-get install nkf ストール自体は1分程度で終わる。 [sudo] password for iu: Reading package lists... Done Building dependency tree Reading state information... Done The following packages were automatically installed and are no longer required: linux-headers-3.13.0-55 linux-headers-3.13.0-55-generic linux-image-3.13.0-55-generic linux-image-extra-3.13.0-55-generic Use 'apt-get autoremove' to remove them. The following NEW packages will be installed: nkf 0 upgraded, 1 newly installed, 0 to remove and 110 not upgraded. Need to get 123 kB of archives. After this operation, 357 kB of additional disk space will be used. Get:1 http://jp.archive.ubuntu.com/ubuntu/ trusty/universe nkf amd64 2.13-1 [123 kB] Fetched 123 kB in 0s (179 kB/s) Selecting previously unselected package nkf. (Reading database ... 379604 files and directories currently installed.) Preparing to unpack .../archives/nkf 2.13-1 amd64.deb ... Unpacking  $nkf(2.13-1)$ ... Processing triggers for man-db (2.6.7.1-lubuntul) ...

①

②

## W13-5:nkfインストール

特にエラーメッセージも出ていないが念 のため①where nkfで確認。/usr/bin/nkf とパスが無事通っていることが分かる。

File Edit View Search Terminal Help t 国 国 40 13:42 设 Reading package lists... Done **Building dependency tree** Reading state information... Done The following packages were automatically installed and are no longer required: linux-headers-3.13.0-55 linux-headers-3.13.0-55-generic linux-image-3.13.0-55-generic linux-image-extra-3.13.0-55-generic Use 'apt-get autoremove' to remove them. The following NEW packages will be installed: nkf 0 upgraded, 1 newly installed, 0 to remove and 110 not upgraded. Need to get 123 kB of archives. After this operation, 357 kB of additional disk space will be used. Get:1 http://jp.archive.ubuntu.com/ubuntu/ trusty/universe nkf amd64 2.13-1 [123 kB] Fetched 123 kB in 0s (179 kB/s) Selecting previously unselected package nkf. (Reading database ... 379604 files and directories currently installed.) Preparing to unpack .../archives/nkf 2.13-1 amd64.deb ... Unpacking  $nkf(2.13-1)$ ... Processing triggers for man-db (2.6.7.1-lubuntul) ... Setting up  $nkf(2.13-1)$ ... ①iu@bielinux[srp017156] where nkf [ 1:39午後] /usr/bin/nkf iu@bielinux[srp017156] [ 1:42午後]

①~③の--guess、あるいは④~⑥の-gオプ ションをつけてnkfコマンドを実行すると、入力 として与えたファイルの文字コードがわかる。

## W13-6:nkfを利用

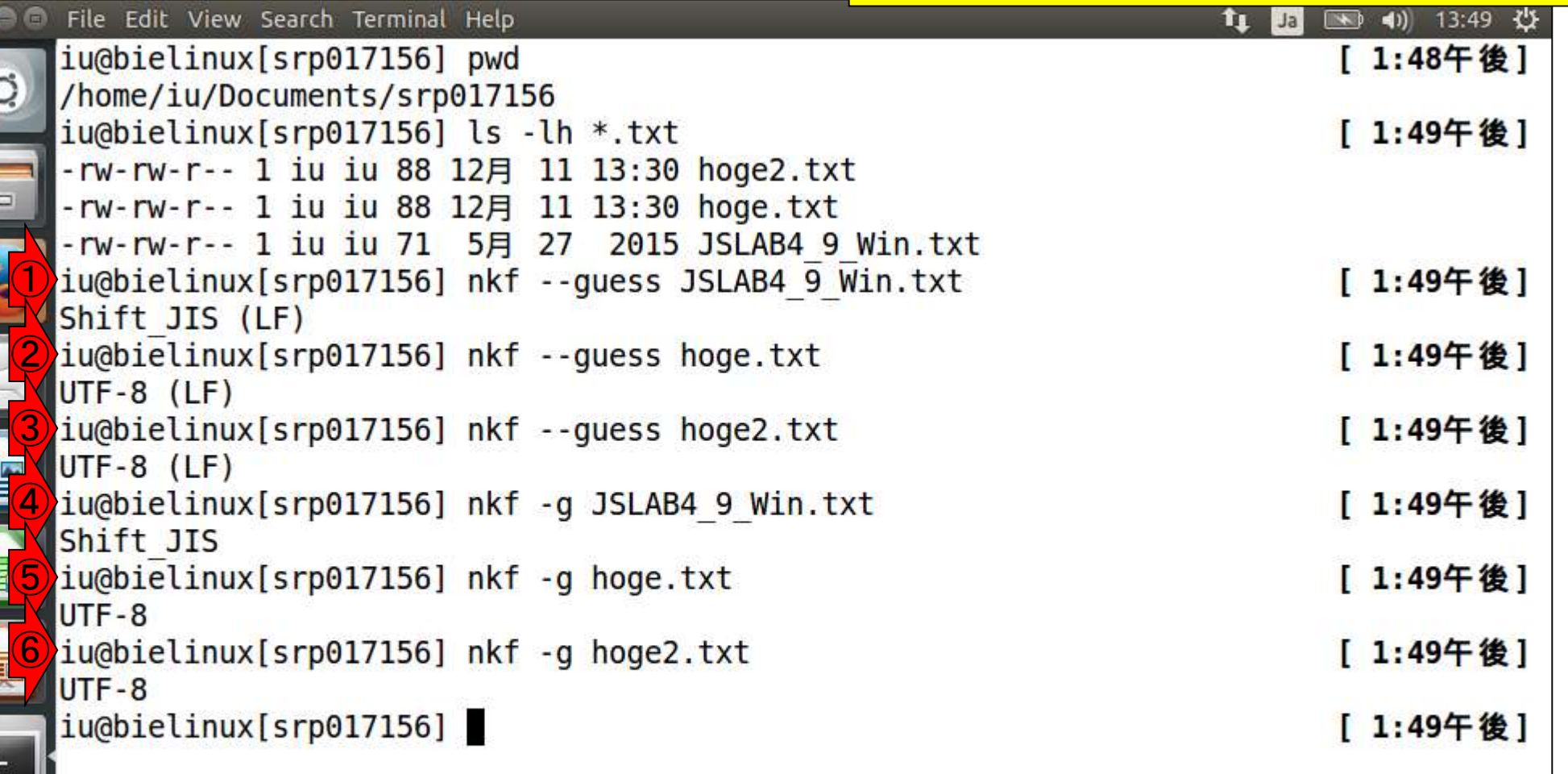

E

E

①nkfコマンドを利用した文字コード変換。② iconvと違って入力ファイルの文字コードを自 <mark>こるため、nkfのほうが便利</mark>

tų Ja

图 40 13:55 費

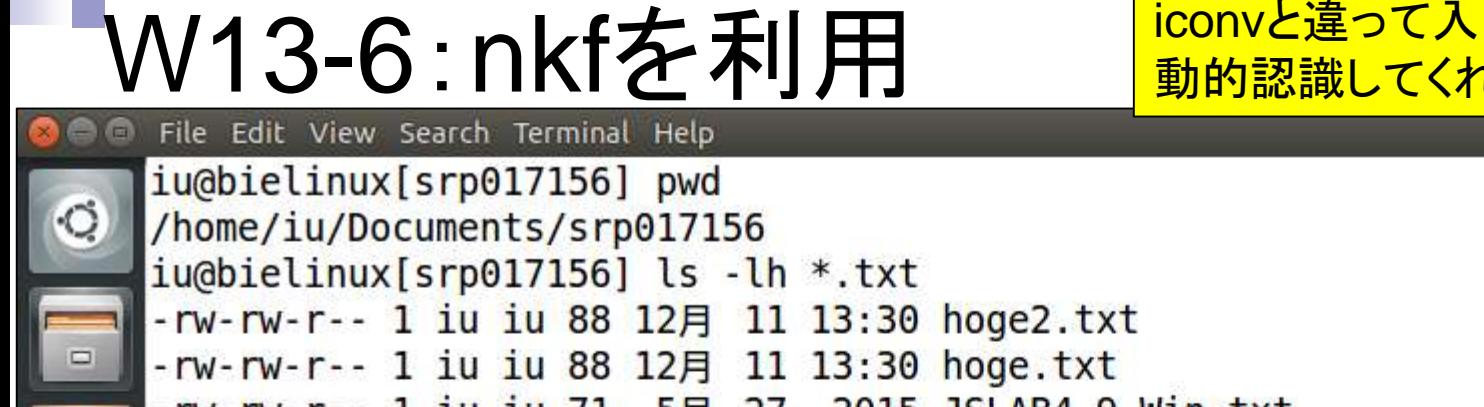

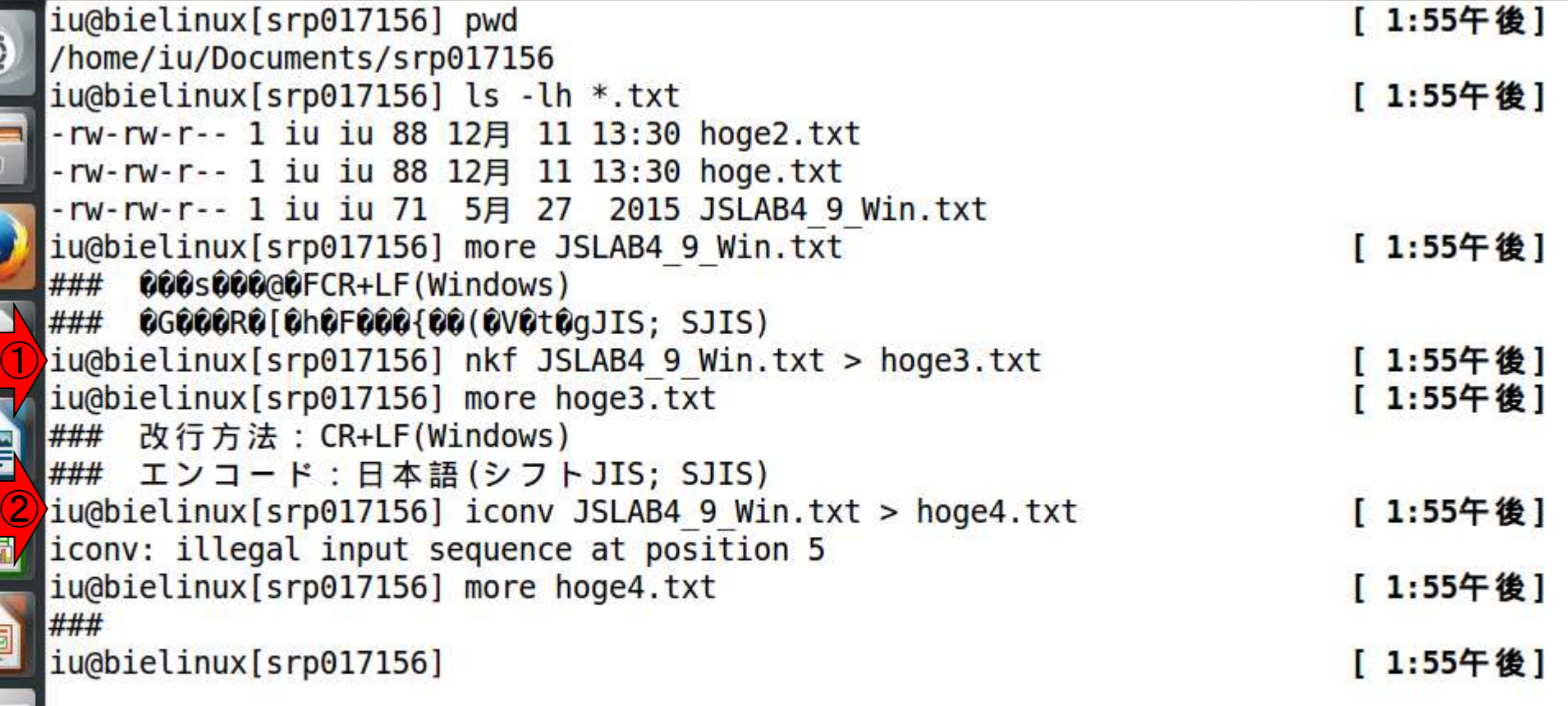

**DED TELESCOPE** 

**「要** 

 $\cdot$   $\sim$ 

 $\hat{z}$ 

E

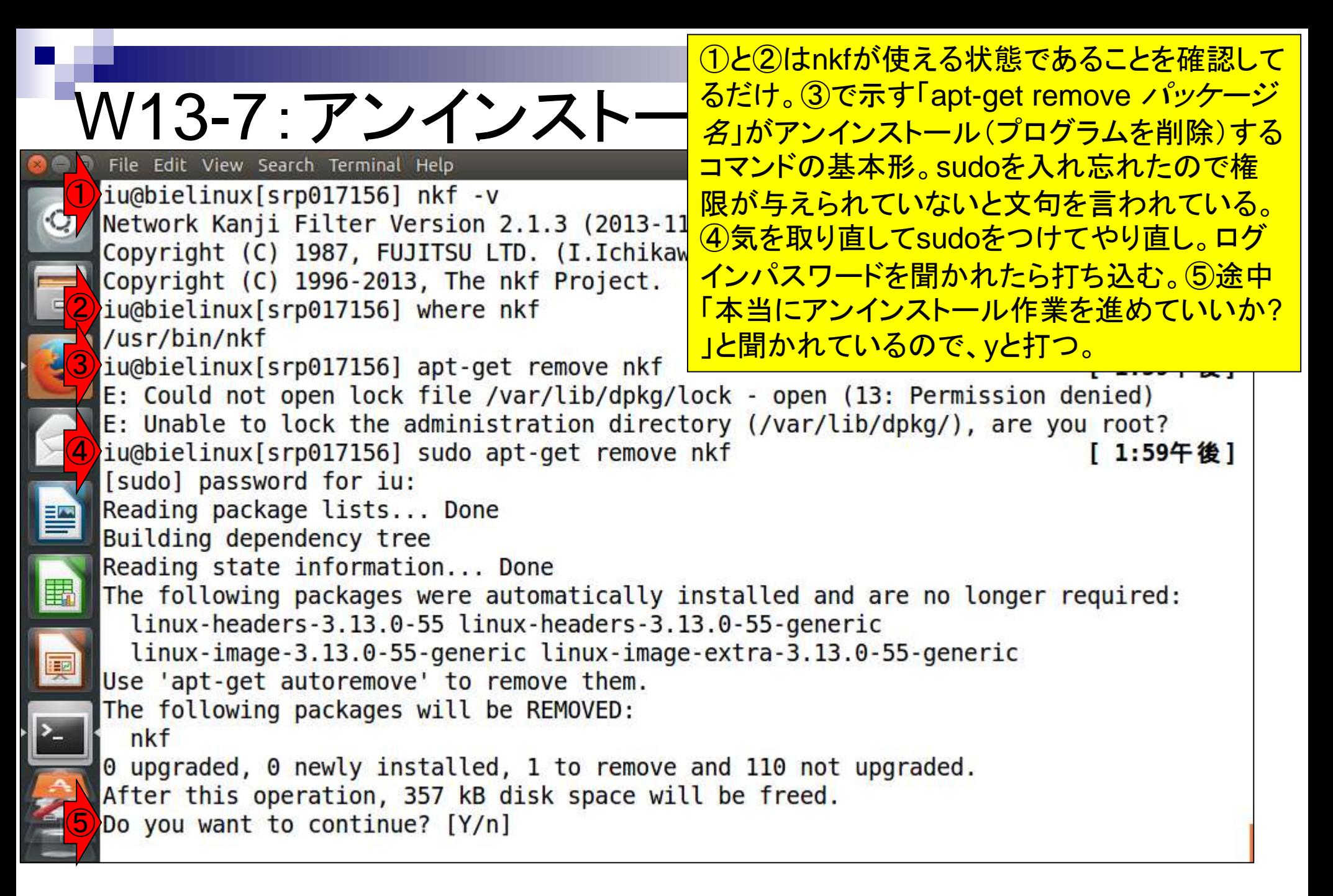

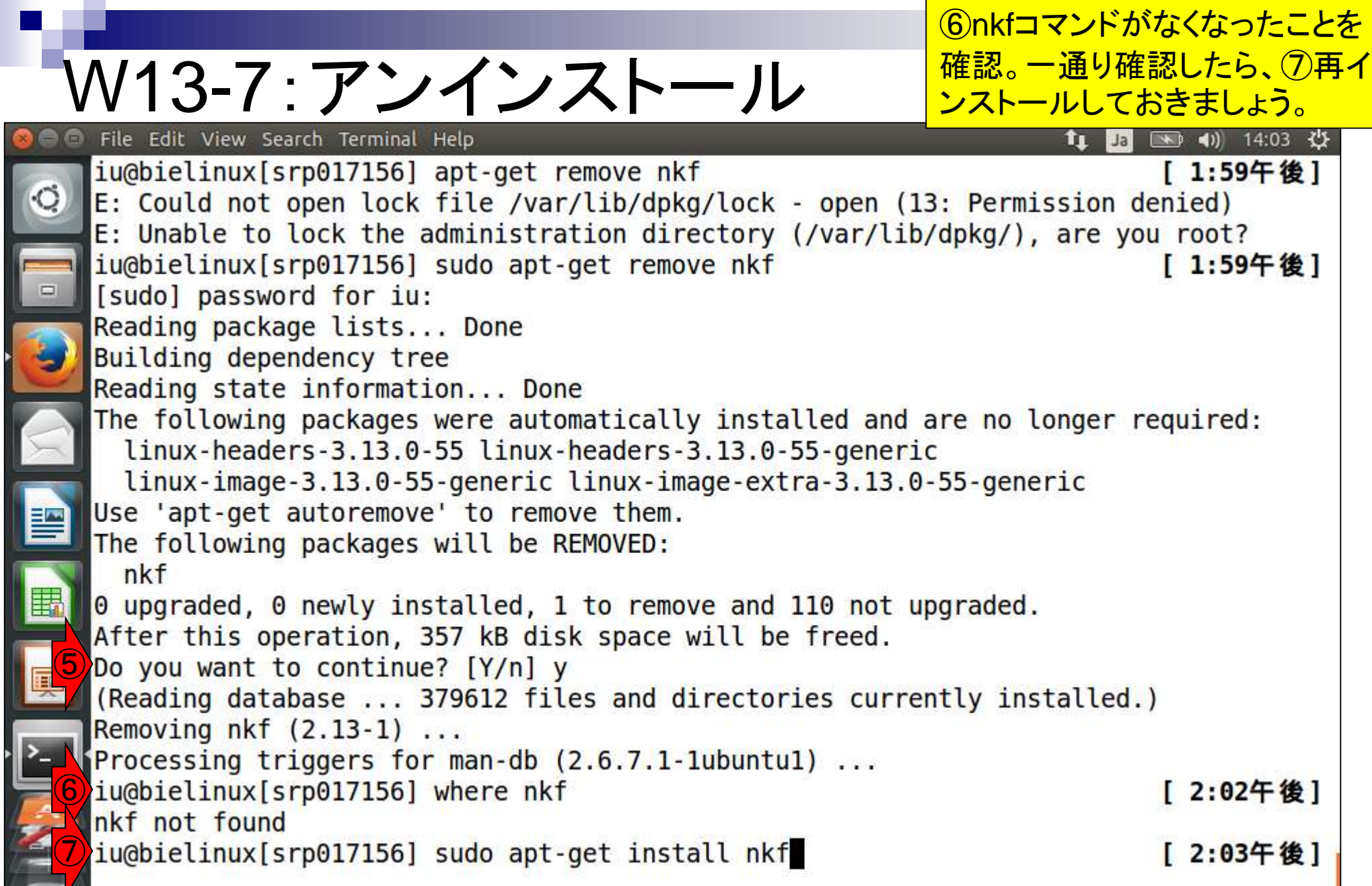

**Contract**
pipコマンドのインストール。①作業ディレク トリはどこでもよい。②と③でpipがないこと W14-1:pipインストール を確認。nkfのときは「sudo apt-get install nkf」だったが、4pipの場合は「sudo aptget install pip」ではない点に注意。ログイ ンパスワードを聞かれたら打ち込む。 iu@bielinux[srp017156] where pip iu@bielinux[srp017156] which pip

[ 2:11午後]

[ 2:11午後]

iu@bielinux[srp017156] sudo apt-get install python-pip

253

①

File Edit View Search Terminal Help iu@bielinux[srp017156] pwd /home/iu/Documents/srp017156

pip not found

pip not found

②

③

④

# W14-1 : pipインストール<br>File Edit View Search Terminal Help

途中「本当に作業を進めていいか?」 と聞かれるのでyと打っている箇所。こ の作業はうっとおしいが、「sudo aptget -y install python-pip」と-yオプショ ンをつけておけば聞かれずにすむ。

Reading package lists... Done

**Building dependency tree** Reading state information... Done The following packages were automatically installed and are no longer required: linux-headers-3.13.0-55 linux-headers-3.13.0-55-generic linux-image-3.13.0-55-generic linux-image-extra-3.13.0-55-generic Use 'apt-get autoremove' to remove them.

The following extra packages will be installed:

python-chardet-whl python-colorama python-colorama-whl python-distlib python-distlib-whl python-html5lib-whl python-pip-whl python-requests-whl python-setuptools python-setuptools-whl python-six-whl python-urllib3-whl python-wheel

Recommended packages:

python-dev-all

The following NEW packages will be installed:

python-chardet-whl python-colorama python-colorama-whl python-distlib python-distlib-whl python-html5lib-whl python-pip python-pip-whl

python-requests-whl python-setuptools python-setuptools-whl python-six-whl python-urllib3-whl python-wheel

 $\theta$  upgraded, 14 newly installed,  $\theta$  to remove and 110 not upgraded.

Need to get 1,599 kB of archives.

After this operation, 3,626 kB of additional disk space will be used.

Do you want to continue? [Y/n] y

①

インストール作業完了後に、①「pip -h」で マニュアルを表示。

### W14-2 : pip確認 File Edit View Search Terminal Help

图 40 14:15 凸 **11** Jal

Unpacking python-setuptools  $(3.3-1$ ubuntu2) ... Selecting previously unselected package python-pip. Preparing to unpack .../python-pip 1.5.4-1ubuntu3 all.deb ... Unpacking python-pip  $(1.5.4-1$ ubuntu3) ... Selecting previously unselected package python-wheel. Preparing to unpack .../python-wheel  $0.24.0-1$ -ubuntul all.deb ... Unpacking python-wheel  $(0.24.0-1$ -ubuntul) ... Processing triggers for man-db  $(2.6.7.1-1$ ubuntul) ... Setting up python-chardet-whl  $(2.2.1-2\nu$ ubuntul) ... Setting up python-colorama  $(0.2.5-0.1$ ubuntu2) ... Setting up python-colorama-whl (0.2.5-0.1ubuntu2) ... Setting up python-distlib  $(0.1.8 - 1$ ubuntul) ... Setting up python-distlib-whl  $(0.1.8-1$ ubuntul) ... Setting up python-html5lib-whl  $(0.999-3$ ~ubuntul) ... Setting up  $python-six-whl$   $(1.5.2-1ubuntul)$ ... Setting up  $python$ -urllib3-whl  $(1.7.1$ -1ubuntu4) ... Setting up python-requests-whl (2.2.1-1ubuntu0.3) ... Setting up  $python-setuptools-whl$   $(3.3-1ubuntu2)$ ... Setting up python-pip-whl  $(1.5.4-1$ ubuntu3) ... Setting up python-setuptools (3.3-1ubuntu2) ... Setting up  $python-pip(1.5.4-1ubuntu3)$ ... Setting up python-wheel  $(0.24.0-1$ -ubuntul) ... ①iu@bielinux[srp017156] pip -h [ 2:14午後]

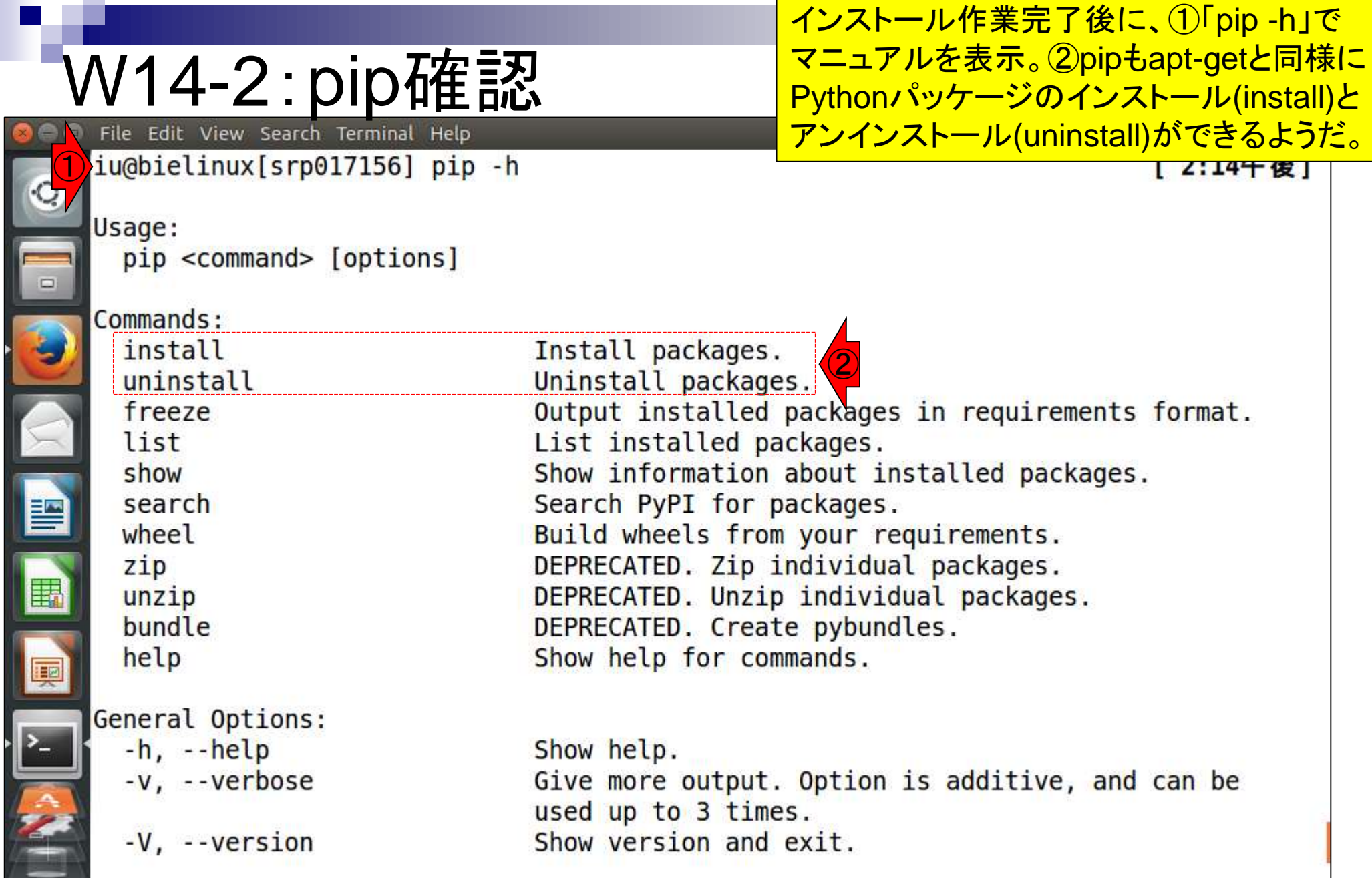

ŗ

 $\mathbf{L}$ 

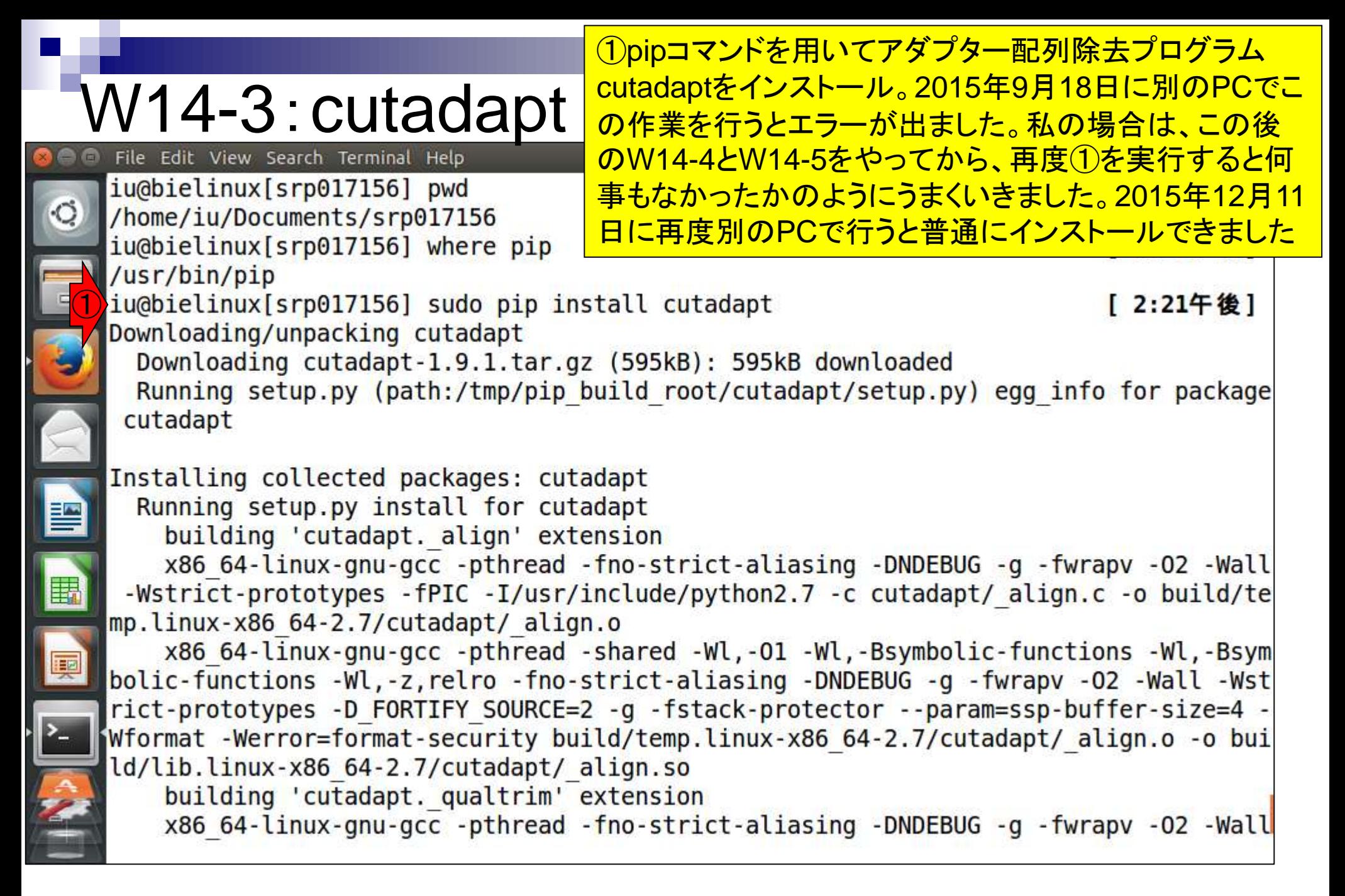

## W14-3:cutadapt

File Edit View Search Terminal Help

■ 14:24 ☆ Ja l u

x86 64-linux-gnu-gcc -pthread -fno-strict-aliasing -DNDEBUG -g -fwrapv -02 -Wall -Wstrict-prototypes -fPIC -I/usr/include/python2.7 -c cutadapt/ qualtrim.c -o build 

x86 64-linux-gnu-gcc -pthread -shared -Wl,-01 -Wl,-Bsymbolic-functions -Wl,-Bsym bolic-functions -Wl,-z, relro -fno-strict-aliasing -DNDEBUG -g -fwrapv -02 -Wall -Wst rict-prototypes -D FORTIFY SOURCE=2 -g -fstack-protector --param=ssp-buffer-size=4 -Wformat -Werror=format-security build/temp.linux-x86 64-2.7/cutadapt/ qualtrim.o -o build/lib.linux-x86 64-2.7/cutadapt/ qualtrim.so

building 'cutadapt. segio' extension

x86 64-linux-gnu-gcc -pthread -fno-strict-aliasing -DNDEBUG -g -fwrapy -02 -Wall -Wstrict-prototypes -fPIC -I/usr/include/python2.7 -c cutadapt/ segio.c -o build/te mp.linux-x86 64-2.7/cutadapt/ seqio.o

x86 64-linux-gnu-gcc -pthread -shared -Wl,-01 -Wl,-Bsymbolic-functions -Wl,-Bsym bolic-functions -Wl,-z, relro -fno-strict-aliasing -DNDEBUG -g -fwrapy -02 -Wall -Wst rict-prototypes -D FORTIFY SOURCE=2 -g -fstack-protector --param=ssp-buffer-size=4 -Wformat -Werror=format-security build/temp.linux-x86 64-2.7/cutadapt/ seqio.o -o bui ld/lib.linux-x86 64-2.7/cutadapt/ segio.so

changing mode of build/scripts-2.7/cutadapt from 644 to 755

changing mode of /usr/local/bin/cutadapt to 755 Successfully installed cutadapt Cleaning up... iu@bielinux[srp017156]

[ 2:21午後]

①

### W14-3:cutadapt

### 無事インストール完了。1「Cutadapt -v」でバー ジョン情報を把握。ver. 1.9.1であることがわかる

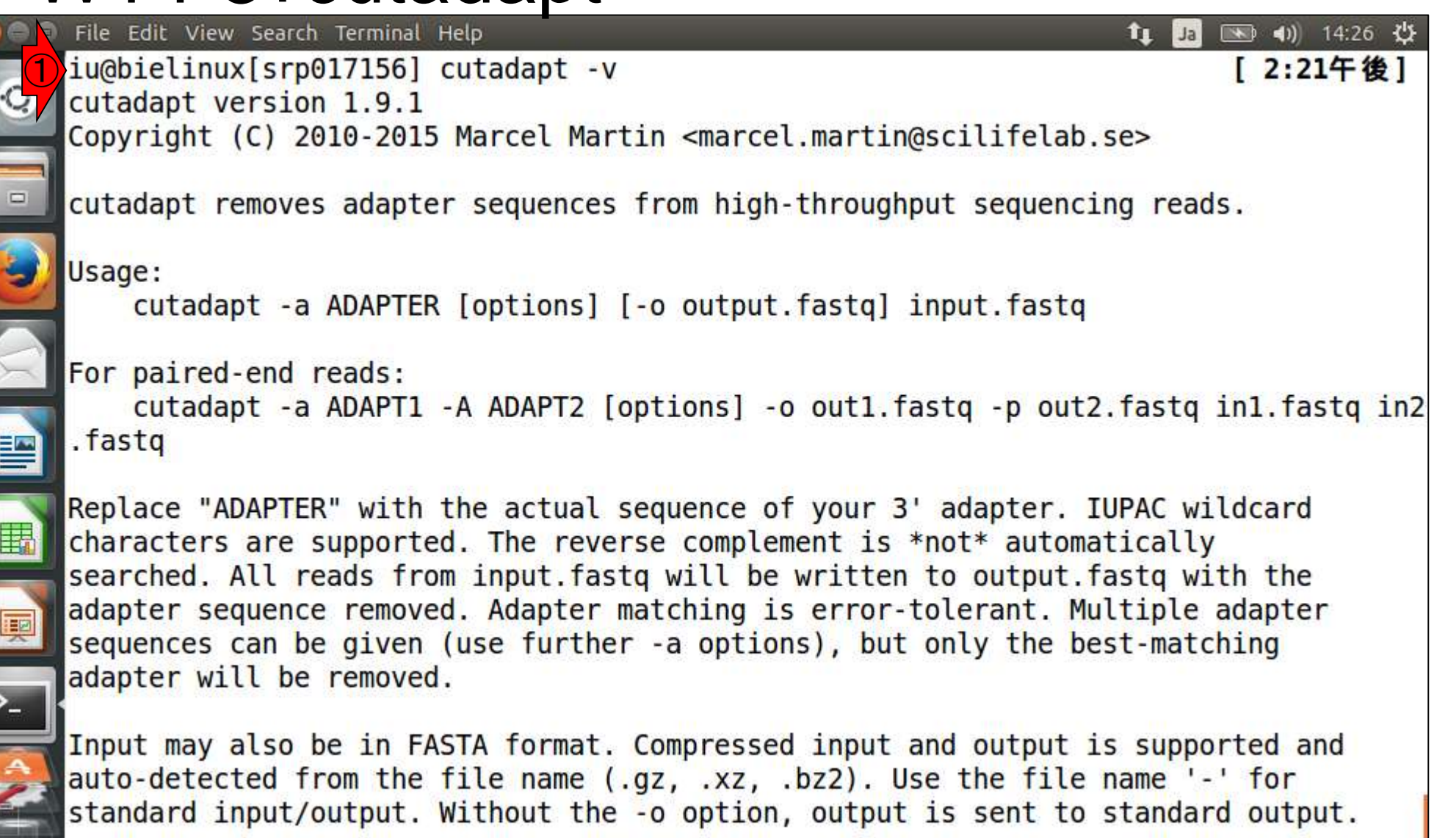

**CONTROL** 

 $\frac{1}{2}$ 

## W14-3:cutadapt

File Edit View Search Terminal Help

しかしよく見ると①「-vというオプションはない」と文 句を言われている。「cutadapt --help」と打ち込んで 正しいオプション名を把握するのが王道だが、②経

験的に-vでだめなら--versionでよいと分かっている searched. All reads from input. fastg will be written to output. fastg with the adapter sequence removed. Adapter matching is error-tolerant. Multiple adapter sequences can be given (use further -a options), but only the best-matching adapter will be removed.

Input may also be in FASTA format. Compressed input and output is supported and auto-detected from the file name (.gz, .xz, .bz2). Use the file name '-' for standard input/output. Without the -o option, output is sent to standard output.

Citation:

Marcel Martin. Cutadapt removes adapter sequences from high-throughput sequencing reads. EMBnet.Journal, 17(1):10-12, May 2011. http://dx.doi.org/10.14806/ej.17.1.200

Use "cutadapt --help" to see all command-line options.  $\bigodot$ 

cutadapt: error: no such option: -v ② iu@bielinux[srp017156] cutadapt --version  $1.9.1$ iu@bielinux[srp017156]

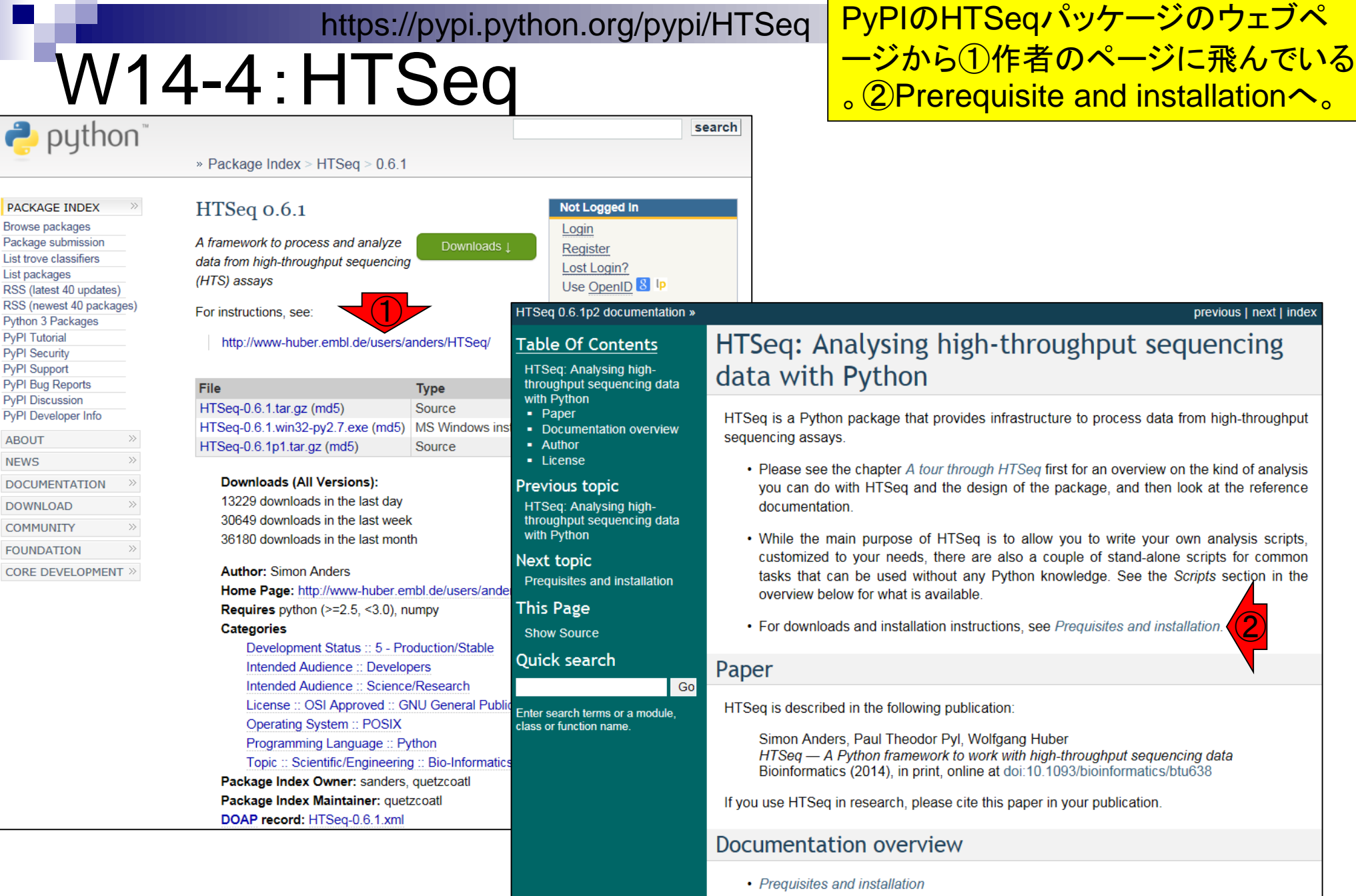

п

Download links and installation instructions can be found here

日本乳酸菌学会誌の連載第4回

**Contract** 

## W14-4:HTSeq

#### Prequisites and installation

HTSeq is available from the Python Package Index (PyPI). Download HTSeq from the

HTSeq package download page on PyPI,

where you will find various version of the package.

To use HTSeq, you need at least version 2.5 of Python (Python 3 does not work yet), together with NumPy, a commonly used Python package for numerical calculations, and matplotlib, a protting library.

HTSeq can be installed like any other Python package. For users unfamiliar with this, more detailled instructions are given below.

#### **Installation on Linux**

Make sure that you the standard GNU build environment installed, as well as Python together with its development headers and numpy and matplotlib. Users of Ubuntu Linux simply type:

 $\bigodot$ sudo apt-get install build-essential python2.7-dev python-numpy python-matplotlib

This command installs the required packages as listed (or simply does nothing if they are already installed.

For users of RedHat or RedHat-derived distros (Fedora, CentOS), the equivalent command seems to be (untested):

sudo yum groupinstall "Development Tools" sudo yum install python-devel numpy python-matplotlib

To install HTSeq itself, download the source package from the HTSeq PyPI page, unpack the tarball, go into the directory with the unpacked files and type there

python setup.py install --user

to install HTSeq for the user currently logged in. To make HTSeq available to all users, use instead:

python setup.py build sudo python setup.py install

To test the installation, change to another director than the build directory, start Python (by typing  $p_y$ thon) and then try whether typing import HTSeq causes an error meesage.

基本的にはここに書いてある手順通りに 進めていく。赤枠と青枠は、連載第1回で 述べたようにLinuxには様々な種類(ディス トリビューション)がある。apt-getなど知っ ているコマンドを頼りに赤下線の情報で Bio-Linux 8がUbuntuベースのものである ことを思い出し、HTSeqをインストールする 前段階で必要な環境(Prerequisites)を整 えておく。要するに①のコマンドをコピペで 実行すればいい、ということ。

## W14-4:HTSeq

コピペ。OS間でコピペがうまくいかない 場合は、ゲストOS(Bio-Linux 8)内の Firefoxを起動をして行えば大抵うまく いく。作業ディレクトリはどこでもよい。

#### **Installation on Linux**

This command installs the required

Make sure that you the standard GNU build environment installed, as well as Python together with its development headers and numpy and matplotlib. Users of Ubuntu Linux simply type: sudo apt-get install build-essential puthon? 7-dev puthon-numpy python-matplotlik

①

切り取り(T) コピー(C)

貼り付け

For users of RedHat or RedHat-d e equivalent command seems to be すべて選択(A) (untested): 印刷(I)... 印刷プレビュー(N)... sudo yum groupinstall "Dev sudo yum install ce File Edit View Search Terminal Help → 40) 14:45 少 îı. Ja iu@bielinux[srp017156] pwd [ 2:44午後] /home/iu/Documents/srp017156 ②iu@bielinux[srp017156] sudo apt-get install build-essential python2.7-dev python-numpy python-matplotlib

thing if they are already installed.

## W14-4:HTSeq

 $\begin{array}{c|c|c|c} \hline \bullet & \bullet \end{array}$ 

**RADIO** 

### ②実行後の全貌。特にエラーも出ていないので 、HTSeq本体をインストールできる状況になった

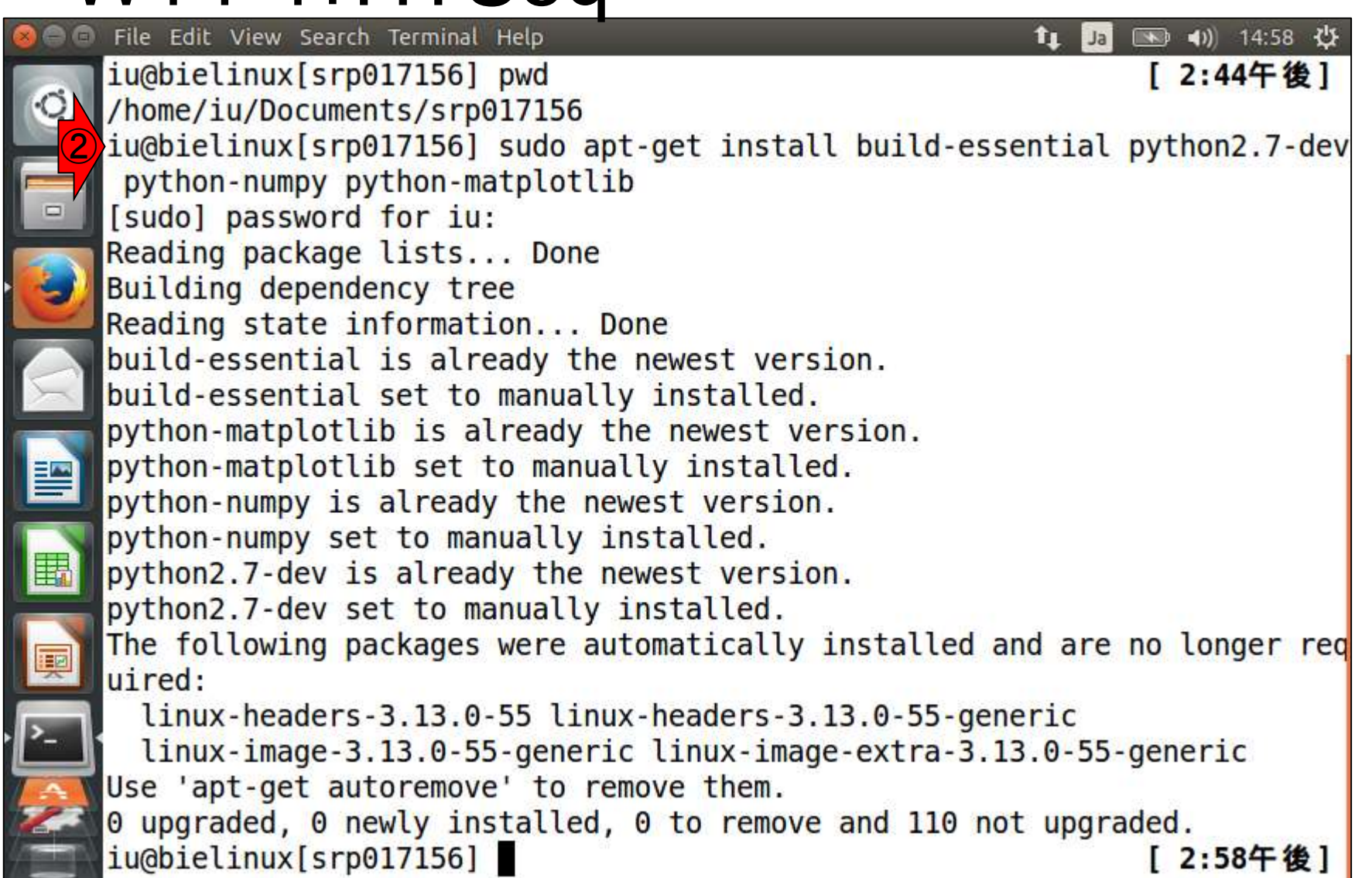

## W14-5:HTSeq

#### Prequisites and installation

HTSeq is available from the Python Package Index (PyPI). Download HTSeq from the

HTSeq package download page on PyPI,

where you will find various version of the package.

To use HTSeq, you need at least version 2.5 of Python (Python 3 does not work yet), together with NumPy, a commonly used Python package for numerical calculations, and matplotlib, a plotting library.

HTSeq can be installed like any other Python package. For users unfamiliar with this, more detailled instructions are given below.

#### **Installation on Linux**

Make sure that you the standard GNU build environment installed, as well as Python together with its development headers and numpy and matplotlib. Users of Ubuntu Linux simply type:

sudo apt-get install build-essential python2.7-dev python-numpy python-matplotlib

This command installs the required packages as listed (or simply does nothing if they are already installed.

For users of RedHat or RedHat-derived distros (Fedora, CentOS), the equivalent command seems to be (untested):

sudo yum groupinstall "Development Tools" sudo yum install python-devel numpy python-matplotlib

To install HTSeq itself, download the source package from the HTSeq PyPI page, unpack the tarball, go into the directory with the unpacked files and type there

python setup.py install --user

to install HTSeq for the user currently logged in. To make HTSeq available to all users, use instead:

python setup.py build sudo python setup.py install

To test the installation, change to another director than the build directory, start Python (by typing  $p_y$ thon) and then try whether typing import HTSeq causes an error meesage.

<u> ①が現在のログインユーザ(この場合iu)のみに</u> HTSeqをインストールするやり方。本稿でsudoコマ <u>ンドを用いていることからも想像できるように、②が</u> <u>全ユーザが使えるようにHTSeqをインストールする</u> やり方。尚、両方ともpipコマンドを利用しないやり方 <u>。 インストール手順書の書き方は開発者次第である</u> 。読み手側のリテラシーが問われる場合が多い。

 $(1)$ 

 $\left( 2\right)$ 

### HTSeqパッケージ本体のインスト ールは①「sudo pip install htseq」

W14-5 : HTSeq<br>Explore Edit View Search Terminal Help 图 40 15:07 设 îı. Jal [sudo] password for iu: Reading package lists... Done Building dependency tree Reading state information... Done build-essential is already the newest version. build-essential set to manually installed. python-matplotlib is already the newest version. python-matplotlib set to manually installed. python-numpy is already the newest version. python-numpy set to manually installed. python2.7-dev is already the newest version. python2.7-dev set to manually installed. The following packages were automatically installed and are no longer req uired:  $linux$ -headers-3.13.0-55  $linux$ -headers-3.13.0-55-generic linux-image-3.13.0-55-generic linux-image-extra-3.13.0-55-generic Use 'apt-get autoremove' to remove them.  $\theta$  upgraded,  $\theta$  newly installed,  $\theta$  to remove and 110 not upgraded. ①iu@bielinux[srp017156] sudo pip install htseq [ 3:02午後]

# W14-5:HTSeq

### ①無事インストール完了していることがわかるが、念の ため、HTSeqのウェブページに書かれている手順通りに ②と③を実行してエラーが出ないことを確認している。

To test the installation, change to another director than the build directory, start Python (by typing python) and then try whether typing import HTSeq Causes an error meesage. ②

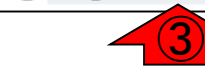

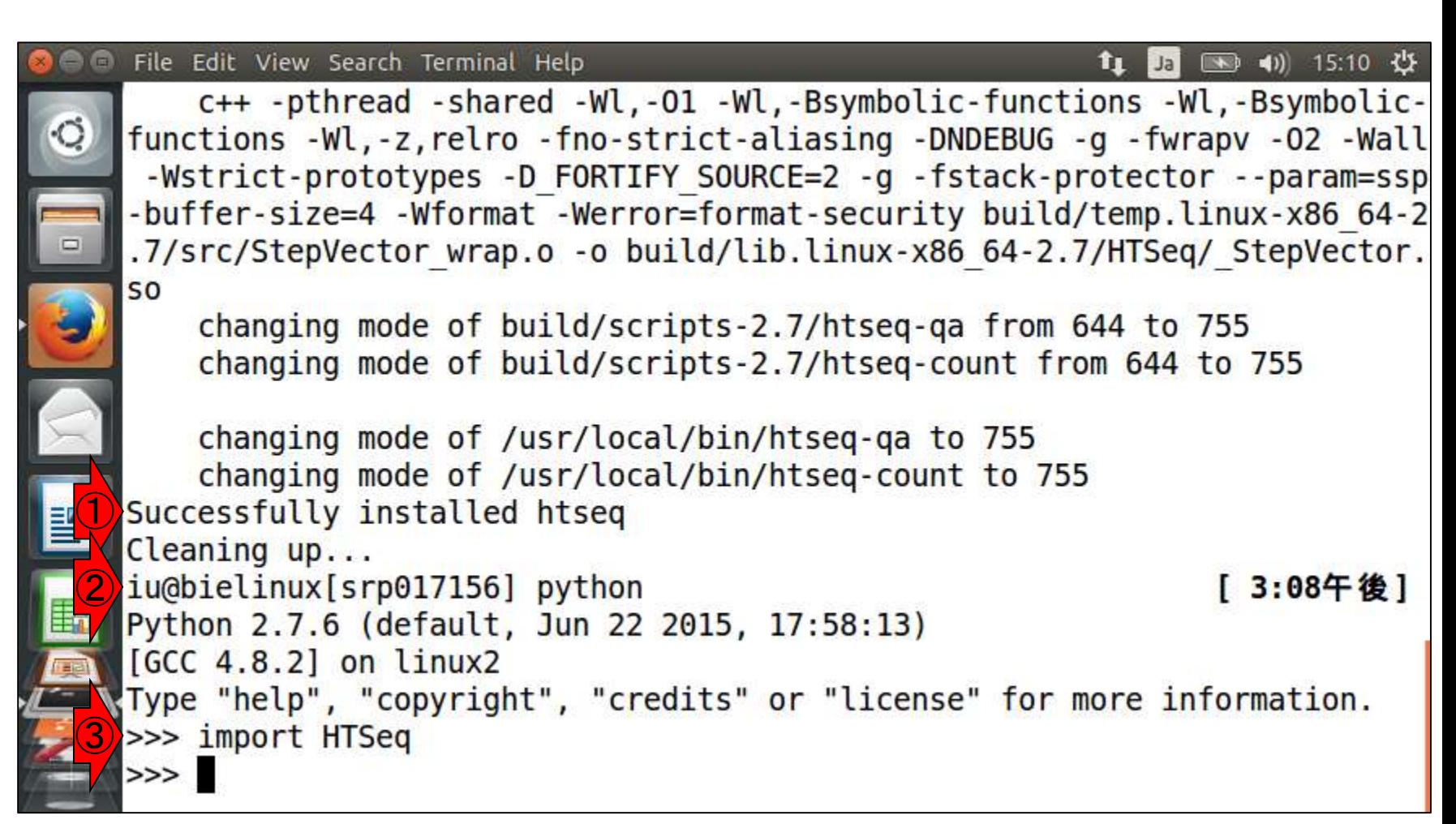

## W14-5:HTSeq

To test the installation, change to another director than the build direc then try whether typing import HTSeq Causes an error meesage.

Pythonの終了の仕方は特に記述されていな い。①とりあえずqと打ってみたがダメっぽい ので、「Python 終了コマンド」でウェブ検索し てexit()またはCTRL+Dであることを知った。 ②ここではexit()と打っている。

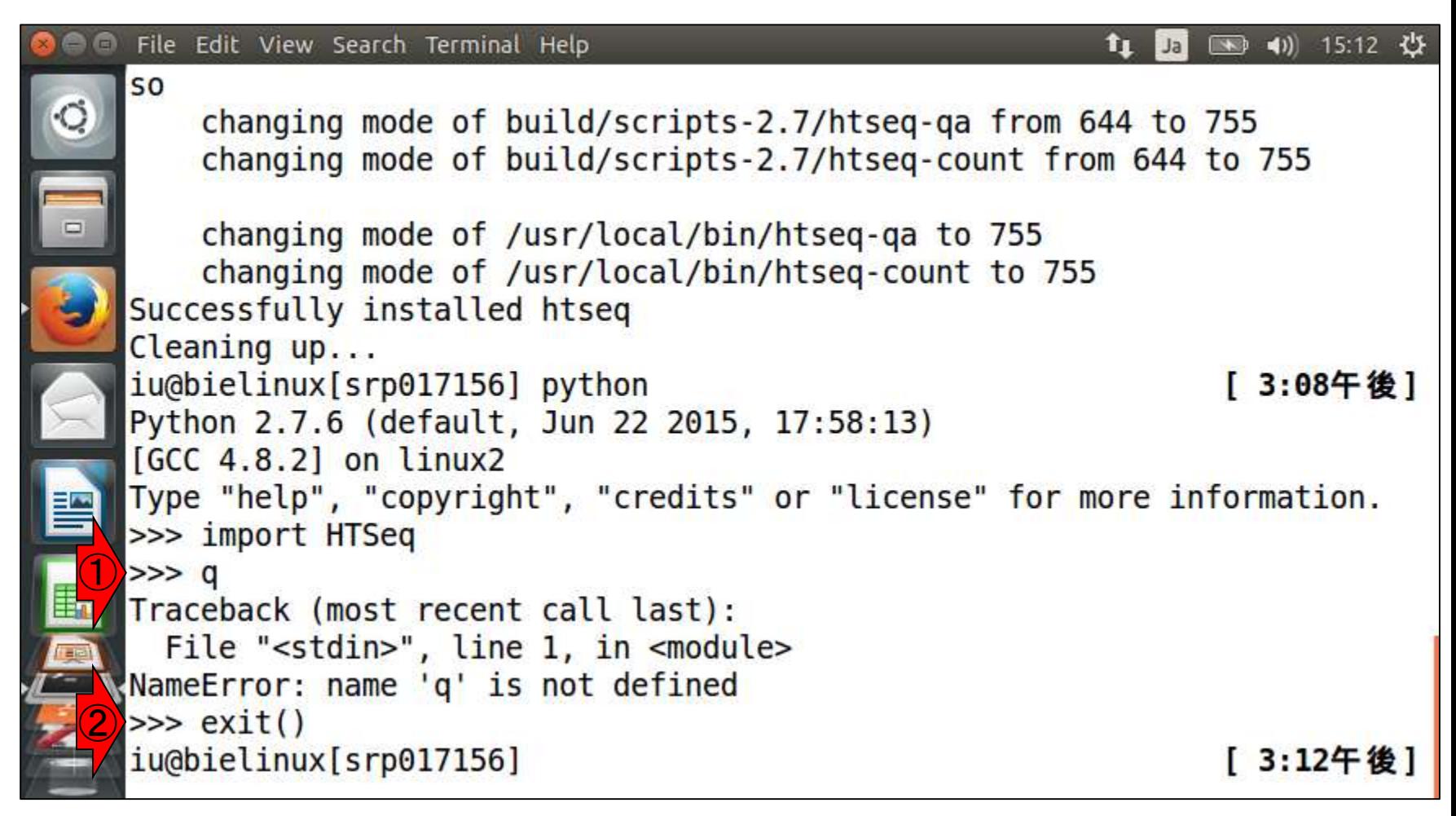

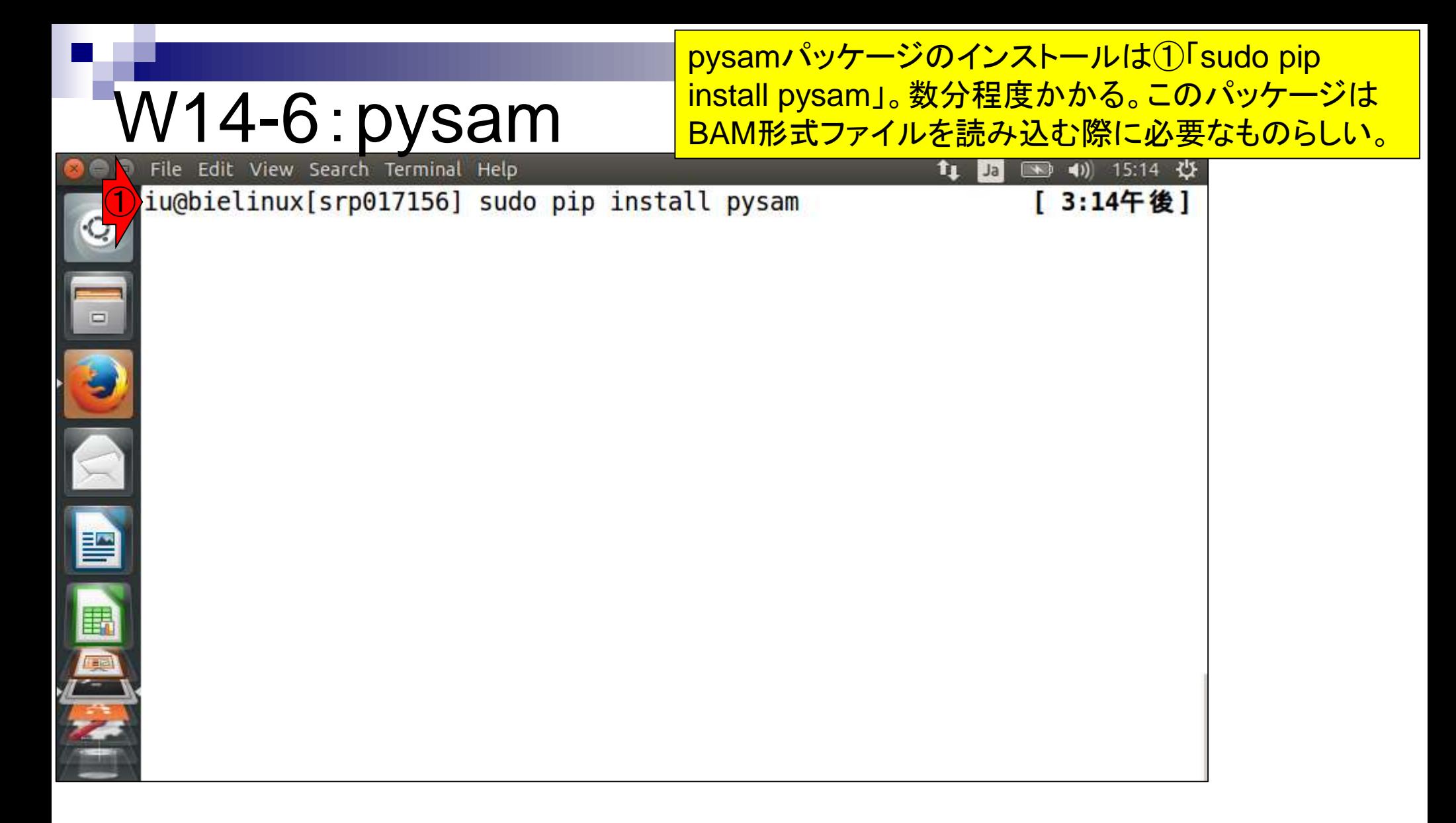

## W14-6:pysam

### 無事インストール完了。2015年9月18日に別のPCでこの 作業を行うと、cython関係でエラーが出ました。①2015 年12月11日に再度別のPCでやるとうまくいきました。

File Edit View Search Terminal Help

 $\left| \right|$  15:18  $\left| \right|$ 

[ 3:18午後]

ce file.o build/temp.linux-x86 64-2.7/htslib/cram/mFILE.o build/temp.linu x-x86 64-2.7/htslib/cram/vlen.o build/temp.linux-x86 64-2.7/htslib/cram/c ram samtools.o build/temp.linux-x86 64-2.7/htslib/cram/cram index.o build /temp.linux-x86 64-2.7/htslib/cram/cram encode.o build/temp.linux-x86 64-2.7/htslib/cram/md5.o build/temp.linux-x86 64-2.7/htslib/cram/zfio.o buil d/temp.linux-x86 64-2.7/htslib/cram/cram codecs.o build/temp.linux-x86 64 -2.7/htslib/cram/thread pool.o build/temp.linux-x86 64-2.7/htslib/cram/rA NS static.o build/temp.linux-x86 64-2.7/htslib/cram/cram stats.o build/te mp.linux-x86 64-2.7/htslib/cram/cram decode.o build/temp.linux-x86 64-2.7 /htslib/cram/string alloc.o build/temp.linux-x86 64-2.7/htslib/cram/cram io.o build/temp.linux-x86 64-2.7/htslib/cram/sam header.o build/temp.linu x-x86 64-2.7/htslib/cram/files.o -Lpysam -lz -o build/lib.linux-x86 64-2. 7/pysam/cutils.so

warning: no files found matching 'tests/pysam data' warning: no files found matching 'tests/tabix data' Successfully installed pysam Cleaning up... iu@bielinux[srp017156]

 $\textcircled{\small{1}}$ 

 $\circ$ 

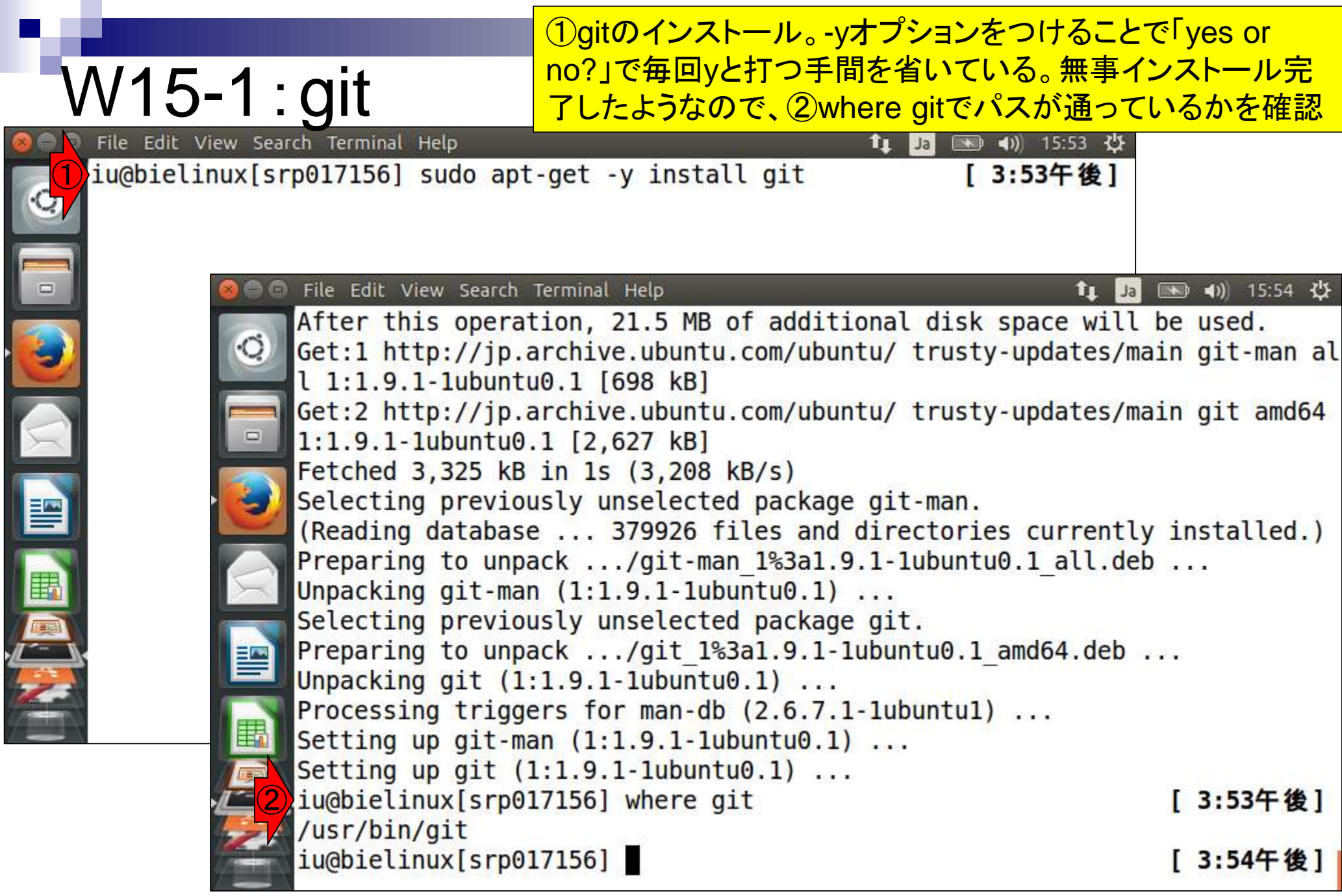

### 日的は、GitHub上にあるFaQCsのインストール

## W15-2:FaQCs

#### https://github.com/LANL-Bioinformatics/FaQCs

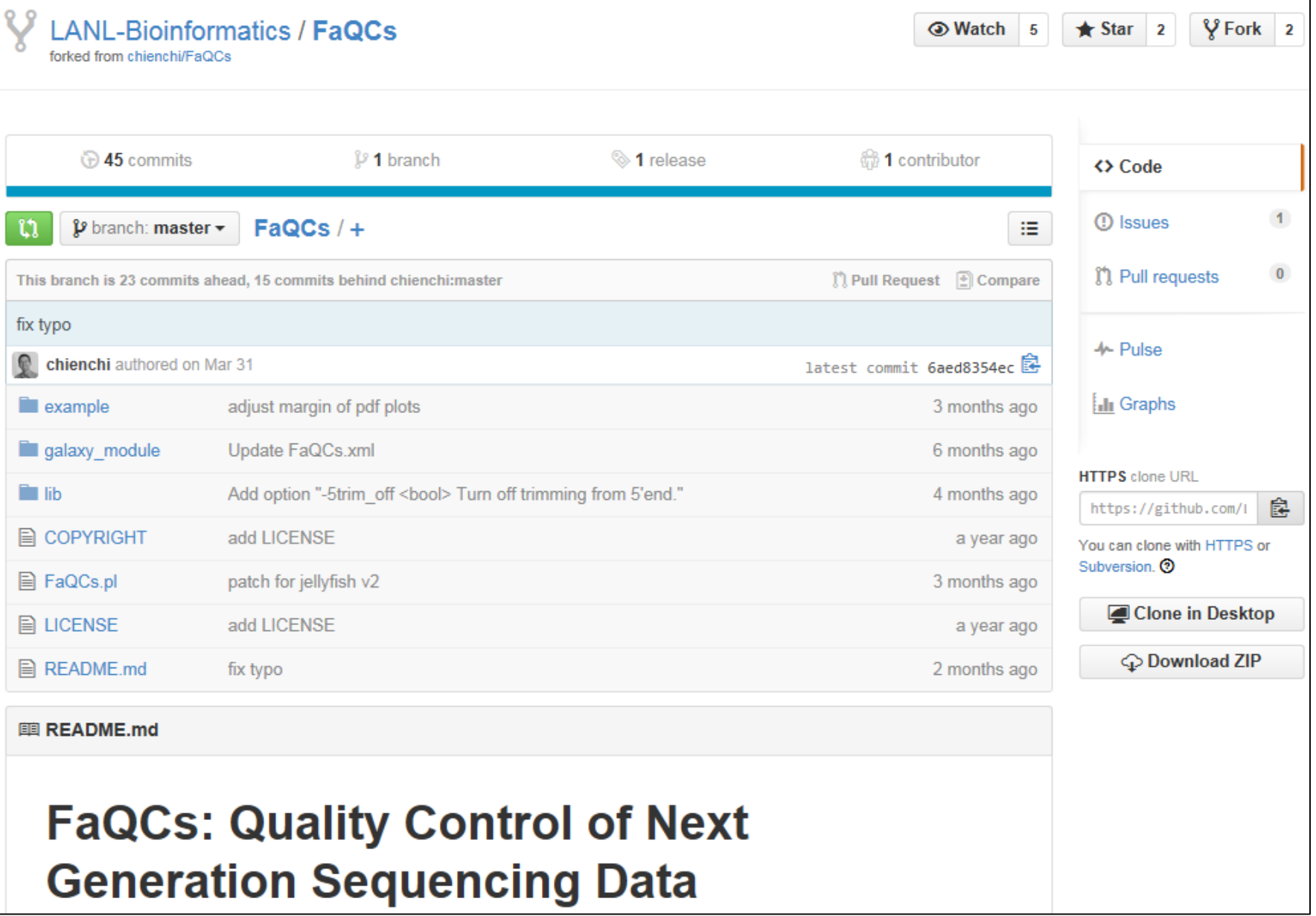

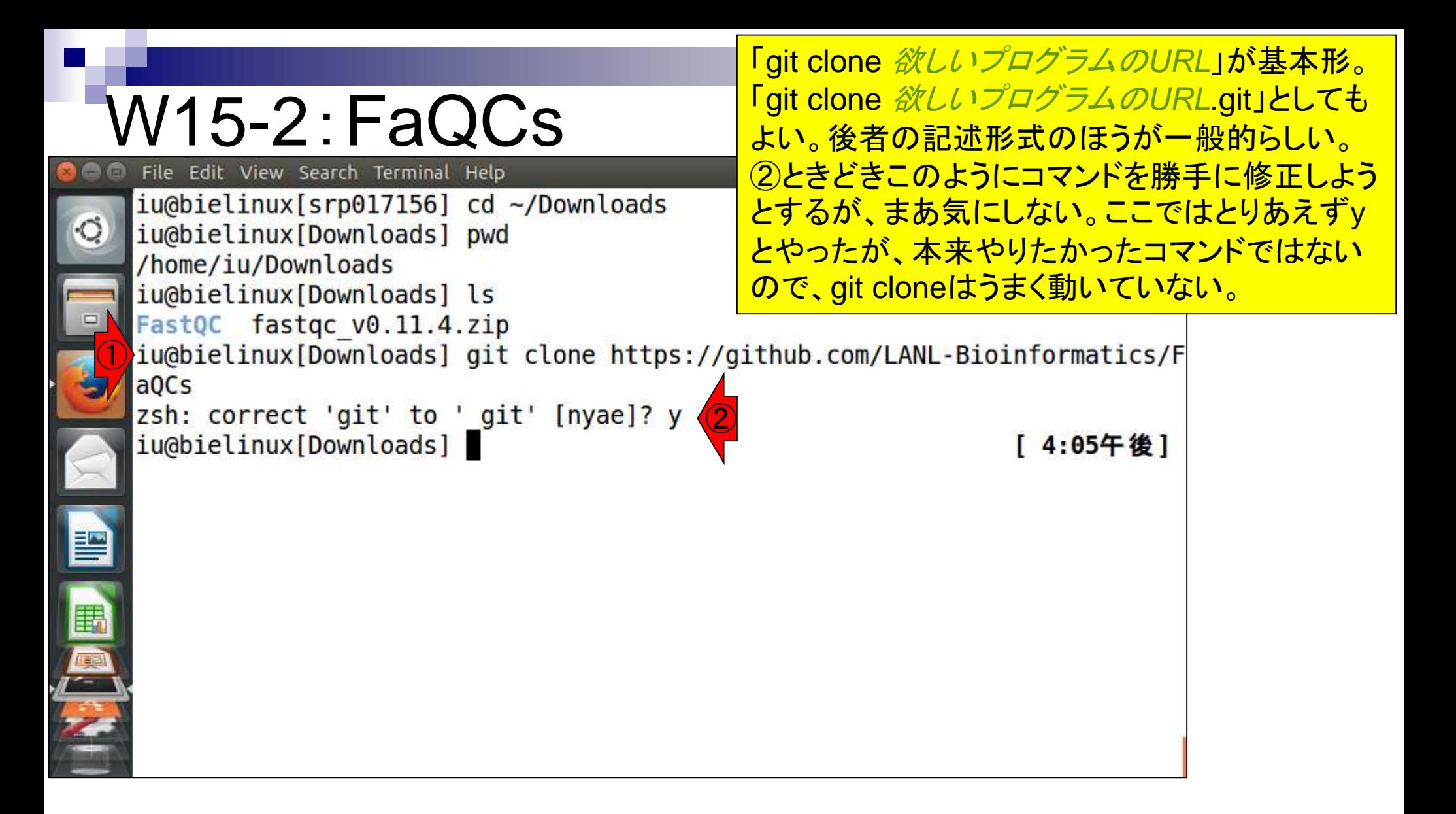

再度①をやり直し。よく見るとgitを\_gitに変更しようとしている ので、ここでは②nを押した。うまくダウンロードできたようだ。

## W15-2:FaQCs

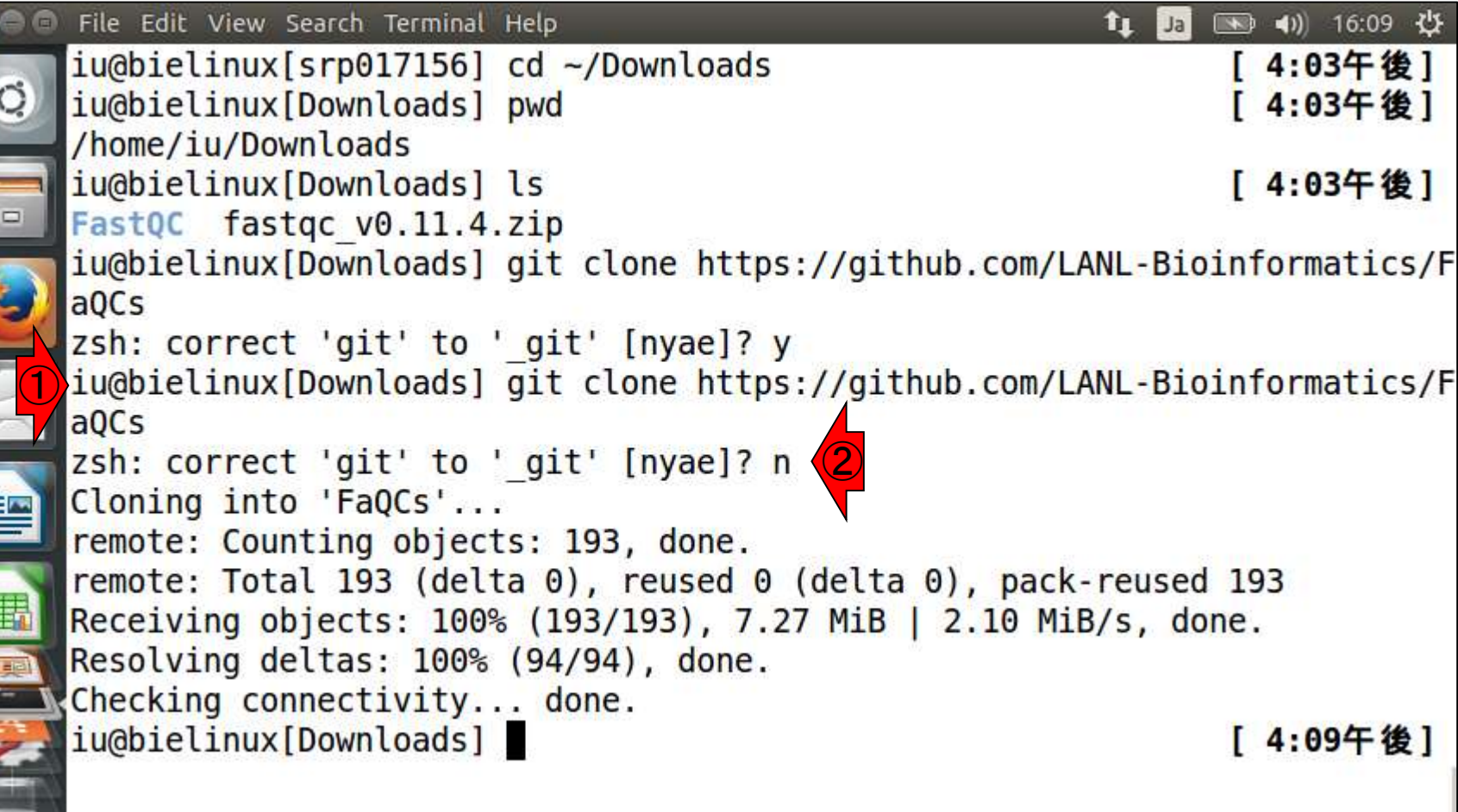

 $\sim$   $\sim$   $\sim$ 

 $\blacksquare$ 

**THE** 

### W15-2:FaQCs File Edit View Search Terminal Help

1分足らずでダウンロードが終了する。「git clone」自体 はインストールを行うものではなくwgetコマンドのような もの。(FastQCと名前が似ていてややこしいが)②確か に目的のFaQCsというディレクトリが作成されている。

```
FastQC fastqc v0.11.4.zip
  iu@bielinux[Downloads] git clone https://github.com/LANL-Bioinformatics/F
  a0Cs
  zsh: correct 'git' to ' git' [nyae]? y
  iu@bielinux[Downloads] git clone https://github.com/LANL-Bioinformatics/F
  aQCs
  zsh: correct 'git' to ' git' [nyae]? n
  Cloning into 'FaQCs'...
  remote: Counting objects: 193, done.
  remote: Total 193 (delta 0), reused 0 (delta 0), pack-reused 193
  Receiving objects: 100% (193/193), 7.27 MiB | 2.10 MiB/s, done.
  Resolving deltas: 100% (94/94), done.
  Checking connectivity... done.
\bigcirciu@bielinux[Downloads] ls -lh
                                                                [ 4:09午後]
  total 9.6M
  drwxrwxr-x 6 iu iu 4.0K 12月 11 16:09 FaQCs
                                               ②-rw-rw-r-- 1 iu iu 9.6M 10月 9 20:55 fastqc v0.11.4.zip
  iu@bielinux[Downloads]
                                                                [ 4:12午後]
```
# $M15-3:FAQCS$

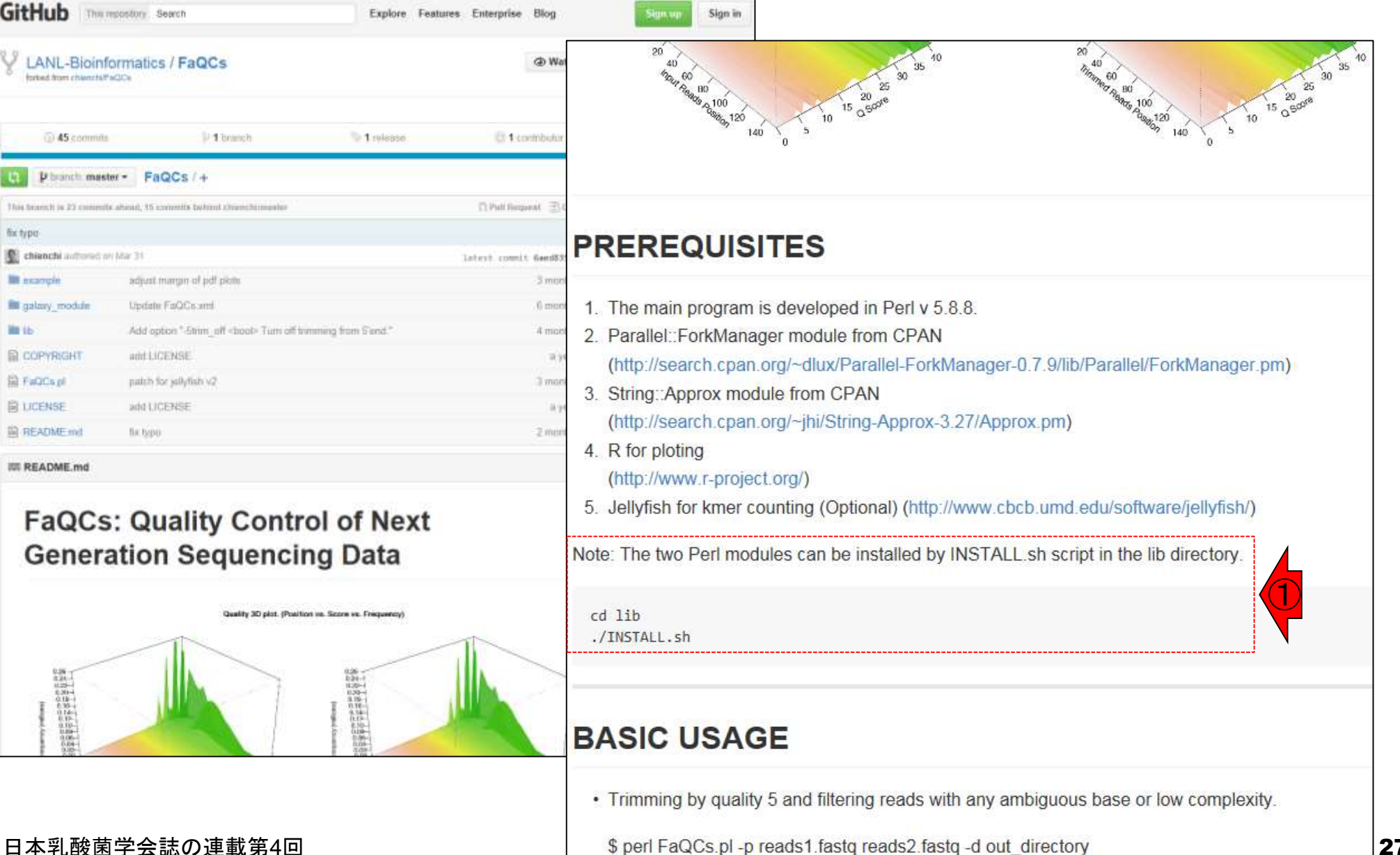

## W15-4:FaQCs

i<br>I

①FaQCsディレクトリ中に、確かに②libというディレク トリがあることを確認。③libディレクトリに移動し、③イ ンストールマニュアル通りに./INSTALL.shを実行。

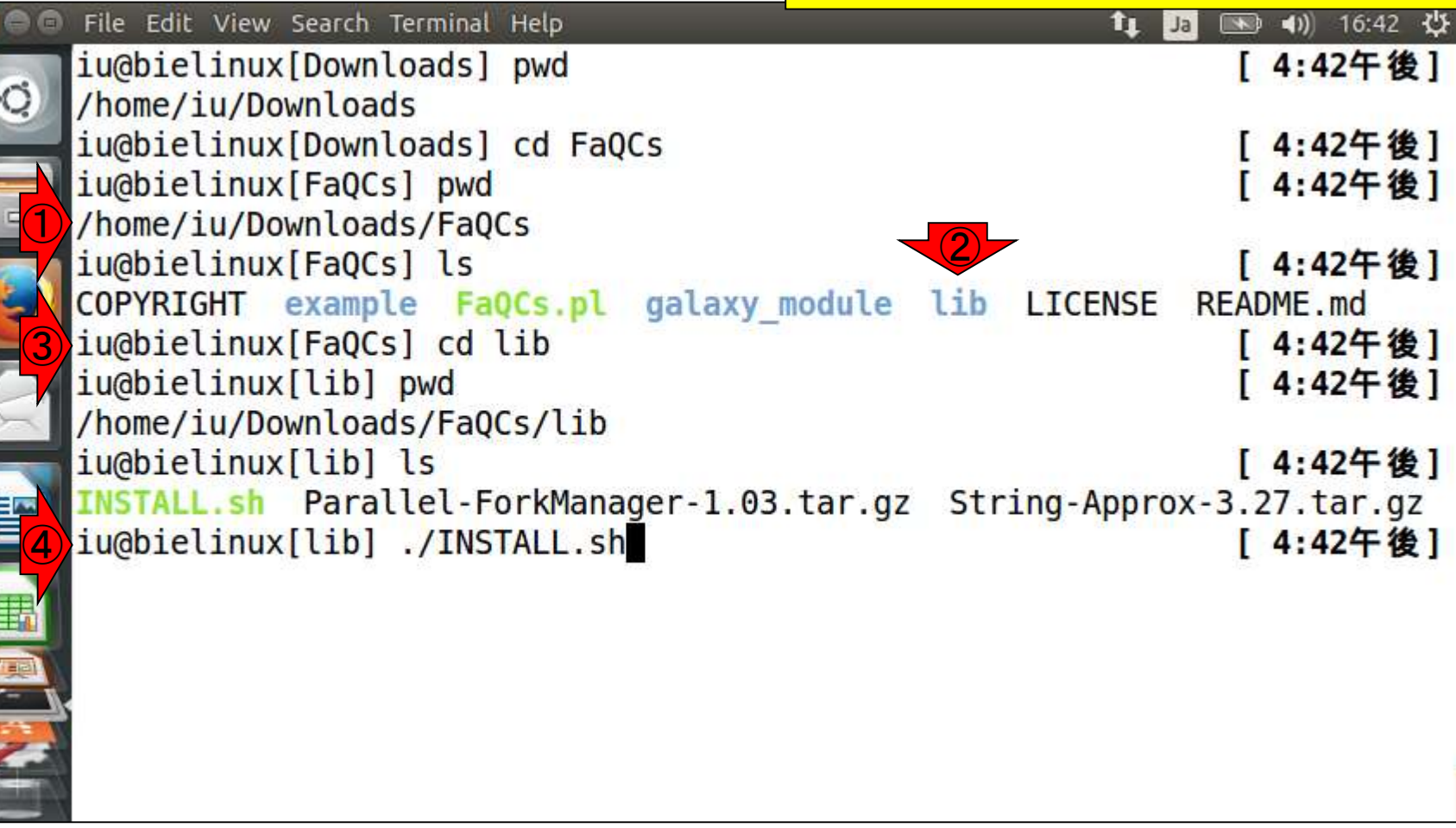

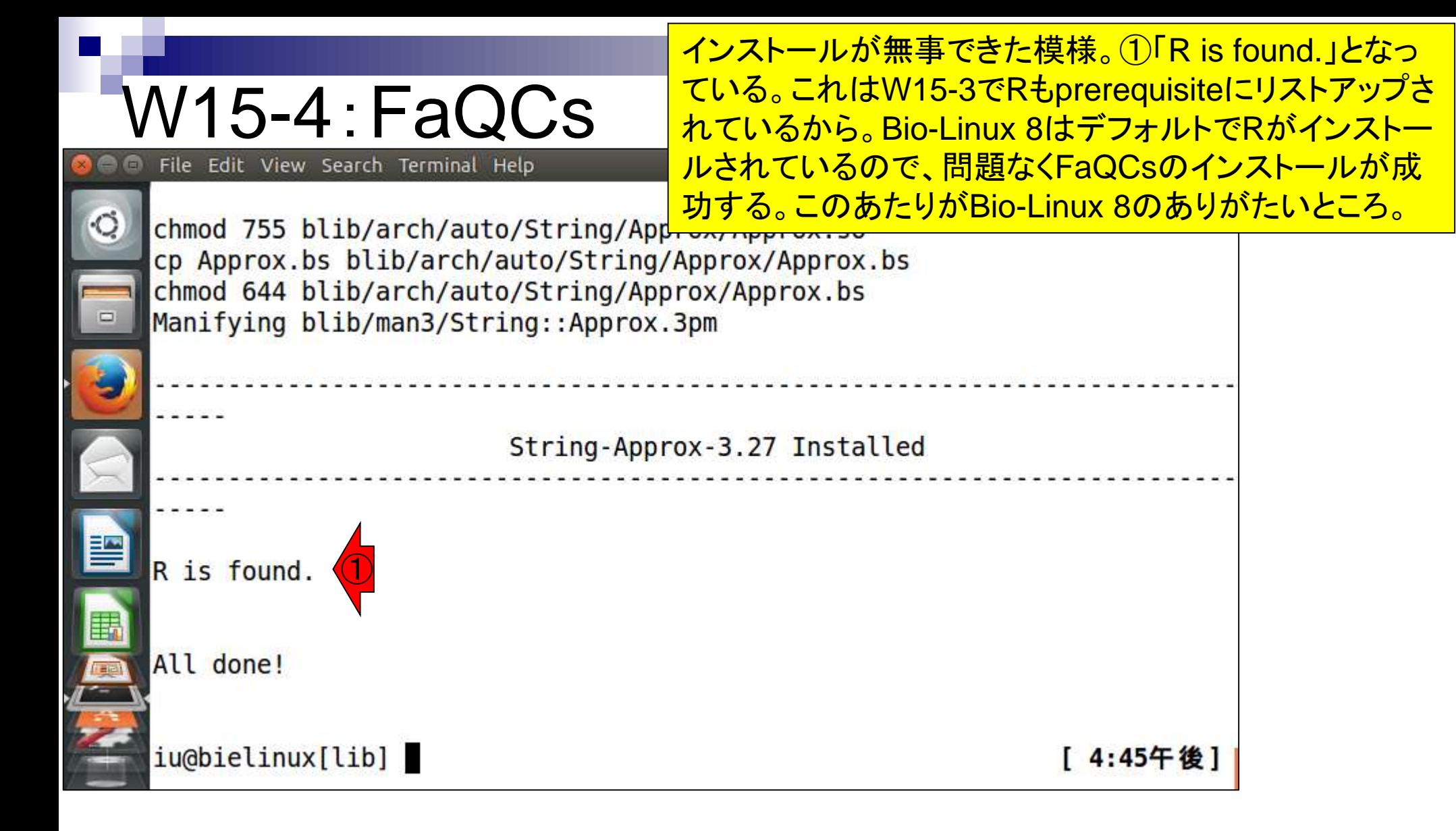

## W15-5:パスを通す

FaQCsプログラムの実体は、FaQCs.plという perlプログラムであることが「基本的な利用法 (basic usage)」中の記述内容からわかる。

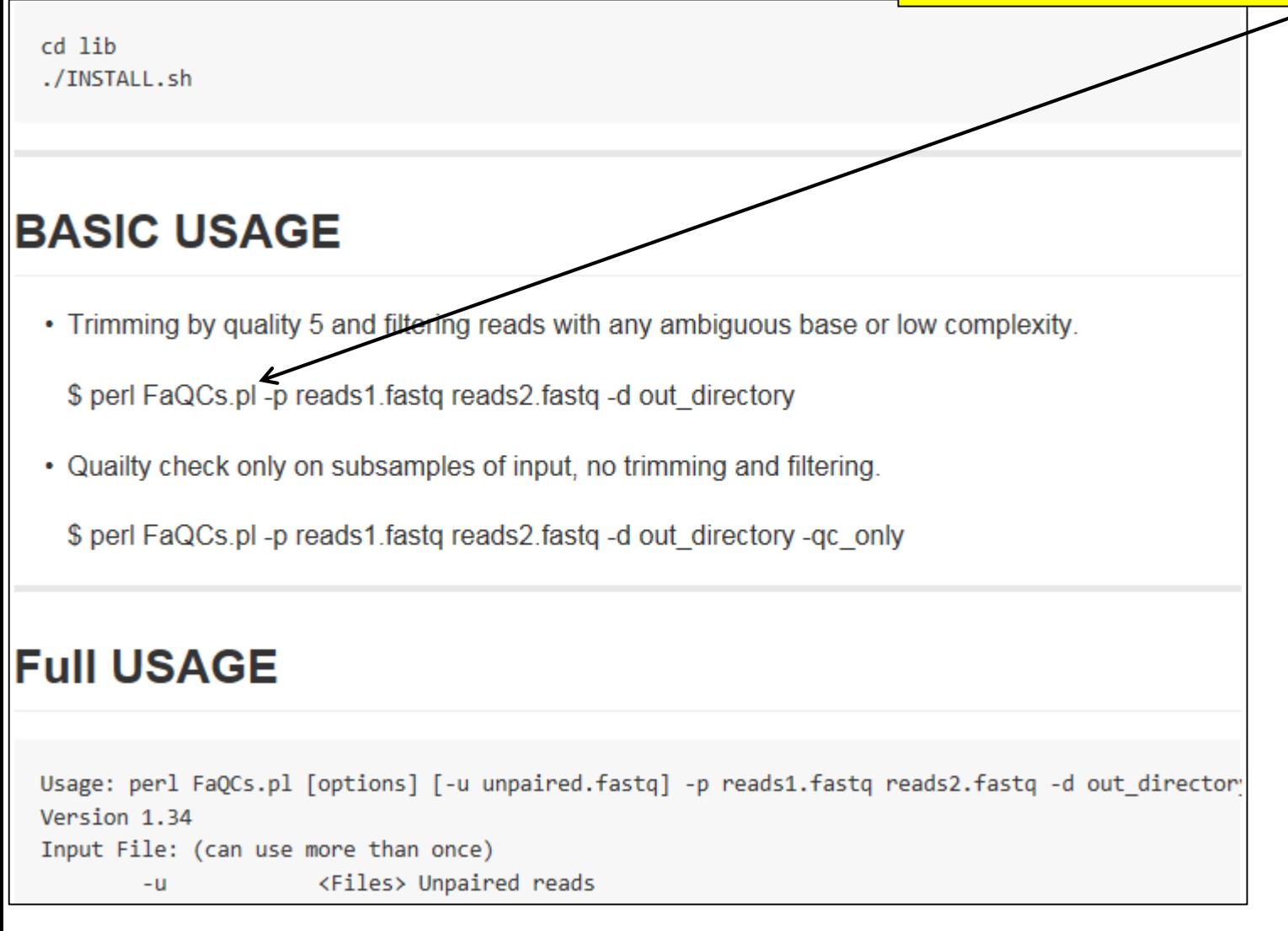

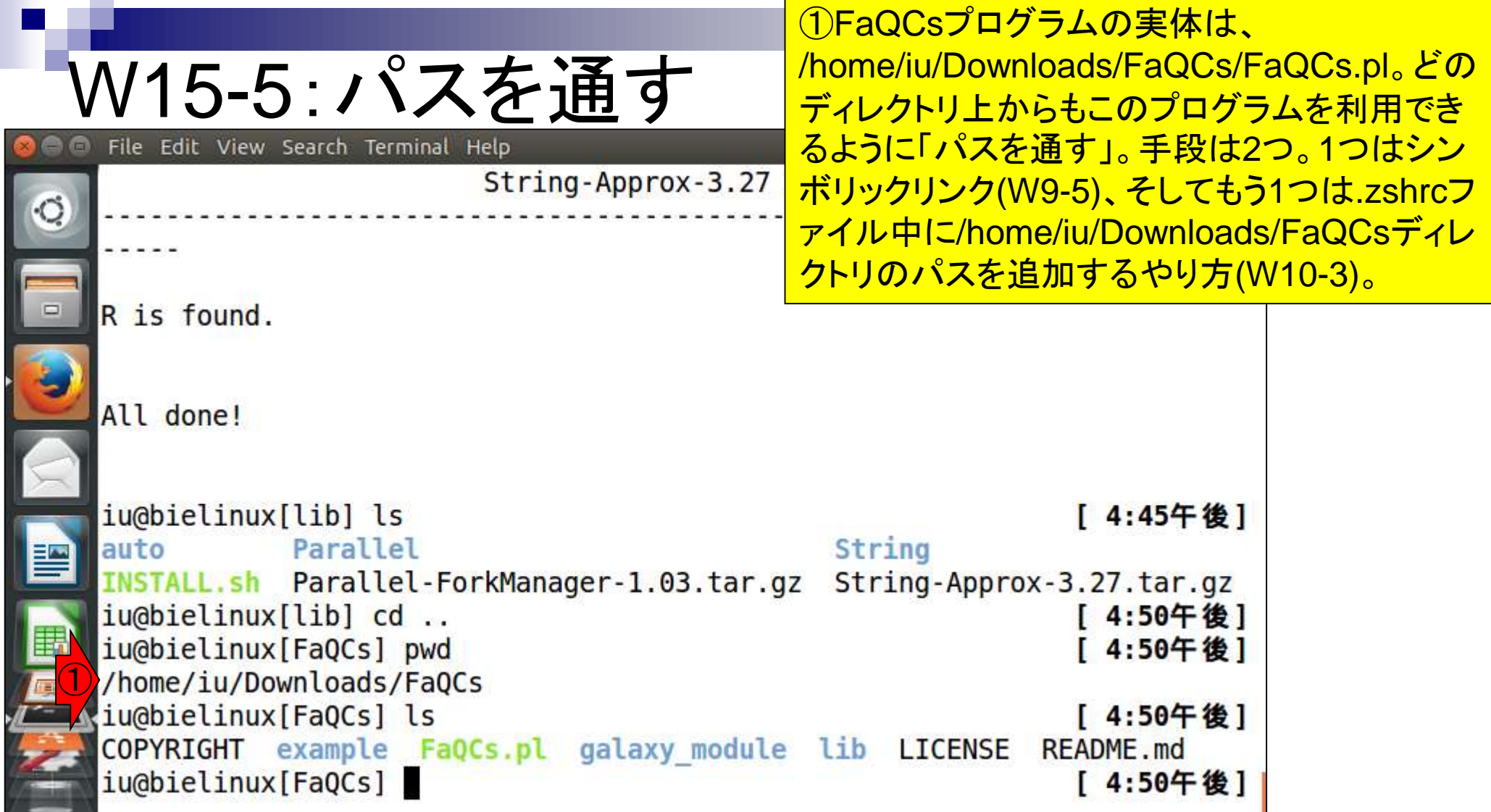

**Contract** 

f

 $\mathbf{r}$ 

Ī

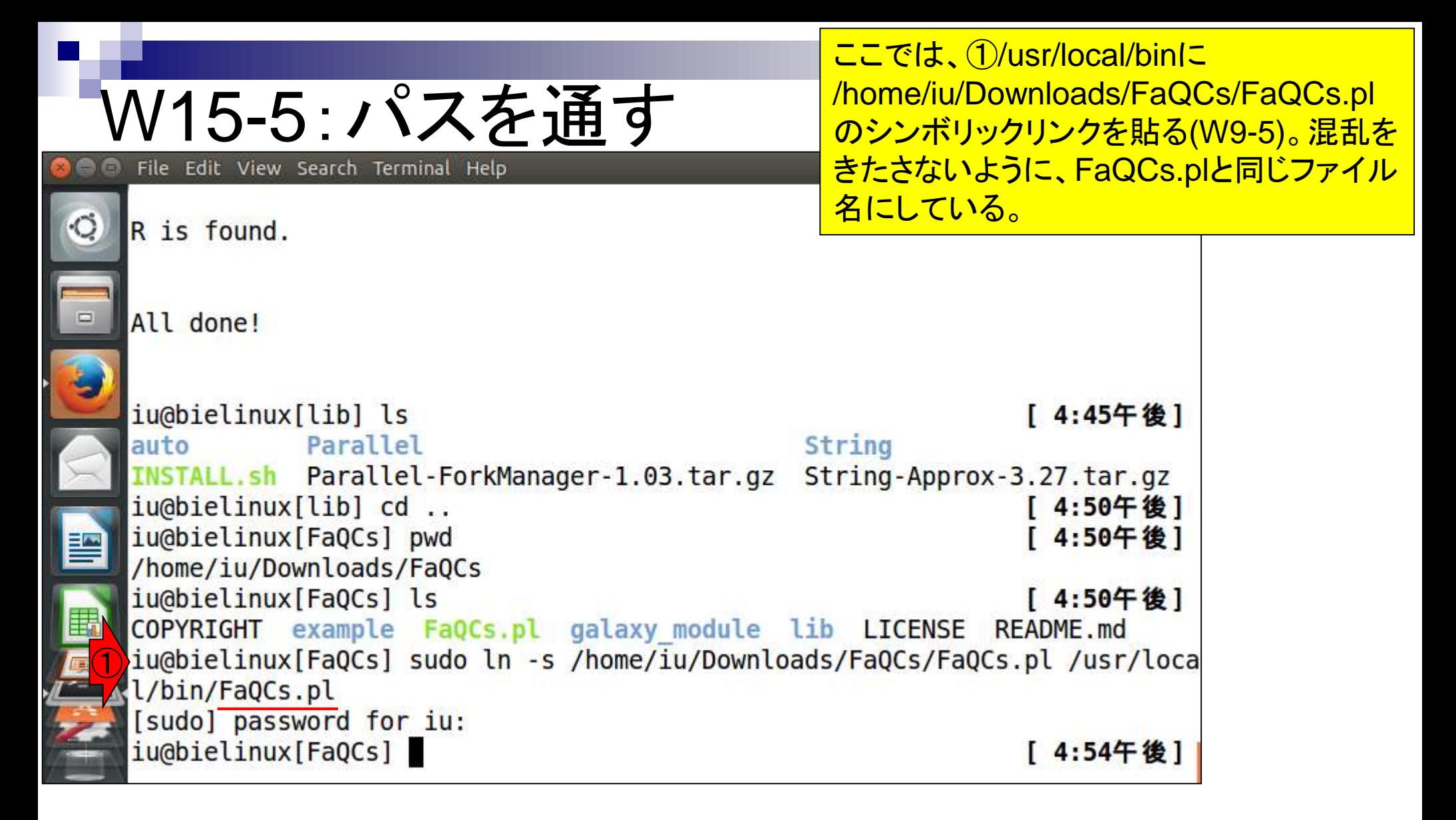

## W15-6 : 確認

File Edit View Search Terminal Help iu@bielinux[FaQCs] pwd

①ヘルプが表示されているかどうかで確認しようとし たがこけてる。。。W15-4で./Install.shを実行すると Parallel::ForkManagerが自動的にインストールされ るとW15-3のGitHubマニュアルには書いてあったが ...。②と③でパスは確かに通っていることを確認。

/home/iu/Downloads/FaQCs ① iu@bielinux[FaQCs] FaQCs.pl -h [ 4:58午後] Can't locate Parallel/ForkManager.pm in @INC (you may need to install the Parallel::ForkManager module) (@INC contains: /usr/local/bin/../lib /usr /local/bin/lib /etc/perl /usr/local/lib/perl/5.18.2 /usr/local/share/perl /5.18.2 /usr/lib/perl5 /usr/share/perl5 /usr/lib/perl/5.18 /usr/share/per l/5.18 /usr/local/lib/site perl .) at /usr/local/bin/FaQCs.pl line 44. BEGIN failed--compilation aborted at /usr/local/bin/FaQCs.pl line 44. ② iu@bielinux[FaQCs] where FaQCs.pl [ 4:58午後] /usr/local/bin/FaQCs.pl ③iu@bielinux[FaQCs] which FaQCs.pl [ 5:09午後] /usr/local/bin/FaQCs.pl iu@bielinux[FaQCs] [ 5:10午後]

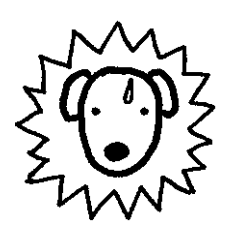

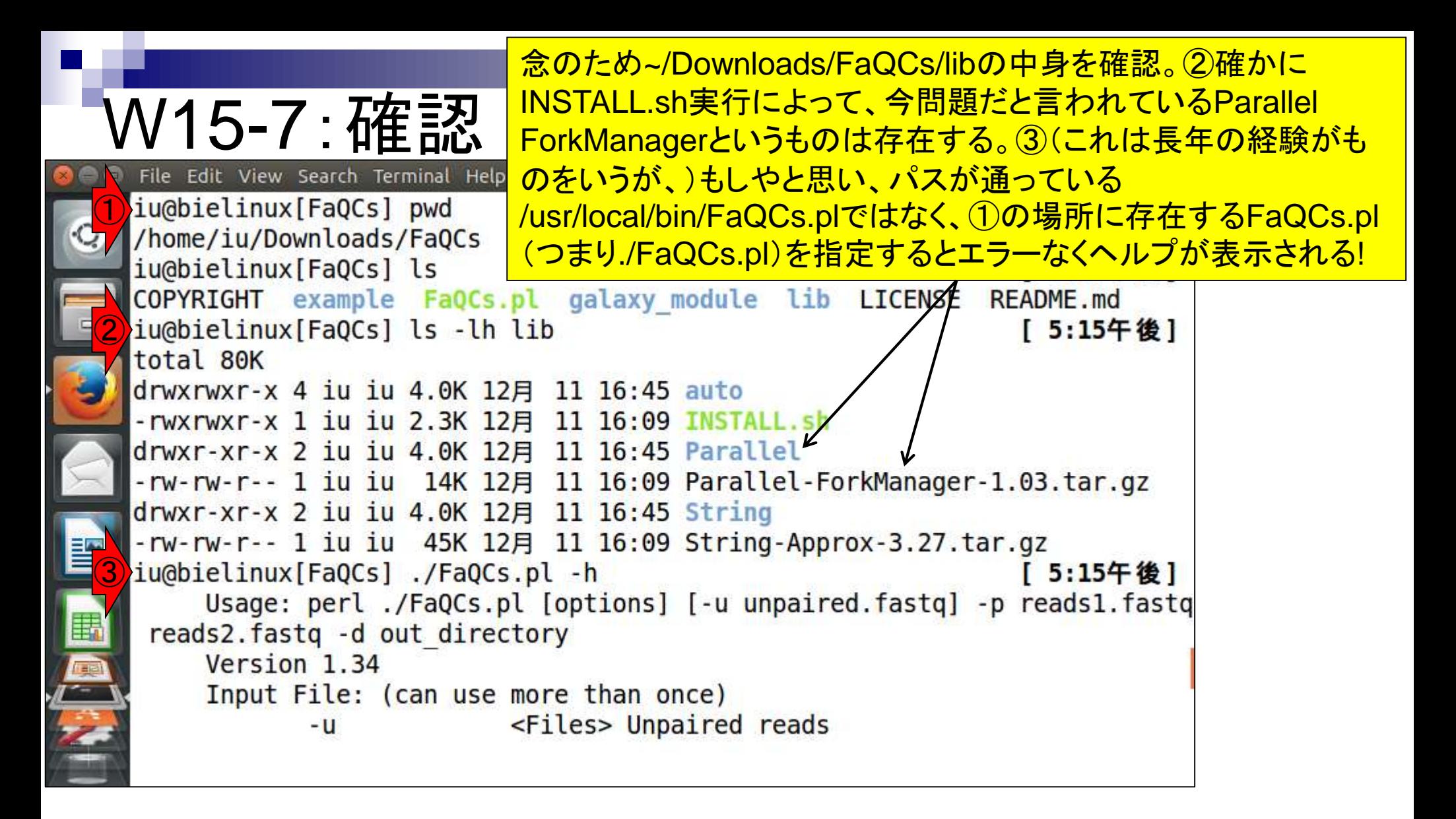

①同じディレクトリ上で、②ホームディレクトリからの相対 パス指定でもエラーなくヘルプが表示されるのを確認する ことで、最低限FaQCs.plを動作させる手段は確保。

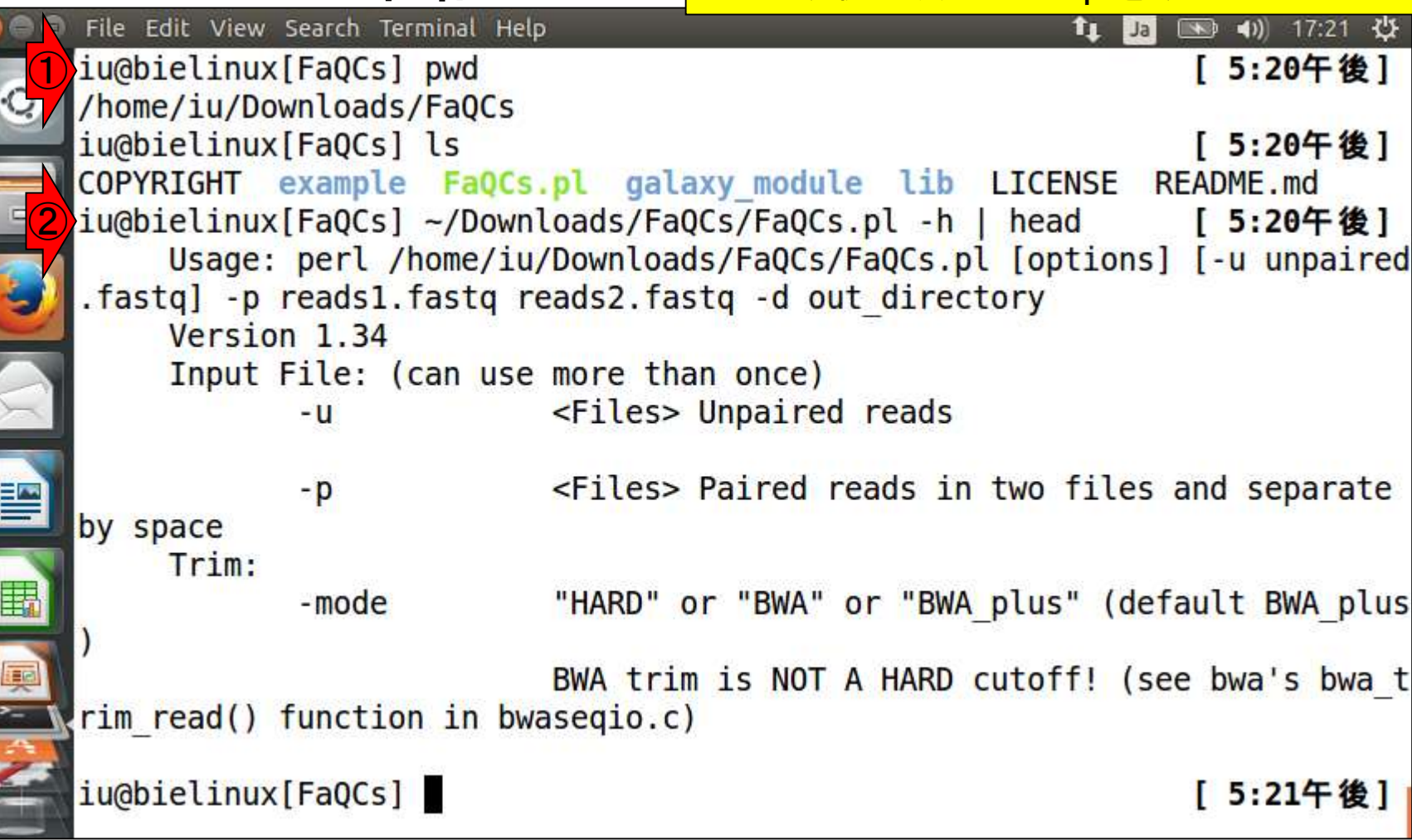

W15-7:確認

i<br>I

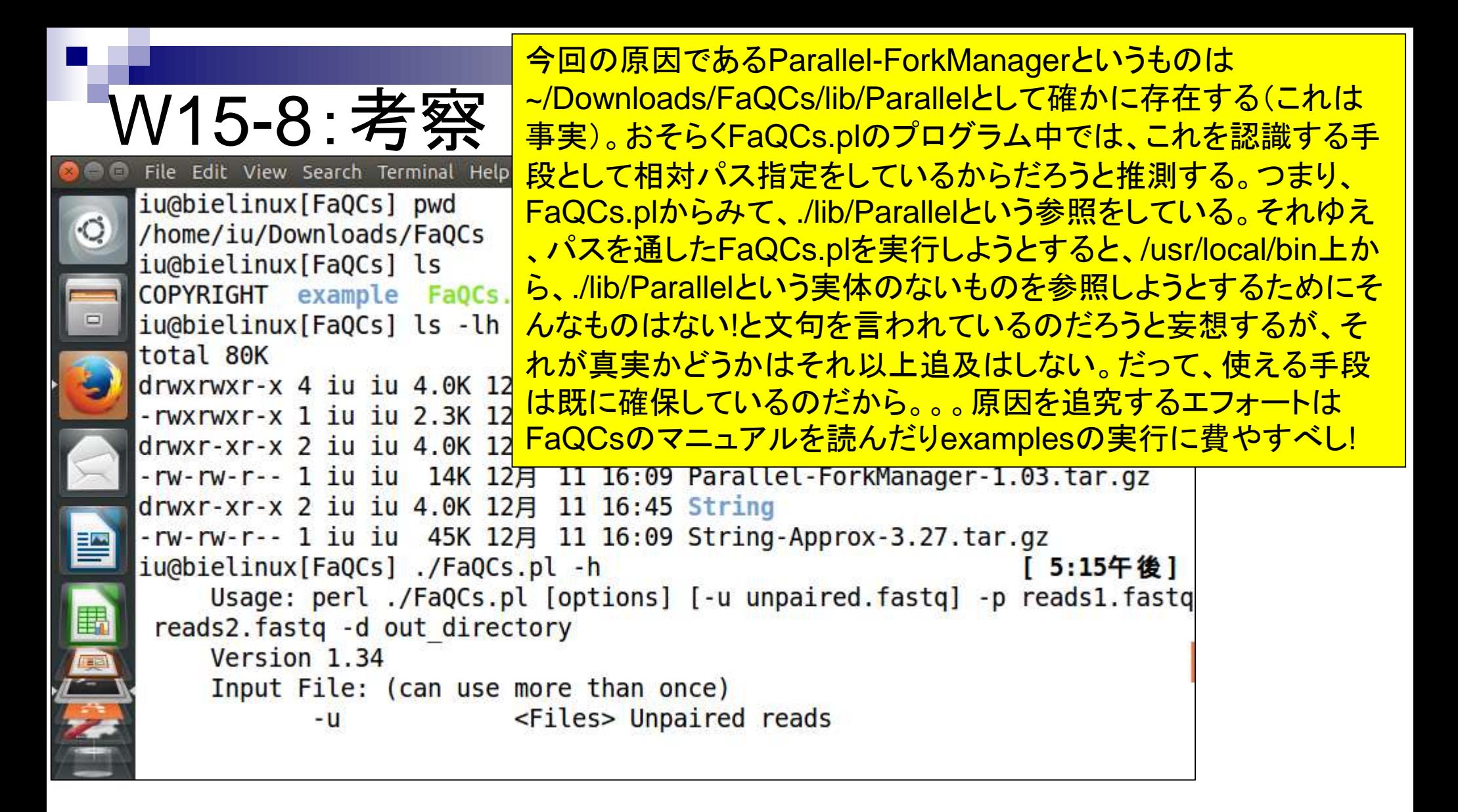

それでも、一部のバイオインフォマティシャ W16-1:Perlモジュール ンはある程度はあがく。例えば、 ./INSTALL.shでは必要な2つのPerlモジュ File Edit View Search Terminal Help ールとやらをインストールしているのではな iu@bielinux[FaQCs] pwd く~/Downloads/FaQCs/lib上に置いている /home/iu/Downloads/FaQCs だけなのではと推測する。となると、まずや iu@bielinux[FaQCs] ls ることはW15-3の「Parallell::ForkManager COPYRIGHT example FaQCs.pl galaxy module iu@bielinux[FaQCs] ls -lh lib module from CPAN」の記述からこれを通 total 80K <mark>常の方法でインストールしてみようと考える</mark> drwxrwxr-x 4 iu iu 4.0K 12月 11 16:45 auto -rwxrwxr-x 1 iu iu 2.3K 12月 11 16:09 INSTALL drwxr-xr-x 2 iu iu 4.0K 12月 11 16:45 Parallel -rw-rw-r-- 1 iu iu 14K 12月 11 16:09 Parallel-ForkManager-1.03.tar.gz drwxr-xr-x 2 iu iu 4.0K 12月 11 16:45 String -rw-rw-r-- 1 iu iu 45K 12月 11 16:09 String-Approx-3.27.tar.gz iu@bielinux[FaQCs] ./FaQCs.pl -h [ 5:15午後] Usage: perl ./FaQCs.pl [options] [-u unpaired.fastq] -p reads1.fastq reads2.fastq -d out directory Version 1.34 Input File: (can use more than once) <Files> Unpaired reads -u

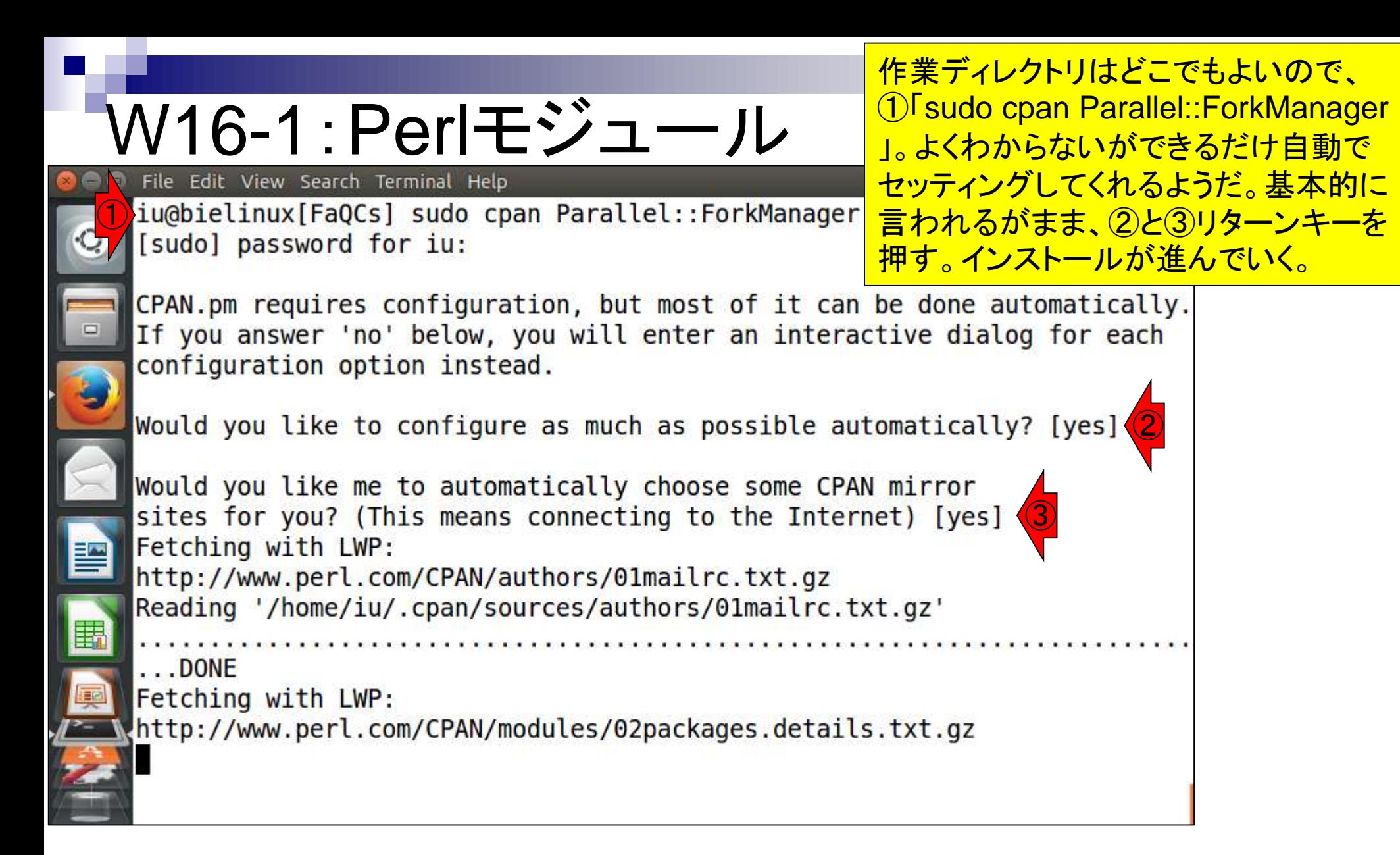

### W16-2:Perlモジュール File Edit View Search Terminal Help All tests successful.  $\circ$ **Test Summary Report** t/waitpid-conflict.t

**警告メッセージなどもなく、パッと見** successfulなどという記述しかないのでうま くいったと判断。①ついでに、W15-3で記載 されているもう1つの「String::Approx」とい うPerlモジュールのインストールしておく。

(Wstat: 0 Tests: 2 Failed: 0) TODO passed: 1-2 t/waitpid-waitonechild.t (Wstat: 0 Tests: 3 Failed: 0) TODO passed: 1-3 Files=10, Tests=24, 61 wallclock secs ( $0.05$  usr  $0.01$  sys + 0.71 cusr  $0.44$  csys = 1.21 CPU) Result: PASS YANICK/Parallel-ForkManager-1.17.tar.gz /usr/bin/make test -- OK Running make install Installing /usr/local/share/perl/5.18.2/Parallel/ForkManager.pm Installing /usr/local/man/man3/Parallel::ForkManager.3pm Appending installation info to /usr/local/lib/perl/5.18.2/perllocal.pod YANICK/Parallel-ForkManager-1.17.tar.gz /usr/bin/make install -- OK

iu@bielinux[FaQCs] sudo cpan String::Approx

[ 5:34午後]

①
### W16-3:FaQCs.pl File Edit View Search Terminal Help

①「String::Approx」もうまくインストールできた模様 。Perlのモジュール名が違う程度なら「sudo cpan モジュール名」でうまくいく成功体験を得た。もしかし てと思い②「FaQCs.pl –h | more」を実行すると…

 $t/a$ slice. $t$  ... ok t/asubst.t ... ok  $t/user.t$  .....  $ok$ ①All tests successful. Files=7, Tests=140, 0 wallclock secs (0.03 usr  $0.01$  sys + 0.12 cusr  $0.04 \text{ csys} = 0.20 \text{ CPU}$ Result: PASS JHI/String-Approx-3.27.tar.gz /usr/bin/make test -- OK Running make install Files found in blib/arch: installing files in blib/lib into architecture dependent library tree Installing /usr/local/lib/perl/5.18.2/auto/String/Approx/Approx.bs Installing /usr/local/lib/perl/5.18.2/auto/String/Approx/Approx.so Installing /usr/local/lib/perl/5.18.2/String/Approx.pm Installing /usr/local/man/man3/String::Approx.3pm Appending installation info to /usr/local/lib/perl/5.18.2/perllocal.pod JHI/String-Approx-3.27.tar.gz /usr/bin/make install -- OK ② iu@bielinux[FaQCs] FaQCs.pl -h | more [ 5:37午後]

# W16-3:FaQCs.pl

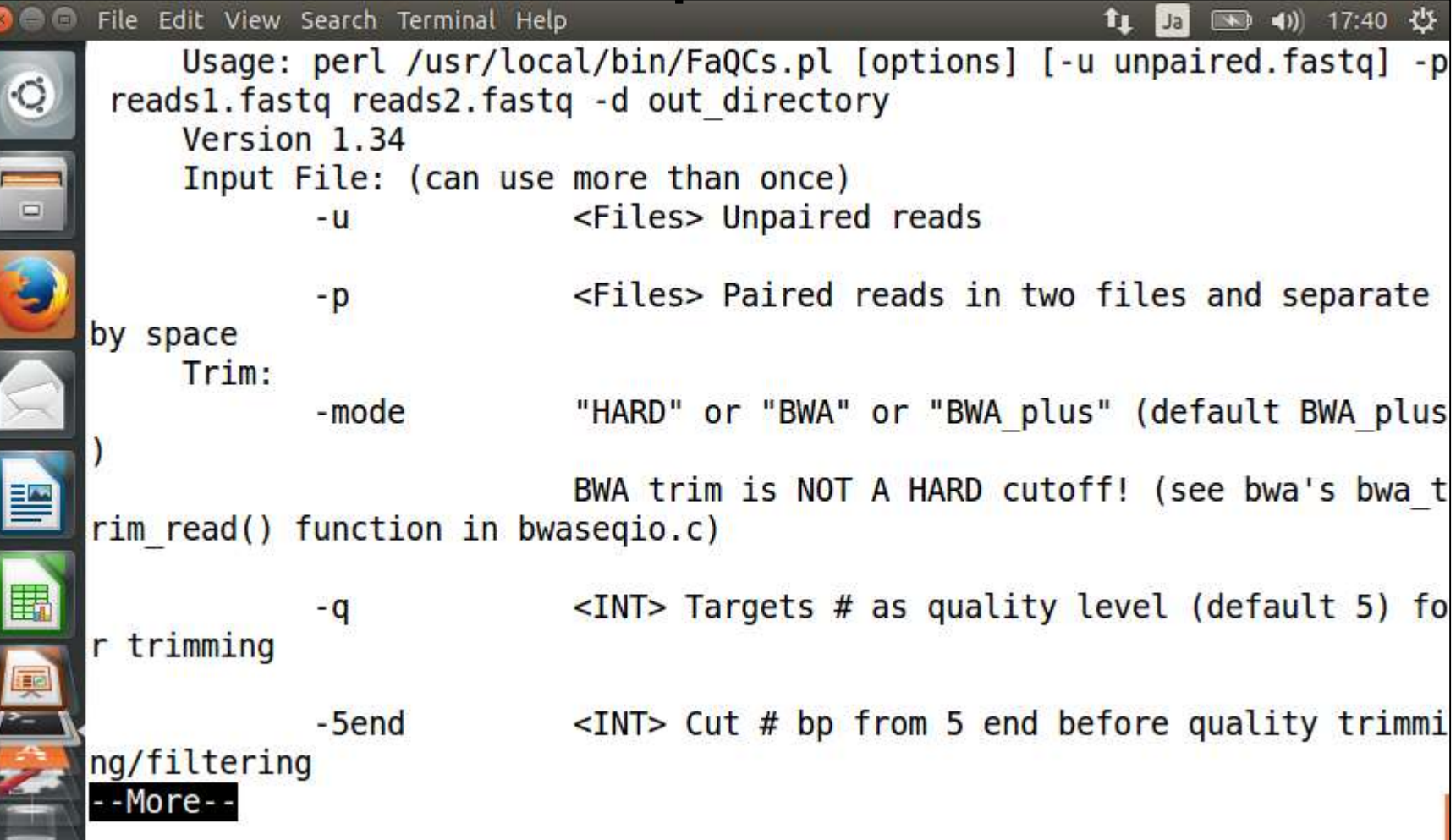

 $\frac{1}{2}$ 

①念のためホームディレクトリに移動し たのち、再度②「FaQCs.pl -h」。完璧!

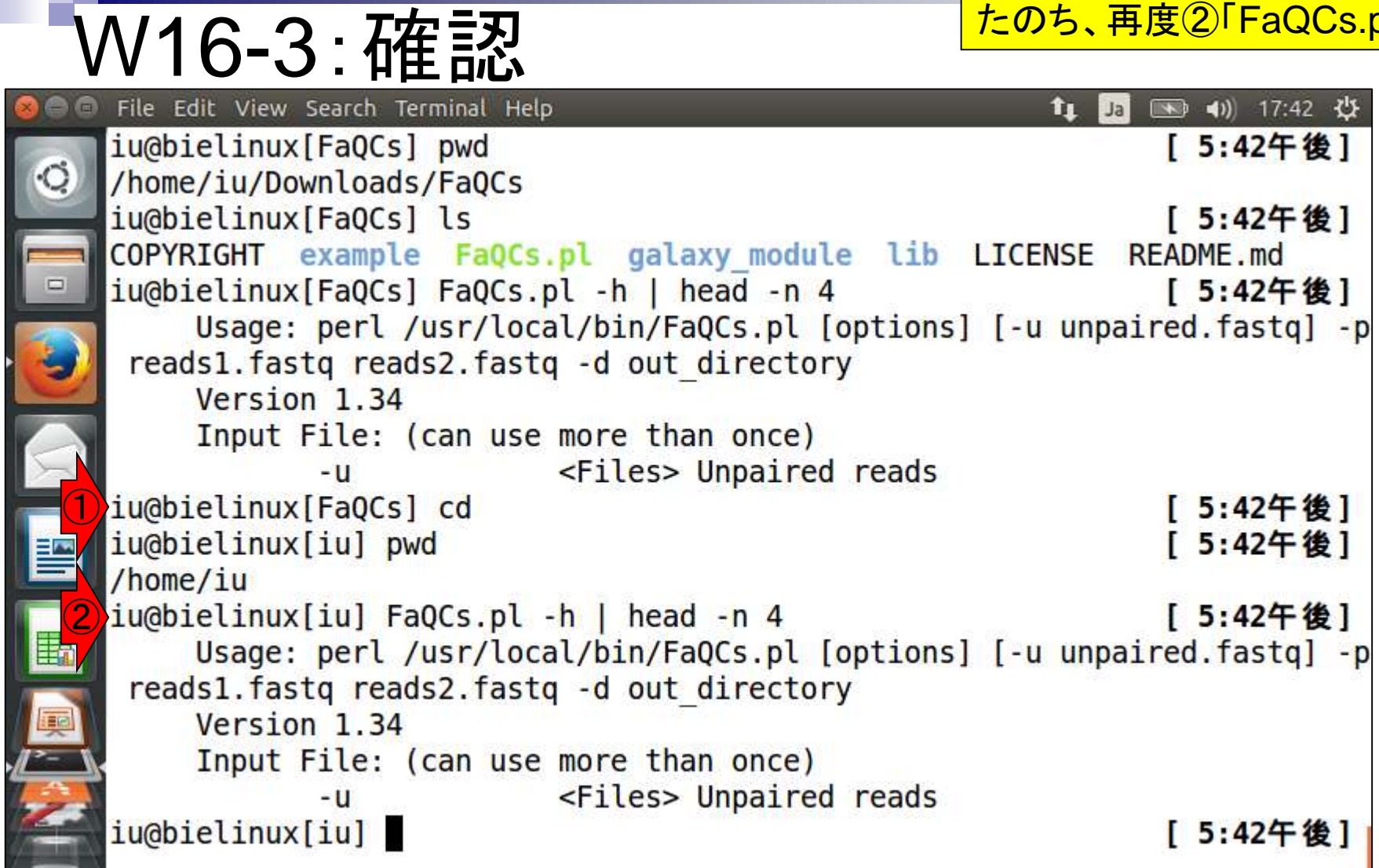

**PERSONAL PROPERTY** 

### W17-1:FaQCs

Engineer, Enterprise,

 $G<sub>i</sub> + H<sub>i</sub>$ 

FaQCsの利用例。例題では明記 されていないが、gzip圧縮ファイ ルにも対応している。但し、出力が 非圧縮fastqなのがオシイところ。

### **BASIC USAGE**

Sign in

Sign.vp

• Trimming by quality 5 and filtering reads with any ambiguous base or low complexity.

\$ perl FaQCs.pl -p reads1.fastq reads2.fastq -d out directory

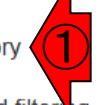

• Quailty check only on subsamples of input, no trimming and filtering

\$ perl FaQCs.pl -p reads1.fastq reads2.fastq -d out directory -qc only

### **Full USAGE**

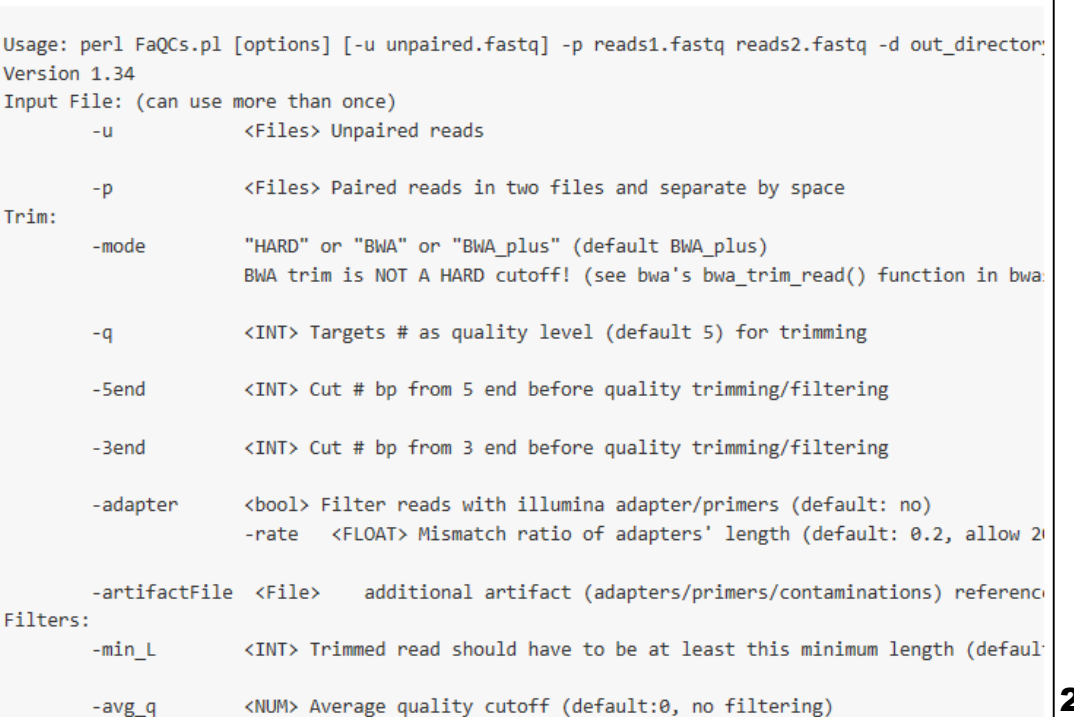

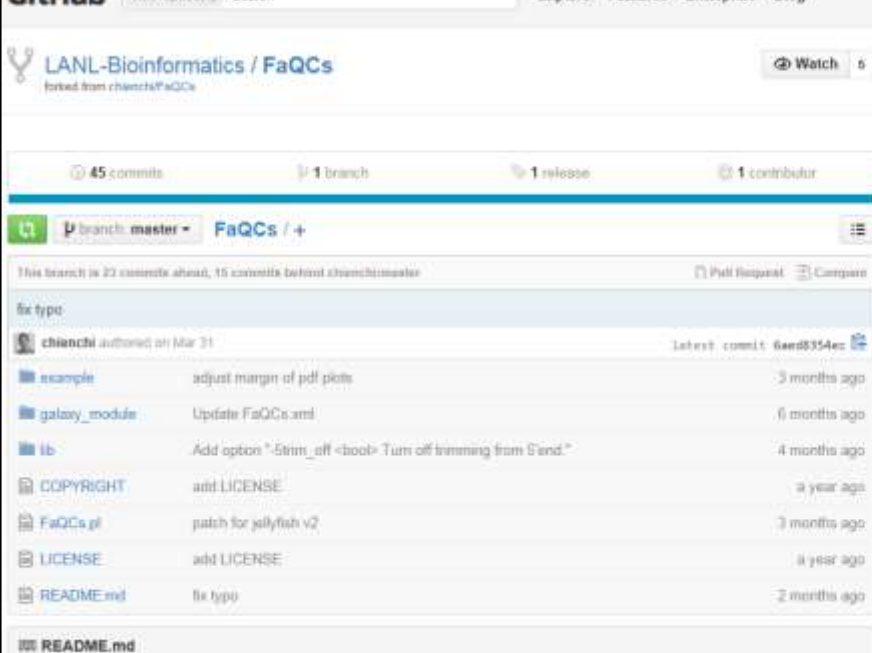

### **FaQCs: Quality Control of Next Generation Sequencing Data**

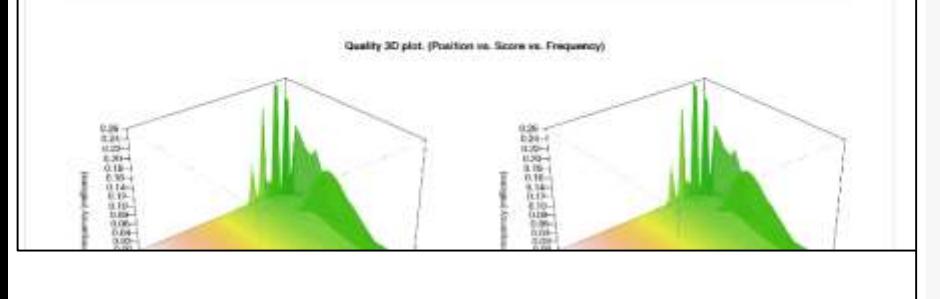

日本乳酸菌学会誌の連載第4回

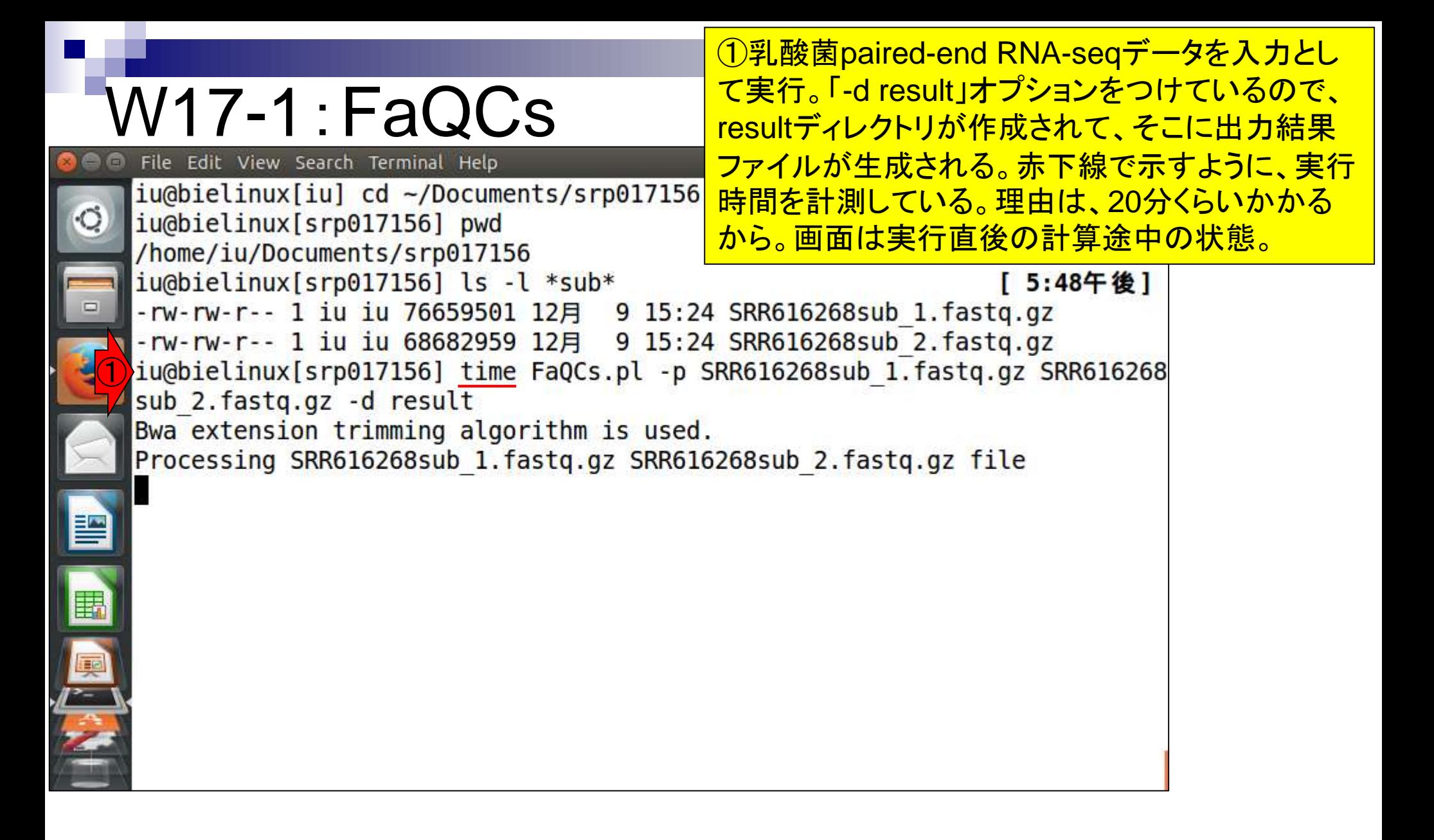

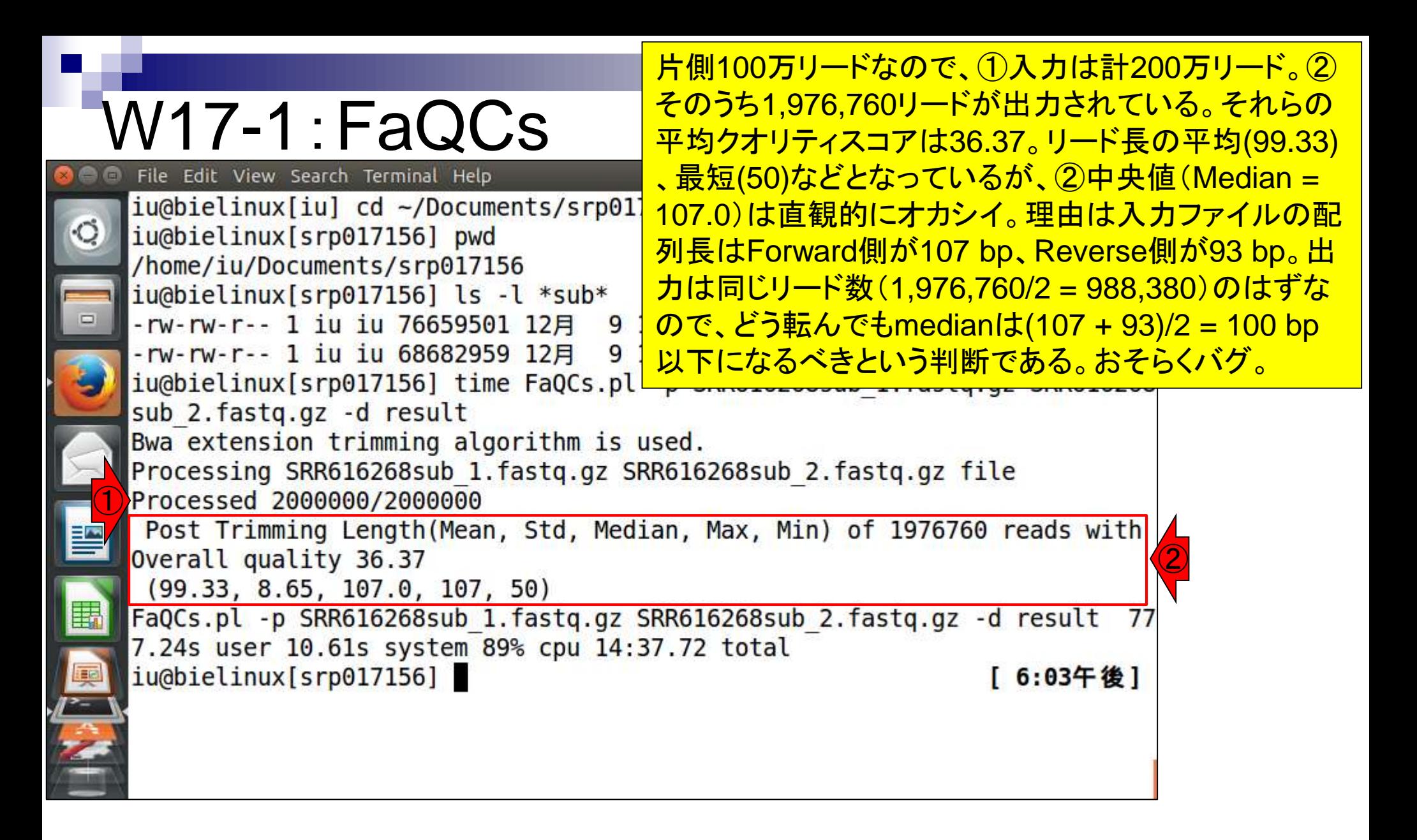

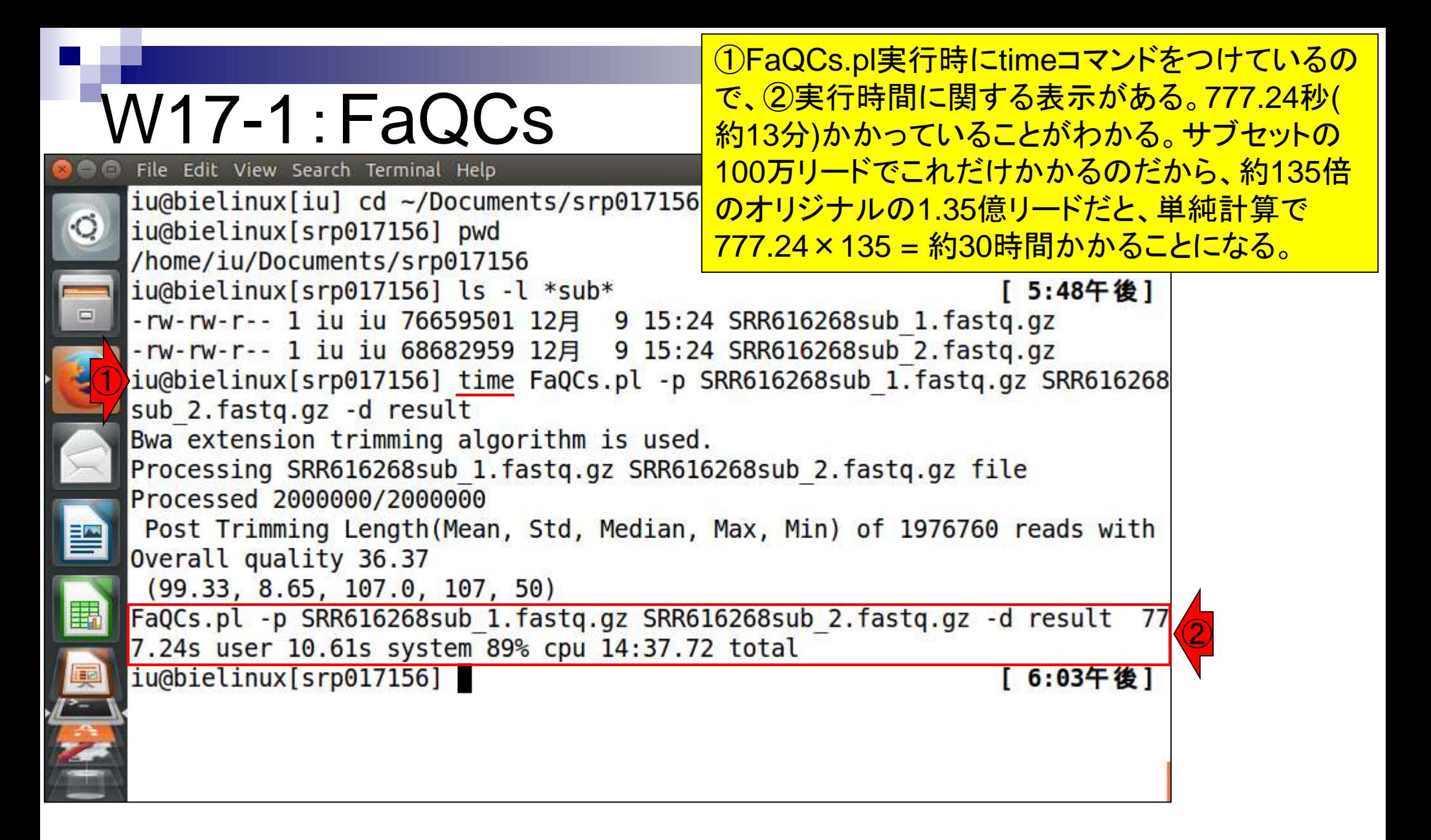

### W17-1:FaQCs

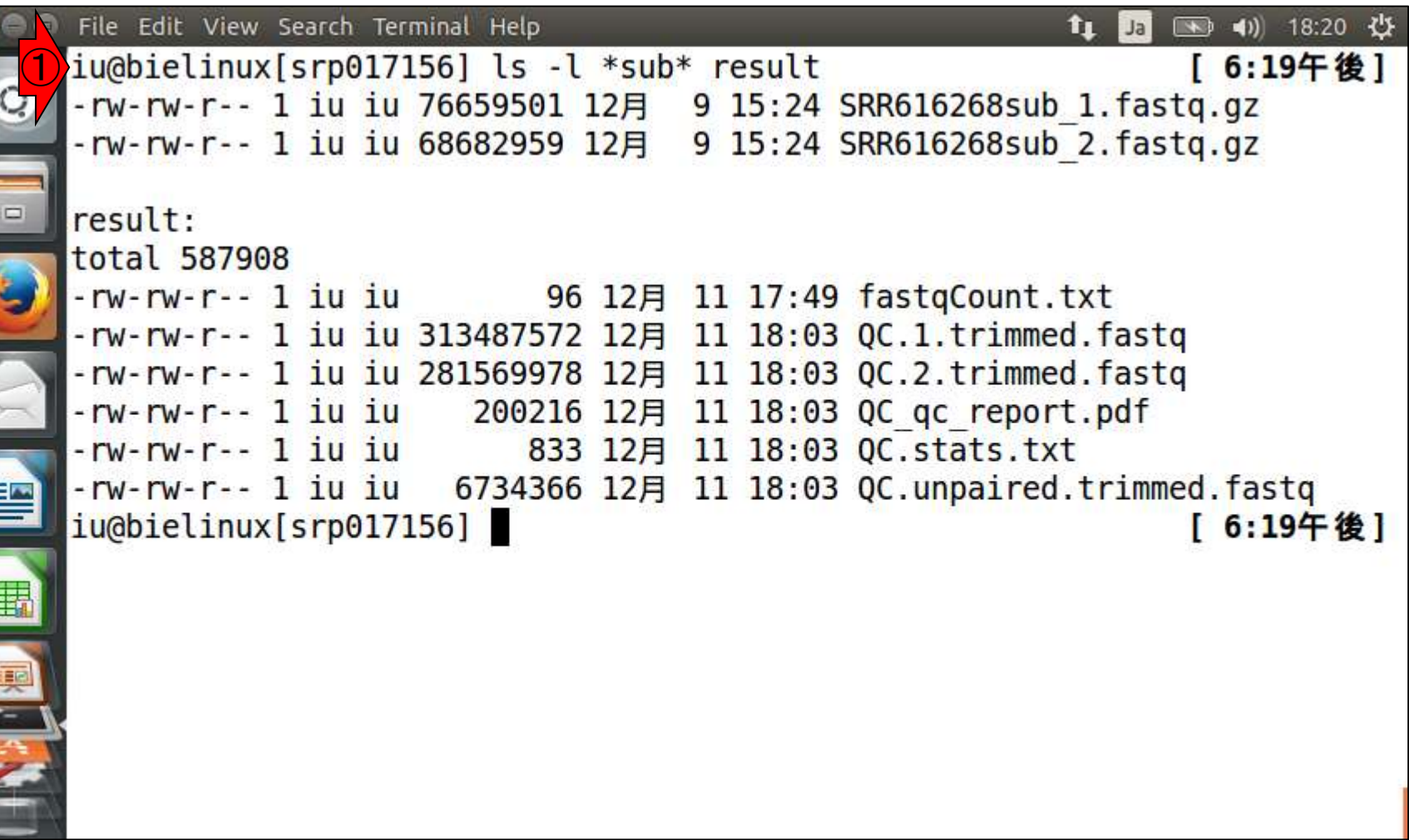

①resultディレクトリの中身を表示

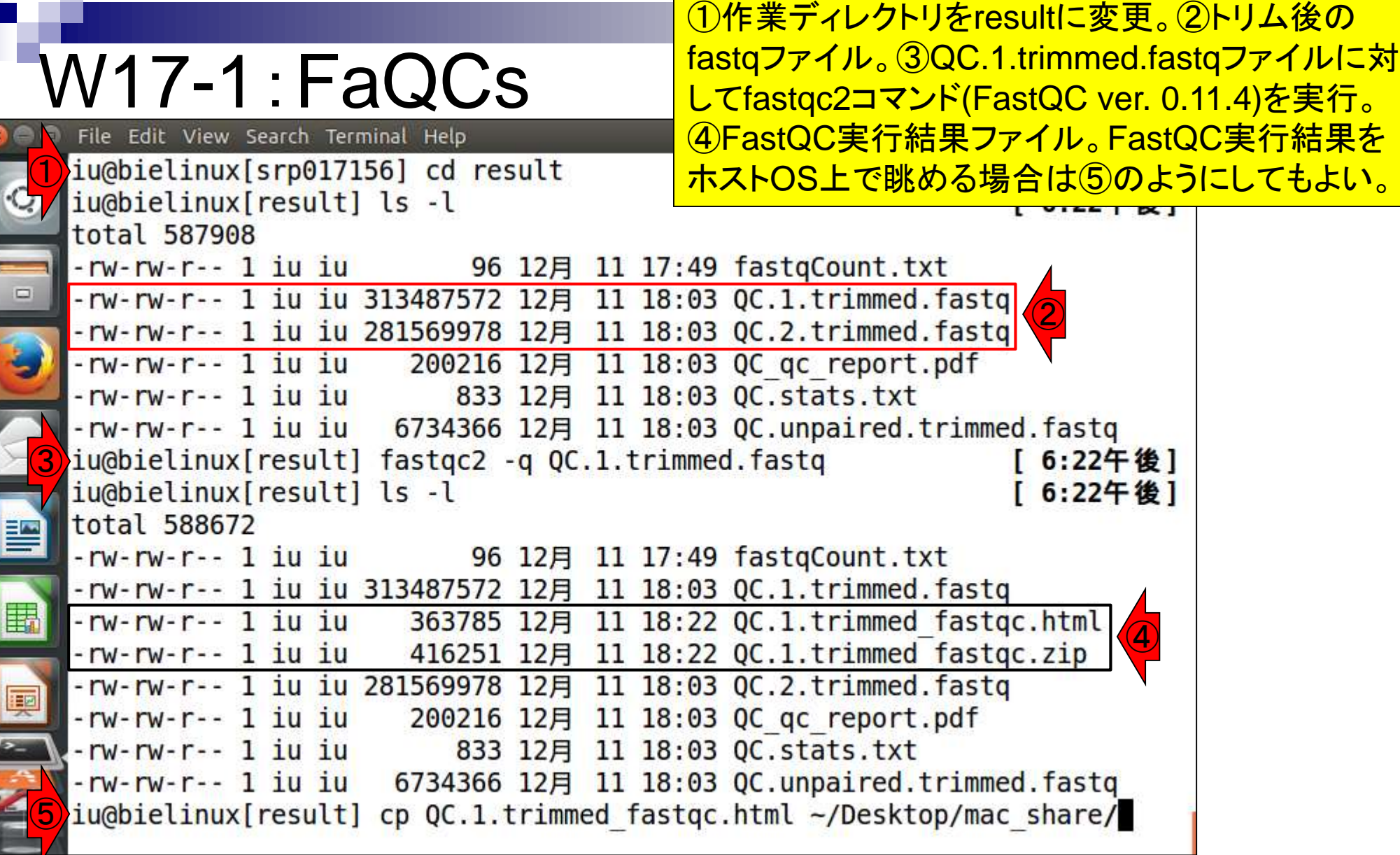

'n

# W17-2: FastQCで確認

### ①Overrepresented sequencesを眺めて Possible Sourceのところが全てNo Hitに なっているかどうかをチェック

Fri 11 Dec 2015 QC.1.trimmed.fastg

### **Summary**

### Basic Statistics Per base sequence quality Per tile sequence quality er sequence quality scores Per base sequence content Per sequence GC content Per base N content Sequence Length Distribution Sequence Duplication Levels Overrepresented sequences **Adapter Content** Kmer Content

**CFastQC Report** 

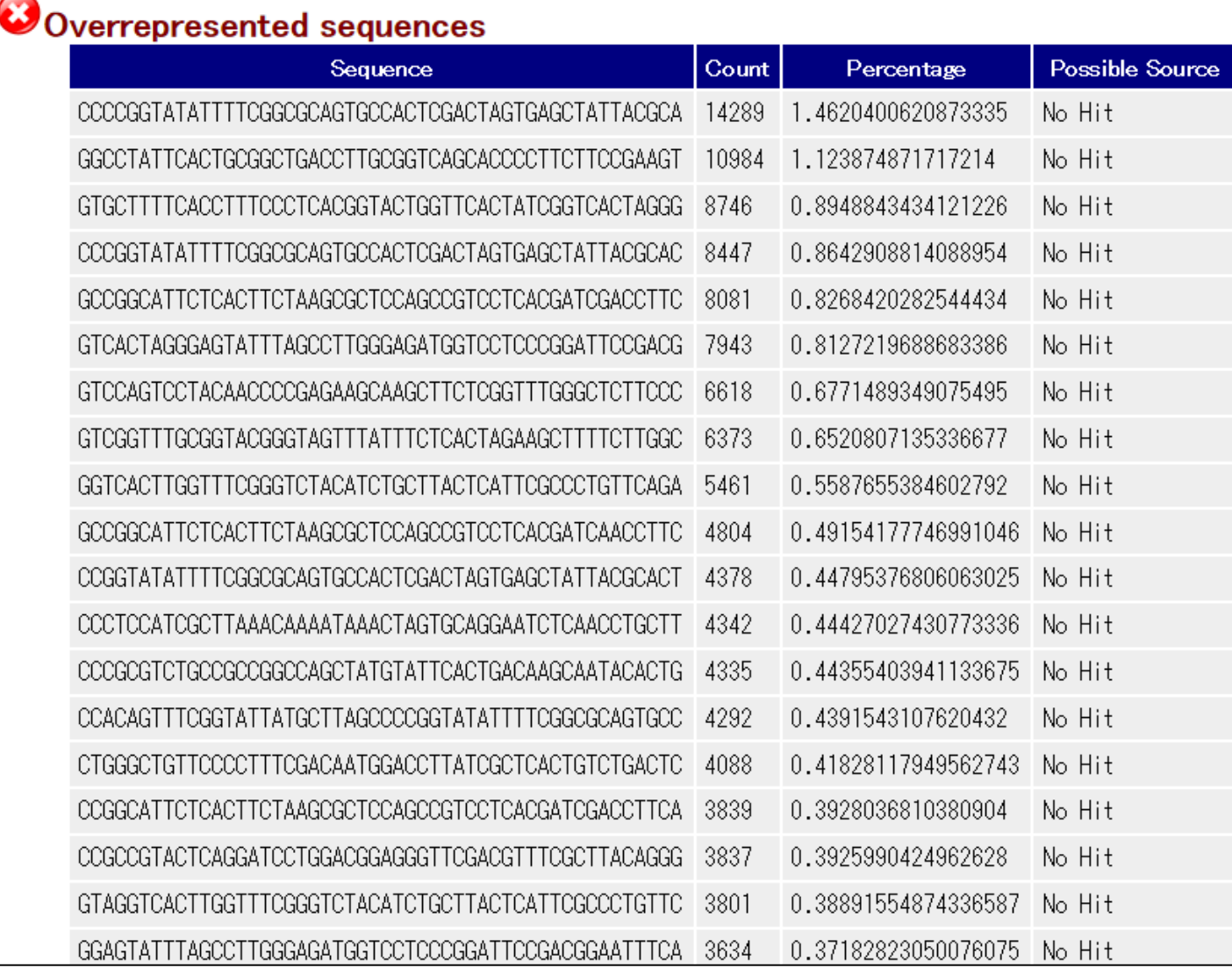

# W17-2:FastQCで確認

Fri 11 Dec 2015 QC.1.trimmed.fasto

**1)IlluminaのTruSeq Adapter Index 2が見** 

つかった。このことからデフォルトではアダ

プター配列除去までは行えないことを学ぶ。

### **Summary**

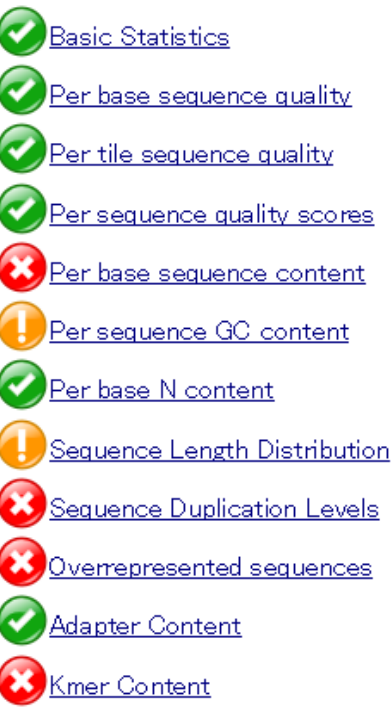

-<br><del>1971 - 1980 - 2090 - 2000 - 2000 - 2000</del> - 2000 - 2000 - 2000 - 2000 - 2000 - 2000 - 2000 - 2000 - 2000 - 2000 -

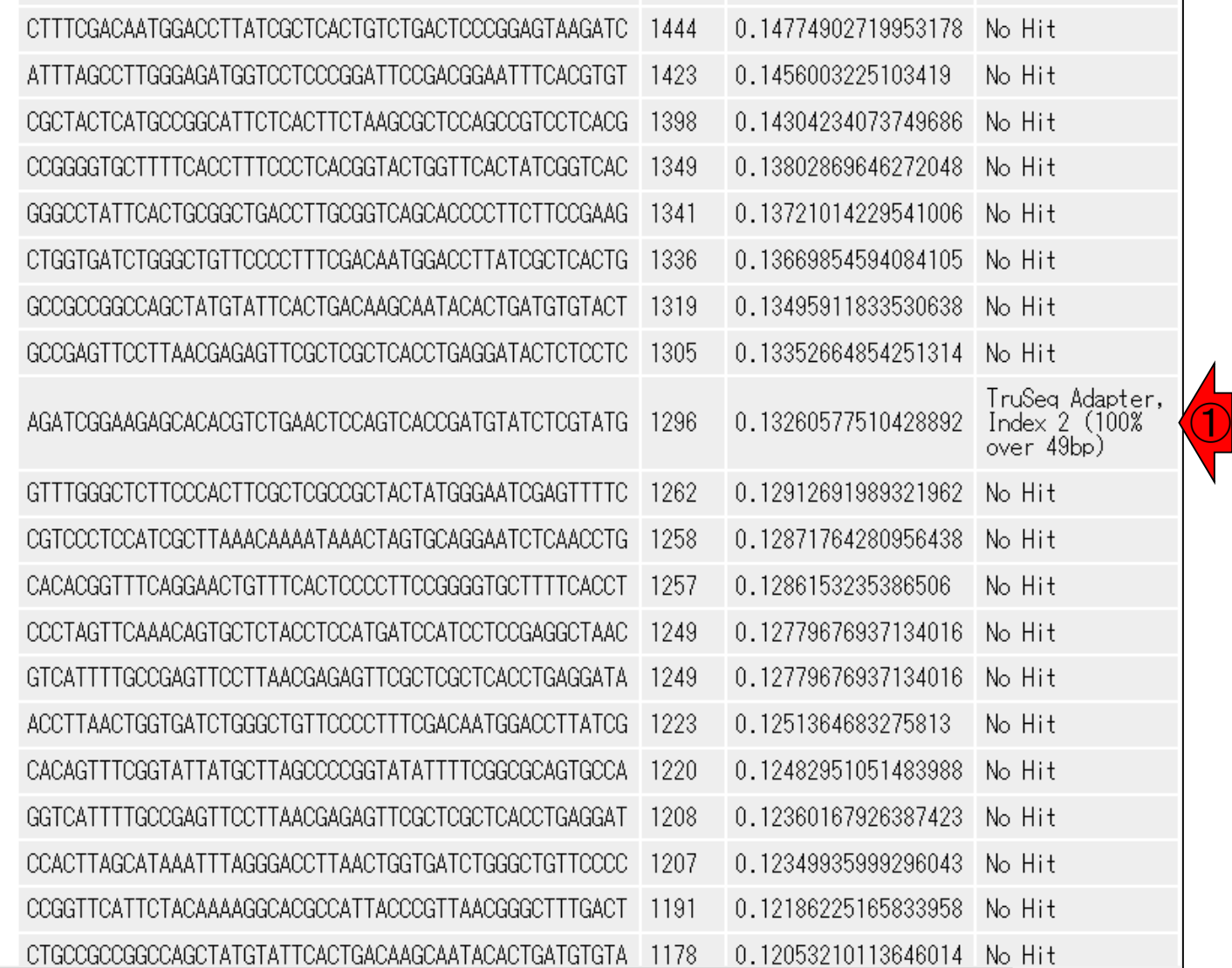

# W17-3:マニュアル

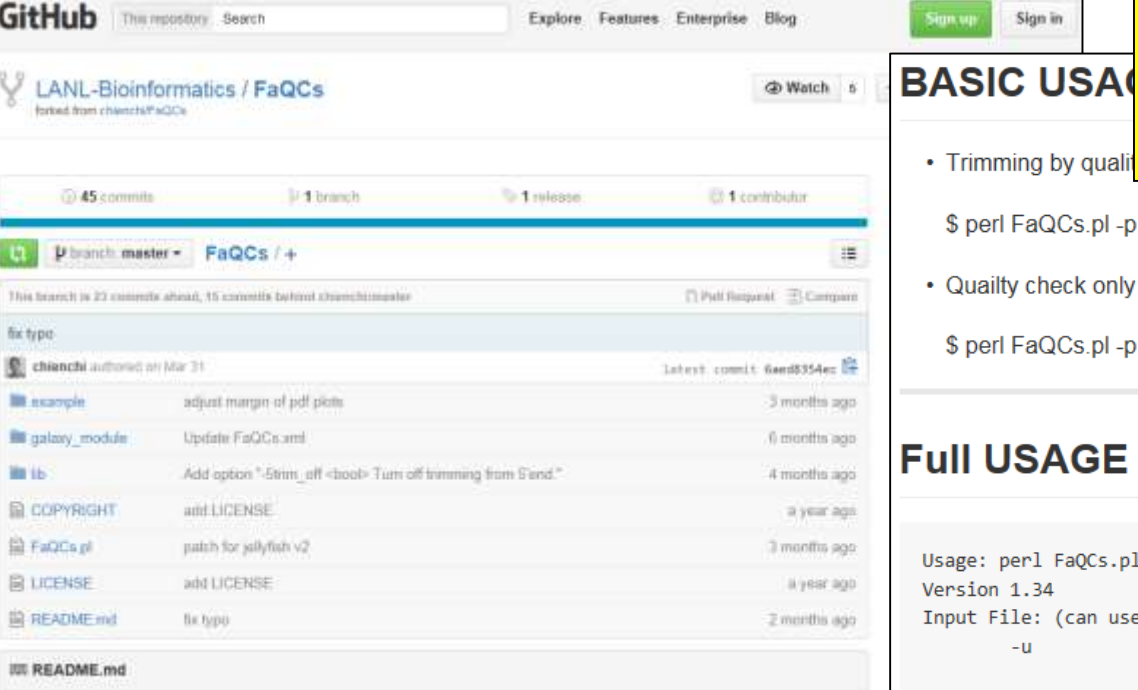

### **FaQCs: Quality Control of Next Generation Sequencing Data**

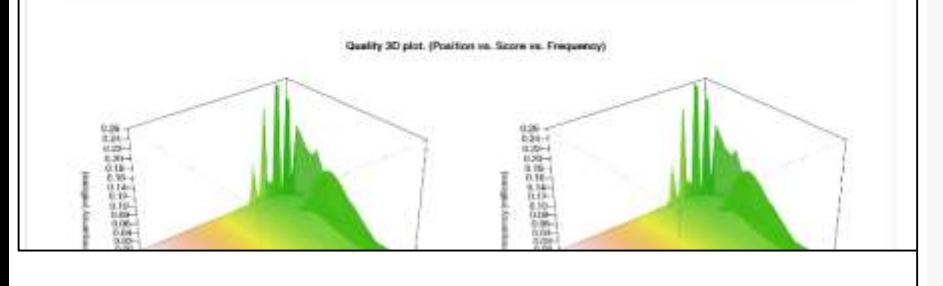

日本乳酸菌学会誌の連載第4回

マニュアル(Full USAGE)をよく見ると、 Illuminaデータの場合は「-adapter」をつけ ることでよさそうだと気付くが、「Filter reads with …」という記述内容から「アダプター配 列を含むリードごと除去されるのでは?!」と いう一抹の不安を覚える。

\$ perl FaQCs.pl -p reads1.fastg reads2.fastg -d out directory

• Quailty check only on subsamples of input, no trimming and filtering.

\$ perl FaQCs.pl -p reads1.fastq reads2.fastq -d out directory -qc only

### **Full USAGE**

Sign.vp

Sign in

• Trimming by quali

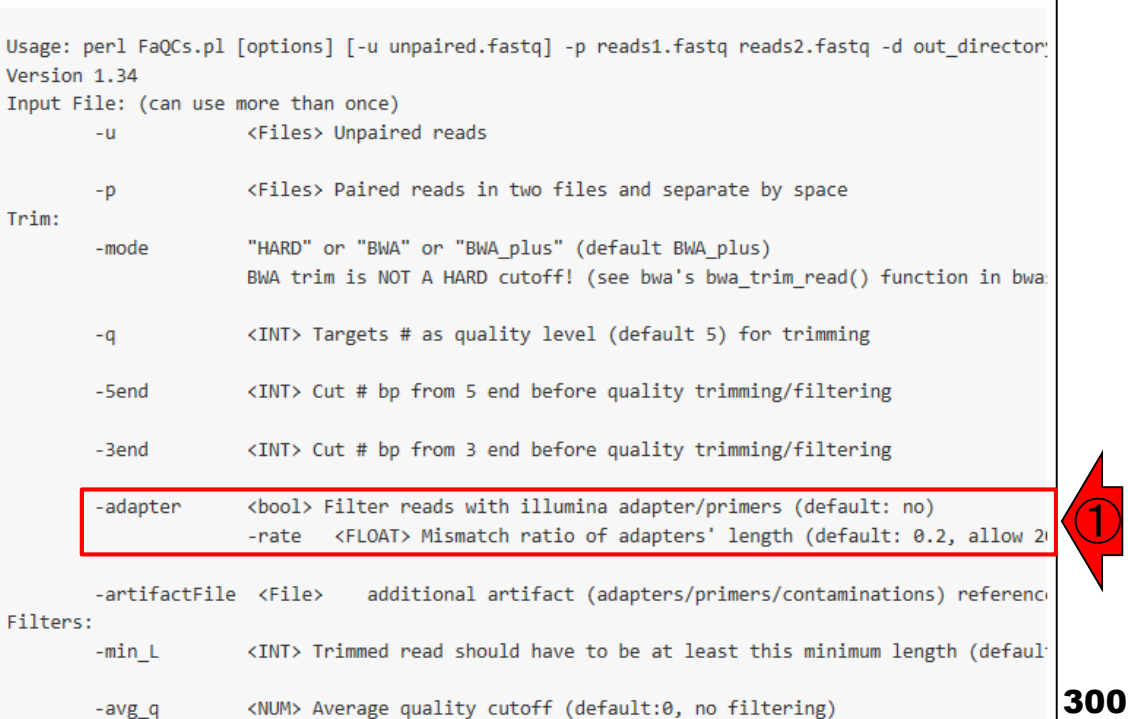

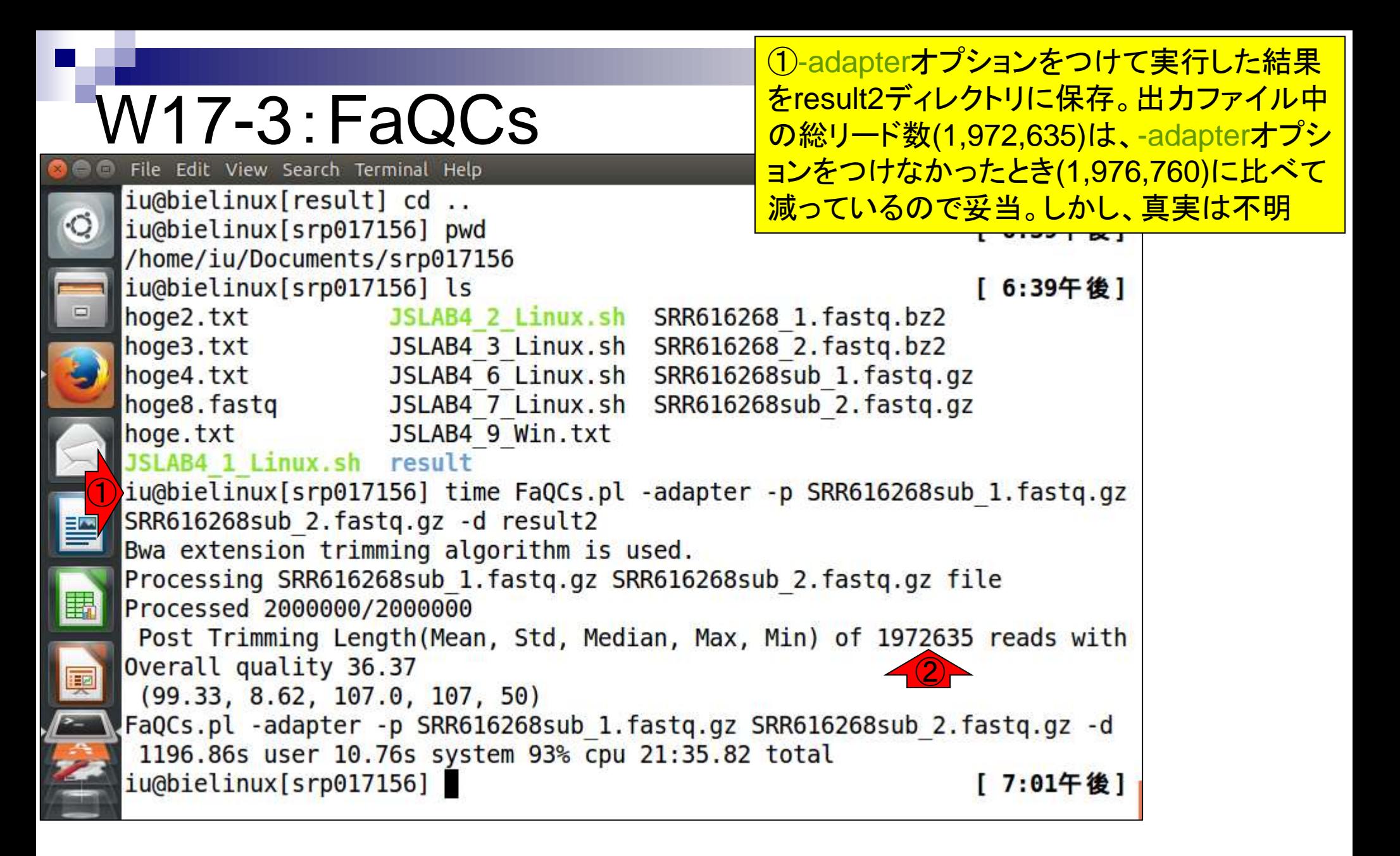

# W18-1:IGVダウンロード

IGV (Integrative Genomics Viewer)のインストール手順 を示します。①Registration をしてから、②Downloads。

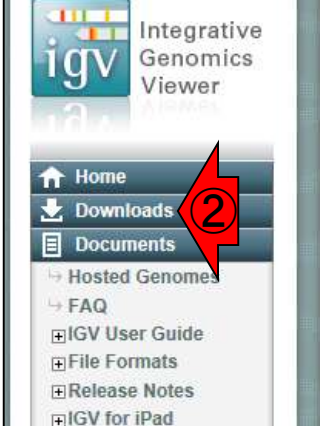

Credits

@ Contact

Search website

search **Broad Home Cancer Program** 

**BROAD STITUTE** © 2013 Broad Institute

日本乳酸菌学会誌の連載第4回

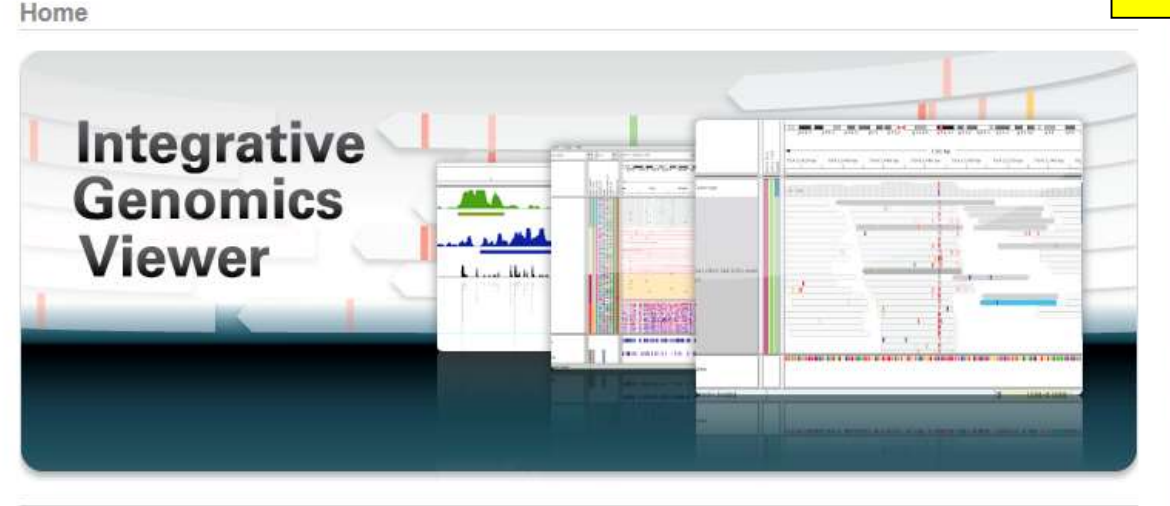

### **What's New**

September 2014. The IGV iPad app can now be **NEWS** installed from the Apple App Store. IGV for iPad ne Expression Data is a lightweight genomic data viewer that provides ТX some of the functionality available in our regular desktop IGV. See the IGV for iPad documentation for details.

#### Overview

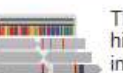

The Integrative Genomics Viewer (IGV) is a high-performance visualization tool for interactive exploration of large, integrated genomic datasets. It supports a wide variety of

data types, including array-based and next-generation sequence data, and genomic annotations.

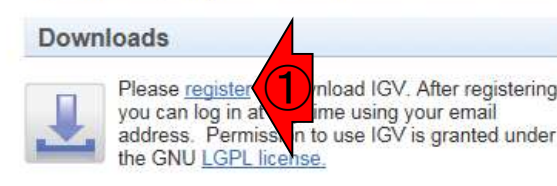

### **Citing IGV**

To cite your use of IGV in your publication:

James T. Robinson, Helga Thorvaldsdóttir, Wendy Winckler, Mitchell Guttman, Eric S. Lander, Gad Getz, Jill P. Mesirov. Integrative Genomics Viewer. Nature Biotechnology 29, 24  $-26(2011)$ 

Helga Thorvaldsdóttir, James T. Robinson, Jill P. Mesirov. Integrative Genomics Viewer (IGV): highperformance genomics data visualization and exploration. Briefings in Bioinformatics 14, 178-192 (2013).

### Funding

Development of IGV is made possible by funding from the National Cancer Institute, the National Institute of General Medical Sciences of the National Institutes of Health, and the Starr Cancer Consortium.

IGV participates in the GenomeSpace initiative, which is funded by the National Human Genome Research Institute.

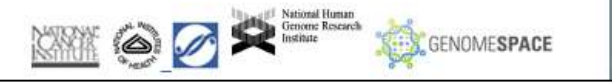

# W18-1:IGVダウンロード

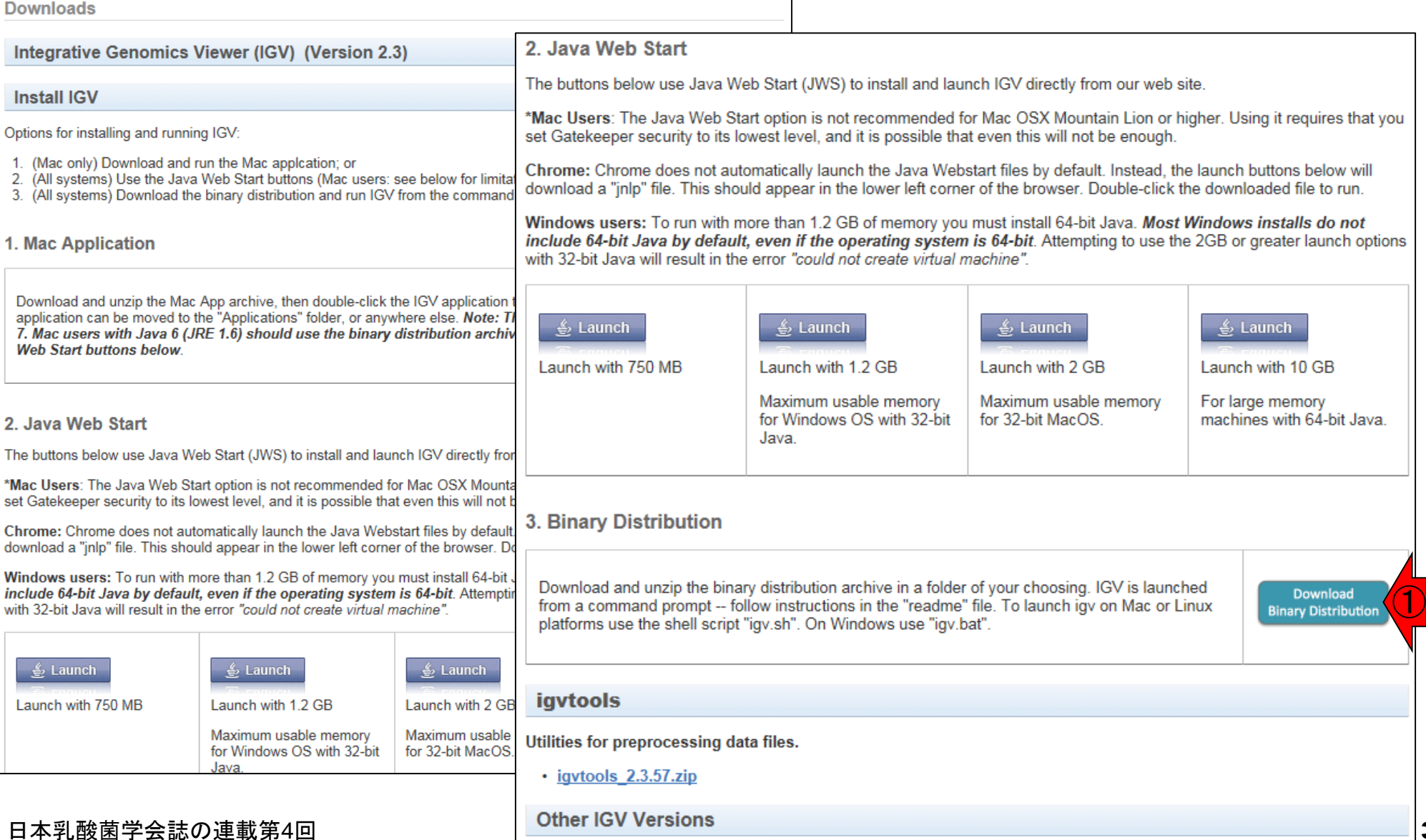

①「Download Binary Distribution」をダ

ウンロードすべく、右クリックで「ショート

カットのコピー」などでURL情報を取得。

①wgetコマンドを用いてzipファイルの ダウンロード。リターンキーを押す。東 大有線LAN環境でも30秒程度かかる。 ②IGV\_2.3.67.zipは約27MB。

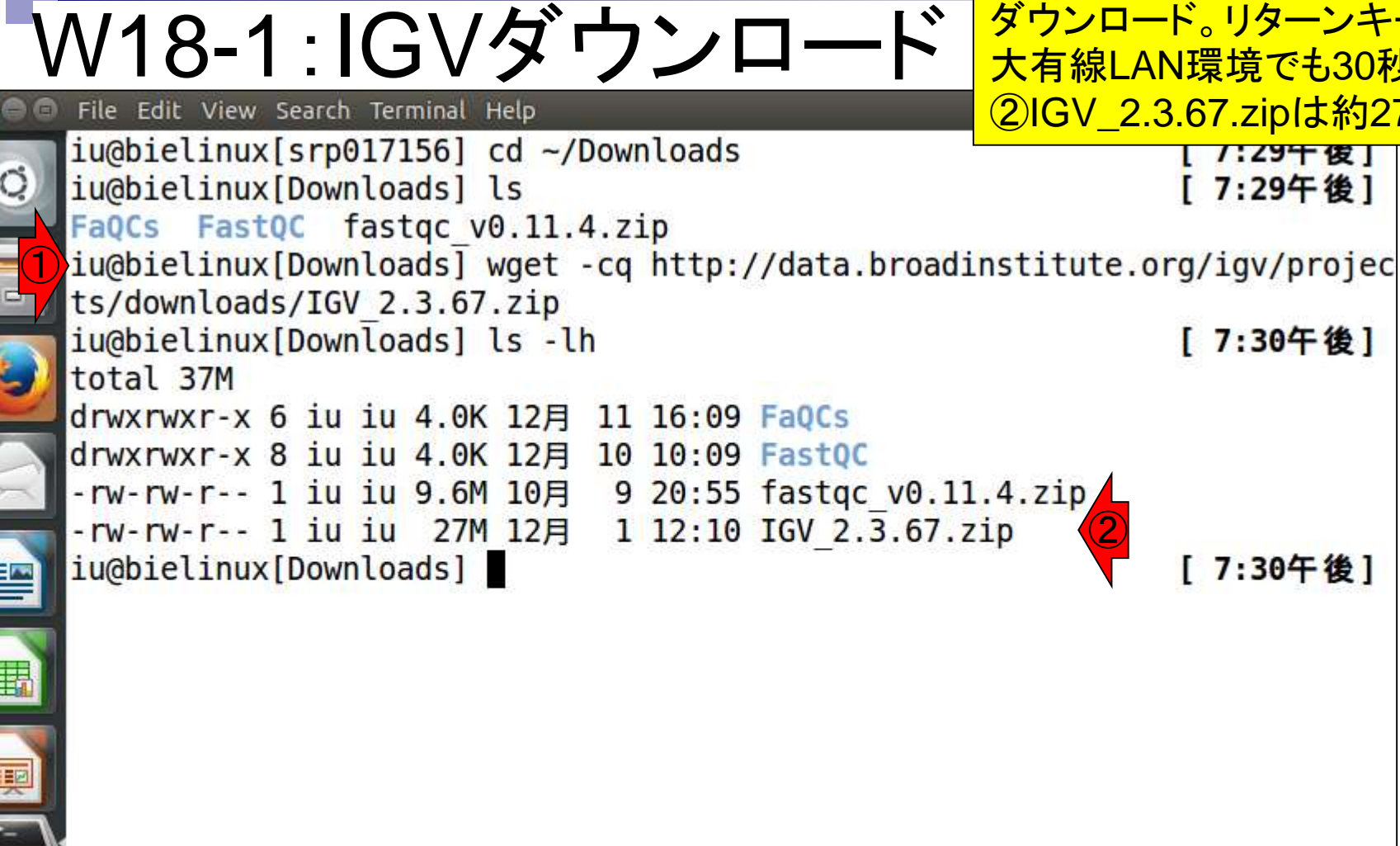

①zipファイルの解凍はunzip。②IGV\_2.3.67 というディレクトリが作成されたことがわかる。

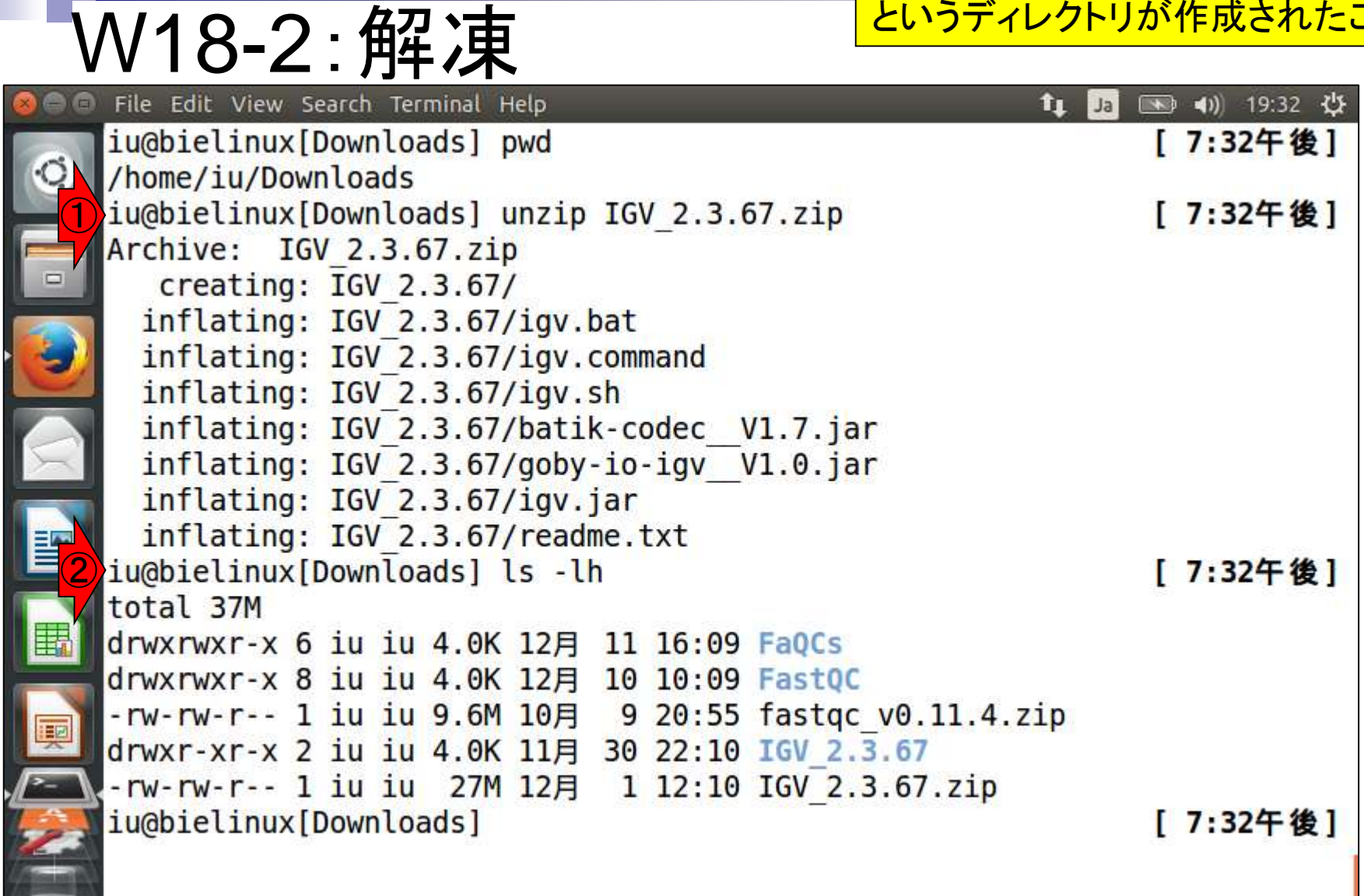

**PERMIT AND S** 

①igv.shのシンボリックリンクを /usr/local/binに置く。パスワードを聞か <mark>/usi/iood/smage\_ver</mark><br>わたら、ログインパスワードを打ち込む。

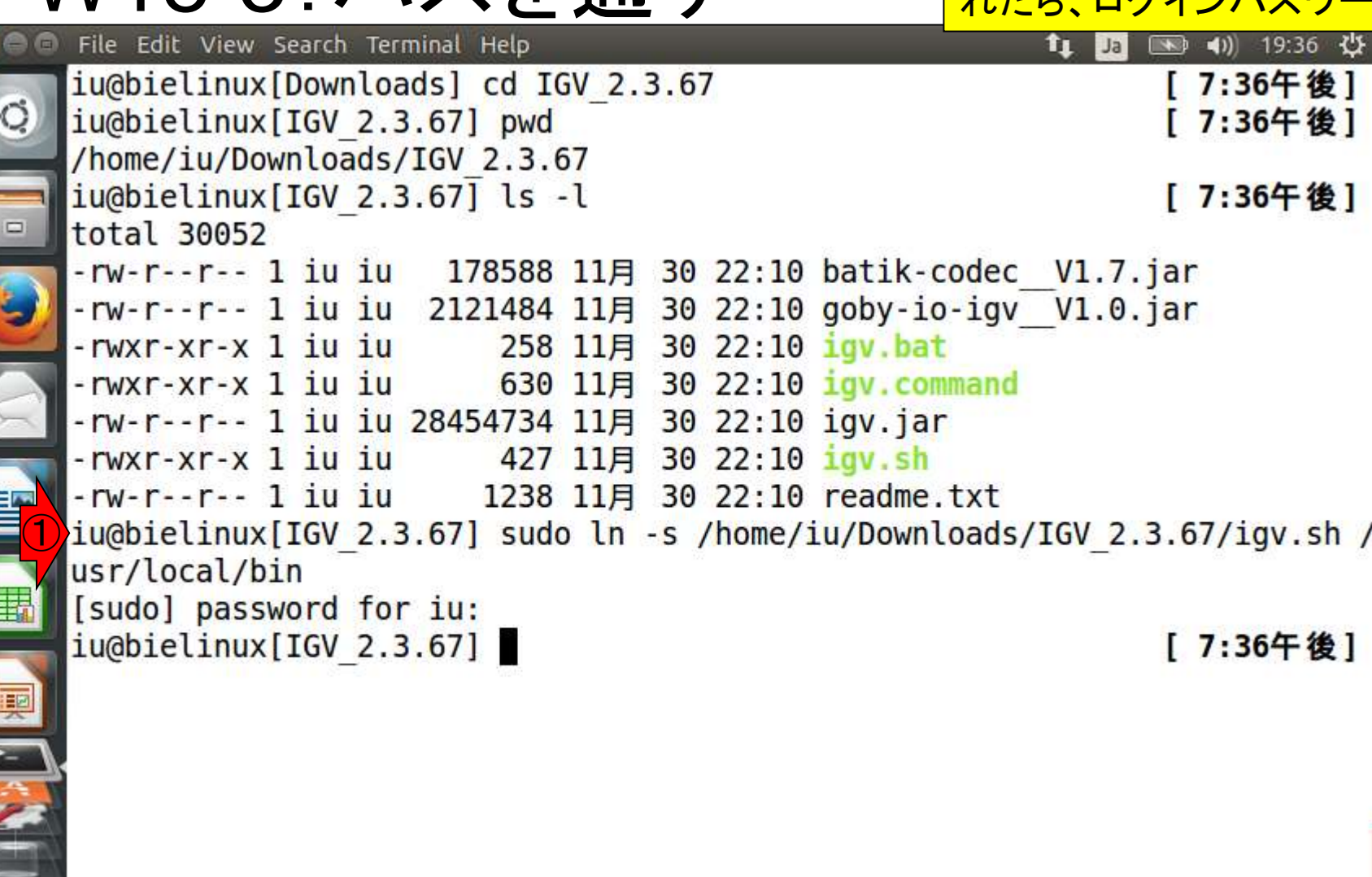

W18-3·パスを通す

①rehashは、設定変更(この場合シンボリッ クリンク)を現在開いているターミナル上で 反映させるためコマンドです。ウェブブラウ ザのリロードのようなものです。「igv.sh」と打 ってダメだったらrehashしてみる的な軽いノ リでいいです。②「igv.sh」と打ってリターンキ ーを押す。IGVが無事起動すればOKです。

①

喓

W18-3:IGVパスを通す

File Edit View Search Terminal Help

iu@bielinux[IGV 2.3.67] rehash iu@bielinux[IGV\_2.3.67] igv.sh

②

# W18-4:IGV起動

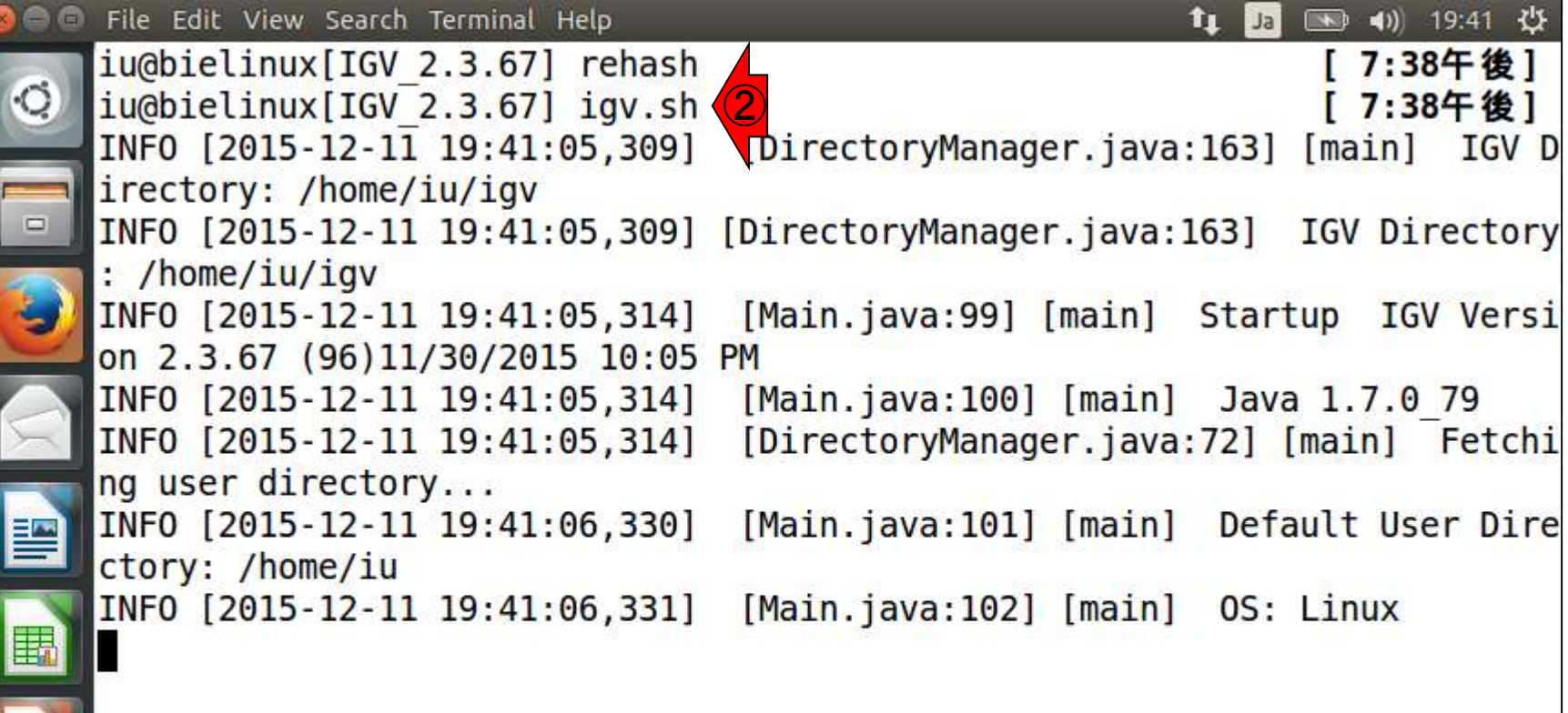

**CONTRACTOR** 

喫

E

こんな感じでIGVが起動すればOK 。①×を押して閉じる。

## W18-4:IGV起動と終了

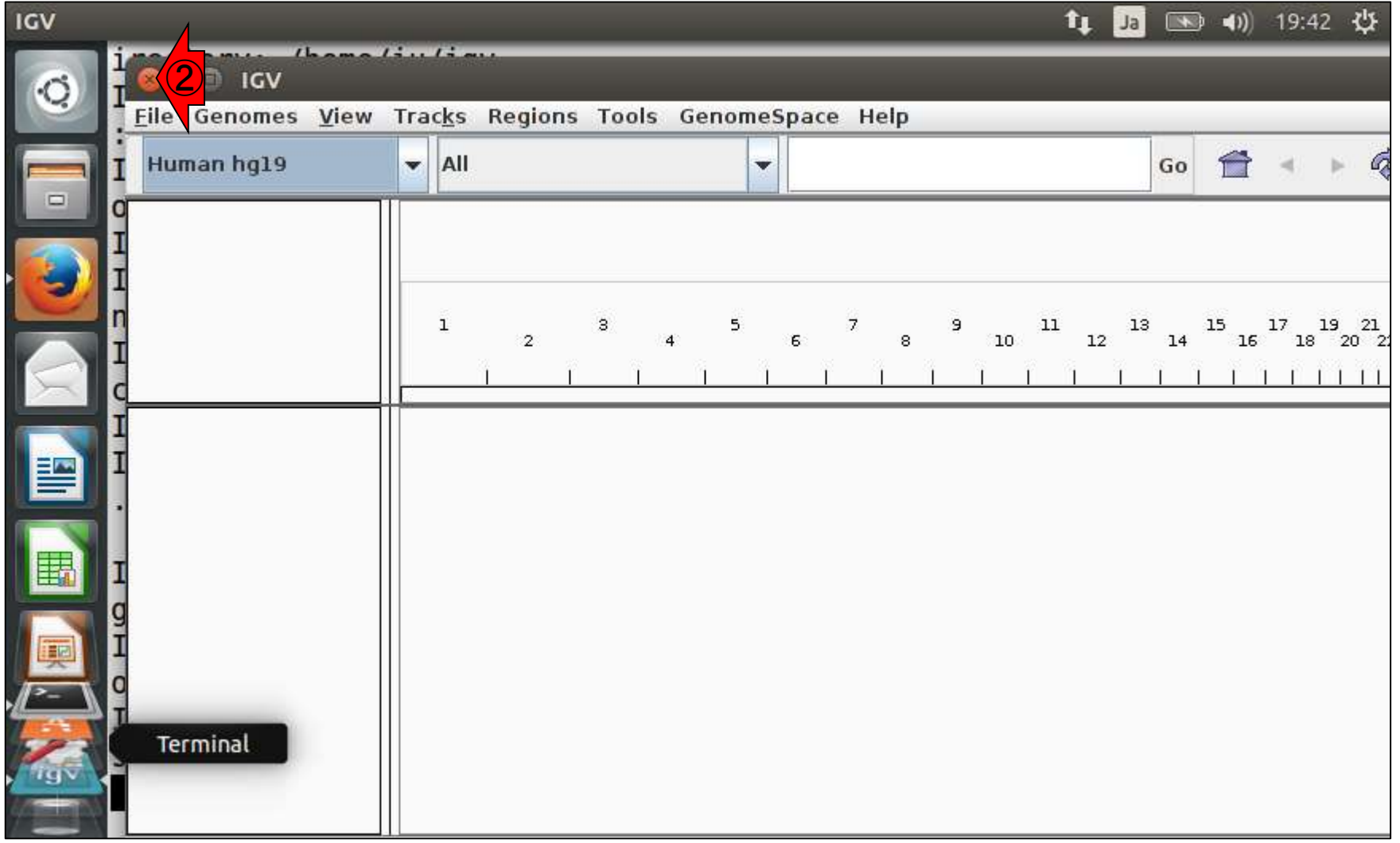

①コマンド入力待ち状態になっているはずです

# W18-5:IGV終了後

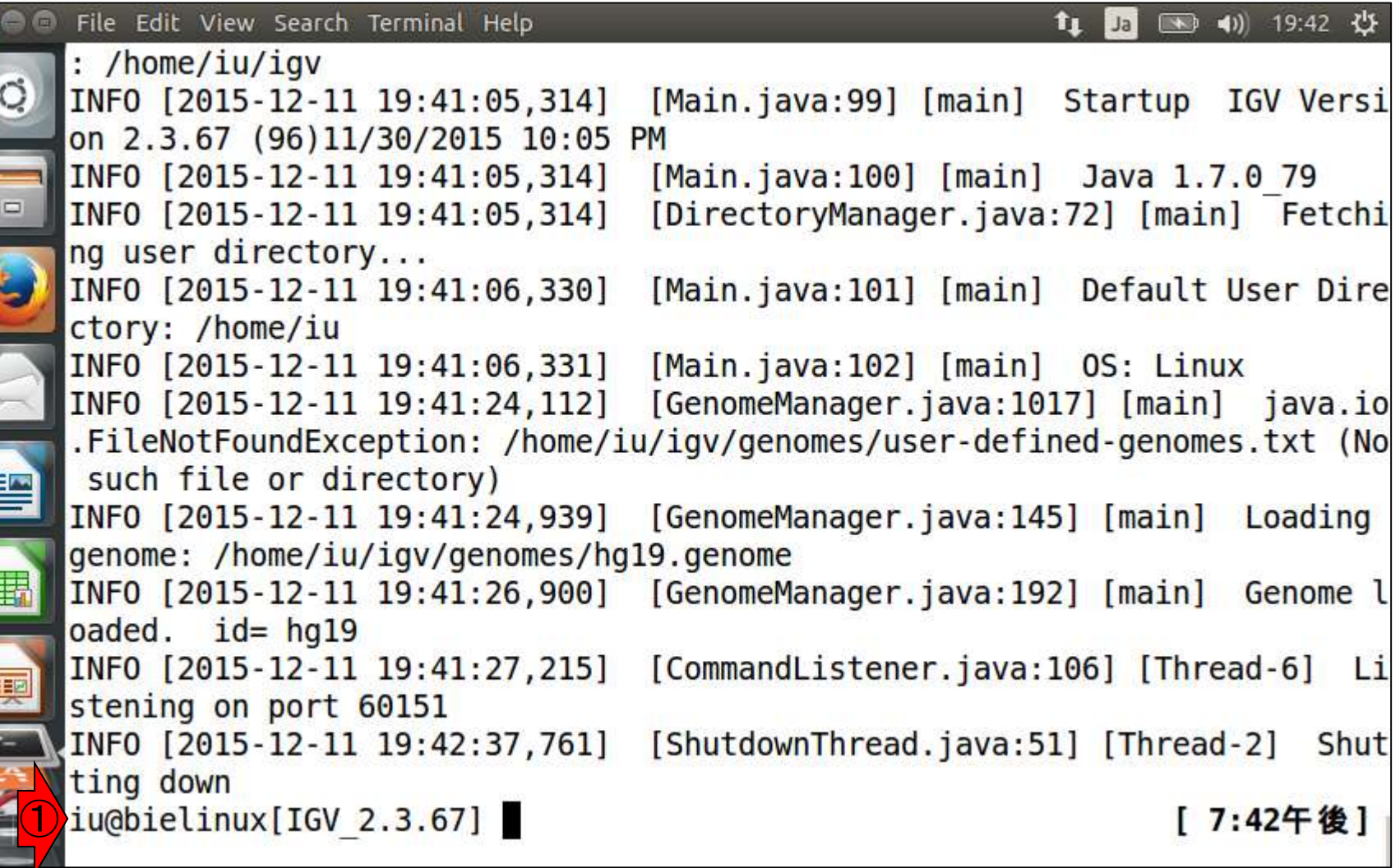

L